**IBM Business Process Manager** バージョン **8** リリース **5**

**IBM Business Process Manager Express** インストール・ガイド

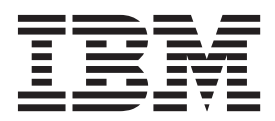

# <span id="page-2-0"></span>**PDF** ブックおよびインフォメーション・センター

PDF ブックは、印刷およびオフラインでの参照用に提供されています。最新情報は、オンラインのインフ ォメーション・センターを参照してください。

セットとして、PDF ブックには、インフォメーション・センターと同一の内容が含まれます。PDF ブック 内のリンクの中には、インフォメーション・センターで使用するように調整されていて、正常に機能しない ものがあります。

PDF 資料は、バージョン 7.0 またはバージョン 7.5 など、インフォメーション・センターのメジャー・リ リースの後の四半期以内にご利用いただけます。

PDF 資料の更新頻度は、インフォメーション・センターより低いですが、Redbooks® よりも頻繁に更新さ れます。通常、PDF ブックはブックに十分な変更が累積されたときに更新されます。

# 目次

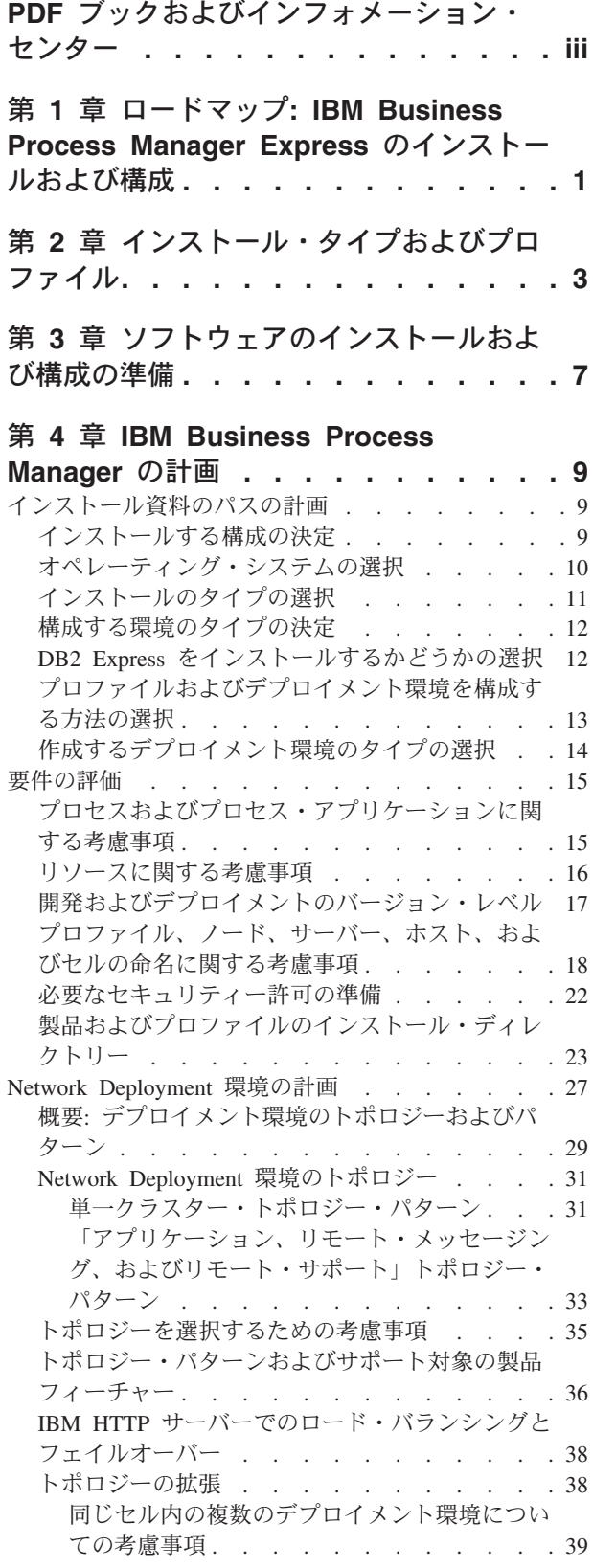

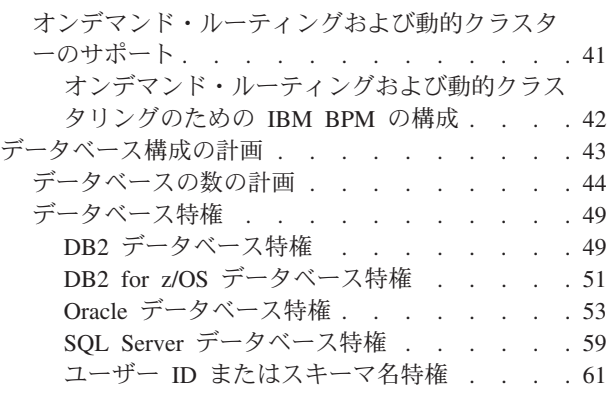

### 第 **5** 章 **[IBM Business Process](#page-72-0)**

# **Manager Express** [のインストールおよび](#page-72-0)

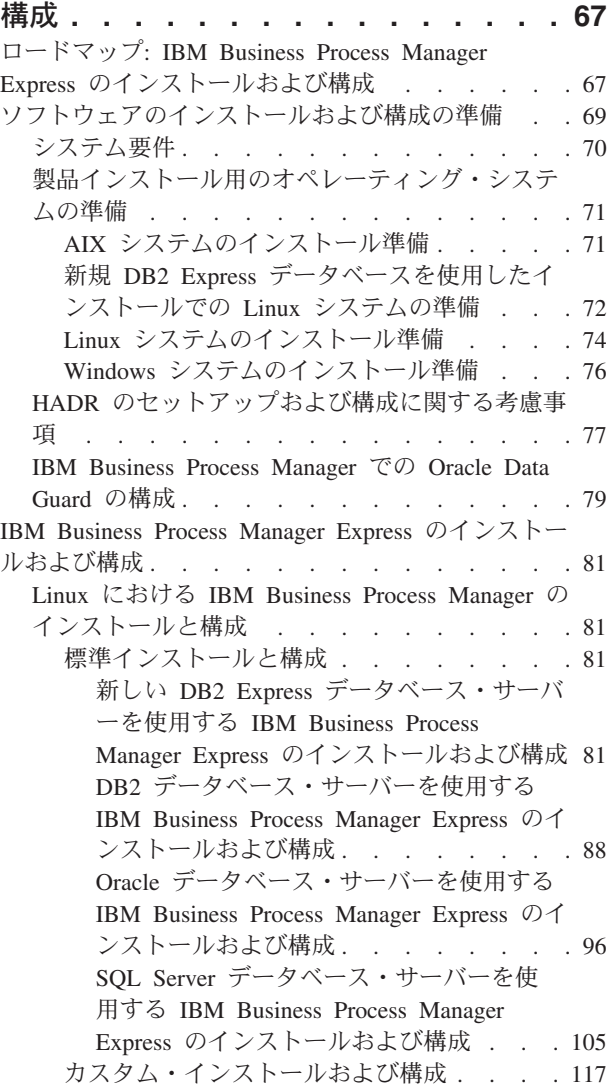

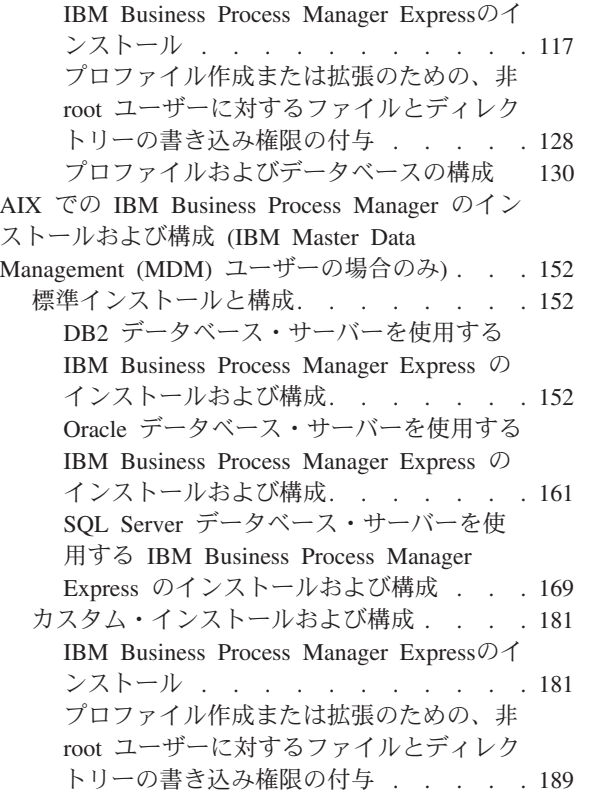

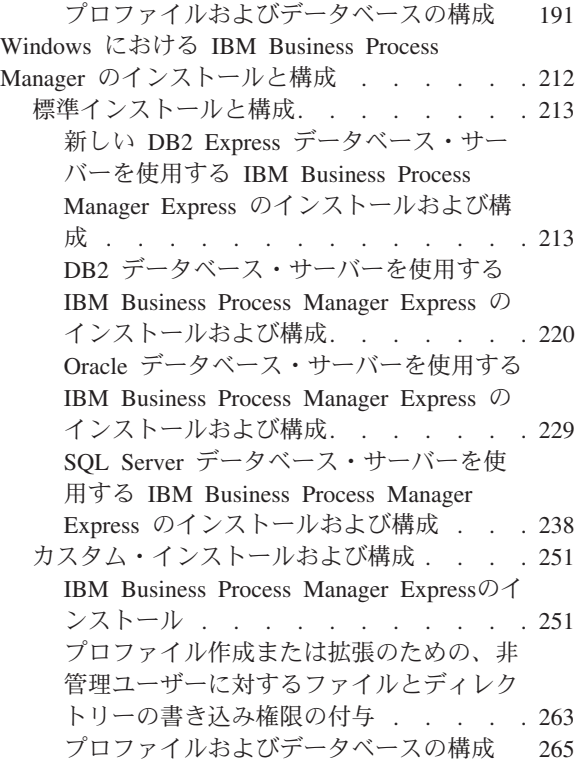

# <span id="page-6-0"></span>第 **1** 章 ロードマップ**: IBM Business Process Manager Express** のインストールおよび構成

IBM® Business Process Manager Express® のインストールおよび構成プログラムは、さまざまな開発シナリ オおよび実動シナリオに対応します。このロードマップでは、IBM Business Process Manager Express をイ ンストールして構成するための最も一般的な方法について説明します。

あるいは、対話式インストールおよび構成ガイドを使用して、ターゲット環境に関する一連の質問に回答 し、インストールのニーズに合わせてカスタマイズされたインストールおよび構成のトピックを受け取るこ とができます。

このロードマップでは、一般的なインストールおよび構成の各シナリオをオペレーティング・システムごと にグループ化し、それぞれに最も関連するリンクを記載しています。

[すべてを表示](javascript:setActiveStyleSheet() | [タブ付きで表示](javascript:setActiveStyleSheet()

- $\cdot$   $\ulcorner$  Linux $\urcorner$
- $\cdot$   $\sqrt{\phantom{a}}$   $\overline{A}$   $\overline{I}$   $\overline{X}$   $\overline{J}$
- v 2 [ページの『](#page-7-0)Windows』

#### **Linux**

IBM Business Process Manager を Linux にインストールするには、以下のロードマップに従います。

- 計画 インストールを進める前に、実行するインストールのタイプ (標準またはカスタム) を決定しま す。次に、『[IBM Business Process Manager](#page-14-1) の計画』を参照してください。
- 準備 ハードウェアおよびソフトウェア要件を検討し、インストールに向けてオペレーティング・システ ムを準備し、データベース管理システムがインストールされていることを確認します。
	- [システム要件](#page-75-1)
	- v 新規 DB2 Express [データベースを使用したインストールでの](#page-77-1) Linux システムの準備
	- v [既存のデータベースを使用したインストールでの](#page-79-1) Linux システムの準備
- インストール

決定した内容に基づいて、デプロイメント環境に最適なインストール・オプションを選択してか ら、ソフトウェアのインストール手順を完了します。

- v [標準インストールと構成](#page-86-1)
- [カスタム・インストールおよび構成](#page-122-1)
- 構成 標準インストールの完了後に構成を行う必要はありません。カスタム・インストール後は[、プロフ](#page-135-1) [ァイルおよびデータベースの構成の](#page-135-1)手順に従ってソフトウェアを構成します。

#### **AIX**

IBM Business Process Manager を AIX にインストールするには、以下のロードマップに従います。

注**:** AIX への Express のインストールを選択できるのは、IBM Master Data Management (MDM) ユーザー のみです。

- <span id="page-7-0"></span>計画 インストールを進める前に、実行するインストールのタイプ (標準またはカスタム) を決定しま す。次に、『[IBM Business Process Manager](#page-14-1) の計画』を参照してください。
- 準備 ハードウェアおよびソフトウェア要件を検討し、インストールに向けてオペレーティング・システ ムを準備し、データベース管理システムがインストールされていることを確認します。
	- [システム要件](#page-75-1)
	- v AIX [システムのインストール準備](#page-76-1)
- インストール

決定した内容に基づいて、デプロイメント環境に最適なインストール・オプションを選択してか ら、ソフトウェアのインストール手順を完了します。

- v [標準インストールと構成](#page-157-1)
- [カスタム・インストールおよび構成](#page-186-1)
- 構成 標準インストールの完了後に構成を行う必要はありません。カスタム・インストール後は[、プロフ](#page-135-1) [ァイルおよびデータベースの構成の](#page-135-1)手順に従ってソフトウェアを構成します。
	- [プロファイルおよびデータベースの構成](#page-196-1)

#### **Windows**

IBM Business Process Manager を Microsoft Windows にインストールするには、以下のロードマップに従 います。

- 計画 インストールを進める前に、実行するインストールのタイプ (標準またはカスタム) を決定しま す。次に、『[IBM Business Process Manager](#page-14-1) の計画』を参照してください。
- 準備 ハードウェアおよびソフトウェア要件を検討し、インストールに向けてオペレーティング・システ ムを準備し、データベース管理システムがインストールされていることを確認します。
	- [システム要件](#page-75-1)
	- Windows [システムのインストール準備](#page-81-1)
- インストール

決定した内容に基づいて、デプロイメント環境に最適なインストール・オプションを選択してか ら、ソフトウェアのインストール手順を完了します。

- v [標準インストールと構成](#page-218-1)
- [カスタム・インストールおよび構成](#page-256-1)
- 構成 標準インストールの完了後に構成を行う必要はありません。カスタム・インストール後は[、プロフ](#page-135-1) [ァイルおよびデータベースの構成の](#page-135-1)手順に従ってソフトウェアを構成します。
	- [プロファイルおよびデータベースの構成](#page-270-1)

# <span id="page-8-0"></span>第 **2** 章 インストール・タイプおよびプロファイル

実行するインストールのタイプ (「標準」または「カスタム」) と、そのインストール・タイプに関連付け られたプロファイルを各 IBM BPM 構成 (Express、Standard、Advanced、および Advanced: Process Server) に対して作成する方法の間には、一定の関係が存在します。

以下の表は、その関係を示しています。

- 『IBM BPM Advanced』
- v 4 ページの『[IBM BPM Advanced: Process Server](#page-9-0)』
- v 4 ページの『[IBM BPM Standard](#page-9-0)』
- v 4 ページの『[IBM BPM Express](#page-9-0)』

#### **IBM BPM Advanced**

表 *1.* インストールの一部としてのプロファイル構成*: IBM Business Process Manager Advanced*

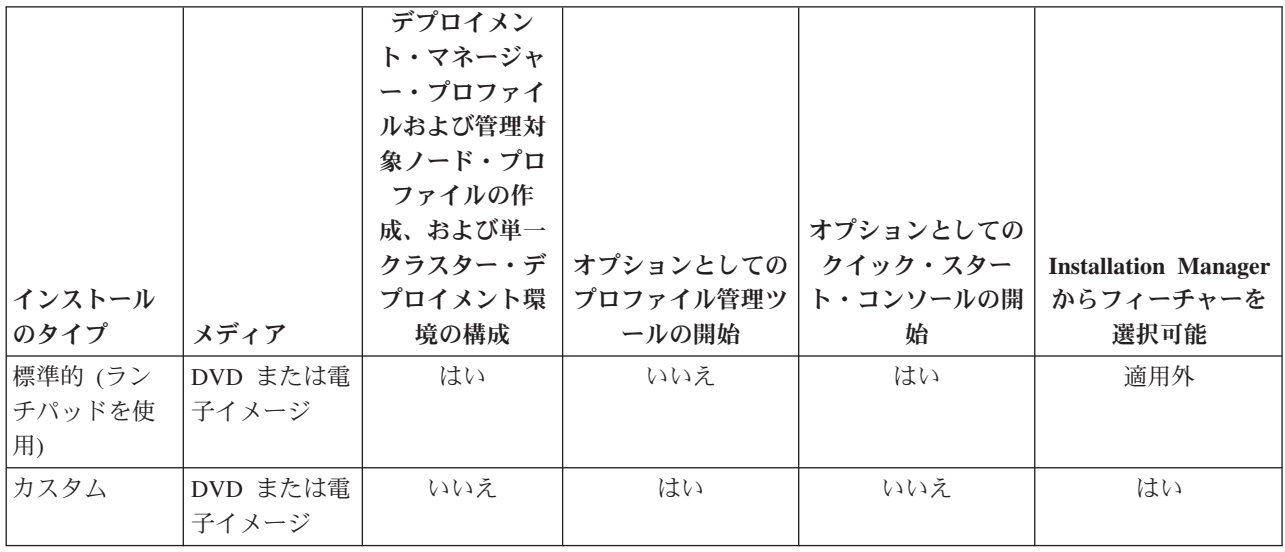

### <span id="page-9-0"></span>**IBM BPM Advanced: Process Server**

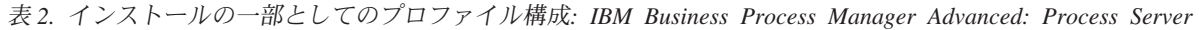

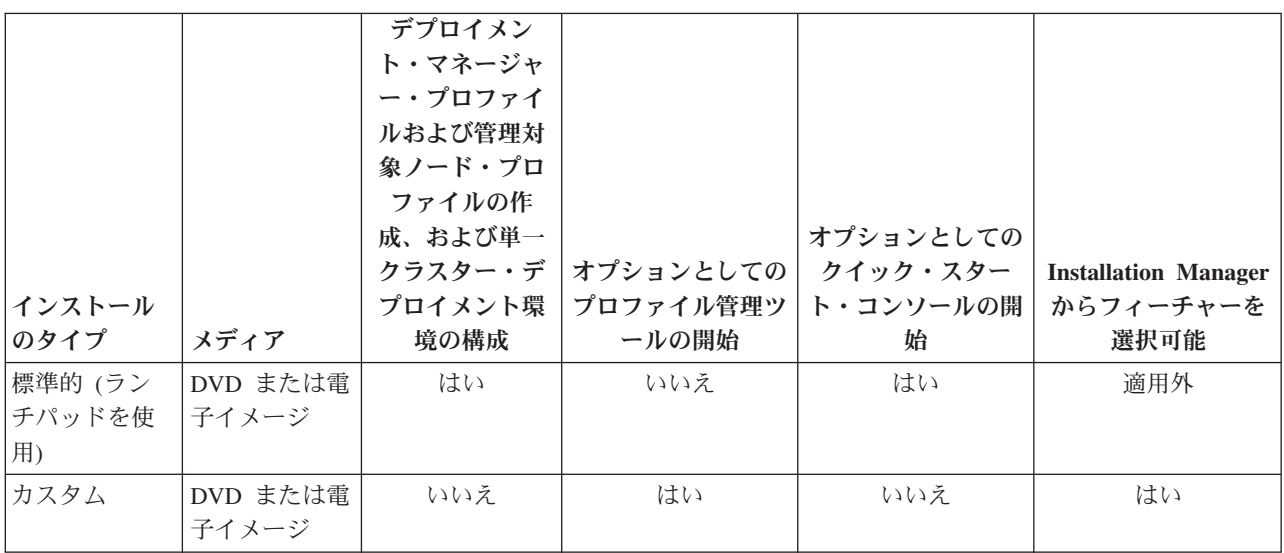

### **IBM BPM Standard**

表 *3.* インストールの一部としてのプロファイル構成*: IBM Business Process Manager Standard*

| インストール<br>のタイプ          | メディア              | デプロイメン<br>ト・マネージャ<br>ー・プロファイ<br>ルおよび管理対<br>象ノード・プロ<br>ファイルの作<br>成、および単一<br>クラスター・デ<br>プロイメント環<br>境の構成 | オプションとしての<br>プロファイル管理ツ<br>ールの開始 | オプションとしての<br>クイック・スター<br>ト・コンソールの開<br>始 | <b>Installation Manager</b><br>からフィーチャーを<br>選択可能 |
|-------------------------|-------------------|----------------------------------------------------------------------------------------------------|---------------------------------|-----------------------------------------|--------------------------------------------------|
| 標準的 (ラン<br>チパッドを使<br>用) | DVD または電<br>子イメージ | はい                                                                                                    | いいえ                             | はい                                      | 適用外                                              |
| カスタム                    | DVD または電<br>子イメージ | いいえ                                                                                                   | はい                              | いいえ                                     | はい                                               |

### **IBM BPM Express**

表 *4.* インストールの一部としてのプロファイル構成*: IBM Business Process Manager Express*

|              |          |         |           | オプションとしての |                             |
|--------------|----------|---------|-----------|-----------|-----------------------------|
|              |          | スタンドアロ  | オプションとしての | クイック・スター  | <b>Installation Manager</b> |
| インストール       |          | ン・プロファイ | プロファイル管理ツ | ト・コンソールの開 | からフィーチャーを                   |
| <b> のタイプ</b> | メディア     | ルの作成    | ールの開始     | 始         | 選択可能                        |
| 標準的 (ラン      | DVD または電 | はい      | いいえ       | はい        | 滴用外                         |
| チパッドを使       | 子イメージ    |         |           |           |                             |
| 用)           |          |         |           |           |                             |

表 *4.* インストールの一部としてのプロファイル構成*: IBM Business Process Manager Express (*続き*)* オプションとしての スタンドアロ オプションとしての クイック・スター

|                |          |                  |       | - 4 ノンヨンこし いい | スタンドアロ オプションとしての クイック・スター   Installation Manager |
|----------------|----------|------------------|-------|---------------|--------------------------------------------------|
| <b> インストール</b> |          | <b>ン・プロファイ  </b> |       |               | プロファイル管理ツ   ト・コンソールの開   からフィーチャーを                |
| <b> のタイプ</b>   | メディア     | ルの作成             | ールの開始 | 始             | 選択可能                                             |
| カスタム           | DVD または電 | いいえ              | はい    | いいえ           | はい                                               |
|                | 子イメージ    |                  |       |               |                                                  |

# <span id="page-12-0"></span>第 **3** 章 ソフトウェアのインストールおよび構成の準備

ソフトウェアのインストールおよび構成を準備する前に、作成するデプロイメント環境の計画を作成しま す。

IBM Business Process Manager のインストールおよび構成の準備を行う場合は、以下の表に記載された情 報を使用してください。

| タスク                            | 情報の入手先                                                                                                    | タスクの実行結果                                                                      |
|--------------------------------|----------------------------------------------------------------------------------------------------|-------------------------------------------------------------------------------|
| ハードウェアおよびソ<br>フトウェア要件を確認<br>する | IBM BPM の構成に応じて、以下を参照して<br>ください。<br>• IBM Business Process Manager Advanced<br>system requirements                                    | ご使用の IBM Business Process Manager イン<br>ストールをサポートするために必要なシステ<br>ム要件について理解します。 |
|                                | IBM Business Process Manager Standard<br>system requirements                                                                          |                                                                               |
|                                | IBM Business Process Manager Express<br>system requirements                                                                           |                                                                               |
| オペレーティング・シ<br>ステムを準備する         | <b>AIX</b><br>AIX システムのインストール準<br>備(IBM Master Data Management (MDM) ユ<br>ーザーの場合)                                                     | 使用する各ワークステーションのオペレーテ<br>ィング・システムが準備されます。                                      |
|                                | <b>Linux</b><br>新規 DB2 Express データベース<br>を使用したインストールでの Linux システ<br>ムの準備または既存のデータベースを使用し<br>たインストールでの Linux システムの準備<br><b>Windows</b> |                                                                               |
|                                | Windows システムのインストー<br>ル準備                                                                                                    |                                                                               |

表 *5.* インストールおよび構成の準備

表 *5.* インストールおよび構成の準備 *(*続き*)*

| タスク                                   | 情報の入手先                                                           | タスクの実行結果                                                                                                    |
|---------------------------------------|------------------------------------------------------------------|----------------------------------------------------------------------------------------------------|
| データベース管理シス<br>テムがインストールさ<br>れているか確認する | 使用するデータベース管理システムのインス<br>トールおよび管理の詳細については、データ<br>ベースの資料を参照してください。 | データベース管理システムがインストールさ<br>れます。<br>IBM Business Process Manager によって DB2<br>Express データベースが組み込まれます。デー<br>タベースとして DB2 Express を使用する場合                                                                                                    |
|                                       |                                                                  | は、インストーラーからデータベース機能と<br>して DB2 Express を選択すると、DB2<br>Express が自動的にインストールおよび構成さ<br>れます。ユーザーは、DB2 Express をインス<br>トールするための管理特権 (root または管理<br>者権限)を持っている必要があります。DB2<br>Enterprise は IBM Master Data Management<br>で使用できます。                                                                                                    |
|                                       |                                                                  | 注: 既に DB2 の特定のバージョンがインス<br>トールされていて DB2 Express をインストー<br>ルする場合は、DB2 をアンインストールして<br>から IBM Business Process Manager インスト<br>ーラーを実行する必要があります。インスト<br>ーラーから DB2 Express をインストールする<br>ように選択した場合に、インストーラーが特<br>定のバージョンの DB2 がインストールされ<br>ていることを検出すると、警告メッセージが<br>表示され、DB2 Express をインストールする<br>ことができなくなります。                                                                          |
|                                       |                                                                  | 重要: Linux<br>DB2 Express を root ユー<br>ザーとしてインストールする場合、DB2<br>Express のインストールを開始する前に、すべ<br>てのカーネル要件を満たしておく必要があり<br>ます。カーネル要件のリストについては、カ<br>ーネル・パラメーターの要件 (Linux) を参照<br>してください。現行値は、ipcs -1 コマンドの<br>出力を解析することによって見つけることが<br>できます。<br>重要: オペレーティング・システム・ユーザ<br>ーはインストール時に作成されるため、指定<br>したパスワードがオペレーティング・システ<br>ムまたは社内の制約事項に適合しない場合<br>は、DB2 Express を正しくインストールして<br>使用することはできません。 |

# <span id="page-14-1"></span><span id="page-14-0"></span>第 **4** 章 **IBM Business Process Manager** の計画

実装するシステムがユーザーのニーズを満たすことを確実にするために、該当のソフトウェアをご使用のエ ンタープライズ情報システムに導入する前に、ご使用の IBM Business Process Manager の計画を立てま す。

### インストール資料のパスの計画

さまざまなコンポーネントを備え、選択可能な構成が複数存在する IBM Business Process Manager のイン ストール・プロセスは、多数のシナリオとトポロジーをサポートするように設計されており、その範囲は、 基本的な PoC (概念実証) 環境、デモ環境、あるいはテスト環境から、完成された分散型の高可用性実稼働 環境に及びます。その数の多さから、インストール・オプションでヘルプが必要になる場合があります。

インストール・プロセスを進める際に必要なトピックは、必ずしもまとめてナビゲーション・ツリーに表示 されるわけではありません。また、実行する検索照会によっては、検索結果から該当するトピックを容易に 選択できない場合もあります。

この状態に対処するには[、対話式インストールおよび構成ガイドを](bpm_roadmap_form.jsp)使用して、インストール・ニーズに合わ せてカスタマイズされたインストールと構成に関する一連のトピックを生成してください。「対話式インス トールおよび構成ガイド」フォームでは、インストール・シナリオに必要なオプションを選択します。各オ プションを選択するときに、以前の選択で除外したオプションがツールによって自動的に除去されます。例 えば、AIX オペレーティング・システムにインストールする計画であることを指定すると、インストール の一部として DB2 Express の新しいインスタンスをインストールするオプションが除去されます。

フォームへの記入を完了すると、ツールにより、ユーザーのシナリオに該当するインストールおよび構成の 説明がすべて組み込まれた単一のトピックが生成されます。これらの説明は保存したり印刷したりできるた め、共有や移植が可能です。前に戻って選択内容を変更し、説明のセットを新たに生成することもできま す。別のオプションを指定して製品コンポーネントをインストールする必要が生じるたびに、フォームに戻 って新しいガイドを生成するか、またはこのツールを使用して、別のオプションを選択した場合にインスト ールと構成のプロセスがどのように変わるかを確認します。

この後のトピックでは、「対話式インストールおよび構成ガイド」フォームで提示されるオプションの一部 について説明するとともに、インストール・プロセスを計画する際の考慮事項、および一部のオプションが 使用できなくなる原因について説明します。フォームの「ヘルプ」リンクでは、これらのトピックにアクセ スして、決定する内容とその決定が最終的に生成される説明に与える影響を理解できます。

「対話式インストールおよび構成ガイド」のオプションは包括的ではありません。既存の WebSphere® Application Server インスタンスへのインストールなど、一部のタイプのインストールはサポートされ、文 書化されていますが、対話式ガイド・ツールによって生成されるパスではありません。ナビゲーションを参 照するか、インフォメーション・センターを検索して、これらのテーマに関するトピックを見つけてくださ い。

# インストールする構成の決定

IBM BPM には、Advanced、Advanced: Process Server、Standard、および Express の 4 つの構成があり、 それぞれが異なる企業ニーズをターゲットとしています。インストールする構成を選択するには、ビジネ ス・プロセス・マネジメントの採用レベルと、必要な製品機能およびトポロジー・サポートという 2 つの 観点から、企業のニーズを検討する必要があります。

<span id="page-15-0"></span>表 *6.* インストールする *IBM Business Process Manager* 構成の決定

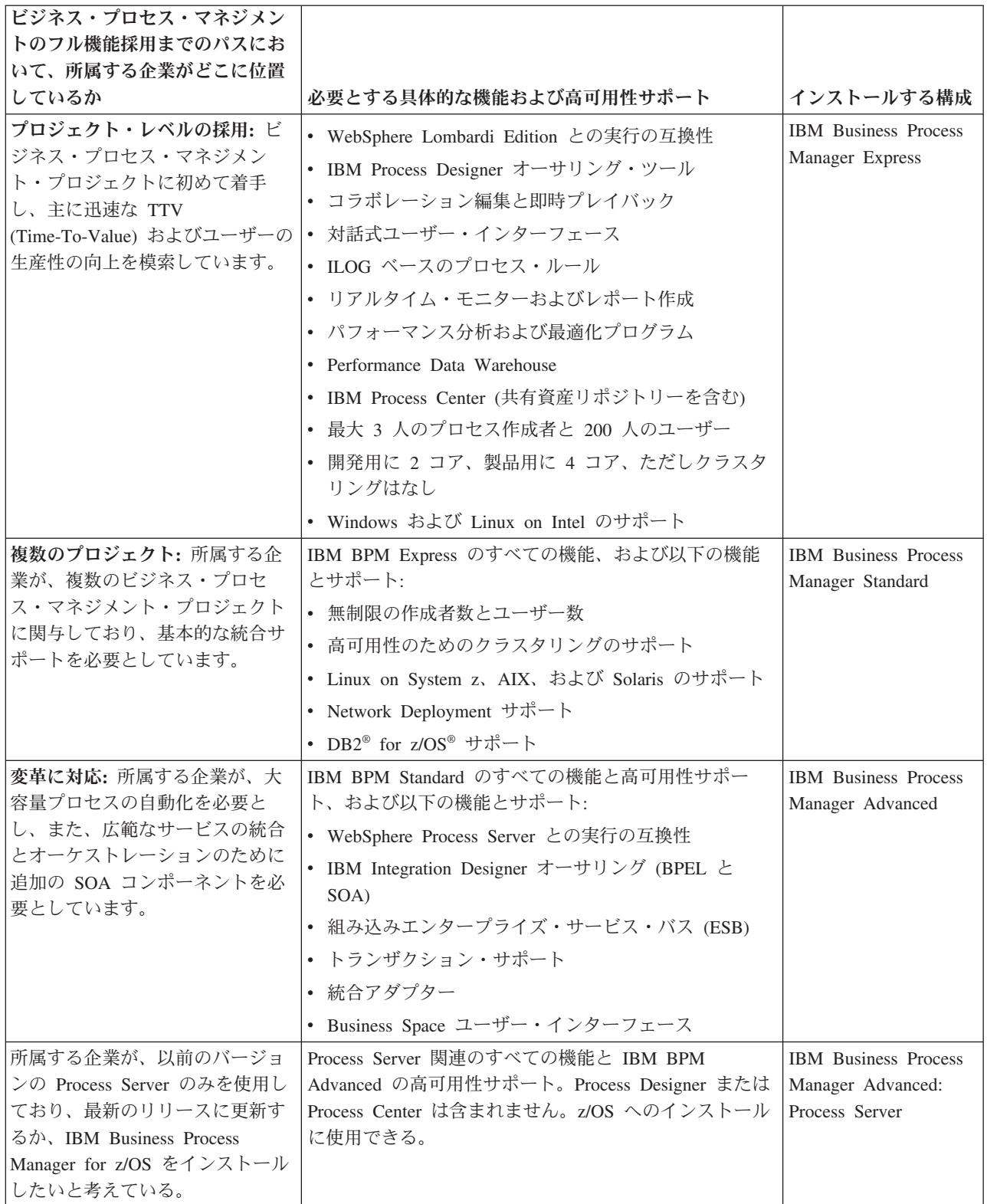

# オペレーティング・システムの選択

サーバー・コンポーネントのインストールを計画しているサポート対象オペレーティング・システムがどれ であるかは、おそらくどのユーザーも認識しています。インストールする製品構成、プロジェクトの設定、

<span id="page-16-0"></span>および使用可能なインフラストラクチャーによって、オプションが制限される可能性があります。さらに、 選択するオペレーティング・システムによって、インストール・プロセス中に行うその他の選択でのオプシ ョンも、ある程度制約されます。

IBM BPM Express のインストールを計画している場合は、Windows または Linux on Intel システム上に サーバー・コンポーネントをインストールできます。さらに、IBM Master Data Management ユーザーの場 合には、AIX 上にインストールすることもできます。IBM BPM Standard および IBM BPM Advanced の 場合は、Windows、Linux on Intel、Linux on System z、AIX、Solaris、および z/OS がサポートされます。

選択するオペレーティング・システムによっては、対話式インストール・ガイドで、サポート対象データベ ースに対して選択できるオプションが、想定されるシナリオに基づいて自動的に制約されます。残りのオプ ションから選択して、製品をインストールして構成する際に従う一連の説明をカスタムで生成できます。

サーバー・コンポーネントを Linux on System z、AIX、Solaris、または z/OS にインストールすることを 選択した場合は、生成されるインストール・ガイドに、既存のデータベース・サーバーを使用するための IBM BPM の構成の説明が組み込まれます。Windows または Linux on Intel を選択した場合は、既存のデ ータベース・サーバーを使用するオプション、またはインストール・プロセスで DB2 Express をインスト ールおよび構成するオプション (これは、PoC (概念検証) または単純な環境のインストールで便利です) を選択できます。

## インストールのタイプの選択

選択するインストール・タイプによって、情報の提供や必要なオプションの選択を行うためにインストー ル・プロセスとどのように対話するかが決まります。

標準インストールは、インストールおよび構成するための最も単純で迅速な方法です。インストール・プロ グラムでは、できるだけ多くのインストール・オプションにデフォルト値が使用されます。残りのオプショ ンには、ユーザーがグラフィカル・インターフェースを使用して値を指定します。これは、比較的簡単な PoC (概念検証) のインストール済み環境に適しています (既存の WebSphere Application Server インスタ ンスを使用しない場合)。

IBM Business Process Manager Express の標準インストールでは、製品ランチパッドを使用して、ソフトウ ェアをインストールし、スタンドアロン・プロファイルを構成します。後からプロファイル管理ツールや **manageprofiles** コマンドを使用してプロファイルを作成する必要はありません。

他のすべての IBM Business Process Manager Edition の標準インストールでは、製品ランチパッドを使用し て、ソフトウェアをインストールし、デプロイメント・マネージャー・プロファイルと管理対象ノード・プ ロファイルを構成し、単一ノードと単一サーバーから成る単一クラスター・デプロイメント環境を構成しま す。

**Windows** 標準インストールは、マシンに Process Designer もインストールします。

グラフィカル・インターフェースを使用するカスタム・インストールでは、すべてのインストール設定をカ スタマイズできます。

コマンド行を使用するカスタム・インストールでは、インストール設定を指定するコマンドを実行します。 これは、単一のインストール済み環境のみが必要な場合に、より適しています。

応答ファイルを使用するカスタム・インストールでは、インストール設定を指定するファイルを作成し、そ のファイルを呼び出すインストール・コマンドを実行します。社内の複数のシステムに同様のインストール 済み環境が必要であることがわかっている場合は、応答ファイルを使用するほうが適切な選択です。

<span id="page-17-0"></span>IBM Business Process Manager for z/OS をインストールする場合、使用可能なインストールのタイプは 1 つのみで、コマンドを使用してインストールが実行されます。

すべてのカスタム・オプションについて、生成されるガイドに、インストール完了後のプロファイルおよび デプロイメント環境の作成に関する情報が組み込まれます。

ビジネス・データおよびアプリケーションを、以前のバージョンの IBM Business Process Manager からマ イグレーションする場合は、カスタム・インストール・タイプのいずれかを使用する必要があります。追加 情報については、『IBM Business Process Manager へのマイグレーション』のトピックを参照してくださ  $\mathcal{U}^{\lambda}$ 

### 構成する環境のタイプの決定

インストール・プロセスでは、ユーザーの選択内容に基づいて、IBM Process Center または IBM Process Server のサーバー・コンポーネントがインストールされます。Process Center は、プロセス資産のリポジト リーと、プロセスのパフォーマンスをテストして調査するためのランタイム環境を提供するほか、資産への アクセスの管理、およびテスト環境、ステージング環境、および実稼働環境へのプロセスのデプロイを行う ためのコンソールを提供します。Process Server は、プロセス・アプリケーションのランタイム環境、およ びアプリケーションのパフォーマンス・データを収集するためのデータウェアハウスを提供します。また、 このランタイム環境とデータウェアハウスを維持管理するための管理コンソールが搭載されています。

これらのサーバー・コンポーネントを使用するには、サーバー・コンポーネント用の環境を構成する必要が あります。Process Server と Process Center の環境の構成は、2 つの個別の作業になります。最初に一方の 環境を構成してから、次にもう一方の環境を構成します。

プロセス・アプリケーションのスナップショットをプロセス・サーバーにインストール (デプロイ) する と、そのスナップショットの資産が、Process Center リポジトリーから選択されたプロセス・サーバーに移 されます。プロセス・サーバーは、Process Center に接続されていても、オフライン状態でも構いません。 それぞれのニーズ、およびプロセス・サーバーが接続またはオフライン状態であるかに応じて、スナップシ ョットをインストールするために Process Center コンソール、あるいは wsadmin コマンドのいずれかを使 用できます。『オフライン・プロセス・サーバーへのスナップショットのインストール』を参照してくださ  $\mathcal{U}^{\mathcal{A}}$ 

標準インストール中にオフライン・サーバー・オプションを選択すると、Process Center はインストールさ れません。 Process Center を既にインストールしているか、Process Server がファイアウォールによって保 護されている場合、オフライン Process Server をインストールするように選択することもできます。 Process Server をインストールしたら、オフライン・サーバーを Process Center に追加して、プロセス・ア プリケーションをデプロイできます。

IBM BPM Advanced: Process Server をインストールする場合は、Process Center オプションを選択できま せん。

# **DB2 Express** をインストールするかどうかの選択

インストール・プロセスで IBM DB2 Express のインスタンスが自動的にインストールされるように選択す ることができます。Process Center または Process Server のコンテンツを保管するために使用する既存の、 または計画されたサポート対象データベース・サーバーがない場合には、このオプションを選択してくださ い。テスト環境または PoC (概念検証) 環境をインストールする場合は、DB2 Express がまだシステムに存 在していなければ、新しい DB2 Express を自動的にインストールすることを選択する可能性が高くなりま す。

<span id="page-18-0"></span>ここで選択できる内容には、他のインストール・オプションで行った選択が影響します。生成される説明に DB2 Express の自動インストールを追加したい場合は、Windows または Linux on Intel システム上にイン ストールする必要があります。任意の製品構成を Linux on System z、AIX、Solaris、または z/OS にイン ストールする場合は、インストール・プロセスで DB2 Express をインストールするオプションが提示され ません。したがって、インストール済みの、またはこれからインストールするデータベース・サーバー製品 を使用する必要があります。

DB2 がすでにインストールされているシステムに、DB2 Express をインストールすることはできません。 また、DB2 Express をインストールするには、管理ユーザーまたは root ユーザーとしてインストールする 必要があります。

構成手順では、新規の DB2 Express インスタンスを自動的にインストールするか、各自でインストールし たサポート対象データベース・サーバーを使用するかにかかわらず、ユーザーの選択したデータベースを使 用するように Process Center または Process Server が構成されます。

### プロファイルおよびデプロイメント環境を構成する方法の選択

カスタムのインストールと構成を行う場合、インストールする製品のエディションと使用するオペレーティ ング・システムに応じて、プロファイルおよびデプロイメント環境の構成に使用するツールを選択できま す。

IBM BPM Express の場合、**BPMConfig** コマンドを使用して新規スタンドアロン・プロファイルを作成しま す。

IBM BPM Standard、IBM BPM Advanced、および IBM BPM Advanced: Process Server の場合、 **BPMConfig** コマンドを使用してすべてのプロファイルとデプロイメント環境を同時に構成するか、プロファ イル管理ツール (PMT) とデプロイメント環境ウィザードを使用して個別に構成するように選択できます。 **BPMConfig** コマンドを使用して環境を一度にまとめて構成するほうがわかりやすく、簡単です。ただし、ト ポロジーを設定する前にノードを設定してセキュリティー設定をカスタマイズする必要がある場合は、 PMT を選択してプロファイルを作成し、デプロイメント環境ウィザードを選択してデプロイメント環境を 構成してください。

z/OS でプロファイルを作成する場合は、グラフィック・ツール zPMT または **zpmt.sh** コマンドを使用で きます。

PMT は、Solaris ではサポートされていません。Solaris でデプロイメント環境とは別にプロファイルを作 成する必要がある場合は、最初に **BPMConfig** コマンドを使用してプロファイルのみを作成する必要があり ます。「対話式インストールおよび構成ガイド」では、Solaris をオペレーティング・システムとして選択 し、PMT をプロファイル作成手段として選択すると、その手順が示されます。**BPMConfig** コマンドを使用 してすべてのオペレーティング・システムでプロファイルのみを作成することはできますが、Solaris を使 用する場合を除き、これは対話式ガイドで推奨されるパスではありません。

既存の WebSphere Application Server へのインストールを行うために既存のプロファイルを拡張する場合、 対話式ガイドでは従うべきパスは示されません。プロファイルの拡張について詳しくは、**manageprofiles** コマンドに関するヘルプ・トピックを参照してください。

制約事項**:** PMT を使用してプロファイルを作成する場合は、**BPMConfig** コマンドがデプロイメント環境の セットアップに使用するプロパティー・ファイルで指定されている値と一致するパラメーター値を使用する 必要があります。例えば、**cellName** の値を Cell1 に設定する場合、**BPMConfig** が使用するプロパティー・ ファイルでも Cell1 値を使用していなければなりません。オプション・パラメーター値を省略した場合、

<span id="page-19-0"></span>PMT は、デフォルト値を作成します。この値も、**BPMConfig** が使用する必須パラメーター値と一致してい る必要があります。詳細と例については、『manageprofiles コマンド行ユーティリティー』を参照してくだ さい。

注**:** データベースが既に作成されている場合は、**BPMConfig** コマンドまたはデプロイメント環境ウィザード のいずれかを使用して、デプロイメント環境の作成時にデータベース表を作成することを選択できます。対 話式ガイドには、データベースの作成、スクリプトの生成、および表を作成するためのスクリプトの実行に 関する手順が含まれます。デプロイメント環境の構成時にデータベース表を作成した場合は、この手順をス キップできます。

## 作成するデプロイメント環境のタイプの選択

デプロイメント環境ウィザードを使用してデプロイメント環境を作成する場合、作成するデプロイメント環 境のタイプを選択することができます。

デプロイメント環境のタイプを選択すると、デプロイメント環境で異なる機能を使用することができます。

#### **Standard Process Center**

このタイプのデプロイメント環境を選択すると、IBM Process Designer で作成されたプロセス・ア プリケーションとツールキットの格納、テスト、管理を行うことができます。

#### **Standard Process Server**

このタイプのデプロイメント環境を選択すると、Standard Process Center からデプロイされたプロ セス・アプリケーションで、プロセスとサービスを実行することができます。

#### **Advanced Process Center**

このタイプのデプロイメント環境を選択すると、Process Designer と IBM Integration Designer で 作成されたプロセス・アプリケーションとツールキットの格納、テスト、管理を行うことができま す。このタイプのデプロイメント環境には、Standard Process Center デプロイメント環境のすべて の機能が含まれています。

#### **Advanced Process Server**

このタイプのデプロイメント環境を選択すると、Advanced Process Center からデプロイされたプロ セス・アプリケーションで、プロセス、サービス、SCA モジュールを実行することも、デプロイ されたモジュールを直接実行することもできます。このタイプのデプロイメント環境には、 Standard Process Server デプロイメント環境のすべての機能が含まれています。

#### **Advanced** 専用 **Process Server**

このタイプのデプロイメント環境を選択すると、SCA モジュールだけを実行することができま す。このモジュールは、コマンド行または WebSphere 管理コンソールからデプロイすることがで きます。このサーバーは、WebSphere Process Server の IBM BPM に相当します。このサーバーで は、Advanced Process Server デプロイメント環境内の機能は使用できますが、Standard Process Server デプロイメント環境内の機能は使用できません。

IBM BPM Standard がインストールされている場合、使用する機能のレベルに応じて、Standard Process Center または Standard Process Server のいずれかのデプロイメント環境を選択することができます。通常 は、インストールされているコンポーネントに対応したデプロイメント環境を構成します。例えば、 Process Center がインストールされている場合は、Standard Process Center デプロイメント環境を構成しま す。

IBM BPM Advanced がインストールされている場合は、使用する機能に応じて、任意のタイプのデプロイ メント環境を選択することができます。通常は、インストールされているコンポーネントに対応したデプロ <span id="page-20-0"></span>イメント環境を構成します。例えば、Process Center がインストールされている場合は、いずれかのタイプ の Process Center デプロイメント環境を構成します。

IBM BPM Advanced: Process Server がインストールされている場合は、使用する機能のレベルに応じて、 任意のタイプの Process Server デプロイメント環境を選択することができます。

## 要件の評価

再作業および障害を最小限にするために、インストールおよび構成の決定を行う前に、現行の環境の検討に 時間をかけてください。現在のビジネス要件と設計、既にインストールされているハードウェアとソフトウ ェア、および現在の長所と短所を検討してください。また、この計画は、財政投資を最小化するのにも役立 つ場合があります。

いくつかの要因がご使用のソフトウェアの要件を決定します。それらの要因は、以下のカテゴリーにまとめ ることができます。

- v 製品のハードウェア要件およびソフトウェア要件、ユーザー自身のシステム・リソースの制約、および ご使用のシステムを管理し維持するためのリソースの可用性
- v ランタイム環境にデプロイするアプリケーション、および構成済み環境の所期の使用方法
- v 要件を満たすためにインストールする製品および製品のバージョン

これらすべての要因について賢明な選択をするには、以下の概念を理解している必要があります。

- v 環境の構成に適用される用語
- v インストール、構成、管理、保守を行う製品の管理アーキテクチャー。
- v (提供されるパターンを介して) 使用可能な構成オプション、およびパターンが製品の使用目的に対処す るかどうかを判別する方法。
- v サポート対象の実装メソッド。製品をインストールし環境を構成する各種タスク・フローの理解も含ま れる。

このセクションの情報を使用して、現在および将来の要件を評価および分析し、これらの要件に合致する環 境を開発します。

重要**:** プラットフォーム固有のディスク・スペース要件、サポート対象のオペレーティング・システム、お よびサポート対象のデータベースのバージョンに関する最新情報については、以下のリンクの 1 つをクリ ックします。オペレーティング・システムを要件に準拠させるためにインストールする必要がある、オペレ ーティング・システムのフィックスとパッチを検索することもできます。

- [IBM Business Process Manager Advanced system requirements](http://www-01.ibm.com/support/docview.wss?uid=swg27023005)
- v [IBM Business Process Manager Standard system requirements](http://www-01.ibm.com/support/docview.wss?uid=swg27023007)
- v [IBM Business Process Manager Express system requirements](http://www-01.ibm.com/support/docview.wss?uid=swg27023008)
- [IBM Business Process Manager Tools and Add-Ons requirements](http://www-01.ibm.com/support/docview.wss?uid=swg27023009)

## プロセスおよびプロセス・アプリケーションに関する考慮事項

ビジネス・コンポーネントの統合を合理化する計画のベースラインになるのは、現在の要件です。ビジネス の拡大に伴う意思決定に役立つガイドラインを作成するには、ビジネスの将来を視野に入れた構想が必要に なります。

<span id="page-21-0"></span>製品の製造および出荷、サービスの提供がどのように行われているかを把握する必要があります。IBM Business Process Manager には、実稼働環境とテスト環境の両方の要件に合うように設計されたデプロイメ ント環境パターンが用意されています。

次の要因を検討します。

- v プロセス・アプリケーションが既存のサービスやバックエンド・システムとどう対話するかを検討しま す。
- v 特定のビジネス・ニーズに対処するために、プロセス・アプリケーションでデータをどう処理するか、 およびシステム内にデータをどう流すかを検討します。

ソリューションを開発してその環境を構成する際には、複数の検索、セッション、プロセス、およびそ の他の境界にわたって、データがどのように存続するかを理解する必要があります。

環境にデプロイするプロセス・アプリケーションに関する以下の項目を検討してください。

– プロセス・アプリケーションの呼び出しパターン

非同期呼び出しがランタイム環境でどのように処理されるか、また、非同期呼び出しを実装するため に、基盤となるメッセージ・システムが SCA ランタイム環境でどのように利用されるかを理解する 必要があります。

アプリケーションが異なれば要件が異なります。こうした要件の決定要因としては、例えば、エクス ポート・タイプ、コンポーネント間の対話、インポート・タイプ、データベースや JMS リソースな どの必要なリソース、ビジネス・イベントの必要性、ビジネス・イベントの伝送機構などがありま す。

– 実装予定のビジネス・プロセスのタイプ (トランザクション・ビジネス・プロセス、割り込み可能な ビジネス・プロセス、割り込み不可能なビジネス・プロセス)

割り込み不可能なビジネス・プロセス、つまり microflow は、1 つのトランザクションで実行される かトランザクションなしで実行される、実行時間の短いビジネス・プロセスです。割り込み不可能な ビジネス・プロセスは、パフォーマンスに与える影響がほとんどなく、高速です。このプロセス内の すべてのアクティビティーが単一スレッド内で処理されます。

割り込み可能なビジネス・プロセス、つまり macroflow は、一連のアクティビティーが含まれてい る、実行時間の長いビジネス・プロセスです。このプロセス内のアクティビティーは、それぞれ固有 のトランザクションで実行されます。割り込み可能なビジネス・プロセスには、人の介入またはリモ ート・システムの呼び出し、あるいはその両方が必要なアクティビティーを組み込むことができま す。非同期アクティビティーは完了するために数分、数時間、あるいは数日の時間がかかる可能性が あるため、それらのアクティビティーを組み込むビジネス・プロセスは割り込み可能にする必要があ ります。

### リソースに関する考慮事項

資産を明確化し、既に使用可能なソフトウェアおよびハードウェアのリソースを最大限に利用するととも に、十分な情報に基づいて実装の決定を下します。現在のエンタープライズ情報システムを評価し、ビジネ ス上のニーズを満たすためにハードウェアまたはソフトウェアを追加する必要があるかを判別します。

次の要因を検討します。

• 現在のハードウェアおよびソフトウェアをよく理解します。以下のようにして使用可能な資産のリスト を準備します。

- <span id="page-22-0"></span>v 使用する物理コンピューター・システムの数を判別し、各物理ハードウェアを項目別に分けます。以下 の情報を記録します。
	- 実装済みメモリーの量
	- 実装済みマイクロプロセッサーの数およびタイプ
	- 外部メディア
	- 特定の装置がアップグレード可能かどうか
- v 関わっているすべてのサーバー (製品とデータベースの両方のサーバー) が、同じネットワーク時間プロ トコルを使用し、同じ時刻に設定されていることを確認してください。
- 現在インストールされているソフトウェアおよびデータベース・アプリケーションを列挙します。以下 の情報を記録します。
	- 機能
	- 企業内での使用範囲
	- セキュリティー要件
- v 現在の IT 要員のリストを作成します。ご使用のデータベースを管理するのに必要な専門的知識と共 に、IBM Business Process Manager をインストールし維持するために必要な専門的知識を備えているか どうか判別します。適切なユーザーが、すべての製品およびファイルを正しくインストールする権限の あるユーザー ID を持っていることを確認します。

# 開発およびデプロイメントのバージョン・レベル

ご使用の環境に必要な IBM Business Process Manager のバージョン・レベルの決定は、アプリケーション の開発で使用されたバージョン・レベルに依存します。一般に、前のバージョンの IBM Business Process Manager にデプロイされたアプリケーションは、次に入手可能なバージョンの IBM Business Process Manager 上でも実行できます。

次の表は、IBM Integration Designer V8.5 (以前の WebSphere Integration Developer) および IBM Process Designer V8.5 を含む IBM Business Process Manager V8.5 と、それ以前のリリースとの互換性を説明して います。

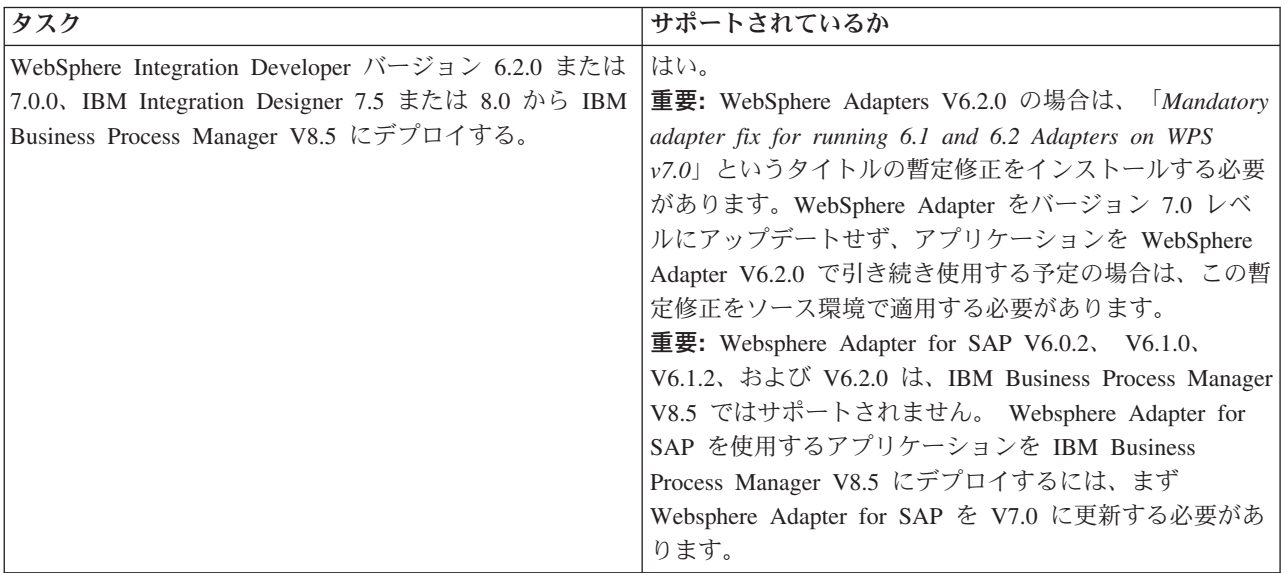

<span id="page-23-0"></span>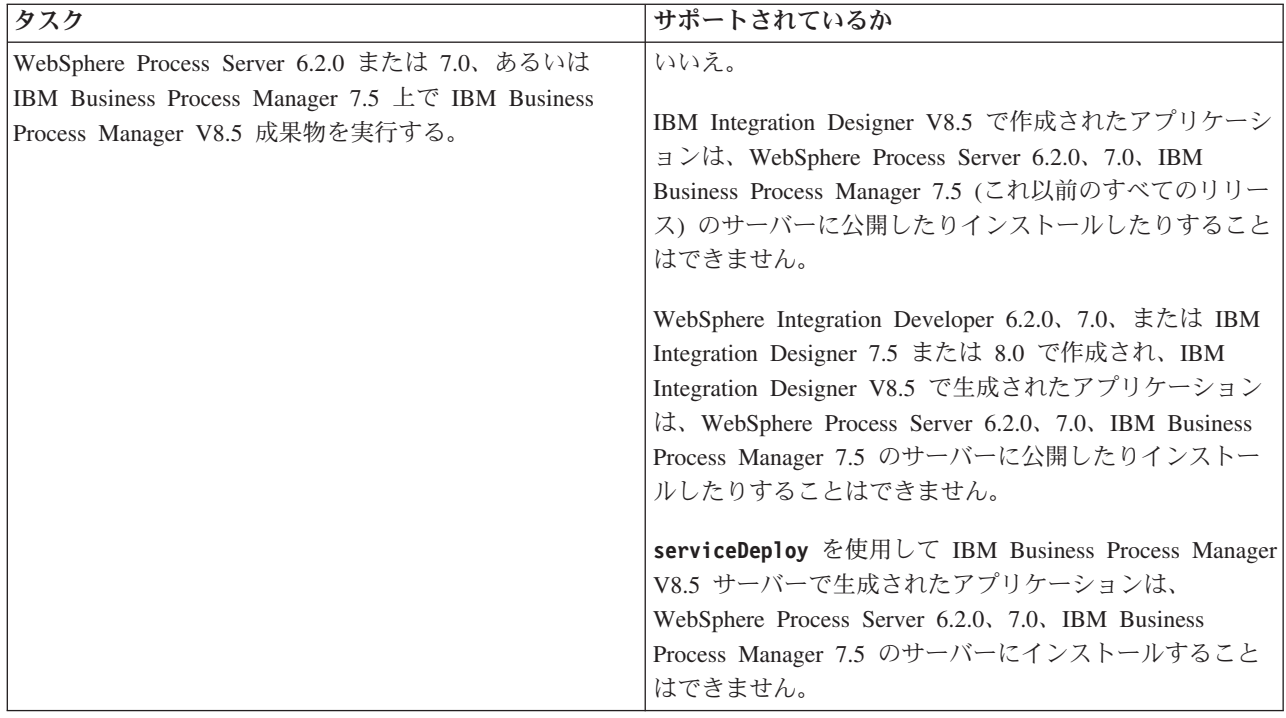

決定する前に、IBM Process Designer と IBM Process Center に関する以下の互換性のヒントについても考 慮してください。詳しくは、関連タスクの『ローリング・アップグレードの実行』を参照してください。

- Process Designer と Process Center のバージョンは、常に一致している必要があります。2 つのコンポー ネント間でバージョンが一致しない状態はサポートされていません。
- v 4 桁目だけが一致していない初期のバージョンの Process Center にデプロイされたプロセス・アプリケ ーションを Process Server にデプロイするには、オフラインのデプロイメント・メカニズムを使用しま す。バージョンが一致していない場合、オンラインのデプロイメントは実行できません。
- v 後期のバージョンの Process Center では、アプリケーションを初期のバージョンの Process Server にデ プロイすることはできません。

# プロファイル、ノード、サーバー、ホスト、およびセルの命名に関する考慮 事項

このトピックでは、プロファイル、ノード、サーバー、ホスト、およびセル (該当する場合) を命名する際 に考慮しなければならない予約語および問題について説明します。このトピックは分散プラットフォームに 適用されます。

### プロファイルの命名の考慮事項

プロファイル名には、固有の名前を付けることができますが、以下の制限があります。プロファイルの名前 を付ける際には、以下の文字を使用しないでください。

- スペース
- ご使用のオペレーティング・システムのディレクトリー名に使用できない特殊文字(\*、&、または ? な ど)
- スラッシュ (/) または円記号 (¥)

全角文字は許可されています。

Windows ディレクトリー・パスについての考慮事項**:** インストール・ディレクトリーのパスは、60 文字 以下でなければなりません。 *profiles\_directory\_path*¥*profile\_name* ディレクトリーの文字数は、80 文字以下 でなければなりません。

注**:** Windows の 255 文字のパス長制限を回避するために、Windows 環境でプロファイルを作成する際に は、短いパスの命名規則を使用してください。

### ノード、サーバー、ホスト、セルの命名の考慮事項

予約名**:** フィールド値として予約済みの名前を使用しないでください。予約済みの名前を使用すると、予測 不能な結果が起こる可能性があります。以下のワードは、予約されています。

- cells
- nodes
- servers
- クラスター
- アプリケーション
- deployments

「ノード名およびホスト名」および「ノード名、ホスト名、セル名」ページのフィールドの説明**:** プロファ イルの作成時には、適切な命名に関するガイドラインを使用してください。

- v [スタンドアロン・サーバー・プロファイル](#page-24-0)
- v [Deployment manager](#page-25-0) プロファイル
- [管理対象ノード・プロファイル](#page-26-0)

<span id="page-24-0"></span>表 *7.* スタンドアロン・サーバー・プロファイルの命名に関するガイドライン

| フィールド名 | デフォルト値                                                                               | 制約                                          | 説明                                                                                                    |
|--------|--------------------------------------------------------------------------------------|---------------------------------------------|----------------------------------------------------------------------------------------------------|
| ノード名   | <b>UNIX</b><br><b>Linux</b><br>Windows<br><i>shortHostName</i>                       | 予約名を使用しない<br>でください。                         | 希望の名前を選択してください。システ<br>ムに複数のサーバーを作成する予定があ                                                                   |
|        | Node NodeNumber ここで、                                                                 |                                             | る場合、インストールを編成するには、<br>固有の名前を使用します。                                                                         |
|        | • <i>shortHost Name</i> は短いホス<br>ト名です。                                               |                                             |                                                                                                    |
|        | • <i>NodeNumber</i> は 01 で始まる<br>シーケンス番号です。                                          |                                             |                                                                                                    |
| サーバー名  | <b>UNIX</b><br><b>Linux</b><br><b>Windows</b><br>server1                             | サーバーの固有の名<br>前を使用します。                       | サーバーの論理名です。                                                                                                |
| ホスト名   | <b>UNIX</b><br><b>Linux</b><br><b>Windows</b><br>ドメイン・ネー<br>ム・サーバー (DNS) 名の長い<br>書式。 | ネットワークでアド<br>レス指定可能な完全<br>修飾ホスト名を使用<br>します。 | ワークステーションの実際の DNS 名ま<br>たは IP アドレスを使用して、 ワークス<br>テーションと通信できるようにします。<br>この表の後にある、ホスト名に関する追<br>加情報を参照してください。 |

<span id="page-25-0"></span>表 *8.* デプロイメント・マネージャー・プロファイルの命名に関するガイドライン

| フィールド名 | デフォルト値                                                                                                    | 制約                                                                                                    | 説明                                                                                                    |
|--------|----------------------------------------------------------------------------------------------------|----------------------------------------------------------------------------------------------------|----------------------------------------------------------------------------------------------------|
| ノード名   | <b>UNIX</b><br><b>Linux</b><br><b>Windows</b><br>shortHostName Cell<br>ManagerNode Number ここで、<br>• shortHost Name は短いホス<br>ト名です。<br>• NodeNumber は 01 で始まる<br>シーケンス番号です。 | デプロイメント・マネージ<br>ャーの固有の名前を使用し<br>ます。予約名を使用しない<br>でください。                                                                                                    | この名前は、デプロイメント・マネ<br>ージャー・セル内での管理に使用さ<br>れます。                                                                  |
| ホスト名   | <b>UNIX</b><br><b>Linux</b><br><b>Windows</b><br>ドメイン・ネー<br>ム・サーバー (DNS) 名の長い<br>書式。                                                                                      | ネットワークでアドレス指<br>定可能な完全修飾ホスト名<br>を使用します。予約名を使<br>用しないでください。                                                                                                    | ワークステーションの実際の DNS<br>名または IP アドレスを使用して、<br>ワークステーションと通信できるよ<br>うにします。この表の後にある、ホ<br>スト名に関する追加情報を参照して<br>ください。  |
| セル名    | <b>UNIX</b><br><b>Linux</b><br>Windows<br>shortHostName Cell<br>CellNumber ここで、<br>• shortHost Name は短いホス<br>ト名です。<br>• CellNumber は、01 から始ま<br>る連続番号を表します。               | デプロイメント・マネージ<br>ャー・セルに固有の名前を<br>使用します。製品が同じ物<br>理ワークステーション上で<br>稼働する場合や、ワークス<br>テーションのクラスター上<br>で稼働する場合 (例:<br>Sysplex) は、どんな環境で<br>も、セル名は固有でなけれ<br>ばなりません。また、エン<br>ティティー間のネットワー<br>ク接続性 (セル間の、また<br>は各セルと通信する必要の<br>あるクライアントからの)<br>が求められる環境では、セ<br>ル名は固有でなければなり<br>ません。名前空間がフェデ<br>レーテッドされる場合で<br>も、セル名は固有である必<br>要があります。固有でなけ<br>れば、javax.naming.Name<br>NotFoundException 例外な<br>どの症状が発生する可能性<br>があります。この場合は、<br>固有の名前のセルを作成す<br>る必要があります。 | すべてのフェデレーテッド・ノード<br>は、デプロイメント・マネージャ<br>ー・セルのメンバーになります。こ<br>のセルは、プロファイル管理ツール<br>の「ノード名、ホスト名、セル名」<br>ページで指定します。 |

<span id="page-26-0"></span>表 *9.* 管理対象ノード・プロファイルの命名に関するガイドライン

| フィールド名 | デフォルト値                                                                                                    | 制約                                                             | 説明                                                                                                    |
|--------|----------------------------------------------------------------------------------------------------|----------------------------------------------------------------|----------------------------------------------------------------------------------------------------|
| ノード名   | <b>UNIX</b><br><b>Linux</b><br><b>Windows</b><br>shortHostName<br>Node <i>NodeNumber</i> $ZZ\bar{C}$ ,<br>• <i>shortHost Name</i> は短いホ<br>スト名です。<br>• <i>NodeNumber</i> は 01 で始ま<br>るシーケンス番号です。 | 予約名を使用しないでくださ<br>いん<br>デプロイメント・マネージャ<br>ー・セル内で固有の名前を使<br>用します。 | この名前は、管理対象ノード・プロ<br>ファイルを追加するデプロイメン<br>ト・マネージャー・セル内での管理<br>に使用されます。デプロイメント・<br>マネージャー・セル内で固有の名前<br>を使用します。   |
| ホスト名   | <b>UNIX</b><br><b>Linux</b><br>Windows<br>ドメイン・ネー<br>ム・サーバー (DNS) 名の長<br>い書式。                                                                                                    | ネットワークでアドレス指定 <br>可能な完全修飾ホスト名を使 <br>用します。                      | ワークステーションの実際の DNS<br>名または IP アドレスを使用して、<br>ワークステーションと通信できるよ<br>うにします。この表の後にある、ホ<br>スト名に関する追加情報を参照して<br>ください。 |

#### ホスト名の考慮事項**:**

ホスト名は、ノードがインストールされている物理ワークステーションのネットワーク名です。ホスト名 は、サーバー上の物理ネットワーク・ノードに解決される必要があります。サーバー内に複数のネットワー ク・カードが存在する場合、ホスト名または IP アドレスは、ネットワーク・カードのいずれかに解決され る必要があります。リモート・ノードは、ホスト名を使用してこのノードに接続し、このノードと通信しま す。

IBM Business Process Manager は、インターネット・プロトコル・バージョン 4 (IPv4) およびバージョン 6 (IPv6) の両方に対応しています。管理コンソールなどで IP アドレスを入力できる場所では、どちらの形 式で入力しても構いません。ご使用のシステムに IPv6 が実装されている場合は、IP アドレスを IPv6 形 式で入力する必要があります。反対に、IPv6 を使用できない環境では、IP アドレスを IPv4 形式で入力し てください。 IPv6 について詳しくは、[IPv6](http://www.ipv6.org) の説明を参照してください。

以下のガイドラインが、ご使用のワークステーションに適切なホスト名を付ける場合に役立ちます。

- v その他のワークステーションがネットワーク内でアクセスできるホスト名を選択します。
- v この値に汎用 ID、localhost を使用しないでください。
- v 2 バイト文字セット (DBCS) の文字を使用しているホスト名を持つサーバーには、IBM Business Process Manager 製品をインストールしないでください。DBCS 文字は、ホスト名に使用する場合はサポートさ れていません。
- サーバー名には下線文字 (\_) を使用しないようにしてください。インターネット標準では、ドメイン・ ネームが Internet Official Protocol Standards の RFC 952 および RFC 1123 に記述されているホスト名 の要件に適合するよう定めています。ドメイン・ネームには、文字 (大文字または小文字) および数字の みを使用する必要があります。ただし、名前の先頭または末尾にならない限り、ドメイン・ネームにダ ッシュ文字 (-) を使用してもかまいません。ホスト名では、下線文字 (\_) はサポートされていませ ん。サーバー名に下線文字を使用しているサーバーにすでに IBM Business Process Manager をインスト ールした場合、このサーバーにアクセスするには、その名前を変更するまで IP アドレスを使用してくだ さい。

<span id="page-27-0"></span>同一コンピューター上に共存している複数のノードを固有の IP アドレスで定義する場合は、ドメイン・ネ ーム・サーバー (DNS) のルックアップ・テーブルで、個々の IP アドレスを定義してください。サーバー の構成ファイルでは、ネットワーク・アドレスが 1 つしかないワークステーションでの複数 IP アドレス のドメイン・ネーム解決が提供されません。

ホスト名に指定する値は、構成文書で hostName プロパティーの値として使用されます。次のいずれかの 形式で、ホスト名の値を指定してください。

- v 完全修飾のドメイン・ネーム・サーバー (DNS) ホスト名ストリング。例えば xmachine.manhattan.ibm.com など。
- v デフォルトの DNS 短縮ホスト名ストリング。例えば xmachine など。
- v 数値 IP アドレス。例えば 127.1.255.3 など。

完全修飾 DNS ホスト名には、あいまいなところがなく、柔軟性に富むという利点があります。この柔軟性 により、ユーザーは、ホスト・システムの実際の IP アドレスを変更しても、サーバー構成を変更する必要 がありません。ホスト名のこの値は、動的ホスト構成プロトコル (DHCP) を使用して IP アドレスを割り 当てる際に頻繁に IP アドレスを変更することが予定されている場合には、特に有用です。この形式の欠点 は、DNS に依存するということです。DNS が使用できないと、接続に支障を来します。

短縮ホスト名も、動的に解決可能です。ショート・ネーム形式には、ネットワークから切断されたときでも システムがサーバーを実行できるように、ローカルの hosts ファイルで再定義されるという機能もありま す。hosts ファイルの 127.0.0.1 (ローカル・ループバック) に対するショート・ネームを、切断した状態で も実行されるように定義します。ショート・ネーム形式の欠点は、リモート・アクセスでは DNS に依存す るということです。DNS が使用できないと、接続に支障を来します。

数値 IP アドレスには、DNS によって名前を解決する必要がないという利点があります。リモート・ノー ドは、DNS が使用できなくても、数値 IP アドレスを使用して名付けられたノードに接続できます。この 形式の欠点は、数値 IP アドレスを使用するとアドレスが固定化されるということです。ワークステーショ ンの IP アドレスを変更したら、構成文書の hostName プロパティーの設定も必ず変更しなければなりませ ん。したがって、DHCP を使用するか、あるいは IP アドレスを定期的に変更する場合は、数値 IP アドレ スを使用しないでください。もう一方の形式の欠点としては、ホストがネットワークから切断されるとノー ドを使用できないということがあります。

### 必要なセキュリティー許可の準備

セキュリティー・ポリシーによっては、ファイルおよびフォルダーの作成やデータベースへのアクセスなど のタスクを完了するためにユーザー ID とパスワードが必要な場合があります。サーバーが保護データに アクセスしようとしたときの問題を防ぐために、セキュア・ユーザー ID を準備してください。

- v データベースの設計を完了します。
- v 使用する認証システム (例えば Lightweight Directory Access Protocol (LDAP)) を決定します。
- v IBM Business Process Manager のインストールに必要な権限に影響する制御として、存在している制御 を判別します。
- v 製品をインストールするシステムを識別します。

サイトのセキュリティー・ポリシーではグローバル・セキュリティーが有効になっており、ソフトウェアの インストール、データベースまたはテーブルの作成、およびデータベースへのアクセスを行うために所定の 権限が必要になっています。正常に製品をインストールして運用するためには、ここに示す手順を行う必要 があります。

<span id="page-28-0"></span>IBM Business Process Manager データベースのセキュリティー許可を準備するには、以下の手順を実行し ます。

- v システムにソフトウェアをインストールする権限を持つユーザー ID とパスワードのリストを作成しま す。ファイルおよびフォルダーを作成する権限を持つ IBM Business Process Manager ユーザー ID 用 に、インストール・ウィザードを実行する必要があります。
- v システムの日常の運用に必要なユーザー ID、パスワード、およびロールのリストを作成します。
	- 管理コンソールのユーザー ID と能力を制限するロール。ロールの構成、管理、またはモニター用の ユーザー ID を所有することができます。
	- システム通信を認証する各システム・バスのユーザー ID。
- システムが操作中に使用するデータベース表にアクセスするために使用するユーザー ID とパスワード のリストを作成します。
- v オプション: システムがインストール中にデータベースまたはデータベース表の作成に使用するユーザー ID とパスワードのリストを作成します。サイト・ポリシーによっては、この権限がデータベース管理者 に制限されている場合があります。その場合は、生成されたスクリプトを管理者に提供して、データベ ースまたはデータベース表を作成してもらう必要があります。
- サーバーをセキュアな環境にインストールして運用できます。

### <span id="page-28-1"></span>製品およびプロファイルのインストール・ディレクトリー

IBM Business Process Manager のインストール・ディレクトリーは、いくつかの変数で表されます。それ らの変数の意味は、さまざまな要因で異なる可能性があります。

以下のリンクを使用すると、これ以降の各セクションに記載されているデフォルトのインストール・ディレ クトリーの表に簡単にアクセスすることができます。

- v *install\_root* [デフォルト・ディレクトリー](#page-29-0)
- v *profile\_root* [デフォルト・ディレクトリー](#page-29-1)
- v DB2 Express [デフォルト・ディレクトリー](#page-30-0)
- v IBM Business Process Manager と WebSphere Application Server [のデフォルトのインストール・ディレ](#page-30-1) [クトリー](#page-30-1)
- v *profile\_name* [というプロファイルのデフォルトのインストール・ディレクトリー](#page-31-0)
- v Process Designer [のデフォルト・ディレクトリー](#page-31-1)
- v Installation Manager [のデフォルトのインストール・ディレクトリー](#page-31-2)
- v Installation Manager [のデフォルトのエージェント・データ・ディレクトリー](#page-32-1)
- IBM Business Process Manager for z/OS [のデフォルトのインストール・ディレクトリーと構成ファイ](#page-28-1) [ル・システム・ディレクトリー](#page-28-1)

### この資料で使用されている変数

この資料では、特定のデフォルト・ディレクトリーを表すいくつかの変数が使用されています。これらのフ ァイル・パスは、デフォルトのロケーションです。書き込み権限を所有しているディレクトリーであればど のディレクトリーにも、製品およびその他のコンポーネントをインストールし、プロファイルを作成できま す。IBM Business Process Manager 製品またはコンポーネントを複数インストールする場合は、複数のロ ケーションが必要です。

以下に、この資料で使用されている主な変数を示します。

#### *install\_root*

IBM Business Process Manager のインストール・ロケーション。IBM Business Process Manager は 常に、関連付けられた WebSphere Application Server Network Deployment と同じ場所にインスト ールされます。

*profile\_root*

IBM Business Process Manager プロファイルの場所。

### 変数の意味の違いについて

インストール・ディレクトリーを表すために使用される変数の意味は、製品をクリーンなワークステーショ ンにインストールするか、WebSphere Application Server または WebSphere Application Server Network Deployment が既にインストールされているワークステーションにインストールするかによって異なる場合 があります。またそのような変数は、インストールを root ユーザー (Windows システムでは Administrator) として実行しているか、あるいは非 root ユーザーとして実行しているかによっても異なる 場合があります。

### 非 **root** ユーザーがインストールする場合の制限

root、Administrator、および非 root ユーザーが製品をインストールできます。インストール・プログラムが 用意するデフォルト・ディレクトリーは、ユーザーが root (管理者) 特権を所有しているかどうかにより異 なります。root および Administrator ユーザーは共有製品を登録でき、システム所有のディレクトリー (す べてのユーザーが使用可能なグローバル共有リソース) にインストールできますが、非 root ユーザーはこ れができません。非 root ユーザーは、そのユーザーが所有しているディレクトリーにしかインストールで きません。

### 標準インストールの場合のデフォルト・ディレクトリー

以下の表は、標準インストールの場合の IBM Business Process Manager の基本インストールとそのプロフ ァイルのデフォルトのインストール・ロケーションを示します。

表 10 は、root (Administrator) ユーザーおよび非 root ユーザーの両方について、インストール・プログラ ムが IBM Business Process Manager および WebSphere Application Server Network Deployment の両方をイ ンストールするデフォルトのインストール・ルート・ディレクトリーを示したものです。

<span id="page-29-0"></span>表 *10. install\_root* デフォルト・ディレクトリー

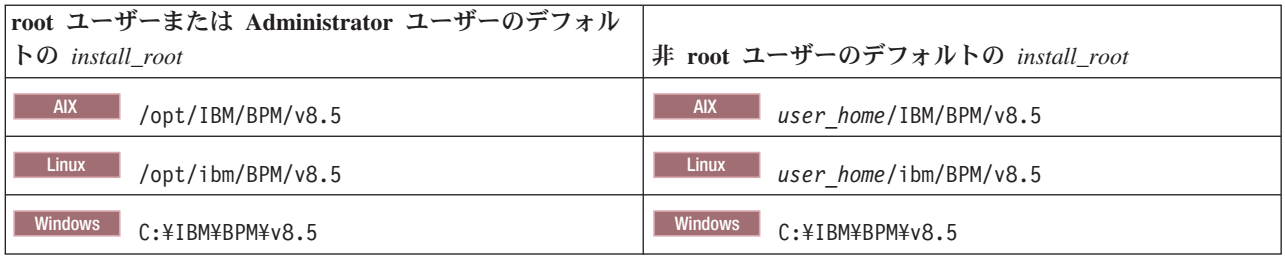

<span id="page-29-1"></span>25 [ページの表](#page-30-2) 11 は、root (Administrator) ユーザーと非 root ユーザーの両方について、*profile\_name* とい う名前のプロファイルのデフォルト・インストール・ディレクトリーを示したものです。

<span id="page-30-2"></span>表 *11. profile\_root* デフォルト・ディレクトリー

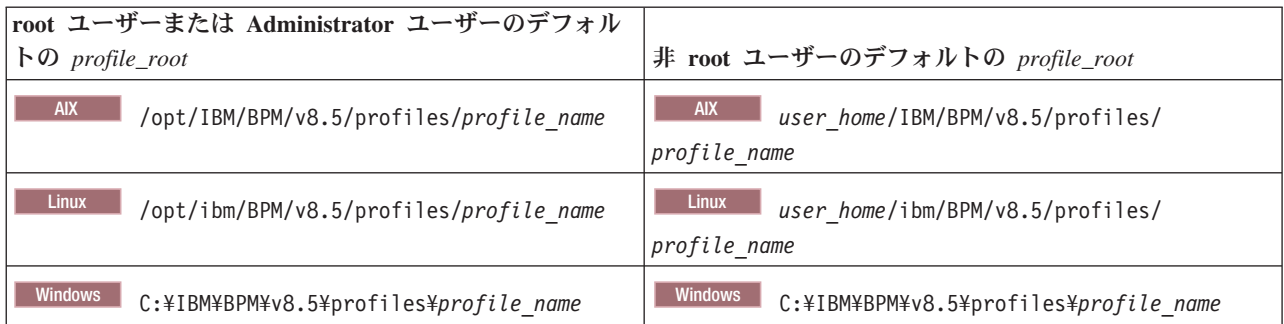

表 12 は、DB2 Express のインストール・ロケーションを示します。DB2 Express は IBM Business Process Manager と同じディレクトリーの下にインストールされます。DB2 Express の非 root ユーザーまたは非管 理者によるインストールはサポートされていません。

<span id="page-30-0"></span>表 *12. DB2 Express* デフォルト・ディレクトリー

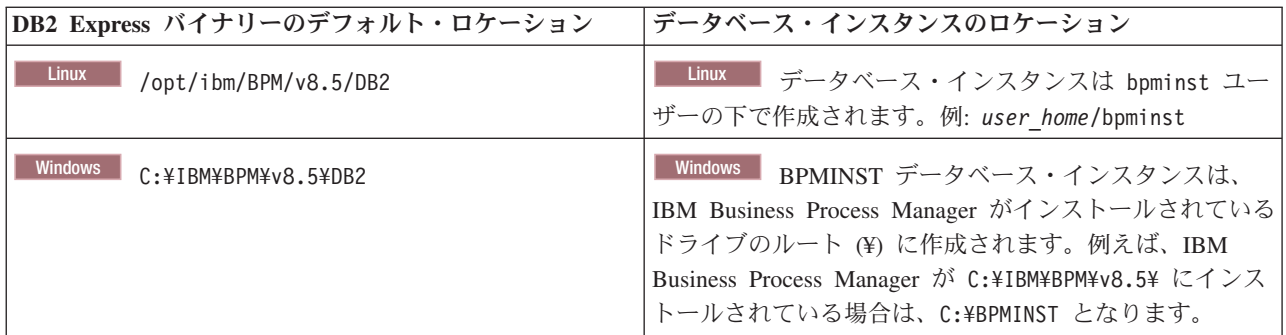

### カスタム・インストールのデフォルト・ディレクトリー、または **WebSphere Application Server** あるいは **WebSphere Application Server Network Deployment** が既にインストールされている場合のデフォルト・ディレクトリー

以下の表は、製品とそのプロファイルのデフォルト・インストール・ロケーションを示します。サポートさ れる既存のバージョンの WebSphere Application Server または WebSphere Application Server Network Deployment の上に IBM Business Process Manager をインストールする場合、IBM Business Process Manager は同じロケーションにインストールされます。表 13 は、root (Administrator) ユーザーおよび非 root ユーザーの両方について、そのような場合でのデフォルトのインストール・ルート・ディレクトリー を示したものです。

<span id="page-30-1"></span>表 *13. IBM Business Process Manager* と *WebSphere Application Server* のデフォルトのインストール・ディレクトリ

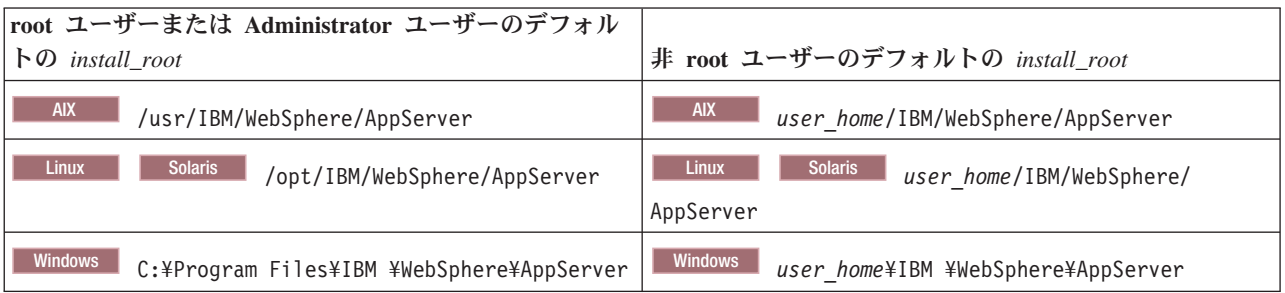

<span id="page-31-0"></span>表 *14. profile\_name* というプロファイルのデフォルトのインストール・ディレクトリー

| root ユーザーまたは Administrator ユーザーのデフォル       |                                            |  |
|--------------------------------------------|--------------------------------------------|--|
| $\diamond$ profile_root                    | 非 root ユーザーのデフォルトの profile_root            |  |
| <b>AIX</b>                                 | <b>AIX</b>                                 |  |
| /usr/IBM/WebSphere/AppServer/profiles/     | user home/IBM/WebSphere/AppServer/         |  |
| profile name                               | profiles/profile name                      |  |
| <b>Solaris</b>                             | <b>Linux</b>                               |  |
| <b>Linux</b>                               | <b>Solaris</b>                             |  |
| /opt/IBM/WebSphere/AppServer/              | user home/IBM/WebSphere/                   |  |
| profiles/profile name                      | AppServer/profiles/profile name            |  |
| <b>Windows</b>                             | <b>Windows</b>                             |  |
| C:¥Program Files¥IBM¥                      | user home\\!BM\                            |  |
| WebSphere¥AppServer¥profiles¥ profile name | WebSphere¥AppServer¥profiles¥ profile name |  |

表 15 に、Process Designer のインストール・ロケーションを示します。

<span id="page-31-1"></span>表 *15. Process Designer* のデフォルト・ディレクトリー

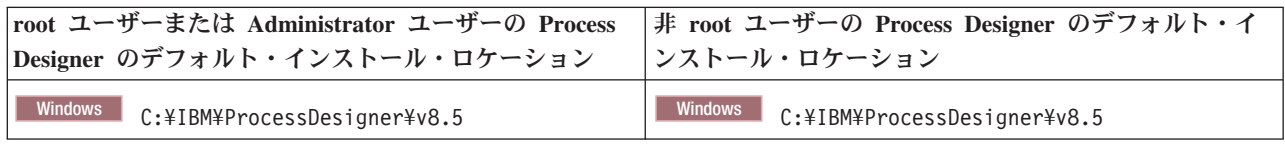

## **IBM Installation Manager** のデフォルトのインストール・ディレクトリー

以下の表に、Installation Manager ツールに関連する 2 つのデフォルト・ディレクトリーを示します。 root (Administrator) ユーザー用と非 root (非管理者) ユーザー用の両方の値が記載されています。

• 表 16 のディレクトリーは、Installation Manager がインストールされているデフォルト・ディレクトリー です (オペレーティング・システムによって異なります)。

Installation Manager のその他のデフォルト設定について詳しくは、Installation Manager 資料の[『管理者](http://pic.dhe.ibm.com/infocenter/install/v1r6/topic/com.ibm.silentinstall12.doc/topics/r_admin_nonadmin.html) [または非管理者としてのインストール』](http://pic.dhe.ibm.com/infocenter/install/v1r6/topic/com.ibm.silentinstall12.doc/topics/r_admin_nonadmin.html)を参照してください。

• 27 [ページの表](#page-32-0) 17 のエージェント・データ・ディレクトリーは、Installation Manager によって実行され る操作の状態や履歴など、アプリケーションに関連するデータに対して Installation Manager が使用する デフォルト・ディレクトリーです (オペレーティング・システムによって異なります)。

エージェント・データのロケーションについて詳しくは、Installation Manager 資料の[『エージェント・](http://pic.dhe.ibm.com/infocenter/install/v1r6/topic/com.ibm.silentinstall12.doc/topics/r_app_data_loc.html) [データのロケーション』](http://pic.dhe.ibm.com/infocenter/install/v1r6/topic/com.ibm.silentinstall12.doc/topics/r_app_data_loc.html)を参照してください。

Installation Manager は別のディレクトリーを使用して、製品のインストール時に生成される共有プログラ ム・オブジェクトとキャッシュ・ファイルも保管します。WebSphere Application Server と IBM Business Process Manager のインストール時に、この共有リソース・ディレクトリーを指定することができます。特 定の Installation Manager インスタンスを使用して製品を初めてインストールすると、この値が設定されま す。共有リソース・ディレクトリーについて詳しくは、[『パッケージ・グループおよび共有リソース・ディ](http://pic.dhe.ibm.com/infocenter/install/v1r6/topic/com.ibm.cic.agent.ui.doc/topics/c_install_location.html) [レクトリーの概要』](http://pic.dhe.ibm.com/infocenter/install/v1r6/topic/com.ibm.cic.agent.ui.doc/topics/c_install_location.html)を参照してください。共有リソース・ディレクトリーの検索方法について詳しくは、 『Installation Manager [のバックアップおよび復元』](http://pic.dhe.ibm.com/infocenter/install/v1r6/topic/com.ibm.cic.agent.ui.doc/topics/t_im_backup.html)を参照してください。

<span id="page-31-2"></span>表 *16. Installation Manager* のデフォルトのインストール・ディレクトリー

| root ユーザーまたは Administrator ユーザーのデフォル         |                                             |
|----------------------------------------------|---------------------------------------------|
|                                              | 非 root ユーザーまたは非管理者ユーザーのデフォルト                |
| <b>Linux</b><br>/opt/IBM/InstallationManager | Linux<br>/user home/IBM/InstallationManager |

<span id="page-32-0"></span>表 *16. Installation Manager* のデフォルトのインストール・ディレクトリー *(*続き*)*

| root ユーザーまたは Administrator ユーザーのデフォル                                                                                        |                                                                                                    |
|----------------------------------------------------------------------------------------------------|----------------------------------------------------------------------------------------------------|
|                                                                                                    | 非 root ユーザーまたは非管理者ユーザーのデフォルト                                                                                     |
| <b>UNIX</b><br>/opt/IBM/InstallationManager                                                                                 | <b>UNIX</b><br>/user home/IBM/InstallationManager                                                                |
| Windows XP Professional C: ¥Program                                                                                         | Windows XP Professional C: ¥Documents and                                                                        |
| Files¥IBM¥Installation Manager                                                                                              | Settings\user\IBM\Installation Manager                                                                           |
| Windows Vista, Windows 2008, Windows 7,<br>Windows 8, and Windows 2012 C:\Program Files<br>[(x86)]\IBM\Installation Manager | Windows Vista, Windows 2008, Windows 7,<br>Windows 8, and Windows 2012<br>C:¥Users¥user¥IBM¥Installation Manager |
|                                                                                                    |                                                                                                    |

#### <span id="page-32-1"></span>表 *17. Installation Manager* のデフォルトのエージェント・データ・ディレクトリー

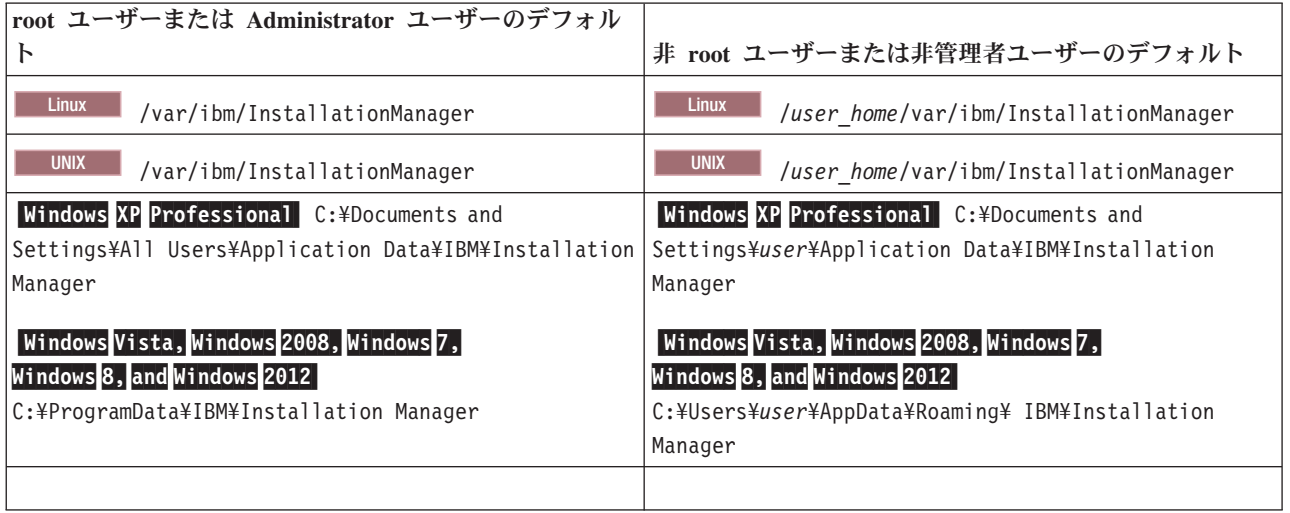

# **Network Deployment** 環境の計画

Network Deployment 環境のセットアップには、物理ワークステーションの数および選択するパターンのタ イプなど、多くの決定が関係しています。それぞれの決定はデプロイメント環境をセットアップする方法に 影響を与えます。

デプロイメント環境を計画する前に、以下の作業を実行します。

- データベース・タイプの選択
- 使用可能なリソースの識別
- 必要なセキュリティー権限の明確化

相互接続サーバーのレイアウトを計画する際には、いくつかの決定を下す必要があります。こうした決定 は、使用可能なハードウェアと物理接続の間で行われるトレードオフ、管理および構成の複雑さ、およびパ フォーマンス、アベイラビリティー、スケーラビリティー、分離機能、セキュリティー、安定度などの要件 に影響を与えます。

- 1. デプロイメント環境の機能要件を明確化します。
	- a. デプロイメント環境のフィーチャーおよびランタイム機能を明確化します。

さまざまなプロセス・アプリケーション、ツールキット、プロセス、モジュールなど、デプロイメン ト環境でサポートするコンポーネントを検討します。

b. デプロイするコンポーネントのタイプを確認します。

コンポーネント・タイプとコンポーネント間の対話を要件の一部として検討します。

c. インポートおよびエクスポートの実装タイプとトランスポートを決定します。

データベースに必要なリソースまたは Java™ Message Service (JMS) リソース、およびビジネス・イ ベントとそれらの伝送手段に必要な事柄について考慮します。

d. アプリケーションに関連しない機能要件を確認します。

セキュリティー・サーバー、ルーター、およびビジネス・イベントを処理するための他のすべてのハ ードウェア要件またはソフトウェア要件を検討します。

- 2. ご使用の環境に対する容量とパフォーマンスの要件を明確化します。
- 3. 各機能に必要な物理サーバーの数を決定します。
- 4. ご使用の環境に対する冗長度の要件を明確化します。
	- a. フェイルオーバーに必要なサーバーの数を確認します。
	- b. 必要なルーターの数を確認します。

ルーターの選択は、デプロイされたモジュールのエクスポート、サービス統合バス上で定義するキュ ーのタイプ、サービス・コンポーネント・アーキテクチャー (SCA) エクスポート、およびクラスタ ー間に適用するロード・バランシングのタイプに左右されます。IBM では、Web サービス・エクス ポートに使用される組み込みルーターを、Service Object Access Protocol(SOAP)/JMS トランスポー トまたは JMS エクスポートと共に提供しています。しかし、IBM によって提供されるこの組み込 みルーターを使用しないことを選択した場合は、使用するテクノロジーに基づいてクラスター間での ロード・バランシングの方法を決定する必要があります。

5. デプロイメント環境を設計します。

パターンを決定します。IBM Business Process Manager では、次の 2 つの確立されたトポロジー・パ ターンのいずれかを選択できます。

- 単一クラスター
- v アプリケーション、リモート・メッセージング、およびリモート・サポート

注**:** 構成が、IBM Business Process Manager に加えて、およびこれと互換性のある、複数の IBM Business Process Manager および BPM 以外の製品をサポートする場合、デプロイメント環境を作成す るときにこれらの製品のパターンを使用できます。

各パターンとその相違点について詳しくは、 31 ページの『Network Deployment [環境のトポロジー』を](#page-36-0) 参照してください。

6. デプロイメント環境の構成に使用できる方法を理解します。

標準化された Network Deployment 環境は、ソフトウェアに組み込まれているトポロジー・パターン・ テンプレートに基づいて構成することができ、**BPMConfig** コマンドまたはデプロイメント環境ウィザー ドを使用して実装することができます。

デプロイメント環境ウィザードを使用して、「単一クラスター」トポロジー・パターンおよび (該当す る場合)「アプリケーション、リモート・メッセージング、およびリモート・サポート」トポロジー・パ ターンを持つクラスターを作成できます。

### <span id="page-34-0"></span>概要**:** デプロイメント環境のトポロジーおよびパターン

Network Deployment 環境にはさまざまなトポロジーを持たせることができます。またこの環境は、いくつ かの標準トポロジー・パターンから作成することができます。

### トポロジーの概要

トポロジーとは、キャパシティー、可用性、およびスケーラビリティーに対するビジネス・ニーズを満たす ために必要なデプロイメント環境 の物理的レイアウトのことです。

IBM Business Process Manager の Process Center コンポーネントと Process Server コンポーネントの両方 のトポロジーをセットアップすることができます。

さまざまな要因がトポロジーの設計方法および実装方法に影響を与えます。例えば、ビジネスおよびアプリ ケーションの要件、リソースの要件および制約、環境の本来の目的、オペレーティング・システムなどを考 慮する必要があります。

IBM Business Process Manager には、以下のトポロジーのパターンが組み込まれています。これらのパタ ーンを使用すると、PoC (概念検証) から完全な機能を備えた実稼働環境に至るさまざまなビジネス・シナ リオに対処できます。

- 単一クラスター
- v アプリケーション、リモート・メッセージング、およびリモート・サポート

各トポロジー・パターンには、特定のビジネス・ニーズに対応する設計特性があります。例えば、分散シス テムの場合、単一クラスター・トポロジー・パターンは、通常、テストまたは PoC のシナリオに使用しま す。z/OS システムの場合、このトポロジー・パターンはデフォルト・パターンであり、実稼働環境で使用 できます。

各トポロジーの設計特性は、トポロジー・パターンとして取り込まれ、構成テンプレートとして製品ととも に提供されます。

### デプロイメント環境パターンの目的

デプロイメント環境トポロジー・パターンでは、デプロイメント環境に関係するコンポーネントとリソース の制約と要件を指定します。トポロジー・レイアウトごとに IBM 提供のパターンが用意されています。こ れらのトポロジー・パターンは、最もよく使用される BPM トポロジー・パターンの特性である、コンポ ーネント対話のルールおよびガイドラインを提供します。IBM 提供のトポロジー・パターンは、テスト済 みの既知の構成シナリオに基づいています。これらのパターンにはデプロイメント環境を作成するための反 復可能な自動化方式が含まれています。各トポロジー・パターンは、関連付けられているトポロジーの構成 要件およびビジネス・ニーズを満たすように設計されています。トポロジー・パターンを使用すると、デプ ロイメント環境を最も単純な方法で作成できます。

デプロイメント環境トポロジー・パターンは、連携して動作するコンポーネント構成を含む推奨トポロジー を表します。そのため、完全に機能するデプロイメント環境を確実に構築できます。デプロイメント環境ト ポロジー・パターンの構成ルールを使用して、ファースト・パス構成を生成できます。これが可能な理由 は、多数の設計上の決定 (例えば、どのコンポーネントを構成するか、どのデフォルト・パラメーターおよ びリソースが必要か) がトポロジー・パターンに実装されているためです。

提供されているデプロイメント環境トポロジー・パターンは、それぞれ特定の要件のセットに対応していま す。これらのトポロジー・パターンのいずれかを使用すると、ほとんどの要件セットに対処できます。トポ ロジー・パターンを選択するには、以下の手順をすべて実行します。

- v 作成するビジネス・ソリューションの要件を理解します。
- v IBM 提供のトポロジー・パターンの機能および特性を検討し、理解します。
- v 使用するトポロジー・パターンを決定します。

### データベースおよびデプロイメント環境

Network Deployment 環境の場合は、データベース管理システム上で以下のデータベースが必要になりま す。必要なデータベースは、インストール済み環境によって異なります。

- 共通データベース (CMNDB)
- Process データベース (BPMDB)
- v Performance Data Warehouse データベース (PDWDB)

ユーザーまたはデータベース管理者が、インストーラー以外の方法で、データベースの作成と構成を実行し なければならない場合があります。

詳しくは、[『データベース構成の計画』](#page-48-1)を参照してください。

### **IBM** 提供のデプロイメント環境トポロジー・パターンの機能

どの IBM Business Process Manager デプロイメント環境にも、基本的な一連の機能が含まれており、それ らの機能が組み合わさることで完全な実稼働環境を形成しています。

堅固なデプロイメント環境を設計するためには、各クラスターが IBM 提供のトポロジー・パターンで提供 できる機能について理解しておく必要があります。特定のタイプの機能 (例えば、サポート・インフラスト ラクチャー機能) を特定のクラスターに割り振ることができます。これらの機能を理解しておくと、ニーズ に最も合ったデプロイメント環境トポロジー・パターンを選択するのに役立ちます。

ネットワーク・デプロイメントの場合、複数のクラスターが共同でその環境に固有の機能を提供できます。 お客様の要件に合わせて、デプロイメント環境内の各クラスターに特定の機能を割り当てて、パフォーマン ス、フェイルオーバー、および容量を提供します。

デプロイメント環境で構成されたクラスターは、以下の機能を提供します。

これらの機能は、単一のクラスター内に存在している場合もあれば、複数のクラスターにまたがって分散し ている場合もあります。標準化された (IBM 提供の) トポロジー・パターンでは、これらの機能をサポー トするために、それぞれ異なる数のクラスターが作成されます。デプロイメント環境内でのクラスターの数 は、使用するトポロジー・パターンにより異なります。

#### アプリケーション・デプロイメント・ターゲット

アプリケーション・デプロイメント・ターゲットとは、アプリケーション (ヒューマン・タスク、 ビジネス・プロセス、メディエーションなど) のインストール先となる一連のサーバー (クラスタ ー) です。選択したデプロイメント環境トポロジー・パターンによっては、アプリケーション・デ プロイメント・ターゲットがメッセージング・インフラストラクチャーおよびサポート・インフラ ストラクチャーの機能を提供する場合があります。

単一クラスター・トポロジー・パターンでは、アプリケーション・デプロイメント・ターゲットは デプロイメント環境のすべての機能を提供します。

サポート・インフラストラクチャー

サポート・インフラストラクチャーには、以下のサービスが含まれています。 各種インフラスト ラクチャー・サービスには、以下のものがあります。

v ビジネス・ルール
- <span id="page-36-0"></span>• セレクター
- ヒューマン・タスク
- ビジネス・プロセス

ビジネス・ルールは、サポート・インフラストラクチャー・クラスターには結合されません。実 際、ビジネス・ルールは、セル内のすべての場所で存在し、機能することができます。ビジネス・ ルール管理機能 (ビジネス・ルール・マネージャーから実行される) は、サポート・インフラスト ラクチャー・クラスター (3 クラスター構成内) にデプロイできます。同じ原理がヒューマン・タ スクとビジネス・プロセスに適用されます。ヒューマン・タスクとビジネス・プロセスは、アプリ ケーション・デプロイメント・ターゲット・クラスターで実行されます。これは、このクラスター でヒューマン・タスク・コンテナーとビジネス・プロセス・コンテナーが構成されるためです。た だし、プロセスとタスクは、Business Process Choreographer Explorer から管理します。Business Process Choreographer Explorer は、(3 クラスター構成内の) サポート・インフラストラクチャー・ クラスター上に配置できます。

#### メッセージング・エンジン・インフラストラクチャー

メッセージング・インフラストラクチャーは、メッセージング・エンジンが配置されている一連の サーバー (クラスター)です。メッセージング・インフラストラクチャーは、ご使用のアプリケーシ ョンおよび IBM Business Process Manager コンポーネントの内部メッセージング・ニーズに非同 期メッセージング・サポートを提供するために使用されます。メッセージング・エンジンによっ て、デプロイメント環境内のノード間の通信が可能になります。

すべての環境のトポロジーにおいて、IBM Process Server の基本的な部分は、常にほぼ同等です。どの IBM Process Server セルでも、デプロイメント・マネージャーが、そのセルの管理の中心点になります。

## **Network Deployment** 環境のトポロジー

トポロジーとは、デプロイメント環境の物理的レイアウトのことです。 IBM が提供するパターンの 1 つ を選択して、ビジネス・ニーズに最もよく適合したトポロジーを作成できます。

#### 関連概念:

35 [ページの『トポロジーを選択するための考慮事項』](#page-40-0)

使用するデプロイメント環境に適したトポロジーの選択は、いくつかの要因に基づいて行います。

36 [ページの『トポロジー・パターンおよびサポート対象の製品フィーチャー』](#page-41-0)

トポロジーとは、デプロイメント環境の物理的レイアウトのことです。製品フィーチャーとデフォルトの使 用法は、選択するトポロジー・パターンによって異なります。

## 単一クラスター・トポロジー・パターン

「単一クラスター」トポロジー・パターンは、IBM 提供のトポロジー・パターンの 1 つです。単一クラス ター・トポロジー・パターンでは、デプロイメント環境のすべての機能が 1 つのクラスターにまとめられ ています。

これは、IBM Business Process Manager for z/OS のデフォルト・パターンです。

単一クラスター・トポロジー・パターンは、ハードウェアが限られている場合に理想的です。すべてのコン ポーネントが同じクラスターにインストールされるため、必要な物理マシンの数が少なくて済みます。ただ し、サポート・アプリケーションおよび統合アプリケーションを各サーバー・インスタンスで実行する必要 があるため、個々の Java 仮想マシン (JVM) のメモリー所要量が多くなります。さらに、クラスターの 1 つ以上のメンバーで、非同期対話に必要なメッセージング・エンジンも実行する必要があります。そのた め、単一クラスター・トポロジー・パターンは、通常、PoC (概念検証) 環境、開発環境、およびテスト環 境で使用されます。

IBM Business Process Manager 環境のすべての側面を単一クラスターに結合する場合には、メモリー所要 量が増加する点に加えて、いくつかの点を考慮する必要があります。

- 非同期対話 (JMS および MQ/JMS バインディングを含む)、ヒューマン・タスク、ステート・マシン、 および長期実行ビジネス・プロセスは、メッセージング・インフラストラクチャーを頻繁に使用するこ とがあるため、これらのコンポーネントを使用するアプリケーションには、単一クラスター環境は適し ていません。
- v このトポロジー・パターンでは、メッセージング要件は最小に抑える必要があります (z/OS の場合は除  $\langle \ \rangle_{\circ}$
- v サービス・コンポーネント・アーキテクチャー (SCA) の内部非同期呼び出し、Java Message Service (JMS) と MQ のメッセージングのバインディングは、同じクラスターで複数のメッセージング・エンジ ンをサポートしません。

必要な場合は、「アプリケーション、リモート・メッセージング、およびリモート・サポート」トポロジ ー・パターン (メッセージング・インフラストラクチャーがアプリケーション・デプロイメント・ターゲッ トとは別のクラスターに存在する) を選択してください。

単一クラスター・トポロジー・パターンは、アプリケーションの実行および同期呼び出しに焦点を当てたシ ナリオに適しています。

管理上の観点とスケーラビリティーの観点からは、単一クラスター・トポロジー・パターンが優れていま す。単一クラスターでは、各メンバーがすべての IBM Business Process Manager コンポーネントを実行す るため、管理が容易になります。複数のクラスター内にいくつかのサーバー・インスタンスがある代わり に、少数のメンバーが単一のクラスターにまとめられています。環境のニーズが増大した場合でも、ノード およびクラスター・メンバーを追加するだけで、インフラストラクチャーを拡張できます。このため、簡単 に機能を追加できますが、その場合はすべてのコンポーネントが同じ比率で拡張されます。例えば、複数の サーバー・メンバーにわたって分散するメッセージング・エンジンがポリシーを使用する場合は、ポリシー の作成と保守において、管理上の作業が増える可能性があります。

単一クラスター・トポロジー・パターンでは、以下に示すすべてのデプロイメント環境機能およびコンポー ネントの機能グループが単一クラスター上で実行されます。

- v アプリケーション:
	- Business Process Choreographer (BPC) コンテナー
	- Process Server
	- ビジネス・ルール・マネージャー
	- Business Space
	- Process Portal
	- REST API サービス
- v メッセージング・インフラストラクチャー・クラスターは、単一のサービス統合バスと単一のメッセー ジング・エンジンをホストします。このサービス統合バスとメッセージング・エンジンは、製品データ ベースと同じデータベース・スキーマをデフォルトで使用します。デプロイメント環境ごとに独自のバ スが存在します。この単一バスの名前は **BPM.***deployment\_environment\_name***.Bus** です。
- v サポート・インフラストラクチャー・アプリケーション:
	- Performance Data Warehouse
	- Business Process Choreographer Explorer

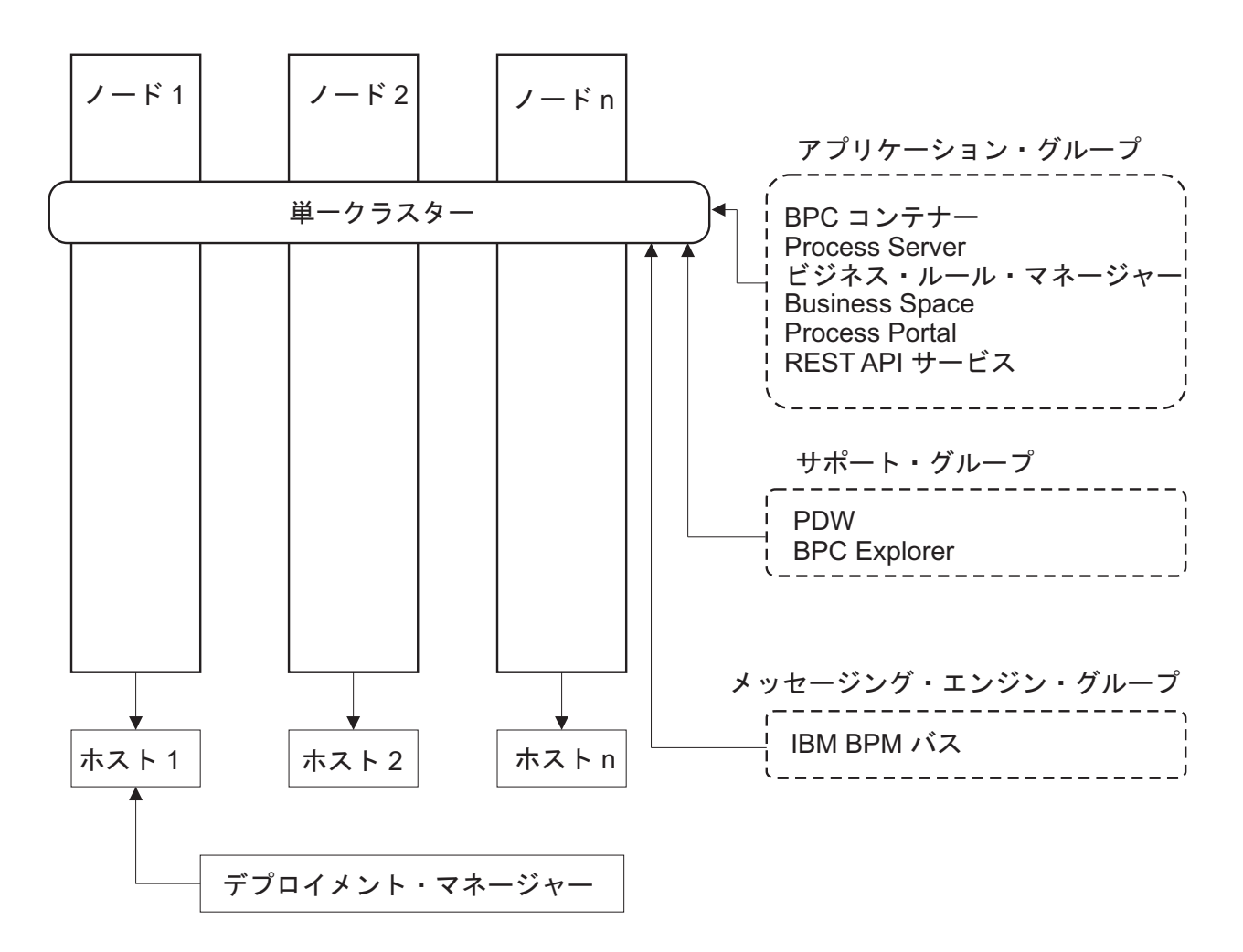

図 *1.* 単一クラスター・トポロジー・パターン

# 「アプリケーション、リモート・メッセージング、およびリモート・サポート」トポロジ ー・パターン

「アプリケーション、リモート・メッセージング、およびリモート・サポート」トポロジー・パターンは、 IBM 提供のトポロジー・パターンです。このパターンでは、デプロイメント環境の機能は 3 つの別個のク ラスターに分割されます。

「アプリケーション、リモート・メッセージング、およびリモート・サポート」トポロジー・パターンは、 IBM Business Process Manager Standard および IBM Business Process Manager Advanced の優先トポロジ ーです。 z/OS の場合を除き、これは **BPMconfig** コマンドのデフォルトでもあります。

アプリケーション・デプロイメント・ターゲット・クラスターは、以下の機能をホスティングします。

- v Business Process Choreographer (BPC) コンテナー
- Process Server
- v ビジネス・ルール・マネージャー
- Business Space
- Process Portal

• REST API サービス

メッセージング・インフラストラクチャー・クラスターは、単一のサービス統合バスと単一のメッセージン グ・エンジンをホストします。このサービス統合バスとメッセージング・エンジンは、製品データベースと 同じデータベース・スキーマをデフォルトで使用します。デプロイメント環境ごとに独自のバスが存在しま す。この単一バスの名前は **BPM.***deployment\_environment\_name***.Bus** です。

サポート・インフラストラクチャー・クラスターは、以下の機能をホスティングします。

- Performance Data Warehouse
- Business Process Choreographer Explorer

「アプリケーション、リモート・メッセージング、およびリモート・サポート」トポロジー・パターンで は、デプロイメント環境機能は 3 つの分離したクラスターに分割されます。すなわち、アプリケーション に 1 つのクラスター、メッセージング機能に 1 つのクラスター、およびサポート機能に 1 つのクラスタ ーが使用されます。

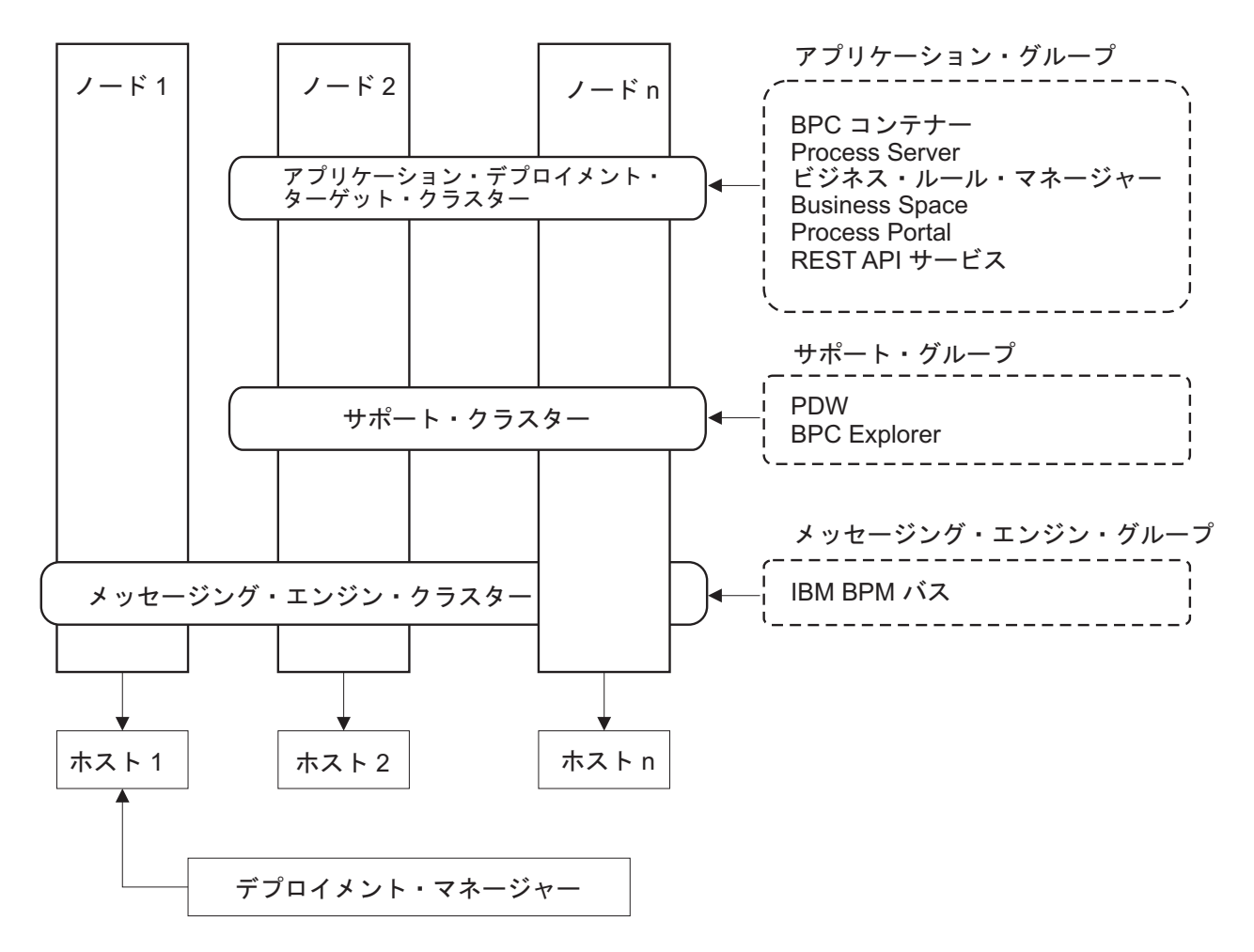

図 *2.* 「アプリケーション、リモート・メッセージング、およびリモート・サポート」パターン

重要**:** このトポロジーでは、Process Portal を対象とした要求が正しいクラスターに確実に送信されるよう にするために、IBM HTTP Server、WebSphere Application Server プロキシー・サーバー、またはリバー ス・プロキシー・サーバーなどのルーティング・サーバーを構成する必要もあります。

# <span id="page-40-0"></span>トポロジーを選択するための考慮事項

使用するデプロイメント環境に適したトポロジーの選択は、いくつかの要因に基づいて行います。

トポロジー・パターンを選択する場合には、以下の要因を考慮します。

- 使用可能なハードウェア・リソース
- アプリケーションの呼び出しパターン
- 実装を計画しているビジネス・プロセスのタイプ (割り込み可能か割り込み不可能か)
- 個別のスケーラビリティー要件
- v 必要になる管理作業

「アプリケーション、リモート・メッセージング、およびリモート・サポート」トポロジー・パターンは、 IBM Business Process Manager Standard および IBM Business Process Manager Advanced の優先トポロジ ーですが、最終的な選択はユーザーの個別要件によって決まります。

IBM 提供のトポロジーは、Process Server、Advanced 専用 Process Server、および Process Center トポロジ ーに適用することができます。したがって、ご使用の Process Center、Advanced 専用 Process Server、およ び Process Server Network Deployment 環境は、同様な方法で編成することができます。IBM 提供のトポロ ジーに基づいて Process Server、Advanced 専用 Process Server、および Process Center 用の環境を作成す る手順も同様です。 IBM 提供のパターンに関連する唯一の相違点は、実稼働環境用に推奨されるパターン と、それらのパターンを形成するクラスター上で構成されるコンポーネントです。

各 IBM Business Process Manager 構成で使用できるコンポーネント、フィーチャー、および機能について は、『IBM Business Process Manager V8.5 の構成機能』を参照してください。

## 圧縮されたトポロジー・パターンの選択基準

以下の表に記載されている情報を考慮してください。これは、使用する実動トポロジーを選択する場合の簡 単な手引きです。この表には、各トポロジー・パターンの利点と欠点の要約リストを示します。

提供トポロジー・パターンをサポートする BPM 製品については、『トポロジー・パターンおよびサポー ト対象の *BPM* 製品フィーチャー』を参照してください。

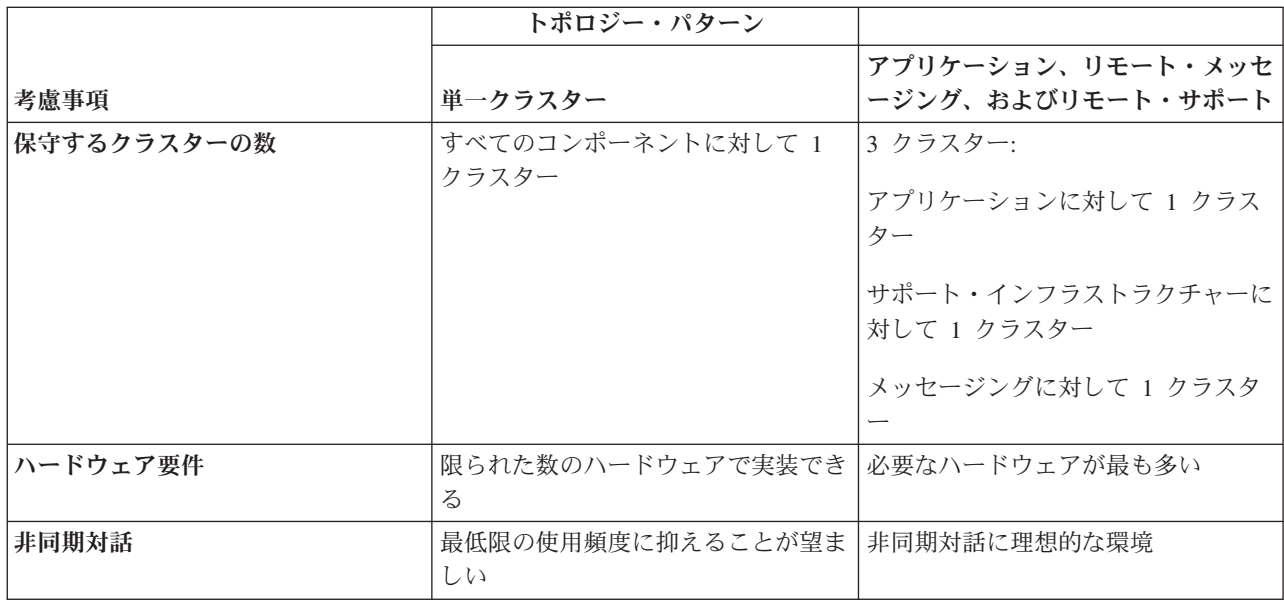

表 *18.* デプロイメント環境に合わせてトポロジーを選択するための考慮事項

<span id="page-41-0"></span>表 *18.* デプロイメント環境に合わせてトポロジーを選択するための考慮事項 *(*続き*)*

|                  | トポロジー・パターン                       |                      |
|------------------|----------------------------------|----------------------|
|                  |                                  | アプリケーション、リモート・メッセ    |
| 考慮事項             | 単一クラスター                          | ージング、およびリモート・サポート    |
| 長期実行プロセス、ステート・マシ | 最低限の使用頻度に抑えることが望ま                | 割り込み可能プロセス、ステート・マ    |
| ン、およびヒューマン・タスク   | しい                               | シン、およびヒューマン・タスクに理    |
|                  |                                  | 想的な環境                |
| 管理上の負担           | 比較的少ない                           | 管理に最も多くの手間がかかる       |
| スケーラビリティー        | すべてのコンポーネントは同じ比率で   スケールの変更が最も容易 |                      |
|                  | 拡張される                            | すべての機能が独立している        |
|                  |                                  | メッセージング・クラスターのスケー    |
|                  |                                  | ラビリティーは引き続き制限されてい    |
|                  |                                  | る (他の BPM 製品を導入するとメリ |
|                  |                                  | ットが出てくる)             |

#### 関連概念:

『トポロジー・パターンおよびサポート対象の製品フィーチャー』

トポロジーとは、デプロイメント環境の物理的レイアウトのことです。製品フィーチャーとデフォルトの使 用法は、選択するトポロジー・パターンによって異なります。

31 ページの『Network Deployment [環境のトポロジー』](#page-36-0)

トポロジーとは、デプロイメント環境の物理的レイアウトのことです。 IBM が提供するパターンの 1 つ を選択して、ビジネス・ニーズに最もよく適合したトポロジーを作成できます。

# トポロジー・パターンおよびサポート対象の製品フィーチャー

トポロジーとは、デプロイメント環境の物理的レイアウトのことです。製品フィーチャーとデフォルトの使 用法は、選択するトポロジー・パターンによって異なります。

管理コンソールで「デプロイメント環境構成」ウィザードを使用してデプロイメント環境を作成する場合、 デプロイメント環境のベースにするトポロジー・パターンの可用性は、以下の条件および構成上の決定事項 によって異なります。

v IBM Business Process Manager がインストールされているオペレーティング・システム

• 1 次デプロイメント環境フィーチャーおよび補足フィーチャー

37 [ページの表](#page-42-0) 19 と『トポロジー・パターンおよびサポート対象の製品フィーチャー』に、トポロジー・ パターンと製品フィーチャーとの関係を示します。

<span id="page-42-0"></span>表 *19.* 使用可能な提供パターンおよびそれらのパターンと製品フィーチャーとの関係

|            |               |                     | サポートされる BPM 製品とフィー             |
|------------|---------------|---------------------|--------------------------------|
| トポロジー・パターン | │ クラスター数      | 説明                  | チャー                            |
| 単一クラスター    | $\mathbf{1}$  | メッセージング、アプリケーショ     | 以下の製品でサポートされます。                |
|            |               | ン・デプロイメント・ターゲット、    | • IBM Business Process Manager |
|            |               | およびアプリケーション・サポート    |                                |
|            |               | 機能を単一のクラスターに含めま     | Advanced 構成および Standard 構      |
|            |               | す。このトポロジー・パターンは、    | 成                              |
|            |               | 同期メッセージング環境、PoC (概念 |                                |
|            |               | 検証) 環境、またはアプリケーショ   |                                |
|            |               | ン・テスト環境に役立ちます。      |                                |
|            |               | 単一クラスター・トポロジー・パタ    |                                |
|            |               | ーンは、ハードウェアが限られてい    |                                |
|            |               | る場合に理想的です。すべてのコン    |                                |
|            |               | ポーネントが同じクラスターにイン    |                                |
|            |               | ストールされるため、必要な物理マ    |                                |
|            |               | シンの数が少なくて済みます。      |                                |
| アプリケーション、リ | $\mathcal{L}$ | このトポロジー・パターンでは、ア    | 以下の製品でサポートされます。                |
| モート・メッセージン |               | プリケーション・デプロイメント用    | • IBM Business Process Manager |
| グ、およびリモート・ |               | に 1 つのクラスター、メッセージン  |                                |
| サポート       |               | グ・インフラストラクチャー用に 1   | Advanced 構成および Standard 構      |
|            |               | つのリモート・クラスター、および    | 成                              |
|            |               | サポート・アプリケーション用に 1   |                                |
|            |               | つのリモート・クラスターを定義し    |                                |
|            |               | ます。                 |                                |

## 各構成の構成可能コンポーネント

IBM Business Process Manager のさまざまな構成をインストールする場合、インストールおよび構成プロ セス時に特定のコンポーネントがユーザーに表示されます。 Network Deployment の場合、これらのコンポ ーネントは 1 つのクラスター内か、複数のクラスター内にあることが可能です。

表 20 に、各種構成それぞれのコンポーネントを示します。

表 *20. IBM Business Process Manager* コンポーネント

| コンポーネント                                 | 拡張 | <b>Std</b> | Exp |
|-----------------------------------------|----|------------|-----|
| Process Server                          | X  | X          | X   |
| Performance Data Warehouse              | X  | X          | X   |
| 共通データベース                                | X  |            |     |
| サービス・コンポーネント・アーキテクチャー (SCA)             | X  |            |     |
| <b>Business</b> Space                   | X  | X          | X   |
| Process Portal                          | X  | X          | X   |
| Business Process Choreographer          | X  |            |     |
| Business Process Choreographer Explorer | X  |            |     |
| IBM BPM メッセージング・エンジン (サービス統合バス)         | Χ  | X          | X   |

#### 関連概念:

35 [ページの『トポロジーを選択するための考慮事項』](#page-40-0) 使用するデプロイメント環境に適したトポロジーの選択は、いくつかの要因に基づいて行います。

31 ページの『Network Deployment [環境のトポロジー』](#page-36-0) トポロジーとは、デプロイメント環境の物理的レイアウトのことです。 IBM が提供するパターンの 1 つ を選択して、ビジネス・ニーズに最もよく適合したトポロジーを作成できます。

# **IBM HTTP** サーバーでのロード・バランシングとフェイルオーバー

Network Deployment 環境では、ワークロード・バランシングとフェイルオーバーを行う目的で、IBM HTTP Server や WebSphere Application Server プロキシー・サーバーなどのルーティング・サーバーをプ ロキシー・サーバーとして構成することができます。着信 HTTP 要求は、アプリケーション・サーバーに 直接送信されるのではなく、プロキシー・サーバーに送信されます。このプロキシー・サーバーにより、処 理を実行する複数のアプリケーション・サーバーの間で要求が分散されます。

ヒント**:** ロード・バランシングには、IBM HTTP Server を必ずしも使用しなければならないわけではあり ません。他のタイプのルーティング・サーバー (例えば、WebSphere Application Server プロキシー・サー バー、その他の Web サーバー、リバース・プロキシー・サーバー、またはネットワーク層 IP スプレイヤ ー) を使用できます。

具体的な構成手順は環境によって異なりますが、IBM HTTP Server を使用したワークロード・バランシン グとフェイルオーバーの計画と実装には、以下の一般的なタスクが役立ちます。

- 1. IBM HTTP Server [をインストールします。](http://pic.dhe.ibm.com/infocenter/wasinfo/v8r5/topic/com.ibm.websphere.nd.multiplatform.doc/ae/tins_webserver.html)
- 2. 適切な Web [サーバー・プラグインを](http://pic.dhe.ibm.com/infocenter/wasinfo/v8r5/topic/com.ibm.websphere.nd.multiplatform.doc/ae/cwsv_plugins.html)インストールして構成します。
- 3. [WebSphere Application Server](http://pic.dhe.ibm.com/infocenter/wasinfo/v8r5/topic/com.ibm.websphere.ihs.doc/ihs/tihs_setupsslwithwas.html) の Deployment Manager と IBM HTTP Server 管理サーバーの間に [Secure Sockets Layer \(SSL\)](http://pic.dhe.ibm.com/infocenter/wasinfo/v8r5/topic/com.ibm.websphere.ihs.doc/ihs/tihs_setupsslwithwas.html) を構成します。SSL 接続を受け入れてトランザクションを実行できるよう にするため、IBM HTTP Server からの自己署名証明書を許可するように Application Server を構成する 必要があります。
- 4. 構成ファイルが Web サーバーを指し、通信が HTTP over SSL または HTTP Secure (HTTPs) に対応 するように、Process Server クラスターまたは Process Center クラスターをカスタマイズします。Web サーバーと連動する Process Server または Process Center クラスターのカスタマイズを参照してくださ い。

## トポロジーの拡張

トポロジーの拡張方法としては、クラスターへのメンバーの追加、セルの追加、デプロイメント環境の追加 の 3 つがあります。

### クラスター・メンバーの追加

インフラストラクチャーを拡張する最も簡単な方法は、既存のクラスターにクラスター・メンバーを追加す ることです。拡張が必要な箇所に応じて、各クラスターにクラスター・メンバーを個別に追加することも、 クラスター・メンバーを組み合わせて追加することもできます。アプリケーション・クラスター・メンバー またはメッセージング・クラスター・メンバー (あるいはその両方) を追加するには、デプロイメント環境 に新規ノードを追加します。この方法でクラスターを拡張すると、アプリケーションのスループットを向上 させることができます。

次のいずれかの場合は、クラスター・メンバーを追加することを検討してください。

v 既存の環境に新規アプリケーションをデプロイする予定である。

- v 既存のアプリケーションのボリューム所要量が増えると予想される。
- v 運用上の目的 (フェイルオーバーなど) で、より多くの容量を必要とする。

ただし、既存のクラスターを拡張することが適切でない場合もがあります。以下の場合は、別の解決方法を 検討してください。

- v ビジネス目的の異なるアプリケーションまたはアプリケーション・セットがあり、それらを別個のまま にしておきたい場合。これらの別個のアプリケーションを同じデプロイメント環境にデプロイする場合 は、関連のないビジネス・ドメイン間に依存関係を導入することができます。依存関係は、保守スケジ ュールやアプリケーション可用性などに影響を及ぼす可能性があります (例えば、関連のないアプリケー ションは信頼性が低い場合など)。
- v パフォーマンス特性を分析した結果、計画されたデプロイメントでは、システムは現在のデプロイメン ト・ターゲットの限界を超える可能性があることがわかった場合。既存のメモリー・スペース内で実行 する新規アプリケーションまたはアプリケーションの新規バージョンから導入されるモジュールの数が 多すぎるか、または、データベース表の使用頻度が高すぎる可能性があります。

#### セルの追加

既存のクラスターの拡張は適切な解決方法でないと判断した場合は、別のセルに別のデプロイメント環境を 作成することを検討してください。この方法は、最も拡大の余地があり、機能要件の拡張に最も柔軟に対応 でき、アプリケーションを完全に分離することができます。

別のセルに追加するには、グローバル・セキュリティー設定など、共通のセル・レベル構成を複製します。 複数のコンソールを使用して、個別の管理コンソールや Failed Event Manager などのアプリケーションを 管理します。

### デプロイメント環境の追加

前記の 2 つの方法で要件が満たされない場合は、トポロジーを拡張するための 3 番目の方法があります。 同じセル内のアプリケーションに対して、2 つの独立したデプロイメント環境を作成することができます。

次のいずれかの場合は、第 2 のデプロイメント環境を追加することを検討してください。

- v 環境の容量を拡張する必要があるが、クラスター・メンバーを追加しても要件が満たされない場合。
- v プロセス・アプリケーションを別の Java 仮想マシン (JVM) に分離し、各アプリケーション・グループ を特定の JVM セットに関連付けたい場合。
- v 毎回セキュリティーまたはノードを構成することなく、複数のテスト環境を迅速にセットアップしたい 場合。

第 2 のデプロイメント環境は IBM Process Server のみが対象であり、IBM Process Center は対象外で す。1 つのセルに 1 つの Process Center が必要であり、そうでないと単一リポジトリー体験は失われま す。

同じセル内で 2 つのデプロイメント環境を実行することは、調査や計画を必要とする高度なトポロジーで す。

#### 同じセル内の複数のデプロイメント環境についての考慮事項

この高度なトポロジーを実装する前に、いくつかの重要な考慮事項があります。

#### 保守の考慮事項

同じセル内に複数のデプロイメント環境がある場合、保守はより困難になります。

- v セル内の 1 つのアプリケーションに問題がある場合、影響を受けるデプロイメント環境にのみ暫定修正 を適用することはできません。暫定修正は、セル内のすべてのサーバー、デプロイメント環境、および クラスターに影響を与えます。1 つのアプリケーションに修正を適用すると、セル内で実行されている 他のアプリケーションに対して予期しない影響を及ぼす可能性があります。
- v 同じセル内に複数のデプロイメント環境が存在する場合、IBM からの暫定修正をテストすることは、よ り困難になります。別個のセルであれば、修正によって他のアプリケーションが中断されることはあり ません。
- 1 つのクラスター・セットに暫定修正を適用するにはすべてのサーバーを停止する必要があるため、結 果として、そのセルを使用するすべてのクラスター・セットにおいてダウン時間が発生する可能性があ ります。サーバーの正確な配置は異なりますが、サーバーの共通の配置として、ノードごとに各クラス ターのメンバーが 1 つ存在します。このような配置では、ノードを共有するすべてのサーバーおよびク ラスター・メンバーが、暫定修正の適用ステップの影響を受けます。

## アプリケーションの考慮事項

同じセル内の 2 つの異なるデプロイメント環境でアプリケーションがどのように使用されるかを検討しま す。

v セル内に、同じサービス・コンポーネント・アーキテクチャー (SCA) アプリケーションの 2 つのイン スタンスをインストールすることはできません。多数の SCA アプリケーションをインストールできま すが、それらのモジュール名は異なっていなければなりません。**SCARename** ユーティリティーを使用し て、それらの名前を変更できます。

この問題の例を挙げて説明します。同じセル内に 2 つのデプロイメント環境が存在する環境を作成し、 次に、BPEL プロセスを含む IBM BPM エクスポート (.twx) ファイルをそれらの両方にインポートしよ うとすると、2 番目のインポートは失敗します。これは、SCA モジュール名はセル内で固有でなければ ならないにもかかわらず、SCA モジュール名が同じであるためです。それらのいずれかを名前変更する には、TWX ファイルから EAR ファイルを抽出し、**SCARename** ユーティリティーを呼び出して名前変更 し、その後、新しい EAR を TWX ファイルにパッケージする必要があります。

この問題に対処するには、いくつかの方法があります。

- ターゲット・デプロイメント環境の名前を組み込むモジュール命名規則を使用できます。
- Process Center のプロセス・アプリケーションの一部としてモジュールをデプロイする場合は、ター ゲット・デプロイメント環境の名前を組み込むプロセス・アプリケーション命名規則を使用できま す。
- EAR ファイルとして直接デプロイする場合は、ターゲット・デプロイメント環境の名前を組み込む命 名規則がバージョン名に使用されるモジュール・バージョン管理を使用できます。
- v 実行時バインディングを機能させるには、BPEL ビジネス・プロセスまたはヒューマン・タスク (テンプ レート) の新規バージョンを旧バージョンと同じデプロイメント環境にデプロイする必要があります。バ インド先となる正しいターゲットが同じデプロイメント環境内で見つからなければなりません。プロセ ス間またはヒューマン・タスク間の親子関係のスコープがデプロイメント環境に設定されていることを 確認してください。親子フローのように、JVM をまたがるべきでない関係がいくつかあります。
- v 各 Process Portal にはデプロイメント環境ごとに 1 つのビューがあり、固有のコンテキスト・ルートが 必要です。デプロイメント環境ごとに別の Web サーバーを使用するかどうかを検討してください。個別 の Web サーバーを使用しない場合は、別の仮想ホストを指定して、アプリケーションのコンテキスト・ ルートが必ず固有になるようにします。

#### 管理についての考慮事項

同じセル内の複数のデプロイメント環境でどのように管理が行われるかを検討します。

- v 各アプリケーション・クラスターには、対応するサポート・クラスターおよびメッセージング・エンジ ン・クラスターが存在しなければなりません。
- v 複数のデプロイメント環境がある場合、イベントを再試行するための正しい Failed Event Manager を選 択することは困難である可能性があります。
- v BPEL プロセス、カレンダー、ルール、セレクター、関係などの SCA モジュールを含むすべてのアプリ ケーションについて、名前が固有になるようにしてください。
- · IBM BPM アプリケーションおよびカスタマー・アプリケーションついて、名前が固有になるようにし てください。
- v クラスター・セットごとにデータベースとスキーマを追加する必要があります。これにより、管理の負 担が増大します。各クラスター・セットには、以下のデータベースとそのスキーマが必要です。
	- プロセス・データベース
	- Performance Data Warehouse データベース
	- デプロイメント環境レベルの共通データベース

DB2 では個別のデータベース・インスタンスは必要ありません。1 つのデータベースを使用する場合 は、各 Process Server および Performance Data Warehouse 用に個別のユーザー ID を指定する必要があ ります。これらのユーザー ID がスキーマとして使用され、表は分かれたままになります。

# オンデマンド・ルーティングおよび動的クラスターのサポート

WebSphere Virtual Enterprise テクノロジーを IBM WebSphere Application Server V8.5 の WebSphere Application Server V8.5 Intelligent Management セルにマイグレーションすることにより、オンデマンド・ ルーティングおよび動的クラスタリングのサポートが提供されます。

WebSphere Application Server Network Deployment V8.5 では、インテリジェントなロード・バランシング およびクラスタリングの手法が組み込まれた拡張アプリケーション・インフラストラクチャー仮想化機能が 提供されます。これによりオンデマンド・ルーティングおよび動的クラスタリングの概念が導入されるた め、エンタープライズの規模に合わせて拡張できるアプリケーションのための、オンデマンドで柔軟なイン フラストラクチャーが提供されます。

#### オンデマンド・ルーティング

オンデマンド・ルーター (ODR) は、複数のサーバーでのすべての着信要求を受信し、優先順位を 付けて、配布する、インテリジェント・ロード・バランサーです。通常のロード・バランサーが過 負荷または停止状態のサーバーに要求を送信する可能性があるのとは異なり、ODR は、アプリケ ーション・サーバーの有効な処理能力や正常性を認識し、この情報に基づいて要求を実行するべき 場所を判別します。

ODR は、送られてくる作業についての賢明な判断を下し、さまざまな要求フローを効率的にルー ティングしてワークロードのバランスを取ることで、ピーク時のビジネス目標をサポートできま す。

動的クラスター

クラスタリングを行うと、過負荷状態のシステムからワークロードを処理できるシステムにユーザ ー要求をルーティングすることにより、Web アプリケーションまたはリソースの可用性が向上しま す。クラスターにデプロイされたアプリケーションについての現行の要求を満たすために、クラス ター内でアプリケーション・サーバーを始動または停止することができます。

### オンデマンド・ルーティングおよび動的クラスタリングのための **IBM BPM** の構成

ピーク時のワークロードを IBM Business Process Manager が調整できるようにするには、IBM WebSphere Application Server Network Deployment V8.5 以降で提供される動的クラスター機能を使用して、既存のク ラスター・トポロジーを拡張します。

IBM BPM V8.5 のシステム要件を確認し、それらを満たすようにします。[IBM Business Process Manager](http://www.ibm.com/support/docview.wss?uid=swg27023005) Advanced [の詳細なシステム要件](http://www.ibm.com/support/docview.wss?uid=swg27023005)

以下のステップを実行します。

注**:** この手順は、一例を示したものです。IBM BPM の構成ステップは、ビジネス・ニーズに応じて調整 できます。例えば、IBM BPM を単一クラスター・トポロジーで構成することを選択できます。また、別の プロキシー・サーバーをセットアップすることも、プロキシー・サーバーをまったくセットアップしないこ ともできます。

- 1. 以下に示す IBM BPM および IBM WebSphere Application Server の必須の暫定修正をインストールし ます。
	- v [Required interim fixes for the IBM Business Process Management products](http://www.ibm.com/support/docview.wss?uid=swg24035108)
	- [Fix list for IBM WebSphere Application Server V8.5](http://www.ibm.com/support/docview.wss?uid=swg27036319)
- 2. 以下の手順に従って、ODR を IBM BPM のプロキシー・サーバーとして構成します。
	- a. IBM HTTP Server (IHS) を含む IBM BPM をセットアップします。
		- 1) IBM BPM V8.5 を 3 つのシステム (例えば、SUSE130、SUSE131、SUSE132) にインストールし ます。詳しくは、親トピック『*Network Deployment* 環境の計画』を参照してください。
		- 2) SUSE130 に 1 つのデプロイメント・マネージャー・ノードを作成し、SUSE131 システムと SUSE132 システムにそれぞれ 2 つのカスタム・ノードを作成します。
		- 3) IBM DB2 V10.1 を使用して、これらのノード上に 3 クラスターの IBM BPM デプロイメント 環境を生成します。
	- b. ODR を作成します。
		- 1) デプロイメント・マネージャーが存在するシステムである SUSE130 上に別のカスタム・ノード を作成して、このノードをデプロイメント・マネージャーに統合します。
		- 2) ブラウザーで http://<dmgr\_host>:<dmgr\_port>/ibm/console にアクセスし、管理コンソールに ログインします。
		- 3) 「サーバー」 > 「サーバー・タイプ」 > 「オンデマンド・ルーター」をクリックして、「新 規」をクリックします。ODR に対応するノードを選択し、ウィザードのステップを実行して、 新規 ODR サーバーを作成し保存します。
		- 4) 「オンデマンド・ルーター」ページで、「開始」 をクリックして ODR サーバーを始動しま す。

これで、ODR サーバーのホスト名とポート番号を使用して Process Admin/portal/bpc にログイン することができます。

c. ODR サーバーが IHS と連動するように構成します。

注**:** IBM BPM 用に IBM HTTP Server を構成しないことを選択した場合は、このステップを無視し てください。

1) 管理コンソールで、「サーバー」 > 「サーバー・タイプ」 > 「オンデマンド・ルーター」 > 「オンデマンド・ルーター設定」 > 「オンデマンド・ルーター・プロパティー」 > 「オンデマ ンド・ルーター設定」 > 「信頼されるセキュリティー・プロキシー」をクリックして、IHS サ ーバー・ホスト名を対応するフィールドに追加します。

- 2) 「サーバー」 > 「サーバー・タイプ」 > 「オンデマンド・ルーター」 > 「オンデマンド・ル ーター設定」 > 「オンデマンド・ルーター・プロパティー」 > 「オンデマンド・ルーター設 定」 > 「プロキシー・プラグイン構成ポリシー」をクリックして、プラグイン・スコープを Cell に設定します。
- 3) 「**OK**」をクリックして、「保存」をクリックします。
- 4) ODR サーバーを再始動します。
- 5) <WAS\_HOME>/profiles/ODR\_profiles\_name/etc/Plugin-cfg.xml ファイルを IHS サーバーの <IHS\_Plugin\_Location>/Plugins/config/webserver1 ディレクトリーにコピーします。 Plugin-cfg.xml ファイルが既に存在する場合は、そのファイルを最新版に置き換えてくださ い。
- 6) IHS サーバーを再始動します。

注**:** ODR 構成について詳しくは、ODR [の作成と構成を](http://pic.dhe.ibm.com/infocenter/wasinfo/v8r5/topic/com.ibm.websphere.wve.doc/ae/twve_odr.html)参照してください。 これで、IHS サーバーのホスト名とポート番号を使用して Process Admin/portal/bpc にログイン することができます。

- 3. 動的クラスターを含む IBM BPM トポロジーを構成します。[『動的クラスターの作成』](http://pic.dhe.ibm.com/infocenter/wasinfo/v8r5/topic/com.ibm.websphere.wve.doc/ae/twve_odrdynamiccluster.html)を参照してくだ さい。
- 4. 環境をモニターするには、IBM BPM V8.5 用のヘルス管理を構成します。詳しくは、[『ヘルス管理の構](http://pic.dhe.ibm.com/infocenter/wasinfo/v8r5/topic/com.ibm.websphere.wve.doc/ae/twve_odhealth.html) [成』](http://pic.dhe.ibm.com/infocenter/wasinfo/v8r5/topic/com.ibm.websphere.wve.doc/ae/twve_odhealth.html)を参照してください。

# データベース構成の計画

データベース構成の計画を立てるには、該当ソフトウェアを使用するためにどのデータベースを配置して構 成する必要があるか、使用する IBM Business Process Manager のコンポーネントおよびその関連データベ ース、データベースを管理するのに必要なタスク、使用するデータベース・システムのセキュリティー特権 を知っている必要があります。

IBM Business Process Manager の場合、Process Server、Performance Data Warehouse、および共通データベ ース・コンポーネントに、3 つの別個のデータベースが必要です。

IBM Business Process Manager V8.5 では、共通 (共有) データベースは 2 つに分かれています。1 つは、 セル全体に使用されるセル・スコープ型です。もう 1 つはデプロイメント環境スコープ型であり、これは デプロイメント環境ごとに構成する必要があります。

Process Server および Performance Data Warehouse のコンポーネントは、大/小文字の区別のあるデータベ ースはサポートしません。これらのデータベースは大/小文字を区別しない ものでなければなりません。

Microsoft SQL Server および Oracle データベースの場合、以下の制約事項が適用されます。

- v Microsoft SQL Server データベースの場合、Process Server または Performance Data Warehouse 以外の コンポーネントでは、それらのデータベースが大/小文字の区別があるものでなければなりません。
- Oracle データベースの場合、 Process Server、Performance Data Warehouse、および共通データベースの コンポーネントは別個のスキーマ/ユーザーを使用しなければなりません。これらは同じインスタンスを 使用することができます。

# サポートされているデータベース・タイプおよび **JDBC** プロバイダー

データベースの選択は、 IBM Business Process Manager と共に使用するオペレーティング・システムおよ びフィーチャーによって異なります。

以下のデータベース・タイプおよびプロバイダーが、IBM Business Process Manager V8.5 でサポートされ ています。

表 *21.* サポートされているデータベース・タイプおよび *JDBC* プロバイダー

| データベース・タイプ              | JDBC プロバイダー                                                                            |
|-------------------------|----------------------------------------------------------------------------------------|
| DB2                     | DB2 Data Server JDBC プロバイダー (XA)                                                       |
| $\vert$ DB2 for $z$ /OS | DB2 Universal JDBC プロバイダー (XA)<br>DB2 Universal JDBC プロバイダー。DB2 for z/OS の接続プールを使用します。 |
| Oracle                  | Oracle JDBC プロバイダー                                                                     |
| SQLServer               | Microsoft SQL Server JDBC プロバイダー                                                       |

## **JDBC** ドライバーおよびロケーション

以下の各表に、サポートされている JDBC ドライバーをリストします。最初の表には、製品に付属してい る JDBC ドライバーの名前とロケーションを示します。2 番目の表には、サポートされているが製品には 付属していない JDBC ドライバーの名前とロケーションを示します。

制約事項**:** IBM Business Process Manager が使用する JDBC ドライバーは、ご使用のデータベース製品で 提供される最新の JDBC ドライバー・レベルではない可能性があります。データベース・ベンダーから入 手できる JDBC ドライバーの最新バージョンと、IBM Business Process Manager で提供される JDBC ドラ イバーを比較してください。より新しいバージョンが使用可能な場合は、そのドライバーに更新します。

以下のサポートされている JDBC ドライバーは、製品のインストール・ファイルに含まれています。

| サーバー              | ドライバーの説明                                            | <b> ドライバーのロケーション</b>                |
|-------------------|-----------------------------------------------------|-------------------------------------|
| D <sub>B2</sub>   | IBM DB2 Universal JDBC Driver 3.61.65               | <i>WAS HOME</i> /jdbcdrivers/DB2    |
|                   | IBM Data Server Driver for JDBC and SQLJ<br>4.11.69 |                                     |
| Oracle            | Oracle JDBC Driver 11g 11.2.0.1.0                   | <i>WAS HOME/</i> jdbcdrivers/Oracle |
| <b>SQL</b> Server | Microsoft SQL Server JDBC Driver 4.0                | WAS HOME/jdbcdrivers/SQL Server     |

表 *22.* 製品に付属しているサポート対象の *JDBC* ドライバーとそのロケーション

以下のサポートされている JDBC ドライバーは、製品のインストール・ファイルに含まれていません。

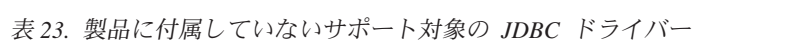

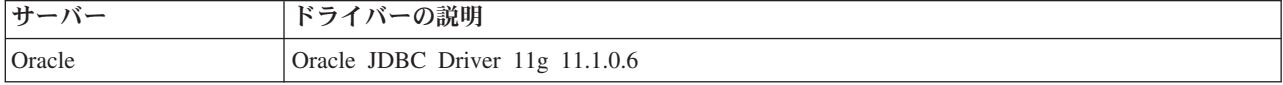

# データベースの数の計画

必要に応じて BPMConfig のプロパティー・ファイルを編集するには、IBM Business Process Manager の新 規インストールまたは前のバージョンからのマイグレーションの場合に、共有または非共有データベース環 境用にセットアップする必要があるデータベースの数が分かっていなければなりません。データベースの数 は、デプロイメント環境の構成に基づいて調整できます。

- **『IBM BPM Standard』**
- v 47 ページの『[IBM BPM Advanced](#page-52-0)』

データベースは、データベース・スキーマとは異なります。データベース・スキーマは、同じデータベース を共有できます。メッセージング、BusinessSpace、ProcessServer などの IBM BPM コンポーネントは、デ ータベース・スキーマに割り当てられます。データベース・オブジェクト間で名前が競合していなければ、 複数のコンポーネントで同じデータベースを共有できます。Process Server や Performance Data Warehouse (PDW) などのコンポーネントではデータベース・スキーマはサポートされません。そのため、これらのコ ンポーネントが同じデータベースを共有することはできません。

デフォルトのデータベース構成では、常にできるだけ少ない数のデータベースが使用されます。各デプロイ メント環境構成において、以下のイメージは、デフォルトのデータベース構成を示します。

#### **IBM BPM Standard**

IBM BPM Standard のデフォルト構成では 3 つのデータベースが使用され、それぞれに対応するデータベ ース・スキーマおよび割り当てられたコンポーネントがあります。

- v SharedDB スキーマには、メッセージングおよび BusinessSpace コンポーネントのデータベース・オブジ ェクトが含まれています。
- v ProcessServerDB スキーマには、ProcessServer および EmbeddedECM (IBM BPM 文書ストア) コンポー ネントのデータベース・オブジェクトが含まれています。
- v PerformanceDB スキーマには、Performance Data Warehouse (PDW) コンポーネントのデータベース・オ ブジェクトが含まれています。

次の図で、データベース名は青色で示され、データベース・スキーマ名は緑色で示されます。

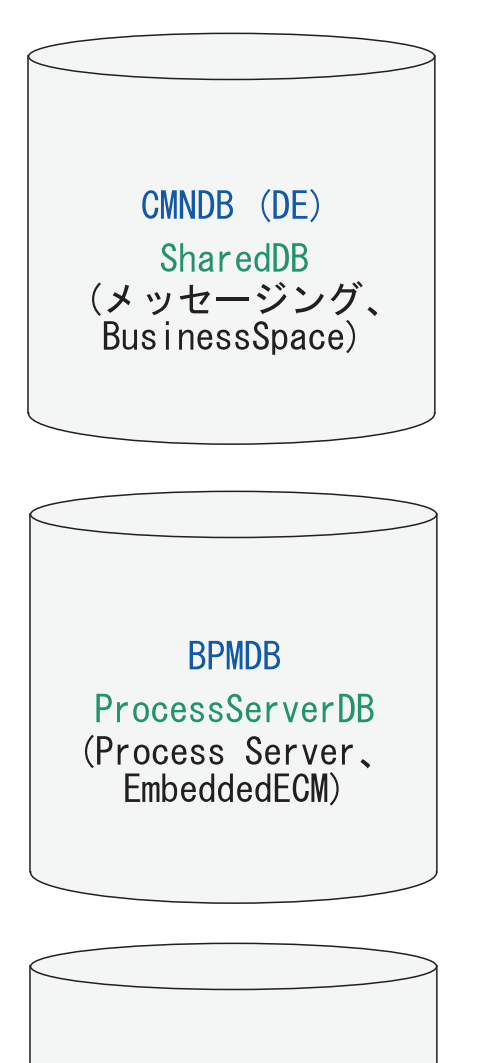

**PDWDB** PerformanceDB (Performance Data Warehouse)

# 凡例

EmbeddedECM - IBM BPM 文書ストア

例えば、Standard DE 構成の構成プロパティー・ファイルには、以下の構成プロパティーを設定できます。

bpm.de.db.2.name=ProcessServerDb bpm.de.db.2.dbCapabilities=ProcessServer,EmbeddedECM bpm.de.db.2.databaseName=BPMDB

## <span id="page-52-0"></span>**IBM BPM Advanced**

IBM BPM Advanced のデフォルト構成では 3 つのデータベースが使用され、それぞれに対応するデータ ベース・スキーマおよび割り当てられたコンポーネントがあります。

- v CellOnlyDB スキーマは、Advanced および AdvancedOnlyデプロイメント環境にのみ存在し、デフォルト では CMNDB データベースの一部です。CellOnlyDB スキーマには、アプリケーション・スケジューラ ー (AppSched)、メディエーション (Meds)、リレーションシップ・マネージャー (Rels)、およびエンター プライズ・サービス・バスのロガー・メディエーション (ESBLogMed) コンポーネントのデータベー ス・オブジェクトが含まれています。
- SharedDB スキーマも CMNDB データベースの一部であり、これにはメッセージング (MEDB)、CommonDB、BusinessSpace (BSpace)、および Business Process Choreographer (BPC) コンポー ネントのデータベース・オブジェクトが含まれています。

次の図で、データベース名は青色で示され、データベース・スキーマ名は緑色で示されます。

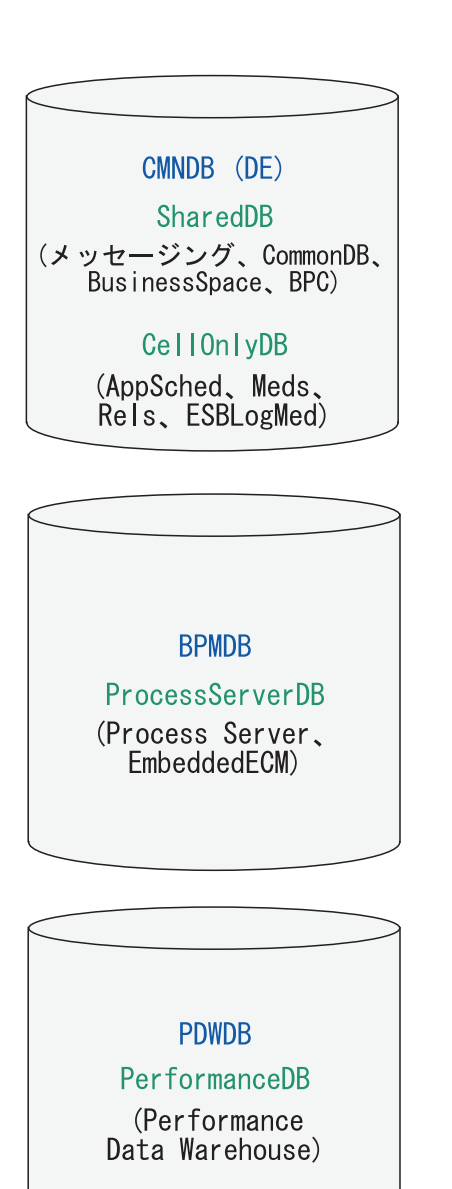

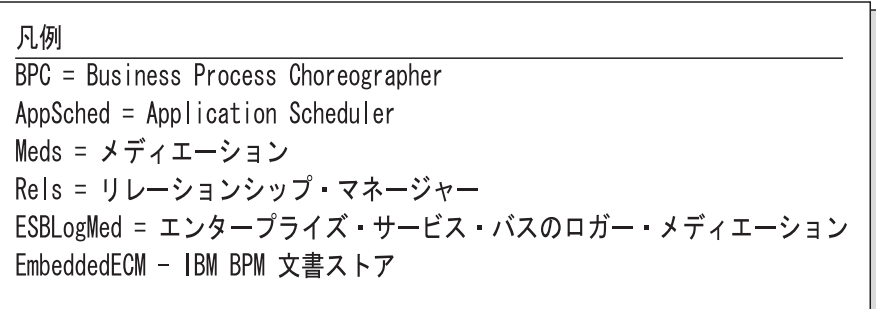

重要**:** オプションの Business Process Archive Manager を構成する場合は、完了した BPEL プロセス・イ ンスタンスおよびヒューマン・タスクを Business Process Choreographer データベースから別のアーカイ ブ・データベースに移動できるようになるため、BPARCDB データベースも必要になります。

Advanced 専用 Process Server デプロイメント環境を構成した場合、デフォルト構成では 1 つのデータベ ース (CMNDB) が使用され、それに対応するデータベース・スキーマ (CellOnlyDB と SharedDB) および 割り当てられたコンポーネントがあります。

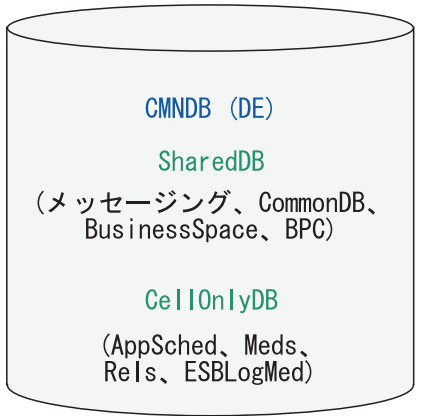

凡例  $\overline{BPC}$  = Business Process Choreographer AppSched = Application Scheduler Meds = メディエーション Rels = リレーションシップ・マネージャー ESBLogMed = エンタープライズ・サービス・バスのロガー・メディエーション EmbeddedECM - IBM BPM 文書ストア

# データベース特権

サポートされるデータベース管理システムごとに、データ・ストア・テーブルの作成またはアクセスに必要 な権限を決めるために、データベース特権を設定します。 関連資料:

₿ [WebSphere Application Server](http://www14.software.ibm.com/webapp/wsbroker/redirect?version=phil&product=was-nd-mp&topic=rjm0650) でのデータベース特権

## **DB2** データベース特権

DB2 データベース用のデータ・ストア・テーブルの作成またはアクセスに必要な権限を決めるために、デ ータベース特権を設定します。

標準インストールまたは BPMConfig コマンド行ユーティリティーを使用して生成されるデータベース・ス クリプトを使用してデータベース・スキーマを作成する場合、自分のユーザー ID にテーブルを作成する ための権限が設定されている必要があります。テーブルが作成された後では、テーブル内の情報の選択、挿 入、更新、削除を行う権限が必要です。

次の表では、データ・ストアにアクセスするために必要なデータベース特権について説明します。

表 *24.* データベース特権

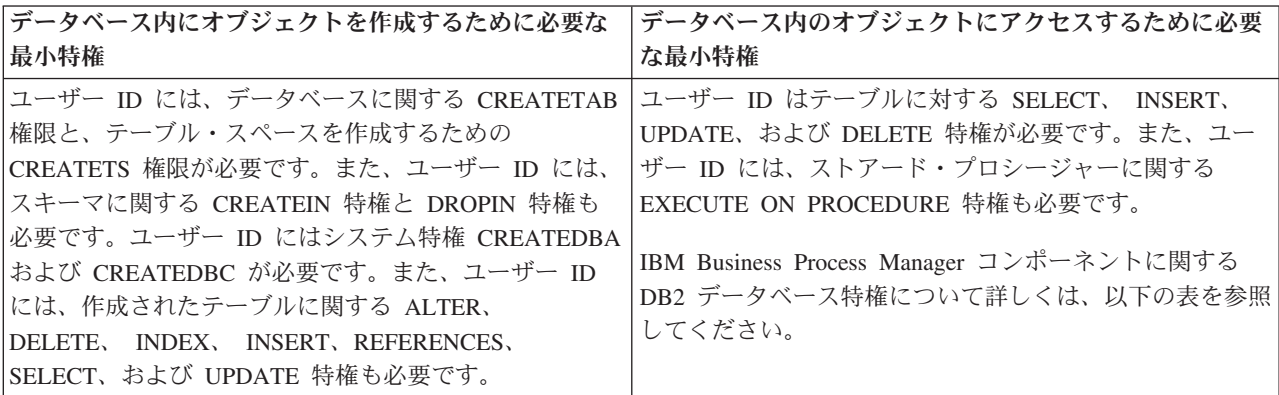

以下の表では、IBM Business Process Manager コンポーネントに対するその他の DB2 データベース特権に ついて説明しています。インストール特権は、製品のインストールおよび構成に必要な特権です。ランタイ ム特権は、製品の実行に必要なデータベース特権です。

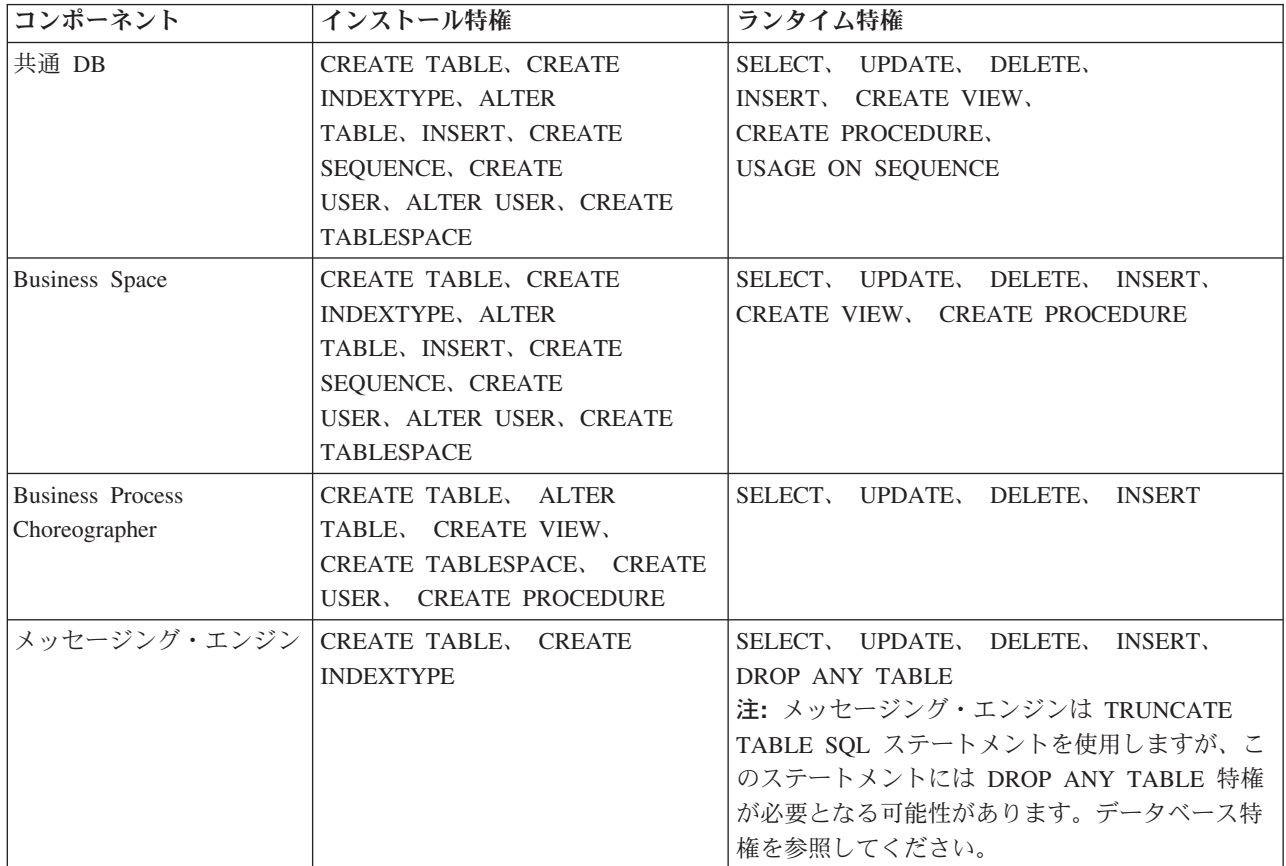

表 *25. DB2* データベース特権の詳細

表 *25. DB2* データベース特権の詳細 *(*続き*)*

| コンポーネント            | インストール特権                      | ランタイム特権                                                                                              |
|--------------------|-------------------------------|----------------------------------------------------------------------------------------------------|
| Process Server または | データベースの作成に必要な特権:              | Process Server および Performance Data                                                                  |
| Performance Data   | • CREATEDBA                   | Warehouse データベース内のテーブルに関する必                                                                          |
| Warehouse          | <b>CREATEDBC</b>              | 要な特権:                                                                                                |
|                    |                               | • DELETE                                                                                             |
|                    | データベースにスキーマおよびスト              | • INSERT                                                                                             |
|                    | アード・プロシージャーを取り込む<br>ために必要な特権: | • REFERENCES                                                                                         |
|                    | • CREATETAB                   | · SELECT                                                                                             |
|                    | <b>CREATEIN</b>               | • UPDATE                                                                                             |
|                    | • DROPIN                      | ランタイム・ユーザーには、                                                                                        |
|                    | 作成されたテーブルに関するその他<br>の必要な特権:   | createProcedure ProcessServer.sql スクリプト<br>内の 6 つのストアード・プロシージャーに関する<br>EXECUTE ON PROCEDURE 特権が必要です。 |
|                    | $\bullet$ ALTER               |                                                                                                    |
|                    | DELETE                        | ランタイム・ユーザーには、Performance Tracking<br>Server データベースについても、リストされた特                                      |
|                    | $\cdot$ INDEX                 | 権のすべてが必要です。さらに、ユーザーは                                                                                 |
|                    | <b>INSERT</b>                 | Performance Tracking データベース内に新しいテ                                                                    |
|                    | <b>REFERENCES</b>             | ーブルを作成できるように、CREATETAB 特権も                                                                           |
|                    | <b>SELECT</b>                 | 必要です。                                                                                                |
|                    | • UPDATE                      | システム・メタデータ・テーブルを読み取るに                                                                                |
|                    |                               | は、syscat.tables、syscat.views、syscat.columns、                                                         |
|                    |                               | syscat.tabconst、および sysibm.sysdummy1 に関                                                              |
|                    |                               | する SELECT 権限が必要です。                                                                                   |

データベースを作成し、DB2 ユーザーに権限を割り当てるための構文:

create database @DB\_NAME@ automatic storage yes using codeset UTF-8 territory US pagesize 32768; connect to @DB\_NAME@; grant dbadm on database to user @DB\_USER@; UPDATE DB CFG FOR @DB NAME@ USING LOGFILSIZ 4096 DEFERRED; UPDATE DB CFG FOR @DB\_NAME@ USING LOGSECOND 64 DEFERRED; connect reset;

上の例では、*@DB\_NAME@* は、作成されたデータベースで使用する名前に置き換え、*@DB\_USER@* は、 データベースに使用するユーザー名に置き換えてください。

#### 関連資料:

■ [WebSphere Application Server](http://www14.software.ibm.com/webapp/wsbroker/redirect?version=phil&product=was-nd-mp&topic=rjm0650) でのデータベース特権

## **DB2 for z/OS** データベース特権

DB2 for z/OS データベース用のデータ・ストア・テーブルの作成またはアクセスに必要な権限を決めるた めに、データベース特権を設定します。

標準インストールまたは BPMConfig コマンド行ユーティリティーを使用して生成されるデータベース・ス クリプトを使用してデータベース・スキーマを作成する場合、自分のユーザー ID にテーブルを作成する ための権限が設定されている必要があります。テーブルが作成された後では、テーブル内の情報の選択、挿 入、更新、削除を行う権限が必要です。

次の表では、データ・ストアにアクセスするために必要なデータベース特権について説明します。

表 *26.* データベース特権

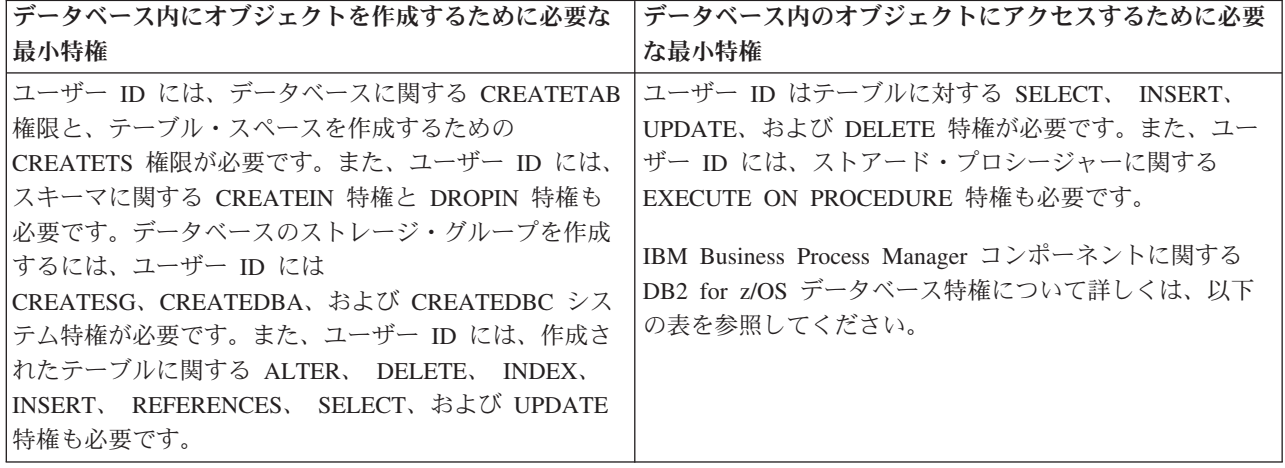

以下の表では、IBM Business Process Manager コンポーネントに関するその他の DB2 for z/OS データベ ース特権について説明しています。インストール特権は、製品のインストールおよび構成に必要な特権で す。ランタイム特権は、製品の実行に必要なデータベース特権です。

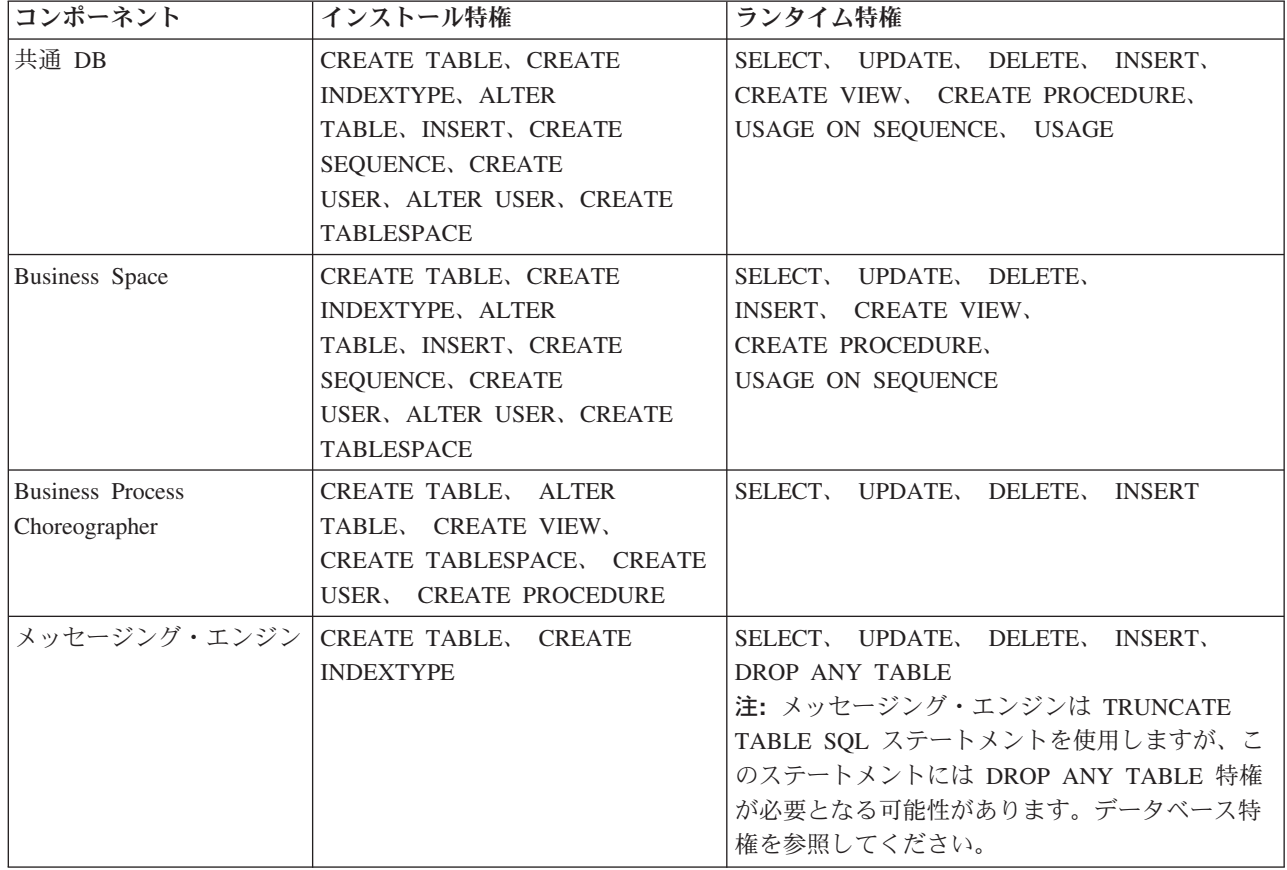

表 *27. DB2 for z/OS* データベース特権の詳細

表 *27. DB2 for z/OS* データベース特権の詳細 *(*続き*)*

| コンポーネント                                | インストール特権                       | ランタイム特権                                                                                 |
|----------------------------------------|--------------------------------|-----------------------------------------------------------------------------------------|
| Process Server または<br>Performance Data | データベースの作成に必要な特権:<br>• CREATESG | Process Server および Performance Data Warehouse<br>データベース内のテーブルに関する必要な特権:                 |
| Warehouse                              | <b>CREATEDBA</b><br>$\bullet$  | • DELETE                                                                                |
|                                        | <b>CREATEDBC</b><br>$\bullet$  | • INSERT                                                                                |
|                                        | データベースにスキーマおよびスト               | • REFERENCES                                                                            |
|                                        | アード・プロシージャーを取り込む               | · SELECT                                                                                |
|                                        | ために必要な特権:                      | • UPDATE                                                                                |
|                                        | <b>CREATETS</b>                | ランタイム・ユーザーには、                                                                           |
|                                        | <b>CREATETAB</b>               | createProcedure ProcessServer.sql スクリプト                                                 |
|                                        | <b>CREATEIN</b>                | 内の 6 つのストアード・プロシージャーに関する                                                                |
|                                        | <b>DROPIN</b>                  | EXECUTE ON PROCEDURE 特権が必要です。                                                           |
|                                        | 作成されたテーブルに関するその他<br>の必要な特権:    | ランタイム・ユーザーには、Performance Tracking<br>Server データベースについても、リストされた特<br>権のすべてが必要です。さらに、ユーザーは |
|                                        | $\bullet$ ALTER                | Performance Tracking データベース内に新しいテ                                                       |
|                                        | <b>DELETE</b>                  | ーブルを作成できるように、CREATETS および                                                               |
|                                        | <b>INDEX</b><br>$\bullet$      | CREATETAB 特権も必要です。                                                                      |
|                                        | <b>INSERT</b><br>٠             | システム・メタデータ・テーブルを読み取るに                                                                   |
|                                        | <b>REFERENCES</b>              | は、sysibm.systables、sysibm.sysviews、                                                     |
|                                        | SELECT<br>٠                    | sysibm.syscolumns, sysibm.syschecks,                                                    |
|                                        | <b>UPDATE</b>                  | sysibm.sysrels、sysibm.systabconst、                                                      |
|                                        |                                | sysibm.systablespace、および sysibm.sysdummy1<br>に関する SELECT 特権も必要です。                       |

#### 関連資料:

■ [WebSphere Application Server](http://www14.software.ibm.com/webapp/wsbroker/redirect?version=phil&product=was-nd-mp&topic=rjm0650) でのデータベース特権

## **Oracle** データベース特権

Oracle データベース用のデータ・ストア・テーブルの作成またはアクセスに必要な権限を決めるために、 データベース特権を設定します。

標準インストールまたは BPMConfig コマンド行ユーティリティーを使用して生成されるデータベース・ス クリプトを使用してデータベース・スキーマを作成する場合、自分のユーザー ID にテーブルを作成する ための権限が設定されている必要があります。テーブルが作成された後では、テーブル内の情報の選択、挿 入、更新、削除を行う権限が必要です。

次の表では、データ・ストアにアクセスするために必要なデータベース特権について説明します。

表 *28.* データベース特権

| データベース内にオブジェクトを作成するために必要な                                                                                                    | データベース内のオブジェクトにアクセスするために必要                                                                                                    |
|----------------------------------------------------------------------------------------------------|----------------------------------------------------------------------------------------------------|
| 最小特権                                                                                                    | な最小特権                                                                                                    |
| ユーザー ID には、 データ・ストア・スキーマ内にリレ<br>ーショナル・テーブルおよび索引を作成するための十分<br>な特権が必要です。またデータベースには、スキーマの<br>所有者のデフォルト・テーブル・スペースにおけるスペ<br>ース割り当て量も必要です。 | ユーザー ID には、 データベースに接続するための<br>SESSION 特権が必要です。 データ・ストア・スキーマ<br>と、データベースに接続するコンポーネントの両方を同じ<br>ユーザー ID が所有している場合、このユーザー ID には<br>テーブルを処理するのに十分な特権が設定されています。<br>そうでない場合、ユーザー ID には、データ・ストアを構<br>成するテーブルに関する SELECT、 INSERT、<br>UPDATE、 ALTER、 および DELETE オブジェクト特権<br>と、TRUNCATE TABLE ステートメントの使用を可能に<br>する DROP ANY TABLE システム特権が必要です。 ユー<br>ザー ID には CREATE INDEX 特権も必要です。<br>Oracle データベースの作成には UTF-8 文字セットを使用<br>してください。この文字セットは、IBM Business Process<br>Manager でサポートされるその他のカスタム文字セットを<br>サポートしています。 |
|                                                                                                    | IBM Business Process Managerおよび WebSphere Enterprise<br>Service Bus コンポーネントに関する Oracle データベース<br>特権について詳しくは、以下の表を参照してください。                                                                                                    |
|                                                                                                    |                                                                                                    |

以下の表では、IBM Business Process Manager コンポーネントに対するその他の Oracle データベース特権 について説明しています。インストール特権は、製品のインストールおよび構成に必要な特権です。ランタ イム特権は、製品の実行に必要なデータベース特権です。

重要**:** 以下のすべてのコンポーネントを 1 つの Oracle データベースに対して構成する場合は、コンポーネ ントごとに指定されているすべての特権のスーパーセットを作成することができます。以下の 4 つのコン ポーネントを多数のデータベースに対して構成する場合は、データベースごとに異なる特権を設定できま す。

表 *29. Oracle* データベース特権の詳細

| コンポーネント | インストール特権                                                                 | ランタイム特権                                                                     |
|---------|--------------------------------------------------------------------------|-----------------------------------------------------------------------------|
| 共通 DB   | 以下の特権は、DBA がユーザーおよびそれらのユーザ<br>ーのすべてのデータベース・オブジェクトを作成する場丨                 | 以下の特権は、DBA が共通 DB ユーザーを作成した後、そのユーザーがデ<br>ータベース・オブジェクトを作成し、それらを所有して、実行時に使用する |
|         | 合の特権です。DBA は、以下の特権が必要です。<br>CREATE USER, ALTER USER, CREATE ANY          | 場合の特権です。                                                                    |
|         | TABLE, ALTER ANY TABLE, DROP ANY TABLE,<br>SELECT ANY TABLE, UPDATE ANY  | 明示的な特権:                                                                     |
|         | TABLE, INSERT ANY TABLE, DELETE ANY<br>TABLE, CREATE ANY INDEX, DROP ANY | <b>CREATE PROCEDURE</b>                                                     |
|         | INDEX, CREATE ANY VIEW, DROP ANY VIEW,<br>CREATE ANY PROCEDURE, DROP ANY | <b>CREATE VIEW</b>                                                          |
|         | PROCEDURE, CREATE ANY SEQUENCE                                           | 暗黙的な特権 (データベース・オブジェクトの所有権に含まれる):                                            |
|         | 以下の特権は、DBA が共通 DB ユーザーを作成した<br>後、そのユーザーがデータベース・オブジェクトを作成                 | <b>SELECT</b>                                                               |
|         | し、それらを所有して、実行時に使用する場合の特権で<br>す。CREATE TABLE、CREATE VIEW、CREATE           | <b>INSERT</b>                                                               |
|         | PROCEDURE, CREATE SEQUENCE                                               | <b>UPDATE</b>                                                               |
|         |                                                                          | <b>DELETE</b>                                                               |

表 *29. Oracle* データベース特権の詳細 *(*続き*)*

| コンポーネント                                                  | インストール特権                                                                                                    | ランタイム特権                                                                                                    |
|----------------------------------------------------------|----------------------------------------------------------------------------------------------------|----------------------------------------------------------------------------------------------------|
| <b>Business</b> Space                                    | 以下の特権は、DBA がユーザーおよびそれらのユーザ<br>ーのすべてのデータベース・オブジェクトを作成する場<br>合の特権です。DBA は、以下の特権が必要です。                                    | 以下の特権は、DBA が Business Space ユーザーを作成した後、そのユーザ<br>ーがデータベース・オブジェクトを作成し、それらを所有して、実行時に使<br>用する場合の特権です。                 |
|                                                          | CREATE USER, ALTER USER, CREATE ANY<br>TABLE, ALTER ANY TABLE, DROP ANY<br>TABLE, SELECT ANY TABLE, UPDATE ANY         | 明示的な特権:                                                                                                    |
|                                                          | TABLE, INSERT ANY TABLE, DELETE ANY<br>TABLE, CREATE ANY INDEX, DROP ANY                                               | <b>CREATE PROCEDURE</b>                                                                                           |
|                                                          | INDEX, CREATE ANY VIEW, DROP ANY<br>VIEW, CREATE ANY PROCEDURE, DROP ANY                                               | <b>CREATE VIEW</b>                                                                                                |
|                                                          | <b>PROCEDURE</b>                                                                                                    | 暗黙的な特権 (データベース・オブジェクトの所有権に含まれる):                                                                                  |
|                                                          | 以下の特権は、DBA が Business Space ユーザーを作<br>成した後、そのユーザーがデータベース・オブジェクト                                                        | <b>SELECT</b>                                                                                                    |
|                                                          | を作成し、それらを所有して、実行時に使用する場合の<br>特権です。CREATE TABLE、CREATE                                                                  | <b>INSERT</b>                                                                                                    |
|                                                          | VIEW, CREATE PROCEDURE                                                                                                 | <b>UPDATE</b>                                                                                                    |
|                                                          |                                                                                                    | <b>DELETE</b>                                                                                                    |
| Business Process Choreographer                           | 以下の特権は、DBA がユーザーおよびそれらのユーザ<br>ーのすべてのデータベース・オブジェクトを作成する場<br>合の特権です。DBA は、以下の特権が必要です。<br>CREATE USER, ALTER USER, CREATE | 以下の特権は、DBA が Business Process Choreographer ユーザーを作成し<br>た後、そのユーザーがデータベース・オブジェクトを作成し、それらを所有<br>して、実行時に使用する場合の特権です。 |
|                                                          | TABLESPACE, CREATE ANY TABLE, ALTER ANY<br>TABLE, DROP ANY TABLE, SELECT ANY                                           | 明示的な特権:                                                                                                    |
|                                                          | TABLE, UPDATE ANY TABLE, INSERT ANY<br>TABLE, DELETE ANY TABLE, CREATE ANY                                             | <b>CREATE PROCEDURE</b>                                                                                           |
|                                                          | INDEX, DROP ANY INDEX, CREATE ANY<br>VIEW, DROP ANY VIEW, CREATE ANY                                                   | <b>CREATE VIEW</b>                                                                                                |
|                                                          | PROCEDURE, DROP ANY PROCEDURE                                                                                          | 暗黙的な特権 (データベース・オブジェクトの所有権に含まれる):                                                                                  |
|                                                          | 以下の特権は、DBA が Business Process Choreographer<br>ユーザーを作成した後、そのユーザーがデータベース・                                               | <b>SELECT</b>                                                                                                    |
|                                                          | オブジェクトを作成し、それらを所有して、実行時に使<br>用する場合の特権です。CREATE TABLE、CREATE                                                            | <b>INSERT</b>                                                                                                    |
|                                                          | VIEW, CREATE PROCEDURE                                                                                                 | <b>UPDATE</b>                                                                                                    |
|                                                          |                                                                                                    | <b>DELETE</b>                                                                                                    |
| Common Event Infrastructure (CEI)                        | 以下の特権は、DBA がユーザーおよびそれらのユーザ                                                                                             | 以下の特権は、DBA が Common Event Infrastructure ユーザーを作成した                                                                |
|                                                          | ーのすべてのデータベース・オブジェクトを作成する場<br>合の特権です。DBA は、以下の特権が必要です。                                                                  | 後、そのユーザーがデータベース・オブジェクトを作成し、それらを所有し<br>て、実行時に使用する場合の特権です。                                                          |
|                                                          | CREATE USER, ALTER USER, CREATE<br>INDEXTYPE, ALTER ANY TABLE, ALTER                                                   | 明示的な特権:                                                                                                    |
|                                                          | SESSION, CREATE TABLESPACE, CREATE<br>PROFILE, CREATE ROLE, CREATE TEMPORARY<br>TABLESPACE                             | <b>CREATE PROCEDURE</b>                                                                                           |
|                                                          | 以下の特権は、DBA が Common Event Infrastructure                                                                               | 暗黙的な特権 (データベース・オブジェクトの所有権に含まれる):                                                                                  |
|                                                          | ユーザーを作成した後、そのユーザーがデータベース・<br>オブジェクトを作成し、それらを所有して、実行時に使                                                                 | <b>SELECT</b>                                                                                                    |
| 用する場合の特権です。CREATE TABLE、CREATE<br>VIEW, CREATE PROCEDURE | <b>INSERT</b>                                                                                                    |                                                                                                    |
|                                                          |                                                                                                    | <b>UPDATE</b>                                                                                                    |
|                                                          |                                                                                                    | <b>DELETE</b>                                                                                                    |

表 *29. Oracle* データベース特権の詳細 *(*続き*)*

| コンポーネント      | インストール特権                                                                                                    | ランタイム特権                                                                                                    |
|--------------|----------------------------------------------------------------------------------------------------|----------------------------------------------------------------------------------------------------|
| メッセージング・エンジン | 以下の特権は、DBA がユーザーおよびそれらのユーザ<br>ーのすべてのデータベース・オブジェクトを作成する場  <br>合の特権です。DBA は、以下の特権が必要です。                          | 以下の特権は、DBA がメッセージング・エンジン・ユーザーを作成した<br>  後、そのユーザーがデータベース・オブジェクトを作成し、それらを所有し<br>て、実行時に使用する場合の特権です。                                                                                                    |
|              | CREATE USER, ALTER USER, CREATE ANY<br>TABLE, ALTER ANY TABLE, DROP ANY<br>TABLE, SELECT ANY TABLE, UPDATE ANY | 明示的な特権:                                                                                                    |
|              | TABLE, INSERT ANY TABLE, DELETE ANY<br>TABLE, CREATE ANY INDEX, DROP ANY INDEX                                 | DROP ANY TABLE                                                                                                    |
|              | 以下の特権は、DBA がメッセージング・エンジン・ユ                                                                                     | 暗黙的な特権 (データベース・オブジェクトの所有権に含まれる):                                                                                                    |
|              | ーザーを作成した後、そのユーザーがデータベース・オ<br>ブジェクトを作成し、それらを所有して、実行時に使用                                                         | <b>SELECT</b>                                                                                                    |
|              | する場合の特権です。CREATE TABLE                                                                                         | <b>INSERT</b>                                                                                                    |
|              |                                                                                                    | <b>UPDATE</b>                                                                                                    |
|              |                                                                                                    | <b>DELETE</b><br>ヒント: メッセージング・エンジンは TRUNCATE TABLE SOL ステート<br>メントを使用しますが、このステートメントには DROP ANY TABLE 特権<br>が必要となる可能性があります。データベース特権を参照してください。ユ<br>ーザーにこの特権を与えたくない場合は、調整によってこれを回避できます<br>(ただし、パフォーマンス・コストが発生します)。WebSphere Application<br>Server でのデータベース特権を参照してください。 |

## 表 *29. Oracle* データベース特権の詳細 *(*続き*)*

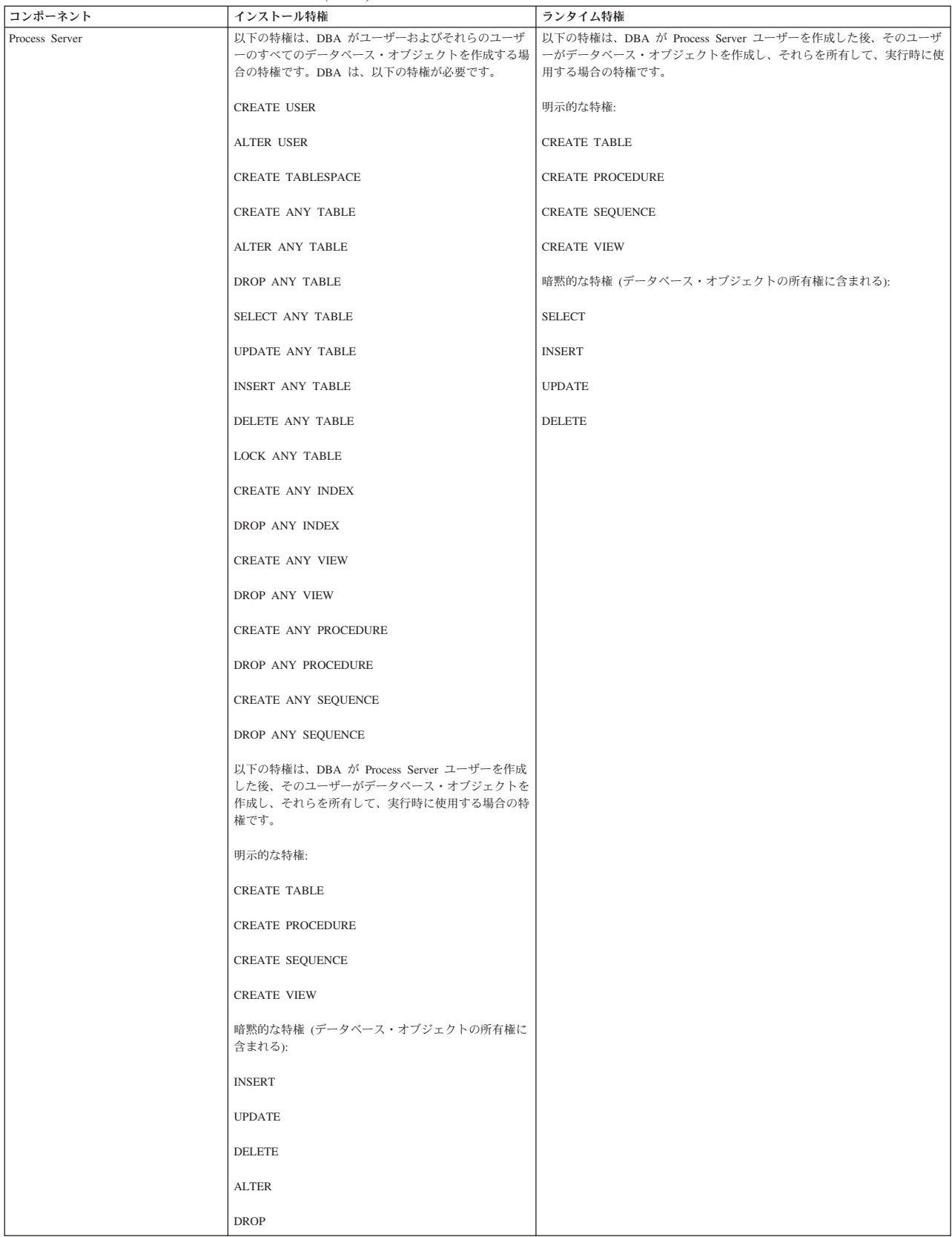

## 表 *29. Oracle* データベース特権の詳細 *(*続き*)*

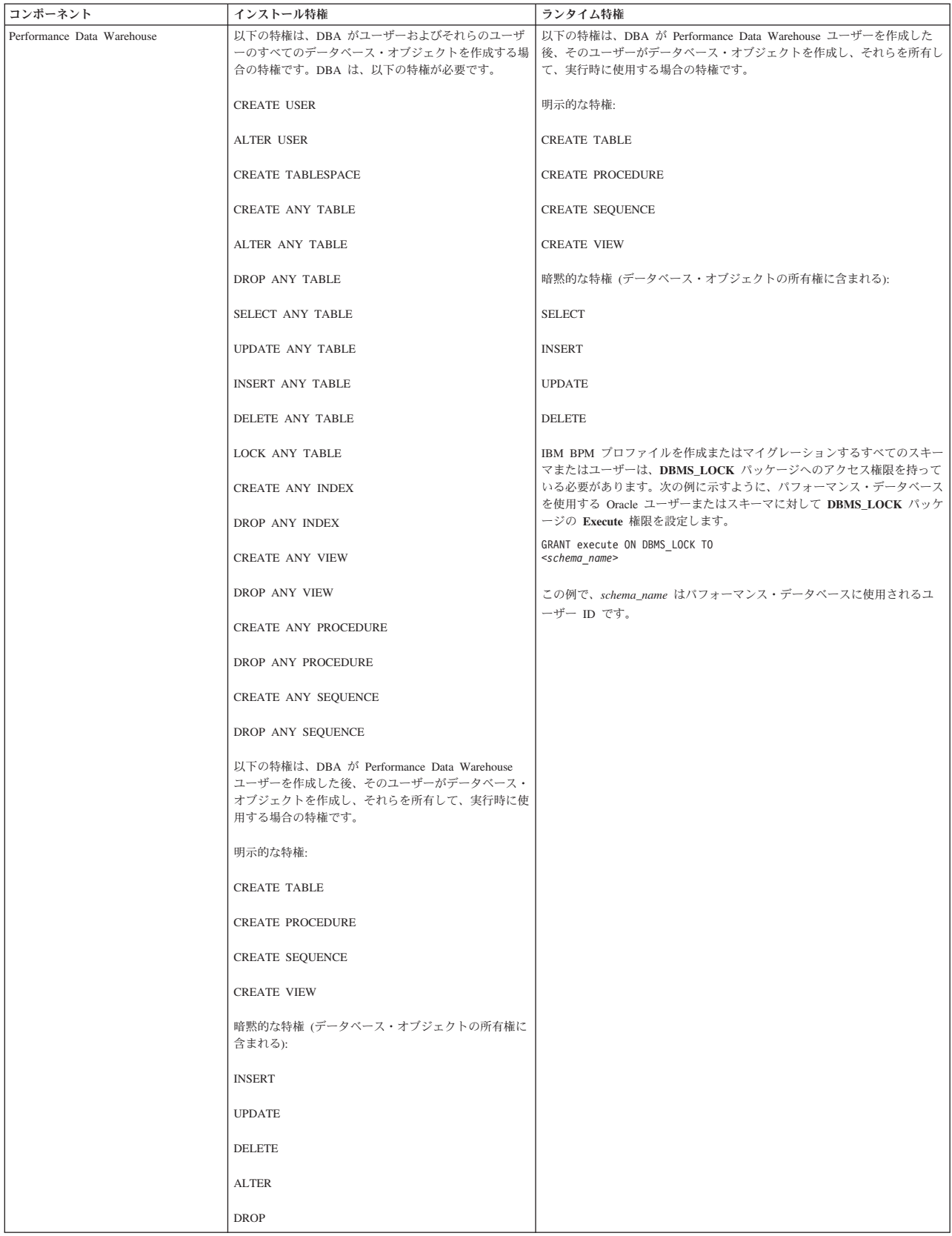

Oracle ユーザーに権限を割り当てるための構文:

CREATE USER @DB\_USER@ IDENTIFIED BY @DB\_PASSWD@; grant connect, resource, unlimited tablespace to @DB\_USER@; grant create view to @DB\_USER@; grant javauserpriv to @DB\_USER@; grant execute on dbms lock to @DB USER@;

#### 関連資料:

₿ [WebSphere Application Server](http://www14.software.ibm.com/webapp/wsbroker/redirect?version=phil&product=was-nd-mp&topic=rjm0650) でのデータベース特権

## **SQL Server** データベース特権

SQL Server データベース用のデータ・ストア・テーブルの作成またはアクセスに必要な権限を決めるため に、データベース特権を設定します。

SQL Server での権限は、Windows ユーザー・グループの場合と同様に、ユーザーに割り当て可能なロール に割り当てられます。ロールには、以下の 2 つのタイプがあります。

- サーバー・ロール: バックアップ、シャットダウン、新しいデータベースの作成、ログインの管理、他の サーバーへのリンク付けなど、データベース・サーバーに関連する権限を提供します。
- データベース・ロール: テーブルへのアクセスや以下に示す権限など、従来のさまざまなデータベース権 限を提供します。

注**:** 1 人のユーザーが、複数のロールのメンバーになることができます。これにより、複数の固定ロールの 権限を結合して、要件に合った適切な組み合わせだけを見つけることができます。

IBM Business Process Manager データベース・ユーザーを、以下の 3 つのロールに割り当てます。

注**:** データベースは、データベース管理者が作成する必要があります。作成後、データベース管理者は、 IBM Business Process Manager のデータベース・ユーザーにこれらのロールを割り当てることができま す。

- v **db\_ddladmin**
- v **db\_datawriter**
- v **db\_datareader**

これらのロールに設定されている権限については、Microsoft の資料を参照してください。

標準インストールまたは BPMConfig コマンド行ユーティリティーを使用して生成されるデータベース・ス クリプトを使用してデータベース・スキーマを作成する場合、自分のユーザー ID にテーブルを作成する ための権限が設定されている必要があります。テーブルが作成された後では、テーブル内の情報の選択、挿 入、更新、削除を行う権限が必要です。

上記の 3 つの固定データベース・ロールにより、要件の 80% に対応できます。残りの権限を以下に示し ます。

- v vCREATE INDEXTYPE: INDEXTYPE なし。ただし、**db\_ddladmin** により、索引を作成してタイプを指 定することができます。
- v vCREATE TABLESPACE: TABLESPACE なし。ただし、WORKLOAD GROUP、RESOURCE POOL、お よび PARTITION SCHEME も同様に機能します。
- v vALTER LOCK TABLE: この機能は、読み取りコマンドまたは書き込みコマンドを使用するロックのヒ ントを介して使用することができます (例: SELECT \* FROM *tbl name* WHERE TABLOCKX)。
- v vCREATE SEQUENCE: このコマンドは SQL Server 2012 資料に記載されています。ただし、2008 R2 にはありません。

次の表では、データ・ストアにアクセスするために必要なデータベース特権について説明します。

表 *30.* データベース特権

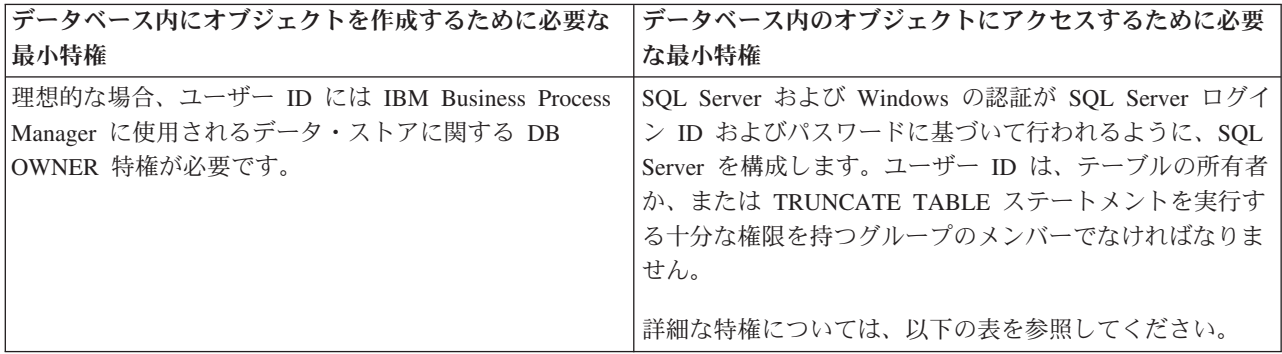

以下の表では、IBM Business Process Manager コンポーネントに対するその他の SQL Server データベー ス特権について説明しています。インストール特権は、製品のインストールおよび構成に必要な特権です。 ランタイム特権は、製品の実行に必要なデータベース特権です。

表 *31. SQL Server* データベース特権の詳細

| コンポーネント                                  | インストール特権                                                                                                    | ランタイム特権                                                                                                    |
|------------------------------------------|----------------------------------------------------------------------------------------------------|----------------------------------------------------------------------------------------------------|
| 共通 DB                                    | <b>CREATE TABLE, ALTER</b><br>TABLE, INSERT, CREATE<br>USER, ALTER USER                                                                                               | SELECT, UPDATE, DELETE, INSERT,<br>CREATE VIEW, CREATE PROCEDURE                                                                                                    |
| <b>Business</b> Space                    | CREATE TABLE, ALTER<br>TABLE, INSERT, CREATE<br>USER, ALTER USER                                                                                                    | SELECT, UPDATE, DELETE, INSERT,<br>CREATE VIEW, CREATE PROCEDURE                                                                                                    |
| <b>Business Process</b><br>Choreographer | <b>CREATE TABLE, ALTER</b><br>TABLE, CREATE VIEW,<br><b>CREATE USER, CREATE</b><br><b>PROCEDURE</b>                                                                   | SELECT, UPDATE, DELETE, INSERT                                                                                                    |
| メッセージング・エンジ<br>$\bar{\mathcal{V}}$       | <b>CREATE TABLE</b>                                                                                                    | SELECT, UPDATE, DELETE, INSERT,<br><b>DROP ANY TABLE</b><br>注: メッセージング・エンジンは TRUNCATE<br>TABLE SQL ステートメントを使用しますが、こ<br>のステートメントには DROP ANY TABLE 特権<br>が必要となる可能性があります。データベース特<br>権を参照してください。 |
| Process Server                           | CREATE TABLE, SELECT,<br>INSERT, UPDATE, DELETE<br>TABLE, DROP TABLE, CREATE<br>INDEX, CREATE VIEW, DROP<br>VIEW, CREATE PROCEDURE,<br>CREATE USER, ALTER USER        | SELECT, UPDATE, DELETE, INSERT,<br>CREATE VIEW, CREATE PROCEDURE,<br>DROP TABLE, DROP VIEW                                                                                                   |
| Performance Data<br>Warehouse            | CREATE TABLE, SELECT,<br>INSERT, UPDATE, DELETE<br>TABLE, DROP TABLE, CREATE<br>INDEX, CREATE VIEW, DROP<br>VIEW, CREATE PROCEDURE,<br><b>CREATE USER, ALTER USER</b> | SELECT, UPDATE, DELETE, INSERT,<br>CREATE VIEW, CREATE PROCEDURE,<br>DROP TABLE, DROP VIEW                                                                                                   |

SQL Server で BPMDB および PDWDB データベースを作成するための構文は、**CREATE DATABASE @DB\_NAME@ COLLATE SQL\_Latin1\_General\_CP1\_CI\_AS;** です。

SQL Server で CommonDB データベースを作成するための構文は、**CREATE DATABASE @DB\_NAME@ COLLATE SQL\_Latin1\_General\_CP1\_CS\_AS;** です。

注**:**

- v BPMDB データベースと PDWDB データベースは、大/小文字を区別しないデータベースとして作成する 必要があります。そのためには、コマンド **COLLATE SQL\_Latin1\_General\_CP1\_CI\_AS** を使用しま す。**CI** は、大/小文字を区別しないデータベースに適用される **COLLATE** 属性値です。
- CommonDB データベースは、大/小文字を区別するデータベースとして作成する必要があります。そのた めには、コマンド **COLLATE SQL\_Latin1\_General\_CP1\_CS\_AS** を使用します。**CS** は、大/小文字を区 別するデータベースに適用される **COLLATE** 属性値です。

SQL Server データベースのユーザーとスキーマを作成するための構文は、以下のとおりです。

```
USE master
GO
CREATE LOGIN @DB_USER@ WITH PASSWORD='@DB_PASSWD@'
GO
USE @DB_NAME@
GO
CREATE USER @DB_USER@ FOR LOGIN @DB_USER@ WITH DEFAULT_SCHEMA=@DB_USER@
GO
CREATE SCHEMA @DB_USER@ AUTHORIZATION @DB_USER@
GO
EXEC sp_addrolemember 'db_ddladmin', @DB_USER@;
EXEC sp_addrolemember 'db_datareader', @DB_USER@;
EXEC sp_addrolemember 'db_datawriter', @DB_USER@;
```
重要**:** Performance Data Warehouse ユーザーの場合は、以下の制限に注意してください。

- v ユーザーをシステム管理者 (SYSADMIN) ロールに割り当てることはできません。
- v SqlJDBCXA ユーザー・ロールを使用して、ユーザーをマスター・データベースにマップする必要があり ます。

詳しくは、関連参照の WebSphere Application Server のページを参照してください。

## 関連資料:

■ [WebSphere Application Server](http://www14.software.ibm.com/webapp/wsbroker/redirect?version=phil&product=was-nd-mp&topic=rjm0650) でのデータベース特権

#### ユーザー **ID** またはスキーマ名特権

IBM Business Process Manager のインストール時には、デフォルトのスキーマ名およびユーザー ID 特権 を使用してデータベースをインストールできます。ただし、データベース設計によっては、別のユーザー ID またはスキーマ名特権が必要になる場合があります。

提供されているシナリオを検討して、IBM Business Process Manager のインストール時に別のスキーマ名 およびユーザー ID 特権を構成するタイミングと方法を決定してください。

### 単一のユーザー **ID** 特権またはスキーマ名特権の場合のシナリオ

データベースのデフォルト・インストールを選択した場合、IBM Business Process Manager では、テーブ ルを作成する機能と、作成したテーブルの行の選択、挿入、更新、および削除を行う機能を備えたユーザー ID またはスキーマ名が最小限 1 つ必要です。データベースを作成するには、プロファイル管理ツールま たはインストーラーが使用できます。

次の表は、データベースとして DB2 を使用する際のデフォルトのデータベース構成プロパティーを示して います。他のデータベースでは、データベース構成用に、これとは異なるデフォルト構成プロパティーがあ ります。

表 *32.* シナリオ*:* 単一のユーザー *ID* またはスキーマ

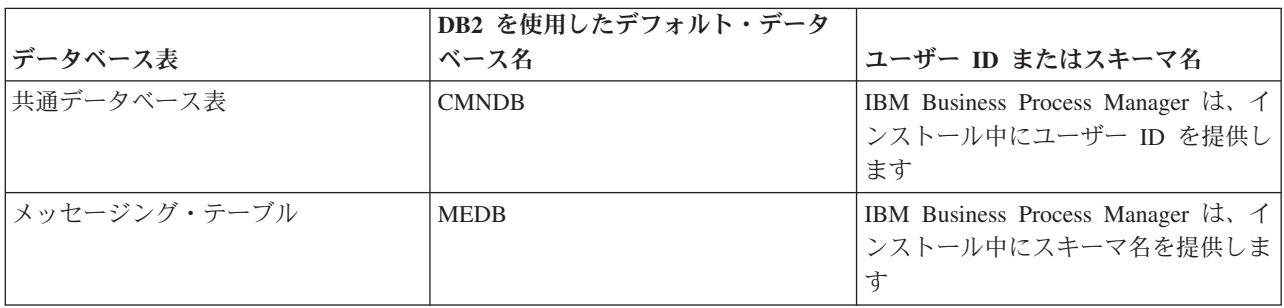

データベース設計のプロパティーが異なる場合、複数のユーザー ID およびスキーマ名特権が必要となる 場合があります。以下のシナリオは、構成を適用して設計を実現する方法を示しています。提供されている シナリオに希望する特定の設計が含まれていない場合でも、アイデアの一部を修正して、特定の設計を実装 することができます。

#### 複数のユーザー **ID** 特権またはスキーマ名特権の場合のシナリオ **1**

このシナリオでは、ユーザー ID 特権と同じスキーマ名を使用しますが、インストール時に指定したデフ ォルトのスキーマ名またはユーザー ID 特権は使用しません。この単一ユーザー ID は、すべてのデータ ベースにアクセスすることができ、必要なすべてのテーブルを作成することもできます。以下にシナリオ 1 の特権の例を示します。

- スキーマ名: dog
- v SCA.SYSTEM ME のスキーマ名: dogSYS
- SCA.APP ME のスキーマ名: dogAPP
- v Event ME のスキーマ名: dogEvent
- v スキーマを作成するためのユーザー ID: dog
- v スキーマの選択、挿入、更新、削除を行うためのユーザー ID: dog

次の表は、データベースとして DB2 を使用してスキーマ名特権およびユーザー ID 特権をセットアップす る方法に関する情報を示しています。別のデータベースを選択した場合、スキーマ名およびユーザー ID 特権のセットアップについては、そのデータベースの資料を参照してください。

表 *33.* シナリオ *1:* 複数のユーザー *ID* またはスキーマ

|                | DB2 を使用したデータベ                                                                                                    |                                                                         |                                                 | 行の選択、挿入、更<br>新、および削除を行う                                                                                       |
|----------------|----------------------------------------------------------------------------------------------------|-------------------------------------------------------------------------|-------------------------------------------------|----------------------------------------------------------------------------------------------------|
| データベース表        | ース名                                                                                                    | スキーマ名                                                                   | テーブルを作成する<br>ためのユーザー ID ためのユーザー ID              |                                                                                                    |
| 共通データベース<br> 表 | この値は、以下で指定し <br>ます。<br>• インストール・ウィザ<br>$ \aleph$<br>• プロファイル管理ツー<br>JL<br>• サイレント・インスト<br>$-1$<br>• サイレント・プロファ<br>イル作成 | このスキーマ名は、行 この値は、行の選<br>の選択、挿入、更新、<br>および削除に使用され <br>るユーザー ID と同<br>じです。 | 択、挿入、更新、お<br>よび削除に使用され<br> るユーザー ID と同 <br>じです。 | この値は、以下で指定<br>します。<br>• インストール・ウィ<br>ザード<br>• プロファイル管理ツ<br>$-1$<br>• サイレント・インス<br>トール<br>• サイレント・プロフ<br>ァイル作成 |

#### 複数のユーザー **ID** 特権またはスキーマ名特権の場合のシナリオ **2**

このシナリオでは、同じスキーマ名とユーザー ID を使用して、スキーマの選択、挿入、更新、削除を行 います。ただし、スキーマの作成には別のユーザー ID を使用します。以下にシナリオ 2 の特権の例を示 します。

- v スキーマ名 : snow
- v SCA.SYSTEM ME のスキーマ名: snowSYS
- SCA.APP ME のスキーマ名: snowAPP
- v Event ME のスキーマ名: snowEvent
- v スキーマを作成するためのユーザー ID: rock
- v スキーマの選択、挿入、更新、削除を行うためのユーザー ID: snow

次の表は、データベースとして DB2 を使用してスキーマ名特権およびユーザー ID 特権をセットアップす る方法に関する情報を示しています。別のデータベースを選択した場合、スキーマ名およびユーザー ID 特権のセットアップについては、そのデータベースの資料を参照してください。

表 *34.* シナリオ *2:* 複数のユーザー *ID* またはスキーマ

|           |                                                                                                    |                                                                          |                                                                                     | 行の選択、挿入、更                                                                                                    |
|-----------|----------------------------------------------------------------------------------------------------|--------------------------------------------------------------------------|-------------------------------------------------------------------------------------|----------------------------------------------------------------------------------------------------|
|           |                                                                                                    |                                                                          | テーブルを作成する                                                                           |                                                                                                    |
| データベース表   | ース名                                                                                                    | スキーマ名                                                                    |                                                                                     |                                                                                                    |
| 共通データベース表 | DB2 を使用したデータベ<br>この値は、以下で 2回<br>指定します。<br>1. テーブル作成スクリ<br>プト<br>2. 次のいずれかのツー<br>ルを使用した IBM<br><b>Business Process</b><br>Manager<br>構成時:<br>• 管理コンソール<br>• インストール・ウ<br>ィザード<br>• プロファイル管理<br>ツール | テーブル作成スクリ<br>プトは、行の読み取<br>りおよび書き込みが<br>可能なスキーマ名を<br>使用して変更する必<br>要があります。 | ためのユーザー ID<br>テーブル作成スクリ<br>プトは、テーブルの<br>作成が可能なユーザ<br>ー ID を使用して変<br>更する必要がありま<br>す。 | 新、および削除を行う<br>ためのユーザー ID<br>ユーザー ID はプロフ<br>アイルの作成中に、以<br>下のいずれかのツール<br>を使用して指定しま<br>す。<br>• インストール・ウィ<br>ザード<br>• プロファイル管理ツ<br>$-1$<br>• サイレント・インス<br>トール<br>• サイレント・プロフ<br>ァイル作成 |
|           | • サイレント・イン<br>ストール<br>• サイレント・プロ<br>ファイル作成<br>制約事項: 最初にインス<br>トーラーを実行する場合<br>は、生成されるスクリプ<br>トに既に正しいスキーマ<br>名およびユーザー ID の<br>値が含まれているため、<br>値を指定する回数は 1<br>回です。                                   |                                                                          |                                                                                     |                                                                                                    |

### 複数のユーザー **ID** 特権またはスキーマ名特権の場合のシナリオ **3**

このシナリオでは、同じユーザー ID を使用してすべてのスキーマを作成します。ただし、各スキーマに は、行を選択、挿入、更新、および削除するための別々のユーザー ID があります。次のリストは、シナ リオ 3 の特権の例を示しています。

- スキーマ名: waterCom
- v 共通テーブルのスキーマ名 : waterCom
- SCA.SYSTEM ME のスキーマ名: waterSYSME
- v SCA.APP ME のスキーマ名: waterAPPME
- v Event ME のスキーマ名: waterEventME
- v ESBMessaging テーブルのスキーマ名: waterESB
- v スキーマを作成するためのユーザー ID: milk
- v スキーマの選択、挿入、更新、削除を行うためのユーザー ID:

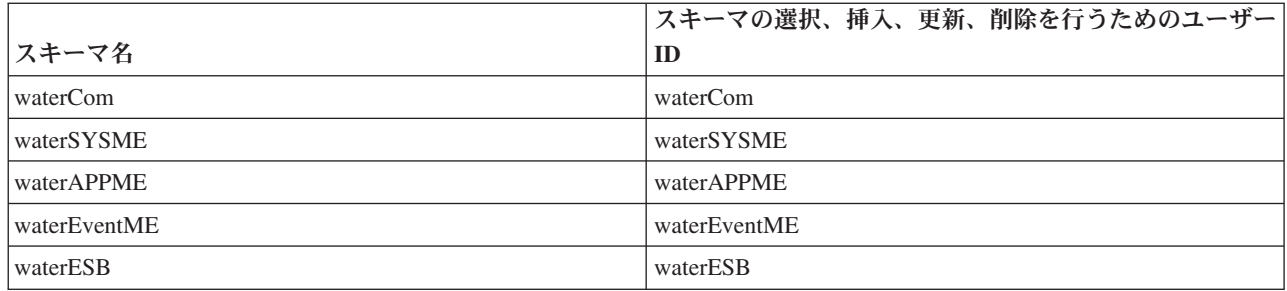

次の表は、データベースとして DB2 を使用してスキーマ名特権およびユーザー ID 特権をセットアップす る方法に関する情報を示しています。別のデータベースを選択した場合、スキーマ名およびユーザー ID 特権のセットアップについては、そのデータベースの資料を参照してください。

表 *35.* シナリオ *3:* 複数のユーザー *ID* またはスキーマ

|                  |                                                                                                    |                                                                              |                                                           | 行の選択、挿入、更新、                                                                                                    |
|------------------|----------------------------------------------------------------------------------------------------|------------------------------------------------------------------------------|-----------------------------------------------------------|----------------------------------------------------------------------------------------------------|
|                  | DB2 を使用したデータ                                                                                                  |                                                                              | テーブルを作成する                                                 | および削除を行うための                                                                                                    |
| データベース表          | ベース名                                                                                                    | スキーマ名                                                                        | ためのユーザー ID                                                | ユーザー ID                                                                                                    |
| 共通データベース表        | この値は、以下で指定<br>します。<br>• インストール・ウィ<br>ザード<br>• プロファイル管理ツ<br>$-1$<br>• サイレント・インス<br>トール<br>• サイレント・プロフ<br>アイル作成 | このスキーマ名<br>は、行の選択、挿<br>入、更新、および<br>削除に使用される<br>ユーザー ID と同<br>じです。            | この値は、行の選<br>よび削除に使用され  <br>るユーザー ID と同<br>じです。            | ユーザー ID はプロファ<br>択、挿入、更新、お イルの作成中に、以下の<br>いずれかのツールを使用<br>して指定します。<br>• インストール・ウィザ<br>$ \aleph$<br>• プロファイル管理ツー<br>$J\cup$<br>• サイレント・インスト<br>$-1$<br>• サイレント・プロファ<br>イル作成 |
| メッセージング・テ<br>ーブル | この値は、各メッセー<br>ジング・エンジンの定<br>義を使用して指定しま<br>す。                                                                  | テーブル作成スク<br>リプトは、行の選<br>択、挿入、更新、<br>および削除に使用<br>されるスキーマ名<br>を含める必要があ<br>ります。 | この値は、行の選<br>択、挿入、更新、お<br>よび削除に使用され<br>るユーザー ID と同<br>じです。 | この値は、メッセージン<br>グ・エンジンの作成中に<br>指定します。メッセージ<br>ング・エンジンの構成中<br>に「テーブル作成」オプ<br>ションを使用します。                                                                                     |
# 第 **5** 章 **IBM Business Process Manager Express** のインスト ールおよび構成

IBM Business Process Manager Express は、スタンドアロン・トポロジーでのみインストールおよび構成す ることができます。すべてのコンポーネントを単一サーバー上にインストールおよび構成することができま す (スタンドアロン構成と呼ばれます)。フェイルオーバーがサポートされた高可用性環境を実現するに は、WebSphere Application Server のクラスター化メカニズムを使用できる IBM Business Process Manager Standard を選択するか、それにアップグレードしてください。

# ロードマップ**: IBM Business Process Manager Express** のインストー ルおよび構成

IBM Business Process Manager Express のインストールおよび構成プログラムは、さまざまな開発シナリオ および実動シナリオに対応します。このロードマップでは、IBM Business Process Manager Express をイン ストールして構成するための最も一般的な方法について説明します。

あるいは、対話式インストールおよび構成ガイドを使用して、ターゲット環境に関する一連の質問に回答 し、インストールのニーズに合わせてカスタマイズされたインストールおよび構成のトピックを受け取るこ とができます。

このロードマップでは、一般的なインストールおよび構成の各シナリオをオペレーティング・システムごと にグループ化し、それぞれに最も関連するリンクを記載しています。

[すべてを表示](javascript:setActiveStyleSheet() | [タブ付きで表示](javascript:setActiveStyleSheet()

- v 1 [ページの『](#page-6-0)Linux』
- 1 [ページの『](#page-6-0)AIX』
- v 2 [ページの『](#page-7-0)Windows』

### **Linux**

IBM Business Process Manager を Linux にインストールするには、以下のロードマップに従います。

- 計画 インストールを進める前に、実行するインストールのタイプ (標準またはカスタム) を決定しま す。次に、『[IBM Business Process Manager](#page-14-0) の計画』を参照してください。
- 準備 ハードウェアおよびソフトウェア要件を検討し、インストールに向けてオペレーティング・システ ムを準備し、データベース管理システムがインストールされていることを確認します。
	- [システム要件](#page-75-0)
	- 新規 DB2 Express [データベースを使用したインストールでの](#page-77-0) Linux システムの準備
	- v [既存のデータベースを使用したインストールでの](#page-79-0) Linux システムの準備

インストール

決定した内容に基づいて、デプロイメント環境に最適なインストール・オプションを選択してか ら、ソフトウェアのインストール手順を完了します。

- v [標準インストールと構成](#page-86-0)
- [カスタム・インストールおよび構成](#page-122-0)

構成 標準インストールの完了後に構成を行う必要はありません。カスタム・インストール後は[、プロフ](#page-135-0) [ァイルおよびデータベースの構成の](#page-135-0)手順に従ってソフトウェアを構成します。

### **AIX**

IBM Business Process Manager を AIX にインストールするには、以下のロードマップに従います。

注**:** AIX への Express のインストールを選択できるのは、IBM Master Data Management (MDM) ユーザー のみです。

- 計画 インストールを進める前に、実行するインストールのタイプ (標準またはカスタム) を決定しま す。次に、『[IBM Business Process Manager](#page-14-0) の計画』を参照してください。
- 準備 ハードウェアおよびソフトウェア要件を検討し、インストールに向けてオペレーティング・システ ムを準備し、データベース管理システムがインストールされていることを確認します。
	- [システム要件](#page-75-0)
	- v AIX [システムのインストール準備](#page-76-0)
- インストール

決定した内容に基づいて、デプロイメント環境に最適なインストール・オプションを選択してか ら、ソフトウェアのインストール手順を完了します。

- v [標準インストールと構成](#page-157-0)
- [カスタム・インストールおよび構成](#page-186-0)
- 構成 標準インストールの完了後に構成を行う必要はありません。カスタム・インストール後は[、プロフ](#page-135-0) [ァイルおよびデータベースの構成の](#page-135-0)手順に従ってソフトウェアを構成します。
	- [プロファイルおよびデータベースの構成](#page-196-0)

### **Windows**

IBM Business Process Manager を Microsoft Windows にインストールするには、以下のロードマップに従 います。

- 計画 インストールを進める前に、実行するインストールのタイプ (標準またはカスタム) を決定しま す。次に、『[IBM Business Process Manager](#page-14-0) の計画』を参照してください。
- 準備 ハードウェアおよびソフトウェア要件を検討し、インストールに向けてオペレーティング・システ ムを準備し、データベース管理システムがインストールされていることを確認します。
	- [システム要件](#page-75-0)
	- Windows [システムのインストール準備](#page-81-0)
- インストール

決定した内容に基づいて、デプロイメント環境に最適なインストール・オプションを選択してか ら、ソフトウェアのインストール手順を完了します。

- [標準インストールと構成](#page-218-0)
- [カスタム・インストールおよび構成](#page-256-0)
- 構成 標準インストールの完了後に構成を行う必要はありません。カスタム・インストール後は[、プロフ](#page-135-0) [ァイルおよびデータベースの構成の](#page-135-0)手順に従ってソフトウェアを構成します。
	- [プロファイルおよびデータベースの構成](#page-270-0)

# ソフトウェアのインストールおよび構成の準備

ソフトウェアのインストールおよび構成を準備する前に、作成するデプロイメント環境の計画を作成しま す。

IBM Business Process Manager のインストールおよび構成の準備を行う場合は、以下の表に記載された情 報を使用してください。

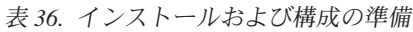

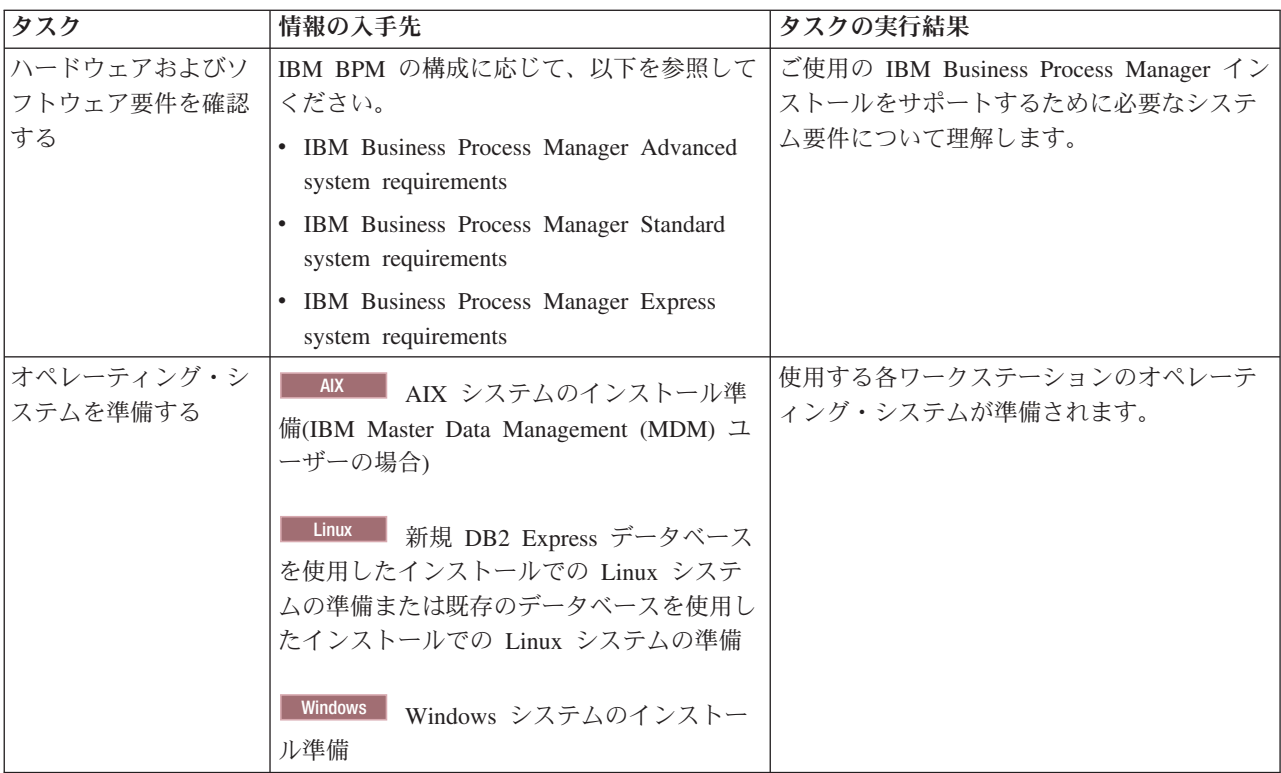

表 *36.* インストールおよび構成の準備 *(*続き*)*

| タスク        | 情報の入手先               | タスクの実行結果                                                                                                    |
|------------|----------------------|----------------------------------------------------------------------------------------------------|
| データベース管理シス | 使用するデータベース管理システムのインス | データベース管理システムがインストールさ                                                                                                    |
| テムがインストールさ | トールおよび管理の詳細については、データ | れます。                                                                                                    |
| れているか確認する  | ベースの資料を参照してください。     | IBM Business Process Manager によって DB2<br>Express データベースが組み込まれます。デー<br>タベースとして DB2 Express を使用する場合<br>は、インストーラーからデータベース機能と<br>して DB2 Express を選択すると、DB2<br>Express が自動的にインストールおよび構成さ<br>れます。ユーザーは、DB2 Express をインス<br>トールするための管理特権 (root または管理<br>者権限)を持っている必要があります。DB2<br>Enterprise は IBM Master Data Management<br>で使用できます。                                                 |
|            |                      | 注: 既に DB2 の特定のバージョンがインス<br>トールされていて DB2 Express をインストー<br>ルする場合は、DB2 をアンインストールして<br>から IBM Business Process Manager インスト<br>ーラーを実行する必要があります。インスト<br>ーラーから DB2 Express をインストールする<br>ように選択した場合に、インストーラーが特<br>定のバージョンの DB2 がインストールされ<br>ていることを検出すると、警告メッセージが<br>表示され、DB2 Express をインストールする<br>ことができなくなります。                                                                       |
|            |                      | 重要: Linux DB2 Express を root ユー<br>ザーとしてインストールする場合、DB2<br>Express のインストールを開始する前に、すべ<br>てのカーネル要件を満たしておく必要があり<br>ます。カーネル要件のリストについては、カ<br>ーネル・パラメーターの要件 (Linux) を参照<br>してください。現行値は、ipcs -1 コマンドの<br>出力を解析することによって見つけることが<br>できます。<br>重要: オペレーティング・システム・ユーザ<br>ーはインストール時に作成されるため、指定<br>したパスワードがオペレーティング・システ<br>ムまたは社内の制約事項に適合しない場合<br>は、DB2 Express を正しくインストールして<br>使用することはできません。 |

# <span id="page-75-0"></span>システム要件

インストールする前に、ご使用のシステムがすべてのシステム要件を満たしていることを確認します。

プラットフォーム固有のディスク・スペース要件、サポート対象のオペレーティング・システム、およびサ ポート対象のデータベースのバージョンに関する最新情報については、以下のリンクの 1 つをクリックし

ます。オペレーティング・システムを要件に準拠させるためにインストールする必要がある、オペレーティ ング・システムのフィックスとパッチを検索することもできます。

- v [IBM Business Process Manager Express system requirements](http://www-01.ibm.com/support/docview.wss?uid=swg27023008)
- v [IBM Business Process Manager Tools and Add-Ons Requirements](http://www-01.ibm.com/support/docview.wss?uid=swg27023009)

# 製品インストール用のオペレーティング・システムの準備

IBM Business Process Manager をインストールする前に、オペレーティング・システムを準備する必要が あります。構成は、ご使用のオペレーティング・システムのタイプによって異なります。

インストール環境を準備する前に、以下の作業を実行してください。

- IBM Business Process Manager のインストールを計画しているシステム上でファイアウォールが実行中 である場合は、ファイアウォールを使用不可にします。
- ご自分のユーザー・ログインが、DB2 または Oracle データベースのコマンドにアクセスできることを 確認します。
- v ご使用のオペレーティング・システムに固有の追加作業を実行します。

## <span id="page-76-0"></span>**AIX** システムのインストール準備

IBM Business Process Manager をインストールする前に、AIX® オペレーティング・システムを準備する必 要があります。

注**:** AIX システム向けの手順は、IBM Master Data Management にバンドルされている IBM Business Process Manager に対して適用できます。

一部の手順はオペレーティング・システムの 1 つのバージョンに特定であるため、すべての手順がご使用 の環境に該当するとは限りません。手順に修飾子が示されていない場合、その手順はオペレーティング・シ ステムのすべてのバージョンで実行してください。

64 ビット AIX システムで稼働するように Installation Manager を構成するための追加の準備情報について は、技術情報『[Installation Manager graphical environment issues on Solaris, Linux, AIX](https://www-304.ibm.com/support/docview.wss?uid=swg21330190&wv=1)』を参照してくださ い。

IBM Business Process Manager をインストールする前に、AIX システム上で以下の手順を実行します。

- 1. WebSphere Application Server は IBM Business Process Manager の前提条件であるため、WebSphere Application Server インフォメーション・センターのトピック『AIX [システムのインストール準備』](http://www14.software.ibm.com/webapp/wsbroker/redirect?version=phil&product=was-nd-mp&topic=tins_aixsetup)に 記載されている必要な準備手順を実行します。
- 2. オープン・ファイルの最大数を増やしてください。通常デフォルト設定では十分ではありません。オー プン・ファイルの現在の最大数を調べるには、**ulimit -n** を使用します。以下の例は、8800 に増やされ たオープン・ファイルの最大数を示しています。この数は、ほとんどのシステムで十分なものです。 ulimit 要件は、インストール時に動的に計算されるので、場合によっては選択したオプションに基づい て大きくする必要があります。

インストール前に、以下のコマンドを実行します。

### **ulimit -n 8800**

または、以下の手順でリソースしきい値ファイルを編集します。

- a. /etc/security/limits を開きます。
- b. **default** セクションを編集または追加し、次の行を組み込みます。

**nofiles = 8800**

<span id="page-77-1"></span>c. ファイルを保存して閉じます。

d. オペレーティング・システムからログオフしてから、再度ログインします。

3. 次のコマンドを使用して、**umask** 値を 022 に設定します。

**umask 022**

- 4. Mozilla Firefox のサポートされるバージョンがインストールされていることを確認してください。
- 5. データ移動サービスを開始する前に、接続リセット・エラーを回避するために、AIX オペレーティン グ・システムで構成されているプロセスの数を増加します。プロセスの数を増加するには、コマンドを 使用するか、AIX インターフェースを使用してください。
	- v 次のコマンドを実行します。

chdev -l sys0 -a maxuproc='256'

- v AIX インターフェースで、**smitty** と入力し、「システム環境 **(System Environments)**」**>**「オペレー ティング・システムの特性の変更**/**表示 **(Change / Show Characteristics of Operating System)**」**>** 「許可されるユーザーあたりのプロセス数 **(Number of processes allowed per user(Num.))**」 を選択 します。
- 6. 『AIX [システムの調整』](http://www14.software.ibm.com/webapp/wsbroker/redirect?version=phil&product=was-nd-mp&topic=tprf_tuneaix)の手順を実行します。
- 7. 関係するすべてのサーバーが同じ時刻に設定されていることを確認します。アプリケーション・クラス ター、サポート・クラスター、およびデータベース・クラスターを含むすべてのクラスター・ノード上 の、すべてのサーバーに、同じネットワーク時間プロトコルを使用してください。時刻が一致していな ければ、システム・タスクが重複するなど、動作が不安定になります。

関連タスク:

■ AIX [システムのインストール準備](http://www14.software.ibm.com/webapp/wsbroker/redirect?version=phil&product=was-nd-mp&topic=tins_aixsetup)

■ AIX [システムの調整](http://www14.software.ibm.com/webapp/wsbroker/redirect?version=phil&product=was-nd-mp&topic=tprf_tuneaix)

### <span id="page-77-0"></span>新規 **DB2 Express** データベースを使用したインストールでの **Linux** システムの準備

IBM Business Process Manager をインストールする前に、Linux オペレーティング・システムを準備する必 要があります。

Mozilla Firefox のサポートされるバージョンがインストールされていることを確認してください。

一部の手順はオペレーティング・システムの 1 つのバージョンに特定であるため、すべての手順がご使用 の環境に該当するとは限りません。手順に修飾子が示されていない場合、その手順はオペレーティング・シ ステムのすべてのバージョンで実行してください。

IBM Business Process Manager をインストールする前に、Linux システム上で以下の手順を実行します。

- 1. WebSphere Application Server は IBM Business Process Manager の前提条件であるため、WebSphere Application Server インフォメーション・センターのトピック『Linux [システムのインストール準備』](http://www14.software.ibm.com/webapp/wsbroker/redirect?version=phil&product=was-nd-mp&topic=tins_linuxsetup) に記載されている必要な準備手順をすべて実行します。
- 2. 管理 (root) 特権を持っていることを確認します。 root ユーザーとして、DB2 Express のインストール の開始前に、すべてのカーネル要件が満たされていることを確認する必要があります。現行値は、**ipcs -l** コマンドの出力を解析することによって見つけることができます。値を変更するに は、/etc/sysctl.conf ファイルに、以下の行を以下の順序で追加します。これは、16 GB の RAM を搭載したコンピューターの例を示しています。

kernel.shmmni=4096 kernel.shmmax=17179869184 kernel.shmall=8388608 #kernel.sem=<SEMMSL><SEMMNS><SEMOPM><SEMMNI> kernel.sem=250 256000 32 4096 kernel.msgmni=16384 kernel.msgmax=65536 kernel.msgmnb=65536

3. 次のコマンドを実行して、/etc/sysctl.conf ファイルから設定をロードします。

sysctl -p

詳しくは、DB2 インフォメーション・センターの[『カーネル・パラメーターの要件](http://pic.dhe.ibm.com/infocenter/db2luw/v10r1/topic/com.ibm.db2.luw.qb.server.doc/doc/c0057140.html) (Linux)』を参照し てください。

- 4. /etc/security/limits.conf ファイルの最後に以下の行を追加するか、あるいはこれらの行が既に存在 する場合は値を変更することにより、許容スタック・サイズ、オープン・ファイルの数、およびプロセ スの数を増やします。
	- # stack max stack size (KB)
	- \* soft stack 32768
	- \* hard stack 32768
	- # nofile max number of open files
	- \* soft nofile 65536 \* hard nofile 65536
	- # nproc max number of processes
	- \* soft nproc 16384
	- \* hard nproc 16384

ファイルを保存して閉じ、ログオフしてからもう一度ログインします。 オープン・ファイルの現在の 最大数を調べるには、**ulimit -n** を使用します。**ulimit** 要件は、インストール時に動的に計算されるの で、場合によっては選択したオプションに基づいて大きくする必要があります。 この設定について詳 しくは、**man limits.conf** を実行するか、または、WebSphere Application Server インフォメーション・ センターのトピック[『製品インストールのためのオペレーティング・システムの準備』](http://publib.boulder.ibm.com/infocenter/wasinfo/v8r0/topic/com.ibm.websphere.installation.nd.doc/info/ae/ae/tins_linuxsetup.html)を参照してくだ さい。

- 5. 以前に DB2 をインストールしてアンインストールした場合は、以前のデータベース・エントリーが /etc/services ファイルから削除されているかどうかを確認してください。例えば、以前のエントリー DB2\_instance-name\_suffix 50000/tcp がまだ残っている場合は、次に使用可能なポート 50001 が新し いインストールで使用されますが、この場合、現在の構成を処理できないことがあります。詳しくは、 DB2 インフォメーション・センターの[『ポート範囲の可用性の検査』](http://pic.dhe.ibm.com/infocenter/db2luw/v10r1/topic/com.ibm.db2.luw.qb.server.doc/doc/t0011777.html)を参照してください。
- 6. システムをリブートします。
- 7. ご使用のオペレーティング・システム用の以下のパッケージをインストールします。

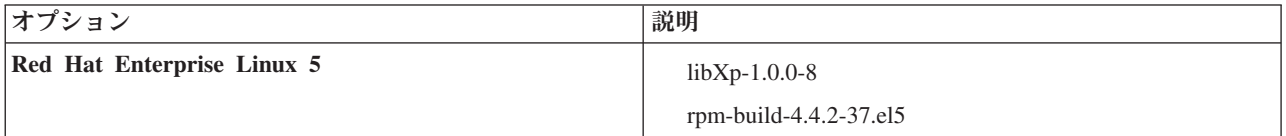

訂正として新しいパッケージがある場合は、これらのいずれのパッケージについても、より最新のリリ ースをインストールすることもできます。ご使用のハードウェアに固有の追加パッケージがある場合 は、インストールします。

以下のコマンド例で、サポートされる Linux ディストリビューションでデフォルトのパッケージ・マ ネージャーを使用する方法を説明します。

#### v **Red Hat Enterprise Linux 5:**

yum install libXp rpm-build

<span id="page-79-1"></span>8. 次のコマンドを使用して、**umask** 値を 022 に設定します。

### **umask 022**

- 9. Red Hat Enterprise Linux 5 システムの場合、SELinux を使用不可に設定するか、または許容モードに 設定します。
- 10. コンピューターを再始動します。
- 11. Linux [システムの調整を](http://www14.software.ibm.com/webapp/wsbroker/redirect?version=phil&product=was-nd-mp&topic=tprf_tunelinux)行うための手順を実行します。
- 12. 関係するすべてのサーバーが同じ時刻に設定されていることを確認します。アプリケーション・クラス ター、サポート・クラスター、およびデータベース・クラスターを含むすべてのクラスター・ノード上 の、すべてのサーバーに、同じネットワーク時間プロトコルを使用してください。時刻が一致していな ければ、システム・タスクが重複するなど、動作が不安定になります。

関連タスク:

■ Linux [システムのインストール準備](http://www14.software.ibm.com/webapp/wsbroker/redirect?version=phil&product=was-nd-mp&topic=tins_linuxsetup)

■ Linux [システムの調整](http://www14.software.ibm.com/webapp/wsbroker/redirect?version=phil&product=was-nd-mp&topic=tprf_tunelinux)

### 関連資料:

 $E^*$  [Unable to install Installation Manager on RHEL 6.0 \(64-bit\)](http://www.ibm.com/support/docview.wss?uid=swg21459143)

### 関連情報:

■ DR2 [の一般的な命名規則](http://pic.dhe.ibm.com/infocenter/db2luw/v10r1/topic/com.ibm.db2.luw.admin.dbobj.doc/doc/c0007245.html)

## <span id="page-79-0"></span>**Linux** システムのインストール準備

IBM Business Process Manager をインストールする前に、Linux オペレーティング・システムを準備する必 要があります。

Mozilla Firefox のサポートされるバージョンがインストールされていることを確認してください。

一部の手順はオペレーティング・システムの 1 つのバージョンに特定であるため、すべての手順がご使用 の環境に該当するとは限りません。手順に修飾子が示されていない場合、その手順はオペレーティング・シ ステムのすべてのバージョンで実行してください。

IBM Business Process Manager をインストールする前に、Linux システム上で以下の手順を実行します。

- 1. WebSphere Application Server は IBM Business Process Manager の前提条件であるため、WebSphere Application Server インフォメーション・センターのトピック『Linux [システムのインストール準備』](http://www14.software.ibm.com/webapp/wsbroker/redirect?version=phil&product=was-nd-mp&topic=tins_linuxsetup)に 記載されている必要な準備手順をすべて実行します。
- 2. /etc/security/limits.conf ファイルの最後に以下の行を追加するか、あるいはこれらの行が既に存在 する場合は値を変更することにより、許容スタック・サイズ、オープン・ファイルの数、およびプロセ スの数を増やします。

```
# - stack - max stack size (KB)
* soft stack 32768
* hard stack 32768
# - nofile - max number of open files
* soft nofile 65536
* hard nofile 65536
# - nproc - max number of processes
* soft nproc 16384
* hard nproc 16384
```
ファイルを保存して閉じ、ログオフしてからもう一度ログインします。 オープン・ファイルの現在の最 大数を調べるには、**ulimit -n** を使用します。**ulimit** 要件は、インストール時に動的に計算されるの で、場合によっては選択したオプションに基づいて大きくする必要があります。 この設定について詳し くは、**man limits.conf** を実行するか、または、WebSphere Application Server インフォメーション・セ ンターのトピック[『製品インストールのためのオペレーティング・システムの準備』](http://publib.boulder.ibm.com/infocenter/wasinfo/v8r0/topic/com.ibm.websphere.installation.nd.doc/info/ae/ae/tins_linuxsetup.html)を参照してくださ  $\mathcal{U}^{\mathcal{A}}$ 

3. ご使用のオペレーティング・システム用の以下のパッケージをインストールします。

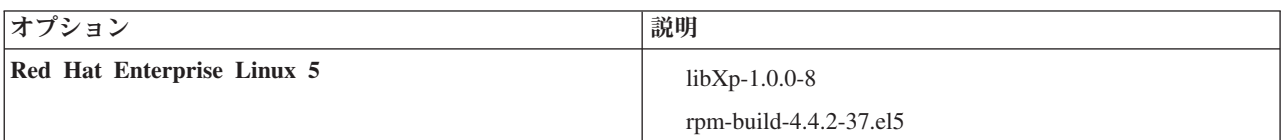

訂正として新しいパッケージがある場合は、これらのいずれのパッケージについても、より最新のリリ ースをインストールすることもできます。ご使用のハードウェアに固有の追加パッケージがある場合 は、インストールします。

以下のコマンド例で、サポートされる Linux ディストリビューションでデフォルトのパッケージ・マネ ージャーを使用する方法を説明します。

v **Red Hat Enterprise Linux 5:**

yum install libXp rpm-build

4. 次のコマンドを使用して、**umask** 値を 022 に設定します。

**umask 022**

- 5. Red Hat Enterprise Linux 5 システムの場合、SELinux を使用不可に設定するか、または許容モードに 設定します。
- 6. コンピューターを再始動します。
- 7. Linux [システムの調整を](http://www14.software.ibm.com/webapp/wsbroker/redirect?version=phil&product=was-nd-mp&topic=tprf_tunelinux)行うための手順を実行します。
- 8. 関係するすべてのサーバーが同じ時刻に設定されていることを確認します。アプリケーション・クラス ター、サポート・クラスター、およびデータベース・クラスターを含むすべてのクラスター・ノード上 の、すべてのサーバーに、同じネットワーク時間プロトコルを使用してください。時刻が一致していな ければ、システム・タスクが重複するなど、動作が不安定になります。
- 9. DB2 を使用する場合は、すべての DB2 パラメーターが DB2 の命名規則を満たすようにしてくださ い。

関連タスク:

■ Linux [システムのインストール準備](http://www14.software.ibm.com/webapp/wsbroker/redirect?version=phil&product=was-nd-mp&topic=tins_linuxsetup)

■ Linux [システムの調整](http://www14.software.ibm.com/webapp/wsbroker/redirect?version=phil&product=was-nd-mp&topic=tprf_tunelinux) 関連資料:

[Unable to install Installation Manager on RHEL 6.0 \(64-bit\)](http://www.ibm.com/support/docview.wss?uid=swg21459143)

関連情報:

■ DB2 [の一般的な命名規則](http://pic.dhe.ibm.com/infocenter/db2luw/v10r1/topic/com.ibm.db2.luw.admin.dbobj.doc/doc/c0007245.html)

## <span id="page-81-0"></span>**Windows** システムのインストール準備

IBM Business Process Manager をインストールするには、まず Windows オペレーティング・システムを準 備する必要があります。

IBM Business Process Manager のインストールで DB2 Express を使用する場合は、ユーザー・アカウント に、インストールを実行するマシンに対する管理特権が設定されている (管理者である) 必要があります。

WebSphere Application Server は IBM Business Process Managerの前提条件製品であるため、IBM Business Process Managerをインストールする前に、WebSphere Application Server の準備作業をすべて完了する必要 があります。

IBM Business Process Manager をインストールする前に、Windows システムで以下の手順を実行します。

- 1. WebSphere Application Server インフォメーション・センターのトピック『Windows [システムのインス](http://www14.software.ibm.com/webapp/wsbroker/redirect?version=phil&product=was-nd-mp&topic=tins_winsetup) [トール準備』](http://www14.software.ibm.com/webapp/wsbroker/redirect?version=phil&product=was-nd-mp&topic=tins_winsetup)に記載されている手順を実行します。
- 2. Windows [システムの調整を](http://www14.software.ibm.com/webapp/wsbroker/redirect?version=phil&product=was-nd-mp&topic=tprf_tunewindows)行うための手順を実行します。
- 3. 関係するすべてのサーバーが同じ時刻に設定されていることを確認します。アプリケーション・クラス ター、サポート・クラスター、およびデータベース・クラスターを含むすべてのクラスター・ノード上 の、すべてのサーバーに、同じネットワーク時間プロトコルを使用してください。時刻が一致していな ければ、システム・タスクが重複するなど、動作が不安定になります。
- 4. Windows 2008 R2 にインストールし、IBM Business Process Manager インストールの一部として DB2 Express をインストールする場合、互換性のある Microsoft Visual C++ 再配布可能パッケージがあるこ とを確認してください。 DB2 インフォメーション・センターの『**db2start**[コマンド実行時のエラー』](http://pic.dhe.ibm.com/infocenter/db2luw/v10r1/topic/com.ibm.db2.luw.admin.trb.doc/doc/c0060557.html) を参照してください。
- 5. チェコ語のロケールを使用している場合、システム設定を変更して、IBM Process Portal および IBM Process Designer で壊れた文字が表示されないようにする必要があります。以下の手順を実行して、 Windows の設定を変更します。
	- a. 「地域と言語のオプション」をクリックして、「管理」タブを開きます。
	- b. 「**Unicode** 対応ではないプログラムの言語」セクションで、「システム ロケールの変更 **...**」をク リックしてロケール・リストを開きます。
	- c. リストから「チェコ語」を選択し、「**OK**」をクリックします。
- 6. DB2 を使用する場合は、すべての DB2 パラメーターが DB2 の命名規則を満たすようにしてくださ い。

関連タスク:

■ Windows [システムのインストール準備](http://www14.software.ibm.com/webapp/wsbroker/redirect?version=phil&product=was-nd-mp&topic=tins_winsetup)

■ Windows [システムの調整](http://www14.software.ibm.com/webapp/wsbroker/redirect?version=phil&product=was-nd-mp&topic=tprf_tunewindows)

関連情報:

■ DB2 [の一般的な命名規則](http://pic.dhe.ibm.com/infocenter/db2luw/v10r1/topic/com.ibm.db2.luw.admin.dbobj.doc/doc/c0007245.html)

# **HADR** のセットアップおよび構成に関する考慮事項

DB2 で HADR (高可用性災害時リカバリー) のセットアップと構成を計画するときには、以下の考慮事項 を検討してください。

- v 『引き継ぎのためのデータベース状況の確認』
- v 『HADR のデータ・ソースの構成』
- v 78 [ページの『プログラマチック・トランザクションの再試行プロパティーのセットアップ』](#page-83-0)
- v 78 ページの『HADR [のユーザー・ロールの構成』](#page-83-0)
- 79 [ページの『引き継ぎ後のメッセージング・エンジンの開始』](#page-84-0)
- 79 [ページの『追加情報へのアクセス』](#page-84-0)

## 引き継ぎのためのデータベース状況の確認

HADR は、サイトで障害が発生した場合に、スタンバイ・データベースが完全な DB2 機能を備えた 1 次 データベースとして処理を引き継ぐことを可能にします。引き継ぎが行われる前に、1 次データベースとス タンバイ・データベースの両方の DB2 HADR 状況を確認して、引き継ぎが許可されているかどうか、ま たはエラーが返されているかどうかを調べてください。場合によっては、引き継ぎによってエラーが発生す ることや、引き継ぎが許可されないこともあります。

DB2 HADR 状況を確認するには、**db2pd** コマンドを使用します。例えば、HADR を使用する MEDB9 と いう名前のデータベースを構成した場合は、以下のコマンドを使用して状況を確認します。

db2pd -hadr -db MEDB9

すべてのデータベースの状況を確認するには、以下のコマンドを使用します。

db2pd -hadr -alldbs

詳しくは、『[TAKEOVER HADR](http://pic.dhe.ibm.com/infocenter/db2luw/v9r7/topic/com.ibm.db2.luw.admin.cmd.doc/doc/r0011553.html) コマンド』のトピックを参照してください。コマンドのパラメーターお よび使用上の注意を確認して、引き継ぎを実行するかどうかを決定してください。

## **HADR** のデータ・ソースの構成

『DB2 [データベースを使用するアプリケーションのクライアント・リルートの構成』](http://www14.software.ibm.com/webapp/wsbroker/redirect?version=phil&product=was-base-dist&topic=tdat_clientreroute)のトピックの説明に 従って、IBM Business Process Manager 管理者コンソールで HADR の DB2 データ・ソースを構成しま す。

IBM Business Process Manager 製品用にデータ・ソースを構成する際には、以下の事項を考慮してくださ い。

• クライアント側の接続が代替データベース・サーバーに自動的に転送されるようにするには、DB2 HADR を設定するときに、自動クライアント・リルートを有効にする必要があります。

- <span id="page-83-0"></span>v メッセージング・エンジンおよびセル・レベルのデータ・ソースの場合、「代替サーバー名」および 「代替ポート番号」プロパティーを構成する必要があります。
- v 代替ポートには、/etc/services で指定されている HADR サービス・ポートでなく、DB2 サーバーの 外部ポートを使用する必要があります。例えば、/etc/services で指定されている HADR サービス・ポ ート DB2 HADR 1 が 55001 であり、DB2 サーバーが外部ポート 50000 を使用している場合は、管理コ ンソールでポート 50000 をデータ・ソースの代替ポートに指定する必要があります。

## プログラマチック・トランザクションの再試行プロパティーのセットアップ

プログラマチック・トランザクションの再試行をサポートするために、以下の値を持つ 2 つの新規プロパ ティーが 00static.xml ファイルに追加されました。

<transaction-reroute-retries>3</transaction-reroute-retries> <transaction-reroute-retry-delay-in-millis>10000<transaction-reroute-retry-delay-in-millis>

デフォルト以外の値が必要な場合は、100Custom.xml 構成ファイルを使用して 00Static.xml で変更をカス タマイズしてください。以下の手順を実行します。

- 1. 100Custom.xml 構成ファイルを以下のようにして見つけます。
	- v Network Deployment 環境の場合、ファイル・パスは *DMGR\_profile\_root*¥config¥cells¥ *cell\_name*¥nodes¥custom\_node\_name¥servers¥*server\_name*¥server\_type¥config¥ 100Custom.xml です。
	- v スタンドアロン・サーバー環境の場合、ファイル・パスは *standalone\_profile\_root*¥ config¥cells¥*cell\_name*¥nodes¥*standalone\_node\_name*¥servers¥*server\_name*¥ server\_type¥config¥100Custom.xml です。
- 2. 100Custom.xml ファイルを編集します。以下のセクションを編集して、この例のような内容にします。

```
<server merge="mergeChildren">
  <transaction-reroute-retries merge="replace">10</transaction-reroute-retries>
  <transaction-reroute-retry-delay-in-millis merge="replace">3000
<transaction-reroute-retry-delay-in-millis>
</server>
```
3. 変更を保存します。

すべてのデータ・ソースについて、クライアント・リルート・プロパティーを指定してください。

## **HADR** のユーザー・ロールの構成

HADR をセットアップするときに、プラットフォームごとに適切なユーザー・ロールを指定して、各種の HADR タスクを実行できるユーザーを決定します。

- v Windows の場合は、DB2 管理ユーザー db2admin を使用します。
- v Linux の場合は、管理ユーザー dasusr1 ではなく、DB2 インスタンス・ユーザー db2inst1 を使用しま す。

例えば、DB2 インスタンス・ユーザーを指定すると、db2inst1 ユーザーが 1 次データベースをバックア ップし、バックアップ・イメージをスタンバイ・サーバーにコピーし、このイメージを使用してスタンバ イ・サーバーをリストアまたは始動します。管理ユーザーを指定すると、dasusr1 ユーザーがコピーされた イメージの所有者であるため、バックアップ・アクションおよびリストア・アクションを実行する db2inst1 ユーザーはこのイメージにはアクセスできません。この 2 人のユーザーは異なるグループに属 し、ファイルに対するアクセス権限も異なるため、HADR のセットアップが失敗する可能性があります。

## <span id="page-84-0"></span>引き継ぎ後のメッセージング・エンジンの開始

メッセージング・エンジンの自動再始動が使用不可になっている場合は、データベース引き継ぎの発生後に 手動でメッセージング・エンジンを始動する必要があります。

2 つのメッセージング・エンジン・サーバーが同一クラスター内に存在し、メッセージング・エンジン・サ ーバー 1 がアクティブな状態でメッセージング・エンジン・サーバー 2 が結合状態になっている場合、以 下の順序でイベントが発生すると、それが原因で、稼働するメッセージング・エンジン・サーバーが環境内 に存在しなくなる場合があります。

- 1. メッセージング・エンジンが使用するデータベースの引き継ぎが行われます。
- 2. データ損失を防ぐためにメッセージング・エンジン・サーバー 1 がシャットダウンします。
- 3. メッセージング・エンジン・サーバー 2 がすべてのメッセージング・エンジンを始動し、アクティブ・ サーバーとして機能するが、メッセージング・エンジン・サーバー 1 はまだダウンしています。
- 4. データベースの新たな引き継ぎが発生します。
- 5. データ損失を防ぐためにメッセージング・エンジン・サーバー 2 がシャットダウンします。
- 6. メッセージング・エンジン・サーバー 1 と 2 が共にダウンした状態になります。

### 追加情報へのアクセス

さらに詳細な情報が必要な場合は、以下のリンクを使用してください。

- v DB2 HADR 環境で停止が発生した場合は、[『高可用性ソリューションにおけるシステム停止の検出と応](http://pic.dhe.ibm.com/infocenter/db2luw/v9r7/index.jsp?topic=%2Fcom.ibm.db2.luw.admin.ha.doc%2Fdoc%2Ft0051368.html) [答』](http://pic.dhe.ibm.com/infocenter/db2luw/v9r7/index.jsp?topic=%2Fcom.ibm.db2.luw.admin.ha.doc%2Fdoc%2Ft0051368.html)を参照してください。
- v フェイルオーバーが発生した後で、DB2 HADR 状況がピアではなく、一部のデータ損失が発生した場合 は、以下のトピックの説明に従って、DB2 HADR 状況をピアに構成してください。
	- HADR [フェイルオーバー操作の実行](http://pic.dhe.ibm.com/infocenter/db2luw/v9r7/index.jsp?topic=%2Fcom.ibm.db2.luw.admin.ha.doc%2Fdoc%2Ft0011835.html)
	- [引き継ぎ操作後のデータベースの再統合](http://pic.dhe.ibm.com/infocenter/db2luw/v9r7/index.jsp?topic=%2Fcom.ibm.db2.luw.admin.ha.doc%2Fdoc%2Ft0011767.html)

## **IBM Business Process Manager** での **Oracle Data Guard** の構成

IBM Business Process Manager で使用するように Oracle Data Guard を構成できます。高可用性、災害時 リカバリー、およびデータ保護を提供する Oracle Data Guard を使用して、実動 Oracle データベースが災 害やデータ破損に耐えられるように、1 つ以上のスタンバイ・データベースを作成、管理、およびモニター することができます。

Oracle Data Guard を使用するように IBM Business Process Manager を構成する場合、通常は 1 つの実動 データベース (1 次データベース) と複数のスタンバイ・データベースを用意します。この場合、Oracle Data Guard は、1 次データベースから REDO データを送信し、その REDO データをスタンバイ・データ ベースに適用することによって、各スタンバイ・データベースを自動的に保守します。計画停止または計画 外の停止が原因で実動データベースが使用不可になった場合、Oracle Data Guard により、任意のスタンバ イ・データベースを実動データベースの役割に切り替えられるため、停止に伴うダウン時間を最小限にでき ます。

Oracle Data Guard は、1 次データベースから REDO データを送信し、その REDO データをスタンバイ・ データベースに適用することによって、各スタンバイ・データベースを自動的に保守します。

#### 標準的な **Data Guard** 構成

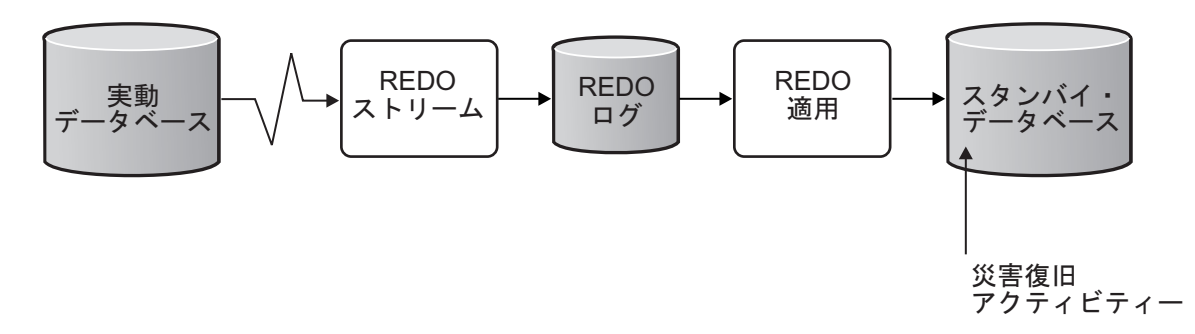

- 1. Oracle Data Guard 環境をセットアップします。
- 2. 1 次データベースのデータベース・サービスを作成します。

Exec DBMS SERVICE.CREATE SERVICE('BPM','BPM');

3. 次のコマンドを実行して、1 次データベースからのトリガーを作成します。

```
CREATE OR REPLACE TRIGGER START_SERVICES AFTER STARTUP ON DATABASE
DECLARE
 ROLE VARCHAR(30);
BEGIN
SELECT DATABASE ROLE INTO ROLE FROM V$DATABASE;
IF ROLE = 'PRIMARY' THEN
 DBMS SERVICE.START SERVICE('ORCL'); END IF;
END;
/
```
注**:** データベースを始動すると、常に 1 次データベースが BPM サービスを開始します。したがって、 クライアントは常に 1 次データベースに接続します。

- 4. 1 次データベースを再始動するか、次のコマンドを実行して以下のサービスを開始します。 EXEC DBMS SERVICE.START SERVICE('BPM');
- 5. IBM Business Process Manager をインストールします。
- 6. プロファイル (Oracle インスタンスのデータベースと同様のデプロイメント環境) を作成します。 プロ ファイルの作成中に、「**Oracle** データベース」を選択し、手順 2 で作成したデータベース・サービス に接続します。

1 次データベースとスタンバイ・データベースのすべてが同じサーバーにインストールされている場合、す べてのデータベースが同じ IP アドレスと Oracle リスニング・ポートを共有します。これ以上の構成は不 要です。

一方、1 次データベースとスタンバイ・データベースが異なるサーバーにインストールされている場合に は、これらのデータベースは異なる IP アドレスを持ち、同じ Oracle リスニング・ポートを共有します。 1 次データベースとスタンバイ・データベースが別個のサーバー上にある場合、すべてのデータ・ソースを 変更する必要があります。変更後の JDBC URL は以下のような URL になります。

JDBC URL を変更するには、以下の手順に従います。

- 1. IBM Business Process Manager 管理コンソールにログインします。
- 2. 「リソース」 > 「**JDBC**」 > 「データ・ソース」に移動します。
- 3. Oracle データベースに接続するすべてのデータ・ソースを変更し、以下のような URL を設定します。

jdbc:oracle:thin:@(DESCRIPTION= (ADDRESS\_LIST= (ADDRESS=(PROTOCOL=TCP)(HOST=<host A>)(PORT=1521)) (ADDRESS=(PROTOCOL=TCP)(HOST=<host B>)(PORT=1521)) (ADDRESS=(PROTOCOL=TCP)(HOST=<host C>)(PORT=1521))

```
(LOAD_BALANCE=off)
  (FAILOVER=on)
 )
          (CONNECT_DATA=(SERVICE_NAME=BPM))
)
```
# **IBM Business Process Manager Express** のインストールおよび構成

IBM Business Process Manager は、標準インストール、カスタム・インストール、またはサイレント・イ ンストールを使用してインストールできます。スタンドアロン環境で、IBM Business Process Manager を 構成することができます。

# **Linux** における **IBM Business Process Manager** のインストールと構成

IBM Business Process Manager を Linux にインストールし、スタンドアロン環境を構成します。

# <span id="page-86-0"></span>標準インストールと構成

「標準インストール」オプションは、IBM Business Process Manager Express をインストールおよび構成す るための最も単純で迅速な方法です。

製品ランチパッドを使用すると、標準インストールでソフトウェアがインストールされ、スタンドアロン・ プロファイルが構成されます。後からプロファイル管理ツールや **manageprofiles** コマンドを使用してプロ ファイルを作成する必要はありません。

## 関連タスク:

72 ページの『新規 DB2 Express [データベースを使用したインストールでの](#page-77-1) Linux システムの準備』 IBM Business Process Manager をインストールする前に、Linux オペレーティング・システムを準備する必 要があります。

74 ページの『Linux [システムのインストール準備』](#page-79-1)

IBM Business Process Manager をインストールする前に、Linux オペレーティング・システムを準備する必 要があります。

## 関連資料:

■ [IBM Business Process Manager Express](http://www.ibm.com/software/integration/business-process-manager/express/sysreqs/) のシステム要件

## 新しい **DB2 Express** データベース・サーバーを使用する **IBM Business Process Manager Express** のイン ストールおよび構成**:**

標準インストールでは、DB2 Express を Linux にインストールし、IBM Business Process Manager に必要 なデータベースを構成できます。このパスは、管理特権があり (root ユーザー)、かつシステムに DB2 デ ータベース・サーバーが存在しない場合にのみ選択します。

## 新しい *DB2 Express* データベース・サーバーを使用する *Process Center* のインストールおよび構成*:*

Process Center には、IBM Business Process Manager オーサリング環境で作成されたすべてのプロセス、サ ービス、およびその他の資産用のリポジトリーが含まれます。Process Center 内に統合された Process Server を使用して、プロセスをビルドしながら実行できます。準備が整ったら、ランタイム環境の Process Server に、その同じプロセスをインストールして実行できます。

パスポート・アドバンテージからダウンロードしたイメージからインストールする場合は、必要なイメージ をすべてダウンロードしており (Intel 版 Linux システムの場合は 3 つのディスク・イメージ、その他の Linux システムの場合は 2 つのディスク・イメージ)、これらのイメージを同じディレクトリーに解凍した ことを確認してください。

制約事項**:** スペースも特殊文字も含まないディレクトリーにインストール・ファイルを解凍してください。 スペースまたは特殊文字を含むディレクトリー・パスからランチパッドを開始することはできません。

標準インストールでは、DB2 Express をインストールし、IBM Business Process Manager の必要なデータ ベースを構成します。このパスは、管理特権があり (root ユーザー)、かつシステムに DB2 データベー ス・サーバーが存在しない場合にのみ選択します。

製品ランチパッドを使用すると、標準インストールでソフトウェアがインストールされ、スタンドアロン・ プロファイルが構成されます。後からプロファイル管理ツールや **manageprofiles** コマンドを使用してプロ ファイルを作成する必要はありません。

1 つの IBM Installation Manager だけで、IBM Business Process Manager の複数のインスタンスをインスト ールできます。

1. オプション: インターネットに接続している場合、標準インストールでは、最新のフィックスパック・ レベルまたはリフレッシュ・パック・レベル、および推奨される暫定修正に、製品が自動的にアップグ レードされます。これらのアップグレードをインターネットからではなくローカル・ディレクトリーか らインストールする場合や、フィックス・レベルを指定する場合は、プロパティー・ファイルを使用し て、アップグレードを検索する場所やインストール対象のアップグレードを、Installation Manager に 対して指定することができます。

次のファイルを作成します。

/*user\_home\_directory*/bpm\_updates.properties

注**:** bpm\_updates.properties ファイルに指定されているフォルダーに対する読み取り/書き込み権限が あることを確認します。

ファイルでは、ifix、fixpack、および launchpad という 3 つのプレフィックスが使用されます。各プレ フィックスの後には 1 つのドットが続いていなければなりません。名前のプレフィックスおよびドッ トより後の部分は任意の文字列にすることができるため、ifix、フィックスパック、およびランチパッ ド・アップグレードについて複数のロケーションを指定できます。ロケーションには、ローカル・ディ レクトリーまたは URL のいずれかを指定できます。例:

ifix.1=/bpmUpdates fixpack.2=http://test/rep launchpad.1=/launchpad\_updates fixpack.WAS\_REP=/WAS\_updates fixpack.BPM\_REP=/BPM\_updates

- 2. 製品 DVD からインストールするか、またはパスポート・アドバンテージからダウンロードしたイメ ージからインストールするかに応じて、以下のいずれかの方法でメディアにアクセスします。一度に実 行できるランチパッドは 1 つだけです。
	- 製品 DVD からインストールする場合は、IBM Business Process Manager Express のラベルが付い た製品ディスクをディスク・ドライブに挿入します。必要に応じてディスク・ドライブをマウント します。以下のコマンドを入力して、ランチパッドを手動で開始します。

*mount\_point*/launchpad.sh

v パスポート・アドバンテージからダウンロードしたイメージを使用してインストールする場合は、 以下の手順を実行します。

- a. イメージを解凍するディレクトリーに移動します。
- b. 以下のコマンドを入力して、ランチパッドを始動します。

### *extract\_directory*/launchpad.sh

- 3. オプション: ランチパッドの更新を指示するメッセージが表示された場合、「更新」をクリックして、 最新の更新を受け取ってください。自動的に更新がインストールされ、ランチパッドが再始動されま す。 インターネットにアクセスできないため、更新をローカル・ディレクトリーからインストールす る場合、ステップ 1 で説明した該当するランチパッド接頭部付きのプロパティー・ファイルを使用し て、アップグレードが置かれている場所およびインストール対象のアップグレードを Installation Manager に通知できます。
- 4. ランチパッドを始動して、「ようこそ」ページで「標準インストール」をクリックします。
- 5. 「**Process Center** のインストール」を選択し、「次へ」をクリックします。
- 6. 必要に応じて、ロケーション情報を変更します。
	- v ホスト名: このフィールドには、ご使用のマシンの名前が表示されます。

重要**:** ホスト名に localhost または 127.0.0.1 の値を使用すると、リモート・システム上の Process Server インストール済み環境から Process Center に接続できなくなります。

• ロケーション: Process Center のインストール・ロケーションを入力するか、「参照」をクリックし てロケーションを選択します。

注**:**

- インストール・ロケーションには、空のディレクトリー、または存在せず、インストール中に作 成されるディレクトリーを指定する必要があります。
- DB2 Express をインストールしているので、インストール・ロケーションに各国語のストリング (NLS) を含めることはできません。
- 7. セルの管理アカウントの「ユーザー名」および「パスワード」を指定します。 セル管理者は、 WebSphere Application Server の 1 次管理者です。このロールに割り当てられているユーザーは、他の 管理者ロールを割り当てることができ、セルとトポロジーの管理を行います。このロールに割り当てら れているユーザーは、IBM Business Process Manager コンポーネントの管理は行いません。このロー ルは、すべてのインターフェースに対するアクセス権限を提供します。これにより、ユーザーは、プロ セス・アプリケーションとツールキットを含む、使用可能なすべてのタイプのライブラリー項目とライ ブラリー資産を変更または削除することができます。また、このロールを使用すると、Process Server、Performance Data Warehouse、内部ユーザー、内部グループの管理も行うことができます。 Process Center サーバー上にプロセス・アプリケーションをデプロイするユーザーは、このロールが割 り当てられている必要があります。
- 8. デプロイメント環境の管理アカウントの「ユーザー名」および「パスワード」を指定します。 デプロ イメント環境管理者は、IBM Business Process Manager の 1 次管理者です。このロールが割り当てら れているユーザーには、Process Center と Process Admin Console への管理アクセス権が付与されてい ます。このロールは、すべてのインターフェースに対するアクセス権限を提供します。これにより、ユ ーザーは、プロセス・アプリケーションとツールキットを含む、使用可能なすべてのタイプのライブラ リー項目とライブラリー資産を変更または削除することができます。また、このアカウントを使用する と、Process Server、Performance Data Warehouse、および内部ユーザーとグループを管理することがで きます。
- 9. 「次へ」をクリックします。
- 10. 「いいえ。これからインストールします。」を選択し、DB2 Express をインストールします。
- 11. 以下の DB2 管理ユーザー名とパスワードを指定します。
- DB2 インスタンス・ユーザー
- v DB2 fenced ユーザー
- DB2 管理サーバー (DAS) ユーザー

fenced ユーザー名または管理サーバー (DAS) ユーザー名が存在する場合は、「新規ユーザー」チェッ ク・ボックスをクリアします。

#### 制約事項**:**

- ユーザー名に各国語のストリング (NLS) が含まれていてはなりません
- ユーザー名の長さは最大で 8 文字にする必要があります
- 12. 「次へ」をクリックして先に進みます。IBM サービス・リポジトリーに接続するための IBM ID とパ スワードを指定するよう求めるプロンプトが出されます。

注**:** ローカルのプロパティー・ファイルを使用する場合は、IBM ID とパスワードを指定する必要はあ りません。

インターネットからフィックスパックと必須の暫定修正 (WebSphere Application Server および IBM Business Process Manager の修正を含む) をダウンロードしてインストールするには、サービス・リポ ジトリーへの接続が必要です。IBM ID とパスワードは、<http://www.ibm.com> で登録を行うことで取得 できます。

「キャンセル」をクリックして、インターネットから必須修正をダウンロードせずにインストールを続 行するか、「インストールの要約」ページの「サポート・アカウントを使用してインストールに更新を 含めてください」オプションをクリアします。

製品のインストールが正常に完了したら、Installation Manager を使用して必須修正をインストールで きます。

- 13. 「インストールの要約」ページで、インストール・オプションを検証し、ご使用条件を確認します。ご 使用条件の条項に同意する場合は、「使用条件と注意事項を読んで同意しました **(I have read and accepted the license agreement and notices)**」をクリックします。
- 14. 「ソフトウェアのインストール **(Install Software)**」をクリックします。

インストールが正常に終了すると、クイック・スタート・コンソールが自動的に開始します。

環境およびアプリケーションのセキュリティーについて詳しくは、IBM Business Process Manager および アプリケーションの保護を参照してください。

### 関連情報:

[Installation Manager](https://publib.boulder.ibm.com/infocenter/cchelp/v7r1m0/topic/com.ibm.rational.clearcase.cc_ms_install.doc/topics/c_IM_updates.htm) の更新

#### 新しい *DB2 Express* データベース・サーバーを使用する *Process Server* のインストールおよび構成*:*

Process Server には、テスト、ステージング、または実稼働のためのさまざまなビジネス・プロセスをサポ ートできる 1 つの BPM ランタイム環境が用意されています。

パスポート・アドバンテージからダウンロードしたイメージからインストールする場合は、必要なイメージ をすべてダウンロードしており (Intel 版 Linux システムの場合は 3 つのディスク・イメージ、その他の Linux システムの場合は 2 つのディスク・イメージ)、これらのイメージを同じディレクトリーに解凍した ことを確認してください。

制約事項**:** スペースも特殊文字も含まないディレクトリーにインストール・ファイルを解凍してください。 スペースまたは特殊文字を含むディレクトリー・パスからランチパッドを開始することはできません。

標準インストールでは、DB2 Express をインストールし、IBM Business Process Manager の必要なデータ ベースを構成します。このパスは、管理特権があり (root ユーザー)、かつシステムに DB2 データベー ス・サーバーが存在しない場合にのみ選択します。

製品ランチパッドを使用すると、標準インストールでソフトウェアがインストールされ、スタンドアロン・ プロファイルが構成されます。後からプロファイル管理ツールや **manageprofiles** コマンドを使用してプロ ファイルを作成する必要はありません。

1 つの IBM Installation Manager だけで、IBM Business Process Manager の複数のインスタンスをインスト ールできます。

1. オプション: インターネットに接続している場合、標準インストールでは、最新のフィックスパック・ レベルまたはリフレッシュ・パック・レベル、および推奨される暫定修正に、製品が自動的にアップグ レードされます。これらのアップグレードをインターネットからではなくローカル・ディレクトリーか らインストールする場合や、フィックス・レベルを指定する場合は、プロパティー・ファイルを使用し て、アップグレードを検索する場所やインストール対象のアップグレードを、Installation Manager に 対して指定することができます。

次のファイルを作成します。

/*user\_home\_directory*/bpm\_updates.properties

注**:** bpm\_updates.properties ファイルに指定されているフォルダーに対する読み取り/書き込み権限が あることを確認します。

ファイルでは、ifix、fixpack、および launchpad という 3 つのプレフィックスが使用されます。各プレ フィックスの後には 1 つのドットが続いていなければなりません。名前のプレフィックスおよびドッ トより後の部分は任意の文字列にすることができるため、ifix、フィックスパック、およびランチパッ ド・アップグレードについて複数のロケーションを指定できます。ロケーションには、ローカル・ディ レクトリーまたは URL のいずれかを指定できます。例:

ifix.1=/bpmUpdates fixpack.2=http://test/rep launchpad.1=/launchpad\_updates fixpack.WAS\_REP=/WAS\_updates fixpack.BPM\_REP=/BPM\_updates

- 2. 製品 DVD からインストールするか、またはパスポート・アドバンテージからダウンロードしたイメ ージからインストールするかに応じて、以下のいずれかの方法でメディアにアクセスします。一度に実 行できるランチパッドは 1 つだけです。
	- 製品 DVD からインストールする場合は、IBM Business Process Manager Express のラベルが付い た製品ディスクをディスク・ドライブに挿入します。必要に応じてディスク・ドライブをマウント します。以下のコマンドを入力して、ランチパッドを手動で開始します。

*mount\_point*/launchpad.sh

- v パスポート・アドバンテージからダウンロードしたイメージを使用してインストールする場合は、 以下の手順を実行します。
	- a. イメージを解凍するディレクトリーに移動します。
	- b. 以下のコマンドを入力して、ランチパッドを始動します。

*extract\_directory*/launchpad.sh

- 3. オプション: ランチパッドの更新を指示するメッセージが表示された場合、「更新」をクリックして、 最新の更新を受け取ってください。自動的に更新がインストールされ、ランチパッドが再始動されま す。 インターネットにアクセスできないため、更新をローカル・ディレクトリーからインストールす る場合、ステップ 1 で説明した該当するランチパッド接頭部付きのプロパティー・ファイルを使用し て、アップグレードが置かれている場所およびインストール対象のアップグレードを Installation Manager に通知できます。
- 4. ランチパッドを始動して、「ようこそ」ページで「標準インストール」をクリックします。
- 5. 「**Process Server** のインストール」を選択し、「次へ」をクリックします。
- 6. Process Server の情報を指定します。
	- v ホスト名: このフィールドには、ご使用のマシンの名前が表示されます。
	- ロケーション: Process Server のインストール・ロケーションを入力するか、「参照」をクリックし てロケーションを選択します。

注**:**

- インストール・ロケーションには、空のディレクトリー、または存在せず、インストール中に作 成されるディレクトリーを指定する必要があります。
- DB2 Express をインストールしているので、インストール・ロケーションに各国語のストリング (NLS) を含めることはできません。
- 環境のタイプ: Process Server をどのように使用するかを選択します。
	- 実動キャパシティーでサーバーを使用する場合は、「実動」を選択します。
	- サーバーを実動させる前に変更内容をホストするための一時的なロケーションとしてサーバーを 使用する場合は、「ステージ」を選択します。
	- サーバーを負荷テストなどのテスト環境として使用する場合は、「テスト」を選択します。
- v 名前: Process Server 環境の名前を指定します。 Process Center から、この Process Server への接続 に、この名前が使用されます。

制約事項**:** 同じセル内に実動サーバーと非実動サーバーを混在させないでください。

v セルの管理アカウントの「ユーザー名」および「パスワード」を指定します。セル管理者は、 WebSphere Application Server の 1 次管理者です。このロールに割り当てられているユーザーは、 他の管理者ロールを割り当てることができ、セルとトポロジーの管理を行います。このロールに割 り当てられているユーザーは、IBM Business Process Manager コンポーネントの管理は行いませ ん。このロールは、すべてのインターフェースに対するアクセス権限を提供します。これにより、 ユーザーは、プロセス・アプリケーションとツールキットを含む、使用可能なすべてのタイプのラ イブラリー項目とライブラリー資産を変更または削除することができます。また、このロールを使 用すると、Process Server、Performance Data Warehouse、内部ユーザー、内部グループの管理も行う ことができます。Process Center サーバー上にプロセス・アプリケーションをデプロイするユーザー は、このロールが割り当てられている必要があります。

この Process Server を Process Center に接続しない場合は、「このサーバーをオフラインで使用す る」を選択します。オフライン・サーバーはプロセス・アプリケーションのスナップショットをデプロ イするときにも使用できます。ただし、プロセス・アプリケーションをオフラインの Process Server にデプロイする方法は、プロセス・アプリケーションをオンラインの Process Server にデプロイする 方法とは異なります。

「このサーバーをオフラインで使用する」を選択しなかった場合は、このサーバーが接続する Process Center に関する以下の情報を指定します。

- 「ホスト名」: この Process Server が Process Center と通信するために使用するホストまたは仮想 ホストを入力します。完全修飾ホスト名を使用します。Process Server と Process Center サービスと の間にロード・バランサーまたはプロキシー・サーバーが存在する環境の場合、ここでの設定内容 が Process Center にアクセスするための URL と一致していることを確認してください。
- v ポート: Process Center のポート番号を入力します。Process Server と Process Center との間にロー ド・バランサーまたはプロキシー・サーバーが存在する環境の場合、ここでの設定内容が Process Center にアクセスするための URL と一致していることを確認してください。
- v ユーザー名: Process Center ユーザー名を入力してください。Process Server は、このユーザーとし て Process Center に接続します。
- パスワード: Process Center ユーザーのパスワードを入力します。

「接続のテスト」をクリックすると、Process Center への接続を確認できます。

- 7. 「次へ」をクリックします。
- 8. 「いいえ。これからインストールします。」を選択し、DB2 Express をインストールします。
- 9. 以下の DB2 管理ユーザー名とパスワードを指定します。
	- DB2 インスタンス・ユーザー
	- v DB2 fenced ユーザー
	- v DB2 管理サーバー (DAS) ユーザー

fenced ユーザー名または管理サーバー (DAS) ユーザー名が存在する場合は、「新規ユーザー」チェッ ク・ボックスをクリアします。

#### 制約事項**:**

- ユーザー名に各国語のストリング (NLS) が含まれていてはなりません
- ユーザー名の長さは最大で 8 文字にする必要があります
- 10. 「次へ」をクリックして先に進みます。IBM サービス・リポジトリーに接続するための IBM ID とパ スワードを指定するよう求めるプロンプトが出されます。

注**:** ローカルのプロパティー・ファイルを使用する場合は、IBM ID とパスワードを指定する必要はあ りません。

インターネットからフィックスパックと必須の暫定修正 (WebSphere Application Server および IBM Business Process Manager の修正を含む) をダウンロードしてインストールするには、サービス・リポ ジトリーへの接続が必要です。IBM ID とパスワードは、<http://www.ibm.com> で登録を行うことで取得 できます。

「キャンセル」をクリックして、インターネットから必須修正をダウンロードせずにインストールを続 行するか、「インストールの要約」ページの「サポート・アカウントを使用してインストールに更新を 含めてください」オプションをクリアします。

製品のインストールが正常に完了したら、Installation Manager を使用して必須修正をインストールで きます。

- 11. 「インストールの要約」ページで、インストール・オプションを検証し、ご使用条件を確認します。ご 使用条件の条項に同意する場合は、「使用条件と注意事項を読んで同意しました **(I have read and accepted the license agreement and notices)**」をクリックします。
- 12. 「ソフトウェアのインストール **(Install Software)**」をクリックします。

インストールが正常に終了すると、クイック・スタート・コンソールが自動的に開始します。

環境およびアプリケーションのセキュリティーについて詳しくは、IBM Business Process Manager および アプリケーションの保護を参照してください。

### 関連情報:

[Installation Manager](https://publib.boulder.ibm.com/infocenter/cchelp/v7r1m0/topic/com.ibm.rational.clearcase.cc_ms_install.doc/topics/c_IM_updates.htm) の更新

**DB2** データベース・サーバーを使用する **IBM Business Process Manager Express** のインストールおよび 構成**:**

既存の DB2 データベース・サーバーを使用して、IBM Business Process Manager をインストールすること ができます。

### *DB2* データベースの作成*:*

プロファイルを作成して Network Deployment 環境を構成する前に、IBM Business Process Manager V8.5 で必要なデータベースを作成する必要があります。通常は、Process データベース、Performance Data Warehouse データベース、および共通データベースが必要です。Advanced 専用デプロイメント環境の場合 は、共通データベースのみが必要です。

Process Server および Performance Data Warehouse には、固有の独立したデータベースが必要であり、こ れらを他の BPM コンポーネントと同じデータベース上に構成することはできません。

デフォルトのデータベース名は、Process データベースの場合は BPMDB、Performance Data Warehouse デ ータベースの場合は PDWDB、共通データベースの場合は CMNDB です。

IBM Business Process Manager 環境では、データベースを作成するために **createDatabase.sql** スクリプ トが使用されます。これは、*BPM\_HOME*/BPM/dbscripts/DB2/Create フォルダーに格納されています。

以下の例の *@DB\_NAME@* は、作成されたデータベースで使用する名前に置き換え、*@DB\_USER@* はそ のデータベースに使用するユーザー名に置き換えてください。

- 1. IBM Business Process Manager がマシン上にインストールされている場合は、実行する SQL スクリプ ト **createDatabase.sql** を探します。それ以外の場合は、コマンド行オプションを使用します。
- 2. 以下のサンプル・スクリプトを実行して各データベースを作成します。

*BPM\_HOME*/BPM/dbscripts/DB2/Create/createDatabase.sql

必要に応じて、コマンド・エディターで上記の SQL ファイルの内容をコピーし、以下のようにコマン ドを実行することができます。

create database @DB\_NAME@ automatic storage yes using codeset UTF-8 territory US pagesize 32768; connect to @DB NAME@; grant dbadm on database to user @DB\_USER@; UPDATE DB CFG FOR @DB\_NAME@ USING LOGFILSIZ 4096 DEFERRED; UPDATE DB CFG FOR @DB\_NAME@ USING LOGSECOND 64 DEFERRED; connect reset;

IBM Business Process Manager がインストールされていない場合は、コマンド行から以下のコマンドを 実行します。

db2 -tvf createDatabase.sql

### *DB2* データベース・サーバーを使用する *Process Center* のインストールおよび構成*:*

Process Center には、IBM Business Process Manager オーサリング環境で作成されたすべてのプロセス、サ ービス、およびその他の資産用のリポジトリーが含まれます。Process Center 内に統合された Process

Server を使用して、プロセスをビルドしながら実行できます。準備が整ったら、ランタイム環境の Process Server に、その同じプロセスをインストールして実行できます。

標準インストールを使用して IBM Business Process Manager Express をインストールするには、プロセ ス・データベース、Performance Data Warehouse データベース、および共通データベースが既に存在し、そ れらが空の状態であることを確認する必要があります。データベースは、少なくとも 32 K のページ・サ イズで作成する必要があります。

インストール時に以下の情報を指定できるように準備しておいてください。

- データベース認証用のユーザー名とパスワード
- データベース・サーバーのホスト名とポート
- プロセス・データベースの名前。
- Performance Data Warehouse データベース名
- v 共通データベースの名前。

パスポート・アドバンテージからダウンロードしたイメージからインストールする場合は、必要なイメージ をすべてダウンロードしており (Intel 版 Linux システムの場合は 3 つのディスク・イメージ、その他の Linux システムの場合は 2 つのディスク・イメージ)、これらのイメージを同じディレクトリーに解凍した ことを確認してください。

制約事項**:** スペースも特殊文字も含まないディレクトリーにインストール・ファイルを解凍してください。 スペースまたは特殊文字を含むディレクトリー・パスからランチパッドを開始することはできません。

製品ランチパッドを使用すると、標準インストールでソフトウェアがインストールされ、スタンドアロン・ プロファイルが構成されます。後からプロファイル管理ツールや **manageprofiles** コマンドを使用してプロ ファイルを作成する必要はありません。

1 つの IBM Installation Manager だけで、IBM Business Process Manager の複数のインスタンスをインスト ールできます。

1. オプション: インターネットに接続している場合、標準インストールでは、最新のフィックスパック・ レベルまたはリフレッシュ・パック・レベル、および推奨される暫定修正に、製品が自動的にアップグ レードされます。これらのアップグレードをインターネットからではなくローカル・ディレクトリーか らインストールする場合や、フィックス・レベルを指定する場合は、プロパティー・ファイルを使用し て、アップグレードを検索する場所やインストール対象のアップグレードを、Installation Manager に 対して指定することができます。

次のファイルを作成します。

/*user\_home\_directory*/bpm\_updates.properties

注**:** bpm\_updates.properties ファイルに指定されているフォルダーに対する読み取り/書き込み権限が あることを確認します。

ファイルでは、ifix、fixpack、および launchpad という 3 つのプレフィックスが使用されます。各プレ フィックスの後には 1 つのドットが続いていなければなりません。名前のプレフィックスおよびドッ トより後の部分は任意の文字列にすることができるため、ifix、フィックスパック、およびランチパッ ド・アップグレードについて複数のロケーションを指定できます。ロケーションには、ローカル・ディ レクトリーまたは URL のいずれかを指定できます。例:

ifix.1=/bpmUpdates fixpack.2=http://test/rep launchpad.1=/launchpad\_updates fixpack.WAS\_REP=/WAS\_updates fixpack.BPM\_REP=/BPM\_updates

- 2. 製品 DVD からインストールするか、またはパスポート・アドバンテージからダウンロードしたイメ ージからインストールするかに応じて、以下のいずれかの方法でメディアにアクセスします。一度に実 行できるランチパッドは 1 つだけです。
	- v 製品 DVD からインストールする場合は、IBM Business Process Manager Express のラベルが付い た製品ディスクをディスク・ドライブに挿入します。必要に応じてディスク・ドライブをマウント します。以下のコマンドを入力して、ランチパッドを手動で開始します。
		- *mount\_point*/launchpad.sh
	- v パスポート・アドバンテージからダウンロードしたイメージを使用してインストールする場合は、 以下の手順を実行します。
		- a. イメージを解凍するディレクトリーに移動します。
		- b. 以下のコマンドを入力して、ランチパッドを始動します。

*extract\_directory*/launchpad.sh

- 3. オプション: ランチパッドの更新を指示するメッセージが表示された場合、「更新」をクリックして、 最新の更新を受け取ってください。自動的に更新がインストールされ、ランチパッドが再始動されま す。 インターネットにアクセスできないため、更新をローカル・ディレクトリーからインストールす る場合、ステップ 1 で説明した該当するランチパッド接頭部付きのプロパティー・ファイルを使用し て、アップグレードが置かれている場所およびインストール対象のアップグレードを Installation Manager に通知できます。
- 4. ランチパッドを始動して、「ようこそ」ページで「標準インストール」をクリックします。
- 5. 「**Process Center** のインストール」を選択し、「次へ」をクリックします。
- 6. 必要に応じて、ロケーション情報を変更します。
	- v ホスト名: このフィールドには、ご使用のマシンの名前が表示されます。

重要**:** ホスト名に localhost または 127.0.0.1 の値を使用すると、リモート・システム上の Process Server インストール済み環境から Process Center に接続できなくなります。

• ロケーション: Process Center のインストール・ロケーションを入力するか、「参照」をクリックし てロケーションを選択します。

注**:**

- インストール・ロケーションには、空のディレクトリー、または存在せず、インストール中に作 成されるディレクトリーを指定する必要があります。
- DB2 Express をインストールしているので、インストール・ロケーションに各国語のストリング (NLS) を含めることはできません。
- 7. セルの管理アカウントの「ユーザー名」および「パスワード」を指定します。 セル管理者は、 WebSphere Application Server の 1 次管理者です。このロールに割り当てられているユーザーは、他の 管理者ロールを割り当てることができ、セルとトポロジーの管理を行います。このロールに割り当てら れているユーザーは、IBM Business Process Manager コンポーネントの管理は行いません。このロー ルは、すべてのインターフェースに対するアクセス権限を提供します。これにより、ユーザーは、プロ セス・アプリケーションとツールキットを含む、使用可能なすべてのタイプのライブラリー項目とライ ブラリー資産を変更または削除することができます。また、このロールを使用すると、Process

Server、Performance Data Warehouse、内部ユーザー、内部グループの管理も行うことができます。 Process Center サーバー上にプロセス・アプリケーションをデプロイするユーザーは、このロールが割 り当てられている必要があります。

- 8. デプロイメント環境の管理アカウントの「ユーザー名」および「パスワード」を指定します。 デプロ イメント環境管理者は、IBM Business Process Manager の 1 次管理者です。このロールが割り当てら れているユーザーには、Process Center と Process Admin Console への管理アクセス権が付与されてい ます。このロールは、すべてのインターフェースに対するアクセス権限を提供します。これにより、ユ ーザーは、プロセス・アプリケーションとツールキットを含む、使用可能なすべてのタイプのライブラ リー項目とライブラリー資産を変更または削除することができます。また、このアカウントを使用する と、Process Server、Performance Data Warehouse、および内部ユーザーとグループを管理することがで きます。
- 9. 「次へ」をクリックします。
- 10. 「はい」を選択して、既存のデータベースを使用します。
- 11. 必要なデータベース情報を指定します。

| フィールド                               | 必要なアクション                              |
|-------------------------------------|---------------------------------------|
| ユーザー名                               | データベースで認証を行うユーザー名を入力してくださ             |
|                                     | いん                                    |
|                                     | <b>制約事項: ユーザー名に各国語のストリング (NLS) が含</b> |
|                                     | まれていてはなりません。                          |
| パスワード                               | データベースで認証を行うパスワードを入力してくださ             |
|                                     | $\mathcal{V}^{\mathcal{A}}$           |
| ホスト名                                | デフォルト値 localhost をそのまま確定するか、データ       |
|                                     | ベース・サーバーの正しいホスト名を入力します。例え             |
|                                     | ば、IP アドレス。                            |
| ポート                                 | デフォルト値 50000 をそのまま確定するか、サーバーの         |
|                                     | 正しいポート番号を入力します。                       |
| 共通データベース名                           | デフォルト値の CMNDB を受け入れるか、共通データベ          |
|                                     | ースの名前を入力します。                          |
| プロセス・データベース名                        | デフォルト値の BPMDB を受け入れるか、プロセス・デ          |
|                                     | ータベースの名前を入力します。                       |
| Performance Data Warehouse のデータベース名 | デフォルト値の PDWDB を受け入れるか、Performance     |
|                                     | Data Warehouse データベースの名前を入力します。       |

表 *37. DB2* の場合の必須のデータベース構成フィールド

「データベース接続のテスト」をクリックして、作成された BPM データベースに接続できることを 確認します。データベースに正常に接続できた場合にのみ、「次へ」をクリックして続行できます。

12. 「インストール中にこれらのデータベースを作成し、初期化します」を選択して、標準インストールの 一部としてデータベースを作成します。

このオプションを使用できるのは、DB2 データベースに対してのみです。このオプションを使用する ためには、「ホスト名」を localhost に設定する必要があります。データベースの作成を許可されて いる必要があります。管理ユーザーまたは root ユーザーである場合は、このオプションによりデータ ベースが作成されます。非管理ユーザーまたは非 root ユーザーである場合は、このオプションによ り、データベースを作成できるように権限が追加されます。

13. 「次へ」をクリックして先に進みます。IBM サービス・リポジトリーに接続するための IBM ID とパ スワードを指定するよう求めるプロンプトが出されます。

注**:** ローカルのプロパティー・ファイルを使用する場合は、IBM ID とパスワードを指定する必要はあ りません。

インターネットからフィックスパックと必須の暫定修正 (WebSphere Application Server および IBM Business Process Manager の修正を含む) をダウンロードしてインストールするには、サービス・リポ ジトリーへの接続が必要です。IBM ID とパスワードは、<http://www.ibm.com> で登録を行うことで取得 できます。

「キャンセル」をクリックして、インターネットから必須修正をダウンロードせずにインストールを続 行するか、「インストールの要約」ページの「サポート・アカウントを使用してインストールに更新を 含めてください」オプションをクリアします。

製品のインストールが正常に完了したら、Installation Manager を使用して必須修正をインストールで きます。

- 14. 「インストールの要約」ページで、インストール・オプションを検証し、ご使用条件を確認します。ご 使用条件の条項に同意する場合は、「使用条件と注意事項を読んで同意しました **(I have read and accepted the license agreement and notices)**」をクリックします。
- 15. 「ソフトウェアのインストール **(Install Software)**」をクリックします。

インストールが正常に終了すると、クイック・スタート・コンソールが自動的に開始します。

環境およびアプリケーションのセキュリティーについて詳しくは、IBM Business Process Manager および アプリケーションの保護を参照してください。

### 関連情報:

[Installation Manager](https://publib.boulder.ibm.com/infocenter/cchelp/v7r1m0/topic/com.ibm.rational.clearcase.cc_ms_install.doc/topics/c_IM_updates.htm) の更新

### *DB2* データベース・サーバーを使用する *Process Server* のインストールおよび構成*:*

Process Server には、テスト、ステージング、または実稼働のためのさまざまなビジネス・プロセスをサポ ートできる 1 つの BPM ランタイム環境が用意されています。

標準インストールを使用して IBM Business Process Manager Express をインストールするには、プロセ ス・データベース、Performance Data Warehouse データベース、および共通データベースが既に存在し、そ れらが空の状態であることを確認する必要があります。データベースは、少なくとも 32 K のページ・サ イズで作成する必要があります。

インストール時に以下の情報を指定できるように準備しておいてください。

- データベース認証用のユーザー名とパスワード
- データベース・サーバーのホスト名とポート
- プロセス・データベースの名前。
- Performance Data Warehouse データベース名
- 共通データベースの名前。

パスポート・アドバンテージからダウンロードしたイメージからインストールする場合は、必要なイメージ をすべてダウンロードしており (Intel 版 Linux システムの場合は 3 つのディスク・イメージ、その他の Linux システムの場合は 2 つのディスク・イメージ)、これらのイメージを同じディレクトリーに解凍した ことを確認してください。

制約事項**:** スペースも特殊文字も含まないディレクトリーにインストール・ファイルを解凍してください。 スペースまたは特殊文字を含むディレクトリー・パスからランチパッドを開始することはできません。

製品ランチパッドを使用すると、標準インストールでソフトウェアがインストールされ、スタンドアロン・ プロファイルが構成されます。後からプロファイル管理ツールや **manageprofiles** コマンドを使用してプロ ファイルを作成する必要はありません。

1 つの IBM Installation Manager だけで、IBM Business Process Manager の複数のインスタンスをインスト ールできます。

1. オプション: インターネットに接続している場合、標準インストールでは、最新のフィックスパック・ レベルまたはリフレッシュ・パック・レベル、および推奨される暫定修正に、製品が自動的にアップグ レードされます。これらのアップグレードをインターネットからではなくローカル・ディレクトリーか らインストールする場合や、フィックス・レベルを指定する場合は、プロパティー・ファイルを使用し て、アップグレードを検索する場所やインストール対象のアップグレードを、Installation Manager に 対して指定することができます。

次のファイルを作成します。

/*user\_home\_directory*/bpm\_updates.properties

注: bpm updates.properties ファイルに指定されているフォルダーに対する読み取り/書き込み権限が あることを確認します。

ファイルでは、ifix、fixpack、および launchpad という 3 つのプレフィックスが使用されます。各プレ フィックスの後には 1 つのドットが続いていなければなりません。名前のプレフィックスおよびドッ トより後の部分は任意の文字列にすることができるため、ifix、フィックスパック、およびランチパッ ド・アップグレードについて複数のロケーションを指定できます。ロケーションには、ローカル・ディ レクトリーまたは URL のいずれかを指定できます。例:

ifix.1=/bpmUpdates fixpack.2=http://test/rep launchpad.1=/launchpad\_updates fixpack.WAS\_REP=/WAS\_updates fixpack.BPM\_REP=/BPM\_updates

- 2. 製品 DVD からインストールするか、またはパスポート・アドバンテージからダウンロードしたイメ ージからインストールするかに応じて、以下のいずれかの方法でメディアにアクセスします。一度に実 行できるランチパッドは 1 つだけです。
	- v 製品 DVD からインストールする場合は、IBM Business Process Manager Express のラベルが付い た製品ディスクをディスク・ドライブに挿入します。必要に応じてディスク・ドライブをマウント します。以下のコマンドを入力して、ランチパッドを手動で開始します。

*mount\_point*/launchpad.sh

- v パスポート・アドバンテージからダウンロードしたイメージを使用してインストールする場合は、 以下の手順を実行します。
	- a. イメージを解凍するディレクトリーに移動します。
	- b. 以下のコマンドを入力して、ランチパッドを始動します。

*extract\_directory*/launchpad.sh

3. オプション: ランチパッドの更新を指示するメッセージが表示された場合、「更新」をクリックして、 最新の更新を受け取ってください。自動的に更新がインストールされ、ランチパッドが再始動されま す。 インターネットにアクセスできないため、更新をローカル・ディレクトリーからインストールす

る場合、ステップ 1 で説明した該当するランチパッド接頭部付きのプロパティー・ファイルを使用し て、アップグレードが置かれている場所およびインストール対象のアップグレードを Installation Manager に通知できます。

- 4. ランチパッドを始動して、「ようこそ」ページで「標準インストール」をクリックします。
- 5. 「**Process Server** のインストール」を選択し、「次へ」をクリックします。
- 6. Process Server の情報を指定します。
	- v ホスト名: このフィールドには、ご使用のマシンの名前が表示されます。
	- ロケーション: Process Server のインストール・ロケーションを入力するか、「参照」をクリックし てロケーションを選択します。

注**:**

- インストール・ロケーションには、空のディレクトリー、または存在せず、インストール中に作 成されるディレクトリーを指定する必要があります。
- DB2 Express をインストールしているので、インストール・ロケーションに各国語のストリング (NLS) を含めることはできません。
- 環境のタイプ: Process Server をどのように使用するかを選択します。
	- 実動キャパシティーでサーバーを使用する場合は、「実動」を選択します。
	- サーバーを実動させる前に変更内容をホストするための一時的なロケーションとしてサーバーを 使用する場合は、「ステージ」を選択します。
	- サーバーを負荷テストなどのテスト環境として使用する場合は、「テスト」を選択します。
- v 名前: Process Server 環境の名前を指定します。 Process Center から、この Process Server への接続 に、この名前が使用されます。

制約事項**:** 同じセル内に実動サーバーと非実動サーバーを混在させないでください。

v セルの管理アカウントの「ユーザー名」および「パスワード」を指定します。セル管理者は、 WebSphere Application Server の 1 次管理者です。このロールに割り当てられているユーザーは、 他の管理者ロールを割り当てることができ、セルとトポロジーの管理を行います。このロールに割 り当てられているユーザーは、IBM Business Process Manager コンポーネントの管理は行いませ ん。このロールは、すべてのインターフェースに対するアクセス権限を提供します。これにより、 ユーザーは、プロセス・アプリケーションとツールキットを含む、使用可能なすべてのタイプのラ イブラリー項目とライブラリー資産を変更または削除することができます。また、このロールを使 用すると、Process Server、Performance Data Warehouse、内部ユーザー、内部グループの管理も行う ことができます。Process Center サーバー上にプロセス・アプリケーションをデプロイするユーザー は、このロールが割り当てられている必要があります。

この Process Server を Process Center に接続しない場合は、「このサーバーをオフラインで使用す る」を選択します。オフライン・サーバーはプロセス・アプリケーションのスナップショットをデプロ イするときにも使用できます。ただし、プロセス・アプリケーションをオフラインの Process Server にデプロイする方法は、プロセス・アプリケーションをオンラインの Process Server にデプロイする 方法とは異なります。

「このサーバーをオフラインで使用する」を選択しなかった場合は、このサーバーが接続する Process Center に関する以下の情報を指定します。

v 「ホスト名」: この Process Server が Process Center と通信するために使用するホストまたは仮想 ホストを入力します。完全修飾ホスト名を使用します。Process Server と Process Center サービスと の間にロード・バランサーまたはプロキシー・サーバーが存在する環境の場合、ここでの設定内容 が Process Center にアクセスするための URL と一致していることを確認してください。

- v ポート: Process Center のポート番号を入力します。Process Server と Process Center との間にロー ド・バランサーまたはプロキシー・サーバーが存在する環境の場合、ここでの設定内容が Process Center にアクセスするための URL と一致していることを確認してください。
- ユーザー名: Process Center ユーザー名を入力してください。Process Server は、このユーザーとし て Process Center に接続します。
- パスワード: Process Center ユーザーのパスワードを入力します。

「接続のテスト」をクリックすると、Process Center への接続を確認できます。

- 7. 「次へ」をクリックします。
- 8. 「はい」を選択して、既存のデータベースを使用します。
- 9. 必要なデータベース情報を指定します。

表 *38. DB2* の場合の必須のデータベース構成フィールド

| フィールド                               | 必要なアクション                              |
|-------------------------------------|---------------------------------------|
| ユーザー名                               | データベースで認証を行うユーザー名を入力してくださ             |
|                                     | いん                                    |
|                                     | <b>制約事項:</b> ユーザー名に各国語のストリング (NLS) が含 |
|                                     | まれていてはなりません。                          |
| パスワード                               | データベースで認証を行うパスワードを入力してくださ             |
|                                     | $\mathcal{U}^{\lambda}$               |
| ホスト名                                | デフォルト値 localhost をそのまま確定するか、データ       |
|                                     | ベース・サーバーの正しいホスト名を入力します。例え             |
|                                     | ば、IP アドレス。                            |
| ポート                                 | デフォルト値 50000 をそのまま確定するか、サーバーの         |
|                                     | 正しいポート番号を入力します。                       |
| 共通データベース名                           | デフォルト値の CMNDB を受け入れるか、共通データベ          |
|                                     | ースの名前を入力します。                          |
| プロセス・データベース名                        | デフォルト値の BPMDB を受け入れるか、プロセス・デ          |
|                                     | ータベースの名前を入力します。                       |
| Performance Data Warehouse のデータベース名 | デフォルト値の PDWDB を受け入れるか、Performance     |
|                                     | Data Warehouse データベースの名前を入力します。       |

「データベース接続のテスト」をクリックして、作成された BPM データベースに接続できることを 確認します。データベースに正常に接続できた場合にのみ、「次へ」をクリックして続行できます。

10. 「インストール中にこれらのデータベースを作成し、初期化します」を選択して、標準インストールの 一部としてデータベースを作成します。

このオプションを使用できるのは、DB2 データベースに対してのみです。このオプションを使用する ためには、「ホスト名」を localhost に設定する必要があります。データベースの作成を許可されて いる必要があります。管理ユーザーまたは root ユーザーである場合は、このオプションによりデータ ベースが作成されます。非管理ユーザーまたは非 root ユーザーである場合は、このオプションによ り、データベースを作成できるように権限が追加されます。

11. 「次へ」をクリックして先に進みます。IBM サービス・リポジトリーに接続するための IBM ID とパ スワードを指定するよう求めるプロンプトが出されます。

注**:** ローカルのプロパティー・ファイルを使用する場合は、IBM ID とパスワードを指定する必要はあ りません。

インターネットからフィックスパックと必須の暫定修正 (WebSphere Application Server および IBM Business Process Manager の修正を含む) をダウンロードしてインストールするには、サービス・リポ ジトリーへの接続が必要です。IBM ID とパスワードは、<http://www.ibm.com> で登録を行うことで取得 できます。

「キャンセル」をクリックして、インターネットから必須修正をダウンロードせずにインストールを続 行するか、「インストールの要約」ページの「サポート・アカウントを使用してインストールに更新を 含めてください」オプションをクリアします。

製品のインストールが正常に完了したら、Installation Manager を使用して必須修正をインストールで きます。

- 12. 「インストールの要約」ページで、インストール・オプションを検証し、ご使用条件を確認します。ご 使用条件の条項に同意する場合は、「使用条件と注意事項を読んで同意しました **(I have read and accepted the license agreement and notices)**」をクリックします。
- 13. 「ソフトウェアのインストール **(Install Software)**」をクリックします。

インストールが正常に終了すると、クイック・スタート・コンソールが自動的に開始します。

環境およびアプリケーションのセキュリティーについて詳しくは、IBM Business Process Manager および アプリケーションの保護を参照してください。

### 関連情報:

[Installation Manager](https://publib.boulder.ibm.com/infocenter/cchelp/v7r1m0/topic/com.ibm.rational.clearcase.cc_ms_install.doc/topics/c_IM_updates.htm) の更新

**Oracle** データベース・サーバーを使用する **IBM Business Process Manager Express** のインストールおよ び構成**:**

Oracle データベース・サーバーを使用して、IBM Business Process Manager をインストールすることがで きます。

### *Oracle* データベース用のユーザーの作成*:*

プロファイルを作成して Network Deployment 環境を構成する前に、Oracle データベースのユーザーを作 成できます。セル・スコープ型ユーザー、デプロイメント環境レベル・ユーザー、Process Server ユーザ ー、および Performance Data Warehouse ユーザーを作成します。注: Process Server ユーザーおよび Performance Data Warehouse ユーザーは、Advanced 専用デプロイメント環境では必要ありません。

デフォルトのデータベース名は、Process データベースの場合は BPMDB、Performance Data Warehouse デ ータベースの場合は PDWDB、共通データベースの場合は CMNDB です。

Oracle の単一インスタンスを使用して BPM を構成できます。Oracle インスタンスが存在し、アクセス可 能でなければなりません。Oracle インスタンスを作成するには、Oracle の資料を参照してください。単一 の Oracle インスタンスを使用する場合は、3 つの異なる BPM データベースに対して必ず別々のユーザー ID を使用してください。

IBM Business Process Manager がインストールされている場合、*BPM\_HOME*/BPM/dbscripts/Oracle/Create フォルダーには、Oracle データベースのユーザーを作成するために使用される **createUser.sql** スクリプ トが含まれています。

以下の例の *@DB\_USER@* は、データベースに対して使用したいユーザー名で置き換え、*@DB\_PASSWD@* は、そのユーザーのパスワードで置き換えてください。

以下のサンプル・スクリプトを実行してデータベース・ユーザーを作成します。

*BPM\_HOME*/BPM/dbscripts/Oracle/Create/createUser.sql

必要に応じて、または IBM Business Process Manager がインストールされていない場合は、コマンド・エ ディターで上記の SQL ファイルの内容をコピーし、以下のようにコマンドを実行することができます。

CREATE USER @DB\_USER@ IDENTIFIED BY @DB\_PASSWD@; grant connect, resource, unlimited tablespace to @DB\_USER@; grant create view to @DB\_USER@; grant javauserpriv to @DB\_USER@; grant execute on dbms lock to @DB USER@;

### *Oracle* データベース・サーバーを使用する *Process Center* のインストールおよび構成*:*

Process Center には、IBM Business Process Manager オーサリング環境で作成されたすべてのプロセス、サ ービス、およびその他の資産用のリポジトリーが含まれます。Process Center 内に統合された Process Server を使用して、プロセスをビルドしながら実行できます。準備が整ったら、ランタイム環境の Process Server に、その同じプロセスをインストールして実行できます。

標準インストールを使用して IBM Business Process Manager Express をインストールするには、プロセ ス・データベース、Performance Data Warehouse データベース、および共通データベースが既に存在し、そ れらが空の状態であることを確認する必要があります。

インストール時に以下の情報を指定できるように準備しておいてください。

- データベース認証用のユーザー名とパスワード
- データベース サーバーのホスト名とポート
- プロセス・データベースの名前。
- Performance Data Warehouse データベース名
- v 共通データベースの名前。

パスポート・アドバンテージからダウンロードしたイメージからインストールする場合は、必要なイメージ をすべてダウンロードしており (Intel 版 Linux システムの場合は 3 つのディスク・イメージ、その他の Linux システムの場合は 2 つのディスク・イメージ)、これらのイメージを同じディレクトリーに解凍した ことを確認してください。

制約事項**:** スペースも特殊文字も含まないディレクトリーにインストール・ファイルを解凍してください。 スペースまたは特殊文字を含むディレクトリー・パスからランチパッドを開始することはできません。

製品ランチパッドを使用すると、標準インストールでソフトウェアがインストールされ、スタンドアロン・ プロファイルが構成されます。後からプロファイル管理ツールや **manageprofiles** コマンドを使用してプロ ファイルを作成する必要はありません。

1 つの IBM Installation Manager だけで、IBM Business Process Manager の複数のインスタンスをインスト ールできます。

1. オプション: インターネットに接続している場合、標準インストールでは、最新のフィックスパック・ レベルまたはリフレッシュ・パック・レベル、および推奨される暫定修正に、製品が自動的にアップグ レードされます。これらのアップグレードをインターネットからではなくローカル・ディレクトリーか らインストールする場合や、フィックス・レベルを指定する場合は、プロパティー・ファイルを使用し て、アップグレードを検索する場所やインストール対象のアップグレードを、Installation Manager に 対して指定することができます。

次のファイルを作成します。

/*user\_home\_directory*/bpm\_updates.properties

注**:** bpm\_updates.properties ファイルに指定されているフォルダーに対する読み取り/書き込み権限が あることを確認します。

ファイルでは、ifix、fixpack、および launchpad という 3 つのプレフィックスが使用されます。各プレ フィックスの後には 1 つのドットが続いていなければなりません。名前のプレフィックスおよびドッ トより後の部分は任意の文字列にすることができるため、ifix、フィックスパック、およびランチパッ ド・アップグレードについて複数のロケーションを指定できます。ロケーションには、ローカル・ディ レクトリーまたは URL のいずれかを指定できます。例:

ifix.1=/bpmUpdates fixpack.2=http://test/rep launchpad.1=/launchpad\_updates fixpack.WAS\_REP=/WAS\_updates fixpack.BPM\_REP=/BPM\_updates

- 2. 製品 DVD からインストールするか、またはパスポート・アドバンテージからダウンロードしたイメ ージからインストールするかに応じて、以下のいずれかの方法でメディアにアクセスします。一度に実 行できるランチパッドは 1 つだけです。
	- v 製品 DVD からインストールする場合は、IBM Business Process Manager Express のラベルが付い た製品ディスクをディスク・ドライブに挿入します。必要に応じてディスク・ドライブをマウント します。以下のコマンドを入力して、ランチパッドを手動で開始します。

*mount\_point*/launchpad.sh

- v パスポート・アドバンテージからダウンロードしたイメージを使用してインストールする場合は、 以下の手順を実行します。
	- a. イメージを解凍するディレクトリーに移動します。
	- b. 以下のコマンドを入力して、ランチパッドを始動します。

*extract\_directory*/launchpad.sh

- 3. オプション: ランチパッドの更新を指示するメッセージが表示された場合、「更新」をクリックして、 最新の更新を受け取ってください。自動的に更新がインストールされ、ランチパッドが再始動されま す。 インターネットにアクセスできないため、更新をローカル・ディレクトリーからインストールす る場合、ステップ 1 で説明した該当するランチパッド接頭部付きのプロパティー・ファイルを使用し て、アップグレードが置かれている場所およびインストール対象のアップグレードを Installation Manager に通知できます。
- 4. ランチパッドを始動して、「ようこそ」ページで「標準インストール」をクリックします。
- 5. 「**Process Center** のインストール」を選択し、「次へ」をクリックします。
- 6. 必要に応じて、ロケーション情報を変更します。
	- v ホスト名: このフィールドには、ご使用のマシンの名前が表示されます。

重要**:** ホスト名に localhost または 127.0.0.1 の値を使用すると、リモート・システム上の Process Server インストール済み環境から Process Center に接続できなくなります。

• ロケーション: Process Center のインストール・ロケーションを入力するか、「参照」をクリックし てロケーションを選択します。

注**:**

– インストール・ロケーションには、空のディレクトリー、または存在せず、インストール中に作 成されるディレクトリーを指定する必要があります。

- DB2 Express をインストールしているので、インストール・ロケーションに各国語のストリング (NLS) を含めることはできません。
- 7. セルの管理アカウントの「ユーザー名」および「パスワード」を指定します。 セル管理者は、 WebSphere Application Server の 1 次管理者です。このロールに割り当てられているユーザーは、他の 管理者ロールを割り当てることができ、セルとトポロジーの管理を行います。このロールに割り当てら れているユーザーは、IBM Business Process Manager コンポーネントの管理は行いません。このロー ルは、すべてのインターフェースに対するアクセス権限を提供します。これにより、ユーザーは、プロ セス・アプリケーションとツールキットを含む、使用可能なすべてのタイプのライブラリー項目とライ ブラリー資産を変更または削除することができます。また、このロールを使用すると、Process Server、Performance Data Warehouse、内部ユーザー、内部グループの管理も行うことができます。 Process Center サーバー上にプロセス・アプリケーションをデプロイするユーザーは、このロールが割 り当てられている必要があります。
- 8. デプロイメント環境の管理アカウントの「ユーザー名」および「パスワード」を指定します。 デプロ イメント環境管理者は、IBM Business Process Manager の 1 次管理者です。このロールが割り当てら れているユーザーには、Process Center と Process Admin Console への管理アクセス権が付与されてい ます。このロールは、すべてのインターフェースに対するアクセス権限を提供します。これにより、ユ ーザーは、プロセス・アプリケーションとツールキットを含む、使用可能なすべてのタイプのライブラ リー項目とライブラリー資産を変更または削除することができます。また、このアカウントを使用する と、Process Server、Performance Data Warehouse、および内部ユーザーとグループを管理することがで きます。
- 9. 「次へ」をクリックします。
- 10. 「はい」を選択して、既存のデータベースを使用します。
- 11. 必要なデータベース情報を指定します。

表 *39. Oracle* の場合の必須のデータベース構成フィールド

| フィールド       | 必要なアクション                                                                   |
|-------------|----------------------------------------------------------------------------|
| インスタンス名     | Oracle データベース・インスタンスの名前を入力します。                                             |
| ホスト名        | デフォルト値 localhost をそのまま確定するか、データ<br>ベース・サーバーの正しいホスト名を入力します。例え<br>ば、IP アドレス。 |
| ポート         | デフォルト値 1521 をそのまま確定するか、サーバーの正<br>しいポート番号を入力します。                            |
| 共通データベース    | デプロイメント環境レベルの共通データベースの場合は、<br>以下のパラメーターの値を入力します。                           |
|             | • ユーザー名: 共通データベースのユーザー名を入力して<br>ください。                                      |
|             | • パスワード: 共通データベースで認証を行うパスワード<br>を入力してください。                                 |
| プロセス・データベース | Process データベースの場合、以下のパラメーターの値を<br>入力してください。                                |
|             | • ユーザー名: プロセス・データベースのユーザー名を入<br>力します。                                      |
|             | • パスワード: プロセス・データベースで認証を行うパス<br>ワードを入力します。                                 |

表 *39. Oracle* の場合の必須のデータベース構成フィールド *(*続き*)*

| <b> フィールド</b>                     | 必要なアクション                                                              |
|-----------------------------------|-----------------------------------------------------------------------|
| Performance Data Warehouse データベース | Performance Data Warehouse データベースの場合は、以下<br>のパラメーターの値を入力してください。       |
|                                   | • ユーザー名: Performance Data Warehouse データベース  <br>のユーザー名を入力してください。      |
|                                   | • パスワード: Performance Data Warehouse データベース  <br>で認証を行うパスワードを入力してください。 |

12. 「次へ」をクリックして先に進みます。IBM サービス・リポジトリーに接続するための IBM ID とパ スワードを指定するよう求めるプロンプトが出されます。

注**:** ローカルのプロパティー・ファイルを使用する場合は、IBM ID とパスワードを指定する必要はあ りません。

インターネットからフィックスパックと必須の暫定修正 (WebSphere Application Server および IBM Business Process Manager の修正を含む) をダウンロードしてインストールするには、サービス・リポ ジトリーへの接続が必要です。IBM ID とパスワードは、<http://www.ibm.com> で登録を行うことで取得 できます。

「キャンセル」をクリックして、インターネットから必須修正をダウンロードせずにインストールを続 行するか、「インストールの要約」ページの「サポート・アカウントを使用してインストールに更新を 含めてください」オプションをクリアします。

製品のインストールが正常に完了したら、Installation Manager を使用して必須修正をインストールで きます。

- 13. 「インストールの要約」ページで、インストール・オプションを検証し、ご使用条件を確認します。ご 使用条件の条項に同意する場合は、「使用条件と注意事項を読んで同意しました **(I have read and accepted the license agreement and notices)**」をクリックします。
- 14. 「ソフトウェアのインストール **(Install Software)**」をクリックします。

インストールが正常に終了すると、クイック・スタート・コンソールが自動的に開始します。

環境およびアプリケーションのセキュリティーについて詳しくは、IBM Business Process Manager および アプリケーションの保護を参照してください。

### 関連情報:

[Installation Manager](https://publib.boulder.ibm.com/infocenter/cchelp/v7r1m0/topic/com.ibm.rational.clearcase.cc_ms_install.doc/topics/c_IM_updates.htm) の更新

### *Oracle* データベース・サーバーを使用する *Process Server* のインストールおよび構成*:*

Process Server には、テスト、ステージング、または実稼働のためのさまざまなビジネス・プロセスをサポ ートできる 1 つの BPM ランタイム環境が用意されています。

標準インストールを使用して IBM Business Process Manager Express をインストールするには、プロセ ス・データベース、Performance Data Warehouse データベース、および共通データベースが既に存在し、そ れらが空の状態であることを確認する必要があります。

- インストール時に以下の情報を指定できるように準備しておいてください。
- データベース認証用のユーザー名とパスワード
- データベース・サーバーのホスト名とポート
- プロセス・データベースの名前。
- Performance Data Warehouse データベース名
- v 共通データベースの名前。

パスポート・アドバンテージからダウンロードしたイメージからインストールする場合は、必要なイメージ をすべてダウンロードしており (Intel 版 Linux システムの場合は 3 つのディスク・イメージ、その他の Linux システムの場合は 2 つのディスク・イメージ)、これらのイメージを同じディレクトリーに解凍した ことを確認してください。

制約事項**:** スペースも特殊文字も含まないディレクトリーにインストール・ファイルを解凍してください。 スペースまたは特殊文字を含むディレクトリー・パスからランチパッドを開始することはできません。

製品ランチパッドを使用すると、標準インストールでソフトウェアがインストールされ、スタンドアロン・ プロファイルが構成されます。後からプロファイル管理ツールや **manageprofiles** コマンドを使用してプロ ファイルを作成する必要はありません。

1 つの IBM Installation Manager だけで、IBM Business Process Manager の複数のインスタンスをインスト ールできます。

1. オプション: インターネットに接続している場合、標準インストールでは、最新のフィックスパック・ レベルまたはリフレッシュ・パック・レベル、および推奨される暫定修正に、製品が自動的にアップグ レードされます。これらのアップグレードをインターネットからではなくローカル・ディレクトリーか らインストールする場合や、フィックス・レベルを指定する場合は、プロパティー・ファイルを使用し て、アップグレードを検索する場所やインストール対象のアップグレードを、Installation Manager に 対して指定することができます。

次のファイルを作成します。

/*user\_home\_directory*/bpm\_updates.properties

注**:** bpm\_updates.properties ファイルに指定されているフォルダーに対する読み取り/書き込み権限が あることを確認します。

ファイルでは、ifix、fixpack、および launchpad という 3 つのプレフィックスが使用されます。各プレ フィックスの後には 1 つのドットが続いていなければなりません。名前のプレフィックスおよびドッ トより後の部分は任意の文字列にすることができるため、ifix、フィックスパック、およびランチパッ ド・アップグレードについて複数のロケーションを指定できます。ロケーションには、ローカル・ディ レクトリーまたは URL のいずれかを指定できます。例:

ifix.1=/bpmUpdates fixpack.2=http://test/rep launchpad.1=/launchpad\_updates fixpack.WAS\_REP=/WAS\_updates fixpack.BPM\_REP=/BPM\_updates

- 2. 製品 DVD からインストールするか、またはパスポート・アドバンテージからダウンロードしたイメ ージからインストールするかに応じて、以下のいずれかの方法でメディアにアクセスします。一度に実 行できるランチパッドは 1 つだけです。
	- 製品 DVD からインストールする場合は、IBM Business Process Manager Express のラベルが付い た製品ディスクをディスク・ドライブに挿入します。必要に応じてディスク・ドライブをマウント します。以下のコマンドを入力して、ランチパッドを手動で開始します。

*mount\_point*/launchpad.sh

- v パスポート・アドバンテージからダウンロードしたイメージを使用してインストールする場合は、 以下の手順を実行します。
	- a. イメージを解凍するディレクトリーに移動します。
	- b. 以下のコマンドを入力して、ランチパッドを始動します。

#### *extract\_directory*/launchpad.sh

- 3. オプション: ランチパッドの更新を指示するメッセージが表示された場合、「更新」をクリックして、 最新の更新を受け取ってください。自動的に更新がインストールされ、ランチパッドが再始動されま す。 インターネットにアクセスできないため、更新をローカル・ディレクトリーからインストールす る場合、ステップ 1 で説明した該当するランチパッド接頭部付きのプロパティー・ファイルを使用し て、アップグレードが置かれている場所およびインストール対象のアップグレードを Installation Manager に通知できます。
- 4. ランチパッドを始動して、「ようこそ」ページで「標準インストール」をクリックします。
- 5. 「**Process Server** のインストール」を選択し、「次へ」をクリックします。
- 6. Process Server の情報を指定します。
	- ホスト名: このフィールドには、ご使用のマシンの名前が表示されます。
	- ロケーション: Process Server のインストール・ロケーションを入力するか、「参照」をクリックし てロケーションを選択します。

注**:**

- インストール・ロケーションには、空のディレクトリー、または存在せず、インストール中に作 成されるディレクトリーを指定する必要があります。
- DB2 Express をインストールしているので、インストール・ロケーションに各国語のストリング (NLS) を含めることはできません。
- v 環境のタイプ: Process Server をどのように使用するかを選択します。
	- 実動キャパシティーでサーバーを使用する場合は、「実動」を選択します。
	- サーバーを実動させる前に変更内容をホストするための一時的なロケーションとしてサーバーを 使用する場合は、「ステージ」を選択します。
	- サーバーを負荷テストなどのテスト環境として使用する場合は、「テスト」を選択します。
- v 名前: Process Server 環境の名前を指定します。 Process Center から、この Process Server への接続 に、この名前が使用されます。

制約事項**:** 同じセル内に実動サーバーと非実動サーバーを混在させないでください。

v セルの管理アカウントの「ユーザー名」および「パスワード」を指定します。セル管理者は、 WebSphere Application Server の 1 次管理者です。このロールに割り当てられているユーザーは、 他の管理者ロールを割り当てることができ、セルとトポロジーの管理を行います。このロールに割 り当てられているユーザーは、IBM Business Process Manager コンポーネントの管理は行いませ ん。このロールは、すべてのインターフェースに対するアクセス権限を提供します。これにより、 ユーザーは、プロセス・アプリケーションとツールキットを含む、使用可能なすべてのタイプのラ イブラリー項目とライブラリー資産を変更または削除することができます。また、このロールを使 用すると、Process Server、Performance Data Warehouse、内部ユーザー、内部グループの管理も行う ことができます。Process Center サーバー上にプロセス・アプリケーションをデプロイするユーザー は、このロールが割り当てられている必要があります。

この Process Server を Process Center に接続しない場合は、「このサーバーをオフラインで使用す る」を選択します。オフライン・サーバーはプロセス・アプリケーションのスナップショットをデプロ
イするときにも使用できます。ただし、プロセス・アプリケーションをオフラインの Process Server にデプロイする方法は、プロセス・アプリケーションをオンラインの Process Server にデプロイする 方法とは異なります。

「このサーバーをオフラインで使用する」を選択しなかった場合は、このサーバーが接続する Process Center に関する以下の情報を指定します。

- v 「ホスト名」: この Process Server が Process Center と通信するために使用するホストまたは仮想 ホストを入力します。完全修飾ホスト名を使用します。Process Server と Process Center サービスと の間にロード・バランサーまたはプロキシー・サーバーが存在する環境の場合、ここでの設定内容 が Process Center にアクセスするための URL と一致していることを確認してください。
- v ポート: Process Center のポート番号を入力します。Process Server と Process Center との間にロー ド・バランサーまたはプロキシー・サーバーが存在する環境の場合、ここでの設定内容が Process Center にアクセスするための URL と一致していることを確認してください。
- v ユーザー名: Process Center ユーザー名を入力してください。Process Server は、このユーザーとし て Process Center に接続します。
- パスワード: Process Center ユーザーのパスワードを入力します。

「接続のテスト」をクリックすると、Process Center への接続を確認できます。

- 7. セルの管理アカウントの「ユーザー名」および「パスワード」を指定します。 セル管理者は、 WebSphere Application Server の 1 次管理者です。このロールに割り当てられているユーザーは、他の 管理者ロールを割り当てることができ、セルとトポロジーの管理を行います。このロールに割り当てら れているユーザーは、IBM Business Process Manager コンポーネントの管理は行いません。このロー ルは、すべてのインターフェースに対するアクセス権限を提供します。これにより、ユーザーは、プロ セス・アプリケーションとツールキットを含む、使用可能なすべてのタイプのライブラリー項目とライ ブラリー資産を変更または削除することができます。また、このロールを使用すると、Process Server、Performance Data Warehouse、内部ユーザー、内部グループの管理も行うことができます。 Process Center サーバー上にプロセス・アプリケーションをデプロイするユーザーは、このロールが割 り当てられている必要があります。
- 8. 「次へ」をクリックします。
- 9. 「はい」を選択して、既存のデータベースを使用します。
- 10. 必要なデータベース情報を指定します。

| フィールド    | 必要なアクション                                                                   |  |
|----------|----------------------------------------------------------------------------|--|
| ホスト名     | デフォルト値 localhost をそのまま確定するか、データ<br>ベース・サーバーの正しいホスト名を入力します。例え<br>ば、IP アドレス。 |  |
| ポート      | デフォルト値 1521 をそのまま確定するか、サーバーの正<br>しいポート番号を入力します。                            |  |
| インスタンス名  | Oracle データベース・インスタンスの名前を入力します。                                             |  |
| 共通データベース | デプロイメント環境レベルの共通データベースの場合は、<br>以下のパラメーターの値を入力します。                           |  |
|          | • ユーザー名: 共通データベースのユーザー名を入力して<br>ください。                                      |  |
|          | • パスワード: 共通データベースで認証を行うパスワード<br>を入力してください。                                 |  |

表 *40. Oracle* の場合の必須のデータベース構成フィールド

表 *40. Oracle* の場合の必須のデータベース構成フィールド *(*続き*)*

| フィールド                             | 必要なアクション                                                            |
|-----------------------------------|---------------------------------------------------------------------|
| プロセス・データベース                       | Process データベースの場合、以下のパラメーターの値を<br>入力してください。                         |
|                                   | • ユーザー名: プロセス・データベースのユーザー名を入<br>力します。                               |
|                                   | • パスワード: プロセス・データベースで認証を行うパス<br>ワードを入力します。                          |
| Performance Data Warehouse データベース | Performance Data Warehouse データベースの場合は、以下<br>のパラメーターの値を入力してください。     |
|                                   | • ユーザー名: Performance Data Warehouse データベース<br>のユーザー名を入力してください。      |
|                                   | • パスワード: Performance Data Warehouse データベース<br>で認証を行うパスワードを入力してください。 |

11. 「次へ」をクリックして先に進みます。IBM サービス・リポジトリーに接続するための IBM ID とパ スワードを指定するよう求めるプロンプトが出されます。

注**:** ローカルのプロパティー・ファイルを使用する場合は、IBM ID とパスワードを指定する必要はあ りません。

インターネットからフィックスパックと必須の暫定修正 (WebSphere Application Server および IBM Business Process Manager の修正を含む) をダウンロードしてインストールするには、サービス・リポ ジトリーへの接続が必要です。IBM ID とパスワードは、<http://www.ibm.com> で登録を行うことで取得 できます。

「キャンセル」をクリックして、インターネットから必須修正をダウンロードせずにインストールを続 行するか、「インストールの要約」ページの「サポート・アカウントを使用してインストールに更新を 含めてください」オプションをクリアします。

製品のインストールが正常に完了したら、Installation Manager を使用して必須修正をインストールで きます。

- 12. 「インストールの要約」ページで、インストール・オプションを検証し、ご使用条件を確認します。ご 使用条件の条項に同意する場合は、「使用条件と注意事項を読んで同意しました **(I have read and accepted the license agreement and notices)**」をクリックします。
- 13. 「ソフトウェアのインストール **(Install Software)**」をクリックします。

インストールが正常に終了すると、クイック・スタート・コンソールが自動的に開始します。

環境およびアプリケーションのセキュリティーについて詳しくは、IBM Business Process Manager および アプリケーションの保護を参照してください。

関連情報:

[Installation Manager](https://publib.boulder.ibm.com/infocenter/cchelp/v7r1m0/topic/com.ibm.rational.clearcase.cc_ms_install.doc/topics/c_IM_updates.htm) の更新

**SQL Server** データベース・サーバーを使用する **IBM Business Process Manager Express** のインストール および構成**:**

Microsoft SQL Server データベース・サーバーを使用して、IBM Business Process Manager をインストール することができます。

### 標準インストール前の *SQL Server* データベースの作成および構成*:*

IBM Business Process Manager には、Process データベース、Performance Data Warehouse データベース、 および共通データベースが必要です。共通データベースには、Business Space とその他のコンポーネントが 含まれます。インストールを実行する前に、必要なデータベースをインストールして構成する必要がありま す。

#### *SQL Server* 用の *XA* トランザクションの構成*:*

Microsoft SQL Server データベースをインストールしたら、サーバーを始動する前に、XA トランザクショ ンを構成する必要があります。SQL Server JDBC ドライバーは、Java Platform Enterprise Edition/JDBC 2.0 のオプションの分散トランザクションのサポートを提供します。**SQLServerXADataSource** クラスから取得 した JDBC 接続は、Java Platform Enterprise Edition (Java EE) アプリケーション・サーバーなどの標準分 散トランザクション処理環境に参加できます。

XA トランザクションが構成されないと、サーバーの始動時に次のエラーが起こる可能性があります。 **javax.transaction.xa.XAException: com.microsoft.sqlserver.jdbc.SQLServerException: XA** コントロール接続 を作成できませんでした。エラー**:** ストアード・プロシージャー **'master..xp\_sqljdbc\_xa\_init\_ex'** が見つか りませんでした。**(Error: "Could not find stored procedure 'master..xp\_sqljdbc\_xa\_init\_ex'.").**.

MS DTC サービスには、Service Manager で「Automatic」のマークを付けて、SQL Server サービスの開始 時に実行されるようにしてください。

1. XA トランザクション用に MS DTC を使用可能にするには、以下のステップを実行する必要がありま す。

**Windows XP** および **Windows Server 2003** の場合**:**

- a. 「コントロール パネル」 > 「管理ツール」 > 「コンポーネント・サービス」を選択します。
- b. 「コンポーネント・サービス」 > 「コンピュータ」を選択し、「マイ コンピュータ」を右クリッ クして、「プロパティ」を選択します。
- c. 「**MSDTC**」タブをクリックし、次に「セキュリティー構成」をクリックします。
- d. 「**XA** トランザクションを使用可能にする **(Enable XA Transactions)**」チェック・ボックスを選択 し、「**OK**」をクリックします。これで、MS DTC サービスが再始動します。
- e. もう一度「**OK**」をクリックして「プロパティ」ウィンドウを閉じ、「コンポーネント・サービス」 を閉じます。
- f. SQL Server サーバーを再始動して、MS DTC の変更と同期していることを確認します。

#### **Windows Vista**、**Windows 7**、および **Windows Server 2008 R2** の場合**:**

a. 「コントロール パネル」 > 「管理ツール」 > 「コンポーネント・サービス」を選択します。

- b. 「コンポーネント・サービス」 > 「コンピュータ」 > 「マイ コンピュータ」 > 「分散トランザ クション コーディネータ」を選択します。
- c. 「ローカル **DTC (Local DTC)**」を右クリックし、「プロパティ」を選択します。
- d. 「ローカル **DTC** のプロパティ **(Local DTC Properties)**」ウィンドウで「セキュリティ」タブをク リックします。
- e. 「**XA** トランザクションを使用可能にする **(Enable XA Transactions)**」チェック・ボックスを選択 し、「**OK**」をクリックします。これで、MS DTC サービスが再始動します。
- f. もう一度「**OK**」をクリックして「プロパティ」ウィンドウを閉じ、「コンポーネント・サービス」 を閉じます。
- g. SQL Server サーバーを再始動して、MS DTC の変更と同期していることを確認します。
- 2. JDBC 分散トランザクション・コンポーネントを構成します。
	- a. IBM Business Process Manager がインストールされていない場合は、「リソース」セクションの URL を使用して Microsoft のサイトから「Microsoft SQL Server JDBC Drive 3.0」ドライバーをダ ウンロードし、任意のフォルダーに解凍します。
	- b. 既に BPM がインストールされている場合は、*bpm\_install\_root*/jdbcdrivers/SQLServer/xa に移 動し、以下のステップで必要なファイルを取得します。
		- v sqljdbc\_xa.dll ファイルを、JDBC unarchived ディレクトリーから SQL Server コンピューター の Binn ディレクトリー (デフォルトの SQL Server インストール済み環境の場合。ロケーション は C:/Program Files/Microsoft SQL Server/MSSQL10\_50.MSSQLSERVER/MSSQL/Binn) にコピーしま す。32 ビット SQL サーバーで XA トランザクションを使用する場合は、SQL サーバーが x64 プロセッサーにインストールされていても、x86 フォルダーの sqljdbc\_xa.dll ファイルを使用 します。x64 プロセッサー上の 64 ビット SQL サーバーで XA トランザクションを使用する場 合は、x64 フォルダーの sqljdbc\_xa.dll ファイルを使用します。
		- v SQL サーバーで xa\_install.sql データベース・スクリプトを実行します。例えば、コマンド・ プロンプトから **sqlcmd -i xa\_install.sql** を実行します。このスクリプトにより、sqljdbc\_xa.dll で呼び出される拡張ストアード・プロシージャーがインストールされます。これらの拡張ストア ード・プロシージャーにより、Microsoft SQL Server JDBC ドライバー用の分散トランザクション および XA サポートが実装されます。このスクリプトは、SQL Server インスタンスの管理者と して実行する必要があります。存在しないプロシージャーを削除できないというエラーは無視し てかまいません。
		- v SQL Server Management Studio を開いて、**master** データベースの下にある security フォルダー を探します。JDBC ドライバーを使用する分散トランザクションに参加する権限を特定のユーザ ーに付与するには、そのユーザーをマスター・データベース内の **SqlJDBCXAUser** ロールに追加 します (例えば Lombardi ユーザーの場合、「ユーザー」マッピングにマスター・データベースを 追加して、**SqlJDBCXAUser** ロールにチェック・マークを付けます)。

XA トランザクションを構成してからサーバーを開始するまでの間に、以下のステップに従って TCP/IP 接 続を構成する必要があります。

- 1. 「スタート」メニューから、「**Microsoft SQL Server 2008 R2**」 > 「構成ツール」 > 「**SQL Server Configuration Manager**」をクリックします。
- 2. 「**SQL Server** ネットワークの構成」 > 「**SQL2008** のプロトコル **(Protocols for SQL2008)**」を展開し ます。
- 3. 画面右側で「**TCP/IP**」を探します。
- 4. 「**TCP/IP**」をダブルクリックして、「プロトコル」タブで TCP/IP を使用可能にします。

5. 「**IP** アドレス」タブをクリックして、構成済みの各 IP アドレスについて TCP ポートを使用可能にし ます。

### *SQL Server* データベースの作成*:*

プロファイルを作成して Network Deployment 環境を構成する前に、IBM Business Process Manager V8.5 で必要なデータベースを作成する必要があります。通常は、Process データベース、Performance Data Warehouse データベース、および共通データベースが必要です。Advanced 専用デプロイメント環境の場合 は、共通データベースのみが必要です。

- v 複数のインストール済み環境またはデプロイメント環境間でデータベースを共有することはできませ  $h<sub>o</sub>$
- Process および Performance Data Warehouse には、固有の独立したデータベースが必要であり、これら を他の BPM コンポーネントと同じデータベース上に構成することはできません。
- v Process コンポーネントと Performance Data Warehouse コンポーネントでは、SQL Server に対してデー タベースの大/小文字を区別する必要はありません。
- v CommonDB コンポーネントとレガシー WPS コンポーネントでは、SQL Server に対してデータベース の大/小文字を区別する必要があります。
- v 各コンポーネントで使用されるスキーマ名は、ユーザー名に一致している必要があります。

デフォルトのデータベース名は、Process データベースの場合は BPMDB、Performance Data Warehouse デ ータベースの場合は PDWDB、共通データベースの場合は CMNDB です。

IBM Business Process Manager がマシン上にインストールされている場合、

**createDatabase\_CaseInsensitive.sql** スクリプトと **createDatabase\_CaseSensitive.sql** スクリプトは、 *BPM\_HOME*/BPM/dbscripts/SQLServer/Create フォルダーに格納されています。

以下の例の *@DB\_NAME@* は、作成されたデータベースで使用したい名前に置き換えてください。

- 1. IBM Business Process Manager がマシン上にインストールされている場合は、実行する SQL スクリプ トを探します。それ以外の場合は、コマンド行オプションを使用します。
- 2. スクリプトを実行して、BPMDB データベースと PDWDB データベースを作成します。 以下のサンプ ル・スクリプトを実行します。

BPM\_HOME/BPM/dbscripts/SQLServer/Create/createDatabase\_CaseInsensitive.sql

必要に応じて、コマンド・エディターで上記の SQL ファイルの内容をコピーし、以下のようにコマン ドを実行することができます。

CREATE DATABASE @DB\_NAME@ COLLATE SQL Latin1 General CP1 CI AS;

IBM Business Process Manager がインストールされていない場合は、コマンド行から以下のコマンドを 実行します。

sqlcmd -Q "CREATE DATABASE @DB\_NAME@ COLLATE SQL Latin1 General CP1 CI AS"

3. スクリプトを実行して CommonDB データベースを作成します。 以下のサンプル・スクリプトを実行 します。

BPM\_HOME/BPM/dbscripts/SQLServer/Create/createDatabase\_CaseSensitive.sql

必要に応じて、コマンド・エディターで上記の SQL ファイルの内容をコピーし、以下のようにコマン ドを実行することができます。

CREATE DATABASE @DB\_NAME@ COLLATE SQL Latin1 General CP1 CS AS;

IBM Business Process Manager がインストールされていない場合は、コマンド行から以下のコマンドを 実行します。

sqlcmd -Q "CREATE DATABASE @DB\_NAME@ COLLATE SQL\_Latin1\_General\_CP1\_CS\_AS"

注**: COLLATE** 属性値の *CI* という文字は、大/小文字を区別しないデータベースに適用され、*CS* とい う文字は、大/小文字を区別するデータベースに適用されます。

# *SQL Server* データベースのユーザーおよびスキーマの作成*:*

SQL Server データベースを作成したら、ユーザーとスキーマを作成する必要があります。

IBM Business Process Manager データベース・ユーザーを、以下の 3 つのロールに割り当てます。

注**:** データベースは、データベース管理者が作成する必要があります。作成後、データベース管理者は、 IBM Business Process Manager のデータベース・ユーザーにこれらのロールを割り当てることができま す。

- v db\_ddladmin
- db datawriter
- db\_datareader

これらのロールに設定されている権限については、Microsoft の資料を参照してください。

重要**:** Microsoft SQL Server では、ユーザーと関連付けられたデフォルトのスキーマ名がユーザー名と同じ でなければなりません。例えば、Performance Data Warehouse データベースのユーザー名が *dbuser* の場合 は、*dbuser* というユーザー名に関連付けられたデフォルトのスキーマ名も *dbuser* にする必要があります。 スーパーユーザー (*sa* など) を使用するのではなく、通常のデータベース・ユーザーを作成し、そのユー ザーに必要な権限を割り当てる必要があります。この理由は、スーパーユーザーのデフォルトのスキーマが dbo であり、これを変更できないためです。

既存のテーブルが、ユーザー名と同じスキーマと関連付けられていない場合は、以下のステップを実行でき ます。

- 1. SQL Server Management Studio のオブジェクト・エクスプローラーで、テーブル名を右クリックし、 「設計」をクリックします。
- 2. 「設計」ビューで、F4 キーを押して「プロパティー」ウィンドウを表示します。
- 3. 「プロパティー」ウィンドウで、スキーマ名を更新します。
- 4. タブを右クリックし、「閉じる」を選択して「設計」ビューを閉じます。
- 5. 保存するか尋ねられたら、「**OK**」 をクリックします。選択したテーブルが、スキーマに転送されま す。
- 6. Performance Data Warehouse データベース内のすべてのテーブルに対して、上記のステップを繰り返し ます。

**createUser.sql** スクリプトは *BPM\_HOME*/BPM/dbscripts/SQLServer/Create フォルダーに格納されていま す。このスクリプトを使用して、SQL Server のユーザーとスキーマを作成します。

- 1. 実行する SQL スクリプトを探します。
- 2. スクリプトを実行して、SQL Server データベースのユーザーとスキーマを作成します。 例えば、以下 のサンプル・スクリプトを実行して、必要なユーザーを作成します。

BPM\_HOME/BPM/dbscripts/SQLServer/Create/createUser.sql

構成時に上記のスクリプトが使用できない場合は、必要に応じて上記の SQL ファイルの内容をコピー し、以下のようにコマンド行からコマンドを実行してください。

USE master GO CREATE LOGIN @DB\_USER@ WITH PASSWORD='@DB\_PASSWD@' GO USE @DB\_NAME@ GO CREATE USER @DB\_USER@ FOR LOGIN @DB\_USER@ WITH DEFAULT\_SCHEMA=@DB\_USER@ GO CREATE SCHEMA @DB\_USER@ AUTHORIZATION @DB\_USER@ GO EXEC sp\_addrolemember 'db\_ddladmin', @DB\_USER@; EXEC sp\_addrolemember 'db\_datareader', @DB\_USER@; EXEC sp\_addrolemember 'db\_datawriter', @DB\_USER@;

上の例の *@DB\_NAME@* は、ユーザーとスキーマを作成した BPM データベース名に置き換え、 *@DB\_USER@* は、作成したいデータベース・ユーザーに置き換え、*@DB\_PASSWD@* は、そのユーザ ーのパスワードに置き換えてください。

生成されたスクリプトを使用してデータベース・スキーマを作成する場合は、テーブルの作成権限が自分の ユーザー ID に設定されている必要があります。テーブルが作成された後では、テーブル内の情報の選 択、挿入、更新、削除を行う権限が必要です。

次の表では、データ・ストアにアクセスするために必要なデータベース特権について説明します。

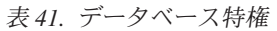

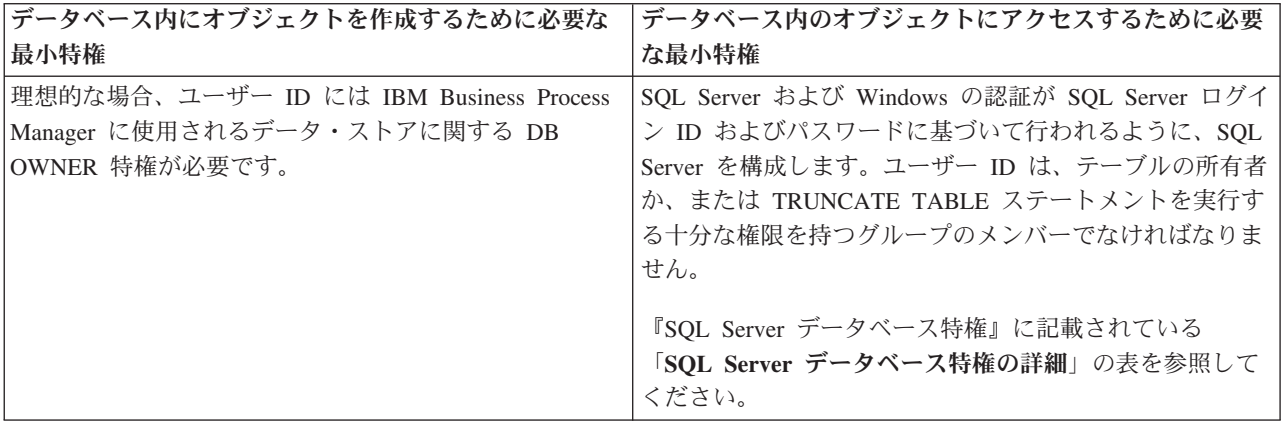

#### *SQL Server* データベース・サーバーを使用する *Process Center* のインストールおよび構成*:*

Process Center には、IBM Business Process Manager オーサリング環境で作成されたすべてのプロセス、サ ービス、およびその他の資産用のリポジトリーが含まれます。Process Center 内に統合された Process Server を使用して、プロセスをビルドしながら実行できます。準備が整ったら、ランタイム環境の Process Server に、その同じプロセスをインストールして実行できます。

標準インストールを使用して IBM Business Process Manager Express をインストールするには、プロセ ス・データベース、Performance Data Warehouse データベース、および共通データベースが既に存在し、そ れらが空の状態であることを確認する必要があります。

インストール時に以下の情報を指定できるように準備しておいてください。

• データベース認証用のユーザー名とパスワード

- データベース・サーバーのホスト名とポート
- プロセス・データベースの名前。
- Performance Data Warehouse データベース名
- v 共通データベースの名前。

パスポート・アドバンテージからダウンロードしたイメージからインストールする場合は、必要なイメージ をすべてダウンロードしており (Intel 版 Linux システムの場合は 3 つのディスク・イメージ、その他の Linux システムの場合は 2 つのディスク・イメージ)、これらのイメージを同じディレクトリーに解凍した ことを確認してください。

制約事項**:** スペースも特殊文字も含まないディレクトリーにインストール・ファイルを解凍してください。 スペースまたは特殊文字を含むディレクトリー・パスからランチパッドを開始することはできません。

製品ランチパッドを使用すると、標準インストールでソフトウェアがインストールされ、スタンドアロン・ プロファイルが構成されます。後からプロファイル管理ツールや **manageprofiles** コマンドを使用してプロ ファイルを作成する必要はありません。

1 つの IBM Installation Manager だけで、IBM Business Process Manager の複数のインスタンスをインスト ールできます。

1. オプション: インターネットに接続している場合、標準インストールでは、最新のフィックスパック・ レベルまたはリフレッシュ・パック・レベル、および推奨される暫定修正に、製品が自動的にアップグ レードされます。これらのアップグレードをインターネットからではなくローカル・ディレクトリーか らインストールする場合や、フィックス・レベルを指定する場合は、プロパティー・ファイルを使用し て、アップグレードを検索する場所やインストール対象のアップグレードを、Installation Manager に 対して指定することができます。

次のファイルを作成します。

/*user\_home\_directory*/bpm\_updates.properties

注**:** bpm\_updates.properties ファイルに指定されているフォルダーに対する読み取り/書き込み権限が あることを確認します。

ファイルでは、ifix、fixpack、および launchpad という 3 つのプレフィックスが使用されます。各プレ フィックスの後には 1 つのドットが続いていなければなりません。名前のプレフィックスおよびドッ トより後の部分は任意の文字列にすることができるため、ifix、フィックスパック、およびランチパッ ド・アップグレードについて複数のロケーションを指定できます。ロケーションには、ローカル・ディ レクトリーまたは URL のいずれかを指定できます。例:

ifix.1=/bpmUpdates fixpack.2=http://test/rep launchpad.1=/launchpad\_updates fixpack.WAS\_REP=/WAS\_updates fixpack.BPM\_REP=/BPM\_updates

- 2. 製品 DVD からインストールするか、またはパスポート・アドバンテージからダウンロードしたイメ ージからインストールするかに応じて、以下のいずれかの方法でメディアにアクセスします。一度に実 行できるランチパッドは 1 つだけです。
	- 製品 DVD からインストールする場合は、IBM Business Process Manager Express のラベルが付い た製品ディスクをディスク・ドライブに挿入します。必要に応じてディスク・ドライブをマウント します。以下のコマンドを入力して、ランチパッドを手動で開始します。

*mount\_point*/launchpad.sh

- v パスポート・アドバンテージからダウンロードしたイメージを使用してインストールする場合は、 以下の手順を実行します。
	- a. イメージを解凍するディレクトリーに移動します。
	- b. 以下のコマンドを入力して、ランチパッドを始動します。

*extract\_directory*/launchpad.sh

- 3. オプション: ランチパッドの更新を指示するメッセージが表示された場合、「更新」をクリックして、 最新の更新を受け取ってください。自動的に更新がインストールされ、ランチパッドが再始動されま す。 インターネットにアクセスできないため、更新をローカル・ディレクトリーからインストールす る場合、ステップ 1 で説明した該当するランチパッド接頭部付きのプロパティー・ファイルを使用し て、アップグレードが置かれている場所およびインストール対象のアップグレードを Installation Manager に通知できます。
- 4. ランチパッドを始動して、「ようこそ」ページで「標準インストール」をクリックします。
- 5. 必要に応じて、ロケーション情報を変更します。
	- v ホスト名: このフィールドには、ご使用のマシンの名前が表示されます。

重要**:** ホスト名に localhost または 127.0.0.1 の値を使用すると、リモート・システム上の Process Server インストール済み環境から Process Center に接続できなくなります。

• ロケーション: Process Center のインストール・ロケーションを入力するか、「参照」をクリックし てロケーションを選択します。

注**:**

- インストール・ロケーションには、空のディレクトリー、または存在せず、インストール中に作 成されるディレクトリーを指定する必要があります。
- DB2 Express をインストールしているので、インストール・ロケーションに各国語のストリング (NLS) を含めることはできません。
- 6. セルの管理アカウントの「ユーザー名」および「パスワード」を指定します。 セル管理者は、 WebSphere Application Server の 1 次管理者です。このロールに割り当てられているユーザーは、他の 管理者ロールを割り当てることができ、セルとトポロジーの管理を行います。このロールに割り当てら れているユーザーは、IBM Business Process Manager コンポーネントの管理は行いません。このロー ルは、すべてのインターフェースに対するアクセス権限を提供します。これにより、ユーザーは、プロ セス・アプリケーションとツールキットを含む、使用可能なすべてのタイプのライブラリー項目とライ ブラリー資産を変更または削除することができます。また、このロールを使用すると、Process Server、Performance Data Warehouse、内部ユーザー、内部グループの管理も行うことができます。 Process Center サーバー上にプロセス・アプリケーションをデプロイするユーザーは、このロールが割 り当てられている必要があります。
- 7. デプロイメント環境の管理アカウントの「ユーザー名」および「パスワード」を指定します。 デプロ イメント環境管理者は、IBM Business Process Manager の 1 次管理者です。このロールが割り当てら れているユーザーには、Process Center と Process Admin Console への管理アクセス権が付与されてい ます。このロールは、すべてのインターフェースに対するアクセス権限を提供します。これにより、ユ ーザーは、プロセス・アプリケーションとツールキットを含む、使用可能なすべてのタイプのライブラ リー項目とライブラリー資産を変更または削除することができます。また、このアカウントを使用する と、Process Server、Performance Data Warehouse、および内部ユーザーとグループを管理することがで きます。
- 8. 「次へ」をクリックします。
- 9. 「はい」を選択して、既存のデータベースを使用します。

#### 10. 必要なデータベース情報を指定します。

表 *42. SQL Server* の場合の必須のデータベース構成フィールド

| フィールド                                                                                                    | 必要なアクション                                                                   |  |
|----------------------------------------------------------------------------------------------------|----------------------------------------------------------------------------|--|
| ユーザー名                                                                                                    | Windows 認証を使用しない場合にのみ必要です。                                                 |  |
|                                                                                                    | データベースで認証を行うユーザー名を入力してくださ<br>$\mathcal{U}$                                 |  |
|                                                                                                    | 制約事項: ユーザー名に各国語のストリング (NLS) が含<br>まれていてはなりません。                             |  |
| パスワード                                                                                                    | Windows 認証を使用しない場合にのみ必要です。                                                 |  |
|                                                                                                    | データベースで認証を行うパスワードを入力してくださ<br>いい                                            |  |
| Windows 認証情報を使用してデータベースに接続するように指定する場合は、「Windows 認証を適用」オプション<br>を選択します。このオプションを選択すると、これまでのフィールドが非アクティブになります。 |                                                                            |  |
| ホスト名                                                                                                    | デフォルト値 localhost をそのまま確定するか、データ<br>ベース・サーバーの正しいホスト名を入力します。例え<br>ば、IP アドレス。 |  |
| ポート                                                                                                    | デフォルト値 1433 をそのまま確定するか、サーバーの正<br>しいポート番号を入力します。                            |  |
| 共通データベース名                                                                                                   | デフォルト値の CMNDB を受け入れるか、共通データベ<br>ースの名前を入力します。                               |  |
| プロセス・データベース名                                                                                                | デフォルト値の BPMDB を受け入れるか、プロセス・デ<br>ータベース名を入力します。                              |  |
| Performance Data Warehouse のデータベース名                                                                         | デフォルト値の PDWDB を受け入れるか、Performance<br>Data Warehouse データベース名を入力します。         |  |

11. 「次へ」をクリックして先に進みます。IBM サービス・リポジトリーに接続するための IBM ID とパ スワードを指定するよう求めるプロンプトが出されます。

注**:** ローカルのプロパティー・ファイルを使用する場合は、IBM ID とパスワードを指定する必要はあ りません。

インターネットからフィックスパックと必須の暫定修正 (WebSphere Application Server および IBM Business Process Manager の修正を含む) をダウンロードしてインストールするには、サービス・リポ ジトリーへの接続が必要です。IBM ID とパスワードは、<http://www.ibm.com> で登録を行うことで取得 できます。

「キャンセル」をクリックして、インターネットから必須修正をダウンロードせずにインストールを続 行するか、「インストールの要約」ページの「サポート・アカウントを使用してインストールに更新を 含めてください」オプションをクリアします。

製品のインストールが正常に完了したら、Installation Manager を使用して必須修正をインストールで きます。

- 12. 「インストールの要約」ページで、インストール・オプションを検証し、ご使用条件を確認します。ご 使用条件の条項に同意する場合は、「使用条件と注意事項を読んで同意しました **(I have read and accepted the license agreement and notices)**」をクリックします。
- 13. 「ソフトウェアのインストール **(Install Software)**」をクリックします。

インストールが正常に終了すると、クイック・スタート・コンソールが自動的に開始します。

環境およびアプリケーションのセキュリティーについて詳しくは、IBM Business Process Manager および アプリケーションの保護を参照してください。

# 関連情報:

[Installation Manager](https://publib.boulder.ibm.com/infocenter/cchelp/v7r1m0/topic/com.ibm.rational.clearcase.cc_ms_install.doc/topics/c_IM_updates.htm) の更新

### *SQL Server* データベース・サーバーを使用する *Process Server* のインストールおよび構成*:*

Process Server には、テスト、ステージング、または実稼働のためのさまざまなビジネス・プロセスをサポ ートできる 1 つの BPM ランタイム環境が用意されています。

標準インストールを使用して IBM Business Process Manager Express をインストールするには、プロセ ス・データベース、Performance Data Warehouse データベース、および共通データベースが既に存在し、そ れらが空の状態であることを確認する必要があります。

インストール時に以下の情報を指定できるように準備しておいてください。

- データベース認証用のユーザー名とパスワード
- データベース・サーバーのホスト名とポート
- プロセス・データベースの名前。
- Performance Data Warehouse データベース名
- v 共通データベースの名前。

パスポート・アドバンテージからダウンロードしたイメージからインストールする場合は、必要なイメージ をすべてダウンロードしており (Intel 版 Linux システムの場合は 3 つのディスク・イメージ、その他の Linux システムの場合は 2 つのディスク・イメージ)、これらのイメージを同じディレクトリーに解凍した ことを確認してください。

制約事項**:** スペースも特殊文字も含まないディレクトリーにインストール・ファイルを解凍してください。 スペースまたは特殊文字を含むディレクトリー・パスからランチパッドを開始することはできません。

製品ランチパッドを使用すると、標準インストールでソフトウェアがインストールされ、スタンドアロン・ プロファイルが構成されます。後からプロファイル管理ツールや **manageprofiles** コマンドを使用してプロ ファイルを作成する必要はありません。

1 つの IBM Installation Manager だけで、IBM Business Process Manager の複数のインスタンスをインスト ールできます。

1. オプション: インターネットに接続している場合、標準インストールでは、最新のフィックスパック・ レベルまたはリフレッシュ・パック・レベル、および推奨される暫定修正に、製品が自動的にアップグ レードされます。これらのアップグレードをインターネットからではなくローカル・ディレクトリーか らインストールする場合や、フィックス・レベルを指定する場合は、プロパティー・ファイルを使用し て、アップグレードを検索する場所やインストール対象のアップグレードを、Installation Manager に 対して指定することができます。

次のファイルを作成します。

/*user\_home\_directory*/bpm\_updates.properties

注**:** bpm\_updates.properties ファイルに指定されているフォルダーに対する読み取り/書き込み権限が あることを確認します。

ファイルでは、ifix、fixpack、および launchpad という 3 つのプレフィックスが使用されます。各プレ フィックスの後には 1 つのドットが続いていなければなりません。名前のプレフィックスおよびドッ トより後の部分は任意の文字列にすることができるため、ifix、フィックスパック、およびランチパッ ド・アップグレードについて複数のロケーションを指定できます。ロケーションには、ローカル・ディ レクトリーまたは URL のいずれかを指定できます。例:

ifix.1=/bpmUpdates fixpack.2=http://test/rep launchpad.1=/launchpad\_updates fixpack.WAS\_REP=/WAS\_updates fixpack.BPM\_REP=/BPM\_updates

- 2. 製品 DVD からインストールするか、またはパスポート・アドバンテージからダウンロードしたイメ ージからインストールするかに応じて、以下のいずれかの方法でメディアにアクセスします。一度に実 行できるランチパッドは 1 つだけです。
	- 製品 DVD からインストールする場合は、IBM Business Process Manager Express のラベルが付い た製品ディスクをディスク・ドライブに挿入します。必要に応じてディスク・ドライブをマウント します。以下のコマンドを入力して、ランチパッドを手動で開始します。

#### *mount\_point*/launchpad.sh

- v パスポート・アドバンテージからダウンロードしたイメージを使用してインストールする場合は、 以下の手順を実行します。
	- a. イメージを解凍するディレクトリーに移動します。
	- b. 以下のコマンドを入力して、ランチパッドを始動します。

### *extract\_directory*/launchpad.sh

- 3. オプション: ランチパッドの更新を指示するメッセージが表示された場合、「更新」をクリックして、 最新の更新を受け取ってください。自動的に更新がインストールされ、ランチパッドが再始動されま す。 インターネットにアクセスできないため、更新をローカル・ディレクトリーからインストールす る場合、ステップ 1 で説明した該当するランチパッド接頭部付きのプロパティー・ファイルを使用し て、アップグレードが置かれている場所およびインストール対象のアップグレードを Installation Manager に通知できます。
- 4. ランチパッドを始動して、「ようこそ」ページで「標準インストール」をクリックします。
- 5. 「**Process Server** のインストール」を選択し、「次へ」をクリックします。
- 6. Process Server の情報を指定します。
	- v ホスト名: このフィールドには、ご使用のマシンの名前が表示されます。
	- ロケーション: Process Server のインストール・ロケーションを入力するか、「参照」をクリックし てロケーションを選択します。

注**:**

- インストール・ロケーションには、空のディレクトリー、または存在せず、インストール中に作 成されるディレクトリーを指定する必要があります。
- DB2 Express をインストールしているので、インストール・ロケーションに各国語のストリング (NLS) を含めることはできません。
- 環境のタイプ: Process Server をどのように使用するかを選択します。
	- 実動キャパシティーでサーバーを使用する場合は、「実動」を選択します。
	- サーバーを実動させる前に変更内容をホストするための一時的なロケーションとしてサーバーを 使用する場合は、「ステージ」を選択します。
	- サーバーを負荷テストなどのテスト環境として使用する場合は、「テスト」を選択します。

v 名前: Process Server 環境の名前を指定します。 Process Center から、この Process Server への接続 に、この名前が使用されます。

制約事項**:** 同じセル内に実動サーバーと非実動サーバーを混在させないでください。

• セルの管理アカウントの「ユーザー名」および「パスワード」を指定します。セル管理者は、 WebSphere Application Server の 1 次管理者です。このロールに割り当てられているユーザーは、 他の管理者ロールを割り当てることができ、セルとトポロジーの管理を行います。このロールに割 り当てられているユーザーは、IBM Business Process Manager コンポーネントの管理は行いませ ん。このロールは、すべてのインターフェースに対するアクセス権限を提供します。これにより、 ユーザーは、プロセス・アプリケーションとツールキットを含む、使用可能なすべてのタイプのラ イブラリー項目とライブラリー資産を変更または削除することができます。また、このロールを使 用すると、Process Server、Performance Data Warehouse、内部ユーザー、内部グループの管理も行う ことができます。Process Center サーバー上にプロセス・アプリケーションをデプロイするユーザー は、このロールが割り当てられている必要があります。

この Process Server を Process Center に接続しない場合は、「このサーバーをオフラインで使用す る」を選択します。オフライン・サーバーはプロセス・アプリケーションのスナップショットをデプロ イするときにも使用できます。ただし、プロセス・アプリケーションをオフラインの Process Server にデプロイする方法は、プロセス・アプリケーションをオンラインの Process Server にデプロイする 方法とは異なります。

「このサーバーをオフラインで使用する」を選択しなかった場合は、このサーバーが接続する Process Center に関する以下の情報を指定します。

- v 「ホスト名」: この Process Server が Process Center と通信するために使用するホストまたは仮想 ホストを入力します。完全修飾ホスト名を使用します。Process Server と Process Center サービスと の間にロード・バランサーまたはプロキシー・サーバーが存在する環境の場合、ここでの設定内容 が Process Center にアクセスするための URL と一致していることを確認してください。
- v ポート: Process Center のポート番号を入力します。Process Server と Process Center との間にロー ド・バランサーまたはプロキシー・サーバーが存在する環境の場合、ここでの設定内容が Process Center にアクセスするための URL と一致していることを確認してください。
- ユーザー名: Process Center ユーザー名を入力してください。Process Server は、このユーザーとし て Process Center に接続します。
- パスワード: Process Center ユーザーのパスワードを入力します。

「接続のテスト」をクリックすると、Process Center への接続を確認できます。

- 7. セルの管理アカウントの「ユーザー名」および「パスワード」を指定します。 セル管理者は、 WebSphere Application Server の 1 次管理者です。このロールに割り当てられているユーザーは、他の 管理者ロールを割り当てることができ、セルとトポロジーの管理を行います。このロールに割り当てら れているユーザーは、IBM Business Process Manager コンポーネントの管理は行いません。このロー ルは、すべてのインターフェースに対するアクセス権限を提供します。これにより、ユーザーは、プロ セス・アプリケーションとツールキットを含む、使用可能なすべてのタイプのライブラリー項目とライ ブラリー資産を変更または削除することができます。また、このロールを使用すると、Process Server、Performance Data Warehouse、内部ユーザー、内部グループの管理も行うことができます。 Process Center サーバー上にプロセス・アプリケーションをデプロイするユーザーは、このロールが割 り当てられている必要があります。
- 8. 「次へ」をクリックします。
- 9. 「はい」を選択して、既存のデータベースを使用します。
- 10. 必要なデータベース情報を指定します。

表 *43. SQL Server* の場合の必須のデータベース構成フィールド

| フィールド                                                                                                    | 必要なアクション                                                                   |  |
|----------------------------------------------------------------------------------------------------|----------------------------------------------------------------------------|--|
| ユーザー名                                                                                                    | Windows 認証を使用しない場合にのみ必要です。                                                 |  |
|                                                                                                    | データベースで認証を行うユーザー名を入力してくださ<br>$\mathcal{U}$                                 |  |
|                                                                                                    | 制約事項: ユーザー名に各国語のストリング (NLS) が含<br>まれていてはなりません。                             |  |
| パスワード                                                                                                    | Windows 認証を使用しない場合にのみ必要です。                                                 |  |
|                                                                                                    | データベースで認証を行うパスワードを入力してくださ<br>$\mathcal{U}$                                 |  |
| Windows 認証情報を使用してデータベースに接続するように指定する場合は、「 <b>Windows 認証を適用</b> 」オプション<br>を選択します。このオプションを選択すると、これまでのフィールドが非アクティブになります。 |                                                                            |  |
| ホスト名                                                                                                    | デフォルト値 localhost をそのまま確定するか、データ<br>ベース・サーバーの正しいホスト名を入力します。例え<br>ば、IP アドレス。 |  |
| ポート                                                                                                    | デフォルト値 1433 をそのまま確定するか、サーバーの正<br>しいポート番号を入力します。                            |  |
| 共通データベース名                                                                                                    | デフォルト値の CMNDB を受け入れるか、共通データベ<br>ースの名前を入力します。                               |  |
| プロセス・データベース名                                                                                                    | デフォルト値の BPMDB を受け入れるか、プロセス・デ<br>ータベース名を入力します。                              |  |
| Performance Data Warehouse のデータベース名                                                                                  | デフォルト値の PDWDB を受け入れるか、Performance<br>Data Warehouse データベース名を入力します。         |  |

11. 「次へ」をクリックして先に進みます。IBM サービス・リポジトリーに接続するための IBM ID とパ スワードを指定するよう求めるプロンプトが出されます。

注**:** ローカルのプロパティー・ファイルを使用する場合は、IBM ID とパスワードを指定する必要はあ りません。

インターネットからフィックスパックと必須の暫定修正 (WebSphere Application Server および IBM Business Process Manager の修正を含む) をダウンロードしてインストールするには、サービス・リポ ジトリーへの接続が必要です。IBM ID とパスワードは、<http://www.ibm.com> で登録を行うことで取得 できます。

「キャンセル」をクリックして、インターネットから必須修正をダウンロードせずにインストールを続 行するか、「インストールの要約」ページの「サポート・アカウントを使用してインストールに更新を 含めてください」オプションをクリアします。

製品のインストールが正常に完了したら、Installation Manager を使用して必須修正をインストールで きます。

- 12. 「インストールの要約」ページで、インストール・オプションを検証し、ご使用条件を確認します。ご 使用条件の条項に同意する場合は、「使用条件と注意事項を読んで同意しました **(I have read and accepted the license agreement and notices)**」をクリックします。
- 13. 「ソフトウェアのインストール **(Install Software)**」をクリックします。

インストールが正常に終了すると、クイック・スタート・コンソールが自動的に開始します。

環境およびアプリケーションのセキュリティーについて詳しくは、IBM Business Process Manager および アプリケーションの保護を参照してください。

# 関連情報:

[Installation Manager](https://publib.boulder.ibm.com/infocenter/cchelp/v7r1m0/topic/com.ibm.rational.clearcase.cc_ms_install.doc/topics/c_IM_updates.htm) の更新

# カスタム・インストールおよび構成

「カスタム・インストール」オプションは、IBM Business Process Manager Express をインストールする際 に、「標準インストール」オプションでは提供されないインストール・オプションや構成オプションが必要 である場合、またはサイレントにインストールする場合に使用します。

# 関連タスク:

72 ページの『新規 DB2 Express [データベースを使用したインストールでの](#page-77-0) Linux システムの準備』 IBM Business Process Manager をインストールする前に、Linux オペレーティング・システムを準備する必 要があります。

74 ページの『Linux [システムのインストール準備』](#page-79-0)

IBM Business Process Manager をインストールする前に、Linux オペレーティング・システムを準備する必 要があります。

# 関連資料:

■ [IBM Business Process Manager Express](http://www.ibm.com/software/integration/business-process-manager/express/sysreqs/) のシステム要件

### **IBM Business Process Manager Express**のインストール**:**

カスタム・インストールでは、IBM Business Process Manager Express を対話式にインストールするかサイ レントにインストールするかを選択できます。

### 関連タスク:

72 ページの『新規 DB2 Express [データベースを使用したインストールでの](#page-77-0) Linux システムの準備』 IBM Business Process Manager をインストールする前に、Linux オペレーティング・システムを準備する必 要があります。

74 ページの『Linux [システムのインストール準備』](#page-79-0)

IBM Business Process Manager をインストールする前に、Linux オペレーティング・システムを準備する必 要があります。

# 関連資料:

■ [IBM Business Process Manager Express](http://www.ibm.com/software/integration/business-process-manager/express/sysreqs/) のシステム要件

# *WebSphere Application Server* の新規インストールを伴う対話式インストール*:*

カスタム・インストールを使用して、IBM Business Process Manager を WebSphere Application Server の 新規インストールと共にインストールできます。

パスポート・アドバンテージからダウンロードしたイメージからインストールする場合は、必要なイメージ をすべてダウンロードしており (Intel 版 Linux システムの場合は 3 つのディスク・イメージ、その他の Linux システムの場合は 2 つのディスク・イメージ)、これらのイメージを同じディレクトリーに解凍した ことを確認してください。

制約事項**:** スペースも特殊文字も含まないディレクトリーにインストール・ファイルを解凍してください。 スペースまたは特殊文字を含むディレクトリー・パスからランチパッドを開始することはできません。

1 つの IBM Installation Manager だけで、IBM Business Process Manager の複数のインスタンスをインスト ールできます。

- 1. 製品 DVD からインストールするか、またはパスポート・アドバンテージからダウンロードしたイメ ージからインストールするかに応じて、以下のいずれかの方法でメディアにアクセスします。一度に実 行できるランチパッドは 1 つだけです。
	- v 製品 DVD からインストールする場合は、IBM Business Process Manager Express のラベルが付い た製品ディスクをディスク・ドライブに挿入します。必要に応じてディスク・ドライブをマウント します。以下のコマンドを入力して、ランチパッドを手動で開始します。

*mount\_point*/launchpad.sh

- v パスポート・アドバンテージからダウンロードしたイメージを使用してインストールする場合は、 以下の手順を実行します。
	- a. イメージを解凍するディレクトリーに移動します。
	- b. 以下のコマンドを入力して、ランチパッドを始動します。

*extract\_directory*/launchpad.sh

2. オプション: ランチパッドの更新を指示するメッセージが表示された場合、「更新」をクリックして、 最新の更新を受け取ってください。自動的に更新がインストールされ、ランチパッドが再始動されま す。

インターネットにアクセスできないため、ランチパッドに対する更新をローカル・ディレクトリーから インストールする場合、プロパティー・ファイルを使用してアップグレードが置かれている場所および インストール対象のアップグレードを Installation Manager に通知できます。次のファイルを作成しま す。

/*user\_home\_directory*/bpm\_updates.properties

注**:** bpm\_updates.properties ファイルに指定されているフォルダーに対する読み取り/書き込み権限が あることを確認します。

このファイルでは、後にドットを付けたランチパッド接頭部を使用します。接頭部とドットの後の名前 の部分には、任意の文字列を指定できます。これにより、ランチパッドのアップグレードを行う複数の 場所を指定することができます。ロケーションには、ローカル・ディレクトリーまたは URL のいずれ かを指定できます。例:

launchpad.1=/launchpad\_updates

- 3. ランチパッドを始動して、「ようこそ」ページで「カスタム・インストール」をクリックします。
- 4. 「管理ユーザーとしてのインストール」をクリックして、管理ユーザーとしてインストールします。 root ユーザーである場合は、管理ユーザーとしてインストールできます。root ユーザーでない場合、 または root 特権のない独自のユーザー名でインストールする場合は、このチェック・ボックスをクリ アします。
- 5. 「インストール」をクリックします。 IBM Business Process Manager をインストールすると、必要な WebSphere Application Server Network Deployment が自動的にインストールされます。

注**:** IBM Business Process Manager V8.5 は、WebSphere Application Server Network Deployment V8.5 上にのみインストールできます。

6. Installation Manager の「パッケージのインストール」ページでは、**WebSphere Application Server Network Deployment**、 **IBM Business Process Manager Express** パッケージ、および **IBM DB2 Express** がデフォルトで選択されています。 **IBM DB2 Express** の選択をクリアします。

7. インターネットに接続していて、WebSphere Application Server および IBM Business Process Manager の最新のフィックスパックまたはリフレッシュ・パック、および推奨される暫定修正を調べる場合、 「他のバージョン、フィックス、および拡張機能の確認」をクリックします。「次へ」をクリックして 先に進みます。IBM サービス・リポジトリーに接続するための IBM ID とパスワードを指定するよう に求めるプロンプトが表示されることがあります。

IBM ID とパスワードは、<http://www.ibm.com> で登録を行うことで取得できます。

使用できるフィックスパックまたは暫定修正がある場合は、インストール対象のフィックスパック・レ ベルまたはリフレッシュ・パック・レベルを選択すると、それらのフィックスパックまたは暫定修正が 次のダイアログ・ボックスに表示されます。

必要な修正をインターネットからダウンロードせずにインストールを続行するには、「キャンセル」を クリックします。

- 8. 「ライセンス」ページで、ご使用条件を読みます。ご使用条件の条項に同意する場合は、「使用条件の 条項に同意します」をクリックし、「次へ」をクリックします。
- 9. 「ロケーション」ページでは、「新規パッケージ・グループの作成」オプションがデフォルトで選択さ れています。共有リソース・ディレクトリーのロケーションおよび Installation Manager のロケーショ ンを選択し、「次へ」をクリックします。Installation Manager のロケーションを選択するのは、それ がまだインストールされていない場合のみにする必要があります。 「パッケージのインストール」ウ ィザードは、ご使用のシステムがオペレーティング・システムの前提条件を満たしているかどうかを検 査します。サポートされるオペレーティング・システムのより高いメジャー・リリースが稼働している 場合、またはオペレーティング・システム自体がサポート対象のリストにない場合は、警告が出される ことがあります。インストールを続行することはできますが、保守を適用しないとインストール済み環 境または製品が正常に稼働しなくなる可能性があります。

警告が出された場合は、製品サポート Web ページにアクセスして、最新保守パッケージを取得し、イ ンストール終了後に適用してください。IBM 以外の前提条件および相互前提条件となる製品のサポー ト・バージョンへのマイグレーション方法については、それらの製品のドキュメンテーションを参照し てください。

- 10. 「フィーチャー」ページで、正符号を展開してインストールするパッケージのフィーチャーを選択しま す。Installation Manager では、自動的に他のフィーチャーとの依存関係が適用され、更新されたダウ ンロードのサイズと、インストールに必要なディスク・スペースを表示します。
	- a. インストールする翻訳を選択します。「すべてのパッケージでサポートされる翻訳」では、英語バ ージョン用の「英語」がデフォルトで選択されています。他の言語バージョンをインストールする には、「一部のパッケージでのみサポートされる翻訳」で該当する言語を選択してください。
	- b. オプション: フィーチャー間の依存関係を表示するには、「依存関係の表示」を選択します。
	- c. オプション: フィーチャーをクリックすると、その簡潔な説明が「詳細」の下に表示されます。
	- d. インストール対象として以下のいずれかの機能を選択します。
		- IBM Process Center
		- v 実動でサーバーを使用する場合は IBM Process Server **Production** (デフォルト)
		- v テスト、ステージング、または開発用にのみサーバーを使用する場合は IBM Process Server **Non-production**。この選択は、インベントリー目的のために、製品タグに記録されます。

制約事項**:** 同じセルで実動サーバーと非実動サーバーを混用しないでください。

フィーチャーの選択が終了したら、「次へ」をクリックします。

- 11. 「要約」ページで IBM Business Process Manager Express パッケージのインストール前に選択内容を 確認します。これまでのページで行った選択を変更するには、「戻る」をクリックして変更します。イ ンストールの選択項目が希望どおりになったら、「インストール」をクリックしてパッケージをインス トールします。 進行標識で、インストールの完了率が示されます。
- 12. インストール・プロセスが完了すると、プロセス正常終了の確認メッセージが表示されます。
	- a. オプション: 「ログ・ファイルの表示」をクリックして、現行セッションのインストール・ログ・ ファイルを新しいウィンドウに表示します。続行するには、「インストール・ログ」ウィンドウを 閉じる必要があります。
	- b. **BPMConfig** コマンド行ユーティリティーを使用してデプロイメント環境を作成する予定の場合は、 プロファイル管理ツール (PMT) を使用する必要はないため、「なし」を選択してインストールを 完了させます。
	- c. 「完了」をクリックして、Installation Manager を終了します。

IBM Business Process Manager をインストールしたら、**BPMConfig** コマンドを使用することで、プロファ イルおよびデータベースを構成する必要があります。

### 関連情報:

[Installation Manager](https://publib.boulder.ibm.com/infocenter/cchelp/v7r1m0/topic/com.ibm.rational.clearcase.cc_ms_install.doc/topics/c_IM_updates.htm) の更新

# 新規 *DB2 Express* データベースおよび *WebSphere Application Server* の新規インストールを伴う対話式イ ンストール*:*

カスタム・インストールでは、DB2 Express を Linux にインストールし、IBM Business Process Manager に必要なデータベースを構成できます。このパスは、管理特権があり (root ユーザー)、かつシステムに DB2 データベース・サーバーが存在しない場合にのみ選択します。

パスポート・アドバンテージからダウンロードしたイメージからインストールする場合は、必要なイメージ をすべてダウンロードしており (Intel 版 Linux システムの場合は 3 つのディスク・イメージ、その他の Linux システムの場合は 2 つのディスク・イメージ)、これらのイメージを同じディレクトリーに解凍した ことを確認してください。

制約事項**:** スペースも特殊文字も含まないディレクトリーにインストール・ファイルを解凍してください。 スペースまたは特殊文字を含むディレクトリー・パスからランチパッドを開始することはできません。

1 つの IBM Installation Manager だけで、IBM Business Process Manager の複数のインスタンスをインスト ールできます。

- 1. 製品 DVD からインストールするか、またはパスポート・アドバンテージからダウンロードしたイメ ージからインストールするかに応じて、以下のいずれかの方法でメディアにアクセスします。一度に実 行できるランチパッドは 1 つだけです。
	- v 製品 DVD からインストールする場合は、IBM Business Process Manager Express のラベルが付い た製品ディスクをディスク・ドライブに挿入します。必要に応じてディスク・ドライブをマウント します。以下のコマンドを入力して、ランチパッドを手動で開始します。

*mount\_point*/launchpad.sh

v パスポート・アドバンテージからダウンロードしたイメージを使用してインストールする場合は、 以下の手順を実行します。

a. イメージを解凍するディレクトリーに移動します。

b. 以下のコマンドを入力して、ランチパッドを始動します。

*extract\_directory*/launchpad.sh

2. オプション: ランチパッドの更新を指示するメッセージが表示された場合、「更新」をクリックして、 最新の更新を受け取ってください。自動的に更新がインストールされ、ランチパッドが再始動されま す。

インターネットにアクセスできないため、ランチパッドに対する更新をローカル・ディレクトリーから インストールする場合、プロパティー・ファイルを使用してアップグレードが置かれている場所および インストール対象のアップグレードを Installation Manager に通知できます。次のファイルを作成しま す。

/*user\_home\_directory*/bpm\_updates.properties

注**:** bpm\_updates.properties ファイルに指定されているフォルダーに対する読み取り/書き込み権限が あることを確認します。

このファイルでは、後にドットを付けたランチパッド接頭部を使用します。接頭部とドットの後の名前 の部分には、任意の文字列を指定できます。これにより、ランチパッドのアップグレードを行う複数の 場所を指定することができます。ロケーションには、ローカル・ディレクトリーまたは URL のいずれ かを指定できます。例:

launchpad.1=/launchpad\_updates

- 3. ランチパッドを始動して、「ようこそ」ページで「カスタム・インストール」をクリックします。
- 4. 「管理ユーザーとしてのインストール」をクリックして、管理ユーザーとしてインストールします。 root ユーザーである場合は、管理ユーザーとしてインストールできます。root ユーザーでない場合、 または root 特権のない独自のユーザー名でインストールする場合は、このチェック・ボックスをクリ アします。
- 5. 「インストール」をクリックします。 IBM Business Process Manager をインストールすると、必要な WebSphere Application Server Network Deployment が自動的にインストールされます。

注**:** IBM Business Process Manager V8.5 は、WebSphere Application Server Network Deployment V8.5 上にのみインストールできます。

- 6. Installation Manager の「パッケージのインストール」ページでは、**WebSphere Application Server Network Deployment**、 **IBM Business Process Manager Express** パッケージ、および **IBM DB2 Express** がデフォルトで選択されています。
- 7. インターネットに接続していて、WebSphere Application Server および IBM Business Process Manager の最新のフィックスパックまたはリフレッシュ・パック、および推奨される暫定修正を調べる場合、 「他のバージョン、フィックス、および拡張機能の確認」をクリックします。「次へ」をクリックして 先に進みます。IBM サービス・リポジトリーに接続するための IBM ID とパスワードを指定するよう に求めるプロンプトが表示されることがあります。

IBM ID とパスワードは、<http://www.ibm.com> で登録を行うことで取得できます。

使用できるフィックスパックまたは暫定修正がある場合は、インストール対象のフィックスパック・レ ベルまたはリフレッシュ・パック・レベルを選択すると、それらのフィックスパックまたは暫定修正が 次のダイアログ・ボックスに表示されます。

必要な修正をインターネットからダウンロードせずにインストールを続行するには、「キャ**ンセル**」を クリックします。

8. 「ライセンス」ページで、ご使用条件を読みます。ご使用条件の条項に同意する場合は、「使用条件の 条項に同意します」をクリックし、「次へ」をクリックします。

9. 「ロケーション」ページでは、「新規パッケージ・グループの作成」オプションがデフォルトで選択さ れています。共有リソース・ディレクトリーのロケーションおよび Installation Manager のロケーショ ンを選択し、「次へ」をクリックします。 「パッケージのインストール」ウィザードは、ご使用のシ ステムがオペレーティング・システムの前提条件を満たしているかどうかを検査します。サポートされ るオペレーティング・システムのより高いメジャー・リリースが稼働している場合、またはオペレーテ ィング・システム自体がサポート対象のリストにない場合は、警告が出されることがあります。インス トールを続行することはできますが、保守を適用しないとインストール済み環境または製品が正常に稼 働しなくなる可能性があります。

警告が出された場合は、製品サポート Web ページにアクセスして、最新保守パッケージを取得し、イ ンストール終了後に適用してください。IBM 以外の前提条件および相互前提条件となる製品のサポー ト・バージョンへのマイグレーション方法については、それらの製品のドキュメンテーションを参照し てください。

重要**:** DB2 Express をインストールしているので、インストール・ロケーションに各国語のストリン グ (NLS) を含めることはできません。

- 10. 「フィーチャー」ページで、正符号を展開してインストールするパッケージのフィーチャーを選択しま す。Installation Manager では、自動的に他のフィーチャーとの依存関係が適用され、更新されたダウ ンロードのサイズと、インストールに必要なディスク・スペースを表示します。
	- a. インストールする翻訳を選択します。「すべてのパッケージでサポートされる翻訳」では、英語バ ージョン用の「英語」がデフォルトで選択されています。他の言語バージョンをインストールする には、「一部のパッケージでのみサポートされる翻訳」で該当する言語を選択してください。
	- b. オプション: フィーチャー間の依存関係を表示するには、「依存関係の表示」を選択します。
	- c. オプション: フィーチャーをクリックすると、その簡潔な説明が「詳細」の下に表示されます。
	- d. インストール対象として以下のいずれかの機能を選択します。
		- IBM Process Center
		- v 実動でサーバーを使用する場合は IBM Process Server **Production** (デフォルト)
		- v テスト、ステージング、または開発用にのみサーバーを使用する場合は IBM Process Server **Non-production**。この選択は、インベントリー目的のために、製品タグに記録されます。

制約事項**:** 同じセルで実動サーバーと非実動サーバーを混用しないでください。

フィーチャーの選択が終了したら、「次へ」をクリックします。

- 11. 「共通の構成」ページで、DB2 の管理ユーザー名とパスワードを指定します。
	- DB2 インスタンス・ユーザー
	- v DB2 fenced ユーザー
	- v DB2 管理サーバー (DAS) ユーザー

fenced ユーザー名または管理サーバー (DAS) ユーザー名が存在する場合は、「新規ユーザー」チェッ ク・ボックスをクリアします。

「再検証」をクリックして、選択内容が正しいことを確認します。

制約事項**:** ユーザー名に各国語のストリング (NLS) が含まれていてはなりません。

12. 「要約」ページで IBM Business Process Manager Express パッケージのインストール前に選択内容を 確認します。これまでのページで行った選択を変更するには、「戻る」をクリックして変更します。イ ンストールの選択項目が希望どおりになったら、「インストール」をクリックしてパッケージをインス トールします。 進行標識で、インストールの完了率が示されます。

- 13. インストール・プロセスが完了すると、プロセス正常終了の確認メッセージが表示されます。
	- a. オプション: 「ログ・ファイルの表示」をクリックして、現行セッションのインストール・ログ・ ファイルを新しいウィンドウに表示します。続行するには、「インストール・ログ」ウィンドウを 閉じる必要があります。
	- b. **BPMConfig** コマンド行ユーティリティーを使用してデプロイメント環境を作成する予定の場合は、 プロファイル管理ツール (PMT) を使用する必要はないため、「なし」を選択してインストールを 完了させます。
	- c. 「完了」をクリックして、Installation Manager を終了します。

IBM Business Process Manager をインストールしたら、**BPMConfig** コマンドを使用することで、プロファ イルおよびデータベースを構成する必要があります。

# 関連情報:

[Installation Manager](https://publib.boulder.ibm.com/infocenter/cchelp/v7r1m0/topic/com.ibm.rational.clearcase.cc_ms_install.doc/topics/c_IM_updates.htm) の更新

### コマンド行を使用したサイレント・インストール*:*

コマンド行を使用して、IBM Business Process Manager をサイレント・インストールできます。この方式 では、コマンドを 1 つ実行するだけでインストールを実行できます。

IBM Business Process Manager Express のインストールに必要な前提条件の基本製品がない場合、サイレン ト・インストールの一部としてそれをインストールする必要があります。必要な基本製品は以下のとおりで す。

- Installation Manager
- v WebSphere Application Server Network Deployment (ejbdeploy および thinclient フィーチャーを含む)

パスポート・アドバンテージからダウンロードしたイメージからインストールする場合は、必要なイメージ をすべてダウンロードしており (Intel 版 Linux システムの場合は 3 つのディスク・イメージ、その他の Linux システムの場合は 2 つのディスク・イメージ)、これらのイメージを同じディレクトリーに解凍した ことを確認してください。

制約事項**:** スペースも特殊文字も含まないディレクトリーにインストール・ファイルを解凍してください。 スペースまたは特殊文字を含むディレクトリー・パスからランチパッドを開始することはできません。

サイレント・インストールでは、以下のタスクが実行されます。

- Installation Manager がまだインストールされていない場合はインストールし、既にインストールされて いる場合は適切なレベルに更新します。
- 必要な基本製品および IBM Business Process Manager Express をインストールします。

1 つの IBM Installation Manager だけで、IBM Business Process Manager の複数のインスタンスをインスト ールできます。

1. オプション: 次のコマンドを実行して、DB2 および管理コンソールに安全に接続するために、IBM Installation Manager を使用して暗号化されたパスワードを生成します。 *extract\_directory*/IM/tools/imutilsc -silent -nosplash encryptString *password\_to\_encrypt*

注**:** 64 ビットのシステム上で作業中で、32 ビット版の Installation Manager がまだインストールされて いない場合は、*extract\_directory*/IM64/tools ディレクトリーからコマンドを実行する必要がありま す。

- 2. インストールを行う前に、ライセンス条項を読み、同意します。 **-acceptLicense** をコマンド行に追加す ると、すべてのライセンスに同意したことになります。
- 3. 次のコマンドを実行します。

*extract\_directory*/IM/tools/imcl install *list\_of\_product\_IDs* -acceptLicense -installationDirectory *location* -repositories *repository* -properties *key=value,key=value* -showVerboseProgress -log *logName*.log

注**:** 64 ビットのシステム上で作業中で、32 ビット版の Installation Manager がまだインストールされて いない場合は、extract\_directory/IM64/tools ディレクトリーからコマンドを実行する必要がありま す。

- ここで、
- v *list\_of\_product\_IDs* は、インストールする製品と機能の ID のリストです。必須フィーチャーを組み 込む必要があります。構文は *productID*,*feature*,*feature* で、複数の製品はスペースで区切ります。

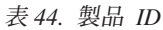

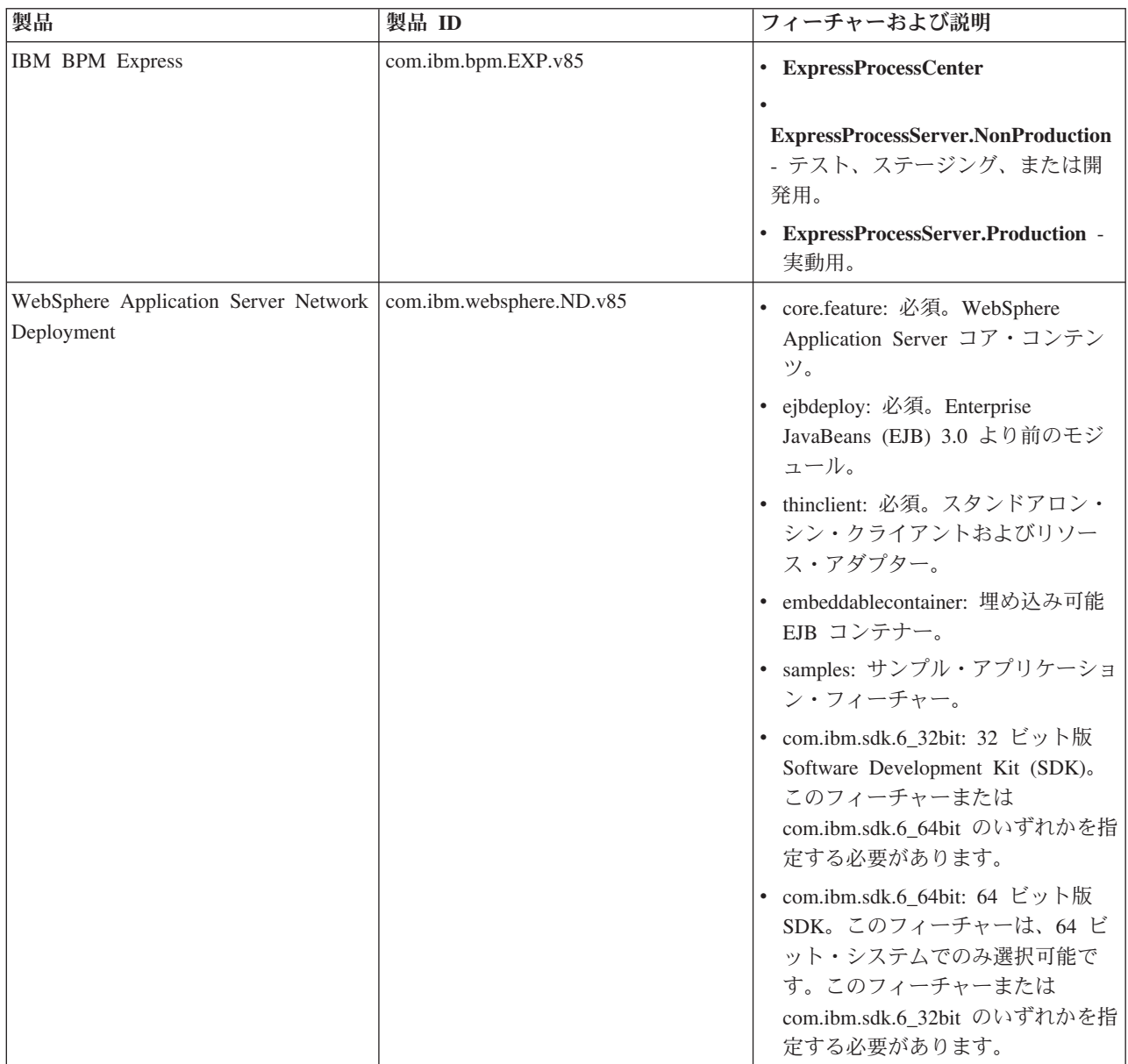

表 *44.* 製品 *ID (*続き*)*

| 製品                              | 製品 ID                 | フィーチャーおよび説明                                            |
|---------------------------------|-----------------------|--------------------------------------------------------|
| <b>Installation Manager</b>     | com.ibm.cic.agent     | agent core: Installation Manager $\Box$<br>ア・コンテンツ。    |
|                                 |                       | agent jre: Installation Manager Java<br>ランタイム環境 (JRE)。 |
| DB2 Express for Linux (32 ビット版) | com.jbm.ws.DB2EXP.    | 適用なし: DB2 は、オペレーティン                                    |
|                                 | linuxia <sub>32</sub> | グ・システムおよびビット・レベルが                                      |
|                                 |                       | 一致している必要があります。                                         |
| DB2 Express for Linux (64 ビット版) | com.ibm.ws.DB2EXP.    | 適用なし: DB2 は、オペレーティン                                    |
|                                 | linuxia <sub>64</sub> | グ・システムおよびビット・レベルが                                      |
|                                 |                       | 一致している必要があります。                                         |

- v *location* は、製品がインストールされるディレクトリーへのパスです。WebSphere Application Server Network Deployment のサポートされる既存のインスタンスにインストールする場合は、そのディレ クトリーを指定します。
- v *repository* は、ファイルが抽出されたリポジトリーへのパスで、以下のいずれかのディレクトリーで す。

*extract\_directory*/repository/repos\_32bit *extract\_directory*/repository/repos\_64bit

複数のリポジトリーを指定する場合は、リポジトリーの場所をコンマで区切ってください。

v *key=value* は、インストール環境に渡すキーと値のコンマで区切られたリストです。コンマとコンマ の間にスペースを入れないでください。 IBM Installation Manager を使用して、暗号化パスワードを 作成します。

注**:** この表は、DB2 Express をインストールする場合のみ使用できます。

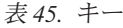

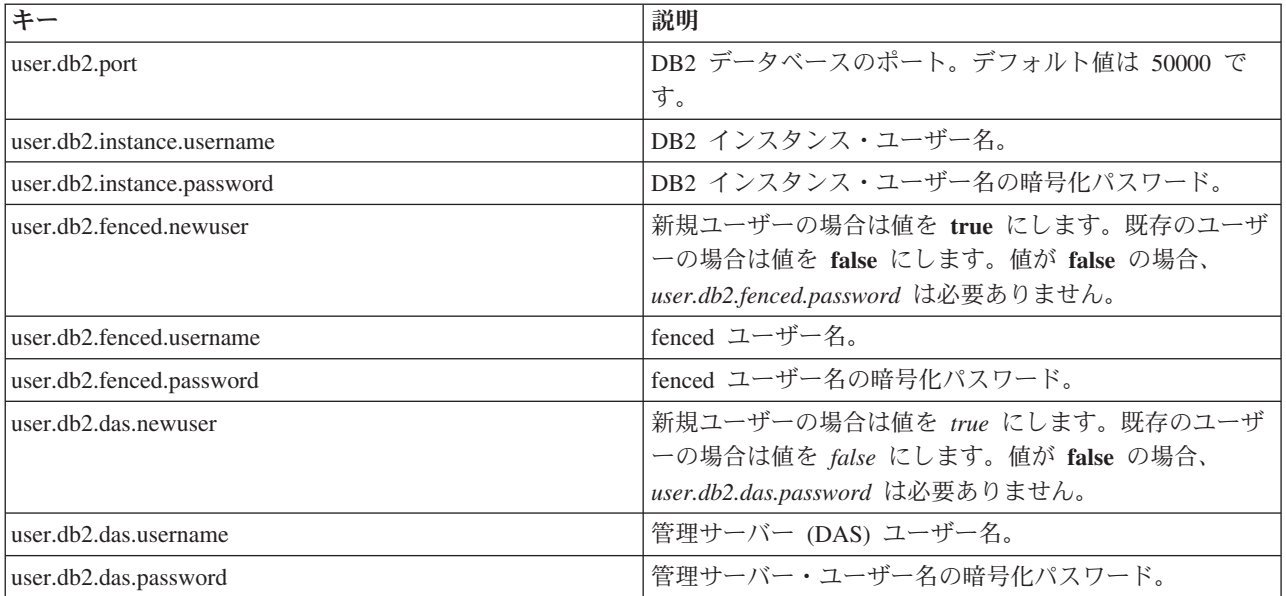

v *logName* は、メッセージおよび結果が記録されるログ・ファイルの名前です。

このコマンドを実行すると、デフォルト・フィーチャーの製品がインストールされます。特定のフィー チャーをインストールする場合、またはその他の変更を行う場合は、imcl のコマンド行引数に関する参 照リンクを参照してください。

Installation Manager により、リストした製品がインストールされ、指定したディレクトリーにログ・ファ イルが書き出されます。エラーも警告もない場合、ログ・ファイルは空になります。

以下の例では、IBM Business Process Manager Express、WebSphere Application Server Network Deployment、および DB2 Express が Linux にインストールされます。

imcl install com.ibm.bpm.EXP.v85,ExpressProcessCenter com.ibm.websphere.ND.v85,core.feature,ejbdeploy,thinclient, embeddablecontainer,samples,com.ibm.sdk.6\_32bit com.ibm.ws.DB2EXP10.linuxia32 -acceptLicense -installationDirectory /usr/IBM/BPM85 -repositories /usr/tmp/BPM/repository -properties user.db2.instance.username=bpmadmin,user.db2.instance.password=Vvrs88V/a9BUdxwodz0nUg== -showVerboseProgress -log silentinstall.log

IBM Business Process Manager をインストールしたら、**BPMConfig** コマンドを使用することで、プロファ イルおよびデータベースを構成する必要があります。

# 関連資料:

■ imcl [のコマンド行引数](http://publib.boulder.ibm.com/infocenter/install/v1r5/index.jsp?topic=%2Fcom.ibm.cic.commandline.doc%2Ftopics%2Fr_tools_imcl.html)

■ [IBM Business Process Manager Express](http://www.ibm.com/software/integration/business-process-manager/express/sysreqs/) のシステム要件

### 関連情報:

[IBM WebSphere Application Server](http://www14.software.ibm.com/webapp/wsbroker/redirect?version=phil&product=was-nd-mp&topic=welcome_ndmp) インフォメーション・センター

# 応答ファイルを使用したサイレント・インストール*:*

応答ファイルを作成し、その応答ファイルを使用して製品をインストールするコマンドを実行すれば、IBM Business Process Manager Express をサイレント・インストールできます。

IBM Business Process Manager Express のインストールに必要な前提条件の基本製品がない場合、サイレン ト・インストールの一部としてそれをインストールする必要があります。必要な基本製品は以下のとおりで す。

- Installation Manager
- v WebSphere Application Server Network Deployment (ejbdeploy および thinclient フィーチャーを含む)

パスポート・アドバンテージからダウンロードしたイメージからインストールする場合は、必要なイメージ をすべてダウンロードしており (Intel 版 Linux システムの場合は 3 つのディスク・イメージ、その他の Linux システムの場合は 2 つのディスク・イメージ)、これらのイメージを同じディレクトリーに解凍した ことを確認してください。

制約事項**:** スペースも特殊文字も含まないディレクトリーにインストール・ファイルを解凍してください。 スペースまたは特殊文字を含むディレクトリー・パスからランチパッドを開始することはできません。

応答ファイルを使用すると、保存された共有可能なファイルでインストール・オプションを設定し、そのフ ァイルを 1 台以上のマシンで使用できるため、サイレント・インストールを単純化し、プロセスにおける エラーを減らすことができます。インストール・ソフトウェアには、サポートされる各オペレーティング・ システムおよびビット・バージョン用のサンプルの応答ファイルが用意されています。サンプルの応答ファ イルを変更せずにそのまま使用すると、デフォルト設定でサイレント・インストールを実行することができ ます。あるいは、これらの応答ファイルを変更して、特定の値を設定することもできます。サンプルの応答 ファイル内のコメントに、詳細な説明と、値の設定に関する情報が記載されています。

サイレント・インストールでは、以下のタスクが実行されます。

- v Installation Manager がまだインストールされていない場合はインストールし、既にインストールされて いる場合は適切なレベルに更新します。
- 必要な基本製品および IBM Business Process Manager Express をインストールします。

1 つの IBM Installation Manager だけで、IBM Business Process Manager の複数のインスタンスをインスト ールできます。

1. オプション: 次のコマンドを実行して、DB2 および管理コンソールに安全に接続するために、IBM Installation Manager を使用して暗号化されたパスワードを生成します。

*extract\_directory*/IM/tools/imutilsc -silent -nosplash encryptString *password\_to\_encrypt*

注**:** 64 ビットのシステム上で作業中で、32 ビット版の Installation Manager がまだインストールされて いない場合は、*extract\_directory*/IM64/tools ディレクトリーからコマンドを実行する必要がありま す。

2. 必要な基本製品と IBM Business Process Manager Express をインストールする応答ファイルを作成しま す。 以下のディレクトリーから、ご使用のビット・バージョンおよびユーザー・アクセス・レベルに適 したサンプル応答ファイルをコピーします。

*extract\_directory*/responsefiles/BPM/

あるいは、応答ファイルは Installation Manager でアクションを記録することによっても作成できま す。応答ファイルを記録すると、Installation Manager で行った選択が XML ファイルに保管されます。 Installation Manager をサイレント・モードで実行すると、Installation Manager は XML 応答ファイル内 のデータを使用してインストールを実行します。

3. サンプル応答ファイルに指定されたデフォルト値では基本インストールが実行されますが、ファイルと そのコメントを確認し、ご使用の環境に合わせて必要に応じてパラメーターとユーザー ID のアクセ ス・レベルを変更してください。

特に、以下のパラメーターと値を確認してください。

- 非 root ユーザー ID の場合は、すべてのロケーション変数が、そのユーザーが許可を持つロケーシ ョンを指していることを確認してください。
- v リポジトリー・ロケーション。*extract\_directory*/responsefiles/BPM/ ディレクトリーから直接実 行しない場合は、使用するインストール・リポジトリーの場所を指定します。リポジトリーは、ロー カルでもリモートでも構いません。DVD から実行する場合は、DVD から応答ファイルをコピーし、 DVD 上のリポジトリーでこの応答ファイルを再び指定します。
- IBM Installation Manager が既にインストールされているか、これからインストールされるインスト ール・ロケーション (**installLocation**)。
- v IBM Business Process Manager Express がインストールされるインストール・ロケーション。 WebSphere Application Server Network Deployment のサポートされる既存のインスタンスにインスト ールする場合は、そのディレクトリーを指定します。
- v Eclipse ロケーション (**eclipseLocation**)。WebSphere Application Server Network Deployment のサポ ートされる既存のインスタンスにインストールする場合は、その Eclipse ロケーション・ディレクト リーを指定します。
- v 製品のフィーチャーのリスト。
- v 実動用または非実動用。
- v DB2 Express をインストールする場合は、応答ファイルの説明に従って、必要なユーザー ID とパス ワードを指定します。含める暗号化パスワードを生成するには、手順 1 の説明に従ってください。
- 4. インストールを行う前に、ライセンス条項を読み、同意します。 **-acceptLicense** をコマンド行に追加す ると、すべてのライセンスに同意したことになります。
- 5. 次のコマンドを実行します。

注**:** 64 ビットのシステム上で作業中で、32 ビット版の Installation Manager がまだインストールされて いない場合は、extract\_directory/IM64/tools ディレクトリーからコマンドを実行する必要がありま す。

root ユーザー:

```
extract_directory/IM/installc -acceptLicense input
extract_directory/responsefiles/BPM/response_file_name.xml
-log preferred_log_location/silent_install.log
```
非 root ユーザー:

```
extract_directory/IM/userinstc -acceptLicense input
extract_directory/responsefiles/BPM/response_file_name.xml
-log preferred_log_location/silent_install.log
```
Installation Manager により、必要なすべての前提条件および IBM Business Process Manager Express がイ ンストールされ、指定したディレクトリーにログ・ファイルが書き出されます。

IBM Business Process Manager をインストールしたら、**BPMConfig** コマンドを使用することで、プロファ イルおよびデータベースを構成する必要があります。

関連タスク:

[サイレント・モードでの作業](http://publib.boulder.ibm.com/infocenter/install/v1r5/topic/com.ibm.silentinstall12.doc/topics/t_silentinstall_overview.html)

■ Installation Manager [を使用した応答ファイルの記録](http://publib.boulder.ibm.com/infocenter/install/v1r5/topic/com.ibm.silentinstall12.doc/topics/t_silent_create_response_files_IM.html)

関連資料:

■ [IBM Business Process Manager Express](http://www.ibm.com/software/integration/business-process-manager/express/sysreqs/) のシステム要件

プロファイル作成または拡張のための、非 **root** ユーザーに対するファイルとディレクトリーの書き込み権 限の付与**:**

製品をインストールしたユーザーでない場合は、IBM Business Process Manager インストール内の選択さ れたディレクトリーへの書き込み権限を持つ必要があります。製品インストール・ユーザーは、この権限を 付与することも、プロファイルの作成または拡張権限を持つグループを作成することもできます。

製品インストール・ユーザー (root の場合と非 root ユーザーの場合がある) は、該当する IBM Business Process Manager のファイルとディレクトリーへの書き込み権限を非 root ユーザーに付与することができ ます。この権限付与を行うと、非 root ユーザーがプロファイルを作成できるようになります。また、製品 インストール・ユーザーは、プロファイルを作成する権限のあるユーザーのグループを作成したり、プロフ ァイルを作成する権限を個々のユーザーに与えたりすることができます。

非 root ユーザーは、独自のプロファイルを作成して自分の環境を管理します。通常、これらのユーザーは 開発の目的で環境を管理します。

非 root ユーザーは、製品の *installation root*/profiles ディレクトリーではなく、自身の専用ディレク トリー構造にプロファイルを保管する必要があります。

### 制約事項**:**

- IBM Business Process Manager では、製品インストール・ユーザーから非 root ユーザーへの既存のプロ ファイルの所有権の変更はサポートされていません。非 root ユーザーは、別のユーザーが所有するプロ ファイルを拡張することはできません。
- v 固有の名前とポート値を提示してくれるプロファイル管理ツール内の仕組みは、非 root ユーザーには使 用不可になります。さらに非 root ユーザーは、プロファイル管理ツールのフィールドのうち、プロファ イル名、ノード名、セル名、ポート割り当ての各フィールドのデフォルト値を変更することも必要にな ります。製品インストール・ユーザーは、各フィールドの値の範囲を非 root ユーザーに割り当てること ができ、また非 root ユーザーが各自の割り当てられた値の範囲を遵守し、また自分の定義の整合性を維 持するための責任をユーザーに割り当てることもできます。

少なくとも 1 つのプロファイルを既に作成してある場合は、該当するディレクトリーおよびファイルが作 成されています。このトピック内にある、これらのディレクトリーおよびファイルの作成手順は、スキップ して構いません。以前にプロファイルを作成したことがない場合は、必要なディレクトリーおよびファイル を作成するための手順を完了する必要があります。

以下の作業の例では、プロファイルの作成権限があるグループの作成方法を示しています。「インストー ル・ユーザー」と「製品インストール・ユーザー」という用語は、IBM Business Process Manager をイン ストールしたユーザー ID のことを指しています。インストール・ユーザーは、以下の手順を実行して、 profilers グループを作成し、このグループにプロファイル作成のための適切な権限を付与することができ ます。

- 1. 製品インストール・ユーザーとして、IBM Business Process Manager システムにログオンします 製品 インストール・ユーザーは、root ユーザーの場合または非 root ユーザーの場合があります。
- 2. オペレーティング・システム・コマンドを使用して、以下の手順を実行します。
	- a. プロファイルの作成を実行できるユーザーをすべて組み込むグループ (名前は **profilers**) を作成しま す。
	- b. プロファイルを作成できる、**user1** という名前のユーザーを作成します。

c. ユーザーの **product\_installer** および **user1** を **profilers** グループに追加します。

- 3. ログオフし、インストール・ユーザーとして再びログオンして、新しいグループを有効にします。
- 4. プロファイルが存在しない場合は、以下のディレクトリーをインストール・ユーザーとして作成しま す。
	- v 次のように入力して、*install\_root***/logs/manageprofiles** ディレクトリーを作成します。 mkdir *install\_root*/logs/manageprofiles
	- v 次のように入力して *install\_root***/properties/fsdb** ディレクトリーを作成します。 mkdir *install\_root*/properties/fsdb
- 5. プロファイルが存在しない場合は、profileRegistry.xml ファイルをインストール・ユーザーとして作 成します。 この例の場合、ファイル・パスは次のとおりです。

*install\_root*/properties/profileRegistry.xml

profileRegistry.xml ファイルに次の情報を追加します。ファイルは、UTF-8 でエンコードする必要が あります。

<?xml version="1.0" encoding="UTF-8"?>  $<sub>proofiles</sub>$ </sub>

6. 製品インストール・ユーザーとして、オペレーティング・システムのツールを使用して、ディレクトリ ーとファイルのアクセス許可を変更します。 次の例では、変数 **\$WASHOME** が IBM Business Process Manager のルート・インストール・ディレクトリーの **/opt/IBM/WebSphere/AppServer** であると想定し ています。

export WASHOME=/opt/IBM/WebSphere/**AppServer** echo \$WASHOME echo "Performing chggrp/chmod per WAS directions..." chgrp profilers \$WASHOME/logs/manageprofiles chmod g+wr \$WASHOME/logs/manageprofiles chgrp profilers \$WASHOME/properties chmod g+wr \$WASHOME/properties chgrp profilers \$WASHOME/properties/fsdb chmod g+wr \$WASHOME/properties/fsdb chgrp profilers \$WASHOME/properties/profileRegistry.xml chmod g+wr \$WASHOME/properties/profileRegistry.xml chgrp -R profilers \$WASHOME/profileTemplates

以下のコマンドを別途発行します。

chgrp profilers \$WASHOME/properties/Profiles.menu chmod g+wr \$WASHOME/properties/Profiles.menu

非 root ユーザーに許可エラーが発生した場合は、追加ファイルの許可を変更することが必要になる場 合があります。例えば、製品インストール・ユーザーが非 root ユーザーにプロファイルの削除の権限 を与える場合、製品インストール・ユーザーは以下のファイルを削除することが必要になる場合があり ます。

*install\_root*/properties/profileRegistry.xml\_LOCK

このファイルを削除する権限を非 root ユーザーに付与するには、そのユーザーにこのファイルへの書 き込み権限を付与します。それでも非 root ユーザーがこのプロファイルを削除できない場合は、製品 インストール・ユーザーがこのプロファイルを削除することができます。

インストール・ユーザーによって **profilers** グループが作成され、非 root ユーザーがプロファイルを作成 するのに必要なディレクトリーおよびファイルへの正しい権限がこのグループに付与されました。

**profilers** グループに属している非 root ユーザーは、この非 root ユーザーが所有していて、書き込み権限 を持っているディレクトリーにプロファイルを作成することができます。ただし、非 root ユーザーは、製 品のインストール・ルート・ディレクトリーにプロファイルを作成することはできません。

root ユーザーと非 root ユーザーは、同じタスクを使用してプロファイルを管理できます。

### プロファイルおよびデータベースの構成**:**

標準インストールを使用しなかった場合は、製品をインストールした後に、1 つ以上のプロファイルを作成 または拡張してランタイム環境を定義する必要があります。プロファイルを開始する前に、そのプロファイ ルで使用することになるデータベースを構成しておく必要があります。

#### *Linux* における *DB2* データベース・サーバーを使用するスタンドアロン環境の構成*:*

DB2 データベース・サーバーのスタンドアロン環境を構成することができます。

### *DB2* データベースの作成*:*

プロファイルを作成して Network Deployment 環境を構成する前に、IBM Business Process Manager V8.5 で必要なデータベースを作成する必要があります。通常は、Process データベース、Performance Data Warehouse データベース、および共通データベースが必要です。Advanced 専用デプロイメント環境の場合 は、共通データベースのみが必要です。

Process Server および Performance Data Warehouse には、固有の独立したデータベースが必要であり、こ れらを他の BPM コンポーネントと同じデータベース上に構成することはできません。

デフォルトのデータベース名は、Process データベースの場合は BPMDB、Performance Data Warehouse デ ータベースの場合は PDWDB、共通データベースの場合は CMNDB です。

IBM Business Process Manager 環境では、データベースを作成するために **createDatabase.sql** スクリプ トが使用されます。これは、*BPM\_HOME*/BPM/dbscripts/DB2/Create フォルダーに格納されています。

以下の例の *@DB\_NAME@* は、作成されたデータベースで使用する名前に置き換え、*@DB\_USER@* はそ のデータベースに使用するユーザー名に置き換えてください。

- 1. IBM Business Process Manager がマシン上にインストールされている場合は、実行する SQL スクリプ ト **createDatabase.sql** を探します。それ以外の場合は、コマンド行オプションを使用します。
- 2. 以下のサンプル・スクリプトを実行して各データベースを作成します。

*BPM\_HOME*/BPM/dbscripts/DB2/Create/createDatabase.sql

必要に応じて、コマンド・エディターで上記の SQL ファイルの内容をコピーし、以下のようにコマン ドを実行することができます。

create database @DB\_NAME@ automatic storage yes using codeset UTF-8 territory US pagesize 32768; connect to @DB\_NAME@; grant dbadm on database to user @DB\_USER@; UPDATE DB CFG FOR @DB\_NAME@ USING LOGFILSIZ 4096 DEFERRED; UPDATE DB CFG FOR @DB\_NAME@ USING LOGSECOND 64 DEFERRED; connect reset;

IBM Business Process Manager がインストールされていない場合は、コマンド行から以下のコマンドを 実行します。

db2 -tvf createDatabase.sql

#### *BPM* データベース表の作成およびスタンドアロン・プロファイルの構成*:*

**BPMConfig** コマンドを使用して、スタンドアロン・プロファイルを作成し、それと同時にデータベース表を 作成するか、または後でデータベース表を作成するためのスクリプトを生成します。**manageprofiles** コマ ンド行ユーティリティーを使用して、既存の WebSphere Application Server スタンドアロン・プロファイル を拡張することができます。

#### <span id="page-136-0"></span>*BPMConfig* コマンドを使用したデータベース表およびプロファイルの同時作成*:*

デプロイメント環境と同じコンピューターでデータベースを実行している場合は、**BPMConfig** コマンドを使 用して、スタンドアロン・プロファイルとデータベース表を同時に作成できます。

拡張したい既存の WebSphere Application Server プロファイルがある場合は、代わりに **manageprofiles** コ マンド行ユーティリティーを使用する必要があります。

スタンドアロン・プロファイルとデータベース表を同時に作成するには、以下のステップを実行します。

- <span id="page-137-0"></span>1. *BPM\_home*/BPM/samples/config/express で、ご使用の環境に基づいて適切なサンプル・プロパティー・ ファイルを見つけます。 例えば、DB2 と IBM BPM Express を使用する Process Center 環境のサンプ ル構成プロパティー・ファイルの名前は、Express-PC-Standalone-DB2.properties です。
- 2. 使用するバージョンのプロパティー・ファイルを変更して、値が自分の構成に対応するようにします。 ファイルを保存するときには、UTF-8 エンコードを使用するようにしてください。使用可能なプロパテ ィーについては、サンプル・ファイル内のコメントを参照するか、**BPMConfig** コマンドの解説と例を参 照してください。 プロファイルが作成されるのと同時に、データベース表が作成されるようにするに は、必ず **bpm.de.deferSchemaCreation** の設定値を false に設定してください。
- 3. 上記手順で作成したプロパティー・ファイルの名前を **BPMConfig** コマンドに渡して実行します。 例: *BPM\_home*/bin/BPMConfig -create -de *my\_environment.properties*

新規のスタンドアロン・プロファイルとデータベース表は、プロパティー・ファイルで指定された設定 値を使用して作成されます。

クイック・スタート・コンソールに進み、作成したスタンドアロン・プロファイルに対応するサーバーを始 動します。

環境およびアプリケーションのセキュリティーについて詳しくは、IBM Business Process Manager および アプリケーションの保護を参照してください。

#### *BPMConfig* コマンドを使用したデータベース表およびプロファイルの個別作成*:*

デプロイメント環境とは異なるコンピューターにデータベースが存在するようにしたい場合は、**BPMConfig** コマンドを使用して、スタンドアロン・プロファイルを作成し、後でデータベース表を作成するためのスク リプトを生成することができます。

### *BPMConfig* コマンドを使用した *DB2* データベース・スクリプトの生成*:*

**BPMConfig** コマンドを使用して、データベース表の作成に使用されるデータベース・スクリプトを生成でき ます。**BPMConfig** コマンドを使用するか、管理コンソールの Network Deployment 環境ウィザードを使用し てデプロイメント環境を作成した場合は、自動的にスクリプトが生成されます。

以下の情報を準備します。

- v 設計するデータベース構成に関する情報。この情報としては、データベース管理者やソリューション・ アーキテクトが提供する、データベース構成の一般的な目的を説明する文書が考えられます。または、 必須のパラメーターやプロパティーの説明であることもあります。この情報には以下が含まれている必 要があります。
	- データベースのロケーション。
	- データベースに対する認証用のユーザー ID とパスワード。
- IBM Business Process Manager とそのコンポーネントがインストールされた方法、使用されているデー タベース・ソフトウェア、およびそのタイプのデータベースに必要なプロパティーに関する情報。
- v 作成するプロファイル (特にプロファイル・タイプとデータベースの間の機能面の関係) の理解。
- v 実装するトポロジー・パターンに関する情報、および使用するパターンにデータベース設計を適合させ る方法に関する理解。

データベース表の作成に使用できるデータベース SQL スクリプトを生成するには、以下のステップを実行 します。

- 1. デプロイメント環境を作成するマシンで、該当するサンプル・プロパティー・ファイル (*BPM\_HOME*/BPM/samples/config) を探します。
- **132** インストール

2. ターゲットのデプロイメント環境に最も近いサンプル・プロパティー・ファイルを見つけて、そのファ イルのコピーを作成します。

サンプル構成ファイルについて詳しくは、『BPMConfig コマンドで使用するサンプル構成プロパティ ー・ファイル』を参照してください。

- 3. パラメーター **-sqlfiles** および選択する同等のプロパティー・ファイルの名前を指定して **BPMConfig** コ マンドを実行します。
	- デプロイメント・マネージャー・プロファイルの dbscripts ディレクトリー内にデータベース・ス クリプトを生成するには、以下の構文を使用します。

*BPM\_HOME*/bin/BPMConfig -create -sqlfiles *my\_environment.properties*

注**:** デフォルトでは、SQL スクリプトは *STAND-ALONE\_PROFILE*/dbscripts フォルダーに生成されま す。**BPMConfig** コマンドをもう一度実行するか、デプロイメント環境ウィザードを使用してデプロイ メント環境を構成すると、これらのスクリプトが削除されます。

v 出力ディレクトリーを選択してデータベース・スクリプトを生成したい場合は、以下の構文を使用し ます。

*BPM\_HOME*/bin/BPMConfig -create -sqlfiles *my\_environment.properties* -outputDir /MyBPMScriptDir

この構文の **MyBPMScriptDir** は、指定するディレクトリーです。

注**: BPMConfig** コマンドで **-outputDir** パラメーターを指定しなかった場合、データベース・スクリ プトの生成前であっても、プロファイルが存在しない場合は生成されます。

デフォルトでは、データベース SQL スクリプトが *STAND-ALONE\_PROFILE*/dbscripts フォルダーに生成さ れます。このフォルダーには以下のサブフォルダーが含まれています。

v *deployment\_environment\_name* - それぞれのデプロイメント環境について、このフォルダーには実行する 必要がある SQL ファイルが格納されます。

これらのサブディレクトリーに、**createDatabase.sql** スクリプトも格納されます。このスクリプトを使用 してデータベース・スクリプトを実行し、DB2 データベース表を作成することができます。

DB2 データベースを使用する **Standard** デプロイメント環境のデフォルト構成には、以下のサブフォルダ ーと SQL スクリプトが含まれています。

- v *deployment\_environment\_name*
	- DB2
		- *CMNDB*
			- createSchema Standard.sql
			- createSchema Messaging.sql
		- *BPMDB*
			- createSchema Standard.sql
			- createProcedure Standard.sql
		- *PDWDB*
			- createSchema Standard.sql

注**:** Process Server データベースと Performance Data Warehouse データベースの *BPMDB* フォルダーと *PDWDB* フォルダーは、**Advanced** 専用デプロイメント環境では生成されません。

# 生成された *DB2* データベース・スクリプトの実行*:*

プロパティー *bpm.de.deferSchemaCreation* を **true** に設定して BPMConfig コマンドを実行した場合、また はデプロイメント環境ウィザードを使用し、「テーブルの作成」オプションをクリアした場合は、生成され たデータベース・スクリプトを手動で実行してデータベース表を作成する必要があります。

この作業を開始する前に、**BPMConfig** コマンドまたはデプロイメント環境ウィザードを実行して、正しい SQL スクリプトを生成しておく必要があります。

プロパティー *bpm.de.deferSchemaCreation* が **false** に設定されている場合、またはデプロイメント環境ウィ ザードを使用し、「テーブルの作成」オプションをクリアしなかった場合、SQL スクリプトはデプロイメ ント環境の構成中に実行されます。

デフォルトでは、データベース SQL スクリプトは *profile\_name*/dbscripts フォルダーに生成されます。 1. 生成された SQL スクリプトを見つけます。

DB2 データベースを使用する **Standard** デプロイメント環境のデフォルト構成には、以下のサブフォル ダーと SQL スクリプトが含まれています。

- v *deployment\_environment\_name*
	- DB2
		- *CMNDB*
			- createSchema Standard.sql
			- createSchema Messaging.sql
		- *BPMDB*
			- createSchema Standard.sql
			- createProcedure\_Standard.sql
		- *PDWDB*
			- createSchema Standard.sql

注**:** Process Server データベースと Performance Data Warehouse データベースの *BPMDB* フォルダーと *PDWDB* フォルダーは、**Advanced** 専用デプロイメント環境では生成されません。

2. スクリプトを実行して、スキーマを CMNDB に適用します。

例えば、以下のコマンドを使用して、デプロイメント環境レベルの共通データベース構成用にスクリプ トを手動で実行します。

db2 connect to CMNDB USER *username* USING *password*<br>d**b2 -tvf profiles/DmgrProfile/dbscripts/***deployment\_environment\_name***/DB2/CMNDB/createSchema\_Standard.sql<br>db2 -tvf profiles/DmgrProfile/dbscripts/***deployment\_environme* 

3. スクリプトを実行して、スキーマを BPMDB に適用します。

例えば、以下のコマンドを使用して、Process データベース構成用にスクリプトを手動で実行します。

db2 -tvf profiles/DmgrProfile/dbscripts/*deployment\_environment\_name*/DB2/BPMDB/createDatabase.sql

db2 connect to BPMDB USER *username* USING *password*

db2 -tvf profiles/DmgrProfile/dbscripts/*deployment\_environment\_name*/DB2/BPMDB/createSchema\_Standard.sql<br>db2 -tdGO -vf profiles/DmgrProfile/dbscripts/*deployment environment name/*DB2/BPMDB/createProcedure Standard.sql db2 connect reset

4. スクリプトを実行して、スキーマを PDWDB に適用します。

例えば、以下のコマンドを使用して、Performance Data Warehouse データベース構成用にスクリプトを 手動で実行します。

db2 connect to PDWDB USER *username* USING *password*

**db2 -tvf profiles/DmgrProfile/dbscripts/***deployment\_environment\_name***/DB2/PDWDB/createSchema\_Standard.sql** db2 connect reset

#### 関連タスク:

132 ページの『BPMConfig コマンドを使用した DB2 [データベース・スクリプトの生成』](#page-137-0)

**BPMConfig** コマンドを使用して、データベース表の作成に使用されるデータベース・スクリプトを生成でき ます。**BPMConfig** コマンドを使用するか、管理コンソールの Network Deployment 環境ウィザードを使用し てデプロイメント環境を作成した場合は、自動的にスクリプトが生成されます。

# *BPMConfig* コマンドを使用した *DB2* データベース・サーバーによるスタンドアロン・プロファイルの作 成*:*

**BPMConfig** コマンドを使用して、スタンドアロン・プロファイルを構成できます。

拡張したい既存の WebSphere Application Server プロファイルがある場合は、代わりに **manageprofiles** コ マンド行ユーティリティーを使用する必要があります。

- 1. *BPM\_home*/BPM/samples/config/express で、ご使用の環境に基づいて適切なサンプル・プロパティー・ ファイルを見つけます。 例えば、DB2 と IBM BPM Express を使用する Process Center 環境のサンプ ル構成プロパティー・ファイルの名前は、Express-PC-Standalone-DB2.properties です。
- 2. 使用するバージョンのプロパティー・ファイルを変更して、値が自分の構成に対応するようにします。 ファイルを保存するときには、UTF-8 エンコードを使用するようにしてください。使用可能なプロパテ ィーについては、サンプル・ファイル内のコメントを参照するか、**BPMConfig** コマンドの解説と例を参 照してください。
- 3. 上記手順で作成したプロパティー・ファイルの名前を **BPMConfig** コマンドに渡して実行します。 例: *BPM\_home*/bin/BPMConfig -create -profile *my\_environment.properties*

新規スタンドアロン・プロファイルは、プロパティー・ファイルで指定された設定値に従って作成され ます。

- クイック・スタート・コンソールに進み、作成したスタンドアロン・プロファイルに対応するサーバー を始動します。
- v 環境およびアプリケーションのセキュリティーについて詳しくは、IBM Business Process Manager およ びアプリケーションの保護を参照してください。

# *manageprofiles* コマンド行ユーティリティーを使用したスタンドアロン・プロファイルの拡張*:*

**manageprofiles** コマンド行ユーティリティーを使用して、既存の WebSphere Application Server スタンド アロン・プロファイルを拡張することができます。

拡張する予定のプロファイルに関連付けられたすべてのサーバーを必ずシャットダウンしてください。

同じプロファイルで **manageprofiles** コマンド行ユーティリティーを実行していないことを確認してくださ い。コマンドを実行してエラー・メッセージが表示された場合は、進行中のプロファイル作成または拡張ア クションが他にないかを確認してください。実行されている場合は、完了するまで待ってください。

1. 拡張したい既存のプロファイルを作成する際に使用されたテンプレートを特定します。 スタンドアロ ン・プロファイルを拡張する必要があります。

制約事項**:** デフォルトの WebSphere VMM ユーザー・レジストリーが変更されている場合 (例えば、 LDAP を使用するように変更されている場合)、スタンドアロン・プロファイルを拡張することはできま せん。

テンプレートは、*installation\_root*/properties/profileRegistry.xml ファイルのプロファイル・レジ ストリーを表示して判別できます。このファイルは変更しないでください。テンプレートを確認するだ けにしてください。

2. 拡張に使用する適切なテンプレートを見つけます。

各プロファイルのテンプレートは、*installation\_root*/profileTemplates/BPM ディレクトリー (BPM テンプレートの場合) にあります。 スタンドアロン・プロファイルの場合は、BPM/BpmServer テンプレ ートを使用します。このテンプレートは、IBM BPM Express でのみ使用可能です。

3. 拡張テンプレートを使用して既存のプロファイルに変更を加える場合は、augment パラメーターを使用 します。 augment パラメーターを使用すると、**manageprofiles** コマンド行ユーティリティーは **-templatePath** パラメーターのテンプレートを使用して、**-profileName** パラメーターで指定されている プロファイルを更新または拡張します。使用できる拡張テンプレートは、どの IBM 製品のどのバージ ョンが環境にインストールされているかによって決まります。**-templatePath** のファイル・パスは、完 全修飾パスである必要はありません。/profileTemplates が自動的に接頭部として追加されます。

注**:** *installation\_dir*/profileTemplates/BPM ディレクトリー内のファイルは手動で変更しないでくだ さい。

4. このファイルをコマンド行から実行します。**-profilePath** パラメーターは使用しないでください。 以 下に例を示します。

manageprofiles.sh -augment -templatePath BPM/BpmServer -profileName MyProfileName -adminUsername celladmin -adminPassword celladmin

コマンドの実行が完了すると、コンソール・ウィンドウに状況が書き込まれます。

- クイック・スタート・コンソールに進み、作成したスタンドアロン・プロファイルに対応するサーバー を始動します。
- v 環境およびアプリケーションのセキュリティーについて詳しくは、IBM Business Process Manager およ びアプリケーションの保護を参照してください。

### 関連タスク:

BPMConfig [コマンドを使用したデータベース表およびプロファイルの同時作成](#page-136-0) デプロイメント環境と同じコンピューターでデータベースを実行している場合は、**BPMConfig** コマンドを使 用して、スタンドアロン・プロファイルとデータベース表を同時に作成できます。

#### *Linux* における *Oracle* データベース・サーバーを使用するスタンドアロン環境の構成*:*

Oracle データベース・サーバーのスタンドアロン環境を構成することができます。

### *Oracle* データベース用のユーザーの作成*:*

プロファイルを作成して Network Deployment 環境を構成する前に、Oracle データベースのユーザーを作 成できます。セル・スコープ型ユーザー、デプロイメント環境レベル・ユーザー、Process Server ユーザ ー、および Performance Data Warehouse ユーザーを作成します。注: Process Server ユーザーおよび Performance Data Warehouse ユーザーは、Advanced 専用デプロイメント環境では必要ありません。

デフォルトのデータベース名は、Process データベースの場合は BPMDB、Performance Data Warehouse デ ータベースの場合は PDWDB、共通データベースの場合は CMNDB です。

Oracle の単一インスタンスを使用して BPM を構成できます。Oracle インスタンスが存在し、アクセス可 能でなければなりません。Oracle インスタンスを作成するには、Oracle の資料を参照してください。単一 の Oracle インスタンスを使用する場合は、3 つの異なる BPM データベースに対して必ず別々のユーザー ID を使用してください。

IBM Business Process Manager がインストールされている場合、*BPM\_HOME*/BPM/dbscripts/Oracle/Create フォルダーには、Oracle データベースのユーザーを作成するために使用される **createUser.sql** スクリプ トが含まれています。

以下の例の *@DB\_USER@* は、データベースに対して使用したいユーザー名で置き換え、*@DB\_PASSWD@* は、そのユーザーのパスワードで置き換えてください。

以下のサンプル・スクリプトを実行してデータベース・ユーザーを作成します。

*BPM\_HOME*/BPM/dbscripts/Oracle/Create/createUser.sql

必要に応じて、または IBM Business Process Manager がインストールされていない場合は、コマンド・エ ディターで上記の SQL ファイルの内容をコピーし、以下のようにコマンドを実行することができます。

CREATE USER @DB\_USER@ IDENTIFIED BY @DB\_PASSWD@; grant connect, resource, unlimited tablespace to @DB USER@; grant create view to @DB\_USER@; grant javauserpriv to @DB\_USER@; grant execute on dbms lock to @DB USER@;

#### *BPM* データベース表の作成およびスタンドアロン・プロファイルの構成*:*

**BPMConfig** コマンドを使用して、スタンドアロン・プロファイルを作成し、それと同時にデータベース表を 作成するか、または後でデータベース表を作成するためのスクリプトを生成します。**manageprofiles** コマ ンド行ユーティリティーを使用して、既存の WebSphere Application Server スタンドアロン・プロファイル を拡張することができます。

# *BPMConfig* コマンドを使用したデータベース表およびプロファイルの同時作成*:*

デプロイメント環境と同じコンピューターでデータベースを実行している場合は、**BPMConfig** コマンドを使 用して、スタンドアロン・プロファイルとデータベース表を同時に作成できます。

拡張したい既存の WebSphere Application Server プロファイルがある場合は、代わりに **manageprofiles** コ マンド行ユーティリティーを使用する必要があります。

スタンドアロン・プロファイルとデータベース表を同時に作成するには、以下のステップを実行します。

- 1. *BPM\_home*/BPM/samples/config/express で、ご使用の環境に基づいて適切なサンプル・プロパティー・ ファイルを見つけます。 例えば、Oracle と IBM BPM Express を使用する Process Center 環境のサン プル構成プロパティー・ファイルの名前は、Express-PC-Standalone-Oracle.properties です。
- 2. 使用するバージョンのプロパティー・ファイルを変更して、値が自分の構成に対応するようにします。 ファイルを保存するときには、UTF-8 エンコードを使用するようにしてください。使用可能なプロパテ ィーについては、サンプル・ファイル内のコメントを参照するか、**BPMConfig** コマンドの解説と例を参 照してください。 プロファイルが作成されるのと同時に、データベース表が作成されるようにするに は、必ず **bpm.de.deferSchemaCreation** の設定値を false に設定してください。
- 3. 上記手順で作成したプロパティー・ファイルの名前を **BPMConfig** コマンドに渡して実行します。 例: *BPM\_home*/bin/BPMConfig -create -de *my\_environment.properties*

新規のスタンドアロン・プロファイルとデータベース表は、プロパティー・ファイルで指定された設定 値を使用して作成されます。

クイック・スタート・コンソールに進み、作成したスタンドアロン・プロファイルに対応するサーバーを始 動します。

環境およびアプリケーションのセキュリティーについて詳しくは、IBM Business Process Manager および アプリケーションの保護を参照してください。

### *BPMConfig* コマンドを使用したデータベース表およびプロファイルの個別作成*:*

デプロイメント環境とは異なるコンピューターにデータベースが存在するようにしたい場合は、**BPMConfig** コマンドを使用して、スタンドアロン・プロファイルを作成し、後でデータベース表を作成するためのスク リプトを生成することができます。

#### *BPMConfig* コマンドを使用した *Oracle* データベース・スクリプトの生成*:*

**BPMConfig** コマンドを使用して、データベース表の作成に使用されるデータベース・スクリプトを生成でき ます。**BPMConfig** コマンドを使用するか、管理コンソールの Network Deployment 環境ウィザードを使用し てデプロイメント環境を作成した場合は、自動的にスクリプトが生成されます。

以下の情報を準備します。

- v 設計するデータベース構成に関する情報。この情報としては、データベース管理者やソリューション・ アーキテクトが提供する、データベース構成の一般的な目的を説明する文書が考えられます。または、 必須のパラメーターやプロパティーの説明であることもあります。この情報には以下が含まれている必 要があります。
	- データベースのロケーション。
	- データベースに対する認証用のユーザー ID とパスワード。
- IBM Business Process Manager とそのコンポーネントがインストールされた方法、使用されているデー タベース・ソフトウェア、およびそのタイプのデータベースに必要なプロパティーに関する情報。
- v 作成するプロファイル (特にプロファイル・タイプとデータベースの間の機能面の関係) の理解。
- v 実装するトポロジー・パターンに関する情報、および使用するパターンにデータベース設計を適合させ る方法に関する理解。

重要**:** Oracle データベースを使用している場合は、オプションのデータベースを含むすべてのデータベース について、データベースのユーザー名とパスワードを指定する必要があります。

データベース表の作成に使用できるデータベース SQL スクリプトを生成するには、以下のステップを実行 します。

- 1. デプロイメント環境を作成するマシンで、該当するサンプル・プロパティー・ファイル (*BPM\_HOME*/BPM/samples/config) を探します。
- 2. ターゲットのデプロイメント環境に最も近いサンプル・プロパティー・ファイルを見つけて、そのファ イルのコピーを作成します。

サンプル構成ファイルについて詳しくは、『BPMConfig コマンドで使用するサンプル構成プロパティ ー・ファイル』を参照してください。

- 3. パラメーター **-sqlfiles** および選択する同等のプロパティー・ファイルの名前を指定して **BPMConfig** コ マンドを実行します。
	- v デプロイメント・マネージャー・プロファイルの dbscripts ディレクトリー内にデータベース・ス クリプトを生成するには、以下の構文を使用します。

*BPM\_HOME*/bin/BPMConfig -create -sqlfiles *my\_environment.properties*
注**:** デフォルトでは、SQL スクリプトは *STAND-ALONE\_PROFILE*/dbscripts フォルダーに生成されま す。**BPMConfig** コマンドをもう一度実行するか、デプロイメント環境ウィザードを使用してデプロイ メント環境を構成すると、これらのスクリプトが削除されます。

v 出力ディレクトリーを選択してデータベース・スクリプトを生成したい場合は、以下の構文を使用し ます。

*BPM\_HOME*/bin/BPMConfig -create -sqlfiles *my\_environment.properties* -outputDir /MyBPMScriptDir

この構文の **MyBPMScriptDir** は、指定するディレクトリーです。

注**: BPMConfig** コマンドで **-outputDir** パラメーターを指定しなかった場合、データベース・スクリ プトの生成前であっても、プロファイルが存在しない場合は生成されます。

デフォルトでは、データベース SQL スクリプトが *STAND-ALONE\_PROFILE*/dbscripts フォルダーに生成さ れます。このフォルダーには以下のサブフォルダーが含まれています。

v *deployment\_environment\_name* - それぞれのデプロイメント環境について、このフォルダーには実行する 必要がある SQL ファイルが格納されます。

これらのサブディレクトリーに、**createDatabase.sql** スクリプトも格納されます。このスクリプトを使用 してデータベース・スクリプトを実行し、Oracle データベース表を作成することができます。

Oracle データベースを使用する **Standard** デプロイメント環境のデフォルト構成には、以下のサブフォル ダーと SQL スクリプトが含まれています。

- v *deployment\_environment\_name*
	- Oracle
		- *orcl*
			- v *cmnuser*
				- createSchema\_Standard.sql
				- createSchema\_Messaging.sql
			- v *psuser*
				- createSchema\_Standard.sql
				- createProcedure\_Standard.sql
			- *pdwuser* 
				- createSchema\_Standard.sql

上の例の **orcl** は Oracle インスタンス、**cmnuser** はデプロイメント環境レベルのユーザー、**psuser** は Process Server のユーザー、**pdwuser** は Performance Data Warehouse のユーザーです。

注**:** Process Server データベースと Performance Data Warehouse データベースの *BPMDB* フォルダーと *PDWDB* フォルダーは、**Advanced** 専用デプロイメント環境では生成されません。

# 生成された *Oracle* データベース・スクリプトの実行*:*

プロパティー *bpm.de.deferSchemaCreation* を **true** に設定して BPMConfig コマンドを実行した場合、また はデプロイメント環境ウィザードを使用し、「テーブルの作成」オプションをクリアした場合は、生成され たデータベース・スクリプトを手動で実行してデータベース表を作成する必要があります。

この作業を開始する前に、**BPMConfig** コマンドまたはデプロイメント環境ウィザードを実行して、正しい SQL スクリプトを生成しておく必要があります。

プロパティー *bpm.de.deferSchemaCreation* が **false** に設定されている場合、またはデプロイメント環境ウィ ザードを使用し、「テーブルの作成」オプションをクリアしなかった場合、SQL スクリプトはデプロイメ ント環境の構成中に実行されます。

デフォルトでは、データベース SQL スクリプトは *profile\_name*/dbscripts フォルダーに生成されます。 1. 生成された SQL スクリプトを見つけます。

Oracle データベースを使用する **Standard** デプロイメント環境のデフォルト構成には、以下のサブフォ ルダーと SQL スクリプトが含まれています。

- v *deployment\_environment\_name*
	- Oracle
		- *orcl*
			- v *cmnuser*
				- createSchema\_Standard.sql
				- createSchema\_Messaging.sql
			- v *psuser*
				- createSchema\_Standard.sql
				- createProcedure\_Standard.sql
			- *pdwuser* 
				- createSchema\_Standard.sql

上の例の **orcl** は Oracle インスタンス、**cmnuser** はデプロイメント環境レベルのユーザー、**psuser** は Process Server のユーザー、**pdwuser** は Performance Data Warehouse のユーザーです。

注**:** Process Server データベースと Performance Data Warehouse データベースの *BPMDB* フォルダーと *PDWDB* フォルダーは、**Advanced** 専用デプロイメント環境では生成されません。

2. スクリプトを実行して、スキーマを CMNDB に適用します。

例えば、以下のコマンドを使用して、デプロイメント環境レベルの共通データベース構成用にスクリプ トを手動で実行します。

sqlplus *cmnuser*/*cmnpassword*@orcl *@BPM\_HOME*/profiles/DmgrProfile/dbscripts/*deployment\_environment\_name*/Oracle/orcl/cmnuser/createSchema\_Standard.sql sqlplus *cmnuser*/*cmnpassword*@orcl *@BPM\_HOME*/profiles/DmgrProfile/dbscripts/*deployment\_environment\_name*/Oracle/orcl/cmnuser/createSchema\_Messaging.sql 3. スクリプトを実行して、スキーマを BPMDB に適用します。

例えば、以下のコマンドを使用して、Process データベース構成用にスクリプトを手動で実行します。 sqlplus *psuser*/*pspassword*@orcl *@BPM\_HOME*/profiles/DmgrProfile/dbscripts/*deployment\_environment\_name*/Oracle/orcl/psuser/createSchema\_Standard.sql sqlplus *psuser*/*pspassword*@orcl *@BPM\_HOME*/profiles/DmgrProfile/dbscripts/*deployment\_environment\_name*/Oracle/orcl/psuser/createProcedure\_Standard.sql

4. スクリプトを実行して、スキーマを PDWDB に適用します。

例えば、以下のコマンドを使用して、Performance Data Warehouse データベース構成用にスクリプトを 手動で実行します。

sqlplus *pdwuser*/*pdwpassword*@orcl *@BPM\_HOME*/profiles/DmgrProfile/dbscripts/*deployment\_environment\_name*/Oracle/orcl/pdwuser/createSchema\_Standard.sql

関連タスク:

138 ページの『BPMConfig コマンドを使用した Oracle [データベース・スクリプトの生成』](#page-143-0) **BPMConfig** コマンドを使用して、データベース表の作成に使用されるデータベース・スクリプトを生成でき ます。**BPMConfig** コマンドを使用するか、管理コンソールの Network Deployment 環境ウィザードを使用し てデプロイメント環境を作成した場合は、自動的にスクリプトが生成されます。

# *BPMConfig* コマンドを使用した *Oracle* データベース・サーバーによるスタンドアロン・プロファイルの 作成*:*

**BPMConfig** コマンドを使用して、スタンドアロン・プロファイルを構成できます。

拡張したい既存の WebSphere Application Server プロファイルがある場合は、代わりに **manageprofiles** コ マンド行ユーティリティーを使用する必要があります。

- 1. *BPM\_home*/BPM/samples/config/express で、ご使用の環境に基づいて適切なサンプル・プロパティー・ ファイルを見つけます。 例えば、DB2 と IBM BPM Express を使用する Process Center 環境のサンプ ル構成プロパティー・ファイルの名前は、Express-PC-Standalone-DB2.properties です。
- 2. 使用するバージョンのプロパティー・ファイルを変更して、値が自分の構成に対応するようにします。 ファイルを保存するときには、UTF-8 エンコードを使用するようにしてください。使用可能なプロパテ ィーについては、サンプル・ファイル内のコメントを参照するか、**BPMConfig** コマンドの解説と例を参 照してください。
- 3. 上記手順で作成したプロパティー・ファイルの名前を **BPMConfig** コマンドに渡して実行します。 例: *BPM\_home*/bin/BPMConfig -create -profile *my\_environment.properties*

新規スタンドアロン・プロファイルは、プロパティー・ファイルで指定された設定値に従って作成され ます。

- クイック・スタート・コンソールに進み、作成したスタンドアロン・プロファイルに対応するサーバー を始動します。
- v 環境およびアプリケーションのセキュリティーについて詳しくは、IBM Business Process Manager およ びアプリケーションの保護を参照してください。

### *manageprofiles* コマンド行ユーティリティーを使用したスタンドアロン・プロファイルの拡張*:*

**manageprofiles** コマンド行ユーティリティーを使用して、既存の WebSphere Application Server スタンド アロン・プロファイルを拡張することができます。

拡張する予定のプロファイルに関連付けられたすべてのサーバーを必ずシャットダウンしてください。

同じプロファイルで **manageprofiles** コマンド行ユーティリティーを実行していないことを確認してくださ い。コマンドを実行してエラー・メッセージが表示された場合は、進行中のプロファイル作成または拡張ア クションが他にないかを確認してください。実行されている場合は、完了するまで待ってください。

1. 拡張したい既存のプロファイルを作成する際に使用されたテンプレートを特定します。 スタンドアロ ン・プロファイルを拡張する必要があります。

制約事項**:** デフォルトの WebSphere VMM ユーザー・レジストリーが変更されている場合 (例えば、 LDAP を使用するように変更されている場合)、スタンドアロン・プロファイルを拡張することはできま せん。

テンプレートは、*installation\_root*/properties/profileRegistry.xml ファイルのプロファイル・レジ ストリーを表示して判別できます。このファイルは変更しないでください。テンプレートを確認するだ けにしてください。

2. 拡張に使用する適切なテンプレートを見つけます。

各プロファイルのテンプレートは、*installation\_root*/profileTemplates/BPM ディレクトリー (BPM テンプレートの場合) にあります。 スタンドアロン・プロファイルの場合は、BPM/BpmServer テンプレ ートを使用します。このテンプレートは、IBM BPM Express でのみ使用可能です。

3. 拡張テンプレートを使用して既存のプロファイルに変更を加える場合は、augment パラメーターを使用 します。 augment パラメーターを使用すると、**manageprofiles** コマンド行ユーティリティーは **-templatePath** パラメーターのテンプレートを使用して、**-profileName** パラメーターで指定されている プロファイルを更新または拡張します。使用できる拡張テンプレートは、どの IBM 製品のどのバージ ョンが環境にインストールされているかによって決まります。**-templatePath** のファイル・パスは、完 全修飾パスである必要はありません。/profileTemplates が自動的に接頭部として追加されます。

注**:** *installation\_dir*/profileTemplates/BPM ディレクトリー内のファイルは手動で変更しないでくだ さい。

4. このファイルをコマンド行から実行します。**-profilePath** パラメーターは使用しないでください。 以 下に例を示します。

manageprofiles.sh -augment -templatePath BPM/BpmServer -profileName MyProfileName -adminUsername celladmin -adminPassword celladmin

コマンドの実行が完了すると、コンソール・ウィンドウに状況が書き込まれます。

- クイック・スタート・コンソールに進み、作成したスタンドアロン・プロファイルに対応するサーバー を始動します。
- v 環境およびアプリケーションのセキュリティーについて詳しくは、IBM Business Process Manager およ びアプリケーションの保護を参照してください。

### 関連タスク:

BPMConfig [コマンドを使用したデータベース表およびプロファイルの同時作成](#page-142-0)

デプロイメント環境と同じコンピューターでデータベースを実行している場合は、**BPMConfig** コマンドを使 用して、スタンドアロン・プロファイルとデータベース表を同時に作成できます。

### *Linux* における *SQL Server* データベース・サーバーを使用するスタンドアロン環境の構成*:*

Microsoft SQL Server データベース・サーバーのスタンドアロン環境を構成することができます。

### スタンドアロン・プロファイル作成前の *SQL Server* データベースの作成および構成*:*

ユーザーまたはデータベース管理者は、スタンドアロン・プロファイルの作成や拡張を行う前に、データベ ースを作成する必要があります。

#### *SQL Server* 用の *XA* トランザクションの構成*:*

Microsoft SQL Server データベースをインストールしたら、サーバーを始動する前に、XA トランザクショ ンを構成する必要があります。SQL Server JDBC ドライバーは、Java Platform Enterprise Edition/JDBC 2.0 のオプションの分散トランザクションのサポートを提供します。**SQLServerXADataSource** クラスから取得 した JDBC 接続は、Java Platform Enterprise Edition (Java EE) アプリケーション・サーバーなどの標準分 散トランザクション処理環境に参加できます。

XA トランザクションが構成されないと、サーバーの始動時に次のエラーが起こる可能性があります。 **javax.transaction.xa.XAException: com.microsoft.sqlserver.jdbc.SQLServerException: XA** コントロール接続 を作成できませんでした。エラー**:** ストアード・プロシージャー **'master..xp\_sqljdbc\_xa\_init\_ex'** が見つか りませんでした。**(Error: "Could not find stored procedure 'master..xp\_sqljdbc\_xa\_init\_ex'.").**.

MS DTC サービスには、Service Manager で「Automatic」のマークを付けて、SQL Server サービスの開始 時に実行されるようにしてください。

1. XA トランザクション用に MS DTC を使用可能にするには、以下のステップを実行する必要がありま す。

**Windows XP** および **Windows Server 2003** の場合**:**

- a. 「コントロール パネル」 > 「管理ツール」 > 「コンポーネント・サービス」を選択します。
- b. 「コンポーネント・サービス」 > 「コンピュータ」を選択し、「マイ コンピュータ」を右クリッ クして、「プロパティ」を選択します。
- c. 「**MSDTC**」タブをクリックし、次に「セキュリティー構成」をクリックします。
- d. 「**XA** トランザクションを使用可能にする **(Enable XA Transactions)**」チェック・ボックスを選択 し、「**OK**」をクリックします。これで、MS DTC サービスが再始動します。
- e. もう一度「**OK**」をクリックして「プロパティ」ウィンドウを閉じ、「コンポーネント・サービス」 を閉じます。
- f. SQL Server サーバーを再始動して、MS DTC の変更と同期していることを確認します。

**Windows Vista**、**Windows 7**、および **Windows Server 2008 R2** の場合**:**

- a. 「コントロール パネル」 > 「管理ツール」 > 「コンポーネント・サービス」を選択します。
- b. 「コンポーネント・サービス」 > 「コンピュータ」 > 「マイ コンピュータ」 > 「分散トランザ クション コーディネータ」を選択します。
- c. 「ローカル **DTC (Local DTC)**」を右クリックし、「プロパティ」を選択します。
- d. 「ローカル **DTC** のプロパティ **(Local DTC Properties)**」ウィンドウで「セキュリティ」タブをク リックします。
- e. 「**XA** トランザクションを使用可能にする **(Enable XA Transactions)**」チェック・ボックスを選択 し、「**OK**」をクリックします。これで、MS DTC サービスが再始動します。
- f. もう一度「**OK**」をクリックして「プロパティ」ウィンドウを閉じ、「コンポーネント・サービス」 を閉じます。
- g. SQL Server サーバーを再始動して、MS DTC の変更と同期していることを確認します。
- 2. JDBC 分散トランザクション・コンポーネントを構成します。
	- a. IBM Business Process Manager がインストールされていない場合は、「リソース」セクションの URL を使用して Microsoft のサイトから「Microsoft SQL Server JDBC Drive 3.0」ドライバーをダ ウンロードし、任意のフォルダーに解凍します。
	- b. 既に BPM がインストールされている場合は、*bpm\_install\_root*/jdbcdrivers/SQLServer/xa に移 動し、以下のステップで必要なファイルを取得します。
		- sqljdbc xa.dll ファイルを、JDBC unarchived ディレクトリーから SQL Server コンピューター の Binn ディレクトリー (デフォルトの SQL Server インストール済み環境の場合。ロケーション は C:/Program Files/Microsoft SQL Server/MSSQL10\_50.MSSQLSERVER/MSSQL/Binn) にコピーしま す。32 ビット SQL サーバーで XA トランザクションを使用する場合は、SQL サーバーが x64 プロセッサーにインストールされていても、x86 フォルダーの sqljdbc\_xa.dll ファイルを使用 します。x64 プロセッサー上の 64 ビット SQL サーバーで XA トランザクションを使用する場 合は、x64 フォルダーの sqljdbc\_xa.dll ファイルを使用します。
- SQL サーバーで xa\_install.sql データベース・スクリプトを実行します。例えば、コマンド・ プロンプトから **sqlcmd -i xa\_install.sql** を実行します。このスクリプトにより、sqljdbc\_xa.dll で呼び出される拡張ストアード・プロシージャーがインストールされます。これらの拡張ストア ード・プロシージャーにより、Microsoft SQL Server JDBC ドライバー用の分散トランザクション および XA サポートが実装されます。このスクリプトは、SQL Server インスタンスの管理者と して実行する必要があります。存在しないプロシージャーを削除できないというエラーは無視し てかまいません。
- v SQL Server Management Studio を開いて、**master** データベースの下にある security フォルダー を探します。JDBC ドライバーを使用する分散トランザクションに参加する権限を特定のユーザ ーに付与するには、そのユーザーをマスター・データベース内の **SqlJDBCXAUser** ロールに追加 します (例えば Lombardi ユーザーの場合、「ユーザー」マッピングにマスター・データベースを 追加して、**SqlJDBCXAUser** ロールにチェック・マークを付けます)。

XA トランザクションを構成してからサーバーを開始するまでの間に、以下のステップに従って TCP/IP 接 続を構成する必要があります。

- 1. 「スタート」メニューから、「**Microsoft SQL Server 2008 R2**」 > 「構成ツール」 > 「**SQL Server Configuration Manager**」をクリックします。
- 2. 「**SQL Server** ネットワークの構成」 > 「**SQL2008** のプロトコル **(Protocols for SQL2008)**」を展開し ます。
- 3. 画面右側で「**TCP/IP**」を探します。
- 4. 「**TCP/IP**」をダブルクリックして、「プロトコル」タブで TCP/IP を使用可能にします。
- 5. 「**IP** アドレス」タブをクリックして、構成済みの各 IP アドレスについて TCP ポートを使用可能にし ます。

# *SQL Server* データベースの作成*:*

プロファイルを作成して Network Deployment 環境を構成する前に、IBM Business Process Manager V8.5 で必要なデータベースを作成する必要があります。通常は、Process データベース、Performance Data Warehouse データベース、および共通データベースが必要です。Advanced 専用デプロイメント環境の場合 は、共通データベースのみが必要です。

- v 複数のインストール済み環境またはデプロイメント環境間でデータベースを共有することはできませ  $h<sub>o</sub>$
- v Process および Performance Data Warehouse には、固有の独立したデータベースが必要であり、これら を他の BPM コンポーネントと同じデータベース上に構成することはできません。
- v Process コンポーネントと Performance Data Warehouse コンポーネントでは、SQL Server に対してデー タベースの大/小文字を区別する必要はありません。
- v CommonDB コンポーネントとレガシー WPS コンポーネントでは、SQL Server に対してデータベース の大/小文字を区別する必要があります。
- v 各コンポーネントで使用されるスキーマ名は、ユーザー名に一致している必要があります。

デフォルトのデータベース名は、Process データベースの場合は BPMDB、Performance Data Warehouse デ ータベースの場合は PDWDB、共通データベースの場合は CMNDB です。

IBM Business Process Manager がマシン上にインストールされている場合、 **createDatabase\_CaseInsensitive.sql** スクリプトと **createDatabase\_CaseSensitive.sql** スクリプトは、 *BPM\_HOME*/BPM/dbscripts/SQLServer/Create フォルダーに格納されています。

以下の例の *@DB\_NAME@* は、作成されたデータベースで使用したい名前に置き換えてください。

- 1. IBM Business Process Manager がマシン上にインストールされている場合は、実行する SQL スクリプ トを探します。それ以外の場合は、コマンド行オプションを使用します。
- 2. スクリプトを実行して、BPMDB データベースと PDWDB データベースを作成します。 以下のサンプ ル・スクリプトを実行します。

BPM\_HOME/BPM/dbscripts/SQLServer/Create/createDatabase\_CaseInsensitive.sql

必要に応じて、コマンド・エディターで上記の SQL ファイルの内容をコピーし、以下のようにコマン ドを実行することができます。

CREATE DATABASE @DB\_NAME@ COLLATE SQL\_Latin1\_General\_CP1\_CI\_AS;

IBM Business Process Manager がインストールされていない場合は、コマンド行から以下のコマンドを 実行します。

sqlcmd -Q "CREATE DATABASE @DB\_NAME@ COLLATE SQL\_Latin1\_General\_CP1\_CI\_AS"

3. スクリプトを実行して CommonDB データベースを作成します。 以下のサンプル・スクリプトを実行 します。

BPM\_HOME/BPM/dbscripts/SQLServer/Create/createDatabase\_CaseSensitive.sql

必要に応じて、コマンド・エディターで上記の SQL ファイルの内容をコピーし、以下のようにコマン ドを実行することができます。

CREATE DATABASE @DB\_NAME@ COLLATE SQL Latin1 General CP1 CS AS;

IBM Business Process Manager がインストールされていない場合は、コマンド行から以下のコマンドを 実行します。

sqlcmd -Q "CREATE DATABASE @DB\_NAME@ COLLATE SQL Latin1 General CP1 CS AS"

注**: COLLATE** 属性値の *CI* という文字は、大/小文字を区別しないデータベースに適用され、*CS* とい う文字は、大/小文字を区別するデータベースに適用されます。

### *SQL Server* データベースのユーザーおよびスキーマの作成*:*

SQL Server データベースを作成したら、ユーザーとスキーマを作成する必要があります。

IBM Business Process Manager データベース・ユーザーを、以下の 3 つのロールに割り当てます。

注**:** データベースは、データベース管理者が作成する必要があります。作成後、データベース管理者は、 IBM Business Process Manager のデータベース・ユーザーにこれらのロールを割り当てることができま す。

- db ddladmin
- db datawriter
- db datareader

これらのロールに設定されている権限については、Microsoft の資料を参照してください。

重要**:** Microsoft SQL Server では、ユーザーと関連付けられたデフォルトのスキーマ名がユーザー名と同じ でなければなりません。例えば、Performance Data Warehouse データベースのユーザー名が *dbuser* の場合 は、*dbuser* というユーザー名に関連付けられたデフォルトのスキーマ名も *dbuser* にする必要があります。

スーパーユーザー (*sa* など) を使用するのではなく、通常のデータベース・ユーザーを作成し、そのユー ザーに必要な権限を割り当てる必要があります。この理由は、スーパーユーザーのデフォルトのスキーマが dbo であり、これを変更できないためです。

既存のテーブルが、ユーザー名と同じスキーマと関連付けられていない場合は、以下のステップを実行でき ます。

- 1. SQL Server Management Studio のオブジェクト・エクスプローラーで、テーブル名を右クリックし、 「設計」をクリックします。
- 2. 「設計」ビューで、F4 キーを押して「プロパティー」ウィンドウを表示します。
- 3. 「プロパティー」ウィンドウで、スキーマ名を更新します。
- 4. タブを右クリックし、「閉じる」を選択して「設計」ビューを閉じます。
- 5. 保存するか尋ねられたら、「**OK**」 をクリックします。選択したテーブルが、スキーマに転送されま す。
- 6. Performance Data Warehouse データベース内のすべてのテーブルに対して、上記のステップを繰り返し ます。

**createUser.sql** スクリプトは *BPM\_HOME*/BPM/dbscripts/SQLServer/Create フォルダーに格納されていま す。このスクリプトを使用して、SQL Server のユーザーとスキーマを作成します。

- 1. 実行する SQL スクリプトを探します。
- 2. スクリプトを実行して、SQL Server データベースのユーザーとスキーマを作成します。 例えば、以下 のサンプル・スクリプトを実行して、必要なユーザーを作成します。 BPM\_HOME/BPM/dbscripts/SQLServer/Create/createUser.sql

構成時に上記のスクリプトが使用できない場合は、必要に応じて上記の SQL ファイルの内容をコピー し、以下のようにコマンド行からコマンドを実行してください。

USE master GO CREATE LOGIN @DB\_USER@ WITH PASSWORD='@DB\_PASSWD@' GO USE @DB\_NAME@ GO CREATE USER @DB\_USER@ FOR LOGIN @DB\_USER@ WITH DEFAULT\_SCHEMA=@DB\_USER@ GO CREATE SCHEMA @DB\_USER@ AUTHORIZATION @DB\_USER@ GO EXEC sp\_addrolemember 'db\_ddladmin', @DB\_USER@; EXEC sp\_addrolemember 'db\_datareader', @DB\_USER@; EXEC sp\_addrolemember 'db\_datawriter', @DB\_USER@;

上の例の *@DB\_NAME@* は、ユーザーとスキーマを作成した BPM データベース名に置き換え、 *@DB\_USER@* は、作成したいデータベース・ユーザーに置き換え、*@DB\_PASSWD@* は、そのユーザ ーのパスワードに置き換えてください。

生成されたスクリプトを使用してデータベース・スキーマを作成する場合は、テーブルの作成権限が自分の ユーザー ID に設定されている必要があります。テーブルが作成された後では、テーブル内の情報の選 択、挿入、更新、削除を行う権限が必要です。

次の表では、データ・ストアにアクセスするために必要なデータベース特権について説明します。

表 *46.* データベース特権

| データベース内にオブジェクトを作成するために必要な                                                                 | データベース内のオブジェクトにアクセスするために必要                                                                                                    |
|-------------------------------------------------------------------------------------------|----------------------------------------------------------------------------------------------------|
| 最小特権                                                                                      | な最小特権                                                                                                    |
| 理想的な場合、ユーザー ID には IBM Business Process<br>Manager に使用されるデータ・ストアに関する DB<br> OWNER 特権が必要です。 | SQL Server および Windows の認証が SQL Server ログイ<br>ン ID およびパスワードに基づいて行われるように、SQL<br>Server を構成します。ユーザー ID は、テーブルの所有者<br>か、または TRUNCATE TABLE ステートメントを実行す<br>る十分な権限を持つグループのメンバーでなければなりま<br>せん。<br>『SQL Server データベース特権』に記載されている<br>「SQL Server データベース特権の詳細」の表を参照して<br>ください。 |

### *BPM* データベース表の作成およびスタンドアロン・プロファイルの構成*:*

**BPMConfig** コマンドを使用して、スタンドアロン・プロファイルを作成し、それと同時にデータベース表を 作成するか、または後でデータベース表を作成するためのスクリプトを生成します。**manageprofiles** コマ ンド行ユーティリティーを使用して、既存の WebSphere Application Server スタンドアロン・プロファイル を拡張することができます。

#### <span id="page-152-0"></span>*BPMConfig* コマンドを使用したデータベース表およびプロファイルの同時作成*:*

デプロイメント環境と同じコンピューターでデータベースを実行している場合は、**BPMConfig** コマンドを使 用して、スタンドアロン・プロファイルとデータベース表を同時に作成できます。

拡張したい既存の WebSphere Application Server プロファイルがある場合は、代わりに **manageprofiles** コ マンド行ユーティリティーを使用する必要があります。

スタンドアロン・プロファイルとデータベース表を同時に作成するには、以下のステップを実行します。

- 1. *BPM\_home*/BPM/samples/config/express で、ご使用の環境に基づいて適切なサンプル・プロパティー・ ファイルを見つけます。 例えば、SQL サーバーと IBM BPM Express を使用する Process Center 環境 のサンプル構成プロパティー・ファイルの名前は、Express-PC-Standalone-SQLServer.properties で す。
- 2. 使用するバージョンのプロパティー・ファイルを変更して、値が自分の構成に対応するようにします。 ファイルを保存するときには、UTF-8 エンコードを使用するようにしてください。使用可能なプロパテ ィーについては、サンプル・ファイル内のコメントを参照するか、**BPMConfig** コマンドの解説と例を参 照してください。 プロファイルが作成されるのと同時に、データベース表が作成されるようにするに は、必ず **bpm.de.deferSchemaCreation** の設定値を false に設定してください。
- 3. 上記手順で作成したプロパティー・ファイルの名前を **BPMConfig** コマンドに渡して実行します。 例: *BPM\_home*/bin/BPMConfig -create -de *my\_environment.properties*

新規のスタンドアロン・プロファイルとデータベース表は、プロパティー・ファイルで指定された設定 値を使用して作成されます。

クイック・スタート・コンソールに進み、作成したスタンドアロン・プロファイルに対応するサーバーを始 動します。

環境およびアプリケーションのセキュリティーについて詳しくは、IBM Business Process Manager および アプリケーションの保護を参照してください。

### <span id="page-153-0"></span>*BPMConfig* コマンドを使用したデータベース表およびプロファイルの個別作成*:*

デプロイメント環境とは異なるコンピューターにデータベースが存在するようにしたい場合は、**BPMConfig** コマンドを使用して、スタンドアロン・プロファイルを作成し、後でデータベース表を作成するためのスク リプトを生成することができます。

### *BPMConfig* コマンドを使用した *SQL* データベース・スクリプトの生成*:*

**BPMConfig** コマンドを使用して、データベース表の作成に使用されるデータベース・スクリプトを生成でき ます。**BPMConfig** コマンドを使用するか、管理コンソールの Network Deployment 環境ウィザードを使用し てデプロイメント環境を作成した場合は、自動的にスクリプトが生成されます。

以下の情報を準備します。

- v 設計するデータベース構成に関する情報。この情報としては、データベース管理者やソリューション・ アーキテクトが提供する、データベース構成の一般的な目的を説明する文書が考えられます。または、 必須のパラメーターやプロパティーの説明であることもあります。この情報には以下が含まれている必 要があります。
	- データベースのロケーション。
	- データベースに対する認証用のユーザー ID とパスワード。
- IBM Business Process Manager とそのコンポーネントがインストールされた方法、使用されているデー タベース・ソフトウェア、およびそのタイプのデータベースに必要なプロパティーに関する情報。
- v 作成するプロファイル (特にプロファイル・タイプとデータベースの間の機能面の関係) の理解。
- v 実装するトポロジー・パターンに関する情報、および使用するパターンにデータベース設計を適合させ る方法に関する理解。

データベース表の作成に使用できるデータベース SQL スクリプトを生成するには、以下のステップを実行 します。

- 1. デプロイメント環境を作成するマシンで、該当するサンプル・プロパティー・ファイル (*BPM\_HOME*/BPM/samples/config) を探します。
- 2. ターゲットのデプロイメント環境に最も近いサンプル・プロパティー・ファイルを見つけて、そのファ イルのコピーを作成します。

サンプル構成ファイルについて詳しくは、『BPMConfig コマンドで使用するサンプル構成プロパティ ー・ファイル』を参照してください。

- 3. パラメーター **-sqlfiles** および選択する同等のプロパティー・ファイルの名前を指定して **BPMConfig** コ マンドを実行します。
	- v デプロイメント・マネージャー・プロファイルの dbscripts ディレクトリー内にデータベース・ス クリプトを生成するには、以下の構文を使用します。

*BPM\_HOME*/bin/BPMConfig -create -sqlfiles *my\_environment.properties*

注**:** デフォルトでは、SQL スクリプトは *STAND-ALONE\_PROFILE*/dbscripts フォルダーに生成されま す。**BPMConfig** コマンドをもう一度実行するか、デプロイメント環境ウィザードを使用してデプロイ メント環境を構成すると、これらのスクリプトが削除されます。

v 出力ディレクトリーを選択してデータベース・スクリプトを生成したい場合は、以下の構文を使用し ます。

*BPM\_HOME*/bin/BPMConfig -create -sqlfiles *my\_environment.properties* -outputDir /MyBPMScriptDir

この構文の **MyBPMScriptDir** は、指定するディレクトリーです。

**148** インストール

注**: BPMConfig** コマンドで **-outputDir** パラメーターを指定しなかった場合、データベース・スクリ プトの生成前であっても、プロファイルが存在しない場合は生成されます。

デフォルトでは、データベース SQL スクリプトが *STAND-ALONE\_PROFILE*/dbscripts フォルダーに生成さ れます。このフォルダーには以下のサブフォルダーが含まれています。

v *deployment\_environment\_name* - それぞれのデプロイメント環境について、このフォルダーには実行する 必要がある SQL ファイルが格納されます。

これらのサブディレクトリーに、**createDatabase.sql** スクリプトも格納されます。このスクリプトを使用 してデータベース・スクリプトを実行し、SQL Server データベース表を作成することができます。

SQL Server データベース使用する **Standard** デプロイメント環境のデフォルト構成には、以下のサブフォ ルダーと SQL スクリプトが含まれています。

- v *deployment\_environment\_name*
	- SQLServer
		- *CMNDB*
			- *schema name* 
				- createSchema\_Standard.sql
				- createSchema\_Messaging.sql
		- *BPMDB*
			- *schema name* 
				- createSchema\_Standard.sql
				- createProcedure\_Standard.sql
		- *PDWDB*
			- v *schema name*
				- createSchema\_Standard.sql

注**:** Process Server データベースと Performance Data Warehouse データベースの *BPMDB* フォルダーと *PDWDB* フォルダーは、**Advanced** 専用デプロイメント環境では生成されません。

# 生成された *SQL Server* データベース・スクリプトの実行*:*

プロパティー *bpm.de.deferSchemaCreation* を **true** に設定して BPMConfig コマンドを実行した場合、また はデプロイメント環境ウィザードを使用し、「テーブルの作成」オプションをクリアした場合は、生成され たデータベース・スクリプトを手動で実行してデータベース表を作成する必要があります。

この作業を開始する前に、**BPMConfig** コマンドまたはデプロイメント環境ウィザードを実行して、正しい SQL スクリプトを生成しておく必要があります。

プロパティー *bpm.de.deferSchemaCreation* が **false** に設定されている場合、またはデプロイメント環境ウィ ザードを使用し、「テーブルの作成」オプションをクリアしなかった場合、SQL スクリプトはデプロイメ ント環境の構成中に実行されます。

デフォルトでは、データベース SQL スクリプトは *profile\_name*/dbscripts フォルダーに生成されます。 1. 生成された SQL スクリプトを見つけます。

SQL Server データベース使用する **Standard** デプロイメント環境のデフォルト構成には、以下のサブフ ォルダーと SQL スクリプトが含まれています。

- v *deployment\_environment\_name*
	- SQLServer
		- *CMNDB*
			- v *schema name*
				- createSchema\_Standard.sql
				- createSchema\_Messaging.sql
		- *BPMDB*
			- *schema name* 
				- createSchema\_Standard.sql
				- createProcedure\_Standard.sql
		- *PDWDB*
			- v *schema name*
				- createSchema\_Standard.sql

注**:** Process Server データベースと Performance Data Warehouse データベースの *BPMDB* フォルダーと *PDWDB* フォルダーは、**Advanced** 専用デプロイメント環境では生成されません。

2. スクリプトを実行して、スキーマを CMNDB に適用します。

例えば、以下のコマンドを使用して、デプロイメント環境レベルの共通データベース構成用にスクリプ トを手動で実行します。

sqlcmd -U *@DB\_USER@* -P *@DB\_PASSWD@* -d CMNDB -i profiles/DmgrProfile/dbscripts/*deployment\_environment\_name*/SQLServer/CMNDB/schema1/createSchema\_Standard.sql sqlcmd -U *@DB\_USER@* -P *@DB\_PASSWD@* -d CMNDB -i profiles/DmgrProfile/dbscripts/*deployment\_environment\_name*/SQLServer/CMNDB/schema1/createSchema\_Messaging.sql

上記の例と以下の例の **schema1** は、使用するスキーマの名前です。

3. スクリプトを実行して、スキーマを BPMDB に適用します。

例えば、以下のコマンドを使用して、Process データベース構成用にスクリプトを手動で実行します。 sqlcmd -U *@DB\_USER@* -P *@DB\_PASSWD@* -d BPMDB -i profiles/DmgrProfile/dbscripts/*deployment\_environment\_name*/SQLServer/BPMDB/schema1/createSchema\_Standard.sql sqlcmd -U *@DB\_USER@* -P *@DB\_PASSWD@* -d BPMDB -i profiles/DmgrProfile/dbscripts/*deployment\_environment\_name*/SQLServer/BPMDB/schema1/createProcedure\_Standard.sql

4. スクリプトを実行して、スキーマを PDWDB に適用します。

例えば、以下のコマンドを使用して、Performance Data Warehouse データベース構成用にスクリプトを 手動で実行します。例えば、以下のコマンドを使用して、Performance Data Warehouse データベース構 成用にスクリプトを手動で実行します。

sqlcmd -U *@DB\_USER@* -P *@DB\_PASSWD@* -d\_PDWDB -i\_profiles/DmqrProfile/dbscripts/*deployment\_environment\_name*/SQLServer/PDWDB/schema1/createSchema\_Standard.sql

### 関連タスク:

148 ページの『BPMConfig コマンドを使用した SQL [データベース・スクリプトの生成』](#page-153-0) **BPMConfig** コマンドを使用して、データベース表の作成に使用されるデータベース・スクリプトを生成でき ます。**BPMConfig** コマンドを使用するか、管理コンソールの Network Deployment 環境ウィザードを使用し てデプロイメント環境を作成した場合は、自動的にスクリプトが生成されます。

# *BPMConfig* コマンドを使用した *SQL Server* データベース・サーバーによるスタンドアロン・プロファイ ルの作成*:*

**BPMConfig** コマンドを使用して、スタンドアロン・プロファイルを構成できます。

拡張したい既存の WebSphere Application Server プロファイルがある場合は、代わりに **manageprofiles** コ マンド行ユーティリティーを使用する必要があります。

- 1. *BPM\_home*/BPM/samples/config/express で、ご使用の環境に基づいて適切なサンプル・プロパティー・ ファイルを見つけます。 例えば、DB2 と IBM BPM Express を使用する Process Center 環境のサンプ ル構成プロパティー・ファイルの名前は、Express-PC-Standalone-DB2.properties です。
- 2. 使用するバージョンのプロパティー・ファイルを変更して、値が自分の構成に対応するようにします。 ファイルを保存するときには、UTF-8 エンコードを使用するようにしてください。使用可能なプロパテ ィーについては、サンプル・ファイル内のコメントを参照するか、**BPMConfig** コマンドの解説と例を参 照してください。
- 3. 上記手順で作成したプロパティー・ファイルの名前を **BPMConfig** コマンドに渡して実行します。 例: *BPM\_home*/bin/BPMConfig -create -profile *my\_environment.properties*

新規スタンドアロン・プロファイルは、プロパティー・ファイルで指定された設定値に従って作成され ます。

- クイック・スタート・コンソールに進み、作成したスタンドアロン・プロファイルに対応するサーバー を始動します。
- v 環境およびアプリケーションのセキュリティーについて詳しくは、IBM Business Process Manager およ びアプリケーションの保護を参照してください。

## *manageprofiles* コマンド行ユーティリティーを使用したスタンドアロン・プロファイルの拡張*:*

**manageprofiles** コマンド行ユーティリティーを使用して、既存の WebSphere Application Server スタンド アロン・プロファイルを拡張することができます。

拡張する予定のプロファイルに関連付けられたすべてのサーバーを必ずシャットダウンしてください。

同じプロファイルで **manageprofiles** コマンド行ユーティリティーを実行していないことを確認してくださ い。コマンドを実行してエラー・メッセージが表示された場合は、進行中のプロファイル作成または拡張ア クションが他にないかを確認してください。実行されている場合は、完了するまで待ってください。

1. 拡張したい既存のプロファイルを作成する際に使用されたテンプレートを特定します。 スタンドアロ ン・プロファイルを拡張する必要があります。

制約事項**:** デフォルトの WebSphere VMM ユーザー・レジストリーが変更されている場合 (例えば、 LDAP を使用するように変更されている場合)、スタンドアロン・プロファイルを拡張することはできま せん。

テンプレートは、*installation\_root*/properties/profileRegistry.xml ファイルのプロファイル・レジ ストリーを表示して判別できます。このファイルは変更しないでください。テンプレートを確認するだ けにしてください。

2. 拡張に使用する適切なテンプレートを見つけます。

各プロファイルのテンプレートは、*installation\_root*/profileTemplates/BPM ディレクトリー (BPM テンプレートの場合) にあります。 スタンドアロン・プロファイルの場合は、BPM/BpmServer テンプレ ートを使用します。このテンプレートは、IBM BPM Express でのみ使用可能です。

3. 拡張テンプレートを使用して既存のプロファイルに変更を加える場合は、augment パラメーターを使用 します。 augment パラメーターを使用すると、**manageprofiles** コマンド行ユーティリティーは **-templatePath** パラメーターのテンプレートを使用して、**-profileName** パラメーターで指定されている プロファイルを更新または拡張します。使用できる拡張テンプレートは、どの IBM 製品のどのバージ

ョンが環境にインストールされているかによって決まります。**-templatePath** のファイル・パスは、完 全修飾パスである必要はありません。/profileTemplates が自動的に接頭部として追加されます。

注**:** *installation\_dir*/profileTemplates/BPM ディレクトリー内のファイルは手動で変更しないでくだ さい。

4. このファイルをコマンド行から実行します。**-profilePath** パラメーターは使用しないでください。 以 下に例を示します。

manageprofiles.sh -augment -templatePath BPM/BpmServer -profileName MyProfileName -adminUsername celladmin -adminPassword celladmin

コマンドの実行が完了すると、コンソール・ウィンドウに状況が書き込まれます。

- クイック・スタート・コンソールに進み、作成したスタンドアロン・プロファイルに対応するサーバー を始動します。
- v 環境およびアプリケーションのセキュリティーについて詳しくは、IBM Business Process Manager およ びアプリケーションの保護を参照してください。

#### 関連タスク:

BPMConfig [コマンドを使用したデータベース表およびプロファイルの同時作成](#page-152-0)

デプロイメント環境と同じコンピューターでデータベースを実行している場合は、**BPMConfig** コマンドを使 用して、スタンドアロン・プロファイルとデータベース表を同時に作成できます。

# 既存のインストール済み環境の変更および拡張

IBM Business Process Manager でシステム上にランタイム環境をインストールして構成した後、構成のカ スタマイズが必要になる場合があります。例えば、設定のカスタマイズ、追加のセキュリティー・プロバイ ダーのセットアップ、ユーザー・アカウントのセットアップ、パスワードの変更と暗号化などが必要になる 場合があります。

# **AIX** での **IBM Business Process Manager** のインストールおよび構成 **(IBM Master Data Management (MDM)** ユーザーの場合のみ**)**

IBM Master Data Management (MDM) ユーザーの場合のみ、IBM Business Process Manager を AIX にイ ンストールして、スタンドアロン環境を構成できます。

# 標準インストールと構成

「標準インストール」オプションは、IBM Business Process Manager Express をインストールおよび構成す るための最も単純で迅速な方法です。

製品ランチパッドを使用すると、標準インストールでソフトウェアがインストールされ、スタンドアロン・ プロファイルが構成されます。後からプロファイル管理ツールや **manageprofiles** コマンドを使用してプロ ファイルを作成する必要はありません。

# 関連資料:

■ [IBM Business Process Manager Express](http://www.ibm.com/software/integration/business-process-manager/express/sysreqs/) のシステム要件

**DB2** データベース・サーバーを使用する **IBM Business Process Manager Express** のインストールおよび 構成**:**

既存の DB2 データベース・サーバーを使用して、IBM Business Process Manager をインストールすること ができます。

**152** インストール

### *DB2* データベースの作成*:*

プロファイルを作成して Network Deployment 環境を構成する前に、IBM Business Process Manager V8.5 で必要なデータベースを作成する必要があります。通常は、Process データベース、Performance Data Warehouse データベース、および共通データベースが必要です。Advanced 専用デプロイメント環境の場合 は、共通データベースのみが必要です。

Process Server および Performance Data Warehouse には、固有の独立したデータベースが必要であり、こ れらを他の BPM コンポーネントと同じデータベース上に構成することはできません。

デフォルトのデータベース名は、Process データベースの場合は BPMDB、Performance Data Warehouse デ ータベースの場合は PDWDB、共通データベースの場合は CMNDB です。

IBM Business Process Manager 環境では、データベースを作成するために **createDatabase.sql** スクリプ トが使用されます。これは、*BPM\_HOME*/BPM/dbscripts/DB2/Create フォルダーに格納されています。

以下の例の *@DB\_NAME@* は、作成されたデータベースで使用する名前に置き換え、*@DB\_USER@* はそ のデータベースに使用するユーザー名に置き換えてください。

- 1. IBM Business Process Manager がマシン上にインストールされている場合は、実行する SQL スクリプ ト **createDatabase.sql** を探します。それ以外の場合は、コマンド行オプションを使用します。
- 2. 以下のサンプル・スクリプトを実行して各データベースを作成します。

*BPM\_HOME*/BPM/dbscripts/DB2/Create/createDatabase.sql

必要に応じて、コマンド・エディターで上記の SQL ファイルの内容をコピーし、以下のようにコマン ドを実行することができます。

create database @DB\_NAME@ automatic storage yes using codeset UTF-8 territory US pagesize 32768; connect to @DB\_NAME@; grant dbadm on database to user @DB\_USER@; UPDATE DB CFG FOR @DB\_NAME@ USING LOGFILSIZ 4096 DEFERRED; UPDATE DB CFG FOR @DB\_NAME@ USING LOGSECOND 64 DEFERRED; connect reset;

IBM Business Process Manager がインストールされていない場合は、コマンド行から以下のコマンドを 実行します。

db2 -tvf createDatabase.sql

# *DB2* データベース・サーバーを使用する *Process Center* のインストールおよび構成*:*

Process Center には、IBM Business Process Manager オーサリング環境で作成されたすべてのプロセス、サ ービス、およびその他の資産用のリポジトリーが含まれます。Process Center 内に統合された Process Server を使用して、プロセスをビルドしながら実行できます。準備が整ったら、ランタイム環境の Process Server に、その同じプロセスをインストールして実行できます。

標準インストールを使用して IBM Business Process Manager Express をインストールするには、プロセ ス・データベース、Performance Data Warehouse データベース、および共通データベースが既に存在し、そ れらが空の状態であることを確認する必要があります。データベースは、少なくとも 32 K のページ・サ イズで作成する必要があります。

インストール時に以下の情報を指定できるように準備しておいてください。

- データベース認証用のユーザー名とパスワード
- データベース サーバーのホスト名とポート
- プロセス・データベースの名前。
- Performance Data Warehouse データベース名
- v 共通データベースの名前。

パスポート・アドバンテージからダウンロードしたイメージからインストールする場合は、ご使用のオペレ ーティング・システム用に必要な 2 つのディスク・イメージの両方をダウンロードし、これらのイメージ を同じディレクトリーに解凍したことを確認してください。

製品ランチパッドを使用すると、標準インストールでソフトウェアがインストールされ、スタンドアロン・ プロファイルが構成されます。後からプロファイル管理ツールや **manageprofiles** コマンドを使用してプロ ファイルを作成する必要はありません。

1 つの IBM Installation Manager だけで、IBM Business Process Manager の複数のインスタンスをインスト ールできます。

1. オプション: インターネットに接続している場合、標準インストールでは、最新のフィックスパック・ レベルまたはリフレッシュ・パック・レベル、および推奨される暫定修正に、製品が自動的にアップグ レードされます。これらのアップグレードをインターネットからではなくローカル・ディレクトリーか らインストールする場合や、フィックス・レベルを指定する場合は、プロパティー・ファイルを使用し て、アップグレードを検索する場所やインストール対象のアップグレードを、Installation Manager に 対して指定することができます。

次のファイルを作成します。

/*user\_home\_directory*/bpm\_updates.properties

注**:** bpm\_updates.properties ファイルに指定されているフォルダーに対する読み取り/書き込み権限が あることを確認します。

ファイルでは、ifix、fixpack、および launchpad という 3 つのプレフィックスが使用されます。各プレ フィックスの後には 1 つのドットが続いていなければなりません。名前のプレフィックスおよびドッ トより後の部分は任意の文字列にすることができるため、ifix、フィックスパック、およびランチパッ ド・アップグレードについて複数のロケーションを指定できます。ロケーションには、ローカル・ディ レクトリーまたは URL のいずれかを指定できます。例:

ifix.1=/bpmUpdates fixpack.2=http://test/rep launchpad.1=/launchpad\_updates fixpack.WAS\_REP=/WAS\_updates fixpack.BPM\_REP=/BPM\_updates

- 2. 製品 DVD からインストールするか、またはパスポート・アドバンテージからダウンロードしたイメ ージからインストールするかに応じて、以下のいずれかの方法でメディアにアクセスします。一度に実 行できるランチパッドは 1 つだけです。
	- v 製品 DVD からインストールする場合は、IBM Business Process Manager Express のラベルが付い た製品ディスクをディスク・ドライブに挿入します。必要に応じてディスク・ドライブをマウント します。以下のコマンドを入力して、ランチパッドを手動で開始します。

*mount\_point*/launchpad.sh

v パスポート・アドバンテージからダウンロードしたイメージを使用してインストールする場合は、 以下の手順を実行します。

a. イメージを解凍するディレクトリーに移動します。

b. 以下のコマンドを入力して、ランチパッドを始動します。

*extract\_directory*/launchpad.sh

- 3. オプション: ランチパッドの更新を指示するメッセージが表示された場合、「更新」をクリックして、 最新の更新を受け取ってください。自動的に更新がインストールされ、ランチパッドが再始動されま す。 インターネットにアクセスできないため、更新をローカル・ディレクトリーからインストールす る場合、ステップ 1 で説明した該当するランチパッド接頭部付きのプロパティー・ファイルを使用し て、アップグレードが置かれている場所およびインストール対象のアップグレードを Installation Manager に通知できます。
- 4. ランチパッドを始動して、「ようこそ」ページで「標準インストール」をクリックします。
- 5. 「**Process Center** のインストール」を選択し、「次へ」をクリックします。
- 6. 必要に応じて、ロケーション情報を変更します。
	- v ホスト名: このフィールドには、ご使用のマシンの名前が表示されます。

重要**:** ホスト名に localhost または 127.0.0.1 の値を使用すると、リモート・システム上の Process Server インストール済み環境から Process Center に接続できなくなります。

• ロケーション: Process Center のインストール・ロケーションを入力するか、「参照」をクリックし てロケーションを選択します。

注**:**

- インストール・ロケーションには、空のディレクトリー、または存在せず、インストール中に作 成されるディレクトリーを指定する必要があります。
- DB2 Express をインストールしているので、インストール・ロケーションに各国語のストリング (NLS) を含めることはできません。
- 7. セルの管理アカウントの「ユーザー名」および「パスワード」を指定します。 セル管理者は、 WebSphere Application Server の 1 次管理者です。このロールに割り当てられているユーザーは、他の 管理者ロールを割り当てることができ、セルとトポロジーの管理を行います。このロールに割り当てら れているユーザーは、IBM Business Process Manager コンポーネントの管理は行いません。このロー ルは、すべてのインターフェースに対するアクセス権限を提供します。これにより、ユーザーは、プロ セス・アプリケーションとツールキットを含む、使用可能なすべてのタイプのライブラリー項目とライ ブラリー資産を変更または削除することができます。また、このロールを使用すると、Process Server、Performance Data Warehouse、内部ユーザー、内部グループの管理も行うことができます。 Process Center サーバー上にプロセス・アプリケーションをデプロイするユーザーは、このロールが割 り当てられている必要があります。
- 8. デプロイメント環境の管理アカウントの「ユーザー名」および「パスワード」を指定します。 デプロ イメント環境管理者は、IBM Business Process Manager の 1 次管理者です。このロールが割り当てら れているユーザーには、Process Center と Process Admin Console への管理アクセス権が付与されてい ます。このロールは、すべてのインターフェースに対するアクセス権限を提供します。これにより、ユ ーザーは、プロセス・アプリケーションとツールキットを含む、使用可能なすべてのタイプのライブラ リー項目とライブラリー資産を変更または削除することができます。また、このアカウントを使用する と、Process Server、Performance Data Warehouse、および内部ユーザーとグループを管理することがで きます。
- 9. 「次へ」をクリックします。
- 10. 「はい」を選択して、既存のデータベースを使用します。
- 11. 必要なデータベース情報を指定します。

表 *47. DB2* の場合の必須のデータベース構成フィールド

| フィールド                               | 必要なアクション                            |
|-------------------------------------|-------------------------------------|
| ユーザー名                               | データベースで認証を行うユーザー名を入力してくださ           |
|                                     | $\mathcal{U}$                       |
|                                     | 制約事項: ユーザー名に各国語のストリング (NLS) が含      |
|                                     | まれていてはなりません。                        |
| パスワード                               | データベースで認証を行うパスワードを入力してくださ           |
|                                     | $\mathcal{V}^{\mathcal{I}^{\circ}}$ |
| ホスト名                                | デフォルト値 localhost をそのまま確定するか、データ     |
|                                     | ベース・サーバーの正しいホスト名を入力します。例え           |
|                                     | ば、IP アドレス。                          |
| ポート                                 | デフォルト値 50000 をそのまま確定するか、サーバーの       |
|                                     | 正しいポート番号を入力します。                     |
| 共通データベース名                           | デフォルト値の CMNDB を受け入れるか、共通データベ        |
|                                     | ースの名前を入力します。                        |
| プロセス・データベース名                        | デフォルト値の BPMDB を受け入れるか、プロセス・デ        |
|                                     | ータベースの名前を入力します。                     |
| Performance Data Warehouse のデータベース名 | デフォルト値の PDWDB を受け入れるか、Performance   |
|                                     | Data Warehouse データベースの名前を入力します。     |

「データベース接続のテスト」をクリックして、作成された BPM データベースに接続できることを 確認します。データベースに正常に接続できた場合にのみ、「次へ」をクリックして続行できます。

12. 「次へ」をクリックして先に進みます。IBM サービス・リポジトリーに接続するための IBM ID とパ スワードを指定するよう求めるプロンプトが出されます。

注**:** ローカルのプロパティー・ファイルを使用する場合は、IBM ID とパスワードを指定する必要はあ りません。

インターネットからフィックスパックと必須の暫定修正 (WebSphere Application Server および IBM Business Process Manager の修正を含む) をダウンロードしてインストールするには、サービス・リポ ジトリーへの接続が必要です。IBM ID とパスワードは、<http://www.ibm.com> で登録を行うことで取得 できます。

「キャンセル」をクリックして、インターネットから必須修正をダウンロードせずにインストールを続 行するか、「インストールの要約」ページの「サポート・アカウントを使用してインストールに更新を 含めてください」オプションをクリアします。

製品のインストールが正常に完了したら、Installation Manager を使用して必須修正をインストールで きます。

- 13. 「インストールの要約」ページで、インストール・オプションを検証し、ご使用条件を確認します。ご 使用条件の条項に同意する場合は、「使用条件と注意事項を読んで同意しました **(I have read and accepted the license agreement and notices)**」をクリックします。
- 14. 「ソフトウェアのインストール **(Install Software)**」をクリックします。

インストールが正常に終了すると、クイック・スタート・コンソールが自動的に開始します。

環境およびアプリケーションのセキュリティーについて詳しくは、IBM Business Process Manager および アプリケーションの保護を参照してください。

関連情報:

[Installation Manager](https://publib.boulder.ibm.com/infocenter/cchelp/v7r1m0/topic/com.ibm.rational.clearcase.cc_ms_install.doc/topics/c_IM_updates.htm) の更新

*DB2* データベース・サーバーを使用する *Process Server* のインストールおよび構成*:*

Process Server には、テスト、ステージング、または実稼働のためのさまざまなビジネス・プロセスをサポ ートできる 1 つの BPM ランタイム環境が用意されています。

標準インストールを使用して IBM Business Process Manager Express をインストールするには、プロセ ス・データベース、Performance Data Warehouse データベース、および共通データベースが既に存在し、そ れらが空の状態であることを確認する必要があります。データベースは、少なくとも 32 K のページ・サ イズで作成する必要があります。

インストール時に以下の情報を指定できるように準備しておいてください。

- データベース認証用のユーザー名とパスワード
- データベース サーバーのホスト名とポート
- プロセス・データベースの名前。
- Performance Data Warehouse データベース名
- v 共通データベースの名前。

パスポート・アドバンテージからダウンロードしたイメージからインストールする場合は、ご使用のオペレ ーティング・システム用に必要な 2 つのディスク・イメージの両方をダウンロードし、これらのイメージ を同じディレクトリーに解凍したことを確認してください。

製品ランチパッドを使用すると、標準インストールでソフトウェアがインストールされ、スタンドアロン・ プロファイルが構成されます。後からプロファイル管理ツールや **manageprofiles** コマンドを使用してプロ ファイルを作成する必要はありません。

1 つの IBM Installation Manager だけで、IBM Business Process Manager の複数のインスタンスをインスト ールできます。

1. オプション: インターネットに接続している場合、標準インストールでは、最新のフィックスパック・ レベルまたはリフレッシュ・パック・レベル、および推奨される暫定修正に、製品が自動的にアップグ レードされます。これらのアップグレードをインターネットからではなくローカル・ディレクトリーか らインストールする場合や、フィックス・レベルを指定する場合は、プロパティー・ファイルを使用し て、アップグレードを検索する場所やインストール対象のアップグレードを、Installation Manager に 対して指定することができます。

次のファイルを作成します。

/*user\_home\_directory*/bpm\_updates.properties

注**:** bpm\_updates.properties ファイルに指定されているフォルダーに対する読み取り/書き込み権限が あることを確認します。

ファイルでは、ifix、fixpack、および launchpad という 3 つのプレフィックスが使用されます。各プレ フィックスの後には 1 つのドットが続いていなければなりません。名前のプレフィックスおよびドッ トより後の部分は任意の文字列にすることができるため、ifix、フィックスパック、およびランチパッ ド・アップグレードについて複数のロケーションを指定できます。ロケーションには、ローカル・ディ レクトリーまたは URL のいずれかを指定できます。例:

ifix.1=/bpmUpdates fixpack.2=http://test/rep launchpad.1=/launchpad\_updates fixpack.WAS\_REP=/WAS\_updates fixpack.BPM\_REP=/BPM\_updates

- 2. 製品 DVD からインストールするか、またはパスポート・アドバンテージからダウンロードしたイメ ージからインストールするかに応じて、以下のいずれかの方法でメディアにアクセスします。一度に実 行できるランチパッドは 1 つだけです。
	- v 製品 DVD からインストールする場合は、IBM Business Process Manager Express のラベルが付い た製品ディスクをディスク・ドライブに挿入します。必要に応じてディスク・ドライブをマウント します。以下のコマンドを入力して、ランチパッドを手動で開始します。
		- *mount\_point*/launchpad.sh
	- v パスポート・アドバンテージからダウンロードしたイメージを使用してインストールする場合は、 以下の手順を実行します。
		- a. イメージを解凍するディレクトリーに移動します。
		- b. 以下のコマンドを入力して、ランチパッドを始動します。

*extract\_directory*/launchpad.sh

- 3. オプション: ランチパッドの更新を指示するメッセージが表示された場合、「更新」をクリックして、 最新の更新を受け取ってください。自動的に更新がインストールされ、ランチパッドが再始動されま す。 インターネットにアクセスできないため、更新をローカル・ディレクトリーからインストールす る場合、ステップ 1 で説明した該当するランチパッド接頭部付きのプロパティー・ファイルを使用し て、アップグレードが置かれている場所およびインストール対象のアップグレードを Installation Manager に通知できます。
- 4. ランチパッドを始動して、「ようこそ」ページで「標準インストール」をクリックします。
- 5. 「**Process Server** のインストール」を選択し、「次へ」をクリックします。
- 6. Process Server の情報を指定します。
	- v ホスト名: このフィールドには、ご使用のマシンの名前が表示されます。
	- ロケーション: Process Server のインストール・ロケーションを入力するか、「参照」をクリックし てロケーションを選択します。

注**:**

- インストール・ロケーションには、空のディレクトリー、または存在せず、インストール中に作 成されるディレクトリーを指定する必要があります。
- DB2 Express をインストールしているので、インストール・ロケーションに各国語のストリング (NLS) を含めることはできません。
- 環境のタイプ: Process Server をどのように使用するかを選択します。
	- 実動キャパシティーでサーバーを使用する場合は、「実動」を選択します。
	- サーバーを実動させる前に変更内容をホストするための一時的なロケーションとしてサーバーを 使用する場合は、「ステージ」を選択します。
	- サーバーを負荷テストなどのテスト環境として使用する場合は、「テスト」を選択します。
- v 名前: Process Server 環境の名前を指定します。 Process Center から、この Process Server への接続 に、この名前が使用されます。

制約事項**:** 同じセル内に実動サーバーと非実動サーバーを混在させないでください。

• セルの管理アカウントの「ユーザー名」および「パスワード」を指定します。セル管理者は、 WebSphere Application Server の 1 次管理者です。このロールに割り当てられているユーザーは、 他の管理者ロールを割り当てることができ、セルとトポロジーの管理を行います。このロールに割 り当てられているユーザーは、IBM Business Process Manager コンポーネントの管理は行いませ ん。このロールは、すべてのインターフェースに対するアクセス権限を提供します。これにより、 ユーザーは、プロセス・アプリケーションとツールキットを含む、使用可能なすべてのタイプのラ イブラリー項目とライブラリー資産を変更または削除することができます。また、このロールを使 用すると、Process Server、Performance Data Warehouse、内部ユーザー、内部グループの管理も行う ことができます。Process Center サーバー上にプロセス・アプリケーションをデプロイするユーザー は、このロールが割り当てられている必要があります。

この Process Server を Process Center に接続しない場合は、「このサーバーをオフラインで使用す る」を選択します。オフライン・サーバーはプロセス・アプリケーションのスナップショットをデプロ イするときにも使用できます。ただし、プロセス・アプリケーションをオフラインの Process Server にデプロイする方法は、プロセス・アプリケーションをオンラインの Process Server にデプロイする 方法とは異なります。

「このサーバーをオフラインで使用する」を選択しなかった場合は、このサーバーが接続する Process Center に関する以下の情報を指定します。

- v 「ホスト名」: この Process Server が Process Center と通信するために使用するホストまたは仮想 ホストを入力します。完全修飾ホスト名を使用します。Process Server と Process Center サービスと の間にロード・バランサーまたはプロキシー・サーバーが存在する環境の場合、ここでの設定内容 が Process Center にアクセスするための URL と一致していることを確認してください。
- v ポート: Process Center のポート番号を入力します。Process Server と Process Center との間にロー ド・バランサーまたはプロキシー・サーバーが存在する環境の場合、ここでの設定内容が Process Center にアクセスするための URL と一致していることを確認してください。
- ユーザー名: Process Center ユーザー名を入力してください。Process Server は、このユーザーとし て Process Center に接続します。
- パスワード: Process Center ユーザーのパスワードを入力します。

「接続のテスト」をクリックすると、Process Center への接続を確認できます。

- 7. セルの管理アカウントの「ユーザー名」および「パスワード」を指定します。 セル管理者は、 WebSphere Application Server の 1 次管理者です。このロールに割り当てられているユーザーは、他の 管理者ロールを割り当てることができ、セルとトポロジーの管理を行います。このロールに割り当てら れているユーザーは、IBM Business Process Manager コンポーネントの管理は行いません。このロー ルは、すべてのインターフェースに対するアクセス権限を提供します。これにより、ユーザーは、プロ セス・アプリケーションとツールキットを含む、使用可能なすべてのタイプのライブラリー項目とライ ブラリー資産を変更または削除することができます。また、このロールを使用すると、Process Server、Performance Data Warehouse、内部ユーザー、内部グループの管理も行うことができます。 Process Center サーバー上にプロセス・アプリケーションをデプロイするユーザーは、このロールが割 り当てられている必要があります。
- 8. 「次へ」をクリックします。
- 9. 「はい」を選択して、既存のデータベースを使用します。
- 10. 必要なデータベース情報を指定します。

表 *48. DB2* の場合の必須のデータベース構成フィールド

| フィールド                               | 必要なアクション                            |
|-------------------------------------|-------------------------------------|
| ユーザー名                               | データベースで認証を行うユーザー名を入力してくださ           |
|                                     | $\mathcal{U}$                       |
|                                     | 制約事項: ユーザー名に各国語のストリング (NLS) が含      |
|                                     | まれていてはなりません。                        |
| パスワード                               | データベースで認証を行うパスワードを入力してくださ           |
|                                     | $\mathcal{V}^{\mathcal{I}^{\circ}}$ |
| ホスト名                                | デフォルト値 localhost をそのまま確定するか、データ     |
|                                     | ベース・サーバーの正しいホスト名を入力します。例え           |
|                                     | ば、IP アドレス。                          |
| ポート                                 | デフォルト値 50000 をそのまま確定するか、サーバーの       |
|                                     | 正しいポート番号を入力します。                     |
| 共通データベース名                           | デフォルト値の CMNDB を受け入れるか、共通データベ        |
|                                     | ースの名前を入力します。                        |
| プロセス・データベース名                        | デフォルト値の BPMDB を受け入れるか、プロセス・デ        |
|                                     | ータベースの名前を入力します。                     |
| Performance Data Warehouse のデータベース名 | デフォルト値の PDWDB を受け入れるか、Performance   |
|                                     | Data Warehouse データベースの名前を入力します。     |

「データベース接続のテスト」をクリックして、作成された BPM データベースに接続できることを 確認します。データベースに正常に接続できた場合にのみ、「次へ」をクリックして続行できます。

11. 「次へ」をクリックして先に進みます。IBM サービス・リポジトリーに接続するための IBM ID とパ スワードを指定するよう求めるプロンプトが出されます。

注**:** ローカルのプロパティー・ファイルを使用する場合は、IBM ID とパスワードを指定する必要はあ りません。

インターネットからフィックスパックと必須の暫定修正 (WebSphere Application Server および IBM Business Process Manager の修正を含む) をダウンロードしてインストールするには、サービス・リポ ジトリーへの接続が必要です。IBM ID とパスワードは、<http://www.ibm.com> で登録を行うことで取得 できます。

「キャンセル」をクリックして、インターネットから必須修正をダウンロードせずにインストールを続 行するか、「インストールの要約」ページの「サポート・アカウントを使用してインストールに更新を 含めてください」オプションをクリアします。

製品のインストールが正常に完了したら、Installation Manager を使用して必須修正をインストールで きます。

- 12. 「インストールの要約」ページで、インストール・オプションを検証し、ご使用条件を確認します。ご 使用条件の条項に同意する場合は、「使用条件と注意事項を読んで同意しました **(I have read and accepted the license agreement and notices)**」をクリックします。
- 13. 「ソフトウェアのインストール **(Install Software)**」をクリックします。

インストールが正常に終了すると、クイック・スタート・コンソールが自動的に開始します。

環境およびアプリケーションのセキュリティーについて詳しくは、IBM Business Process Manager および アプリケーションの保護を参照してください。

関連情報:

[Installation Manager](https://publib.boulder.ibm.com/infocenter/cchelp/v7r1m0/topic/com.ibm.rational.clearcase.cc_ms_install.doc/topics/c_IM_updates.htm) の更新

**Oracle** データベース・サーバーを使用する **IBM Business Process Manager Express** のインストールおよ び構成**:**

Oracle データベース・サーバーを使用して、IBM Business Process Manager をインストールすることがで きます。

### *Oracle* データベース用のユーザーの作成*:*

プロファイルを作成して Network Deployment 環境を構成する前に、Oracle データベースのユーザーを作 成できます。セル・スコープ型ユーザー、デプロイメント環境レベル・ユーザー、Process Server ユーザ ー、および Performance Data Warehouse ユーザーを作成します。注: Process Server ユーザーおよび Performance Data Warehouse ユーザーは、Advanced 専用デプロイメント環境では必要ありません。

デフォルトのデータベース名は、Process データベースの場合は BPMDB、Performance Data Warehouse デ ータベースの場合は PDWDB、共通データベースの場合は CMNDB です。

Oracle の単一インスタンスを使用して BPM を構成できます。Oracle インスタンスが存在し、アクセス可 能でなければなりません。Oracle インスタンスを作成するには、Oracle の資料を参照してください。単一 の Oracle インスタンスを使用する場合は、3 つの異なる BPM データベースに対して必ず別々のユーザー ID を使用してください。

IBM Business Process Manager がインストールされている場合、*BPM\_HOME*/BPM/dbscripts/Oracle/Create フォルダーには、Oracle データベースのユーザーを作成するために使用される **createUser.sql** スクリプ トが含まれています。

以下の例の *@DB\_USER@* は、データベースに対して使用したいユーザー名で置き換え、*@DB\_PASSWD@* は、そのユーザーのパスワードで置き換えてください。

以下のサンプル・スクリプトを実行してデータベース・ユーザーを作成します。

*BPM\_HOME*/BPM/dbscripts/Oracle/Create/createUser.sql

必要に応じて、または IBM Business Process Manager がインストールされていない場合は、コマンド・エ ディターで上記の SQL ファイルの内容をコピーし、以下のようにコマンドを実行することができます。

CREATE USER @DB\_USER@ IDENTIFIED BY @DB\_PASSWD@; grant connect, resource, unlimited tablespace to @DB USER@; grant create view to @DB\_USER@; grant javauserpriv to @DB USER@; grant execute on dbms  $loc\bar{k}$  to @DB USER@;

### *Oracle* データベース・サーバーを使用する *Process Center* のインストールおよび構成*:*

Process Center には、IBM Business Process Manager オーサリング環境で作成されたすべてのプロセス、サ ービス、およびその他の資産用のリポジトリーが含まれます。Process Center 内に統合された Process Server を使用して、プロセスをビルドしながら実行できます。準備が整ったら、ランタイム環境の Process Server に、その同じプロセスをインストールして実行できます。

標準インストールを使用して IBM Business Process Manager Express をインストールするには、プロセ ス・データベース、Performance Data Warehouse データベース、および共通データベースが既に存在し、そ れらが空の状態であることを確認する必要があります。

インストール時に以下の情報を指定できるように準備しておいてください。

- データベース認証用のユーザー名とパスワード
- データベース・サーバーのホスト名とポート
- プロセス・データベースの名前。
- Performance Data Warehouse データベース名
- v 共通データベースの名前。

パスポート・アドバンテージからダウンロードしたイメージからインストールする場合は、ご使用のオペレ ーティング・システム用に必要な 2 つのディスク・イメージの両方をダウンロードし、これらのイメージ を同じディレクトリーに解凍したことを確認してください。

製品ランチパッドを使用すると、標準インストールでソフトウェアがインストールされ、スタンドアロン・ プロファイルが構成されます。後からプロファイル管理ツールや **manageprofiles** コマンドを使用してプロ ファイルを作成する必要はありません。

1 つの IBM Installation Manager だけで、IBM Business Process Manager の複数のインスタンスをインスト ールできます。

1. オプション: インターネットに接続している場合、標準インストールでは、最新のフィックスパック・ レベルまたはリフレッシュ・パック・レベル、および推奨される暫定修正に、製品が自動的にアップグ レードされます。これらのアップグレードをインターネットからではなくローカル・ディレクトリーか らインストールする場合や、フィックス・レベルを指定する場合は、プロパティー・ファイルを使用し て、アップグレードを検索する場所やインストール対象のアップグレードを、Installation Manager に 対して指定することができます。

次のファイルを作成します。

/*user\_home\_directory*/bpm\_updates.properties

注**:** bpm\_updates.properties ファイルに指定されているフォルダーに対する読み取り/書き込み権限が あることを確認します。

ファイルでは、ifix、fixpack、および launchpad という 3 つのプレフィックスが使用されます。各プレ フィックスの後には 1 つのドットが続いていなければなりません。名前のプレフィックスおよびドッ トより後の部分は任意の文字列にすることができるため、ifix、フィックスパック、およびランチパッ ド・アップグレードについて複数のロケーションを指定できます。ロケーションには、ローカル・ディ レクトリーまたは URL のいずれかを指定できます。例:

ifix.1=/bpmUpdates fixpack.2=http://test/rep launchpad.1=/launchpad\_updates fixpack.WAS\_REP=/WAS\_updates fixpack.BPM\_REP=/BPM\_updates

- 2. 製品 DVD からインストールするか、またはパスポート・アドバンテージからダウンロードしたイメ ージからインストールするかに応じて、以下のいずれかの方法でメディアにアクセスします。一度に実 行できるランチパッドは 1 つだけです。
	- 製品 DVD からインストールする場合は、IBM Business Process Manager Express のラベルが付い た製品ディスクをディスク・ドライブに挿入します。必要に応じてディスク・ドライブをマウント します。以下のコマンドを入力して、ランチパッドを手動で開始します。

*mount\_point*/launchpad.sh

- v パスポート・アドバンテージからダウンロードしたイメージを使用してインストールする場合は、 以下の手順を実行します。
	- a. イメージを解凍するディレクトリーに移動します。
	- b. 以下のコマンドを入力して、ランチパッドを始動します。

*extract\_directory*/launchpad.sh

- 3. オプション: ランチパッドの更新を指示するメッセージが表示された場合、「更新」をクリックして、 最新の更新を受け取ってください。自動的に更新がインストールされ、ランチパッドが再始動されま す。 インターネットにアクセスできないため、更新をローカル・ディレクトリーからインストールす る場合、ステップ 1 で説明した該当するランチパッド接頭部付きのプロパティー・ファイルを使用し て、アップグレードが置かれている場所およびインストール対象のアップグレードを Installation Manager に通知できます。
- 4. ランチパッドを始動して、「ようこそ」ページで「標準インストール」をクリックします。
- 5. 「**Process Center** のインストール」を選択し、「次へ」をクリックします。
- 6. 必要に応じて、ロケーション情報を変更します。
	- v ホスト名: このフィールドには、ご使用のマシンの名前が表示されます。

重要**:** ホスト名に localhost または 127.0.0.1 の値を使用すると、リモート・システム上の Process Server インストール済み環境から Process Center に接続できなくなります。

• ロケーション: Process Center のインストール・ロケーションを入力するか、「参照」をクリックし てロケーションを選択します。

注**:**

- インストール・ロケーションには、空のディレクトリー、または存在せず、インストール中に作 成されるディレクトリーを指定する必要があります。
- DB2 Express をインストールしているので、インストール・ロケーションに各国語のストリング (NLS) を含めることはできません。
- 7. セルの管理アカウントの「ユーザー名」および「パスワード」を指定します。 セル管理者は、 WebSphere Application Server の 1 次管理者です。このロールに割り当てられているユーザーは、他の 管理者ロールを割り当てることができ、セルとトポロジーの管理を行います。このロールに割り当てら れているユーザーは、IBM Business Process Manager コンポーネントの管理は行いません。このロー ルは、すべてのインターフェースに対するアクセス権限を提供します。これにより、ユーザーは、プロ セス・アプリケーションとツールキットを含む、使用可能なすべてのタイプのライブラリー項目とライ ブラリー資産を変更または削除することができます。また、このロールを使用すると、Process Server、Performance Data Warehouse、内部ユーザー、内部グループの管理も行うことができます。 Process Center サーバー上にプロセス・アプリケーションをデプロイするユーザーは、このロールが割 り当てられている必要があります。
- 8. デプロイメント環境の管理アカウントの「ユーザー名」および「パスワード」を指定します。 デプロ イメント環境管理者は、IBM Business Process Manager の 1 次管理者です。このロールが割り当てら れているユーザーには、Process Center と Process Admin Console への管理アクセス権が付与されてい ます。このロールは、すべてのインターフェースに対するアクセス権限を提供します。これにより、ユ ーザーは、プロセス・アプリケーションとツールキットを含む、使用可能なすべてのタイプのライブラ リー項目とライブラリー資産を変更または削除することができます。また、このアカウントを使用する と、Process Server、Performance Data Warehouse、および内部ユーザーとグループを管理することがで きます。
- 9. 「次へ」をクリックします。
- 10. 「はい」を選択して、既存のデータベースを使用します。
- 11. 必要なデータベース情報を指定します。

表 *49. Oracle* の場合の必須のデータベース構成フィールド

| フィールド                             | 必要なアクション                                                                   |
|-----------------------------------|----------------------------------------------------------------------------|
| インスタンス名                           | Oracle データベース・インスタンスの名前を入力します。                                             |
| ホスト名                              | デフォルト値 localhost をそのまま確定するか、データ<br>ベース・サーバーの正しいホスト名を入力します。例え<br>ば、IP アドレス。 |
| ポート                               | デフォルト値 1521 をそのまま確定するか、サーバーの正<br>しいポート番号を入力します。                            |
| 共通データベース                          | デプロイメント環境レベルの共通データベースの場合は、<br>以下のパラメーターの値を入力します。                           |
|                                   | • ユーザー名: 共通データベースのユーザー名を入力して<br>ください。                                      |
|                                   | • パスワード: 共通データベースで認証を行うパスワード<br>を入力してください。                                 |
| プロセス・データベース                       | Process データベースの場合、以下のパラメーターの値を<br>入力してください。                                |
|                                   | • ユーザー名: プロセス・データベースのユーザー名を入<br>カします。                                      |
|                                   | • パスワード: プロセス・データベースで認証を行うパス<br>ワードを入力します。                                 |
| Performance Data Warehouse データベース | Performance Data Warehouse データベースの場合は、以下<br>のパラメーターの値を入力してください。            |
|                                   | • ユーザー名: Performance Data Warehouse データベース<br>のユーザー名を入力してください。             |
|                                   | • パスワード: Performance Data Warehouse データベース<br>で認証を行うパスワードを入力してください。        |

12. 「次へ」をクリックして先に進みます。IBM サービス・リポジトリーに接続するための IBM ID とパ スワードを指定するよう求めるプロンプトが出されます。

注**:** ローカルのプロパティー・ファイルを使用する場合は、IBM ID とパスワードを指定する必要はあ りません。

インターネットからフィックスパックと必須の暫定修正 (WebSphere Application Server および IBM Business Process Manager の修正を含む) をダウンロードしてインストールするには、サービス・リポ ジトリーへの接続が必要です。IBM ID とパスワードは、<http://www.ibm.com> で登録を行うことで取得 できます。

「キャンセル」をクリックして、インターネットから必須修正をダウンロードせずにインストールを続 行するか、「インストールの要約」ページの「サポート・アカウントを使用してインストールに更新を 含めてください」オプションをクリアします。

製品のインストールが正常に完了したら、Installation Manager を使用して必須修正をインストールで きます。

- 13. 「インストールの要約」ページで、インストール・オプションを検証し、ご使用条件を確認します。ご 使用条件の条項に同意する場合は、「使用条件と注意事項を読んで同意しました **(I have read and accepted the license agreement and notices)**」をクリックします。
- 14. 「ソフトウェアのインストール **(Install Software)**」をクリックします。

インストールが正常に終了すると、クイック・スタート・コンソールが自動的に開始します。

環境およびアプリケーションのセキュリティーについて詳しくは、IBM Business Process Manager および アプリケーションの保護を参照してください。

### 関連情報:

[Installation Manager](https://publib.boulder.ibm.com/infocenter/cchelp/v7r1m0/topic/com.ibm.rational.clearcase.cc_ms_install.doc/topics/c_IM_updates.htm) の更新

# *Oracle* データベース・サーバーを使用する *Process Server* のインストールおよび構成*:*

Process Server には、テスト、ステージング、または実稼働のためのさまざまなビジネス・プロセスをサポ ートできる 1 つの BPM ランタイム環境が用意されています。

標準インストールを使用して IBM Business Process Manager Express をインストールするには、プロセ ス・データベース、Performance Data Warehouse データベース、および共通データベースが既に存在し、そ れらが空の状態であることを確認する必要があります。

インストール時に以下の情報を指定できるように準備しておいてください。

- データベース認証用のユーザー名とパスワード
- データベース サーバーのホスト名とポート
- プロセス・データベースの名前。
- Performance Data Warehouse データベース名
- v 共通データベースの名前。

パスポート・アドバンテージからダウンロードしたイメージからインストールする場合は、ご使用のオペレ ーティング・システム用に必要な 2 つのディスク・イメージの両方をダウンロードし、これらのイメージ を同じディレクトリーに解凍したことを確認してください。

製品ランチパッドを使用すると、標準インストールでソフトウェアがインストールされ、スタンドアロン・ プロファイルが構成されます。後からプロファイル管理ツールや **manageprofiles** コマンドを使用してプロ ファイルを作成する必要はありません。

1 つの IBM Installation Manager だけで、IBM Business Process Manager の複数のインスタンスをインスト ールできます。

1. オプション: インターネットに接続している場合、標準インストールでは、最新のフィックスパック・ レベルまたはリフレッシュ・パック・レベル、および推奨される暫定修正に、製品が自動的にアップグ レードされます。これらのアップグレードをインターネットからではなくローカル・ディレクトリーか らインストールする場合や、フィックス・レベルを指定する場合は、プロパティー・ファイルを使用し て、アップグレードを検索する場所やインストール対象のアップグレードを、Installation Manager に 対して指定することができます。

次のファイルを作成します。

/*user\_home\_directory*/bpm\_updates.properties

注**:** bpm\_updates.properties ファイルに指定されているフォルダーに対する読み取り/書き込み権限が あることを確認します。

ファイルでは、ifix、fixpack、および launchpad という 3 つのプレフィックスが使用されます。各プレ フィックスの後には 1 つのドットが続いていなければなりません。名前のプレフィックスおよびドッ トより後の部分は任意の文字列にすることができるため、ifix、フィックスパック、およびランチパッ ド・アップグレードについて複数のロケーションを指定できます。ロケーションには、ローカル・ディ レクトリーまたは URL のいずれかを指定できます。例:

ifix.1=/bpmUpdates fixpack.2=http://test/rep launchpad.1=/launchpad\_updates fixpack.WAS REP=/WAS updates fixpack.BPM\_REP=/BPM\_updates

- 2. 製品 DVD からインストールするか、またはパスポート・アドバンテージからダウンロードしたイメ ージからインストールするかに応じて、以下のいずれかの方法でメディアにアクセスします。一度に実 行できるランチパッドは 1 つだけです。
	- 製品 DVD からインストールする場合は、IBM Business Process Manager Express のラベルが付い た製品ディスクをディスク・ドライブに挿入します。必要に応じてディスク・ドライブをマウント します。以下のコマンドを入力して、ランチパッドを手動で開始します。

*mount\_point*/launchpad.sh

- v パスポート・アドバンテージからダウンロードしたイメージを使用してインストールする場合は、 以下の手順を実行します。
	- a. イメージを解凍するディレクトリーに移動します。
	- b. 以下のコマンドを入力して、ランチパッドを始動します。

### *extract\_directory*/launchpad.sh

- 3. オプション: ランチパッドの更新を指示するメッセージが表示された場合、「更新」をクリックして、 最新の更新を受け取ってください。自動的に更新がインストールされ、ランチパッドが再始動されま す。 インターネットにアクセスできないため、更新をローカル・ディレクトリーからインストールす る場合、ステップ 1 で説明した該当するランチパッド接頭部付きのプロパティー・ファイルを使用し て、アップグレードが置かれている場所およびインストール対象のアップグレードを Installation Manager に通知できます。
- 4. ランチパッドを始動して、「ようこそ」ページで「標準インストール」をクリックします。
- 5. 「**Process Server** のインストール」を選択し、「次へ」をクリックします。
- 6. Process Server の情報を指定します。
	- v ホスト名: このフィールドには、ご使用のマシンの名前が表示されます。
	- ロケーション: Process Server のインストール・ロケーションを入力するか、「参照」をクリックし てロケーションを選択します。

注**:**

- インストール・ロケーションには、空のディレクトリー、または存在せず、インストール中に作 成されるディレクトリーを指定する必要があります。
- DB2 Express をインストールしているので、インストール・ロケーションに各国語のストリング (NLS) を含めることはできません。
- 環境のタイプ: Process Server をどのように使用するかを選択します。
	- 実動キャパシティーでサーバーを使用する場合は、「実動」を選択します。
- サーバーを実動させる前に変更内容をホストするための一時的なロケーションとしてサーバーを 使用する場合は、「ステージ」を選択します。
- サーバーを負荷テストなどのテスト環境として使用する場合は、「テスト」を選択します。
- v 名前: Process Server 環境の名前を指定します。 Process Center から、この Process Server への接続 に、この名前が使用されます。

制約事項**:** 同じセル内に実動サーバーと非実動サーバーを混在させないでください。

• セルの管理アカウントの「ユーザー名」および「パスワード」を指定します。セル管理者は、 WebSphere Application Server の 1 次管理者です。このロールに割り当てられているユーザーは、 他の管理者ロールを割り当てることができ、セルとトポロジーの管理を行います。このロールに割 り当てられているユーザーは、IBM Business Process Manager コンポーネントの管理は行いませ ん。このロールは、すべてのインターフェースに対するアクセス権限を提供します。これにより、 ユーザーは、プロセス・アプリケーションとツールキットを含む、使用可能なすべてのタイプのラ イブラリー項目とライブラリー資産を変更または削除することができます。また、このロールを使 用すると、Process Server、Performance Data Warehouse、内部ユーザー、内部グループの管理も行う ことができます。Process Center サーバー上にプロセス・アプリケーションをデプロイするユーザー は、このロールが割り当てられている必要があります。

この Process Server を Process Center に接続しない場合は、「このサーバーをオフラインで使用す る」を選択します。オフライン・サーバーはプロセス・アプリケーションのスナップショットをデプロ イするときにも使用できます。ただし、プロセス・アプリケーションをオフラインの Process Server にデプロイする方法は、プロセス・アプリケーションをオンラインの Process Server にデプロイする 方法とは異なります。

「このサーバーをオフラインで使用する」を選択しなかった場合は、このサーバーが接続する Process Center に関する以下の情報を指定します。

- 「ホスト名」: この Process Server が Process Center と通信するために使用するホストまたは仮想 ホストを入力します。完全修飾ホスト名を使用します。Process Server と Process Center サービスと の間にロード・バランサーまたはプロキシー・サーバーが存在する環境の場合、ここでの設定内容 が Process Center にアクセスするための URL と一致していることを確認してください。
- v ポート: Process Center のポート番号を入力します。Process Server と Process Center との間にロー ド・バランサーまたはプロキシー・サーバーが存在する環境の場合、ここでの設定内容が Process Center にアクセスするための URL と一致していることを確認してください。
- v ユーザー名: Process Center ユーザー名を入力してください。Process Server は、このユーザーとし て Process Center に接続します。
- パスワード: Process Center ユーザーのパスワードを入力します。

「接続のテスト」をクリックすると、Process Center への接続を確認できます。

- 7. セルの管理アカウントの「ユーザー名」および「パスワード」を指定します。 セル管理者は、
- WebSphere Application Server の 1 次管理者です。このロールに割り当てられているユーザーは、他の 管理者ロールを割り当てることができ、セルとトポロジーの管理を行います。このロールに割り当てら れているユーザーは、IBM Business Process Manager コンポーネントの管理は行いません。このロー ルは、すべてのインターフェースに対するアクセス権限を提供します。これにより、ユーザーは、プロ セス・アプリケーションとツールキットを含む、使用可能なすべてのタイプのライブラリー項目とライ ブラリー資産を変更または削除することができます。また、このロールを使用すると、Process Server、Performance Data Warehouse、内部ユーザー、内部グループの管理も行うことができます。 Process Center サーバー上にプロセス・アプリケーションをデプロイするユーザーは、このロールが割 り当てられている必要があります。
- 8. 「次へ」をクリックします。
- 9. 「はい」を選択して、既存のデータベースを使用します。
- 10. 必要なデータベース情報を指定します。

表 *50. Oracle* の場合の必須のデータベース構成フィールド

| フィールド                             | 必要なアクション                                                                   |
|-----------------------------------|----------------------------------------------------------------------------|
| ホスト名                              | デフォルト値 localhost をそのまま確定するか、データ<br>ベース・サーバーの正しいホスト名を入力します。例え<br>ば、IP アドレス。 |
| ポート                               | デフォルト値 1521 をそのまま確定するか、サーバーの正<br>しいポート番号を入力します。                            |
| インスタンス名                           | Oracle データベース・インスタンスの名前を入力します。                                             |
| 共通データベース                          | デプロイメント環境レベルの共通データベースの場合は、<br>以下のパラメーターの値を入力します。                           |
|                                   | • ユーザー名: 共通データベースのユーザー名を入力して<br>ください。                                      |
|                                   | • パスワード: 共通データベースで認証を行うパスワード<br>を入力してください。                                 |
| プロセス・データベース                       | Process データベースの場合、以下のパラメーターの値を<br>入力してください。                                |
|                                   | • ユーザー名: プロセス・データベースのユーザー名を入<br>カします。                                      |
|                                   | • パスワード: プロセス・データベースで認証を行うパス<br>ワードを入力します。                                 |
| Performance Data Warehouse データベース | Performance Data Warehouse データベースの場合は、以下<br>のパラメーターの値を入力してください。            |
|                                   | • ユーザー名: Performance Data Warehouse データベース<br>のユーザー名を入力してください。             |
|                                   | • パスワード: Performance Data Warehouse データベース<br>で認証を行うパスワードを入力してください。        |

11. 「次へ」をクリックして先に進みます。IBM サービス・リポジトリーに接続するための IBM ID とパ スワードを指定するよう求めるプロンプトが出されます。

注**:** ローカルのプロパティー・ファイルを使用する場合は、IBM ID とパスワードを指定する必要はあ りません。

インターネットからフィックスパックと必須の暫定修正 (WebSphere Application Server および IBM Business Process Manager の修正を含む) をダウンロードしてインストールするには、サービス・リポ ジトリーへの接続が必要です。IBM ID とパスワードは、<http://www.ibm.com> で登録を行うことで取得 できます。

「キャンセル」をクリックして、インターネットから必須修正をダウンロードせずにインストールを続 行するか、「インストールの要約」ページの「サポート・アカウントを使用してインストールに更新を 含めてください」オプションをクリアします。

製品のインストールが正常に完了したら、Installation Manager を使用して必須修正をインストールで きます。

- 12. 「インストールの要約」ページで、インストール・オプションを検証し、ご使用条件を確認します。ご 使用条件の条項に同意する場合は、「使用条件と注意事項を読んで同意しました **(I have read and accepted the license agreement and notices)**」をクリックします。
- 13. 「ソフトウェアのインストール **(Install Software)**」をクリックします。

インストールが正常に終了すると、クイック・スタート・コンソールが自動的に開始します。

環境およびアプリケーションのセキュリティーについて詳しくは、IBM Business Process Manager および アプリケーションの保護を参照してください。

### 関連情報:

[Installation Manager](https://publib.boulder.ibm.com/infocenter/cchelp/v7r1m0/topic/com.ibm.rational.clearcase.cc_ms_install.doc/topics/c_IM_updates.htm) の更新

# **SQL Server** データベース・サーバーを使用する **IBM Business Process Manager Express** のインストール および構成**:**

Microsoft SQL Server データベース・サーバーを使用して、IBM Business Process Manager をインストール することができます。

### 標準インストール前の *SQL Server* データベースの作成および構成*:*

IBM Business Process Manager には、Process データベース、Performance Data Warehouse データベース、 および共通データベースが必要です。共通データベースには、Business Space とその他のコンポーネントが 含まれます。インストールを実行する前に、必要なデータベースをインストールして構成する必要がありま す。

### *SQL Server* 用の *XA* トランザクションの構成*:*

Microsoft SQL Server データベースをインストールしたら、サーバーを始動する前に、XA トランザクショ ンを構成する必要があります。SQL Server JDBC ドライバーは、Java Platform Enterprise Edition/JDBC 2.0 のオプションの分散トランザクションのサポートを提供します。**SQLServerXADataSource** クラスから取得 した JDBC 接続は、Java Platform Enterprise Edition (Java EE) アプリケーション・サーバーなどの標準分 散トランザクション処理環境に参加できます。

XA トランザクションが構成されないと、サーバーの始動時に次のエラーが起こる可能性があります。 **javax.transaction.xa.XAException: com.microsoft.sqlserver.jdbc.SQLServerException: XA** コントロール接続 を作成できませんでした。エラー**:** ストアード・プロシージャー **'master..xp\_sqljdbc\_xa\_init\_ex'** が見つか りませんでした。**(Error: "Could not find stored procedure 'master..xp\_sqljdbc\_xa\_init\_ex'.").**.

MS DTC サービスには、Service Manager で「Automatic」のマークを付けて、SQL Server サービスの開始 時に実行されるようにしてください。

1. XA トランザクション用に MS DTC を使用可能にするには、以下のステップを実行する必要がありま す。

### **Windows XP** および **Windows Server 2003** の場合**:**

- a. 「コントロール パネル」 > 「管理ツール」 > 「コンポーネント・サービス」を選択します。
- b. 「コンポーネント・サービス」 > 「コンピュータ」を選択し、「マイ コンピュータ」を右クリッ クして、「プロパティ」を選択します。
- c. 「**MSDTC**」タブをクリックし、次に「セキュリティー構成」をクリックします。
- d. 「**XA** トランザクションを使用可能にする **(Enable XA Transactions)**」チェック・ボックスを選択 し、「**OK**」をクリックします。これで、MS DTC サービスが再始動します。
- e. もう一度「**OK**」をクリックして「プロパティ」ウィンドウを閉じ、「コンポーネント・サービス」 を閉じます。
- f. SQL Server サーバーを再始動して、MS DTC の変更と同期していることを確認します。

**Windows Vista**、**Windows 7**、および **Windows Server 2008 R2** の場合**:**

- a. 「コントロール パネル」 > 「管理ツール」 > 「コンポーネント・サービス」を選択します。
- b. 「コンポーネント・サービス」 > 「コンピュータ」 > 「マイ コンピュータ」 > 「分散トランザ クション コーディネータ」を選択します。
- c. 「ローカル **DTC (Local DTC)**」を右クリックし、「プロパティ」を選択します。
- d. 「ローカル **DTC** のプロパティ **(Local DTC Properties)**」ウィンドウで「セキュリティ」タブをク リックします。
- e. 「**XA** トランザクションを使用可能にする **(Enable XA Transactions)**」チェック・ボックスを選択 し、「**OK**」をクリックします。これで、MS DTC サービスが再始動します。
- f. もう一度「**OK**」をクリックして「プロパティ」ウィンドウを閉じ、「コンポーネント・サービス」 を閉じます。
- g. SQL Server サーバーを再始動して、MS DTC の変更と同期していることを確認します。
- 2. JDBC 分散トランザクション・コンポーネントを構成します。
	- a. IBM Business Process Manager がインストールされていない場合は、「リソース」セクションの URL を使用して Microsoft のサイトから「Microsoft SQL Server JDBC Drive 3.0」ドライバーをダ ウンロードし、任意のフォルダーに解凍します。
	- b. 既に BPM がインストールされている場合は、*bpm\_install\_root*/jdbcdrivers/SQLServer/xa に移 動し、以下のステップで必要なファイルを取得します。
		- v sqljdbc\_xa.dll ファイルを、JDBC unarchived ディレクトリーから SQL Server コンピューター の Binn ディレクトリー (デフォルトの SQL Server インストール済み環境の場合。ロケーション は C:/Program Files/Microsoft SQL Server/MSSQL10\_50.MSSQLSERVER/MSSQL/Binn) にコピーしま す。32 ビット SQL サーバーで XA トランザクションを使用する場合は、SQL サーバーが x64 プロセッサーにインストールされていても、x86 フォルダーの sqljdbc xa.dll ファイルを使用 します。x64 プロセッサー上の 64 ビット SQL サーバーで XA トランザクションを使用する場 合は、x64 フォルダーの sqljdbc\_xa.dll ファイルを使用します。
		- v SQL サーバーで xa\_install.sql データベース・スクリプトを実行します。例えば、コマンド・ プロンプトから **sqlcmd -i xa\_install.sql** を実行します。このスクリプトにより、sqljdbc\_xa.dll で呼び出される拡張ストアード・プロシージャーがインストールされます。これらの拡張ストア ード・プロシージャーにより、Microsoft SQL Server JDBC ドライバー用の分散トランザクション および XA サポートが実装されます。このスクリプトは、SQL Server インスタンスの管理者と して実行する必要があります。存在しないプロシージャーを削除できないというエラーは無視し てかまいません。
		- v SQL Server Management Studio を開いて、**master** データベースの下にある security フォルダー を探します。JDBC ドライバーを使用する分散トランザクションに参加する権限を特定のユーザ ーに付与するには、そのユーザーをマスター・データベース内の **SqlJDBCXAUser** ロールに追加 します (例えば Lombardi ユーザーの場合、「ユーザー」マッピングにマスター・データベースを 追加して、**SqlJDBCXAUser** ロールにチェック・マークを付けます)。

XA トランザクションを構成してからサーバーを開始するまでの間に、以下のステップに従って TCP/IP 接 続を構成する必要があります。

- 1. 「スタート」メニューから、「**Microsoft SQL Server 2008 R2**」 > 「構成ツール」 > 「**SQL Server Configuration Manager**」をクリックします。
- 2. 「**SQL Server** ネットワークの構成」 > 「**SQL2008** のプロトコル **(Protocols for SQL2008)**」を展開し ます。
- 3. 画面右側で「**TCP/IP**」を探します。
- 4. 「**TCP/IP**」をダブルクリックして、「プロトコル」タブで TCP/IP を使用可能にします。
- 5. 「**IP** アドレス」タブをクリックして、構成済みの各 IP アドレスについて TCP ポートを使用可能にし ます。

### *SQL Server* データベースの作成*:*

プロファイルを作成して Network Deployment 環境を構成する前に、IBM Business Process Manager V8.5 で必要なデータベースを作成する必要があります。通常は、Process データベース、Performance Data Warehouse データベース、および共通データベースが必要です。Advanced 専用デプロイメント環境の場合 は、共通データベースのみが必要です。

- v 複数のインストール済み環境またはデプロイメント環境間でデータベースを共有することはできませ  $h<sub>o</sub>$
- Process および Performance Data Warehouse には、固有の独立したデータベースが必要であり、これら を他の BPM コンポーネントと同じデータベース上に構成することはできません。
- v Process コンポーネントと Performance Data Warehouse コンポーネントでは、SQL Server に対してデー タベースの大/小文字を区別する必要はありません。
- v CommonDB コンポーネントとレガシー WPS コンポーネントでは、SQL Server に対してデータベース の大/小文字を区別する必要があります。
- v 各コンポーネントで使用されるスキーマ名は、ユーザー名に一致している必要があります。

デフォルトのデータベース名は、Process データベースの場合は BPMDB、Performance Data Warehouse デ ータベースの場合は PDWDB、共通データベースの場合は CMNDB です。

IBM Business Process Manager がマシン上にインストールされている場合、 **createDatabase\_CaseInsensitive.sql** スクリプトと **createDatabase\_CaseSensitive.sql** スクリプトは、 *BPM\_HOME*/BPM/dbscripts/SQLServer/Create フォルダーに格納されています。

以下の例の *@DB\_NAME@* は、作成されたデータベースで使用したい名前に置き換えてください。

- 1. IBM Business Process Manager がマシン上にインストールされている場合は、実行する SQL スクリプ トを探します。それ以外の場合は、コマンド行オプションを使用します。
- 2. スクリプトを実行して、BPMDB データベースと PDWDB データベースを作成します。 以下のサンプ ル・スクリプトを実行します。

BPM\_HOME/BPM/dbscripts/SQLServer/Create/createDatabase\_CaseInsensitive.sql

必要に応じて、コマンド・エディターで上記の SQL ファイルの内容をコピーし、以下のようにコマン ドを実行することができます。

CREATE DATABASE @DB\_NAME@ COLLATE SQL\_Latin1\_General\_CP1\_CI\_AS;

IBM Business Process Manager がインストールされていない場合は、コマンド行から以下のコマンドを 実行します。

sqlcmd -Q "CREATE DATABASE @DB\_NAME@ COLLATE SQL Latin1 General CP1 CI AS"

3. スクリプトを実行して CommonDB データベースを作成します。 以下のサンプル・スクリプトを実行 します。

BPM\_HOME/BPM/dbscripts/SQLServer/Create/createDatabase\_CaseSensitive.sql

必要に応じて、コマンド・エディターで上記の SQL ファイルの内容をコピーし、以下のようにコマン ドを実行することができます。

CREATE DATABASE @DB\_NAME@ COLLATE SQL\_Latin1\_General\_CP1\_CS\_AS;

IBM Business Process Manager がインストールされていない場合は、コマンド行から以下のコマンドを 実行します。

sqlcmd -Q "CREATE DATABASE @DB\_NAME@ COLLATE SQL Latin1 General CP1 CS AS"

注**: COLLATE** 属性値の *CI* という文字は、大/小文字を区別しないデータベースに適用され、*CS* とい う文字は、大/小文字を区別するデータベースに適用されます。

# *SQL Server* データベースのユーザーおよびスキーマの作成*:*

SQL Server データベースを作成したら、ユーザーとスキーマを作成する必要があります。

IBM Business Process Manager データベース・ユーザーを、以下の 3 つのロールに割り当てます。

注**:** データベースは、データベース管理者が作成する必要があります。作成後、データベース管理者は、 IBM Business Process Manager のデータベース・ユーザーにこれらのロールを割り当てることができま す。

- db ddladmin
- db datawriter
- db\_datareader

これらのロールに設定されている権限については、Microsoft の資料を参照してください。

重要**:** Microsoft SQL Server では、ユーザーと関連付けられたデフォルトのスキーマ名がユーザー名と同じ でなければなりません。例えば、Performance Data Warehouse データベースのユーザー名が *dbuser* の場合 は、*dbuser* というユーザー名に関連付けられたデフォルトのスキーマ名も *dbuser* にする必要があります。 スーパーユーザー (*sa* など) を使用するのではなく、通常のデータベース・ユーザーを作成し、そのユー ザーに必要な権限を割り当てる必要があります。この理由は、スーパーユーザーのデフォルトのスキーマが dbo であり、これを変更できないためです。

既存のテーブルが、ユーザー名と同じスキーマと関連付けられていない場合は、以下のステップを実行でき ます。

- 1. SQL Server Management Studio のオブジェクト・エクスプローラーで、テーブル名を右クリックし、 「設計」をクリックします。
- 2. 「設計」ビューで、F4 キーを押して「プロパティー」ウィンドウを表示します。
- 3. 「プロパティー」ウィンドウで、スキーマ名を更新します。
- 4. タブを右クリックし、「閉じる」を選択して「設計」ビューを閉じます。
- 5. 保存するか尋ねられたら、「**OK**」 をクリックします。選択したテーブルが、スキーマに転送されま す。
- 6. Performance Data Warehouse データベース内のすべてのテーブルに対して、上記のステップを繰り返し ます。
- **172** インストール

**createUser.sql** スクリプトは *BPM\_HOME*/BPM/dbscripts/SQLServer/Create フォルダーに格納されていま す。このスクリプトを使用して、SQL Server のユーザーとスキーマを作成します。

- 1. 実行する SQL スクリプトを探します。
- 2. スクリプトを実行して、SQL Server データベースのユーザーとスキーマを作成します。 例えば、以下 のサンプル・スクリプトを実行して、必要なユーザーを作成します。

BPM\_HOME/BPM/dbscripts/SQLServer/Create/createUser.sql

構成時に上記のスクリプトが使用できない場合は、必要に応じて上記の SQL ファイルの内容をコピー し、以下のようにコマンド行からコマンドを実行してください。

USE master GO CREATE LOGIN @DB\_USER@ WITH PASSWORD='@DB\_PASSWD@' GO USE @DB\_NAME@ GO CREATE USER @DB\_USER@ FOR LOGIN @DB\_USER@ WITH DEFAULT\_SCHEMA=@DB\_USER@ GO CREATE SCHEMA @DB\_USER@ AUTHORIZATION @DB\_USER@ GO EXEC sp\_addrolemember 'db\_ddladmin', @DB\_USER@; EXEC sp\_addrolemember 'db\_datareader', @DB\_USER@; EXEC sp\_addrolemember 'db\_datawriter', @DB\_USER@;

上の例の *@DB\_NAME@* は、ユーザーとスキーマを作成した BPM データベース名に置き換え、 *@DB\_USER@* は、作成したいデータベース・ユーザーに置き換え、*@DB\_PASSWD@* は、そのユーザ ーのパスワードに置き換えてください。

生成されたスクリプトを使用してデータベース・スキーマを作成する場合は、テーブルの作成権限が自分の ユーザー ID に設定されている必要があります。テーブルが作成された後では、テーブル内の情報の選 択、挿入、更新、削除を行う権限が必要です。

次の表では、データ・ストアにアクセスするために必要なデータベース特権について説明します。

表 *51.* データベース特権

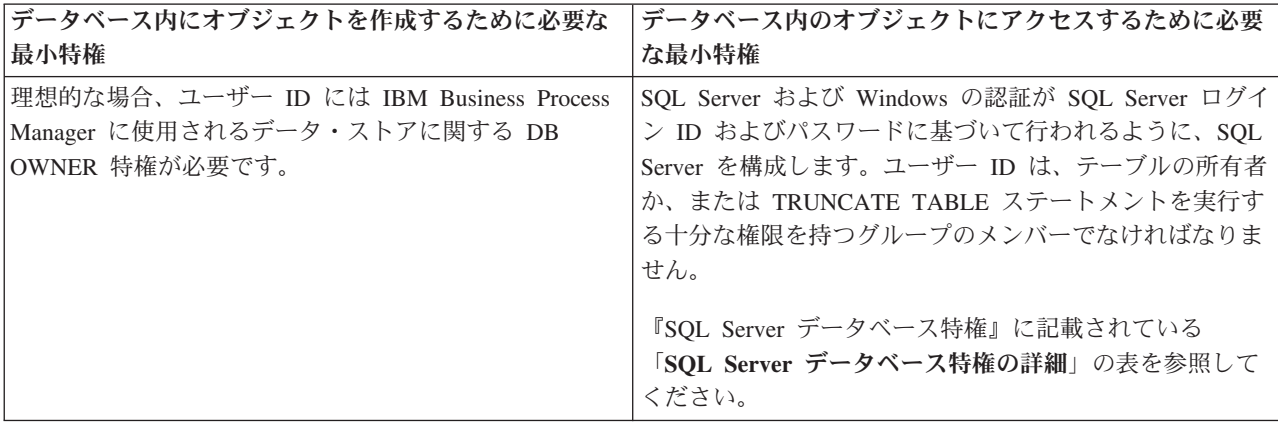

# *SQL Server* データベース・サーバーを使用する *Process Center* のインストールおよび構成*:*

Process Center には、IBM Business Process Manager オーサリング環境で作成されたすべてのプロセス、サ ービス、およびその他の資産用のリポジトリーが含まれます。Process Center 内に統合された Process

Server を使用して、プロセスをビルドしながら実行できます。準備が整ったら、ランタイム環境の Process Server に、その同じプロセスをインストールして実行できます。

標準インストールを使用して IBM Business Process Manager Express をインストールするには、プロセ ス・データベース、Performance Data Warehouse データベース、および共通データベースが既に存在し、そ れらが空の状態であることを確認する必要があります。

インストール時に以下の情報を指定できるように準備しておいてください。

- データベース認証用のユーザー名とパスワード
- データベース サーバーのホスト名とポート
- プロセス・データベースの名前。
- Performance Data Warehouse データベース名
- v 共通データベースの名前。

パスポート・アドバンテージからダウンロードしたイメージからインストールする場合は、ご使用のオペレ ーティング・システム用に必要な 2 つのディスク・イメージの両方をダウンロードし、これらのイメージ を同じディレクトリーに解凍したことを確認してください。

製品ランチパッドを使用すると、標準インストールでソフトウェアがインストールされ、スタンドアロン・ プロファイルが構成されます。後からプロファイル管理ツールや **manageprofiles** コマンドを使用してプロ ファイルを作成する必要はありません。

1 つの IBM Installation Manager だけで、IBM Business Process Manager の複数のインスタンスをインスト ールできます。

1. オプション: インターネットに接続している場合、標準インストールでは、最新のフィックスパック・ レベルまたはリフレッシュ・パック・レベル、および推奨される暫定修正に、製品が自動的にアップグ レードされます。これらのアップグレードをインターネットからではなくローカル・ディレクトリーか らインストールする場合や、フィックス・レベルを指定する場合は、プロパティー・ファイルを使用し て、アップグレードを検索する場所やインストール対象のアップグレードを、Installation Manager に 対して指定することができます。

次のファイルを作成します。

/*user\_home\_directory*/bpm\_updates.properties

注**:** bpm\_updates.properties ファイルに指定されているフォルダーに対する読み取り/書き込み権限が あることを確認します。

ファイルでは、ifix、fixpack、および launchpad という 3 つのプレフィックスが使用されます。各プレ フィックスの後には 1 つのドットが続いていなければなりません。名前のプレフィックスおよびドッ トより後の部分は任意の文字列にすることができるため、ifix、フィックスパック、およびランチパッ ド・アップグレードについて複数のロケーションを指定できます。ロケーションには、ローカル・ディ レクトリーまたは URL のいずれかを指定できます。例:

ifix.1=/bpmUpdates fixpack.2=http://test/rep launchpad.1=/launchpad\_updates fixpack.WAS\_REP=/WAS\_updates fixpack.BPM\_REP=/BPM\_updates

2. 製品 DVD からインストールするか、またはパスポート・アドバンテージからダウンロードしたイメ ージからインストールするかに応じて、以下のいずれかの方法でメディアにアクセスします。一度に実 行できるランチパッドは 1 つだけです。
• 製品 DVD からインストールする場合は、IBM Business Process Manager Express のラベルが付い た製品ディスクをディスク・ドライブに挿入します。必要に応じてディスク・ドライブをマウント します。以下のコマンドを入力して、ランチパッドを手動で開始します。

*mount\_point*/launchpad.sh

- v パスポート・アドバンテージからダウンロードしたイメージを使用してインストールする場合は、 以下の手順を実行します。
	- a. イメージを解凍するディレクトリーに移動します。
	- b. 以下のコマンドを入力して、ランチパッドを始動します。

*extract\_directory*/launchpad.sh

- 3. オプション: ランチパッドの更新を指示するメッセージが表示された場合、「更新」をクリックして、 最新の更新を受け取ってください。自動的に更新がインストールされ、ランチパッドが再始動されま す。 インターネットにアクセスできないため、更新をローカル・ディレクトリーからインストールす る場合、ステップ 1 で説明した該当するランチパッド接頭部付きのプロパティー・ファイルを使用し て、アップグレードが置かれている場所およびインストール対象のアップグレードを Installation Manager に通知できます。
- 4. ランチパッドを始動して、「ようこそ」ページで「標準インストール」をクリックします。
- 5. 「**Process Center** のインストール」を選択し、「次へ」をクリックします。
- 6. 必要に応じて、ロケーション情報を変更します。
	- v ホスト名: このフィールドには、ご使用のマシンの名前が表示されます。

重要**:** ホスト名に localhost または 127.0.0.1 の値を使用すると、リモート・システム上の Process Server インストール済み環境から Process Center に接続できなくなります。

• ロケーション: Process Center のインストール・ロケーションを入力するか、「参照」をクリックし てロケーションを選択します。

注**:**

- インストール・ロケーションには、空のディレクトリー、または存在せず、インストール中に作 成されるディレクトリーを指定する必要があります。
- DB2 Express をインストールしているので、インストール・ロケーションに各国語のストリング (NLS) を含めることはできません。
- 7. セルの管理アカウントの「ユーザー名」および「パスワード」を指定します。 セル管理者は、 WebSphere Application Server の 1 次管理者です。このロールに割り当てられているユーザーは、他の 管理者ロールを割り当てることができ、セルとトポロジーの管理を行います。このロールに割り当てら れているユーザーは、IBM Business Process Manager コンポーネントの管理は行いません。このロー ルは、すべてのインターフェースに対するアクセス権限を提供します。これにより、ユーザーは、プロ セス・アプリケーションとツールキットを含む、使用可能なすべてのタイプのライブラリー項目とライ ブラリー資産を変更または削除することができます。また、このロールを使用すると、Process Server、Performance Data Warehouse、内部ユーザー、内部グループの管理も行うことができます。 Process Center サーバー上にプロセス・アプリケーションをデプロイするユーザーは、このロールが割 り当てられている必要があります。
- 8. デプロイメント環境の管理アカウントの「ユーザー名」および「パスワード」を指定します。 デプロ イメント環境管理者は、IBM Business Process Manager の 1 次管理者です。このロールが割り当てら れているユーザーには、Process Center と Process Admin Console への管理アクセス権が付与されてい ます。このロールは、すべてのインターフェースに対するアクセス権限を提供します。これにより、ユ ーザーは、プロセス・アプリケーションとツールキットを含む、使用可能なすべてのタイプのライブラ

リー項目とライブラリー資産を変更または削除することができます。また、このアカウントを使用する と、Process Server、Performance Data Warehouse、および内部ユーザーとグループを管理することがで きます。

- 9. 「次へ」をクリックします。
- 10. 「はい」を選択して、既存のデータベースを使用します。
- 11. 必要なデータベース情報を指定します。

表 *52. SQL Server* の場合の必須のデータベース構成フィールド

| フィールド                                                                                                    | 必要なアクション                                                                   |
|----------------------------------------------------------------------------------------------------|----------------------------------------------------------------------------|
| ユーザー名                                                                                                    | Windows 認証を使用しない場合にのみ必要です。                                                 |
|                                                                                                    | データベースで認証を行うユーザー名を入力してくださ<br>いい                                            |
|                                                                                                    | 制約事項: ユーザー名に各国語のストリング (NLS) が含<br>まれていてはなりません。                             |
| パスワード                                                                                                    | Windows 認証を使用しない場合にのみ必要です。                                                 |
|                                                                                                    | データベースで認証を行うパスワードを入力してくださ<br>$\mathcal{U}$                                 |
| Windows 認証情報を使用してデータベースに接続するように指定する場合は、「Windows 認証を適用」オプション<br>を選択します。このオプションを選択すると、これまでのフィールドが非アクティブになります。 |                                                                            |
| ホスト名                                                                                                    | デフォルト値 localhost をそのまま確定するか、データ<br>ベース・サーバーの正しいホスト名を入力します。例え<br>ば、IP アドレス。 |
| ポート                                                                                                    | デフォルト値 1433 をそのまま確定するか、サーバーの正<br>しいポート番号を入力します。                            |
| 共通データベース名                                                                                                   | デフォルト値の CMNDB を受け入れるか、共通データベ<br>ースの名前を入力します。                               |
| プロセス・データベース名                                                                                                | デフォルト値の BPMDB を受け入れるか、プロセス・デ<br>ータベース名を入力します。                              |
| Performance Data Warehouse のデータベース名                                                                         | デフォルト値の PDWDB を受け入れるか、Performance<br>Data Warehouse データベース名を入力します。         |

12. 「次へ」をクリックして先に進みます。IBM サービス・リポジトリーに接続するための IBM ID とパ スワードを指定するよう求めるプロンプトが出されます。

注**:** ローカルのプロパティー・ファイルを使用する場合は、IBM ID とパスワードを指定する必要はあ りません。

インターネットからフィックスパックと必須の暫定修正 (WebSphere Application Server および IBM Business Process Manager の修正を含む) をダウンロードしてインストールするには、サービス・リポ ジトリーへの接続が必要です。IBM ID とパスワードは、<http://www.ibm.com> で登録を行うことで取得 できます。

「キャンセル」をクリックして、インターネットから必須修正をダウンロードせずにインストールを続 行するか、「インストールの要約」ページの「サポート・アカウントを使用してインストールに更新を 含めてください」オプションをクリアします。

製品のインストールが正常に完了したら、Installation Manager を使用して必須修正をインストールで きます。

- 13. 「インストールの要約」ページで、インストール・オプションを検証し、ご使用条件を確認します。ご 使用条件の条項に同意する場合は、「使用条件と注意事項を読んで同意しました **(I have read and accepted the license agreement and notices)**」をクリックします。
- 14. 「ソフトウェアのインストール **(Install Software)**」をクリックします。

インストールが正常に終了すると、クイック・スタート・コンソールが自動的に開始します。

環境およびアプリケーションのセキュリティーについて詳しくは、IBM Business Process Manager および アプリケーションの保護を参照してください。

#### 関連情報:

[Installation Manager](https://publib.boulder.ibm.com/infocenter/cchelp/v7r1m0/topic/com.ibm.rational.clearcase.cc_ms_install.doc/topics/c_IM_updates.htm) の更新

## *SQL Server* データベース・サーバーを使用する *Process Server* のインストールおよび構成*:*

Process Server には、テスト、ステージング、または実稼働のためのさまざまなビジネス・プロセスをサポ ートできる 1 つの BPM ランタイム環境が用意されています。

標準インストールを使用して IBM Business Process Manager Express をインストールするには、プロセ ス・データベース、Performance Data Warehouse データベース、および共通データベースが既に存在し、そ れらが空の状態であることを確認する必要があります。

インストール時に以下の情報を指定できるように準備しておいてください。

- データベース認証用のユーザー名とパスワード
- データベース サーバーのホスト名とポート
- プロセス・データベースの名前。
- Performance Data Warehouse データベース名
- 共通データベースの名前。

パスポート・アドバンテージからダウンロードしたイメージからインストールする場合は、ご使用のオペレ ーティング・システム用に必要な 2 つのディスク・イメージの両方をダウンロードし、これらのイメージ を同じディレクトリーに解凍したことを確認してください。

製品ランチパッドを使用すると、標準インストールでソフトウェアがインストールされ、スタンドアロン・ プロファイルが構成されます。後からプロファイル管理ツールや **manageprofiles** コマンドを使用してプロ ファイルを作成する必要はありません。

1 つの IBM Installation Manager だけで、IBM Business Process Manager の複数のインスタンスをインスト ールできます。

1. オプション: インターネットに接続している場合、標準インストールでは、最新のフィックスパック・ レベルまたはリフレッシュ・パック・レベル、および推奨される暫定修正に、製品が自動的にアップグ レードされます。これらのアップグレードをインターネットからではなくローカル・ディレクトリーか らインストールする場合や、フィックス・レベルを指定する場合は、プロパティー・ファイルを使用し て、アップグレードを検索する場所やインストール対象のアップグレードを、Installation Manager に 対して指定することができます。

次のファイルを作成します。

/*user\_home\_directory*/bpm\_updates.properties

注**:** bpm\_updates.properties ファイルに指定されているフォルダーに対する読み取り/書き込み権限が あることを確認します。

ファイルでは、ifix、fixpack、および launchpad という 3 つのプレフィックスが使用されます。各プレ フィックスの後には 1 つのドットが続いていなければなりません。名前のプレフィックスおよびドッ トより後の部分は任意の文字列にすることができるため、ifix、フィックスパック、およびランチパッ ド・アップグレードについて複数のロケーションを指定できます。ロケーションには、ローカル・ディ レクトリーまたは URL のいずれかを指定できます。例:

ifix.1=/bpmUpdates fixpack.2=http://test/rep launchpad.1=/launchpad\_updates fixpack.WAS\_REP=/WAS\_updates fixpack.BPM\_REP=/BPM\_updates

- 2. 製品 DVD からインストールするか、またはパスポート・アドバンテージからダウンロードしたイメ ージからインストールするかに応じて、以下のいずれかの方法でメディアにアクセスします。一度に実 行できるランチパッドは 1 つだけです。
	- v 製品 DVD からインストールする場合は、IBM Business Process Manager Express のラベルが付い た製品ディスクをディスク・ドライブに挿入します。必要に応じてディスク・ドライブをマウント します。以下のコマンドを入力して、ランチパッドを手動で開始します。

*mount\_point*/launchpad.sh

- v パスポート・アドバンテージからダウンロードしたイメージを使用してインストールする場合は、 以下の手順を実行します。
	- a. イメージを解凍するディレクトリーに移動します。
	- b. 以下のコマンドを入力して、ランチパッドを始動します。

*extract\_directory*/launchpad.sh

- 3. オプション: ランチパッドの更新を指示するメッセージが表示された場合、「更新」をクリックして、 最新の更新を受け取ってください。自動的に更新がインストールされ、ランチパッドが再始動されま す。 インターネットにアクセスできないため、更新をローカル・ディレクトリーからインストールす る場合、ステップ 1 で説明した該当するランチパッド接頭部付きのプロパティー・ファイルを使用し て、アップグレードが置かれている場所およびインストール対象のアップグレードを Installation Manager に通知できます。
- 4. ランチパッドを始動して、「ようこそ」ページで「標準インストール」をクリックします。
- 5. 「**Process Server** のインストール」を選択し、「次へ」をクリックします。
- 6. Process Server の情報を指定します。
	- v ホスト名: このフィールドには、ご使用のマシンの名前が表示されます。
	- ロケーション: Process Server のインストール・ロケーションを入力するか、「参照」をクリックし てロケーションを選択します。

注**:**

- インストール・ロケーションには、空のディレクトリー、または存在せず、インストール中に作 成されるディレクトリーを指定する必要があります。
- DB2 Express をインストールしているので、インストール・ロケーションに各国語のストリング (NLS) を含めることはできません。
- 環境のタイプ: Process Server をどのように使用するかを選択します。
- 実動キャパシティーでサーバーを使用する場合は、「実動」を選択します。
- サーバーを実動させる前に変更内容をホストするための一時的なロケーションとしてサーバーを 使用する場合は、「ステージ」を選択します。
- サーバーを負荷テストなどのテスト環境として使用する場合は、「テスト」を選択します。
- v 名前: Process Server 環境の名前を指定します。 Process Center から、この Process Server への接続 に、この名前が使用されます。

制約事項**:** 同じセル内に実動サーバーと非実動サーバーを混在させないでください。

• セルの管理アカウントの「ユーザー名」および「パスワード」を指定します。セル管理者は、 WebSphere Application Server の 1 次管理者です。このロールに割り当てられているユーザーは、 他の管理者ロールを割り当てることができ、セルとトポロジーの管理を行います。このロールに割 り当てられているユーザーは、IBM Business Process Manager コンポーネントの管理は行いませ ん。このロールは、すべてのインターフェースに対するアクセス権限を提供します。これにより、 ユーザーは、プロセス・アプリケーションとツールキットを含む、使用可能なすべてのタイプのラ イブラリー項目とライブラリー資産を変更または削除することができます。また、このロールを使 用すると、Process Server、Performance Data Warehouse、内部ユーザー、内部グループの管理も行う ことができます。Process Center サーバー上にプロセス・アプリケーションをデプロイするユーザー は、このロールが割り当てられている必要があります。

この Process Server を Process Center に接続しない場合は、「このサーバーをオフラインで使用す る」を選択します。オフライン・サーバーはプロセス・アプリケーションのスナップショットをデプロ イするときにも使用できます。ただし、プロセス・アプリケーションをオフラインの Process Server にデプロイする方法は、プロセス・アプリケーションをオンラインの Process Server にデプロイする 方法とは異なります。

「このサーバーをオフラインで使用する」を選択しなかった場合は、このサーバーが接続する Process Center に関する以下の情報を指定します。

- v 「ホスト名」: この Process Server が Process Center と通信するために使用するホストまたは仮想 ホストを入力します。完全修飾ホスト名を使用します。Process Server と Process Center サービスと の間にロード・バランサーまたはプロキシー・サーバーが存在する環境の場合、ここでの設定内容 が Process Center にアクセスするための URL と一致していることを確認してください。
- v ポート: Process Center のポート番号を入力します。Process Server と Process Center との間にロー ド・バランサーまたはプロキシー・サーバーが存在する環境の場合、ここでの設定内容が Process Center にアクセスするための URL と一致していることを確認してください。
- v ユーザー名: Process Center ユーザー名を入力してください。Process Server は、このユーザーとし て Process Center に接続します。
- パスワード: Process Center ユーザーのパスワードを入力します。

「接続のテスト」をクリックすると、Process Center への接続を確認できます。

7. セルの管理アカウントの「ユーザー名」および「パスワード」を指定します。 セル管理者は、 WebSphere Application Server の 1 次管理者です。このロールに割り当てられているユーザーは、他の 管理者ロールを割り当てることができ、セルとトポロジーの管理を行います。このロールに割り当てら れているユーザーは、IBM Business Process Manager コンポーネントの管理は行いません。このロー ルは、すべてのインターフェースに対するアクセス権限を提供します。これにより、ユーザーは、プロ セス・アプリケーションとツールキットを含む、使用可能なすべてのタイプのライブラリー項目とライ ブラリー資産を変更または削除することができます。また、このロールを使用すると、Process

Server、Performance Data Warehouse、内部ユーザー、内部グループの管理も行うことができます。 Process Center サーバー上にプロセス・アプリケーションをデプロイするユーザーは、このロールが割 り当てられている必要があります。

- 8. 「次へ」をクリックします。
- 9. 「はい」を選択して、既存のデータベースを使用します。
- 10. 必要なデータベース情報を指定します。

表 *53. SQL Server* の場合の必須のデータベース構成フィールド

| フィールド                                                                                                    | 必要なアクション                                                                     |
|----------------------------------------------------------------------------------------------------|------------------------------------------------------------------------------|
| ユーザー名                                                                                                    | Windows 認証を使用しない場合にのみ必要です。                                                   |
|                                                                                                    | データベースで認証を行うユーザー名を入力してくださ<br>$\mathcal{U}$<br>制約事項: ユーザー名に各国語のストリング (NLS) が含 |
|                                                                                                    | まれていてはなりません。                                                                 |
| パスワード                                                                                                    | Windows 認証を使用しない場合にのみ必要です。                                                   |
|                                                                                                    | データベースで認証を行うパスワードを入力してくださ<br>$\mathcal{U}$                                   |
| Windows 認証情報を使用してデータベースに接続するように指定する場合は、「Windows 認証を適用」オプション<br>を選択します。このオプションを選択すると、これまでのフィールドが非アクティブになります。 |                                                                              |
| ホスト名                                                                                                    | デフォルト値 localhost をそのまま確定するか、データ<br>ベース・サーバーの正しいホスト名を入力します。例え<br>ば、IP アドレス。   |
| ポート                                                                                                    | デフォルト値 1433 をそのまま確定するか、サーバーの正<br>しいポート番号を入力します。                              |
| 共通データベース名                                                                                                   | デフォルト値の CMNDB を受け入れるか、共通データベ<br>ースの名前を入力します。                                 |
| プロセス・データベース名                                                                                                | デフォルト値の BPMDB を受け入れるか、プロセス・デ<br>ータベース名を入力します。                                |
| Performance Data Warehouse のデータベース名                                                                         | デフォルト値の PDWDB を受け入れるか、Performance<br>Data Warehouse データベース名を入力します。           |

11. 「次へ」をクリックして先に進みます。IBM サービス・リポジトリーに接続するための IBM ID とパ スワードを指定するよう求めるプロンプトが出されます。

注**:** ローカルのプロパティー・ファイルを使用する場合は、IBM ID とパスワードを指定する必要はあ りません。

インターネットからフィックスパックと必須の暫定修正 (WebSphere Application Server および IBM Business Process Manager の修正を含む) をダウンロードしてインストールするには、サービス・リポ ジトリーへの接続が必要です。IBM ID とパスワードは、<http://www.ibm.com> で登録を行うことで取得 できます。

「キャンセル」をクリックして、インターネットから必須修正をダウンロードせずにインストールを続 行するか、「インストールの要約」ページの「サポート・アカウントを使用してインストールに更新を 含めてください」オプションをクリアします。

製品のインストールが正常に完了したら、Installation Manager を使用して必須修正をインストールで きます。

- 12. 「インストールの要約」ページで、インストール・オプションを検証し、ご使用条件を確認します。ご 使用条件の条項に同意する場合は、「使用条件と注意事項を読んで同意しました **(I have read and accepted the license agreement and notices)**」をクリックします。
- 13. 「ソフトウェアのインストール **(Install Software)**」をクリックします。

インストールが正常に終了すると、クイック・スタート・コンソールが自動的に開始します。

環境およびアプリケーションのセキュリティーについて詳しくは、IBM Business Process Manager および アプリケーションの保護を参照してください。

### 関連情報:

[Installation Manager](https://publib.boulder.ibm.com/infocenter/cchelp/v7r1m0/topic/com.ibm.rational.clearcase.cc_ms_install.doc/topics/c_IM_updates.htm) の更新

# カスタム・インストールおよび構成

「カスタム・インストール」オプションは、IBM Business Process Manager Express をインストールする際 に、「標準インストール」オプションでは提供されないインストール・オプションや構成オプションが必要 である場合、またはサイレントにインストールする場合に使用します。

# 関連資料:

■ [IBM Business Process Manager Express](http://www.ibm.com/software/integration/business-process-manager/express/sysreqs/) のシステム要件

# **IBM Business Process Manager Express**のインストール**:**

カスタム・インストールでは、IBM Business Process Manager Express を対話式にインストールするかサイ レントにインストールするかを選択できます。

# 関連資料:

■ [IBM Business Process Manager Express](http://www.ibm.com/software/integration/business-process-manager/express/sysreqs/) のシステム要件

# *WebSphere Application Server* の新規インストールを伴う対話式インストール*:*

カスタム・インストールを使用して、IBM Business Process Manager を WebSphere Application Server の 新規インストールと共にインストールできます。

パスポート・アドバンテージからダウンロードしたイメージからインストールする場合は、ご使用のオペレ ーティング・システム用に必要な 2 つのディスク・イメージの両方をダウンロードし、これらのイメージ を同じディレクトリーに解凍したことを確認してください。

1 つの IBM Installation Manager だけで、IBM Business Process Manager の複数のインスタンスをインスト ールできます。

- 1. 製品 DVD からインストールするか、またはパスポート・アドバンテージからダウンロードしたイメ ージからインストールするかに応じて、以下のいずれかの方法でメディアにアクセスします。一度に実 行できるランチパッドは 1 つだけです。
	- 製品 DVD からインストールする場合は、IBM Business Process Manager Express のラベルが付い た製品ディスクをディスク・ドライブに挿入します。必要に応じてディスク・ドライブをマウント します。以下のコマンドを入力して、ランチパッドを手動で開始します。

*mount\_point*/launchpad.sh

- v パスポート・アドバンテージからダウンロードしたイメージを使用してインストールする場合は、 以下の手順を実行します。
	- a. イメージを解凍するディレクトリーに移動します。
	- b. 以下のコマンドを入力して、ランチパッドを始動します。

#### *extract\_directory*/launchpad.sh

2. オプション: ランチパッドの更新を指示するメッセージが表示された場合、「更新」をクリックして、 最新の更新を受け取ってください。自動的に更新がインストールされ、ランチパッドが再始動されま す。

インターネットにアクセスできないため、ランチパッドに対する更新をローカル・ディレクトリーから インストールする場合、プロパティー・ファイルを使用してアップグレードが置かれている場所および インストール対象のアップグレードを Installation Manager に通知できます。次のファイルを作成しま す。

/*user\_home\_directory*/bpm\_updates.properties

注**:** bpm\_updates.properties ファイルに指定されているフォルダーに対する読み取り/書き込み権限が あることを確認します。

このファイルでは、後にドットを付けたランチパッド接頭部を使用します。接頭部とドットの後の名前 の部分には、任意の文字列を指定できます。これにより、ランチパッドのアップグレードを行う複数の 場所を指定することができます。ロケーションには、ローカル・ディレクトリーまたは URL のいずれ かを指定できます。例:

launchpad.1=/launchpad\_updates

- 3. ランチパッドを始動して、「ようこそ」ページで「カスタム・インストール」をクリックします。
- 4. 「管理ユーザーとしてのインストール」をクリックして、管理ユーザーとしてインストールします。 root ユーザーである場合は、管理ユーザーとしてインストールできます。root ユーザーでない場合、 または root 特権のない独自のユーザー名でインストールする場合は、このチェック・ボックスをクリ アします。
- 5. 「インストール」をクリックします。 IBM Business Process Manager をインストールすると、必要な WebSphere Application Server Network Deployment が自動的にインストールされます。

注**:** IBM Business Process Manager V8.5 は、WebSphere Application Server Network Deployment V8.5 上にのみインストールできます。

- 6. Installation Manager の「パッケージのインストール」ページでは、**WebSphere Application Server Network Deployment**、 **IBM Business Process Manager Express** パッケージ、および **IBM DB2 Express** がデフォルトで選択されています。 **IBM DB2 Express** の選択をクリアします。
- 7. 「次へ」をクリックして先に進みます。IBM サービス・リポジトリーに接続するための IBM ID とパ スワードを指定するよう求めるプロンプトが出されます。

注**:** ローカルのプロパティー・ファイルを使用する場合は、IBM ID とパスワードを指定する必要はあ りません。

インターネットからフィックスパックと必須の暫定修正 (WebSphere Application Server および IBM Business Process Manager の修正を含む) をダウンロードしてインストールするには、サービス・リポ ジトリーへの接続が必要です。IBM ID とパスワードは、<http://www.ibm.com> で登録を行うことで取得 できます。

「キャンセル」をクリックして、インターネットから必須修正をダウンロードせずにインストールを続 行するか、「インストールの要約」ページの「サポート・アカウントを使用してインストールに更新を 含めてください」オプションをクリアします。

製品のインストールが正常に完了したら、Installation Manager を使用して必須修正をインストールで きます。

- 8. 「ライセンス」ページで、ご使用条件を読みます。ご使用条件の条項に同意する場合は、「使用条件の 条項に同意します」をクリックし、「次へ」をクリックします。
- 9. 「ロケーション」ページでは、「新規パッケージ・グループの作成」オプションがデフォルトで選択さ れています。共有リソース・ディレクトリーのロケーションおよび Installation Manager のロケーショ ンを選択し、「次へ」をクリックします。Installation Manager のロケーションを選択するのは、それ がまだインストールされていない場合のみにする必要があります。 「パッケージのインストール」ウ ィザードは、ご使用のシステムがオペレーティング・システムの前提条件を満たしているかどうかを検 査します。サポートされるオペレーティング・システムのより高いメジャー・リリースが稼働している 場合、またはオペレーティング・システム自体がサポート対象のリストにない場合は、警告が出される ことがあります。インストールを続行することはできますが、保守を適用しないとインストール済み環 境または製品が正常に稼働しなくなる可能性があります。

警告が出された場合は、製品サポート Web ページにアクセスして、最新保守パッケージを取得し、イ ンストール終了後に適用してください。IBM 以外の前提条件および相互前提条件となる製品のサポー ト・バージョンへのマイグレーション方法については、それらの製品のドキュメンテーションを参照し てください。

- 10. 「フィーチャー」ページで、正符号を展開してインストールするパッケージのフィーチャーを選択しま す。Installation Manager では、自動的に他のフィーチャーとの依存関係が適用され、更新されたダウ ンロードのサイズと、インストールに必要なディスク・スペースを表示します。
	- a. インストールする翻訳を選択します。「すべてのパッケージでサポートされる翻訳」では、英語バ ージョン用の「英語」がデフォルトで選択されています。他の言語バージョンをインストールする には、「一部のパッケージでのみサポートされる翻訳」で該当する言語を選択してください。
	- b. オプション: フィーチャー間の依存関係を表示するには、「依存関係の表示」を選択します。
	- c. オプション: フィーチャーをクリックすると、その簡潔な説明が「詳細」の下に表示されます。
	- d. インストール対象として以下のいずれかの機能を選択します。
		- IBM Process Center
		- v 実動でサーバーを使用する場合は IBM Process Server **Production** (デフォルト)
		- v テスト、ステージング、または開発用にのみサーバーを使用する場合は IBM Process Server **Non-production**。この選択は、インベントリー目的のために、製品タグに記録されます。

制約事項**:** 同じセルで実動サーバーと非実動サーバーを混用しないでください。

フィーチャーの選択が終了したら、「次へ」をクリックします。

- 11. 「要約」ページで IBM Business Process Manager Express パッケージのインストール前に選択内容を 確認します。これまでのページで行った選択を変更するには、「戻る」をクリックして変更します。イ ンストールの選択項目が希望どおりになったら、「インストール」をクリックしてパッケージをインス トールします。 進行標識で、インストールの完了率が示されます。
- 12. インストール・プロセスが完了すると、プロセス正常終了の確認メッセージが表示されます。
	- a. オプション: 「ログ・ファイルの表示」をクリックして、現行セッションのインストール・ログ・ ファイルを新しいウィンドウに表示します。続行するには、「インストール・ログ」ウィンドウを 閉じる必要があります。
- b. **BPMConfig** コマンド行ユーティリティーを使用してデプロイメント環境を作成する予定の場合は、 プロファイル管理ツール (PMT) を使用する必要はないため、「なし」を選択してインストールを 完了させます。
- c. 「完了」をクリックして、Installation Manager を終了します。

IBM Business Process Manager をインストールしたら、**BPMConfig** コマンドを使用することで、プロファ イルおよびデータベースを構成する必要があります。

# 関連情報:

[Installation Manager](https://publib.boulder.ibm.com/infocenter/cchelp/v7r1m0/topic/com.ibm.rational.clearcase.cc_ms_install.doc/topics/c_IM_updates.htm) の更新

コマンド行を使用したサイレント・インストール*:*

コマンド行を使用して、IBM Business Process Manager をサイレント・インストールできます。この方式 では、コマンドを 1 つ実行するだけでインストールを実行できます。

IBM Business Process Manager Express のインストールに必要な前提条件の基本製品がない場合、サイレン ト・インストールの一部としてそれをインストールする必要があります。必要な基本製品は以下のとおりで す。

- Installation Manager
- v WebSphere Application Server Network Deployment (ejbdeploy および thinclient フィーチャーを含む)

パスポート・アドバンテージからダウンロードしたイメージからインストールする場合は、ご使用のオペレ ーティング・システム用に必要な 2 つのディスク・イメージの両方をダウンロードし、これらのイメージ を同じディレクトリーに解凍したことを確認してください。

サイレント・インストールでは、以下のタスクが実行されます。

- Installation Manager がまだインストールされていない場合はインストールし、既にインストールされて いる場合は適切なレベルに更新します。
- 必要な基本製品および IBM Business Process Manager Express をインストールします。

1 つの IBM Installation Manager だけで、IBM Business Process Manager の複数のインスタンスをインスト ールできます。

1. オプション: 次のコマンドを実行して、DB2 および管理コンソールに安全に接続するために、IBM Installation Manager を使用して暗号化されたパスワードを生成します。

*extract\_directory*/IM/tools/imutilsc -silent -nosplash encryptString *password\_to\_encrypt*

注**:** 64 ビットのシステム上で作業中で、32 ビット版の Installation Manager がまだインストールされて いない場合は、extract directory/IM64/tools ディレクトリーからコマンドを実行する必要がありま す。

- 2. インストールを行う前に、ライセンス条項を読み、同意します。 **-acceptLicense** をコマンド行に追加す ると、すべてのライセンスに同意したことになります。
- 3. 次のコマンドを実行します。

注**:** 64 ビットのシステム上で作業中で、32 ビット版の Installation Manager がまだインストールされて いない場合は、*extract\_directory*/IM64/tools ディレクトリーからコマンドを実行する必要がありま す。

*extract\_directory*/IM/tools/imcl install *list\_of\_product\_IDs* -acceptLicense -installationDirectory *location* -repositories *repository* -showVerboseProgress -log *logName*.log

ここで、

v *list\_of\_product\_IDs* は、インストールする製品と機能の ID のリストです。必須フィーチャーを組み 込む必要があります。構文は *productID*,*feature*,*feature* で、複数の製品はスペースで区切ります。

表 *54.* 製品 *ID*

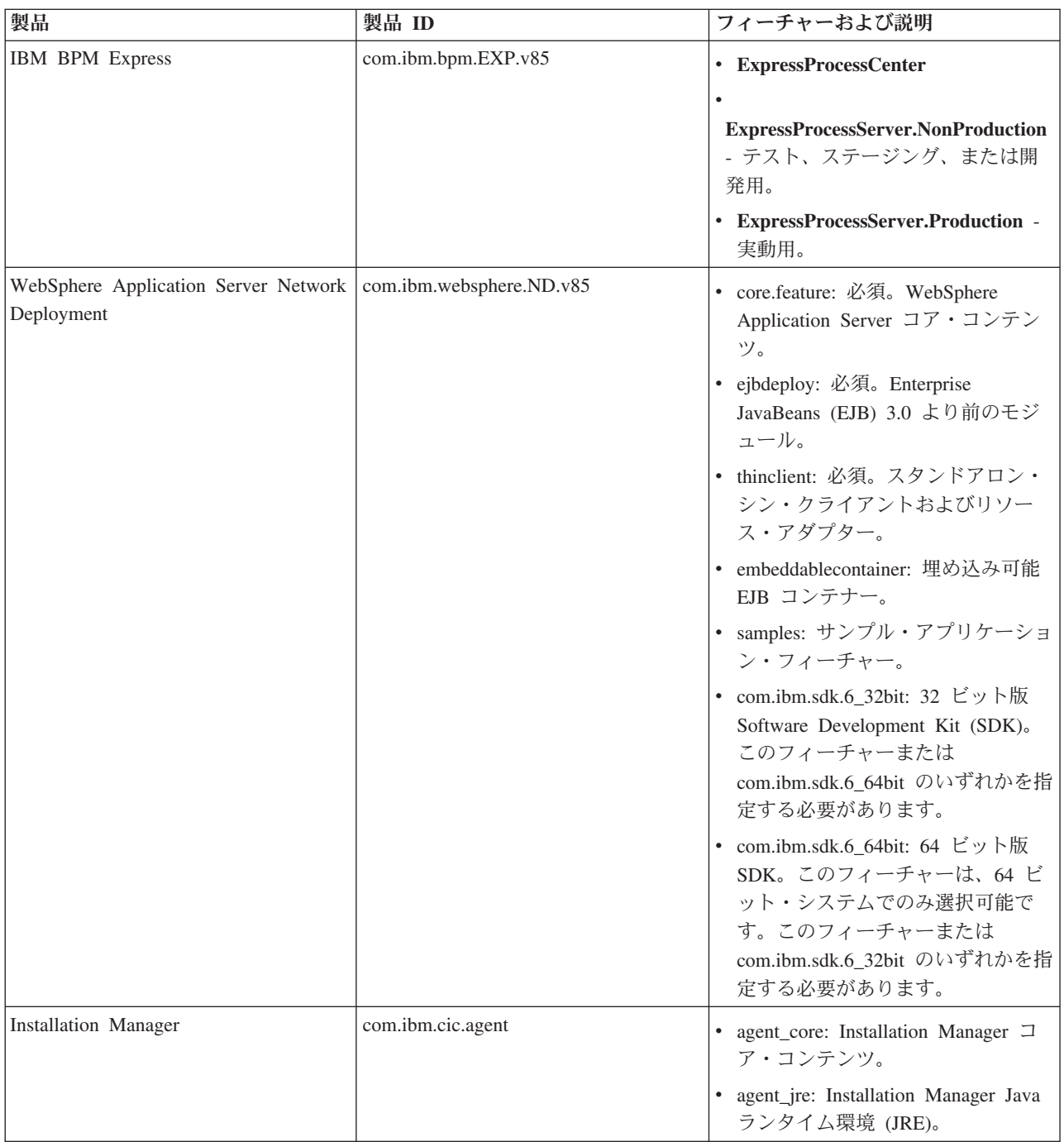

- v *location* は、製品がインストールされるディレクトリーへのパスです。WebSphere Application Server Network Deployment のサポートされる既存のインスタンスにインストールする場合は、そのディレ クトリーを指定します。
- v *repository* は、ファイルが抽出されたリポジトリーへのパスで、以下のいずれかのディレクトリーで す。

*extract\_directory*/repository/repos\_32bit *extract\_directory*/repository/repos\_64bit

複数のリポジトリーを指定する場合は、リポジトリーの場所をコンマで区切ってください。

v *key=value* は、インストール環境に渡すキーと値のコンマで区切られたリストです。コンマとコンマ の間にスペースを入れないでください。 IBM Installation Manager を使用して、暗号化パスワードを 作成します。

注**:** この表は、DB2 Express をインストールする場合のみ使用できます。

表 *55.* キー

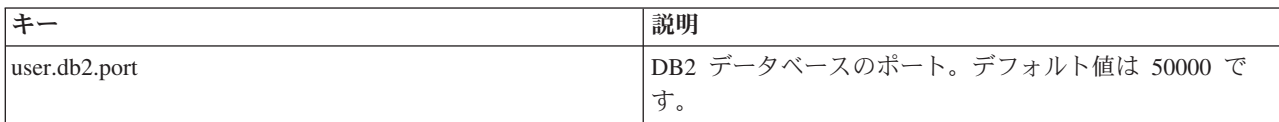

v *logName* は、メッセージおよび結果が記録されるログ・ファイルの名前です。

このコマンドを実行すると、デフォルト・フィーチャーの製品がインストールされます。特定のフィー チャーをインストールする場合、またはその他の変更を行う場合は、imcl のコマンド行引数に関する参 照リンクを参照してください。

Installation Manager により、リストした製品がインストールされ、指定したディレクトリーにログ・ファ イルが書き出されます。エラーも警告もない場合、ログ・ファイルは空になります。

以下の例では、IBM Business Process Manager Express および WebSphere Application Server Network Deployment が AIX にインストールされます。

imcl install com.ibm.bpm.EXP.v85,ExpressProcessCenter com.ibm.websphere.ND.v85,core.feature,ejbdeploy,thinclient,embeddablecontainer,samples,com.ibm.sdk.6\_32bit -acceptLicense -installationDirectory /usr/IBM/BPM85 -repositories /usr/tmp/BPM/repository -showVerboseProgress -log silentinstall.log

IBM Business Process Manager をインストールしたら、**BPMConfig** コマンドを使用することで、プロファ イルおよびデータベースを構成する必要があります。

# 関連資料:

■ imcl [のコマンド行引数](http://publib.boulder.ibm.com/infocenter/install/v1r5/index.jsp?topic=%2Fcom.ibm.cic.commandline.doc%2Ftopics%2Fr_tools_imcl.html)

■ [IBM Business Process Manager Express](http://www.ibm.com/software/integration/business-process-manager/express/sysreqs/) のシステム要件 関連情報:

[IBM WebSphere Application Server](http://www14.software.ibm.com/webapp/wsbroker/redirect?version=phil&product=was-nd-mp&topic=welcome_ndmp) インフォメーション・センター

# 応答ファイルを使用したサイレント・インストール*:*

応答ファイルを作成し、その応答ファイルを使用して製品をインストールするコマンドを実行すれば、IBM Business Process Manager Express をサイレント・インストールできます。

IBM Business Process Manager Express のインストールに必要な前提条件の基本製品がない場合、サイレン ト・インストールの一部としてそれをインストールする必要があります。必要な基本製品は以下のとおりで す。

- Installation Manager
- v WebSphere Application Server Network Deployment (ejbdeploy および thinclient フィーチャーを含む)

パスポート・アドバンテージからダウンロードしたイメージからインストールする場合は、ご使用のオペレ ーティング・システム用に必要な 2 つのディスク・イメージの両方をダウンロードし、これらのイメージ を同じディレクトリーに解凍したことを確認してください。

応答ファイルを使用すると、保存された共有可能なファイルでインストール・オプションを設定し、そのフ ァイルを 1 台以上のマシンで使用できるため、サイレント・インストールを単純化し、プロセスにおける エラーを減らすことができます。インストール・ソフトウェアには、サポートされる各オペレーティング・ システムおよびビット・バージョン用のサンプルの応答ファイルが用意されています。サンプルの応答ファ イルを変更せずにそのまま使用すると、デフォルト設定でサイレント・インストールを実行することができ ます。あるいは、これらの応答ファイルを変更して、特定の値を設定することもできます。サンプルの応答 ファイル内のコメントに、詳細な説明と、値の設定に関する情報が記載されています。

サイレント・インストールでは、以下のタスクが実行されます。

- Installation Manager がまだインストールされていない場合はインストールし、既にインストールされて いる場合は適切なレベルに更新します。
- 必要な基本製品および IBM Business Process Manager Express をインストールします。

1 つの IBM Installation Manager だけで、IBM Business Process Manager の複数のインスタンスをインスト ールできます。

1. オプション: 次のコマンドを実行して、DB2 および管理コンソールに安全に接続するために、IBM Installation Manager を使用して暗号化されたパスワードを生成します。

*extract\_directory*/IM/tools/imutilsc -silent -nosplash encryptString *password\_to\_encrypt*

注**:** 64 ビットのシステム上で作業中で、32 ビット版の Installation Manager がまだインストールされて いない場合は、*extract\_directory*/IM64/tools ディレクトリーからコマンドを実行する必要がありま す。

2. 必要な基本製品と IBM Business Process Manager Express をインストールする応答ファイルを作成しま す。 以下のディレクトリーから、ご使用のビット・バージョンおよびユーザー・アクセス・レベルに適 したサンプル応答ファイルをコピーします。

*extract\_directory*/responsefiles/BPM/

あるいは、応答ファイルは Installation Manager でアクションを記録することによっても作成できま す。応答ファイルを記録すると、Installation Manager で行った選択が XML ファイルに保管されます。 Installation Manager をサイレント・モードで実行すると、Installation Manager は XML 応答ファイル内 のデータを使用してインストールを実行します。

3. サンプル応答ファイルに指定されたデフォルト値では基本インストールが実行されますが、ファイルと そのコメントを確認し、ご使用の環境に合わせて必要に応じてパラメーターとユーザー ID のアクセ ス・レベルを変更してください。

特に、以下のパラメーターと値を確認してください。

• 非 root ユーザー ID の場合は、すべてのロケーション変数が、そのユーザーが許可を持つロケーシ ョンを指していることを確認してください。

- v リポジトリー・ロケーション。*extract\_directory*/responsefiles/BPM/ ディレクトリーから直接実 行しない場合は、使用するインストール・リポジトリーの場所を指定します。リポジトリーは、ロー カルでもリモートでも構いません。DVD から実行する場合は、DVD から応答ファイルをコピーし、 DVD 上のリポジトリーでこの応答ファイルを再び指定します。
- IBM Installation Manager が既にインストールされているか、これからインストールされるインスト ール・ロケーション (**installLocation**)。
- v IBM Business Process Manager Express がインストールされるインストール・ロケーション。 WebSphere Application Server Network Deployment のサポートされる既存のインスタンスにインスト ールする場合は、そのディレクトリーを指定します。
- v Eclipse ロケーション (**eclipseLocation**)。WebSphere Application Server Network Deployment のサポ ートされる既存のインスタンスにインストールする場合は、その Eclipse ロケーション・ディレクト リーを指定します。
- 製品のフィーチャーのリスト。
- v 実動用または非実動用。
- 4. インストールを行う前に、ライセンス条項を読み、同意します。 **-acceptLicense** をコマンド行に追加す ると、すべてのライセンスに同意したことになります。
- 5. 次のコマンドを実行します。

注**:** 64 ビットのシステム上で作業中で、32 ビット版の Installation Manager がまだインストールされて いない場合は、*extract\_directory*/IM64/tools ディレクトリーからコマンドを実行する必要がありま す。

```
root ユーザー:
```

```
extract_directory/IM/installc -acceptLicense input
  extract_directory/responsefiles/BPM/response_file_name.xml
  -log preferred_log_location/silent_install.log
```
非 root ユーザー:

*extract\_directory*/IM/userinstc -acceptLicense input *extract\_directory*/responsefiles/BPM/*response\_file\_name*.xml -log *preferred\_log\_location*/silent\_install.log

Installation Manager により、必要なすべての前提条件および IBM Business Process Manager Express がイ ンストールされ、指定したディレクトリーにログ・ファイルが書き出されます。

IBM Business Process Manager をインストールしたら、**BPMConfig** コマンドを使用することで、プロファ イルおよびデータベースを構成する必要があります。

関連タスク:

[サイレント・モードでの作業](http://publib.boulder.ibm.com/infocenter/install/v1r5/topic/com.ibm.silentinstall12.doc/topics/t_silentinstall_overview.html)

Installation Manager [を使用した応答ファイルの記録](http://publib.boulder.ibm.com/infocenter/install/v1r5/topic/com.ibm.silentinstall12.doc/topics/t_silent_create_response_files_IM.html) 関連資料:

■ [IBM Business Process Manager Express](http://www.ibm.com/software/integration/business-process-manager/express/sysreqs/) のシステム要件

# プロファイル作成または拡張のための、非 **root** ユーザーに対するファイルとディレクトリーの書き込み権 限の付与**:**

製品をインストールしたユーザーでない場合は、IBM Business Process Manager インストール内の選択さ れたディレクトリーへの書き込み権限を持つ必要があります。製品インストール・ユーザーは、この権限を 付与することも、プロファイルの作成または拡張権限を持つグループを作成することもできます。

製品インストール・ユーザー (root の場合と非 root ユーザーの場合がある) は、該当する IBM Business Process Manager のファイルとディレクトリーへの書き込み権限を非 root ユーザーに付与することができ ます。この権限付与を行うと、非 root ユーザーがプロファイルを作成できるようになります。また、製品 インストール・ユーザーは、プロファイルを作成する権限のあるユーザーのグループを作成したり、プロフ ァイルを作成する権限を個々のユーザーに与えたりすることができます。

非 root ユーザーは、独自のプロファイルを作成して自分の環境を管理します。通常、これらのユーザーは 開発の目的で環境を管理します。

非 root ユーザーは、製品の *installation root/*profiles ディレクトリーではなく、自身の専用ディレク トリー構造にプロファイルを保管する必要があります。

#### 制約事項**:**

- IBM Business Process Manager では、製品インストール・ユーザーから非 root ユーザーへの既存のプロ ファイルの所有権の変更はサポートされていません。非 root ユーザーは、別のユーザーが所有するプロ ファイルを拡張することはできません。
- v 固有の名前とポート値を提示してくれるプロファイル管理ツール内の仕組みは、非 root ユーザーには使 用不可になります。さらに非 root ユーザーは、プロファイル管理ツールのフィールドのうち、プロファ イル名、ノード名、セル名、ポート割り当ての各フィールドのデフォルト値を変更することも必要にな ります。製品インストール・ユーザーは、各フィールドの値の範囲を非 root ユーザーに割り当てること ができ、また非 root ユーザーが各自の割り当てられた値の範囲を遵守し、また自分の定義の整合性を維 持するための責任をユーザーに割り当てることもできます。

少なくとも 1 つのプロファイルを既に作成してある場合は、該当するディレクトリーおよびファイルが作 成されています。このトピック内にある、これらのディレクトリーおよびファイルの作成手順は、スキップ して構いません。以前にプロファイルを作成したことがない場合は、必要なディレクトリーおよびファイル を作成するための手順を完了する必要があります。

以下の作業の例では、プロファイルの作成権限があるグループの作成方法を示しています。「インストー ル・ユーザー」と「製品インストール・ユーザー」という用語は、IBM Business Process Manager をイン ストールしたユーザー ID のことを指しています。インストール・ユーザーは、以下の手順を実行して、 profilers グループを作成し、このグループにプロファイル作成のための適切な権限を付与することができ ます。

- 1. 製品インストール・ユーザーとして、IBM Business Process Manager システムにログオンします 製品 インストール・ユーザーは、root ユーザーの場合または非 root ユーザーの場合があります。
- 2. オペレーティング・システム・コマンドを使用して、以下の手順を実行します。
	- a. プロファイルの作成を実行できるユーザーをすべて組み込むグループ (名前は **profilers**) を作成しま す。
	- b. プロファイルを作成できる、**user1** という名前のユーザーを作成します。
	- c. ユーザーの **product\_installer** および **user1** を **profilers** グループに追加します。
- 3. ログオフし、インストール・ユーザーとして再びログオンして、新しいグループを有効にします。
- 4. プロファイルが存在しない場合は、以下のディレクトリーをインストール・ユーザーとして作成しま す。
	- v 次のように入力して、*install\_root***/logs/manageprofiles** ディレクトリーを作成します。 mkdir *install\_root*/logs/manageprofiles
	- v 次のように入力して *install\_root***/properties/fsdb** ディレクトリーを作成します。

mkdir *install\_root*/properties/fsdb

5. プロファイルが存在しない場合は、profileRegistry.xml ファイルをインストール・ユーザーとして作 成します。 この例の場合、ファイル・パスは次のとおりです。

*install\_root*/properties/profileRegistry.xml

profileRegistry.xml ファイルに次の情報を追加します。ファイルは、UTF-8 でエンコードする必要が あります。

<?xml version="1.0" encoding="UTF-8"?>  $<$ profiles/>

6. 製品インストール・ユーザーとして、オペレーティング・システムのツールを使用して、ディレクトリ ーとファイルのアクセス許可を変更します。 次の例では、変数 **\$WASHOME** が IBM Business Process Manager のルート・インストール・ディレクトリーの **/opt/IBM/WebSphere/AppServer** であると想定し ています。

```
export WASHOME=/opt/IBM/WebSphere/AppServer
echo $WASHOME
echo "Performing chggrp/chmod per WAS directions..."
chgrp profilers $WASHOME/logs/manageprofiles
chmod g+wr $WASHOME/logs/manageprofiles
chgrp profilers $WASHOME/properties
chmod g+wr $WASHOME/properties
chgrp profilers $WASHOME/properties/fsdb
chmod g+wr $WASHOME/properties/fsdb
chgrp profilers $WASHOME/properties/profileRegistry.xml
chmod g+wr $WASHOME/properties/profileRegistry.xml
chgrp -R profilers $WASHOME/profileTemplates
```
以下のコマンドを別途発行します。

chgrp profilers \$WASHOME/properties/Profiles.menu chmod g+wr \$WASHOME/properties/Profiles.menu

非 root ユーザーに許可エラーが発生した場合は、追加ファイルの許可を変更することが必要になる場 合があります。例えば、製品インストール・ユーザーが非 root ユーザーにプロファイルの削除の権限 を与える場合、製品インストール・ユーザーは以下のファイルを削除することが必要になる場合があり ます。

*install\_root*/properties/profileRegistry.xml\_LOCK

このファイルを削除する権限を非 root ユーザーに付与するには、そのユーザーにこのファイルへの書 き込み権限を付与します。それでも非 root ユーザーがこのプロファイルを削除できない場合は、製品 インストール・ユーザーがこのプロファイルを削除することができます。

インストール・ユーザーによって **profilers** グループが作成され、非 root ユーザーがプロファイルを作成 するのに必要なディレクトリーおよびファイルへの正しい権限がこのグループに付与されました。

**profilers** グループに属している非 root ユーザーは、この非 root ユーザーが所有していて、書き込み権限 を持っているディレクトリーにプロファイルを作成することができます。ただし、非 root ユーザーは、製 品のインストール・ルート・ディレクトリーにプロファイルを作成することはできません。

root ユーザーと非 root ユーザーは、同じタスクを使用してプロファイルを管理できます。

## プロファイルおよびデータベースの構成**:**

標準インストールを使用しなかった場合は、製品をインストールした後に、1 つ以上のプロファイルを作成 または拡張してランタイム環境を定義する必要があります。プロファイルを開始する前に、そのプロファイ ルで使用することになるデータベースを構成しておく必要があります。

## *AIX* における *DB2* データベース・サーバーを使用するスタンドアロン環境の構成*:*

DB2 データベース・サーバーのスタンドアロン環境を構成することができます。

#### *DB2* データベースの作成*:*

プロファイルを作成して Network Deployment 環境を構成する前に、IBM Business Process Manager V8.5 で必要なデータベースを作成する必要があります。通常は、Process データベース、Performance Data Warehouse データベース、および共通データベースが必要です。Advanced 専用デプロイメント環境の場合 は、共通データベースのみが必要です。

Process Server および Performance Data Warehouse には、固有の独立したデータベースが必要であり、こ れらを他の BPM コンポーネントと同じデータベース上に構成することはできません。

デフォルトのデータベース名は、Process データベースの場合は BPMDB、Performance Data Warehouse デ ータベースの場合は PDWDB、共通データベースの場合は CMNDB です。

IBM Business Process Manager 環境では、データベースを作成するために **createDatabase.sql** スクリプ トが使用されます。これは、*BPM\_HOME*/BPM/dbscripts/DB2/Create フォルダーに格納されています。

以下の例の *@DB\_NAME@* は、作成されたデータベースで使用する名前に置き換え、*@DB\_USER@* はそ のデータベースに使用するユーザー名に置き換えてください。

- 1. IBM Business Process Manager がマシン上にインストールされている場合は、実行する SQL スクリプ ト **createDatabase.sql** を探します。それ以外の場合は、コマンド行オプションを使用します。
- 2. 以下のサンプル・スクリプトを実行して各データベースを作成します。

*BPM\_HOME*/BPM/dbscripts/DB2/Create/createDatabase.sql

必要に応じて、コマンド・エディターで上記の SQL ファイルの内容をコピーし、以下のようにコマン ドを実行することができます。

create database @DB\_NAME@ automatic storage yes using codeset UTF-8 territory US pagesize 32768; connect to @DB\_NAME@; grant dbadm on database to user @DB\_USER@; UPDATE DB CFG FOR @DB\_NAME@ USING LOGFILSIZ 4096 DEFERRED; UPDATE DB CFG FOR @DB\_NAME@ USING LOGSECOND 64 DEFERRED; connect reset;

IBM Business Process Manager がインストールされていない場合は、コマンド行から以下のコマンドを 実行します。

db2 -tvf createDatabase.sql

#### *BPM* データベース表の作成およびスタンドアロン・プロファイルの構成*:*

**BPMConfig** コマンドを使用して、スタンドアロン・プロファイルを作成し、それと同時にデータベース表を 作成するか、または後でデータベース表を作成するためのスクリプトを生成します。**manageprofiles** コマ ンド行ユーティリティーを使用して、既存の WebSphere Application Server スタンドアロン・プロファイル を拡張することができます。

#### <span id="page-197-0"></span>*BPMConfig* コマンドを使用したデータベース表およびプロファイルの同時作成*:*

デプロイメント環境と同じコンピューターでデータベースを実行している場合は、**BPMConfig** コマンドを使 用して、スタンドアロン・プロファイルとデータベース表を同時に作成できます。

拡張したい既存の WebSphere Application Server プロファイルがある場合は、代わりに **manageprofiles** コ マンド行ユーティリティーを使用する必要があります。

スタンドアロン・プロファイルとデータベース表を同時に作成するには、以下のステップを実行します。

- 1. *BPM\_home*/BPM/samples/config/express で、ご使用の環境に基づいて適切なサンプル・プロパティー・ ファイルを見つけます。 例えば、DB2 と IBM BPM Express を使用する Process Center 環境のサンプ ル構成プロパティー・ファイルの名前は、Express-PC-Standalone-DB2.properties です。
- 2. 使用するバージョンのプロパティー・ファイルを変更して、値が自分の構成に対応するようにします。 ファイルを保存するときには、UTF-8 エンコードを使用するようにしてください。使用可能なプロパテ ィーについては、サンプル・ファイル内のコメントを参照するか、**BPMConfig** コマンドの解説と例を参 照してください。 プロファイルが作成されるのと同時に、データベース表が作成されるようにするに は、必ず **bpm.de.deferSchemaCreation** の設定値を false に設定してください。
- 3. 上記手順で作成したプロパティー・ファイルの名前を **BPMConfig** コマンドに渡して実行します。 例: *BPM\_home*/bin/BPMConfig -create -de *my\_environment.properties*

新規のスタンドアロン・プロファイルとデータベース表は、プロパティー・ファイルで指定された設定 値を使用して作成されます。

クイック・スタート・コンソールに進み、作成したスタンドアロン・プロファイルに対応するサーバーを始 動します。

環境およびアプリケーションのセキュリティーについて詳しくは、IBM Business Process Manager および アプリケーションの保護を参照してください。

### *BPMConfig* コマンドを使用したデータベース表およびプロファイルの個別作成*:*

デプロイメント環境とは異なるコンピューターにデータベースが存在するようにしたい場合は、**BPMConfig** コマンドを使用して、スタンドアロン・プロファイルを作成し、後でデータベース表を作成するためのスク リプトを生成することができます。

### <span id="page-198-0"></span>*BPMConfig* コマンドを使用した *DB2* データベース・スクリプトの生成*:*

**BPMConfig** コマンドを使用して、データベース表の作成に使用されるデータベース・スクリプトを生成でき ます。**BPMConfig** コマンドを使用するか、管理コンソールの Network Deployment 環境ウィザードを使用し てデプロイメント環境を作成した場合は、自動的にスクリプトが生成されます。

以下の情報を準備します。

- v 設計するデータベース構成に関する情報。この情報としては、データベース管理者やソリューション・ アーキテクトが提供する、データベース構成の一般的な目的を説明する文書が考えられます。または、 必須のパラメーターやプロパティーの説明であることもあります。この情報には以下が含まれている必 要があります。
	- データベースのロケーション。
	- データベースに対する認証用のユーザー ID とパスワード。
- IBM Business Process Manager とそのコンポーネントがインストールされた方法、使用されているデー タベース・ソフトウェア、およびそのタイプのデータベースに必要なプロパティーに関する情報。
- v 作成するプロファイル (特にプロファイル・タイプとデータベースの間の機能面の関係) の理解。
- v 実装するトポロジー・パターンに関する情報、および使用するパターンにデータベース設計を適合させ る方法に関する理解。

データベース表の作成に使用できるデータベース SQL スクリプトを生成するには、以下のステップを実行 します。

- 1. デプロイメント環境を作成するマシンで、該当するサンプル・プロパティー・ファイル (*BPM\_HOME*/BPM/samples/config) を探します。
- 2. ターゲットのデプロイメント環境に最も近いサンプル・プロパティー・ファイルを見つけて、そのファ イルのコピーを作成します。

サンプル構成ファイルについて詳しくは、『BPMConfig コマンドで使用するサンプル構成プロパティ ー・ファイル』を参照してください。

- 3. パラメーター **-sqlfiles** および選択する同等のプロパティー・ファイルの名前を指定して **BPMConfig** コ マンドを実行します。
	- v デプロイメント・マネージャー・プロファイルの dbscripts ディレクトリー内にデータベース・ス クリプトを生成するには、以下の構文を使用します。

*BPM\_HOME*/bin/BPMConfig -create -sqlfiles *my\_environment.properties*

注**:** デフォルトでは、SQL スクリプトは *STAND-ALONE\_PROFILE*/dbscripts フォルダーに生成されま す。**BPMConfig** コマンドをもう一度実行するか、デプロイメント環境ウィザードを使用してデプロイ メント環境を構成すると、これらのスクリプトが削除されます。

v 出力ディレクトリーを選択してデータベース・スクリプトを生成したい場合は、以下の構文を使用し ます。

*BPM\_HOME*/bin/BPMConfig -create -sqlfiles *my\_environment.properties* -outputDir /MyBPMScriptDir

この構文の **MyBPMScriptDir** は、指定するディレクトリーです。

注**: BPMConfig** コマンドで **-outputDir** パラメーターを指定しなかった場合、データベース・スクリ プトの生成前であっても、プロファイルが存在しない場合は生成されます。

デフォルトでは、データベース SQL スクリプトが *STAND-ALONE\_PROFILE*/dbscripts フォルダーに生成さ れます。このフォルダーには以下のサブフォルダーが含まれています。

v *deployment\_environment\_name* - それぞれのデプロイメント環境について、このフォルダーには実行する 必要がある SQL ファイルが格納されます。

これらのサブディレクトリーに、**createDatabase.sql** スクリプトも格納されます。このスクリプトを使用 してデータベース・スクリプトを実行し、DB2 データベース表を作成することができます。

DB2 データベースを使用する **Standard** デプロイメント環境のデフォルト構成には、以下のサブフォルダ ーと SQL スクリプトが含まれています。

## v *deployment\_environment\_name*

- DB2
	- *CMNDB*
		- createSchema Standard.sql
		- createSchema Messaging.sql
	- *BPMDB*
		- createSchema Standard.sql
		- createProcedure Standard.sql
	- *PDWDB*
		- createSchema\_Standard.sql

注**:** Process Server データベースと Performance Data Warehouse データベースの *BPMDB* フォルダーと *PDWDB* フォルダーは、**Advanced** 専用デプロイメント環境では生成されません。

# 生成された *DB2* データベース・スクリプトの実行*:*

プロパティー *bpm.de.deferSchemaCreation* を **true** に設定して BPMConfig コマンドを実行した場合、また はデプロイメント環境ウィザードを使用し、「テーブルの作成」オプションをクリアした場合は、生成され たデータベース・スクリプトを手動で実行してデータベース表を作成する必要があります。

この作業を開始する前に、**BPMConfig** コマンドまたはデプロイメント環境ウィザードを実行して、正しい SQL スクリプトを生成しておく必要があります。

プロパティー *bpm.de.deferSchemaCreation* が **false** に設定されている場合、またはデプロイメント環境ウィ ザードを使用し、「テーブルの作成」オプションをクリアしなかった場合、SQL スクリプトはデプロイメ ント環境の構成中に実行されます。

デフォルトでは、データベース SQL スクリプトは *profile\_name*/dbscripts フォルダーに生成されます。 1. 生成された SQL スクリプトを見つけます。

DB2 データベースを使用する **Standard** デプロイメント環境のデフォルト構成には、以下のサブフォル ダーと SQL スクリプトが含まれています。

# v *deployment\_environment\_name*

- DB2
	- *CMNDB*
		- createSchema Standard.sql
		- createSchema Messaging.sql
	- *BPMDB*
		- createSchema Standard.sql
- createProcedure Standard.sql
- *PDWDB*
	- createSchema\_Standard.sql

注**:** Process Server データベースと Performance Data Warehouse データベースの *BPMDB* フォルダーと *PDWDB* フォルダーは、**Advanced** 専用デプロイメント環境では生成されません。

2. スクリプトを実行して、スキーマを CMNDB に適用します。

例えば、以下のコマンドを使用して、デプロイメント環境レベルの共通データベース構成用にスクリプ トを手動で実行します。

db2 connect to CMNDB USER *username* USING *password* **db2 -tvf profiles/DmgrProfile/dbscripts/***deployment\_environment\_name***/DB2/CMNDB/createSchema\_Standard.sql db2 -tvf profiles/DmgrProfile/dbscripts/***deployment\_environment\_name***/DB2/CMNDB/createSchema\_Messaging.sql** db2 connect reset

3. スクリプトを実行して、スキーマを BPMDB に適用します。

例えば、以下のコマンドを使用して、Process データベース構成用にスクリプトを手動で実行します。

db2 -tvf profiles/DmgrProfile/dbscripts/*deployment\_environment\_name*/DB2/BPMDB/createDatabase.sql db2 connect to BPMDB USER *username* USING *password*<br>d**b2 -tvf profiles/DmgrProfile/dbscripts/***deployment\_environment\_name/***DB2/BPMDB/createSchema\_Standard.sql<br>db2 -tdGO -vf profiles/DmgrProfile/dbscripts/***deployment\_envi* db2 connect reset

4. スクリプトを実行して、スキーマを PDWDB に適用します。

例えば、以下のコマンドを使用して、Performance Data Warehouse データベース構成用にスクリプトを 手動で実行します。

db2 connect to PDWDB USER *username* USING *password* **db2 -tvf profiles/DmgrProfile/dbscripts/***deployment\_environment\_name***/DB2/PDWDB/createSchema\_Standard.sql** db2 connect reset

#### 関連タスク:

193 ページの『BPMConfig コマンドを使用した DB2 [データベース・スクリプトの生成』](#page-198-0)

**BPMConfig** コマンドを使用して、データベース表の作成に使用されるデータベース・スクリプトを生成でき ます。**BPMConfig** コマンドを使用するか、管理コンソールの Network Deployment 環境ウィザードを使用し てデプロイメント環境を作成した場合は、自動的にスクリプトが生成されます。

# *BPMConfig* コマンドを使用した *DB2* データベース・サーバーによるスタンドアロン・プロファイルの作 成*:*

**BPMConfig** コマンドを使用して、スタンドアロン・プロファイルを構成できます。

拡張したい既存の WebSphere Application Server プロファイルがある場合は、代わりに **manageprofiles** コ マンド行ユーティリティーを使用する必要があります。

- 1. *BPM\_home*/BPM/samples/config/express で、ご使用の環境に基づいて適切なサンプル・プロパティー・ ファイルを見つけます。 例えば、DB2 と IBM BPM Express を使用する Process Center 環境のサンプ ル構成プロパティー・ファイルの名前は、Express-PC-Standalone-DB2.properties です。
- 2. 使用するバージョンのプロパティー・ファイルを変更して、値が自分の構成に対応するようにします。 ファイルを保存するときには、UTF-8 エンコードを使用するようにしてください。使用可能なプロパテ ィーについては、サンプル・ファイル内のコメントを参照するか、**BPMConfig** コマンドの解説と例を参 照してください。
- 3. 上記手順で作成したプロパティー・ファイルの名前を **BPMConfig** コマンドに渡して実行します。 例: *BPM\_home*/bin/BPMConfig -create -profile *my\_environment.properties*

新規スタンドアロン・プロファイルは、プロパティー・ファイルで指定された設定値に従って作成され ます。

- クイック・スタート・コンソールに進み、作成したスタンドアロン・プロファイルに対応するサーバー を始動します。
- v 環境およびアプリケーションのセキュリティーについて詳しくは、IBM Business Process Manager およ びアプリケーションの保護を参照してください。

#### *manageprofiles* コマンド行ユーティリティーを使用したスタンドアロン・プロファイルの拡張*:*

**manageprofiles** コマンド行ユーティリティーを使用して、既存の WebSphere Application Server スタンド アロン・プロファイルを拡張することができます。

拡張する予定のプロファイルに関連付けられたすべてのサーバーを必ずシャットダウンしてください。

同じプロファイルで **manageprofiles** コマンド行ユーティリティーを実行していないことを確認してくださ い。コマンドを実行してエラー・メッセージが表示された場合は、進行中のプロファイル作成または拡張ア クションが他にないかを確認してください。実行されている場合は、完了するまで待ってください。

1. 拡張したい既存のプロファイルを作成する際に使用されたテンプレートを特定します。 スタンドアロ ン・プロファイルを拡張する必要があります。

制約事項**:** デフォルトの WebSphere VMM ユーザー・レジストリーが変更されている場合 (例えば、 LDAP を使用するように変更されている場合)、スタンドアロン・プロファイルを拡張することはできま せん。

テンプレートは、*installation\_root*/properties/profileRegistry.xml ファイルのプロファイル・レジ ストリーを表示して判別できます。このファイルは変更しないでください。テンプレートを確認するだ けにしてください。

2. 拡張に使用する適切なテンプレートを見つけます。

各プロファイルのテンプレートは、*installation\_root*/profileTemplates/BPM ディレクトリー (BPM テンプレートの場合) にあります。 スタンドアロン・プロファイルの場合は、BPM/BpmServer テンプレ ートを使用します。このテンプレートは、IBM BPM Express でのみ使用可能です。

3. 拡張テンプレートを使用して既存のプロファイルに変更を加える場合は、augment パラメーターを使用 します。 augment パラメーターを使用すると、**manageprofiles** コマンド行ユーティリティーは **-templatePath** パラメーターのテンプレートを使用して、**-profileName** パラメーターで指定されている プロファイルを更新または拡張します。使用できる拡張テンプレートは、どの IBM 製品のどのバージ ョンが環境にインストールされているかによって決まります。**-templatePath** のファイル・パスは、完 全修飾パスである必要はありません。/profileTemplates が自動的に接頭部として追加されます。

注**:** *installation\_dir*/profileTemplates/BPM ディレクトリー内のファイルは手動で変更しないでくだ さい。

4. このファイルをコマンド行から実行します。**-profilePath** パラメーターは使用しないでください。 以 下に例を示します。

manageprofiles.sh -augment -templatePath BPM/BpmServer -profileName MyProfileName -adminUsername celladmin -adminPassword celladmin

コマンドの実行が完了すると、コンソール・ウィンドウに状況が書き込まれます。

v クイック・スタート・コンソールに進み、作成したスタンドアロン・プロファイルに対応するサーバー を始動します。

v 環境およびアプリケーションのセキュリティーについて詳しくは、IBM Business Process Manager およ びアプリケーションの保護を参照してください。

# 関連タスク:

BPMConfig [コマンドを使用したデータベース表およびプロファイルの同時作成](#page-197-0) デプロイメント環境と同じコンピューターでデータベースを実行している場合は、**BPMConfig** コマンドを使 用して、スタンドアロン・プロファイルとデータベース表を同時に作成できます。

# *AIX* における *Oracle* データベース・サーバーを使用するスタンドアロン環境の構成*:*

Oracle データベース・サーバーのスタンドアロン環境を構成することができます。

## *Oracle* データベース用のユーザーの作成*:*

プロファイルを作成して Network Deployment 環境を構成する前に、Oracle データベースのユーザーを作 成できます。セル・スコープ型ユーザー、デプロイメント環境レベル・ユーザー、Process Server ユーザ ー、および Performance Data Warehouse ユーザーを作成します。注: Process Server ユーザーおよび Performance Data Warehouse ユーザーは、Advanced 専用デプロイメント環境では必要ありません。

デフォルトのデータベース名は、Process データベースの場合は BPMDB、Performance Data Warehouse デ ータベースの場合は PDWDB、共通データベースの場合は CMNDB です。

Oracle の単一インスタンスを使用して BPM を構成できます。Oracle インスタンスが存在し、アクセス可 能でなければなりません。Oracle インスタンスを作成するには、Oracle の資料を参照してください。単一 の Oracle インスタンスを使用する場合は、3 つの異なる BPM データベースに対して必ず別々のユーザー ID を使用してください。

IBM Business Process Manager がインストールされている場合、*BPM\_HOME*/BPM/dbscripts/Oracle/Create フォルダーには、Oracle データベースのユーザーを作成するために使用される **createUser.sql** スクリプ トが含まれています。

以下の例の *@DB\_USER@* は、データベースに対して使用したいユーザー名で置き換え、*@DB\_PASSWD@* は、そのユーザーのパスワードで置き換えてください。

以下のサンプル・スクリプトを実行してデータベース・ユーザーを作成します。

*BPM\_HOME*/BPM/dbscripts/Oracle/Create/createUser.sql

必要に応じて、または IBM Business Process Manager がインストールされていない場合は、コマンド・エ ディターで上記の SQL ファイルの内容をコピーし、以下のようにコマンドを実行することができます。

CREATE USER @DB\_USER@ IDENTIFIED BY @DB\_PASSWD@; grant connect, resource, unlimited tablespace to @DB\_USER@; grant create view to @DB\_USER@; grant javauserpriv to @DB\_USER@; grant execute on dbms  $loc\bar{k}$  to @DB USER@;

## *BPM* データベース表の作成およびスタンドアロン・プロファイルの構成*:*

**BPMConfig** コマンドを使用して、スタンドアロン・プロファイルを作成し、それと同時にデータベース表を 作成するか、または後でデータベース表を作成するためのスクリプトを生成します。**manageprofiles** コマ ンド行ユーティリティーを使用して、既存の WebSphere Application Server スタンドアロン・プロファイル を拡張することができます。

#### <span id="page-203-1"></span><span id="page-203-0"></span>*BPMConfig* コマンドを使用したデータベース表およびプロファイルの同時作成*:*

デプロイメント環境と同じコンピューターでデータベースを実行している場合は、**BPMConfig** コマンドを使 用して、スタンドアロン・プロファイルとデータベース表を同時に作成できます。

拡張したい既存の WebSphere Application Server プロファイルがある場合は、代わりに **manageprofiles** コ マンド行ユーティリティーを使用する必要があります。

スタンドアロン・プロファイルとデータベース表を同時に作成するには、以下のステップを実行します。

- 1. *BPM\_home*/BPM/samples/config/express で、ご使用の環境に基づいて適切なサンプル・プロパティー・ ファイルを見つけます。 例えば、Oracle と IBM BPM Express を使用する Process Center 環境のサン プル構成プロパティー・ファイルの名前は、Express-PC-Standalone-Oracle.properties です。
- 2. 使用するバージョンのプロパティー・ファイルを変更して、値が自分の構成に対応するようにします。 ファイルを保存するときには、UTF-8 エンコードを使用するようにしてください。使用可能なプロパテ ィーについては、サンプル・ファイル内のコメントを参照するか、**BPMConfig** コマンドの解説と例を参 照してください。 プロファイルが作成されるのと同時に、データベース表が作成されるようにするに は、必ず **bpm.de.deferSchemaCreation** の設定値を false に設定してください。
- 3. 上記手順で作成したプロパティー・ファイルの名前を **BPMConfig** コマンドに渡して実行します。 例: *BPM\_home*/bin/BPMConfig -create -de *my\_environment.properties*

新規のスタンドアロン・プロファイルとデータベース表は、プロパティー・ファイルで指定された設定 値を使用して作成されます。

クイック・スタート・コンソールに進み、作成したスタンドアロン・プロファイルに対応するサーバーを始 動します。

環境およびアプリケーションのセキュリティーについて詳しくは、IBM Business Process Manager および アプリケーションの保護を参照してください。

## *BPMConfig* コマンドを使用したデータベース表およびプロファイルの個別作成*:*

デプロイメント環境とは異なるコンピューターにデータベースが存在するようにしたい場合は、**BPMConfig** コマンドを使用して、スタンドアロン・プロファイルを作成し、後でデータベース表を作成するためのスク リプトを生成することができます。

#### *BPMConfig* コマンドを使用した *Oracle* データベース・スクリプトの生成*:*

**BPMConfig** コマンドを使用して、データベース表の作成に使用されるデータベース・スクリプトを生成でき ます。**BPMConfig** コマンドを使用するか、管理コンソールの Network Deployment 環境ウィザードを使用し てデプロイメント環境を作成した場合は、自動的にスクリプトが生成されます。

以下の情報を準備します。

- v 設計するデータベース構成に関する情報。この情報としては、データベース管理者やソリューション・ アーキテクトが提供する、データベース構成の一般的な目的を説明する文書が考えられます。または、 必須のパラメーターやプロパティーの説明であることもあります。この情報には以下が含まれている必 要があります。
	- データベースのロケーション。
	- データベースに対する認証用のユーザー ID とパスワード。
- IBM Business Process Manager とそのコンポーネントがインストールされた方法、使用されているデー タベース・ソフトウェア、およびそのタイプのデータベースに必要なプロパティーに関する情報。
- v 作成するプロファイル (特にプロファイル・タイプとデータベースの間の機能面の関係) の理解。
- v 実装するトポロジー・パターンに関する情報、および使用するパターンにデータベース設計を適合させ る方法に関する理解。

重要**:** Oracle データベースを使用している場合は、オプションのデータベースを含むすべてのデータベース について、データベースのユーザー名とパスワードを指定する必要があります。

データベース表の作成に使用できるデータベース SQL スクリプトを生成するには、以下のステップを実行 します。

- 1. デプロイメント環境を作成するマシンで、該当するサンプル・プロパティー・ファイル (*BPM\_HOME*/BPM/samples/config) を探します。
- 2. ターゲットのデプロイメント環境に最も近いサンプル・プロパティー・ファイルを見つけて、そのファ イルのコピーを作成します。

サンプル構成ファイルについて詳しくは、『BPMConfig コマンドで使用するサンプル構成プロパティ ー・ファイル』を参照してください。

- 3. パラメーター **-sqlfiles** および選択する同等のプロパティー・ファイルの名前を指定して **BPMConfig** コ マンドを実行します。
	- v デプロイメント・マネージャー・プロファイルの dbscripts ディレクトリー内にデータベース・ス クリプトを生成するには、以下の構文を使用します。

*BPM\_HOME*/bin/BPMConfig -create -sqlfiles *my\_environment.properties*

- 注**:** デフォルトでは、SQL スクリプトは *STAND-ALONE\_PROFILE*/dbscripts フォルダーに生成されま す。**BPMConfig** コマンドをもう一度実行するか、デプロイメント環境ウィザードを使用してデプロイ メント環境を構成すると、これらのスクリプトが削除されます。
- v 出力ディレクトリーを選択してデータベース・スクリプトを生成したい場合は、以下の構文を使用し ます。

*BPM\_HOME*/bin/BPMConfig -create -sqlfiles *my\_environment.properties* -outputDir /MyBPMScriptDir

この構文の **MyBPMScriptDir** は、指定するディレクトリーです。

注**: BPMConfig** コマンドで **-outputDir** パラメーターを指定しなかった場合、データベース・スクリ プトの生成前であっても、プロファイルが存在しない場合は生成されます。

デフォルトでは、データベース SQL スクリプトが *STAND-ALONE\_PROFILE*/dbscripts フォルダーに生成さ れます。このフォルダーには以下のサブフォルダーが含まれています。

v *deployment\_environment\_name* - それぞれのデプロイメント環境について、このフォルダーには実行する 必要がある SQL ファイルが格納されます。

これらのサブディレクトリーに、**createDatabase.sql** スクリプトも格納されます。このスクリプトを使用 してデータベース・スクリプトを実行し、Oracle データベース表を作成することができます。

Oracle データベースを使用する **Standard** デプロイメント環境のデフォルト構成には、以下のサブフォル ダーと SQL スクリプトが含まれています。

- v *deployment\_environment\_name*
	- Oracle
		- *orcl*
			- v *cmnuser*
- createSchema\_Standard.sql
- createSchema\_Messaging.sql
- v *psuser*
	- createSchema\_Standard.sql
	- createProcedure\_Standard.sql
- *pdwuser* 
	- createSchema\_Standard.sql

上の例の **orcl** は Oracle インスタンス、**cmnuser** はデプロイメント環境レベルのユーザー、**psuser** は Process Server のユーザー、**pdwuser** は Performance Data Warehouse のユーザーです。

注**:** Process Server データベースと Performance Data Warehouse データベースの *BPMDB* フォルダーと *PDWDB* フォルダーは、**Advanced** 専用デプロイメント環境では生成されません。

# 生成された *Oracle* データベース・スクリプトの実行*:*

プロパティー *bpm.de.deferSchemaCreation* を **true** に設定して BPMConfig コマンドを実行した場合、また はデプロイメント環境ウィザードを使用し、「テーブルの作成」オプションをクリアした場合は、生成され たデータベース・スクリプトを手動で実行してデータベース表を作成する必要があります。

この作業を開始する前に、**BPMConfig** コマンドまたはデプロイメント環境ウィザードを実行して、正しい SQL スクリプトを生成しておく必要があります。

プロパティー *bpm.de.deferSchemaCreation* が **false** に設定されている場合、またはデプロイメント環境ウィ ザードを使用し、「テーブルの作成」オプションをクリアしなかった場合、SQL スクリプトはデプロイメ ント環境の構成中に実行されます。

デフォルトでは、データベース SQL スクリプトは *profile\_name*/dbscripts フォルダーに生成されます。 1. 生成された SQL スクリプトを見つけます。

Oracle データベースを使用する **Standard** デプロイメント環境のデフォルト構成には、以下のサブフォ ルダーと SQL スクリプトが含まれています。

- v *deployment\_environment\_name*
	- Oracle
		- *orcl*
			- v *cmnuser*
				- createSchema\_Standard.sql
				- createSchema\_Messaging.sql
			- v *psuser*
				- createSchema\_Standard.sql
				- createProcedure\_Standard.sql
			- *pdwuser* 
				- createSchema\_Standard.sql

上の例の **orcl** は Oracle インスタンス、**cmnuser** はデプロイメント環境レベルのユーザー、**psuser** は Process Server のユーザー、**pdwuser** は Performance Data Warehouse のユーザーです。

注**:** Process Server データベースと Performance Data Warehouse データベースの *BPMDB* フォルダーと *PDWDB* フォルダーは、**Advanced** 専用デプロイメント環境では生成されません。

2. スクリプトを実行して、スキーマを CMNDB に適用します。

例えば、以下のコマンドを使用して、デプロイメント環境レベルの共通データベース構成用にスクリプ トを手動で実行します。

sqlplus *cmnuser*/*cmnpassword*@orcl *@BPM\_HOME*/profiles/DmgrProfile/dbscripts/*deployment\_environment\_name*/Oracle/orcl/cmnuser/createSchema\_Standard.sql sqlplus *cmnuser*/*cmnpassword*@orcl *@BPM\_HOME*/profiles/DmgrProfile/dbscripts/*deployment\_environment\_name*/Oracle/orcl/cmnuser/createSchema\_Messaging.sql

# 3. スクリプトを実行して、スキーマを BPMDB に適用します。

例えば、以下のコマンドを使用して、Process データベース構成用にスクリプトを手動で実行します。 sqlplus *psuser*/*pspassword*@orcl *@BPM\_HOME*/profiles/DmgrProfile/dbscripts/*deployment\_environment\_name*/Oracle/orcl/psuser/createSchema\_Standard.sql sqlplus *psuser*/*pspassword*@orcl *@BPM\_HOME*/profiles/DmgrProfile/dbscripts/*deployment\_environment\_name*/Oracle/orcl/psuser/createProcedure\_Standard.sql

4. スクリプトを実行して、スキーマを PDWDB に適用します。

例えば、以下のコマンドを使用して、Performance Data Warehouse データベース構成用にスクリプトを 手動で実行します。

sqlplus *pdwuser*/*pdwpassword*@orcl *@BPM\_HOME*/profiles/DmgrProfile/dbscripts/*deployment\_environment\_name*/Oracle/orcl/pdwuser/createSchema\_Standard.sql

## 関連タスク:

198 ページの『BPMConfig コマンドを使用した Oracle [データベース・スクリプトの生成』](#page-203-0) **BPMConfig** コマンドを使用して、データベース表の作成に使用されるデータベース・スクリプトを生成でき ます。**BPMConfig** コマンドを使用するか、管理コンソールの Network Deployment 環境ウィザードを使用し てデプロイメント環境を作成した場合は、自動的にスクリプトが生成されます。

*BPMConfig* コマンドを使用した *Oracle* データベース・サーバーによるスタンドアロン・プロファイルの 作成*:*

**BPMConfig** コマンドを使用して、スタンドアロン・プロファイルを構成できます。

拡張したい既存の WebSphere Application Server プロファイルがある場合は、代わりに **manageprofiles** コ マンド行ユーティリティーを使用する必要があります。

- 1. *BPM\_home*/BPM/samples/config/express で、ご使用の環境に基づいて適切なサンプル・プロパティー・ ファイルを見つけます。 例えば、DB2 と IBM BPM Express を使用する Process Center 環境のサンプ ル構成プロパティー・ファイルの名前は、Express-PC-Standalone-DB2.properties です。
- 2. 使用するバージョンのプロパティー・ファイルを変更して、値が自分の構成に対応するようにします。 ファイルを保存するときには、UTF-8 エンコードを使用するようにしてください。使用可能なプロパテ ィーについては、サンプル・ファイル内のコメントを参照するか、**BPMConfig** コマンドの解説と例を参 照してください。
- 3. 上記手順で作成したプロパティー・ファイルの名前を **BPMConfig** コマンドに渡して実行します。 例: *BPM\_home*/bin/BPMConfig -create -profile *my\_environment.properties*

新規スタンドアロン・プロファイルは、プロパティー・ファイルで指定された設定値に従って作成され ます。

- クイック・スタート・コンソールに進み、作成したスタンドアロン・プロファイルに対応するサーバー を始動します。
- v 環境およびアプリケーションのセキュリティーについて詳しくは、IBM Business Process Manager およ びアプリケーションの保護を参照してください。

#### *manageprofiles* コマンド行ユーティリティーを使用したスタンドアロン・プロファイルの拡張*:*

**manageprofiles** コマンド行ユーティリティーを使用して、既存の WebSphere Application Server スタンド アロン・プロファイルを拡張することができます。

拡張する予定のプロファイルに関連付けられたすべてのサーバーを必ずシャットダウンしてください。

同じプロファイルで **manageprofiles** コマンド行ユーティリティーを実行していないことを確認してくださ い。コマンドを実行してエラー・メッセージが表示された場合は、進行中のプロファイル作成または拡張ア クションが他にないかを確認してください。実行されている場合は、完了するまで待ってください。

1. 拡張したい既存のプロファイルを作成する際に使用されたテンプレートを特定します。 スタンドアロ ン・プロファイルを拡張する必要があります。

制約事項**:** デフォルトの WebSphere VMM ユーザー・レジストリーが変更されている場合 (例えば、 LDAP を使用するように変更されている場合)、スタンドアロン・プロファイルを拡張することはできま せん。

テンプレートは、*installation\_root*/properties/profileRegistry.xml ファイルのプロファイル・レジ ストリーを表示して判別できます。このファイルは変更しないでください。テンプレートを確認するだ けにしてください。

2. 拡張に使用する適切なテンプレートを見つけます。

各プロファイルのテンプレートは、*installation\_root*/profileTemplates/BPM ディレクトリー (BPM テンプレートの場合) にあります。 スタンドアロン・プロファイルの場合は、BPM/BpmServer テンプレ ートを使用します。このテンプレートは、IBM BPM Express でのみ使用可能です。

3. 拡張テンプレートを使用して既存のプロファイルに変更を加える場合は、augment パラメーターを使用 します。 augment パラメーターを使用すると、**manageprofiles** コマンド行ユーティリティーは **-templatePath** パラメーターのテンプレートを使用して、**-profileName** パラメーターで指定されている プロファイルを更新または拡張します。使用できる拡張テンプレートは、どの IBM 製品のどのバージ ョンが環境にインストールされているかによって決まります。**-templatePath** のファイル・パスは、完 全修飾パスである必要はありません。/profileTemplates が自動的に接頭部として追加されます。

注**:** *installation\_dir*/profileTemplates/BPM ディレクトリー内のファイルは手動で変更しないでくだ さい。

4. このファイルをコマンド行から実行します。**-profilePath** パラメーターは使用しないでください。 以 下に例を示します。

manageprofiles.sh -augment -templatePath BPM/BpmServer -profileName MyProfileName -adminUsername celladmin -adminPassword celladmin

コマンドの実行が完了すると、コンソール・ウィンドウに状況が書き込まれます。

- v クイック・スタート・コンソールに進み、作成したスタンドアロン・プロファイルに対応するサーバー を始動します。
- v 環境およびアプリケーションのセキュリティーについて詳しくは、IBM Business Process Manager およ びアプリケーションの保護を参照してください。

## 関連タスク:

BPMConfig [コマンドを使用したデータベース表およびプロファイルの同時作成](#page-203-1) デプロイメント環境と同じコンピューターでデータベースを実行している場合は、**BPMConfig** コマンドを使 用して、スタンドアロン・プロファイルとデータベース表を同時に作成できます。

### *AIX* における *SQL Server* データベース・サーバーを使用するスタンドアロン環境の構成*:*

Microsoft SQL Server データベース・サーバーのスタンドアロン環境を構成することができます。

#### スタンドアロン・プロファイル作成前の *SQL Server* データベースの作成および構成*:*

ユーザーまたはデータベース管理者は、スタンドアロン・プロファイルの作成や拡張を行う前に、データベ ースを作成する必要があります。

#### *SQL Server* 用の *XA* トランザクションの構成*:*

Microsoft SQL Server データベースをインストールしたら、サーバーを始動する前に、XA トランザクショ ンを構成する必要があります。SQL Server JDBC ドライバーは、Java Platform Enterprise Edition/JDBC 2.0 のオプションの分散トランザクションのサポートを提供します。**SQLServerXADataSource** クラスから取得 した JDBC 接続は、Java Platform Enterprise Edition (Java EE) アプリケーション・サーバーなどの標準分 散トランザクション処理環境に参加できます。

XA トランザクションが構成されないと、サーバーの始動時に次のエラーが起こる可能性があります。

**javax.transaction.xa.XAException: com.microsoft.sqlserver.jdbc.SQLServerException: XA** コントロール接続 を作成できませんでした。エラー**:** ストアード・プロシージャー **'master..xp\_sqljdbc\_xa\_init\_ex'** が見つか りませんでした。**(Error: "Could not find stored procedure 'master..xp\_sqljdbc\_xa\_init\_ex'.").**.

MS DTC サービスには、Service Manager で「Automatic」のマークを付けて、SQL Server サービスの開始 時に実行されるようにしてください。

1. XA トランザクション用に MS DTC を使用可能にするには、以下のステップを実行する必要がありま す。

**Windows XP** および **Windows Server 2003** の場合**:**

- a. 「コントロール パネル」 > 「管理ツール」 > 「コンポーネント・サービス」を選択します。
- b. 「コンポーネント・サービス」 > 「コンピュータ」を選択し、「マイ コンピュータ」を右クリッ クして、「プロパティ」を選択します。
- c. 「**MSDTC**」タブをクリックし、次に「セキュリティー構成」をクリックします。
- d. 「**XA** トランザクションを使用可能にする **(Enable XA Transactions)**」チェック・ボックスを選択 し、「**OK**」をクリックします。これで、MS DTC サービスが再始動します。
- e. もう一度「**OK**」をクリックして「プロパティ」ウィンドウを閉じ、「コンポーネント・サービス」 を閉じます。
- f. SQL Server サーバーを再始動して、MS DTC の変更と同期していることを確認します。

**Windows Vista**、**Windows 7**、および **Windows Server 2008 R2** の場合**:**

- a. 「コントロール パネル」 > 「管理ツール」 > 「コンポーネント・サービス」を選択します。
- b. 「コンポーネント・サービス」 > 「コンピュータ」 > 「マイ コンピュータ」 > 「分散トランザ クション コーディネータ」を選択します。
- c. 「ローカル **DTC (Local DTC)**」を右クリックし、「プロパティ」を選択します。
- d. 「ローカル **DTC** のプロパティ **(Local DTC Properties)**」ウィンドウで「セキュリティ」タブをク リックします。
- e. 「**XA** トランザクションを使用可能にする **(Enable XA Transactions)**」チェック・ボックスを選択 し、「**OK**」をクリックします。これで、MS DTC サービスが再始動します。
- f. もう一度「**OK**」をクリックして「プロパティ」ウィンドウを閉じ、「コンポーネント・サービス」 を閉じます。
- g. SQL Server サーバーを再始動して、MS DTC の変更と同期していることを確認します。
- 2. JDBC 分散トランザクション・コンポーネントを構成します。
	- a. IBM Business Process Manager がインストールされていない場合は、「リソース」セクションの URL を使用して Microsoft のサイトから「Microsoft SQL Server JDBC Drive 3.0」ドライバーをダ ウンロードし、任意のフォルダーに解凍します。
	- b. 既に BPM がインストールされている場合は、*bpm\_install\_root*/jdbcdrivers/SQLServer/xa に移 動し、以下のステップで必要なファイルを取得します。
		- v sqljdbc\_xa.dll ファイルを、JDBC unarchived ディレクトリーから SQL Server コンピューター の Binn ディレクトリー (デフォルトの SQL Server インストール済み環境の場合。ロケーション は C:/Program Files/Microsoft SQL Server/MSSQL10\_50.MSSQLSERVER/MSSQL/Binn) にコピーしま す。32 ビット SQL サーバーで XA トランザクションを使用する場合は、SQL サーバーが x64 プロセッサーにインストールされていても、x86 フォルダーの sqljdbc\_xa.dll ファイルを使用 します。x64 プロセッサー上の 64 ビット SQL サーバーで XA トランザクションを使用する場 合は、x64 フォルダーの sqljdbc\_xa.dll ファイルを使用します。
		- v SQL サーバーで xa\_install.sql データベース・スクリプトを実行します。例えば、コマンド・ プロンプトから **sqlcmd -i xa\_install.sql** を実行します。このスクリプトにより、sqljdbc\_xa.dll で呼び出される拡張ストアード・プロシージャーがインストールされます。これらの拡張ストア ード・プロシージャーにより、Microsoft SQL Server JDBC ドライバー用の分散トランザクション および XA サポートが実装されます。このスクリプトは、SQL Server インスタンスの管理者と して実行する必要があります。存在しないプロシージャーを削除できないというエラーは無視し てかまいません。
		- v SQL Server Management Studio を開いて、**master** データベースの下にある security フォルダー を探します。JDBC ドライバーを使用する分散トランザクションに参加する権限を特定のユーザ ーに付与するには、そのユーザーをマスター・データベース内の **SqlJDBCXAUser** ロールに追加 します (例えば Lombardi ユーザーの場合、「ユーザー」マッピングにマスター・データベースを 追加して、**SqlJDBCXAUser** ロールにチェック・マークを付けます)。

XA トランザクションを構成してからサーバーを開始するまでの間に、以下のステップに従って TCP/IP 接 続を構成する必要があります。

- 1. 「スタート」メニューから、「**Microsoft SQL Server 2008 R2**」 > 「構成ツール」 > 「**SQL Server Configuration Manager**」をクリックします。
- 2. 「**SQL Server** ネットワークの構成」 > 「**SQL2008** のプロトコル **(Protocols for SQL2008)**」を展開し ます。
- 3. 画面右側で「**TCP/IP**」を探します。
- 4. 「**TCP/IP**」をダブルクリックして、「プロトコル」タブで TCP/IP を使用可能にします。
- 5. 「**IP** アドレス」タブをクリックして、構成済みの各 IP アドレスについて TCP ポートを使用可能にし ます。

### *SQL Server* データベースの作成*:*

プロファイルを作成して Network Deployment 環境を構成する前に、IBM Business Process Manager V8.5 で必要なデータベースを作成する必要があります。通常は、Process データベース、Performance Data Warehouse データベース、および共通データベースが必要です。Advanced 専用デプロイメント環境の場合 は、共通データベースのみが必要です。

- v 複数のインストール済み環境またはデプロイメント環境間でデータベースを共有することはできませ  $h_{\alpha}$
- v Process および Performance Data Warehouse には、固有の独立したデータベースが必要であり、これら を他の BPM コンポーネントと同じデータベース上に構成することはできません。
- v Process コンポーネントと Performance Data Warehouse コンポーネントでは、SQL Server に対してデー タベースの大/小文字を区別する必要はありません。
- CommonDB コンポーネントとレガシー WPS コンポーネントでは、SQL Server に対してデータベース の大/小文字を区別する必要があります。
- v 各コンポーネントで使用されるスキーマ名は、ユーザー名に一致している必要があります。

デフォルトのデータベース名は、Process データベースの場合は BPMDB、Performance Data Warehouse デ ータベースの場合は PDWDB、共通データベースの場合は CMNDB です。

IBM Business Process Manager がマシン上にインストールされている場合、 **createDatabase\_CaseInsensitive.sql** スクリプトと **createDatabase\_CaseSensitive.sql** スクリプトは、 *BPM\_HOME*/BPM/dbscripts/SQLServer/Create フォルダーに格納されています。

以下の例の *@DB\_NAME@* は、作成されたデータベースで使用したい名前に置き換えてください。

- 1. IBM Business Process Manager がマシン上にインストールされている場合は、実行する SQL スクリプ トを探します。それ以外の場合は、コマンド行オプションを使用します。
- 2. スクリプトを実行して、BPMDB データベースと PDWDB データベースを作成します。 以下のサンプ ル・スクリプトを実行します。

BPM\_HOME/BPM/dbscripts/SQLServer/Create/createDatabase\_CaseInsensitive.sql

必要に応じて、コマンド・エディターで上記の SQL ファイルの内容をコピーし、以下のようにコマン ドを実行することができます。

CREATE DATABASE @DB\_NAME@ COLLATE SQL Latin1 General CP1 CI AS;

IBM Business Process Manager がインストールされていない場合は、コマンド行から以下のコマンドを 実行します。

sqlcmd -Q "CREATE DATABASE @DB\_NAME@ COLLATE SQL\_Latin1\_General\_CP1\_CI\_AS"

3. スクリプトを実行して CommonDB データベースを作成します。 以下のサンプル・スクリプトを実行 します。

BPM\_HOME/BPM/dbscripts/SQLServer/Create/createDatabase\_CaseSensitive.sql

必要に応じて、コマンド・エディターで上記の SQL ファイルの内容をコピーし、以下のようにコマン ドを実行することができます。

CREATE DATABASE @DB\_NAME@ COLLATE SQL\_Latin1\_General\_CP1\_CS\_AS;

IBM Business Process Manager がインストールされていない場合は、コマンド行から以下のコマンドを 実行します。

sqlcmd -Q "CREATE DATABASE @DB\_NAME@ COLLATE SQL Latin1 General CP1 CS AS"

注**: COLLATE** 属性値の *CI* という文字は、大/小文字を区別しないデータベースに適用され、*CS* とい う文字は、大/小文字を区別するデータベースに適用されます。

#### *SQL Server* データベースのユーザーおよびスキーマの作成*:*

SQL Server データベースを作成したら、ユーザーとスキーマを作成する必要があります。

IBM Business Process Manager データベース・ユーザーを、以下の 3 つのロールに割り当てます。

注**:** データベースは、データベース管理者が作成する必要があります。作成後、データベース管理者は、 IBM Business Process Manager のデータベース・ユーザーにこれらのロールを割り当てることができま す。

- db\_ddladmin
- db datawriter
- db\_datareader

これらのロールに設定されている権限については、Microsoft の資料を参照してください。

重要**:** Microsoft SQL Server では、ユーザーと関連付けられたデフォルトのスキーマ名がユーザー名と同じ でなければなりません。例えば、Performance Data Warehouse データベースのユーザー名が *dbuser* の場合 は、*dbuser* というユーザー名に関連付けられたデフォルトのスキーマ名も *dbuser* にする必要があります。 スーパーユーザー (*sa* など) を使用するのではなく、通常のデータベース・ユーザーを作成し、そのユー ザーに必要な権限を割り当てる必要があります。この理由は、スーパーユーザーのデフォルトのスキーマが dbo であり、これを変更できないためです。

既存のテーブルが、ユーザー名と同じスキーマと関連付けられていない場合は、以下のステップを実行でき ます。

- 1. SQL Server Management Studio のオブジェクト・エクスプローラーで、テーブル名を右クリックし、 「設計」をクリックします。
- 2. 「設計」ビューで、F4 キーを押して「プロパティー」ウィンドウを表示します。
- 3. 「プロパティー」ウィンドウで、スキーマ名を更新します。
- 4. タブを右クリックし、「閉じる」を選択して「設計」ビューを閉じます。
- 5. 保存するか尋ねられたら、「**OK**」 をクリックします。選択したテーブルが、スキーマに転送されま す。
- 6. Performance Data Warehouse データベース内のすべてのテーブルに対して、上記のステップを繰り返し ます。

**createUser.sql** スクリプトは *BPM\_HOME*/BPM/dbscripts/SQLServer/Create フォルダーに格納されていま す。このスクリプトを使用して、SQL Server のユーザーとスキーマを作成します。

- 1. 実行する SQL スクリプトを探します。
- 2. スクリプトを実行して、SQL Server データベースのユーザーとスキーマを作成します。 例えば、以下 のサンプル・スクリプトを実行して、必要なユーザーを作成します。

BPM\_HOME/BPM/dbscripts/SQLServer/Create/createUser.sql

構成時に上記のスクリプトが使用できない場合は、必要に応じて上記の SQL ファイルの内容をコピー し、以下のようにコマンド行からコマンドを実行してください。

```
USE master
GO
```
CREATE LOGIN @DB\_USER@ WITH PASSWORD='@DB\_PASSWD@'

USE @DB\_NAME@ GO CREATE USER @DB\_USER@ FOR LOGIN @DB\_USER@ WITH DEFAULT\_SCHEMA=@DB\_USER@ GO CREATE SCHEMA @DB\_USER@ AUTHORIZATION @DB\_USER@ GO EXEC sp\_addrolemember 'db\_ddladmin', @DB\_USER@; EXEC sp\_addrolemember 'db\_datareader', @DB\_USER@; EXEC sp\_addrolemember 'db\_datawriter', @DB\_USER@;

上の例の *@DB\_NAME@* は、ユーザーとスキーマを作成した BPM データベース名に置き換え、 *@DB\_USER@* は、作成したいデータベース・ユーザーに置き換え、*@DB\_PASSWD@* は、そのユーザ ーのパスワードに置き換えてください。

生成されたスクリプトを使用してデータベース・スキーマを作成する場合は、テーブルの作成権限が自分の ユーザー ID に設定されている必要があります。テーブルが作成された後では、テーブル内の情報の選 択、挿入、更新、削除を行う権限が必要です。

次の表では、データ・ストアにアクセスするために必要なデータベース特権について説明します。

| データベース内にオブジェクトを作成するために必要な                                                                 | データベース内のオブジェクトにアクセスするために必要                                                                                                    |
|-------------------------------------------------------------------------------------------|----------------------------------------------------------------------------------------------------|
| 最小特権                                                                                      | な最小特権                                                                                                    |
| 理想的な場合、ユーザー ID には IBM Business Process<br>Manager に使用されるデータ・ストアに関する DB<br> OWNER 特権が必要です。 | SQL Server および Windows の認証が SQL Server ログイ<br>ン ID およびパスワードに基づいて行われるように、SQL<br>Server を構成します。ユーザー ID は、テーブルの所有者<br>か、または TRUNCATE TABLE ステートメントを実行す<br>る十分な権限を持つグループのメンバーでなければなりま<br>せん。<br>『SQL Server データベース特権』に記載されている<br>「SQL Server データベース特権の詳細」の表を参照して<br>ください。 |

表 *56.* データベース特権

# *BPM* データベース表の作成およびスタンドアロン・プロファイルの構成*:*

**BPMConfig** コマンドを使用して、スタンドアロン・プロファイルを作成し、それと同時にデータベース表を 作成するか、または後でデータベース表を作成するためのスクリプトを生成します。**manageprofiles** コマ ンド行ユーティリティーを使用して、既存の WebSphere Application Server スタンドアロン・プロファイル を拡張することができます。

#### *BPMConfig* コマンドを使用したデータベース表およびプロファイルの同時作成*:*

デプロイメント環境と同じコンピューターでデータベースを実行している場合は、**BPMConfig** コマンドを使 用して、スタンドアロン・プロファイルとデータベース表を同時に作成できます。

拡張したい既存の WebSphere Application Server プロファイルがある場合は、代わりに **manageprofiles** コ マンド行ユーティリティーを使用する必要があります。

スタンドアロン・プロファイルとデータベース表を同時に作成するには、以下のステップを実行します。

GO

- 1. *BPM\_home*/BPM/samples/config/express で、ご使用の環境に基づいて適切なサンプル・プロパティー・ ファイルを見つけます。 例えば、SQL サーバーと IBM BPM Express を使用する Process Center 環境 のサンプル構成プロパティー・ファイルの名前は、Express-PC-Standalone-SQLServer.properties で す。
- 2. 使用するバージョンのプロパティー・ファイルを変更して、値が自分の構成に対応するようにします。 ファイルを保存するときには、UTF-8 エンコードを使用するようにしてください。使用可能なプロパテ ィーについては、サンプル・ファイル内のコメントを参照するか、**BPMConfig** コマンドの解説と例を参 照してください。 プロファイルが作成されるのと同時に、データベース表が作成されるようにするに は、必ず **bpm.de.deferSchemaCreation** の設定値を false に設定してください。
- 3. 上記手順で作成したプロパティー・ファイルの名前を **BPMConfig** コマンドに渡して実行します。 例: *BPM\_home*/bin/BPMConfig -create -de *my\_environment.properties*

新規のスタンドアロン・プロファイルとデータベース表は、プロパティー・ファイルで指定された設定 値を使用して作成されます。

クイック・スタート・コンソールに進み、作成したスタンドアロン・プロファイルに対応するサーバーを始 動します。

環境およびアプリケーションのセキュリティーについて詳しくは、IBM Business Process Manager および アプリケーションの保護を参照してください。

#### *BPMConfig* コマンドを使用したデータベース表およびプロファイルの個別作成*:*

デプロイメント環境とは異なるコンピューターにデータベースが存在するようにしたい場合は、**BPMConfig** コマンドを使用して、スタンドアロン・プロファイルを作成し、後でデータベース表を作成するためのスク リプトを生成することができます。

### *BPMConfig* コマンドを使用した *SQL* データベース・スクリプトの生成*:*

**BPMConfig** コマンドを使用して、データベース表の作成に使用されるデータベース・スクリプトを生成でき ます。**BPMConfig** コマンドを使用するか、管理コンソールの Network Deployment 環境ウィザードを使用し てデプロイメント環境を作成した場合は、自動的にスクリプトが生成されます。

以下の情報を準備します。

- v 設計するデータベース構成に関する情報。この情報としては、データベース管理者やソリューション・ アーキテクトが提供する、データベース構成の一般的な目的を説明する文書が考えられます。または、 必須のパラメーターやプロパティーの説明であることもあります。この情報には以下が含まれている必 要があります。
	- データベースのロケーション。
	- データベースに対する認証用のユーザー ID とパスワード。
- IBM Business Process Manager とそのコンポーネントがインストールされた方法、使用されているデー タベース・ソフトウェア、およびそのタイプのデータベースに必要なプロパティーに関する情報。
- v 作成するプロファイル (特にプロファイル・タイプとデータベースの間の機能面の関係) の理解。
- v 実装するトポロジー・パターンに関する情報、および使用するパターンにデータベース設計を適合させ る方法に関する理解。

データベース表の作成に使用できるデータベース SQL スクリプトを生成するには、以下のステップを実行 します。

- 1. デプロイメント環境を作成するマシンで、該当するサンプル・プロパティー・ファイル (*BPM\_HOME*/BPM/samples/config) を探します。
- 2. ターゲットのデプロイメント環境に最も近いサンプル・プロパティー・ファイルを見つけて、そのファ イルのコピーを作成します。

サンプル構成ファイルについて詳しくは、『BPMConfig コマンドで使用するサンプル構成プロパティ ー・ファイル』を参照してください。

- 3. パラメーター **-sqlfiles** および選択する同等のプロパティー・ファイルの名前を指定して **BPMConfig** コ マンドを実行します。
	- v デプロイメント・マネージャー・プロファイルの dbscripts ディレクトリー内にデータベース・ス クリプトを生成するには、以下の構文を使用します。

*BPM\_HOME*/bin/BPMConfig -create -sqlfiles *my\_environment.properties*

注**:** デフォルトでは、SQL スクリプトは *STAND-ALONE\_PROFILE*/dbscripts フォルダーに生成されま す。**BPMConfig** コマンドをもう一度実行するか、デプロイメント環境ウィザードを使用してデプロイ メント環境を構成すると、これらのスクリプトが削除されます。

v 出力ディレクトリーを選択してデータベース・スクリプトを生成したい場合は、以下の構文を使用し ます。

*BPM\_HOME*/bin/BPMConfig -create -sqlfiles *my\_environment.properties* -outputDir /MyBPMScriptDir

この構文の **MyBPMScriptDir** は、指定するディレクトリーです。

注**: BPMConfig** コマンドで **-outputDir** パラメーターを指定しなかった場合、データベース・スクリ プトの生成前であっても、プロファイルが存在しない場合は生成されます。

デフォルトでは、データベース SQL スクリプトが *STAND-ALONE\_PROFILE*/dbscripts フォルダーに生成さ れます。このフォルダーには以下のサブフォルダーが含まれています。

v *deployment\_environment\_name* - それぞれのデプロイメント環境について、このフォルダーには実行する 必要がある SQL ファイルが格納されます。

これらのサブディレクトリーに、**createDatabase.sql** スクリプトも格納されます。このスクリプトを使用 してデータベース・スクリプトを実行し、SQL Server データベース表を作成することができます。

SQL Server データベース使用する **Standard** デプロイメント環境のデフォルト構成には、以下のサブフォ ルダーと SQL スクリプトが含まれています。

- v *deployment\_environment\_name*
	- SQLServer
		- *CMNDB*
			- *schema* name
				- createSchema\_Standard.sql
				- createSchema\_Messaging.sql
		- *BPMDB*
			- v *schema name*
				- createSchema\_Standard.sql
				- createProcedure\_Standard.sql
		- *PDWDB*
- v *schema name*
	- createSchema\_Standard.sql

注**:** Process Server データベースと Performance Data Warehouse データベースの *BPMDB* フォルダーと *PDWDB* フォルダーは、**Advanced** 専用デプロイメント環境では生成されません。

# 生成された *SQL Server* データベース・スクリプトの実行*:*

プロパティー *bpm.de.deferSchemaCreation* を **true** に設定して BPMConfig コマンドを実行した場合、また はデプロイメント環境ウィザードを使用し、「テーブルの作成」オプションをクリアした場合は、生成され たデータベース・スクリプトを手動で実行してデータベース表を作成する必要があります。

この作業を開始する前に、**BPMConfig** コマンドまたはデプロイメント環境ウィザードを実行して、正しい SQL スクリプトを生成しておく必要があります。

プロパティー *bpm.de.deferSchemaCreation* が **false** に設定されている場合、またはデプロイメント環境ウィ ザードを使用し、「テーブルの作成」オプションをクリアしなかった場合、SQL スクリプトはデプロイメ ント環境の構成中に実行されます。

デフォルトでは、データベース SQL スクリプトは *profile\_name*/dbscripts フォルダーに生成されます。 1. 生成された SQL スクリプトを見つけます。

SQL Server データベース使用する **Standard** デプロイメント環境のデフォルト構成には、以下のサブフ ォルダーと SQL スクリプトが含まれています。

- v *deployment\_environment\_name*
	- SQLServer
		- *CMNDB*
			- v *schema name*
				- createSchema\_Standard.sql
				- createSchema\_Messaging.sql
		- *BPMDB*
			- v *schema name*
				- createSchema\_Standard.sql
				- createProcedure\_Standard.sql
		- *PDWDB*
			- *schema name* 
				- createSchema\_Standard.sql

注**:** Process Server データベースと Performance Data Warehouse データベースの *BPMDB* フォルダーと *PDWDB* フォルダーは、**Advanced** 専用デプロイメント環境では生成されません。

2. スクリプトを実行して、スキーマを CMNDB に適用します。

例えば、以下のコマンドを使用して、デプロイメント環境レベルの共通データベース構成用にスクリプ トを手動で実行します。

sqlcmd -U *@DB\_USER@* -P *@DB\_PASSWD@* -d CMNDB -i profiles/DmgrProfile/dbscripts/*deployment\_environment\_name*/SQLServer/CMNDB/schema1/createSchema\_Standard.sql sqlcmd -U *@DB\_USER@* -P *@DB\_PASSWD@* -d CMNDB -i profiles/DmgrProfile/dbscripts/*deployment\_environment\_name*/SQLServer/CMNDB/schema1/createSchema\_Messaging.sql

上記の例と以下の例の **schema1** は、使用するスキーマの名前です。
3. スクリプトを実行して、スキーマを BPMDB に適用します。

例えば、以下のコマンドを使用して、Process データベース構成用にスクリプトを手動で実行します。 sqlcmd -U *@DB\_USER@* -P *@DB\_PASSWD@* -d BPMDB -i profiles/DmgrProfile/dbscripts/*deployment\_environment\_name*/SQLServer/BPMDB/schema1/createSchema\_Standard.sql sqlcmd -U *@DB\_USER@* -P *@DB\_PASSWD@* -d BPMDB -i profiles/DmgrProfile/dbscripts/*deployment\_environment\_name*/SQLServer/BPMDB/schema1/createProcedure\_Standard.sql 4. スクリプトを実行して、スキーマを PDWDB に適用します。

例えば、以下のコマンドを使用して、Performance Data Warehouse データベース構成用にスクリプトを 手動で実行します。例えば、以下のコマンドを使用して、Performance Data Warehouse データベース構 成用にスクリプトを手動で実行します。

sqlcmd -U *@DB\_USER@* -P *@DB\_PASSWD@* -d PDWDB -i profiles/DmgrProfile/dbscripts/*deployment\_environment\_name*/SQLServer/PDWDB/schema1/createSchema\_Standard.sql

## *BPMConfig* コマンドを使用した *SQL Server* データベース・サーバーによるスタンドアロン・プロファイ ルの作成*:*

**BPMConfig** コマンドを使用して、スタンドアロン・プロファイルを構成できます。

拡張したい既存の WebSphere Application Server プロファイルがある場合は、代わりに **manageprofiles** コ マンド行ユーティリティーを使用する必要があります。

- 1. *BPM\_home*/BPM/samples/config/express で、ご使用の環境に基づいて適切なサンプル・プロパティー・ ファイルを見つけます。 例えば、DB2 と IBM BPM Express を使用する Process Center 環境のサンプ ル構成プロパティー・ファイルの名前は、Express-PC-Standalone-DB2.properties です。
- 2. 使用するバージョンのプロパティー・ファイルを変更して、値が自分の構成に対応するようにします。 ファイルを保存するときには、UTF-8 エンコードを使用するようにしてください。使用可能なプロパテ ィーについては、サンプル・ファイル内のコメントを参照するか、**BPMConfig** コマンドの解説と例を参 照してください。
- 3. 上記手順で作成したプロパティー・ファイルの名前を **BPMConfig** コマンドに渡して実行します。 例: *BPM\_home*/bin/BPMConfig -create -profile *my\_environment.properties*

新規スタンドアロン・プロファイルは、プロパティー・ファイルで指定された設定値に従って作成され ます。

- クイック・スタート・コンソールに進み、作成したスタンドアロン・プロファイルに対応するサーバー を始動します。
- v 環境およびアプリケーションのセキュリティーについて詳しくは、IBM Business Process Manager およ びアプリケーションの保護を参照してください。

# *manageprofiles* コマンド行ユーティリティーを使用したスタンドアロン・プロファイルの拡張*:*

**manageprofiles** コマンド行ユーティリティーを使用して、既存の WebSphere Application Server スタンド アロン・プロファイルを拡張することができます。

拡張する予定のプロファイルに関連付けられたすべてのサーバーを必ずシャットダウンしてください。

同じプロファイルで **manageprofiles** コマンド行ユーティリティーを実行していないことを確認してくださ い。コマンドを実行してエラー・メッセージが表示された場合は、進行中のプロファイル作成または拡張ア クションが他にないかを確認してください。実行されている場合は、完了するまで待ってください。

1. 拡張したい既存のプロファイルを作成する際に使用されたテンプレートを特定します。 スタンドアロ ン・プロファイルを拡張する必要があります。

制約事項**:** デフォルトの WebSphere VMM ユーザー・レジストリーが変更されている場合 (例えば、 LDAP を使用するように変更されている場合)、スタンドアロン・プロファイルを拡張することはできま せん。

テンプレートは、*installation\_root*/properties/profileRegistry.xml ファイルのプロファイル・レジ ストリーを表示して判別できます。このファイルは変更しないでください。テンプレートを確認するだ けにしてください。

2. 拡張に使用する適切なテンプレートを見つけます。

各プロファイルのテンプレートは、*installation\_root*/profileTemplates/BPM ディレクトリー (BPM テンプレートの場合) にあります。 スタンドアロン・プロファイルの場合は、BPM/BpmServer テンプレ ートを使用します。このテンプレートは、IBM BPM Express でのみ使用可能です。

3. 拡張テンプレートを使用して既存のプロファイルに変更を加える場合は、augment パラメーターを使用 します。 augment パラメーターを使用すると、**manageprofiles** コマンド行ユーティリティーは **-templatePath** パラメーターのテンプレートを使用して、**-profileName** パラメーターで指定されている プロファイルを更新または拡張します。使用できる拡張テンプレートは、どの IBM 製品のどのバージ ョンが環境にインストールされているかによって決まります。**-templatePath** のファイル・パスは、完 全修飾パスである必要はありません。/profileTemplates が自動的に接頭部として追加されます。

注**:** *installation\_dir*/profileTemplates/BPM ディレクトリー内のファイルは手動で変更しないでくだ さい。

4. このファイルをコマンド行から実行します。**-profilePath** パラメーターは使用しないでください。 以 下に例を示します。

manageprofiles.sh -augment -templatePath BPM/BpmServer -profileName MyProfileName -adminUsername celladmin -adminPassword celladmin

コマンドの実行が完了すると、コンソール・ウィンドウに状況が書き込まれます。

- クイック・スタート・コンソールに進み、作成したスタンドアロン・プロファイルに対応するサーバー を始動します。
- v 環境およびアプリケーションのセキュリティーについて詳しくは、IBM Business Process Manager およ びアプリケーションの保護を参照してください。

## 関連タスク:

BPMConfig [コマンドを使用したデータベース表およびプロファイルの同時作成](#page-212-0) デプロイメント環境と同じコンピューターでデータベースを実行している場合は、**BPMConfig** コマンドを使 用して、スタンドアロン・プロファイルとデータベース表を同時に作成できます。

## 既存のインストール済み環境の変更および拡張

IBM Business Process Manager でシステム上にランタイム環境をインストールして構成した後、構成のカ スタマイズが必要になる場合があります。例えば、設定のカスタマイズ、追加のセキュリティー・プロバイ ダーのセットアップ、ユーザー・アカウントのセットアップ、パスワードの変更と暗号化などが必要になる 場合があります。

# **Windows** における **IBM Business Process Manager** のインストールと 構成

IBM Business Process Manager を Windows にインストールし、スタンドアロン環境を構成します。

## 標準インストールと構成

「標準インストール」オプションは、IBM Business Process Manager Express をインストールおよび構成す るための最も単純で迅速な方法です。

製品ランチパッドを使用すると、標準インストールでソフトウェアがインストールされ、スタンドアロン・ プロファイルが構成されます。後からプロファイル管理ツールや **manageprofiles** コマンドを使用してプロ ファイルを作成する必要はありません。

#### 関連資料:

■ [IBM Business Process Manager Express](http://www.ibm.com/software/integration/business-process-manager/express/sysreqs/) のシステム要件

新しい **DB2 Express** データベース・サーバーを使用する **IBM Business Process Manager Express** のイン ストールおよび構成**:**

標準インストールでは、DB2 Express を Windows にインストールし、IBM Business Process Manager に必 要なデータベースおよびデプロイメント環境を構成できます。このパスは、管理特権があり (管理者ユーザ ー)、かつシステムに DB2 データベース・サーバーが存在しない場合にのみ選択します。

## 新しい *DB2 Express* データベース・サーバーを使用する *Process Center* のインストールおよび構成*:*

Process Center には、IBM Business Process Manager オーサリング環境で作成されたすべてのプロセス、サ ービス、およびその他の資産用のリポジトリーが含まれます。Process Center 内に統合された Process Server を使用して、プロセスをビルドしながら実行できます。準備が整ったら、ランタイム環境の Process Server に、その同じプロセスをインストールして実行できます。

パスポート・アドバンテージからダウンロードしたイメージからインストールする場合は、必要な 3 つの Windows 用イメージすべてをダウンロードし、これらのイメージを同じディレクトリーに解凍したことを 確認してください。

標準インストールでは、DB2 Express をインストールし、IBM Business Process Manager の必要なデータ ベースを構成します。このパスは、管理特権があり (管理者ユーザー)、かつシステムに DB2 データベー ス・サーバーが存在しない場合にのみ選択します。

製品ランチパッドを使用すると、標準インストールでソフトウェアがインストールされ、スタンドアロン・ プロファイルが構成されます。後からプロファイル管理ツールや **manageprofiles** コマンドを使用してプロ ファイルを作成する必要はありません。

1 つの IBM Installation Manager だけで、IBM Business Process Manager の複数のインスタンスをインスト ールできます。

1. オプション: インターネットに接続している場合、標準インストールでは、最新のリフレッシュ・パッ ク、および暫定修正レベルに、製品が自動的にアップグレードされます。これらのアップグレードをイ ンターネットからではなくローカル・ディレクトリーからインストールする場合や、フィックス・レベ ルを指定する場合は、プロパティー・ファイルを使用して、アップグレードを検索する場所やインスト ール対象のアップグレードを、Installation Manager に対して指定することができます。

次のファイルを作成します。

C:¥*HOMEPATH*¥bpm\_updates.properties

ここで、

Windows XP では、HOMEPATH 環境変数は C:¥Documents and Settings¥*user\_name*¥ を指しま す。

Windows 7、Windows Vista、または Windows Server 2008 では、HOMEPATH 環境変数が C:¥Users¥*user\_name*¥ を示します。

注**:** bpm\_updates.properties ファイルに指定されているフォルダーに対する読み取り/書き込み権限が あることを確認します。

ファイルでは、ifix、fixpack、および launchpad という 3 つのプレフィックスが使用されます。各プレ フィックスの後には 1 つのドットが続いていなければなりません。名前のプレフィックスおよびドッ トより後の部分は任意の文字列にすることができるため、ifix、フィックスパック、およびランチパッ ド・アップグレードについて複数のロケーションを指定できます。ロケーションには、ローカル・ディ レクトリーまたは URL のいずれかを指定できます。例:

ifix.1=C:/bpmUpdates fixpack.2=http://test/rep launchpad.1=C:/launchpad\_updates fixpack.WAS\_REP=C:/WAS\_updates fixpack.BPM\_REP=C:/BPM\_updates

- 2. 製品 DVD からインストールするか、またはパスポート・アドバンテージからダウンロードしたイメ ージからインストールするかに応じて、以下のいずれかの方法でメディアにアクセスします。一度に実 行できるランチパッドは 1 つだけです。
	- 製品 DVD からインストールする場合は、IBM Business Process Manager Express のラベルが付い た製品ディスクをディスク・ドライブに挿入します。ワークステーションで自動実行が可能な場合 は、ランチパッド・プログラムが自動的に開き、次の手順に進むことができます。ワークステーシ ョンで自動実行が使用可能でない場合は、以下のコマンドを入力して手動で Launchpad を開始しま す。

IBM Business Process Manager Express を Windows 7、Windows Vista、または Windows Server 2008 上でインストールまたは実行するには、ご使用の Microsoft Windows ユーザー・アカウントの 特権を昇格する必要があります。管理ユーザーであるか非管理ユーザーであるかにかかわらず、 launchpad.exe を右クリックし、「管理者として実行 **(Run as administrator)**」を選択します。

(コマンド行から) *DVD\_root*¥launchpad.exe

- v パスポート・アドバンテージからダウンロードしたイメージを使用してインストールする場合は、 以下の手順を実行します。
	- a. イメージを解凍するディレクトリーに移動します。
	- b. 以下のコマンドを入力して、ランチパッドを始動します。

IBM Business Process Manager Express を Windows 7、Windows Vista、または Windows Server 2008 上でインストールまたは実行するには、ご使用の Microsoft Windows ユーザー・アカウン トの特権を昇格する必要があります。管理ユーザーであるか非管理ユーザーであるかにかかわら ず、launchpad.exe を右クリックし、「管理者として実行 **(Run as administrator)**」を選択しま す。

(コマンド行から) *extract\_directory*¥launchpad.exe

- 3. オプション: ランチパッドの更新を指示するメッセージが表示された場合、「更新」をクリックして、 最新の更新を受け取ってください。自動的に更新がインストールされ、ランチパッドが再始動されま す。 インターネットにアクセスできないため、更新をローカル・ディレクトリーからインストールす る場合、ステップ 1 で説明した該当するランチパッド接頭部付きのプロパティー・ファイルを使用し て、アップグレードが置かれている場所およびインストール対象のアップグレードを Installation Manager に通知できます。
- 4. ランチパッドを始動して、「ようこそ」ページで「標準インストール」をクリックします。
- 5. 「**Process Center** のインストール」を選択し、「次へ」をクリックします。
- 6. 「次へ」をクリックします。
- 7. 必要に応じて、ロケーション情報を変更します。
	- v ホスト名: このフィールドには、ご使用のマシンの名前が表示されます。

重要**:** ホスト名に localhost または 127.0.0.1 の値を使用すると、リモート・システム上の Process Server インストール済み環境から Process Center に接続できなくなります。

• ロケーション: Process Center のインストール・ロケーションを入力するか、「参照」をクリックし てロケーションを選択します。

注**:**

- インストール・ロケーションには、空のディレクトリー、または存在せず、インストール中に作 成されるディレクトリーを指定する必要があります。
- DB2 Express をインストールしているので、インストール・ロケーションに各国語のストリング (NLS) を含めることはできません。

制約事項**:** DB2 Express をインストールしているので、インストール・ロケーションに各国語のストリ ング (NLS) を含めることはできません。

- 8. セルの管理アカウントの「ユーザー名」および「パスワード」を指定します。 セル管理者は、 WebSphere Application Server の 1 次管理者です。このロールに割り当てられているユーザーは、他の 管理者ロールを割り当てることができ、セルとトポロジーの管理を行います。このロールに割り当てら れているユーザーは、IBM Business Process Manager コンポーネントの管理は行いません。このロー ルは、すべてのインターフェースに対するアクセス権限を提供します。これにより、ユーザーは、プロ セス・アプリケーションとツールキットを含む、使用可能なすべてのタイプのライブラリー項目とライ ブラリー資産を変更または削除することができます。また、このロールを使用すると、Process Server、Performance Data Warehouse、内部ユーザー、内部グループの管理も行うことができます。 Process Center サーバー上にプロセス・アプリケーションをデプロイするユーザーは、このロールが割 り当てられている必要があります。
- 9. デプロイメント環境の管理アカウントの「ユーザー名」および「パスワード」を指定します。 デプロ イメント環境管理者は、IBM Business Process Manager の 1 次管理者です。このロールが割り当てら れているユーザーには、Process Center と Process Admin Console への管理アクセス権が付与されてい ます。このロールは、すべてのインターフェースに対するアクセス権限を提供します。これにより、ユ ーザーは、プロセス・アプリケーションとツールキットを含む、使用可能なすべてのタイプのライブラ リー項目とライブラリー資産を変更または削除することができます。また、このアカウントを使用する と、Process Server、Performance Data Warehouse、および内部ユーザーとグループを管理することがで きます。
- 10. 「次へ」をクリックします。
- 11. 「いいえ。これからインストールします。」を選択し、DB2 Express をインストールします。
- 12. DB2 Express データベースの「ユーザー名」および「パスワード」を指定します。

#### 制約事項**:**

- ユーザー名に各国語のストリング (NLS) が含まれていてはなりません
- ユーザー名の長さは最大で 30 文字にする必要があります
- 13. 「次へ」をクリックして先に進みます。IBM サービス・リポジトリーに接続するための IBM ID とパ スワードを指定するよう求めるプロンプトが出されます。

注**:** ローカルのプロパティー・ファイルを使用する場合は、IBM ID とパスワードを指定する必要はあ りません。

インターネットからフィックスパックと必須の暫定修正 (WebSphere Application Server および IBM Business Process Manager の修正を含む) をダウンロードしてインストールするには、サービス・リポ ジトリーへの接続が必要です。IBM ID とパスワードは、<http://www.ibm.com> で登録を行うことで取得 できます。

「キャンセル」をクリックして、インターネットから必須修正をダウンロードせずにインストールを続 行するか、「インストールの要約」ページの「サポート・アカウントを使用してインストールに更新を 含めてください」オプションをクリアします。

製品のインストールが正常に完了したら、Installation Manager を使用して必須修正をインストールで きます。

- 14. 「インストールの要約」ページで、インストール・オプションを検証し、ご使用条件を確認します。ご 使用条件の条項に同意する場合は、「使用条件と注意事項を読んで同意しました **(I have read and accepted the license agreement and notices)**」をクリックします。
- 15. 「ソフトウェアのインストール **(Install Software)**」をクリックします。

インストールが正常に終了すると、クイック・スタート・コンソールが自動的に開始します。

Windows ドメイン・ユーザー ID を使用して新しい DB2 Express データベースと表を作成した後、プロフ ァイルの作成に失敗した場合は、以下のいずれかの解決策を実行してください。

- v ローカル・システム・ユーザーとして Windows システムにログインし、プロファイル管理ツールを実行 してプロファイルを作成します。
- v 『DB2 ログ・ファイル・エラー: SQL1092N "USERID does not have the authority to perform the requested command or operation"』にリストされた手順を実行した後、プロファイルを作成します。

環境およびアプリケーションのセキュリティーについて詳しくは、IBM Business Process Manager および アプリケーションの保護を参照してください。

## 関連情報:

[Installation Manager](https://publib.boulder.ibm.com/infocenter/cchelp/v7r1m0/topic/com.ibm.rational.clearcase.cc_ms_install.doc/topics/c_IM_updates.htm) の更新

## 新しい *DB2 Express* データベース・サーバーを使用する *Process Server* のインストールおよび構成*:*

Process Server には、テスト、ステージング、または実稼働のためのさまざまなビジネス・プロセスをサポ ートできる 1 つの BPM ランタイム環境が用意されています。

パスポート・アドバンテージからダウンロードしたイメージからインストールする場合は、必要な 3 つの Windows 用イメージすべてをダウンロードし、これらのイメージを同じディレクトリーに解凍したことを 確認してください。

標準インストールでは、DB2 Express をインストールし、IBM Business Process Manager の必要なデータ ベースを構成します。このパスは、管理特権があり (管理者ユーザー)、かつシステムに DB2 データベー ス・サーバーが存在しない場合にのみ選択します。

製品ランチパッドを使用すると、標準インストールでソフトウェアがインストールされ、スタンドアロン・ プロファイルが構成されます。後からプロファイル管理ツールや **manageprofiles** コマンドを使用してプロ ファイルを作成する必要はありません。

1 つの IBM Installation Manager だけで、IBM Business Process Manager の複数のインスタンスをインスト ールできます。

1. オプション: インターネットに接続している場合、標準インストールでは、最新のリフレッシュ・パッ ク、および暫定修正レベルに、製品が自動的にアップグレードされます。これらのアップグレードをイ ンターネットからではなくローカル・ディレクトリーからインストールする場合や、フィックス・レベ ルを指定する場合は、プロパティー・ファイルを使用して、アップグレードを検索する場所やインスト ール対象のアップグレードを、Installation Manager に対して指定することができます。

次のファイルを作成します。

C:¥*HOMEPATH*¥bpm\_updates.properties

ここで、

Windows XP では、HOMEPATH 環境変数は C:¥Documents and Settings¥*user\_name*¥ を指しま す。

Windows 7、Windows Vista、または Windows Server 2008 では、HOMEPATH 環境変数が C:¥Users¥*user\_name*¥ を示します。

注**:** bpm\_updates.properties ファイルに指定されているフォルダーに対する読み取り/書き込み権限が あることを確認します。

ファイルでは、ifix、fixpack、および launchpad という 3 つのプレフィックスが使用されます。各プレ フィックスの後には 1 つのドットが続いていなければなりません。名前のプレフィックスおよびドッ トより後の部分は任意の文字列にすることができるため、ifix、フィックスパック、およびランチパッ ド・アップグレードについて複数のロケーションを指定できます。ロケーションには、ローカル・ディ レクトリーまたは URL のいずれかを指定できます。例:

ifix.1=C:/bpmUpdates fixpack.2=http://test/rep launchpad.1=C:/launchpad\_updates fixpack.WAS\_REP=C:/WAS\_updates fixpack.BPM\_REP=C:/BPM\_updates

- 2. 製品 DVD からインストールするか、またはパスポート・アドバンテージからダウンロードしたイメ ージからインストールするかに応じて、以下のいずれかの方法でメディアにアクセスします。一度に実 行できるランチパッドは 1 つだけです。
	- v 製品 DVD からインストールする場合は、IBM Business Process Manager Express のラベルが付い た製品ディスクをディスク・ドライブに挿入します。ワークステーションで自動実行が可能な場合 は、ランチパッド・プログラムが自動的に開き、次の手順に進むことができます。ワークステーシ ョンで自動実行が使用可能でない場合は、以下のコマンドを入力して手動で Launchpad を開始しま す。

IBM Business Process Manager Express を Windows 7、Windows Vista、または Windows Server 2008 上でインストールまたは実行するには、ご使用の Microsoft Windows ユーザー・アカウントの 特権を昇格する必要があります。管理ユーザーであるか非管理ユーザーであるかにかかわらず、 launchpad.exe を右クリックし、「管理者として実行 **(Run as administrator)**」を選択します。

(コマンド行から) *DVD\_root*¥launchpad.exe

- v パスポート・アドバンテージからダウンロードしたイメージを使用してインストールする場合は、 以下の手順を実行します。
	- a. イメージを解凍するディレクトリーに移動します。
	- b. 以下のコマンドを入力して、ランチパッドを始動します。

IBM Business Process Manager Express を Windows 7、Windows Vista、または Windows Server 2008 上でインストールまたは実行するには、ご使用の Microsoft Windows ユーザー・アカウン トの特権を昇格する必要があります。管理ユーザーであるか非管理ユーザーであるかにかかわら ず、launchpad.exe を右クリックし、「管理者として実行 **(Run as administrator)**」を選択しま す。

(コマンド行から) *extract\_directory*¥launchpad.exe

- 3. オプション: ランチパッドの更新を指示するメッセージが表示された場合、「更新」をクリックして、 最新の更新を受け取ってください。自動的に更新がインストールされ、ランチパッドが再始動されま す。 インターネットにアクセスできないため、更新をローカル・ディレクトリーからインストールす る場合、ステップ 1 で説明した該当するランチパッド接頭部付きのプロパティー・ファイルを使用し て、アップグレードが置かれている場所およびインストール対象のアップグレードを Installation Manager に通知できます。
- 4. ランチパッドを始動して、「ようこそ」ページで「標準インストール」をクリックします。
- 5. 「**Process Server** のインストール」を選択し、「次へ」をクリックします。
- 6. 「次へ」をクリックします。
- 7. Process Server の情報を指定します。
	- v ホスト名: このフィールドには、ご使用のマシンの名前が表示されます。
	- ロケーション: Process Server のインストール・ロケーションを入力するか、「参照」をクリックし てロケーションを選択します。

注**:**

- インストール・ロケーションには、空のディレクトリー、または存在せず、インストール中に作 成されるディレクトリーを指定する必要があります。
- DB2 Express をインストールしているので、インストール・ロケーションに各国語のストリング (NLS) を含めることはできません。
- 環境のタイプ: Process Server をどのように使用するかを選択します。
	- 実動キャパシティーでサーバーを使用する場合は、「実動」を選択します。
	- サーバーを実動させる前に変更内容をホストするための一時的なロケーションとしてサーバーを 使用する場合は、「ステージ」を選択します。
	- サーバーを負荷テストなどのテスト環境として使用する場合は、「テスト」を選択します。
- v 名前: Process Server 環境の名前を指定します。 Process Center から、この Process Server への接続 に、この名前が使用されます。

制約事項**:** 同じセル内に実動サーバーと非実動サーバーを混在させないでください。

v セルの管理アカウントの「ユーザー名」および「パスワード」を指定します。セル管理者は、 WebSphere Application Server の 1 次管理者です。このロールに割り当てられているユーザーは、 他の管理者ロールを割り当てることができ、セルとトポロジーの管理を行います。このロールに割 り当てられているユーザーは、IBM Business Process Manager コンポーネントの管理は行いませ ん。このロールは、すべてのインターフェースに対するアクセス権限を提供します。これにより、 ユーザーは、プロセス・アプリケーションとツールキットを含む、使用可能なすべてのタイプのラ イブラリー項目とライブラリー資産を変更または削除することができます。また、このロールを使 用すると、Process Server、Performance Data Warehouse、内部ユーザー、内部グループの管理も行う ことができます。Process Center サーバー上にプロセス・アプリケーションをデプロイするユーザー は、このロールが割り当てられている必要があります。

この Process Server を Process Center に接続しない場合は、「このサーバーをオフラインで使用す る」を選択します。オフライン・サーバーはプロセス・アプリケーションのスナップショットをデプロ イするときにも使用できます。ただし、プロセス・アプリケーションをオフラインの Process Server にデプロイする方法は、プロセス・アプリケーションをオンラインの Process Server にデプロイする 方法とは異なります。

「このサーバーをオフラインで使用する」を選択しなかった場合は、このサーバーが接続する Process Center に関する以下の情報を指定します。

- 「ホスト名」: この Process Server が Process Center と通信するために使用するホストまたは仮想 ホストを入力します。完全修飾ホスト名を使用します。Process Server と Process Center サービスと の間にロード・バランサーまたはプロキシー・サーバーが存在する環境の場合、ここでの設定内容 が Process Center にアクセスするための URL と一致していることを確認してください。
- v ポート: Process Center のポート番号を入力します。Process Server と Process Center との間にロー ド・バランサーまたはプロキシー・サーバーが存在する環境の場合、ここでの設定内容が Process Center にアクセスするための URL と一致していることを確認してください。
- v ユーザー名: Process Center ユーザー名を入力してください。Process Server は、このユーザーとし て Process Center に接続します。
- パスワード: Process Center ユーザーのパスワードを入力します。

「接続のテスト」をクリックすると、Process Center への接続を確認できます。

- 8. 「次へ」をクリックします。
- 9. 「いいえ。これからインストールします。」を選択し、DB2 Express をインストールします。
- 10. DB2 Express データベースの「ユーザー名」および「パスワード」を指定します。

#### 制約事項**:**

- ユーザー名に各国語のストリング (NLS) が含まれていてはなりません
- ユーザー名の長さは最大で 30 文字にする必要があります
- 11. 「次へ」をクリックして先に進みます。IBM サービス・リポジトリーに接続するための IBM ID とパ スワードを指定するよう求めるプロンプトが出されます。

注**:** ローカルのプロパティー・ファイルを使用する場合は、IBM ID とパスワードを指定する必要はあ りません。

インターネットからフィックスパックと必須の暫定修正 (WebSphere Application Server および IBM Business Process Manager の修正を含む) をダウンロードしてインストールするには、サービス・リポ ジトリーへの接続が必要です。IBM ID とパスワードは、<http://www.ibm.com> で登録を行うことで取得 できます。

「キャンセル」をクリックして、インターネットから必須修正をダウンロードせずにインストールを続 行するか、「インストールの要約」ページの「サポート・アカウントを使用してインストールに更新を 含めてください」オプションをクリアします。

製品のインストールが正常に完了したら、Installation Manager を使用して必須修正をインストールで きます。

- 12. 「インストールの要約」ページで、インストール・オプションを検証し、ご使用条件を確認します。ご 使用条件の条項に同意する場合は、「使用条件と注意事項を読んで同意しました **(I have read and accepted the license agreement and notices)**」をクリックします。
- 13. 「ソフトウェアのインストール **(Install Software)**」をクリックします。

インストールが正常に終了すると、クイック・スタート・コンソールが自動的に開始します。

Windows ドメイン・ユーザー ID を使用して新しい DB2 Express データベースと表を作成した後、プロフ ァイルの作成に失敗した場合は、以下のいずれかの解決策を実行してください。

- v ローカル・システム・ユーザーとして Windows システムにログインし、プロファイル管理ツールを実行 してプロファイルを作成します。
- $IDB2 \Box \nabla \cdot \nabla \nabla \cdot \nabla \cdot \nabla \$ requested command or operation"』にリストされた手順を実行した後、プロファイルを作成します。

環境およびアプリケーションのセキュリティーについて詳しくは、IBM Business Process Manager および アプリケーションの保護を参照してください。

#### 関連情報:

[Installation Manager](https://publib.boulder.ibm.com/infocenter/cchelp/v7r1m0/topic/com.ibm.rational.clearcase.cc_ms_install.doc/topics/c_IM_updates.htm) の更新

**DB2** データベース・サーバーを使用する **IBM Business Process Manager Express** のインストールおよび 構成**:**

既存の DB2 データベース・サーバーを使用して、IBM Business Process Manager をインストールすること ができます。

## *DB2* データベースの作成*:*

プロファイルを作成して Network Deployment 環境を構成する前に、IBM Business Process Manager V8.5 で必要なデータベースを作成する必要があります。通常は、Process データベース、Performance Data Warehouse データベース、および共通データベースが必要です。Advanced 専用デプロイメント環境の場合 は、共通データベースのみが必要です。

Process Server および Performance Data Warehouse には、固有の独立したデータベースが必要であり、こ れらを他の BPM コンポーネントと同じデータベース上に構成することはできません。

デフォルトのデータベース名は、Process データベースの場合は BPMDB、Performance Data Warehouse デ ータベースの場合は PDWDB、共通データベースの場合は CMNDB です。

IBM Business Process Manager 環境では、データベースを作成するために **createDatabase.sql** スクリプ トが使用されます。これは、*BPM\_HOME*¥BPM¥dbscripts¥DB2¥Create フォルダーに格納されています。

以下の例の *@DB\_NAME@* は、作成されたデータベースで使用する名前に置き換え、*@DB\_USER@* はそ のデータベースに使用するユーザー名に置き換えてください。

- 1. IBM Business Process Manager がマシン上にインストールされている場合は、実行する SQL スクリプ ト **createDatabase.sql** を探します。それ以外の場合は、コマンド行オプションを使用します。
- 2. 以下のサンプル・スクリプトを実行して各データベースを作成します。

#### *BPM\_HOME*¥BPM¥dbscripts¥DB2¥Create¥createDatabase.sql

必要に応じて、コマンド・エディターで上記の SQL ファイルの内容をコピーし、以下のようにコマン ドを実行することができます。

create database @DB\_NAME@ automatic storage yes using codeset UTF-8 territory US pagesize 32768; connect to @DB\_NAME@; grant dbadm on database to user @DB\_USER@; UPDATE DB CFG FOR @DB\_NAME@ USING LOGFILSIZ 4096 DEFERRED; UPDATE DB CFG FOR @DB\_NAME@ USING LOGSECOND 64 DEFERRED; connect reset;

IBM Business Process Manager がインストールされていない場合は、コマンド行から以下のコマンドを 実行します。

db2 -tvf createDatabase.sql

#### *DB2* データベース・サーバーを使用する *Process Center* のインストールおよび構成*:*

Process Center には、IBM Business Process Manager オーサリング環境で作成されたすべてのプロセス、サ ービス、およびその他の資産用のリポジトリーが含まれます。Process Center 内に統合された Process Server を使用して、プロセスをビルドしながら実行できます。準備が整ったら、ランタイム環境の Process Server に、その同じプロセスをインストールして実行できます。

標準インストールを使用して IBM Business Process Manager Express をインストールするには、プロセ ス・データベース、Performance Data Warehouse データベース、および共通データベースが既に存在し、そ れらが空の状態であることを確認する必要があります。データベースは、少なくとも 32 K のページ・サ イズで作成する必要があります。

インストール時に以下の情報を指定できるように準備しておいてください。

- データベース認証用のユーザー名とパスワード
- データベース サーバーのホスト名とポート
- プロセス・データベースの名前。
- Performance Data Warehouse データベース名
- 共通データベースの名前。

パスポート・アドバンテージからダウンロードしたイメージからインストールする場合は、必要な 3 つの Windows 用イメージすべてをダウンロードし、これらのイメージを同じディレクトリーに解凍したことを 確認してください。

製品ランチパッドを使用すると、標準インストールでソフトウェアがインストールされ、スタンドアロン・ プロファイルが構成されます。後からプロファイル管理ツールや **manageprofiles** コマンドを使用してプロ ファイルを作成する必要はありません。

1 つの IBM Installation Manager だけで、IBM Business Process Manager の複数のインスタンスをインスト ールできます。

1. オプション: インターネットに接続している場合、標準インストールでは、最新のリフレッシュ・パッ ク、および暫定修正レベルに、製品が自動的にアップグレードされます。これらのアップグレードをイ ンターネットからではなくローカル・ディレクトリーからインストールする場合や、フィックス・レベ ルを指定する場合は、プロパティー・ファイルを使用して、アップグレードを検索する場所やインスト ール対象のアップグレードを、Installation Manager に対して指定することができます。

次のファイルを作成します。

C:¥*HOMEPATH*¥bpm\_updates.properties

ここで、

Windows XP では、HOMEPATH 環境変数は C:¥Documents and Settings¥*user\_name*¥ を指しま す。

Windows 7、Windows Vista、または Windows Server 2008 では、HOMEPATH 環境変数が C:¥Users¥*user\_name*¥ を示します。

注**:** bpm\_updates.properties ファイルに指定されているフォルダーに対する読み取り/書き込み権限が あることを確認します。

ファイルでは、ifix、fixpack、および launchpad という 3 つのプレフィックスが使用されます。各プレ フィックスの後には 1 つのドットが続いていなければなりません。名前のプレフィックスおよびドッ トより後の部分は任意の文字列にすることができるため、ifix、フィックスパック、およびランチパッ ド・アップグレードについて複数のロケーションを指定できます。ロケーションには、ローカル・ディ レクトリーまたは URL のいずれかを指定できます。例:

ifix.1=C:/bpmUpdates fixpack.2=http://test/rep launchpad.1=C:/launchpad\_updates fixpack.WAS\_REP=C:/WAS\_updates fixpack.BPM\_REP=C:/BPM\_updates

- 2. 製品 DVD からインストールするか、またはパスポート・アドバンテージからダウンロードしたイメ ージからインストールするかに応じて、以下のいずれかの方法でメディアにアクセスします。一度に実 行できるランチパッドは 1 つだけです。
	- v 製品 DVD からインストールする場合は、IBM Business Process Manager Express のラベルが付い た製品ディスクをディスク・ドライブに挿入します。ワークステーションで自動実行が可能な場合 は、ランチパッド・プログラムが自動的に開き、次の手順に進むことができます。ワークステーシ ョンで自動実行が使用可能でない場合は、以下のコマンドを入力して手動で Launchpad を開始しま す。

IBM Business Process Manager Express を Windows 7、Windows Vista、または Windows Server 2008 上でインストールまたは実行するには、ご使用の Microsoft Windows ユーザー・アカウントの 特権を昇格する必要があります。管理ユーザーであるか非管理ユーザーであるかにかかわらず、 launchpad.exe を右クリックし、「管理者として実行 **(Run as administrator)**」を選択します。

(コマンド行から) *DVD\_root*¥launchpad.exe

- v パスポート・アドバンテージからダウンロードしたイメージを使用してインストールする場合は、 以下の手順を実行します。
	- a. イメージを解凍するディレクトリーに移動します。
	- b. 以下のコマンドを入力して、ランチパッドを始動します。

IBM Business Process Manager Express を Windows 7、Windows Vista、または Windows Server 2008 上でインストールまたは実行するには、ご使用の Microsoft Windows ユーザー・アカウン トの特権を昇格する必要があります。管理ユーザーであるか非管理ユーザーであるかにかかわら ず、launchpad.exe を右クリックし、「管理者として実行 **(Run as administrator)**」を選択しま す。

(コマンド行から) *extract\_directory*¥launchpad.exe

3. オプション: ランチパッドの更新を指示するメッセージが表示された場合、「更新」をクリックして、 最新の更新を受け取ってください。自動的に更新がインストールされ、ランチパッドが再始動されま す。 インターネットにアクセスできないため、更新をローカル・ディレクトリーからインストールす る場合、ステップ 1 で説明した該当するランチパッド接頭部付きのプロパティー・ファイルを使用し て、アップグレードが置かれている場所およびインストール対象のアップグレードを Installation Manager に通知できます。

- 4. ランチパッドを始動して、「ようこそ」ページで「標準インストール」をクリックします。
- 5. 「**Process Center** のインストール」を選択し、「次へ」をクリックします。
- 6. 「次へ」をクリックします。
- 7. 必要に応じて、ロケーション情報を変更します。
	- v ホスト名: このフィールドには、ご使用のマシンの名前が表示されます。

重要**:** ホスト名に localhost または 127.0.0.1 の値を使用すると、リモート・システム上の Process Server インストール済み環境から Process Center に接続できなくなります。

• ロケーション: Process Center のインストール・ロケーションを入力するか、「参照」をクリックし てロケーションを選択します。

注**:**

- インストール・ロケーションには、空のディレクトリー、または存在せず、インストール中に作 成されるディレクトリーを指定する必要があります。
- DB2 Express をインストールしているので、インストール・ロケーションに各国語のストリング (NLS) を含めることはできません。
- 8. セルの管理アカウントの「ユーザー名」および「パスワード」を指定します。 セル管理者は、 WebSphere Application Server の 1 次管理者です。このロールに割り当てられているユーザーは、他の 管理者ロールを割り当てることができ、セルとトポロジーの管理を行います。このロールに割り当てら れているユーザーは、IBM Business Process Manager コンポーネントの管理は行いません。このロー ルは、すべてのインターフェースに対するアクセス権限を提供します。これにより、ユーザーは、プロ セス・アプリケーションとツールキットを含む、使用可能なすべてのタイプのライブラリー項目とライ ブラリー資産を変更または削除することができます。また、このロールを使用すると、Process Server、Performance Data Warehouse、内部ユーザー、内部グループの管理も行うことができます。 Process Center サーバー上にプロセス・アプリケーションをデプロイするユーザーは、このロールが割 り当てられている必要があります。
- 9. デプロイメント環境の管理アカウントの「ユーザー名」および「パスワード」を指定します。 デプロ イメント環境管理者は、IBM Business Process Manager の 1 次管理者です。このロールが割り当てら れているユーザーには、Process Center と Process Admin Console への管理アクセス権が付与されてい ます。このロールは、すべてのインターフェースに対するアクセス権限を提供します。これにより、ユ ーザーは、プロセス・アプリケーションとツールキットを含む、使用可能なすべてのタイプのライブラ リー項目とライブラリー資産を変更または削除することができます。また、このアカウントを使用する と、Process Server、Performance Data Warehouse、および内部ユーザーとグループを管理することがで きます。
- 10. 「次へ」をクリックします。
- 11. 「はい」を選択して、既存のデータベースを使用します。
- 12. 必要なデータベース情報を指定します。

表 *57. DB2* の場合の必須のデータベース構成フィールド

| フィールド                               | 必要なアクション                          |
|-------------------------------------|-----------------------------------|
| ユーザー名                               | データベースで認証を行うユーザー名を入力してくださ         |
|                                     | $\mathcal{U}$                     |
|                                     | 制約事項: ユーザー名に各国語のストリング (NLS) が含    |
|                                     | まれていてはなりません。                      |
| パスワード                               | データベースで認証を行うパスワードを入力してくださ         |
|                                     | $\mathcal{V}^{\lambda}$           |
| ホスト名                                | デフォルト値 localhost をそのまま確定するか、データ   |
|                                     | ベース・サーバーの正しいホスト名を入力します。例え         |
|                                     | ば、IP アドレス。                        |
| ポート                                 | デフォルト値 50000 をそのまま確定するか、サーバーの     |
|                                     | 正しいポート番号を入力します。                   |
| 共通データベース名                           | デフォルト値の CMNDB を受け入れるか、共通データベ      |
|                                     | ースの名前を入力します。                      |
| プロセス・データベース名                        | デフォルト値の BPMDB を受け入れるか、プロセス・デ      |
|                                     | ータベースの名前を入力します。                   |
| Performance Data Warehouse のデータベース名 | デフォルト値の PDWDB を受け入れるか、Performance |
|                                     | Data Warehouse データベースの名前を入力します。   |

「データベース接続のテスト」をクリックして、作成された BPM データベースに接続できることを 確認します。データベースに正常に接続できた場合にのみ、「次へ」をクリックして続行できます。

13. 「次へ」をクリックして先に進みます。IBM サービス・リポジトリーに接続するための IBM ID とパ スワードを指定するよう求めるプロンプトが出されます。

注**:** ローカルのプロパティー・ファイルを使用する場合は、IBM ID とパスワードを指定する必要はあ りません。

インターネットからフィックスパックと必須の暫定修正 (WebSphere Application Server および IBM Business Process Manager の修正を含む) をダウンロードしてインストールするには、サービス・リポ ジトリーへの接続が必要です。IBM ID とパスワードは、<http://www.ibm.com> で登録を行うことで取得 できます。

「キャンセル」をクリックして、インターネットから必須修正をダウンロードせずにインストールを続 行するか、「インストールの要約」ページの「サポート・アカウントを使用してインストールに更新を 含めてください」オプションをクリアします。

製品のインストールが正常に完了したら、Installation Manager を使用して必須修正をインストールで きます。

- 14. 「インストールの要約」ページで、インストール・オプションを検証し、ご使用条件を確認します。ご 使用条件の条項に同意する場合は、「使用条件と注意事項を読んで同意しました **(I have read and accepted the license agreement and notices)**」をクリックします。
- 15. 「ソフトウェアのインストール **(Install Software)**」をクリックします。

インストールが正常に終了すると、クイック・スタート・コンソールが自動的に開始します。

環境およびアプリケーションのセキュリティーについて詳しくは、IBM Business Process Manager および アプリケーションの保護を参照してください。

関連情報:

[Installation Manager](https://publib.boulder.ibm.com/infocenter/cchelp/v7r1m0/topic/com.ibm.rational.clearcase.cc_ms_install.doc/topics/c_IM_updates.htm) の更新

*DB2* データベース・サーバーを使用する *Process Server* のインストールおよび構成*:*

Process Server には、テスト、ステージング、または実稼働のためのさまざまなビジネス・プロセスをサポ ートできる 1 つの BPM ランタイム環境が用意されています。

標準インストールを使用して IBM Business Process Manager Express をインストールするには、プロセ ス・データベース、Performance Data Warehouse データベース、および共通データベースが既に存在し、そ れらが空の状態であることを確認する必要があります。データベースは、少なくとも 32 K のページ・サ イズで作成する必要があります。

インストール時に以下の情報を指定できるように準備しておいてください。

- データベース認証用のユーザー名とパスワード
- データベース サーバーのホスト名とポート
- プロセス・データベースの名前。
- Performance Data Warehouse データベース名
- v 共通データベースの名前。

パスポート・アドバンテージからダウンロードしたイメージからインストールする場合は、必要な 3 つの Windows 用イメージすべてをダウンロードし、これらのイメージを同じディレクトリーに解凍したことを 確認してください。

製品ランチパッドを使用すると、標準インストールでソフトウェアがインストールされ、スタンドアロン・ プロファイルが構成されます。後からプロファイル管理ツールや **manageprofiles** コマンドを使用してプロ ファイルを作成する必要はありません。

1 つの IBM Installation Manager だけで、IBM Business Process Manager の複数のインスタンスをインスト ールできます。

1. オプション: インターネットに接続している場合、標準インストールでは、最新のリフレッシュ・パッ ク、および暫定修正レベルに、製品が自動的にアップグレードされます。これらのアップグレードをイ ンターネットからではなくローカル・ディレクトリーからインストールする場合や、フィックス・レベ ルを指定する場合は、プロパティー・ファイルを使用して、アップグレードを検索する場所やインスト ール対象のアップグレードを、Installation Manager に対して指定することができます。

次のファイルを作成します。

C:¥*HOMEPATH*¥bpm\_updates.properties

ここで、

Windows XP では、HOMEPATH 環境変数は C:¥Documents and Settings¥*user\_name*¥ を指しま す。

Windows 7、Windows Vista、または Windows Server 2008 では、HOMEPATH 環境変数が C:¥Users¥*user\_name*¥ を示します。

注**:** bpm\_updates.properties ファイルに指定されているフォルダーに対する読み取り/書き込み権限が あることを確認します。

ファイルでは、ifix、fixpack、および launchpad という 3 つのプレフィックスが使用されます。各プレ フィックスの後には 1 つのドットが続いていなければなりません。名前のプレフィックスおよびドッ トより後の部分は任意の文字列にすることができるため、ifix、フィックスパック、およびランチパッ ド・アップグレードについて複数のロケーションを指定できます。ロケーションには、ローカル・ディ レクトリーまたは URL のいずれかを指定できます。例:

ifix.1=C:/bpmUpdates fixpack.2=http://test/rep launchpad.1=C:/launchpad\_updates fixpack.WAS\_REP=C:/WAS\_updates fixpack.BPM\_REP=C:/BPM\_updates

- 2. 製品 DVD からインストールするか、またはパスポート・アドバンテージからダウンロードしたイメ ージからインストールするかに応じて、以下のいずれかの方法でメディアにアクセスします。一度に実 行できるランチパッドは 1 つだけです。
	- v 製品 DVD からインストールする場合は、IBM Business Process Manager Express のラベルが付い た製品ディスクをディスク・ドライブに挿入します。ワークステーションで自動実行が可能な場合 は、ランチパッド・プログラムが自動的に開き、次の手順に進むことができます。ワークステーシ ョンで自動実行が使用可能でない場合は、以下のコマンドを入力して手動で Launchpad を開始しま す。

IBM Business Process Manager Express を Windows 7、Windows Vista、または Windows Server 2008 上でインストールまたは実行するには、ご使用の Microsoft Windows ユーザー・アカウントの 特権を昇格する必要があります。管理ユーザーであるか非管理ユーザーであるかにかかわらず、 launchpad.exe を右クリックし、「管理者として実行 **(Run as administrator)**」を選択します。

(コマンド行から) *DVD\_root*¥launchpad.exe

- v パスポート・アドバンテージからダウンロードしたイメージを使用してインストールする場合は、 以下の手順を実行します。
	- a. イメージを解凍するディレクトリーに移動します。
	- b. 以下のコマンドを入力して、ランチパッドを始動します。

IBM Business Process Manager Express を Windows 7、Windows Vista、または Windows Server 2008 上でインストールまたは実行するには、ご使用の Microsoft Windows ユーザー・アカウン トの特権を昇格する必要があります。管理ユーザーであるか非管理ユーザーであるかにかかわら ず、launchpad.exe を右クリックし、「管理者として実行 **(Run as administrator)**」を選択しま す。

(コマンド行から) *extract\_directory*¥launchpad.exe

- 3. オプション: ランチパッドの更新を指示するメッセージが表示された場合、「更新」をクリックして、 最新の更新を受け取ってください。自動的に更新がインストールされ、ランチパッドが再始動されま す。 インターネットにアクセスできないため、更新をローカル・ディレクトリーからインストールす る場合、ステップ 1 で説明した該当するランチパッド接頭部付きのプロパティー・ファイルを使用し て、アップグレードが置かれている場所およびインストール対象のアップグレードを Installation Manager に通知できます。
- 4. ランチパッドを始動して、「ようこそ」ページで「標準インストール」をクリックします。
- 5. 「**Process Server** のインストール」を選択し、「次へ」をクリックします。
- 6. 「次へ」をクリックします。
- 7. Process Server の情報を指定します。
	- v ホスト名: このフィールドには、ご使用のマシンの名前が表示されます。

• ロケーション: Process Server のインストール・ロケーションを入力するか、「参照」をクリックし てロケーションを選択します。

注**:**

- インストール・ロケーションには、空のディレクトリー、または存在せず、インストール中に作 成されるディレクトリーを指定する必要があります。
- DB2 Express をインストールしているので、インストール・ロケーションに各国語のストリング (NLS) を含めることはできません。
- 環境のタイプ: Process Server をどのように使用するかを選択します。
	- 実動キャパシティーでサーバーを使用する場合は、「実動」を選択します。
	- サーバーを実動させる前に変更内容をホストするための一時的なロケーションとしてサーバーを 使用する場合は、「ステージ」を選択します。
	- サーバーを負荷テストなどのテスト環境として使用する場合は、「テスト」を選択します。
- v 名前: Process Server 環境の名前を指定します。 Process Center から、この Process Server への接続 に、この名前が使用されます。

制約事項**:** 同じセル内に実動サーバーと非実動サーバーを混在させないでください。

• セルの管理アカウントの「ユーザー名」および「パスワード」を指定します。セル管理者は、 WebSphere Application Server の 1 次管理者です。このロールに割り当てられているユーザーは、 他の管理者ロールを割り当てることができ、セルとトポロジーの管理を行います。このロールに割 り当てられているユーザーは、IBM Business Process Manager コンポーネントの管理は行いませ ん。このロールは、すべてのインターフェースに対するアクセス権限を提供します。これにより、 ユーザーは、プロセス・アプリケーションとツールキットを含む、使用可能なすべてのタイプのラ イブラリー項目とライブラリー資産を変更または削除することができます。また、このロールを使 用すると、Process Server、Performance Data Warehouse、内部ユーザー、内部グループの管理も行う ことができます。Process Center サーバー上にプロセス・アプリケーションをデプロイするユーザー は、このロールが割り当てられている必要があります。

この Process Server を Process Center に接続しない場合は、「このサーバーをオフラインで使用す る」を選択します。オフライン・サーバーはプロセス・アプリケーションのスナップショットをデプロ イするときにも使用できます。ただし、プロセス・アプリケーションをオフラインの Process Server にデプロイする方法は、プロセス・アプリケーションをオンラインの Process Server にデプロイする 方法とは異なります。

「このサーバーをオフラインで使用する」を選択しなかった場合は、このサーバーが接続する Process Center に関する以下の情報を指定します。

- 「ホスト名」: この Process Server が Process Center と通信するために使用するホストまたは仮想 ホストを入力します。完全修飾ホスト名を使用します。Process Server と Process Center サービスと の間にロード・バランサーまたはプロキシー・サーバーが存在する環境の場合、ここでの設定内容 が Process Center にアクセスするための URL と一致していることを確認してください。
- v ポート: Process Center のポート番号を入力します。Process Server と Process Center との間にロー ド・バランサーまたはプロキシー・サーバーが存在する環境の場合、ここでの設定内容が Process Center にアクセスするための URL と一致していることを確認してください。
- ユーザー名: Process Center ユーザー名を入力してください。Process Server は、このユーザーとし て Process Center に接続します。
- v パスワード: Process Center ユーザーのパスワードを入力します。

「接続のテスト」をクリックすると、Process Center への接続を確認できます。

- 8. 「次へ」をクリックします。
- 9. 「はい」を選択して、既存のデータベースを使用します。
- 10. 必要なデータベース情報を指定します。

表 *58. DB2* の場合の必須のデータベース構成フィールド

| フィールド                               | 必要なアクション                           |
|-------------------------------------|------------------------------------|
| ユーザー名                               | データベースで認証を行うユーザー名を入力してくださ          |
|                                     | $\mathcal{V}^{\mathcal{Y}^{\vee}}$ |
|                                     | 制約事項: ユーザー名に各国語のストリング (NLS) が含     |
|                                     | まれていてはなりません。                       |
| パスワード                               | データベースで認証を行うパスワードを入力してくださ          |
|                                     | $\mathcal{V}^{\mathcal{A}}$        |
| ホスト名                                | デフォルト値 localhost をそのまま確定するか、データ    |
|                                     | ベース・サーバーの正しいホスト名を入力します。例え          |
|                                     | ば、IP アドレス。                         |
| ポート                                 | デフォルト値 50000 をそのまま確定するか、サーバーの      |
|                                     | 正しいポート番号を入力します。                    |
| 共通データベース名                           | デフォルト値の CMNDB を受け入れるか、共通データベ       |
|                                     | ースの名前を入力します。                       |
| プロセス・データベース名                        | デフォルト値の BPMDB を受け入れるか、プロセス・デ       |
|                                     | ータベースの名前を入力します。                    |
| Performance Data Warehouse のデータベース名 | デフォルト値の PDWDB を受け入れるか、Performance  |
|                                     | Data Warehouse データベースの名前を入力します。    |

「データベース接続のテスト」をクリックして、作成された BPM データベースに接続できることを 確認します。データベースに正常に接続できた場合にのみ、「次へ」をクリックして続行できます。

11. 「次へ」をクリックして先に進みます。IBM サービス・リポジトリーに接続するための IBM ID とパ スワードを指定するよう求めるプロンプトが出されます。

注**:** ローカルのプロパティー・ファイルを使用する場合は、IBM ID とパスワードを指定する必要はあ りません。

インターネットからフィックスパックと必須の暫定修正 (WebSphere Application Server および IBM Business Process Manager の修正を含む) をダウンロードしてインストールするには、サービス・リポ ジトリーへの接続が必要です。IBM ID とパスワードは、<http://www.ibm.com> で登録を行うことで取得 できます。

「キャンセル」をクリックして、インターネットから必須修正をダウンロードせずにインストールを続 行するか、「インストールの要約」ページの「サポート・アカウントを使用してインストールに更新を 含めてください」オプションをクリアします。

製品のインストールが正常に完了したら、Installation Manager を使用して必須修正をインストールで きます。

- 12. 「インストールの要約」ページで、インストール・オプションを検証し、ご使用条件を確認します。ご 使用条件の条項に同意する場合は、「使用条件と注意事項を読んで同意しました **(I have read and accepted the license agreement and notices)**」をクリックします。
- 13. 「ソフトウェアのインストール **(Install Software)**」をクリックします。

インストールが正常に終了すると、クイック・スタート・コンソールが自動的に開始します。

Windows ドメイン・ユーザー ID を使用して新しい DB2 Express データベースと表を作成した後、プロフ ァイルの作成に失敗した場合は、以下のいずれかの解決策を実行してください。

- v ローカル・システム・ユーザーとして Windows システムにログインし、プロファイル管理ツールを実行 してプロファイルを作成します。
- $IDB2 \Box \dot{U} \cdot \Box \dot{U} \cdot \Box \dot{U} \cdot \Box \dot{U} =$ : SQL1092N "USERID does not have the authority to perform the requested command or operation"』にリストされた手順を実行した後、プロファイルを作成します。

環境およびアプリケーションのセキュリティーについて詳しくは、IBM Business Process Manager および アプリケーションの保護を参照してください。

#### 関連情報:

[Installation Manager](https://publib.boulder.ibm.com/infocenter/cchelp/v7r1m0/topic/com.ibm.rational.clearcase.cc_ms_install.doc/topics/c_IM_updates.htm) の更新

**Oracle** データベース・サーバーを使用する **IBM Business Process Manager Express** のインストールおよ び構成**:**

Oracle データベース・サーバーを使用して、IBM Business Process Manager をインストールすることがで きます。

## *Oracle* データベース用のユーザーの作成*:*

プロファイルを作成して Network Deployment 環境を構成する前に、Oracle データベースのユーザーを作 成できます。セル・スコープ型ユーザー、デプロイメント環境レベル・ユーザー、Process Server ユーザ ー、および Performance Data Warehouse ユーザーを作成します。注: Process Server ユーザーおよび Performance Data Warehouse ユーザーは、Advanced 専用デプロイメント環境では必要ありません。

デフォルトのデータベース名は、Process データベースの場合は BPMDB、Performance Data Warehouse デ ータベースの場合は PDWDB、共通データベースの場合は CMNDB です。

Oracle の単一インスタンスを使用して BPM を構成できます。Oracle インスタンスが存在し、アクセス可 能でなければなりません。Oracle インスタンスを作成するには、Oracle の資料を参照してください。単一 の Oracle インスタンスを使用する場合は、3 つの異なる BPM データベースに対して必ず別々のユーザー ID を使用してください。

IBM Business Process Manager がインストールされている場合、*BPM\_HOME*¥BPM¥dbscripts¥Oracle¥Create フォルダーには、Oracle データベースのユーザーを作成するために使用される **createUser.sql** スクリプ トが含まれています。

以下の例の *@DB\_USER@* は、データベースに対して使用したいユーザー名で置き換え、*@DB\_PASSWD@* は、そのユーザーのパスワードで置き換えてください。

以下のサンプル・スクリプトを実行してデータベース・ユーザーを作成します。

#### *BPM\_HOME*¥BPM¥dbscripts¥Oracle¥Create¥createUser.sql

必要に応じて、または IBM Business Process Manager がインストールされていない場合は、コマンド・エ ディターで上記の SQL ファイルの内容をコピーし、以下のようにコマンドを実行することができます。

CREATE USER @DB\_USER@ IDENTIFIED BY @DB\_PASSWD@; grant connect, resource, unlimited tablespace to @DB USER@; grant create view to @DB\_USER@; grant javauserpriv to @DB\_USER@; grant execute on dbms lock to @DB USER@;

#### *Oracle* データベース・サーバーを使用する *Process Center* のインストールおよび構成*:*

Process Center には、IBM Business Process Manager オーサリング環境で作成されたすべてのプロセス、サ ービス、およびその他の資産用のリポジトリーが含まれます。Process Center 内に統合された Process Server を使用して、プロセスをビルドしながら実行できます。準備が整ったら、ランタイム環境の Process Server に、その同じプロセスをインストールして実行できます。

標準インストールを使用して IBM Business Process Manager Express をインストールするには、プロセ ス・データベース、Performance Data Warehouse データベース、および共通データベースが既に存在し、そ れらが空の状態であることを確認する必要があります。

インストール時に以下の情報を指定できるように準備しておいてください。

- データベース認証用のユーザー名とパスワード
- データベース・サーバーのホスト名とポート
- プロセス・データベースの名前。
- Performance Data Warehouse データベース名
- v 共通データベースの名前。

パスポート・アドバンテージからダウンロードしたイメージからインストールする場合は、必要な 3 つの Windows 用イメージすべてをダウンロードし、これらのイメージを同じディレクトリーに解凍したことを 確認してください。

製品ランチパッドを使用すると、標準インストールでソフトウェアがインストールされ、スタンドアロン・ プロファイルが構成されます。後からプロファイル管理ツールや **manageprofiles** コマンドを使用してプロ ファイルを作成する必要はありません。

1 つの IBM Installation Manager だけで、IBM Business Process Manager の複数のインスタンスをインスト ールできます。

1. オプション: インターネットに接続している場合、標準インストールでは、最新のリフレッシュ・パッ ク、および暫定修正レベルに、製品が自動的にアップグレードされます。これらのアップグレードをイ ンターネットからではなくローカル・ディレクトリーからインストールする場合や、フィックス・レベ ルを指定する場合は、プロパティー・ファイルを使用して、アップグレードを検索する場所やインスト ール対象のアップグレードを、Installation Manager に対して指定することができます。

次のファイルを作成します。

C:¥*HOMEPATH*¥bpm\_updates.properties

ここで、

Windows XP では、HOMEPATH 環境変数は C:¥Documents and Settings¥*user\_name*¥ を指しま す。

Windows 7、Windows Vista、または Windows Server 2008 では、HOMEPATH 環境変数が C:¥Users¥*user\_name*¥ を示します。

注**:** bpm\_updates.properties ファイルに指定されているフォルダーに対する読み取り/書き込み権限が あることを確認します。

ファイルでは、ifix、fixpack、および launchpad という 3 つのプレフィックスが使用されます。各プレ フィックスの後には 1 つのドットが続いていなければなりません。名前のプレフィックスおよびドッ トより後の部分は任意の文字列にすることができるため、ifix、フィックスパック、およびランチパッ

ド・アップグレードについて複数のロケーションを指定できます。ロケーションには、ローカル・ディ レクトリーまたは URL のいずれかを指定できます。例:

ifix.1=C:/bpmUpdates fixpack.2=http://test/rep launchpad.1=C:/launchpad\_updates fixpack.WAS\_REP=C:/WAS\_updates fixpack.BPM\_REP=C:/BPM\_updates

- 2. 製品 DVD からインストールするか、またはパスポート・アドバンテージからダウンロードしたイメ ージからインストールするかに応じて、以下のいずれかの方法でメディアにアクセスします。一度に実 行できるランチパッドは 1 つだけです。
	- 製品 DVD からインストールする場合は、IBM Business Process Manager Express のラベルが付い た製品ディスクをディスク・ドライブに挿入します。ワークステーションで自動実行が可能な場合 は、ランチパッド・プログラムが自動的に開き、次の手順に進むことができます。ワークステーシ ョンで自動実行が使用可能でない場合は、以下のコマンドを入力して手動で Launchpad を開始しま す。

IBM Business Process Manager Express を Windows 7、Windows Vista、または Windows Server 2008 上でインストールまたは実行するには、ご使用の Microsoft Windows ユーザー・アカウントの 特権を昇格する必要があります。管理ユーザーであるか非管理ユーザーであるかにかかわらず、 launchpad.exe を右クリックし、「管理者として実行 **(Run as administrator)**」を選択します。

(コマンド行から) *DVD\_root*¥launchpad.exe

- v パスポート・アドバンテージからダウンロードしたイメージを使用してインストールする場合は、 以下の手順を実行します。
	- a. イメージを解凍するディレクトリーに移動します。
	- b. 以下のコマンドを入力して、ランチパッドを始動します。

IBM Business Process Manager Express を Windows 7、Windows Vista、または Windows Server 2008 上でインストールまたは実行するには、ご使用の Microsoft Windows ユーザー・アカウン トの特権を昇格する必要があります。管理ユーザーであるか非管理ユーザーであるかにかかわら ず、launchpad.exe を右クリックし、「管理者として実行 **(Run as administrator)**」を選択しま す。

(コマンド行から) *extract\_directory*¥launchpad.exe

- 3. オプション: ランチパッドの更新を指示するメッセージが表示された場合、「更新」をクリックして、 最新の更新を受け取ってください。自動的に更新がインストールされ、ランチパッドが再始動されま す。 インターネットにアクセスできないため、更新をローカル・ディレクトリーからインストールす る場合、ステップ 1 で説明した該当するランチパッド接頭部付きのプロパティー・ファイルを使用し て、アップグレードが置かれている場所およびインストール対象のアップグレードを Installation Manager に通知できます。
- 4. ランチパッドを始動して、「ようこそ」ページで「標準インストール」をクリックします。
- 5. 「**Process Center** のインストール」を選択し、「次へ」をクリックします。
- 6. 「次へ」をクリックします。
- 7. 必要に応じて、ロケーション情報を変更します。
	- v ホスト名: このフィールドには、ご使用のマシンの名前が表示されます。

重要**:** ホスト名に localhost または 127.0.0.1 の値を使用すると、リモート・システム上の Process Server インストール済み環境から Process Center に接続できなくなります。

• ロケーション: Process Center のインストール・ロケーションを入力するか、「参照」をクリックし てロケーションを選択します。

注**:**

- インストール・ロケーションには、空のディレクトリー、または存在せず、インストール中に作 成されるディレクトリーを指定する必要があります。
- DB2 Express をインストールしているので、インストール・ロケーションに各国語のストリング (NLS) を含めることはできません。
- 8. セルの管理アカウントの「ユーザー名」および「パスワード」を指定します。 セル管理者は、 WebSphere Application Server の 1 次管理者です。このロールに割り当てられているユーザーは、他の 管理者ロールを割り当てることができ、セルとトポロジーの管理を行います。このロールに割り当てら れているユーザーは、IBM Business Process Manager コンポーネントの管理は行いません。このロー ルは、すべてのインターフェースに対するアクセス権限を提供します。これにより、ユーザーは、プロ セス・アプリケーションとツールキットを含む、使用可能なすべてのタイプのライブラリー項目とライ ブラリー資産を変更または削除することができます。また、このロールを使用すると、Process Server、Performance Data Warehouse、内部ユーザー、内部グループの管理も行うことができます。 Process Center サーバー上にプロセス・アプリケーションをデプロイするユーザーは、このロールが割 り当てられている必要があります。
- 9. デプロイメント環境の管理アカウントの「ユーザー名」および「パスワード」を指定します。 デプロ イメント環境管理者は、IBM Business Process Manager の 1 次管理者です。このロールが割り当てら れているユーザーには、Process Center と Process Admin Console への管理アクセス権が付与されてい ます。このロールは、すべてのインターフェースに対するアクセス権限を提供します。これにより、ユ ーザーは、プロセス・アプリケーションとツールキットを含む、使用可能なすべてのタイプのライブラ リー項目とライブラリー資産を変更または削除することができます。また、このアカウントを使用する と、Process Server、Performance Data Warehouse、および内部ユーザーとグループを管理することがで きます。
- 10. 「次へ」をクリックします。
- 11. 「はい」を選択して、既存のデータベースを使用します。
- 12. 必要なデータベース情報を指定します。

| フィールド    | 必要なアクション                                                                   |
|----------|----------------------------------------------------------------------------|
| インスタンス名  | Oracle データベース・インスタンスの名前を入力します。                                             |
| ホスト名     | デフォルト値 localhost をそのまま確定するか、データ<br>ベース・サーバーの正しいホスト名を入力します。例え<br>ば、IP アドレス。 |
| ポート      | デフォルト値 1521 をそのまま確定するか、サーバーの正<br>しいポート番号を入力します。                            |
| 共通データベース | デプロイメント環境レベルの共通データベースの場合は、<br>以下のパラメーターの値を入力します。                           |
|          | • ユーザー名: 共通データベースのユーザー名を入力して<br>ください。                                      |
|          | • パスワード: 共通データベースで認証を行うパスワード<br>を入力してください。                                 |

表 *59. Oracle* の場合の必須のデータベース構成フィールド

表 *59. Oracle* の場合の必須のデータベース構成フィールド *(*続き*)*

| フィールド                             | 必要なアクション                                                            |
|-----------------------------------|---------------------------------------------------------------------|
| プロセス・データベース                       | Process データベースの場合、以下のパラメーターの値を<br>入力してください。                         |
|                                   | • ユーザー名: プロセス・データベースのユーザー名を入<br>力します。                               |
|                                   | • パスワード: プロセス・データベースで認証を行うパス<br>ワードを入力します。                          |
| Performance Data Warehouse データベース | Performance Data Warehouse データベースの場合は、以下<br>のパラメーターの値を入力してください。     |
|                                   | • ユーザー名: Performance Data Warehouse データベース<br>のユーザー名を入力してください。      |
|                                   | • パスワード: Performance Data Warehouse データベース<br>で認証を行うパスワードを入力してください。 |

13. 「次へ」をクリックして先に進みます。IBM サービス・リポジトリーに接続するための IBM ID とパ スワードを指定するよう求めるプロンプトが出されます。

注**:** ローカルのプロパティー・ファイルを使用する場合は、IBM ID とパスワードを指定する必要はあ りません。

インターネットからフィックスパックと必須の暫定修正 (WebSphere Application Server および IBM Business Process Manager の修正を含む) をダウンロードしてインストールするには、サービス・リポ ジトリーへの接続が必要です。IBM ID とパスワードは、<http://www.ibm.com> で登録を行うことで取得 できます。

「キャンセル」をクリックして、インターネットから必須修正をダウンロードせずにインストールを続 行するか、「インストールの要約」ページの「サポート・アカウントを使用してインストールに更新を 含めてください」オプションをクリアします。

製品のインストールが正常に完了したら、Installation Manager を使用して必須修正をインストールで きます。

- 14. 「インストールの要約」ページで、インストール・オプションを検証し、ご使用条件を確認します。ご 使用条件の条項に同意する場合は、「使用条件と注意事項を読んで同意しました **(I have read and accepted the license agreement and notices)**」をクリックします。
- 15. 「ソフトウェアのインストール **(Install Software)**」をクリックします。

インストールが正常に終了すると、クイック・スタート・コンソールが自動的に開始します。

環境およびアプリケーションのセキュリティーについて詳しくは、IBM Business Process Manager および アプリケーションの保護を参照してください。

## 関連情報:

[Installation Manager](https://publib.boulder.ibm.com/infocenter/cchelp/v7r1m0/topic/com.ibm.rational.clearcase.cc_ms_install.doc/topics/c_IM_updates.htm) の更新

## *Oracle* データベース・サーバーを使用する *Process Server* のインストールおよび構成*:*

Process Server には、テスト、ステージング、または実稼働のためのさまざまなビジネス・プロセスをサポ ートできる 1 つの BPM ランタイム環境が用意されています。

標準インストールを使用して IBM Business Process Manager Express をインストールするには、プロセ ス・データベース、Performance Data Warehouse データベース、および共通データベースが既に存在し、そ れらが空の状態であることを確認する必要があります。

インストール時に以下の情報を指定できるように準備しておいてください。

- データベース認証用のユーザー名とパスワード
- データベース・サーバーのホスト名とポート
- プロセス・データベースの名前。
- Performance Data Warehouse データベース名
- v 共通データベースの名前。

パスポート・アドバンテージからダウンロードしたイメージからインストールする場合は、必要な 3 つの Windows 用イメージすべてをダウンロードし、これらのイメージを同じディレクトリーに解凍したことを 確認してください。

製品ランチパッドを使用すると、標準インストールでソフトウェアがインストールされ、スタンドアロン・ プロファイルが構成されます。後からプロファイル管理ツールや **manageprofiles** コマンドを使用してプロ ファイルを作成する必要はありません。

1 つの IBM Installation Manager だけで、IBM Business Process Manager の複数のインスタンスをインスト ールできます。

1. オプション: インターネットに接続している場合、標準インストールでは、最新のリフレッシュ・パッ ク、および暫定修正レベルに、製品が自動的にアップグレードされます。これらのアップグレードをイ ンターネットからではなくローカル・ディレクトリーからインストールする場合や、フィックス・レベ ルを指定する場合は、プロパティー・ファイルを使用して、アップグレードを検索する場所やインスト ール対象のアップグレードを、Installation Manager に対して指定することができます。

次のファイルを作成します。

C:¥*HOMEPATH*¥bpm\_updates.properties

ここで、

Windows XP では、HOMEPATH 環境変数は C:¥Documents and Settings¥*user\_name*¥ を指しま す。

Windows 7、Windows Vista、または Windows Server 2008 では、HOMEPATH 環境変数が C:¥Users¥*user\_name*¥ を示します。

注**:** bpm\_updates.properties ファイルに指定されているフォルダーに対する読み取り/書き込み権限が あることを確認します。

ファイルでは、ifix、fixpack、および launchpad という 3 つのプレフィックスが使用されます。各プレ フィックスの後には 1 つのドットが続いていなければなりません。名前のプレフィックスおよびドッ トより後の部分は任意の文字列にすることができるため、ifix、フィックスパック、およびランチパッ ド・アップグレードについて複数のロケーションを指定できます。ロケーションには、ローカル・ディ レクトリーまたは URL のいずれかを指定できます。例:

ifix.1=C:/bpmUpdates fixpack.2=http://test/rep launchpad.1=C:/launchpad\_updates fixpack.WAS\_REP=C:/WAS\_updates fixpack.BPM\_REP=C:/BPM\_updates

- 2. 製品 DVD からインストールするか、またはパスポート・アドバンテージからダウンロードしたイメ ージからインストールするかに応じて、以下のいずれかの方法でメディアにアクセスします。一度に実 行できるランチパッドは 1 つだけです。
	- 製品 DVD からインストールする場合は、IBM Business Process Manager Express のラベルが付い た製品ディスクをディスク・ドライブに挿入します。ワークステーションで自動実行が可能な場合 は、ランチパッド・プログラムが自動的に開き、次の手順に進むことができます。ワークステーシ ョンで自動実行が使用可能でない場合は、以下のコマンドを入力して手動で Launchpad を開始しま す。

IBM Business Process Manager Express を Windows 7、Windows Vista、または Windows Server 2008 上でインストールまたは実行するには、ご使用の Microsoft Windows ユーザー・アカウントの 特権を昇格する必要があります。管理ユーザーであるか非管理ユーザーであるかにかかわらず、 launchpad.exe を右クリックし、「管理者として実行 **(Run as administrator)**」を選択します。

(コマンド行から) *DVD\_root*¥launchpad.exe

- v パスポート・アドバンテージからダウンロードしたイメージを使用してインストールする場合は、 以下の手順を実行します。
	- a. イメージを解凍するディレクトリーに移動します。
	- b. 以下のコマンドを入力して、ランチパッドを始動します。

IBM Business Process Manager Express を Windows 7、Windows Vista、または Windows Server 2008 上でインストールまたは実行するには、ご使用の Microsoft Windows ユーザー・アカウン トの特権を昇格する必要があります。管理ユーザーであるか非管理ユーザーであるかにかかわら ず、launchpad.exe を右クリックし、「管理者として実行 **(Run as administrator)**」を選択しま す。

(コマンド行から) *extract\_directory*¥launchpad.exe

- 3. オプション: ランチパッドの更新を指示するメッセージが表示された場合、「更新」をクリックして、 最新の更新を受け取ってください。自動的に更新がインストールされ、ランチパッドが再始動されま す。 インターネットにアクセスできないため、更新をローカル・ディレクトリーからインストールす る場合、ステップ 1 で説明した該当するランチパッド接頭部付きのプロパティー・ファイルを使用し て、アップグレードが置かれている場所およびインストール対象のアップグレードを Installation Manager に通知できます。
- 4. ランチパッドを始動して、「ようこそ」ページで「標準インストール」をクリックします。
- 5. 「**Process Server** のインストール」を選択し、「次へ」をクリックします。
- 6. Process Server の情報を指定します。
	- ホスト名: このフィールドには、ご使用のマシンの名前が表示されます。
	- ロケーション: Process Server のインストール・ロケーションを入力するか、「参照」をクリックし てロケーションを選択します。

注**:**

- インストール・ロケーションには、空のディレクトリー、または存在せず、インストール中に作 成されるディレクトリーを指定する必要があります。
- DB2 Express をインストールしているので、インストール・ロケーションに各国語のストリング (NLS) を含めることはできません。
- 環境のタイプ: Process Server をどのように使用するかを選択します。
	- 実動キャパシティーでサーバーを使用する場合は、「実動」を選択します。
- サーバーを実動させる前に変更内容をホストするための一時的なロケーションとしてサーバーを 使用する場合は、「ステージ」を選択します。
- サーバーを負荷テストなどのテスト環境として使用する場合は、「テスト」を選択します。
- v 名前: Process Server 環境の名前を指定します。 Process Center から、この Process Server への接続 に、この名前が使用されます。

制約事項**:** 同じセル内に実動サーバーと非実動サーバーを混在させないでください。

• セルの管理アカウントの「ユーザー名」および「パスワード」を指定します。セル管理者は、 WebSphere Application Server の 1 次管理者です。このロールに割り当てられているユーザーは、 他の管理者ロールを割り当てることができ、セルとトポロジーの管理を行います。このロールに割 り当てられているユーザーは、IBM Business Process Manager コンポーネントの管理は行いませ ん。このロールは、すべてのインターフェースに対するアクセス権限を提供します。これにより、 ユーザーは、プロセス・アプリケーションとツールキットを含む、使用可能なすべてのタイプのラ イブラリー項目とライブラリー資産を変更または削除することができます。また、このロールを使 用すると、Process Server、Performance Data Warehouse、内部ユーザー、内部グループの管理も行う ことができます。Process Center サーバー上にプロセス・アプリケーションをデプロイするユーザー は、このロールが割り当てられている必要があります。

この Process Server を Process Center に接続しない場合は、「このサーバーをオフラインで使用す る」を選択します。オフライン・サーバーはプロセス・アプリケーションのスナップショットをデプロ イするときにも使用できます。ただし、プロセス・アプリケーションをオフラインの Process Server にデプロイする方法は、プロセス・アプリケーションをオンラインの Process Server にデプロイする 方法とは異なります。

「このサーバーをオフラインで使用する」を選択しなかった場合は、このサーバーが接続する Process Center に関する以下の情報を指定します。

- v 「ホスト名」: この Process Server が Process Center と通信するために使用するホストまたは仮想 ホストを入力します。完全修飾ホスト名を使用します。Process Server と Process Center サービスと の間にロード・バランサーまたはプロキシー・サーバーが存在する環境の場合、ここでの設定内容 が Process Center にアクセスするための URL と一致していることを確認してください。
- v ポート: Process Center のポート番号を入力します。Process Server と Process Center との間にロー ド・バランサーまたはプロキシー・サーバーが存在する環境の場合、ここでの設定内容が Process Center にアクセスするための URL と一致していることを確認してください。
- ユーザー名: Process Center ユーザー名を入力してください。Process Server は、このユーザーとし て Process Center に接続します。
- パスワード: Process Center ユーザーのパスワードを入力します。

「接続のテスト」をクリックすると、Process Center への接続を確認できます。

- 7. 「次へ」をクリックします。
- 8. 「はい」を選択して、既存のデータベースを使用します。
- 9. 必要なデータベース情報を指定します。

表 *60. Oracle* の場合の必須のデータベース構成フィールド

| <b> フィールド</b> | 必要なアクション                        |
|---------------|---------------------------------|
| <b> ホスト名</b>  | デフォルト値 localhost をそのまま確定するか、データ |
|               | ベース・サーバーの正しいホスト名を入力します。例え       |
|               | lば、IP アドレス。                     |

表 *60. Oracle* の場合の必須のデータベース構成フィールド *(*続き*)*

| フィールド                             | 必要なアクション                                                            |
|-----------------------------------|---------------------------------------------------------------------|
| ポート                               | デフォルト値 1521 をそのまま確定するか、サーバーの正<br>しいポート番号を入力します。                     |
| インスタンス名                           | Oracle データベース・インスタンスの名前を入力します。                                      |
| 共通データベース                          | デプロイメント環境レベルの共通データベースの場合は、<br>以下のパラメーターの値を入力します。                    |
|                                   | • ユーザー名: 共通データベースのユーザー名を入力して<br>ください。                               |
|                                   | • パスワード: 共通データベースで認証を行うパスワード<br>を入力してください。                          |
| プロセス・データベース                       | Process データベースの場合、以下のパラメーターの値を<br>入力してください。                         |
|                                   | • ユーザー名: プロセス・データベースのユーザー名を入<br>カします。                               |
|                                   | • パスワード: プロセス・データベースで認証を行うパス<br>ワードを入力します。                          |
| Performance Data Warehouse データベース | Performance Data Warehouse データベースの場合は、以下<br>のパラメーターの値を入力してください。     |
|                                   | • ユーザー名: Performance Data Warehouse データベース<br>のユーザー名を入力してください。      |
|                                   | • パスワード: Performance Data Warehouse データベース<br>で認証を行うパスワードを入力してください。 |

10. 「次へ」をクリックして先に進みます。IBM サービス・リポジトリーに接続するための IBM ID とパ スワードを指定するよう求めるプロンプトが出されます。

注**:** ローカルのプロパティー・ファイルを使用する場合は、IBM ID とパスワードを指定する必要はあ りません。

インターネットからフィックスパックと必須の暫定修正 (WebSphere Application Server および IBM Business Process Manager の修正を含む) をダウンロードしてインストールするには、サービス・リポ ジトリーへの接続が必要です。IBM ID とパスワードは、<http://www.ibm.com> で登録を行うことで取得 できます。

「キャンセル」をクリックして、インターネットから必須修正をダウンロードせずにインストールを続 行するか、「インストールの要約」ページの「サポート・アカウントを使用してインストールに更新を 含めてください」オプションをクリアします。

製品のインストールが正常に完了したら、Installation Manager を使用して必須修正をインストールで きます。

- 11. 「インストールの要約」ページで、インストール・オプションを検証し、ご使用条件を確認します。ご 使用条件の条項に同意する場合は、「使用条件と注意事項を読んで同意しました **(I have read and accepted the license agreement and notices)**」をクリックします。
- 12. 「ソフトウェアのインストール **(Install Software)**」をクリックします。

インストールが正常に終了すると、クイック・スタート・コンソールが自動的に開始します。

環境およびアプリケーションのセキュリティーについて詳しくは、IBM Business Process Manager および アプリケーションの保護を参照してください。

## 関連情報:

[Installation Manager](https://publib.boulder.ibm.com/infocenter/cchelp/v7r1m0/topic/com.ibm.rational.clearcase.cc_ms_install.doc/topics/c_IM_updates.htm) の更新

## **SQL Server** データベース・サーバーを使用する **IBM Business Process Manager Express** のインストール および構成**:**

Microsoft SQL Server データベース・サーバーを使用して、IBM Business Process Manager をインストール することができます。

## 標準インストール前の *SQL Server* データベースの作成および構成*:*

IBM Business Process Manager には、Process データベース、Performance Data Warehouse データベース、 および共通データベースが必要です。共通データベースには、Business Space とその他のコンポーネントが 含まれます。インストールを実行する前に、必要なデータベースをインストールして構成する必要がありま す。

## *XA* トランザクションの構成*:*

Microsoft SQL Server データベースをインストールしたら、サーバーを始動する前に、XA トランザクショ ンを構成する必要があります。SQL Server JDBC ドライバーは、Java Platform Enterprise Edition/JDBC 2.0 のオプションの分散トランザクションのサポートを提供します。**SQLServerXADataSource** クラスから取得 した JDBC 接続は、Java Platform Enterprise Edition (Java EE) アプリケーション・サーバーなどの標準分 散トランザクション処理環境に参加できます。

XA トランザクションが構成されないと、サーバーの始動時に次のエラーが起こる可能性があります。 **javax.transaction.xa.XAException: com.microsoft.sqlserver.jdbc.SQLServerException: XA** コントロール接続 を作成できませんでした。エラー**:** ストアード・プロシージャー **'master..xp\_sqljdbc\_xa\_init\_ex'** が見つか りませんでした。**(Error: "Could not find stored procedure 'master..xp\_sqljdbc\_xa\_init\_ex'.").**.

MS DTC サービスには、Service Manager で「Automatic」のマークを付けて、SQL Server サービスの開始 時に実行されるようにしてください。

1. XA トランザクション用に MS DTC を使用可能にするには、以下のステップを実行する必要がありま す。

#### **Windows XP** および **Windows Server 2003** の場合**:**

- a. 「コントロール パネル」 > 「管理ツール」 > 「コンポーネント・サービス」を選択します。
- b. 「コンポーネント・サービス」 > 「コンピュータ」を選択し、「マイ コンピュータ」を右クリッ クして、「プロパティ」を選択します。
- c. 「**MSDTC**」タブをクリックし、次に「セキュリティー構成」をクリックします。
- d. 「**XA** トランザクションを使用可能にする **(Enable XA Transactions)**」チェック・ボックスを選択 し、「**OK**」をクリックします。これで、MS DTC サービスが再始動します。
- e. もう一度「**OK**」をクリックして「プロパティ」ウィンドウを閉じ、「コンポーネント・サービス」 を閉じます。
- f. SQL Server サーバーを再始動して、MS DTC の変更と同期していることを確認します。

**Windows Vista**、**Windows 7**、および **Windows Server 2008 R2** の場合**:**

- a. 「コントロール パネル」 > 「管理ツール」 > 「コンポーネント・サービス」を選択します。
- b. 「コンポーネント・サービス」 > 「コンピュータ」 > 「マイ コンピュータ」 > 「分散トランザ クション コーディネータ」を選択します。
- c. 「ローカル **DTC (Local DTC)**」を右クリックし、「プロパティ」を選択します。
- d. 「ローカル **DTC** のプロパティ **(Local DTC Properties)**」ウィンドウで「セキュリティ」タブをク リックします。
- e. 「**XA** トランザクションを使用可能にする **(Enable XA Transactions)**」チェック・ボックスを選択 し、「**OK**」をクリックします。これで、MS DTC サービスが再始動します。
- f. もう一度「**OK**」をクリックして「プロパティ」ウィンドウを閉じ、「コンポーネント・サービス」 を閉じます。
- g. SQL Server サーバーを再始動して、MS DTC の変更と同期していることを確認します。
- 2. JDBC 分散トランザクション・コンポーネントを構成します。
	- a. IBM Business Process Manager がインストールされていない場合は、「リソース」セクションの URL を使用して Microsoft のサイトから「Microsoft SQL Server JDBC Drive 3.0」ドライバーをダ ウンロードし、任意のフォルダーに解凍します。
	- b. 既に BPM がインストールされている場合は、*bpm\_install\_root*¥jdbcdrivers¥SQLServer¥xa に移 動し、以下のステップで必要なファイルを取得します。
		- v sqljdbc\_xa.dll ファイルを、JDBC unarchived ディレクトリーから SQL Server コンピューター の Binn ディレクトリー (デフォルトの SQL Server インストール済み環境の場合。ロケーション は C:\Program Files\Microsoft SQL Server\MSSQL10\_50.MSSQLSERVER\MSSQL\Binn) にコピーしま す。32 ビット SQL サーバーで XA トランザクションを使用する場合は、SQL サーバーが x64 プロセッサーにインストールされていても、x86 フォルダーの sqljdbc\_xa.dll ファイルを使用 します。x64 プロセッサー上の 64 ビット SQL サーバーで XA トランザクションを使用する場 合は、x64 フォルダーの sqljdbc\_xa.dll ファイルを使用します。
		- SQL サーバーで xa\_install.sql データベース・スクリプトを実行します。例えば、コマンド・ プロンプトから **sqlcmd -i xa\_install.sql** を実行します。このスクリプトにより、sqljdbc\_xa.dll で呼び出される拡張ストアード・プロシージャーがインストールされます。これらの拡張ストア ード・プロシージャーにより、Microsoft SQL Server JDBC ドライバー用の分散トランザクション および XA サポートが実装されます。このスクリプトは、SQL Server インスタンスの管理者と して実行する必要があります。存在しないプロシージャーを削除できないというエラーは無視し てかまいません。
		- v SQL Server Management Studio を開いて、**master** データベースの下にある security フォルダー を探します。JDBC ドライバーを使用する分散トランザクションに参加する権限を特定のユーザ ーに付与するには、そのユーザーをマスター・データベース内の **SqlJDBCXAUser** ロールに追加 します (例えば Lombardi ユーザーの場合、「ユーザー」マッピングにマスター・データベースを 追加して、**SqlJDBCXAUser** ロールにチェック・マークを付けます)。
- 3. Windows 認証を構成する場合は、以下のステップを実行します。
	- v **sqljdbc\_auth.dll** を探します。 IBM Business Process Manager がインストールされていない場合は、 *BPM\_install\_root*¥jdbcdrivers¥SQLServer¥auth に移動して、このファイルを取得してください。 BPM がインストールされていない場合は、ダウンロードした Microsoft JDBC ドライバー・パッケ ージでこの dll ファイルを探してください。
	- sqljdbc auth.dll ファイルを SQL Server コンピューターの Binn ディレクトリー (デフォルトの SQL Server インストール済み環境の場合。ロケーションは C:/Program Files/Microsoft SQL Server/MSSQL10\_50.MSSQLSERVER/MSSQL/Binn) にコピーします。使用している JRE が 32 ビットの 場合は、SQL Server が x64 プロセッサーにインストールされていても、**x86** フォルダーの

sqljdbc\_auth.dll ファイルを使用してください。使用している JRE が 64 ビットの場合は、x64 フ ォルダーの **sqljdbc\_auth.dll** ファイルを使用してください。

XA トランザクションを構成してからサーバーを開始するまでの間に、以下のステップに従って TCP/IP 接 続を構成する必要があります。

- 1. 「スタート」メニューから、「**Microsoft SQL Server 2008 R2**」 > 「構成ツール」 > 「**SQL Server Configuration Manager**」をクリックします。
- 2. 「**SQL Server** ネットワークの構成」 > 「**SQL2008** のプロトコル **(Protocols for SQL2008)**」を展開し ます。
- 3. 画面右側で「**TCP/IP**」を探します。
- 4. 「**TCP/IP**」をダブルクリックして、「プロトコル」タブで TCP/IP を使用可能にします。
- 5. 「**IP** アドレス」タブをクリックして、構成済みの各 IP アドレスについて TCP ポートを使用可能にし ます。

### *SQL Server* データベースの作成*:*

IBM Business Process Manager には、Process データベース、Performance Data Warehouse データベース、 および共通データベースが必要です。共通データベースには、Business Space とその他のコンポーネントが 含まれます。データベースは、Network Deployment の前に作成する必要があります。

- v 複数のインストール済み環境またはデプロイメント環境間でデータベースを共有することはできませ  $h<sub>o</sub>$
- Process および Performance Data Warehouse には、固有の独立したデータベースが必要であり、これら を他の BPM コンポーネントと同じデータベース上に構成することはできません。
- v Process コンポーネントと Performance Data Warehouse コンポーネントでは、SQL Server に対してデー タベースの大/小文字を区別する必要はありません。
- CommonDB コンポーネントとレガシー WPS コンポーネントでは、SQL Server に対してデータベース の大/小文字を区別する必要があります。
- v 各コンポーネントで使用されるスキーマ名は、ユーザー名に一致している必要があります。

デフォルトのデータベース名は、Process データベースの場合は BPMDB、Performance Data Warehouse デ ータベースの場合は PDWDB、共通データベースの場合は CMNDB です。

IBM Business Process Manager がマシン上にインストールされている場合、 **createDatabase\_CaseInsensitive.sql** スクリプトと **createDatabase\_CaseSensitive.sql** スクリプトは、 *BPM\_HOME*¥BPM¥dbscripts¥SQLServer¥Create フォルダーに格納されています。

以下の例の *@DB\_NAME@* は、作成されたデータベースで使用したい名前に置き換えてください。

- 1. IBM Business Process Manager がマシン上にインストールされている場合は、実行する SQL スクリプ トを探します。それ以外の場合は、コマンド行オプションを使用します。
- 2. スクリプトを実行して、BPMDB データベースと PDWDB データベースを作成します。 以下のサンプ ル・スクリプトを実行します。

BPM\_HOME¥BPM¥dbscripts¥SQLServer¥Create¥createDatabase\_CaseInsensitive.sql

必要に応じて、コマンド・エディターで上記の SQL ファイルの内容をコピーし、以下のようにコマン ドを実行することができます。

CREATE DATABASE @DB\_NAME@ COLLATE SQL Latin1 General CP1 CI AS;

IBM Business Process Manager がインストールされていない場合は、コマンド行から以下のコマンドを 実行します。

sqlcmd -Q "CREATE DATABASE @DB\_NAME@ COLLATE SQL Latin1 General CP1 CI AS"

3. スクリプトを実行して CommonDB データベースを作成します。 以下のサンプル・スクリプトを実行 します。

BPM\_HOME¥BPM¥dbscripts¥SQLServer¥Create¥createDatabase\_CaseSensitive.sql

必要に応じて、コマンド・エディターで上記の SQL ファイルの内容をコピーし、以下のようにコマン ドを実行することができます。

CREATE DATABASE @DB\_NAME@ COLLATE SQL Latin1 General CP1 CS AS;

IBM Business Process Manager がインストールされていない場合は、コマンド行から以下のコマンドを 実行します。

sqlcmd -Q "CREATE DATABASE @DB\_NAME@ COLLATE SQL Latin1 General CP1 CS AS"

注**: COLLATE** 属性値の *CI* という文字は、大/小文字を区別しないデータベースに適用され、*CS* とい う文字は、大/小文字を区別するデータベースに適用されます。

#### *SQL Server* データベースのユーザーおよびスキーマの作成*:*

SQL Server データベースを作成したら、ユーザーとスキーマを作成する必要があります。

IBM Business Process Manager データベース・ユーザーを、以下の 3 つのロールに割り当てます。

注**:** データベースは、データベース管理者が作成する必要があります。作成後、データベース管理者は、 IBM Business Process Manager のデータベース・ユーザーにこれらのロールを割り当てることができま す。

- db\_ddladmin
- db datawriter
- db datareader

これらのロールに設定されている権限については、Microsoft の資料を参照してください。

重要**:** Microsoft SQL Server では、ユーザーと関連付けられたデフォルトのスキーマ名がユーザー名と同じ でなければなりません。例えば、Performance Data Warehouse データベースのユーザー名が *dbuser* の場合 は、*dbuser* というユーザー名に関連付けられたデフォルトのスキーマ名も *dbuser* にする必要があります。 スーパーユーザー (*sa* など) を使用するのではなく、通常のデータベース・ユーザーを作成し、そのユー ザーに必要な権限を割り当てる必要があります。この理由は、スーパーユーザーのデフォルトのスキーマが dbo であり、これを変更できないためです。

既存のテーブルが、ユーザー名と同じスキーマと関連付けられていない場合は、以下のステップを実行でき ます。

- 1. SQL Server Management Studio のオブジェクト・エクスプローラーで、テーブル名を右クリックし、 「設計」をクリックします。
- 2. 「設計」ビューで、F4 キーを押して「プロパティー」ウィンドウを表示します。
- 3. 「プロパティー」ウィンドウで、スキーマ名を更新します。
- 4. タブを右クリックし、「閉じる」を選択して「設計」ビューを閉じます。
- 5. 保存するか尋ねられたら、「**OK**」 をクリックします。選択したテーブルが、スキーマに転送されま す。

6. Performance Data Warehouse データベース内のすべてのテーブルに対して、上記のステップを繰り返し ます。

Windows 認証を使用する場合は、SQL Sever ログインにドメイン・アカウントが追加されていることを確 認する必要があります。また、SQL Server 管理者としてログインし、以下のステップに従って Windows 認証用のユーザーとスキーマを作成する必要があります。

1. Windows マシンのログイン情報を使用して、そのマシン用の SQL Server ログイン・アカウントを作成 します。 例えば、Windows マシンのユーザー名が **user1** で、パスワードが **password** である場合は、 以下のコマンド構文を使用します。

USE [master] GO CREATE LOGIN [user1¥password] FROM WINDOWS WITH DEFAULT\_DATABASE=[master] GO

注**:** 作成された SQL Server ログインに SYSADMIN 特権を付与しないでください。ログイン・ユーザ ーに SYSADMIN 特権を付与すると、**sysadmin** ユーザーのデフォルト・スキーマが常に *dbo* になるた め、SQL Server によるデータベース接続において、指定されたスキーマ値が無視されることになりま す。

2. マスター・データベースを更新して、Windows ユーザーに対して XA トランザクションへのアクセス 権を付与します。 以下の構文を使用してください。

USE [master]; CREATE USER [sqluser] FOR LOGIN [user1¥password]; USE [master]; EXEC sp\_addrolemember N'SqlJDBCXAUser', N'sqluser';

3. 作成するデータベースごとに、SQL Server ログイン用のデフォルト・スキーマを設定する必要がありま す。 BPMDB (Process Server) データベースの場合は、以下のコマンド構文を使用します。

```
CREATE DATABASE BPMDB COLLATE SQL_Latin1_General_CP1_CI_AS
GO
USE [BPMDB]
GO
CREATE USER [sqluser] FOR LOGIN [user1¥password] WITH DEFAULT_SCHEMA=[BPMPS00]
GO
CREATE SCHEMA [BPMPS00] AUTHORIZATION [sqluser]
GO
EXEC sp_addrolemember 'db_ddladmin', 'sqluser';
EXEC sp addrolemember 'db datareader', 'sqluser';
EXEC sp addrolemember 'db datawriter', 'sqluser';
```
注**:**

- v BPMDB データベースと PDWDB データベースは、大/小文字を区別しないデータベースとして作成 する必要があります。そのためには、コマンド **COLLATE SQL\_Latin1\_General\_CP1\_CI\_AS** を使用 します。**CI** は、大/小文字を区別しないデータベースに適用される **COLLATE** 属性値です。
- CommonDB データベースは、大/小文字を区別するデータベースとして作成する必要があります。そ のためには、コマンド **COLLATE SQL\_Latin1\_General\_CP1\_CS\_AS** を使用します。**CS** は、大/小 文字を区別するデータベースに適用される **COLLATE** 属性値です。

生成されたスクリプトを使用してデータベース・スキーマを作成する場合は、テーブルの作成権限が自分の ユーザー ID に設定されている必要があります。テーブルが作成された後では、テーブル内の情報の選 択、挿入、更新、削除を行う権限が必要です。

次の表では、データ・ストアにアクセスするために必要なデータベース特権について説明します。

表 *61.* データベース特権

| データベース内にオブジェクトを作成するために必要な                                                                 | データベース内のオブジェクトにアクセスするために必要                                                                                       |
|-------------------------------------------------------------------------------------------|----------------------------------------------------------------------------------------------------|
| 最小特権                                                                                      | な最小特権                                                                                                    |
| 理想的な場合、ユーザー ID には IBM Business Process<br>Manager に使用されるデータ・ストアに関する DB<br> OWNER 特権が必要です。 | SQL Server および Windows の認証が SQL Server ログイ <br>ン ID およびパスワードに基づいて行われるように、SQL<br>Server を構成します。ユーザー ID は、テーブルの所有者 |
|                                                                                           | か、または TRUNCATE TABLE ステートメントを実行す<br>る十分な権限を持つグループのメンバーでなければなりま<br>せん。                                            |
|                                                                                           | 『SQL Server データベース特権』に記載されている<br>「SQL Server データベース特権の詳細」の表を参照して<br>ください。                                        |

#### *SQL Server* データベース・サーバーを使用する *Process Center* のインストールおよび構成*:*

Process Center には、IBM Business Process Manager オーサリング環境で作成されたすべてのプロセス、サ ービス、およびその他の資産用のリポジトリーが含まれます。Process Center 内に統合された Process Server を使用して、プロセスをビルドしながら実行できます。準備が整ったら、ランタイム環境の Process Server に、その同じプロセスをインストールして実行できます。

標準インストールを使用して IBM Business Process Manager Express をインストールするには、プロセ ス・データベース、Performance Data Warehouse データベース、および共通データベースが既に存在し、そ れらが空の状態であることを確認する必要があります。

インストール時に以下の情報を指定できるように準備しておいてください。

- データベース認証用のユーザー名とパスワード
- データベース・サーバーのホスト名とポート
- プロセス・データベースの名前。
- Performance Data Warehouse データベース名
- v 共通データベースの名前。

パスポート・アドバンテージからダウンロードしたイメージからインストールする場合は、必要な 3 つの Windows 用イメージすべてをダウンロードし、これらのイメージを同じディレクトリーに解凍したことを 確認してください。

製品ランチパッドを使用すると、標準インストールでソフトウェアがインストールされ、スタンドアロン・ プロファイルが構成されます。後からプロファイル管理ツールや **manageprofiles** コマンドを使用してプロ ファイルを作成する必要はありません。

1 つの IBM Installation Manager だけで、IBM Business Process Manager の複数のインスタンスをインスト ールできます。

1. オプション: インターネットに接続している場合、標準インストールでは、最新のリフレッシュ・パッ ク、および暫定修正レベルに、製品が自動的にアップグレードされます。これらのアップグレードをイ ンターネットからではなくローカル・ディレクトリーからインストールする場合や、フィックス・レベ ルを指定する場合は、プロパティー・ファイルを使用して、アップグレードを検索する場所やインスト ール対象のアップグレードを、Installation Manager に対して指定することができます。

次のファイルを作成します。

C:¥*HOMEPATH*¥bpm\_updates.properties

ここで、

Windows XP では、HOMEPATH 環境変数は C:¥Documents and Settings¥*user\_name*¥ を指しま す。

Windows 7、Windows Vista、または Windows Server 2008 では、HOMEPATH 環境変数が C:¥Users¥*user\_name*¥ を示します。

注**:** bpm\_updates.properties ファイルに指定されているフォルダーに対する読み取り/書き込み権限が あることを確認します。

ファイルでは、ifix、fixpack、および launchpad という 3 つのプレフィックスが使用されます。各プレ フィックスの後には 1 つのドットが続いていなければなりません。名前のプレフィックスおよびドッ トより後の部分は任意の文字列にすることができるため、ifix、フィックスパック、およびランチパッ ド・アップグレードについて複数のロケーションを指定できます。ロケーションには、ローカル・ディ レクトリーまたは URL のいずれかを指定できます。例:

ifix.1=C:/bpmUpdates fixpack.2=http://test/rep launchpad.1=C:/launchpad\_updates fixpack.WAS\_REP=C:/WAS\_updates fixpack.BPM\_REP=C:/BPM\_updates

- 2. 製品 DVD からインストールするか、またはパスポート・アドバンテージからダウンロードしたイメ ージからインストールするかに応じて、以下のいずれかの方法でメディアにアクセスします。一度に実 行できるランチパッドは 1 つだけです。
	- 製品 DVD からインストールする場合は、IBM Business Process Manager Express のラベルが付い た製品ディスクをディスク・ドライブに挿入します。ワークステーションで自動実行が可能な場合 は、ランチパッド・プログラムが自動的に開き、次の手順に進むことができます。ワークステーシ ョンで自動実行が使用可能でない場合は、以下のコマンドを入力して手動で Launchpad を開始しま す。

IBM Business Process Manager Express を Windows 7、Windows Vista、または Windows Server 2008 上でインストールまたは実行するには、ご使用の Microsoft Windows ユーザー・アカウントの 特権を昇格する必要があります。管理ユーザーであるか非管理ユーザーであるかにかかわらず、 launchpad.exe を右クリックし、「管理者として実行 **(Run as administrator)**」を選択します。

(コマンド行から) *DVD\_root*¥launchpad.exe

- v パスポート・アドバンテージからダウンロードしたイメージを使用してインストールする場合は、 以下の手順を実行します。
	- a. イメージを解凍するディレクトリーに移動します。
	- b. 以下のコマンドを入力して、ランチパッドを始動します。

IBM Business Process Manager Express を Windows 7、Windows Vista、または Windows Server 2008 上でインストールまたは実行するには、ご使用の Microsoft Windows ユーザー・アカウン トの特権を昇格する必要があります。管理ユーザーであるか非管理ユーザーであるかにかかわら ず、launchpad.exe を右クリックし、「管理者として実行 **(Run as administrator)**」を選択しま す。

(コマンド行から) *extract\_directory*¥launchpad.exe

3. オプション: ランチパッドの更新を指示するメッセージが表示された場合、「更新」をクリックして、 最新の更新を受け取ってください。自動的に更新がインストールされ、ランチパッドが再始動されま す。 インターネットにアクセスできないため、更新をローカル・ディレクトリーからインストールす る場合、ステップ 1 で説明した該当するランチパッド接頭部付きのプロパティー・ファイルを使用し て、アップグレードが置かれている場所およびインストール対象のアップグレードを Installation Manager に通知できます。

- 4. ランチパッドを始動して、「ようこそ」ページで「標準インストール」をクリックします。
- 5. 「**Process Center** のインストール」を選択し、「次へ」をクリックします。
- 6. 「次へ」をクリックします。
- 7. 必要に応じて、ロケーション情報を変更します。
	- v ホスト名: このフィールドには、ご使用のマシンの名前が表示されます。

重要**:** ホスト名に localhost または 127.0.0.1 の値を使用すると、リモート・システム上の Process Server インストール済み環境から Process Center に接続できなくなります。

• ロケーション: Process Center のインストール・ロケーションを入力するか、「参照」をクリックし てロケーションを選択します。

注**:**

- インストール・ロケーションには、空のディレクトリー、または存在せず、インストール中に作 成されるディレクトリーを指定する必要があります。
- DB2 Express をインストールしているので、インストール・ロケーションに各国語のストリング (NLS) を含めることはできません。
- 8. セルの管理アカウントの「ユーザー名」および「パスワード」を指定します。 セル管理者は、 WebSphere Application Server の 1 次管理者です。このロールに割り当てられているユーザーは、他の 管理者ロールを割り当てることができ、セルとトポロジーの管理を行います。このロールに割り当てら れているユーザーは、IBM Business Process Manager コンポーネントの管理は行いません。このロー ルは、すべてのインターフェースに対するアクセス権限を提供します。これにより、ユーザーは、プロ セス・アプリケーションとツールキットを含む、使用可能なすべてのタイプのライブラリー項目とライ ブラリー資産を変更または削除することができます。また、このロールを使用すると、Process Server、Performance Data Warehouse、内部ユーザー、内部グループの管理も行うことができます。 Process Center サーバー上にプロセス・アプリケーションをデプロイするユーザーは、このロールが割 り当てられている必要があります。
- 9. デプロイメント環境の管理アカウントの「ユーザー名」および「パスワード」を指定します。 デプロ イメント環境管理者は、IBM Business Process Manager の 1 次管理者です。このロールが割り当てら れているユーザーには、Process Center と Process Admin Console への管理アクセス権が付与されてい ます。このロールは、すべてのインターフェースに対するアクセス権限を提供します。これにより、ユ ーザーは、プロセス・アプリケーションとツールキットを含む、使用可能なすべてのタイプのライブラ リー項目とライブラリー資産を変更または削除することができます。また、このアカウントを使用する と、Process Server、Performance Data Warehouse、および内部ユーザーとグループを管理することがで きます。
- 10. 「次へ」をクリックします。
- 11. 「はい」を選択して、既存のデータベースを使用します。
- 12. 必要なデータベース情報を指定します。

表 *62. SQL Server* の場合の必須のデータベース構成フィールド

| フィールド                                                                                                    | 必要なアクション                                                                   |
|----------------------------------------------------------------------------------------------------|----------------------------------------------------------------------------|
| ユーザー名                                                                                                    | Windows 認証を使用しない場合にのみ必要です。                                                 |
|                                                                                                    | データベースで認証を行うユーザー名を入力してくださ<br>いい                                            |
|                                                                                                    | 制約事項: ユーザー名に各国語のストリング (NLS) が含<br>まれていてはなりません。                             |
| パスワード                                                                                                    | Windows 認証を使用しない場合にのみ必要です。                                                 |
|                                                                                                    | データベースで認証を行うパスワードを入力してくださ<br>$\mathcal{U}$                                 |
| Windows 認証情報を使用してデータベースに接続するように指定する場合は、「Windows 認証を適用」オプション<br>を選択します。このオプションを選択すると、これまでのフィールドが非アクティブになります。 |                                                                            |
| ホスト名                                                                                                    | デフォルト値 localhost をそのまま確定するか、データ<br>ベース・サーバーの正しいホスト名を入力します。例え<br>ば、IP アドレス。 |
| ポート                                                                                                    | デフォルト値 1433 をそのまま確定するか、サーバーの正<br>しいポート番号を入力します。                            |
| 共通データベース名                                                                                                   | デフォルト値の CMNDB を受け入れるか、共通データベ<br>ースの名前を入力します。                               |
| プロセス・データベース名                                                                                                | デフォルト値の BPMDB を受け入れるか、プロセス・デ<br>ータベース名を入力します。                              |
| Performance Data Warehouse のデータベース名                                                                         | デフォルト値の PDWDB を受け入れるか、Performance<br>Data Warehouse データベース名を入力します。         |

13. 「次へ」をクリックして先に進みます。IBM サービス・リポジトリーに接続するための IBM ID とパ スワードを指定するよう求めるプロンプトが出されます。

注**:** ローカルのプロパティー・ファイルを使用する場合は、IBM ID とパスワードを指定する必要はあ りません。

インターネットからフィックスパックと必須の暫定修正 (WebSphere Application Server および IBM Business Process Manager の修正を含む) をダウンロードしてインストールするには、サービス・リポ ジトリーへの接続が必要です。IBM ID とパスワードは、<http://www.ibm.com> で登録を行うことで取得 できます。

「キャンセル」をクリックして、インターネットから必須修正をダウンロードせずにインストールを続 行するか、「インストールの要約」ページの「サポート・アカウントを使用してインストールに更新を 含めてください」オプションをクリアします。

製品のインストールが正常に完了したら、Installation Manager を使用して必須修正をインストールで きます。

- 14. 「インストールの要約」ページで、インストール・オプションを検証し、ご使用条件を確認します。ご 使用条件の条項に同意する場合は、「使用条件と注意事項を読んで同意しました **(I have read and accepted the license agreement and notices)**」をクリックします。
- 15. 「ソフトウェアのインストール **(Install Software)**」をクリックします。

インストールが正常に終了すると、クイック・スタート・コンソールが自動的に開始します。
環境およびアプリケーションのセキュリティーについて詳しくは、IBM Business Process Manager および アプリケーションの保護を参照してください。

### 関連情報:

[Installation Manager](https://publib.boulder.ibm.com/infocenter/cchelp/v7r1m0/topic/com.ibm.rational.clearcase.cc_ms_install.doc/topics/c_IM_updates.htm) の更新

### *SQL Server* データベース・サーバーを使用する *Process Server* のインストールおよび構成*:*

Process Server には、テスト、ステージング、または実稼働のためのさまざまなビジネス・プロセスをサポ ートできる 1 つの BPM ランタイム環境が用意されています。

標準インストールを使用して IBM Business Process Manager Express をインストールするには、プロセ ス・データベース、Performance Data Warehouse データベース、および共通データベースが既に存在し、そ れらが空の状態であることを確認する必要があります。

インストール時に以下の情報を指定できるように準備しておいてください。

- データベース認証用のユーザー名とパスワード
- データベース・サーバーのホスト名とポート
- プロセス・データベースの名前。
- Performance Data Warehouse データベース名
- 共通データベースの名前。

パスポート・アドバンテージからダウンロードしたイメージからインストールする場合は、必要な 3 つの Windows 用イメージすべてをダウンロードし、これらのイメージを同じディレクトリーに解凍したことを 確認してください。

製品ランチパッドを使用すると、標準インストールでソフトウェアがインストールされ、スタンドアロン・ プロファイルが構成されます。後からプロファイル管理ツールや **manageprofiles** コマンドを使用してプロ ファイルを作成する必要はありません。

1 つの IBM Installation Manager だけで、IBM Business Process Manager の複数のインスタンスをインスト ールできます。

1. オプション: インターネットに接続している場合、標準インストールでは、最新のリフレッシュ・パッ ク、および暫定修正レベルに、製品が自動的にアップグレードされます。これらのアップグレードをイ ンターネットからではなくローカル・ディレクトリーからインストールする場合や、フィックス・レベ ルを指定する場合は、プロパティー・ファイルを使用して、アップグレードを検索する場所やインスト ール対象のアップグレードを、Installation Manager に対して指定することができます。

次のファイルを作成します。

C:¥*HOMEPATH*¥bpm\_updates.properties

ここで、

Windows XP では、HOMEPATH 環境変数は C:¥Documents and Settings¥*user\_name*¥ を指しま す。

Windows 7、Windows Vista、または Windows Server 2008 では、HOMEPATH 環境変数が C:¥Users¥*user\_name*¥ を示します。

注**:** bpm\_updates.properties ファイルに指定されているフォルダーに対する読み取り/書き込み権限が あることを確認します。

ファイルでは、ifix、fixpack、および launchpad という 3 つのプレフィックスが使用されます。各プレ フィックスの後には 1 つのドットが続いていなければなりません。名前のプレフィックスおよびドッ トより後の部分は任意の文字列にすることができるため、ifix、フィックスパック、およびランチパッ ド・アップグレードについて複数のロケーションを指定できます。ロケーションには、ローカル・ディ レクトリーまたは URL のいずれかを指定できます。例:

ifix.1=C:/bpmUpdates fixpack.2=http://test/rep launchpad.1=C:/launchpad\_updates fixpack.WAS\_REP=C:/WAS\_updates fixpack.BPM\_REP=C:/BPM\_updates

- 2. 製品 DVD からインストールするか、またはパスポート・アドバンテージからダウンロードしたイメ ージからインストールするかに応じて、以下のいずれかの方法でメディアにアクセスします。一度に実 行できるランチパッドは 1 つだけです。
	- 製品 DVD からインストールする場合は、IBM Business Process Manager Express のラベルが付い た製品ディスクをディスク・ドライブに挿入します。ワークステーションで自動実行が可能な場合 は、ランチパッド・プログラムが自動的に開き、次の手順に進むことができます。ワークステーシ ョンで自動実行が使用可能でない場合は、以下のコマンドを入力して手動で Launchpad を開始しま す。

IBM Business Process Manager Express を Windows 7、Windows Vista、または Windows Server 2008 上でインストールまたは実行するには、ご使用の Microsoft Windows ユーザー・アカウントの 特権を昇格する必要があります。管理ユーザーであるか非管理ユーザーであるかにかかわらず、 launchpad.exe を右クリックし、「管理者として実行 **(Run as administrator)**」を選択します。

(コマンド行から) *DVD\_root*¥launchpad.exe

- v パスポート・アドバンテージからダウンロードしたイメージを使用してインストールする場合は、 以下の手順を実行します。
	- a. イメージを解凍するディレクトリーに移動します。
	- b. 以下のコマンドを入力して、ランチパッドを始動します。

IBM Business Process Manager Express を Windows 7、Windows Vista、または Windows Server 2008 上でインストールまたは実行するには、ご使用の Microsoft Windows ユーザー・アカウン トの特権を昇格する必要があります。管理ユーザーであるか非管理ユーザーであるかにかかわら ず、launchpad.exe を右クリックし、「管理者として実行 **(Run as administrator)**」を選択しま す。

(コマンド行から) *extract\_directory*¥launchpad.exe

- 3. オプション: ランチパッドの更新を指示するメッセージが表示された場合、「更新」をクリックして、 最新の更新を受け取ってください。自動的に更新がインストールされ、ランチパッドが再始動されま す。 インターネットにアクセスできないため、更新をローカル・ディレクトリーからインストールす る場合、ステップ 1 で説明した該当するランチパッド接頭部付きのプロパティー・ファイルを使用し て、アップグレードが置かれている場所およびインストール対象のアップグレードを Installation Manager に通知できます。
- 4. ランチパッドを始動して、「ようこそ」ページで「標準インストール」をクリックします。
- 5. 「**Process Server** のインストール」を選択し、「次へ」をクリックします。
- 6. Process Server の情報を指定します。
	- v ホスト名: このフィールドには、ご使用のマシンの名前が表示されます。
	- ロケーション: Process Server のインストール・ロケーションを入力するか、「参照」をクリックし てロケーションを選択します。
- **248** インストール

注**:**

- インストール・ロケーションには、空のディレクトリー、または存在せず、インストール中に作 成されるディレクトリーを指定する必要があります。
- DB2 Express をインストールしているので、インストール・ロケーションに各国語のストリング (NLS) を含めることはできません。
- 環境のタイプ: Process Server をどのように使用するかを選択します。
	- 実動キャパシティーでサーバーを使用する場合は、「実動」を選択します。
	- サーバーを実動させる前に変更内容をホストするための一時的なロケーションとしてサーバーを 使用する場合は、「ステージ」を選択します。
	- サーバーを負荷テストなどのテスト環境として使用する場合は、「テスト」を選択します。
- v 名前: Process Server 環境の名前を指定します。 Process Center から、この Process Server への接続 に、この名前が使用されます。

制約事項**:** 同じセル内に実動サーバーと非実動サーバーを混在させないでください。

v セルの管理アカウントの「ユーザー名」および「パスワード」を指定します。セル管理者は、 WebSphere Application Server の 1 次管理者です。このロールに割り当てられているユーザーは、 他の管理者ロールを割り当てることができ、セルとトポロジーの管理を行います。このロールに割 り当てられているユーザーは、IBM Business Process Manager コンポーネントの管理は行いませ ん。このロールは、すべてのインターフェースに対するアクセス権限を提供します。これにより、 ユーザーは、プロセス・アプリケーションとツールキットを含む、使用可能なすべてのタイプのラ イブラリー項目とライブラリー資産を変更または削除することができます。また、このロールを使 用すると、Process Server、Performance Data Warehouse、内部ユーザー、内部グループの管理も行う ことができます。Process Center サーバー上にプロセス・アプリケーションをデプロイするユーザー は、このロールが割り当てられている必要があります。

この Process Server を Process Center に接続しない場合は、「このサーバーをオフラインで使用す る」を選択します。オフライン・サーバーはプロセス・アプリケーションのスナップショットをデプロ イするときにも使用できます。ただし、プロセス・アプリケーションをオフラインの Process Server にデプロイする方法は、プロセス・アプリケーションをオンラインの Process Server にデプロイする 方法とは異なります。

「このサーバーをオフラインで使用する」を選択しなかった場合は、このサーバーが接続する Process Center に関する以下の情報を指定します。

- 「ホスト名」: この Process Server が Process Center と通信するために使用するホストまたは仮想 ホストを入力します。完全修飾ホスト名を使用します。Process Server と Process Center サービスと の間にロード・バランサーまたはプロキシー・サーバーが存在する環境の場合、ここでの設定内容 が Process Center にアクセスするための URL と一致していることを確認してください。
- v ポート: Process Center のポート番号を入力します。Process Server と Process Center との間にロー ド・バランサーまたはプロキシー・サーバーが存在する環境の場合、ここでの設定内容が Process Center にアクセスするための URL と一致していることを確認してください。
- ユーザー名: Process Center ユーザー名を入力してください。Process Server は、このユーザーとし て Process Center に接続します。
- パスワード: Process Center ユーザーのパスワードを入力します。

「接続のテスト」をクリックすると、Process Center への接続を確認できます。

- 7. 「次へ」をクリックします。
- 8. 「はい」を選択して、既存のデータベースを使用します。

9. 必要なデータベース情報を指定します。

表 *63. SQL Server* の場合の必須のデータベース構成フィールド

| フィールド                                                                                                    | 必要なアクション                                                                   |  |
|----------------------------------------------------------------------------------------------------|----------------------------------------------------------------------------|--|
| ユーザー名                                                                                                    | Windows 認証を使用しない場合にのみ必要です。                                                 |  |
|                                                                                                    | データベースで認証を行うユーザー名を入力してくださ<br>$\mathcal{U}$                                 |  |
|                                                                                                    | 制約事項: ユーザー名に各国語のストリング (NLS) が含<br>まれていてはなりません。                             |  |
| パスワード                                                                                                    | Windows 認証を使用しない場合にのみ必要です。                                                 |  |
|                                                                                                    | データベースで認証を行うパスワードを入力してくださ<br>$\mathcal{U}$                                 |  |
| Windows 認証情報を使用してデータベースに接続するように指定する場合は、「Windows 認証を適用」オプション<br>を選択します。このオプションを選択すると、これまでのフィールドが非アクティブになります。 |                                                                            |  |
| ホスト名                                                                                                    | デフォルト値 localhost をそのまま確定するか、データ<br>ベース・サーバーの正しいホスト名を入力します。例え<br>ば、IP アドレス。 |  |
| ポート                                                                                                    | デフォルト値 1433 をそのまま確定するか、サーバーの正<br>しいポート番号を入力します。                            |  |
| 共通データベース名                                                                                                   | デフォルト値の CMNDB を受け入れるか、共通データベ<br>ースの名前を入力します。                               |  |
| プロセス・データベース名                                                                                                | デフォルト値の BPMDB を受け入れるか、プロセス・デ<br>ータベース名を入力します。                              |  |
| Performance Data Warehouse のデータベース名                                                                         | デフォルト値の PDWDB を受け入れるか、Performance<br>Data Warehouse データベース名を入力します。         |  |

10. 「次へ」をクリックして先に進みます。IBM サービス・リポジトリーに接続するための IBM ID とパ スワードを指定するよう求めるプロンプトが出されます。

注**:** ローカルのプロパティー・ファイルを使用する場合は、IBM ID とパスワードを指定する必要はあ りません。

インターネットからフィックスパックと必須の暫定修正 (WebSphere Application Server および IBM Business Process Manager の修正を含む) をダウンロードしてインストールするには、サービス・リポ ジトリーへの接続が必要です。IBM ID とパスワードは、<http://www.ibm.com> で登録を行うことで取得 できます。

「キャンセル」をクリックして、インターネットから必須修正をダウンロードせずにインストールを続 行するか、「インストールの要約」ページの「サポート・アカウントを使用してインストールに更新を 含めてください」オプションをクリアします。

製品のインストールが正常に完了したら、Installation Manager を使用して必須修正をインストールで きます。

- 11. 「インストールの要約」ページで、インストール・オプションを検証し、ご使用条件を確認します。ご 使用条件の条項に同意する場合は、「使用条件と注意事項を読んで同意しました **(I have read and accepted the license agreement and notices)**」をクリックします。
- 12. 「ソフトウェアのインストール **(Install Software)**」をクリックします。

インストールが正常に終了すると、クイック・スタート・コンソールが自動的に開始します。

環境およびアプリケーションのセキュリティーについて詳しくは、IBM Business Process Manager および アプリケーションの保護を参照してください。

# 関連情報:

[Installation Manager](https://publib.boulder.ibm.com/infocenter/cchelp/v7r1m0/topic/com.ibm.rational.clearcase.cc_ms_install.doc/topics/c_IM_updates.htm) の更新

# カスタム・インストールおよび構成

「カスタム・インストール」オプションは、IBM Business Process Manager Express をインストールする際 に、「標準インストール」オプションでは提供されないインストール・オプションや構成オプションが必要 である場合、またはサイレントにインストールする場合に使用します。

# 関連資料:

■ [IBM Business Process Manager Express](http://www.ibm.com/software/integration/business-process-manager/express/sysreqs/) のシステム要件

# **IBM Business Process Manager Express**のインストール**:**

カスタム・インストールでは、IBM Business Process Manager Express を対話式にインストールするかサイ レントにインストールするかを選択できます。

### 関連資料:

■ [IBM Business Process Manager Express](http://www.ibm.com/software/integration/business-process-manager/express/sysreqs/) のシステム要件

### *WebSphere Application Server* の新規インストールを伴う対話式インストール*:*

カスタム・インストールを使用して、IBM Business Process Manager を WebSphere Application Server の 新規インストールと共にインストールできます。

パスポート・アドバンテージからダウンロードしたイメージからインストールする場合は、必要な 3 つの Windows 用イメージすべてをダウンロードし、これらのイメージを同じディレクトリーに解凍したことを 確認してください。

1 つの IBM Installation Manager だけで、IBM Business Process Manager の複数のインスタンスをインスト ールできます。

- 1. 製品 DVD からインストールするか、またはパスポート・アドバンテージからダウンロードしたイメ ージからインストールするかに応じて、以下のいずれかの方法でメディアにアクセスします。一度に実 行できるランチパッドは 1 つだけです。
	- v 製品 DVD からインストールする場合は、IBM Business Process Manager Express のラベルが付い た製品ディスクをディスク・ドライブに挿入します。ワークステーションで自動実行が可能な場合 は、ランチパッド・プログラムが自動的に開き、次の手順に進むことができます。ワークステーシ ョンで自動実行が使用可能でない場合は、以下のコマンドを入力して手動で Launchpad を開始しま す。

IBM Business Process Manager Express を Windows 7、Windows Vista、または Windows Server 2008 上でインストールまたは実行するには、ご使用の Microsoft Windows ユーザー・アカウントの 特権を昇格する必要があります。管理ユーザーであるか非管理ユーザーであるかにかかわらず、 launchpad.exe を右クリックし、「管理者として実行 **(Run as administrator)**」を選択します。

(コマンド行から) *DVD\_root*¥launchpad.exe

- v パスポート・アドバンテージからダウンロードしたイメージを使用してインストールする場合は、 以下の手順を実行します。
	- a. イメージを解凍するディレクトリーに移動します。
	- b. 以下のコマンドを入力して、ランチパッドを始動します。

IBM Business Process Manager Express を Windows 7、Windows Vista、または Windows Server 2008 上でインストールまたは実行するには、ご使用の Microsoft Windows ユーザー・アカウン トの特権を昇格する必要があります。管理ユーザーであるか非管理ユーザーであるかにかかわら ず、launchpad.exe を右クリックし、「管理者として実行 **(Run as administrator)**」を選択しま す。

(コマンド行から) *extract\_directory*¥launchpad.exe

2. オプション: ランチパッドの更新を指示するメッセージが表示された場合、「更新」をクリックして、 最新の更新を受け取ってください。自動的に更新がインストールされ、ランチパッドが再始動されま す。

インターネットにアクセスできず、ランチパッドの更新をローカル・ディレクトリーからインストール する場合、プロパティー・ファイルを使用して、更新が存在する場所を Installation Manager に指示で きます。以下のファイルを作成します。

C:¥*HOMEPATH*¥bpm\_updates.properties

ここで、

Windows XP では、HOMEPATH 環境変数は C:¥Documents and Settings¥*user\_name*¥ を指しま す。

Windows 7、Windows Vista、または Windows Server 2008 では、HOMEPATH 環境変数が C:¥Users¥*user\_name*¥ を示します。

注**:** bpm\_updates.properties ファイルに指定されているフォルダーに対する読み取り/書き込み権限が あることを確認します。

このファイルでは、後にドットを付けたランチパッド接頭部を使用します。接頭部とドットの後の名前 の部分には、任意の文字列を指定できます。これにより、ランチパッドのアップグレードを行う複数の 場所を指定することができます。ロケーションには、ローカル・ディレクトリーまたは URL のいずれ かを指定できます。例:

launchpad.1=C:/launchpad\_updates

- 3. ランチパッドを始動して、「ようこそ」ページで「カスタム・インストール」をクリックします。
- 4. 「管理ユーザーとしてのインストール」をクリックして、管理ユーザーとしてインストールします。 管理者グループに属している場合は、管理ユーザーとしてインストールできます。管理ユーザーでない 場合、または管理特権のない独自のユーザー名でインストールする場合は、このチェック・ボックスを クリアします。
- 5. 「インストール」をクリックします。 IBM Business Process Manager をインストールすると、必要な WebSphere Application Server Network Deployment が自動的にインストールされます。

注**:** IBM Business Process Manager V8.5 は、WebSphere Application Server Network Deployment V8.5 上にのみインストールできます。

6. Installation Manager の「パッケージのインストール」ページでは、**WebSphere Application Server Network Deployment**、 **IBM Business Process Manager Express** パッケージ、および **IBM DB2 Express** がデフォルトで選択されています。 **IBM DB2 Express** の選択をクリアします。

7. 「次へ」をクリックして先に進みます。IBM サービス・リポジトリーに接続するための IBM ID とパ スワードを指定するよう求めるプロンプトが出されます。

注**:** ローカルのプロパティー・ファイルを使用する場合は、IBM ID とパスワードを指定する必要はあ りません。

インターネットからフィックスパックと必須の暫定修正 (WebSphere Application Server および IBM Business Process Manager の修正を含む) をダウンロードしてインストールするには、サービス・リポ ジトリーへの接続が必要です。IBM ID とパスワードは、<http://www.ibm.com> で登録を行うことで取得 できます。

「キャンセル」をクリックして、インターネットから必須修正をダウンロードせずにインストールを続 行するか、「インストールの要約」ページの「サポート・アカウントを使用してインストールに更新を 含めてください」オプションをクリアします。

製品のインストールが正常に完了したら、Installation Manager を使用して必須修正をインストールで きます。

- 8. 「ライセンス」ページで、ご使用条件を読みます。ご使用条件の条項に同意する場合は、「使用条件の 条項に同意します」をクリックし、「次へ」をクリックします。
- 9. 「ロケーション」ページでは、「新規パッケージ・グループの作成」オプションがデフォルトで選択さ れています。共有リソース・ディレクトリーのロケーションおよび Installation Manager のロケーショ ンを選択し、「次へ」をクリックします。Installation Manager のロケーションを選択するのは、それ がまだインストールされていない場合のみにする必要があります。

ヒント**:** インストール・パスはできるだけ短くしてください。そうしないと、後で他のコンポーネント のパスをこのパスに追加して 255 文字のパス制限を超えたときに、問題が発生する可能性がありま す。

「パッケージのインストール」ウィザードは、ご使用のシステムがオペレーティング・システムの前提 条件を満たしているかどうかを検査します。サポートされるオペレーティング・システムのより高いメ ジャー・リリースが稼働している場合、またはオペレーティング・システム自体がサポート対象のリス トにない場合は、警告が出されることがあります。インストールを続行することはできますが、保守を 適用しないとインストール済み環境または製品が正常に稼働しなくなる可能性があります。

警告が出された場合は、製品サポート Web ページにアクセスして、最新保守パッケージを取得し、イ ンストール終了後に適用してください。IBM 以外の前提条件および相互前提条件となる製品のサポー ト・バージョンへのマイグレーション方法については、それらの製品のドキュメンテーションを参照し てください。

- 10. 「フィーチャー」ページで、正符号を展開してインストールするパッケージのフィーチャーを選択しま す。Installation Manager では、自動的に他のフィーチャーとの依存関係が適用され、更新されたダウ ンロードのサイズと、インストールに必要なディスク・スペースを表示します。
	- a. インストールする翻訳を選択します。「すべてのパッケージでサポートされる翻訳」では、英語バ ージョン用の「英語」がデフォルトで選択されています。他の言語バージョンをインストールする には、「一部のパッケージでのみサポートされる翻訳」で該当する言語を選択してください。
	- b. オプション: フィーチャー間の依存関係を表示するには、「依存関係の表示」を選択します。
	- c. オプション: フィーチャーをクリックすると、その簡潔な説明が「詳細」の下に表示されます。
	- d. インストール対象として以下のいずれかの機能を選択します。
		- IBM Process Center
		- v 実動でサーバーを使用する場合は IBM Process Server **Production** (デフォルト)

v テスト、ステージング、または開発用にのみサーバーを使用する場合は IBM Process Server **Non-production**。この選択は、インベントリー目的のために、製品タグに記録されます。

制約事項**:** 同じセルで実動サーバーと非実動サーバーを混用しないでください。

フィーチャーの選択が終了したら、「次へ」をクリックします。

- 11. 「要約」ページで IBM Business Process Manager Express パッケージのインストール前に選択内容を 確認します。これまでのページで行った選択を変更するには、「戻る」をクリックして変更します。イ ンストールの選択項目が希望どおりになったら、「インストール」をクリックしてパッケージをインス トールします。 進行標識で、インストールの完了率が示されます。
- 12. インストール・プロセスが完了すると、プロセス正常終了の確認メッセージが表示されます。
	- a. オプション: 「ログ・ファイルの表示」をクリックして、現行セッションのインストール・ログ・ ファイルを新しいウィンドウに表示します。続行するには、「インストール・ログ」ウィンドウを 閉じる必要があります。
	- b. **BPMConfig** コマンド行ユーティリティーを使用してデプロイメント環境を作成する予定の場合は、 プロファイル管理ツール (PMT) を使用する必要はないため、「なし」を選択してインストールを 完了させます。
	- c. 「完了」をクリックして、Installation Manager を終了します。

IBM Business Process Manager をインストールしたら、**BPMConfig** コマンドを使用することで、プロファ イルおよびデータベースを構成する必要があります。

# 関連情報:

[Installation Manager](https://publib.boulder.ibm.com/infocenter/cchelp/v7r1m0/topic/com.ibm.rational.clearcase.cc_ms_install.doc/topics/c_IM_updates.htm) の更新

# 新規 *DB2 Express* データベースおよび *WebSphere Application Server* の新規インストールを伴う対話式イ ンストール*:*

カスタム・インストールでは、DB2 Express を Windows にインストールし、IBM Business Process Manager に必要なデータベースを構成できます。このパスは、管理特権があり (管理者ユーザー)、かつシ ステムに DB2 データベース・サーバーが存在しない場合にのみ選択します。

パスポート・アドバンテージからダウンロードしたイメージからインストールする場合は、必要な 3 つの Windows 用イメージすべてをダウンロードし、これらのイメージを同じディレクトリーに解凍したことを 確認してください。

1 つの IBM Installation Manager だけで、IBM Business Process Manager の複数のインスタンスをインスト ールできます。

- 1. 製品 DVD からインストールするか、またはパスポート・アドバンテージからダウンロードしたイメ ージからインストールするかに応じて、以下のいずれかの方法でメディアにアクセスします。一度に実 行できるランチパッドは 1 つだけです。
	- v 製品 DVD からインストールする場合は、IBM Business Process Manager Express のラベルが付い た製品ディスクをディスク・ドライブに挿入します。ワークステーションで自動実行が可能な場合 は、ランチパッド・プログラムが自動的に開き、次の手順に進むことができます。ワークステーシ ョンで自動実行が使用可能でない場合は、以下のコマンドを入力して手動で Launchpad を開始しま す。

IBM Business Process Manager Express を Windows 7、Windows Vista、または Windows Server 2008 上でインストールまたは実行するには、ご使用の Microsoft Windows ユーザー・アカウントの 特権を昇格する必要があります。管理ユーザーであるか非管理ユーザーであるかにかかわらず、 launchpad.exe を右クリックし、「管理者として実行 **(Run as administrator)**」を選択します。

(コマンド行から) *DVD\_root*¥launchpad.exe

- v パスポート・アドバンテージからダウンロードしたイメージを使用してインストールする場合は、 以下の手順を実行します。
	- a. イメージを解凍するディレクトリーに移動します。
	- b. 以下のコマンドを入力して、ランチパッドを始動します。

IBM Business Process Manager Express を Windows 7、Windows Vista、または Windows Server 2008 上でインストールまたは実行するには、ご使用の Microsoft Windows ユーザー・アカウン トの特権を昇格する必要があります。管理ユーザーであるか非管理ユーザーであるかにかかわら ず、launchpad.exe を右クリックし、「管理者として実行 **(Run as administrator)**」を選択しま す。

(コマンド行から) *extract\_directory*¥launchpad.exe

2. オプション: ランチパッドの更新を指示するメッセージが表示された場合、「更新」をクリックして、 最新の更新を受け取ってください。自動的に更新がインストールされ、ランチパッドが再始動されま す。

インターネットにアクセスできず、ランチパッドの更新をローカル・ディレクトリーからインストール する場合、プロパティー・ファイルを使用して、更新が存在する場所を Installation Manager に指示で きます。以下のファイルを作成します。

C:¥*HOMEPATH*¥bpm\_updates.properties

ここで、

Windows XP では、HOMEPATH 環境変数は C:¥Documents and Settings¥*user\_name*¥ を指しま す。

Windows 7、Windows Vista、または Windows Server 2008 では、HOMEPATH 環境変数が C:¥Users¥*user\_name*¥ を示します。

注**:** bpm\_updates.properties ファイルに指定されているフォルダーに対する読み取り/書き込み権限が あることを確認します。

このファイルでは、後にドットを付けたランチパッド接頭部を使用します。接頭部とドットの後の名前 の部分には、任意の文字列を指定できます。これにより、ランチパッドのアップグレードを行う複数の 場所を指定することができます。ロケーションには、ローカル・ディレクトリーまたは URL のいずれ かを指定できます。例:

launchpad.1=C:/launchpad\_updates

- 3. ランチパッドを始動して、「ようこそ」ページで「カスタム・インストール」をクリックします。
- 4. 「管理ユーザーとしてのインストール」をクリックして、管理ユーザーとしてインストールします。 管理者グループに属している場合は、管理ユーザーとしてインストールできます。管理ユーザーでない 場合、または管理特権のない独自のユーザー名でインストールする場合は、このチェック・ボックスを クリアします。
- 5. 「インストール」をクリックします。 IBM Business Process Manager をインストールすると、必要な WebSphere Application Server Network Deployment が自動的にインストールされます。

注**:** IBM Business Process Manager V8.5 は、WebSphere Application Server Network Deployment V8.5 上にのみインストールできます。

- 6. Installation Manager の「パッケージのインストール」ページでは、**WebSphere Application Server Network Deployment**、 **IBM Business Process Manager Express** パッケージ、および **IBM DB2 Express** がデフォルトで選択されています。
- 7. 「次へ」をクリックして先に進みます。IBM サービス・リポジトリーに接続するための IBM ID とパ スワードを指定するよう求めるプロンプトが出されます。

注**:** ローカルのプロパティー・ファイルを使用する場合は、IBM ID とパスワードを指定する必要はあ りません。

インターネットからフィックスパックと必須の暫定修正 (WebSphere Application Server および IBM Business Process Manager の修正を含む) をダウンロードしてインストールするには、サービス・リポ ジトリーへの接続が必要です。IBM ID とパスワードは、<http://www.ibm.com> で登録を行うことで取得 できます。

「キャンセル」をクリックして、インターネットから必須修正をダウンロードせずにインストールを続 行するか、「インストールの要約」ページの「サポート・アカウントを使用してインストールに更新を 含めてください」オプションをクリアします。

製品のインストールが正常に完了したら、Installation Manager を使用して必須修正をインストールで きます。

- 8. 「ライセンス」ページで、ご使用条件を読みます。ご使用条件の条項に同意する場合は、「使用条件の 条項に同意します」をクリックし、「次へ」をクリックします。
- 9. 「ロケーション」ページでは、「新規パッケージ・グループの作成」オプションがデフォルトで選択さ れています。共有リソース・ディレクトリーのロケーションおよび Installation Manager のロケーショ ンを選択し、「次へ」をクリックします。

ヒント**:** インストール・パスはできるだけ短くしてください。そうしないと、後で他のコンポーネント のパスをこのパスに追加して 255 文字のパス制限を超えたときに、問題が発生する可能性がありま す。

「パッケージのインストール」ウィザードは、ご使用のシステムがオペレーティング・システムの前提 条件を満たしているかどうかを検査します。サポートされるオペレーティング・システムのより高いメ ジャー・リリースが稼働している場合、またはオペレーティング・システム自体がサポート対象のリス トにない場合は、警告が出されることがあります。インストールを続行することはできますが、保守を 適用しないとインストール済み環境または製品が正常に稼働しなくなる可能性があります。

警告が出された場合は、製品サポート Web ページにアクセスして、最新保守パッケージを取得し、イ ンストール終了後に適用してください。IBM 以外の前提条件および相互前提条件となる製品のサポー ト・バージョンへのマイグレーション方法については、それらの製品のドキュメンテーションを参照し てください。

重要**:** DB2 Express をインストールしているので、インストール・ロケーションに各国語のストリン グ (NLS) を含めることはできません。

- 10. 「フィーチャー」ページで、正符号を展開してインストールするパッケージのフィーチャーを選択しま す。Installation Manager では、自動的に他のフィーチャーとの依存関係が適用され、更新されたダウ ンロードのサイズと、インストールに必要なディスク・スペースを表示します。
	- a. インストールする翻訳を選択します。「すべてのパッケージでサポートされる翻訳」では、英語バ ージョン用の「英語」がデフォルトで選択されています。他の言語バージョンをインストールする には、「一部のパッケージでのみサポートされる翻訳」で該当する言語を選択してください。
	- b. オプション: フィーチャー間の依存関係を表示するには、「依存関係の表示」を選択します。
- c. オプション: フィーチャーをクリックすると、その簡潔な説明が「詳細」の下に表示されます。
- d. インストール対象として以下のいずれかの機能を選択します。
	- IBM Process Center
	- v 実動でサーバーを使用する場合は IBM Process Server **Production** (デフォルト)
	- v テスト、ステージング、または開発用にのみサーバーを使用する場合は IBM Process Server **Non-production**。この選択は、インベントリー目的のために、製品タグに記録されます。

制約事項**:** 同じセルで実動サーバーと非実動サーバーを混用しないでください。

フィーチャーの選択が終了したら、「次へ」をクリックします。

11. オプション: 「共通の構成」ページで、DB2 の管理ユーザー名とパスワードを指定します。 ご使用の システム (Windows 2008 など) のパスワード・ポリシーに準拠したパスワードを選択してください。

「再検証」をクリックして、選択内容が正しいことを確認します。

制約事項**:** ユーザー名に各国語のストリング (NLS) が含まれていてはなりません。

- 12. 「要約」ページで IBM Business Process Manager Express パッケージのインストール前に選択内容を 確認します。これまでのページで行った選択を変更するには、「戻る」をクリックして変更します。イ ンストールの選択項目が希望どおりになったら、「インストール」をクリックしてパッケージをインス トールします。 進行標識で、インストールの完了率が示されます。
- 13. インストール・プロセスが完了すると、プロセス正常終了の確認メッセージが表示されます。
	- a. オプション: 「ログ・ファイルの表示」をクリックして、現行セッションのインストール・ログ・ ファイルを新しいウィンドウに表示します。続行するには、「インストール・ログ」ウィンドウを 閉じる必要があります。
	- b. **BPMConfig** コマンド行ユーティリティーを使用してデプロイメント環境を作成する予定の場合は、 プロファイル管理ツール (PMT) を使用する必要はないため、「なし」を選択してインストールを 完了させます。
	- c. 「完了」をクリックして、Installation Manager を終了します。

IBM Business Process Manager をインストールしたら、**BPMConfig** コマンドを使用することで、プロファ イルおよびデータベースを構成する必要があります。

Windows ドメイン・ユーザー ID を使用して新しい DB2 Express データベースと表を作成した後、プロフ ァイルの作成に失敗した場合は、以下のいずれかの解決策を実行してください。

v ローカル・システム・ユーザーとして Windows システムにログインし、プロファイル管理ツールを実行 してプロファイルを作成します。

v 『DB2 ログ・ファイル・エラー: SQL1092N "USERID does not have the authority to perform the requested command or operation"』にリストされた手順を実行した後、プロファイルを作成します。 関連情報:

⋫ [Installation Manager](https://publib.boulder.ibm.com/infocenter/cchelp/v7r1m0/topic/com.ibm.rational.clearcase.cc_ms_install.doc/topics/c_IM_updates.htm) の更新

### コマンド行を使用したサイレント・インストール*:*

コマンド行を使用して、IBM Business Process Manager をサイレント・インストールできます。この方式 では、コマンドを 1 つ実行するだけでインストールを実行できます。

IBM Business Process Manager Express のインストールに必要な前提条件の基本製品がない場合、サイレン ト・インストールの一部としてそれをインストールする必要があります。必要な基本製品は以下のとおりで す。

- Installation Manager
- v WebSphere Application Server Network Deployment (ejbdeploy および thinclient フィーチャーを含む)

サイレント・インストールでは、以下のタスクが実行されます。

- Installation Manager がまだインストールされていない場合はインストールし、既にインストールされて いる場合は適切なレベルに更新します。
- 必要な基本製品および IBM Business Process Manager Express をインストールします。
- 1 つの IBM Installation Manager だけで、IBM Business Process Manager の複数のインスタンスをインスト ールできます。
- 1. 次のコマンドを実行して、DB2 および管理コンソールに安全に接続するために、IBM Installation Manager を使用して暗号化されたパスワードを生成します。

重要**:** Windows 7、Windows Vista、または Windows Server 2008 を実行している場合、右クリックし て「管理者として実行」を選択してコマンド・プロンプトを開始します。

*extract\_directory*/IM/tools/imutilsc -silent -nosplash encryptString *password\_to\_encrypt*

注**:** 64 ビットのシステム上で作業中で、32 ビット版の Installation Manager がまだインストールされて いない場合は、extract\_directory/IM64/tools ディレクトリーからコマンドを実行する必要がありま す。

- 2. インストールを行う前に、ライセンス条項を読み、同意します。 **-acceptLicense** をコマンド行に追加す ると、すべてのライセンスに同意したことになります。
- 3. 次のコマンドを実行します。

重要**:** Windows 7、Windows Vista、または Windows Server 2008 を実行している場合、右クリックし て「管理者として実行」を選択してコマンド・プロンプトを開始します。

*extract\_directory*/IM/tools/imcl install *list\_of\_product\_IDs* -acceptLicense -installationDirectory *location* -repositories *repository* -properties *key=value,key=value* -showVerboseProgress -log *logName*.log

ここで、

v *list\_of\_product\_IDs* は、インストールする製品と機能の ID のリストです。必須フィーチャーを組み 込む必要があります。構文は *productID*,*feature*,*feature* で、複数の製品はスペースで区切ります。

表 *64.* 製品 *ID*

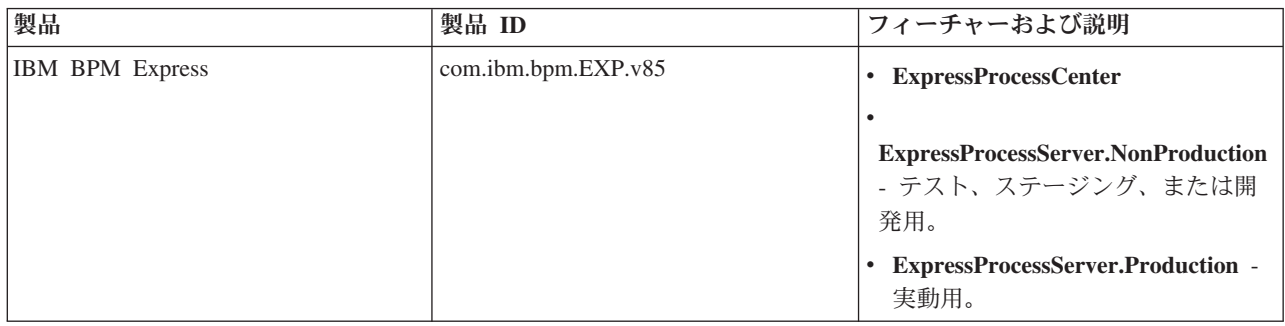

表 *64.* 製品 *ID (*続き*)*

| 製品                                                 | 製品 ID                         | フィーチャーおよび説明                                                                                                    |
|----------------------------------------------------|-------------------------------|----------------------------------------------------------------------------------------------------|
| WebSphere Application Server Network<br>Deployment | com.ibm.websphere.ND.v85      | • core.feature: 必須。WebSphere<br>Application Server コア・コンテン<br>ツ。<br>ejbdeploy: 必須。Enterprise<br>JavaBeans (EJB) 3.0 より前のモジ<br>ュール。   |
|                                                    |                               | • thinclient: 必須。スタンドアロン・<br>シン・クライアントおよびリソー<br>ス・アダプター。                                                                             |
|                                                    |                               | embeddablecontainer: 埋め込み可能<br>EJB コンテナー。                                                                                            |
|                                                    |                               | samples: サンプル・アプリケーショ<br>ン・フィーチャー。                                                                                                   |
|                                                    |                               | • com.ibm.sdk.6_32bit: 32 ビット版<br>Software Development Kit (SDK)。<br>このフィーチャーまたは<br>com.ibm.sdk.6_64bit のいずれかを指<br>定する必要があります。       |
|                                                    |                               | com.ibm.sdk.6_64bit: 64 ビット版<br>SDK。このフィーチャーは、64 ビ<br>ット・システムでのみ選択可能で<br>す。このフィーチャーまたは<br>com.ibm.sdk.6_32bit のいずれかを指<br>定する必要があります。 |
| Installation Manager                               | com.ibm.cic.agent             | agent_core: Installation Manager コ<br>ア・コンテンツ。                                                                                       |
|                                                    |                               | agent_jre: Installation Manager Java<br>ランタイム環境 (JRE)。                                                                               |
| DB2 Express for Windows (32 ビット<br>版)              | com.ibm.ws.DB2EXP.<br>winia32 | 適用なし: DB2 は、オペレーティ<br>$\bullet$<br>ング・システムおよびビット・レベ<br>ルが一致している必要があります。                                                              |
|                                                    |                               | 適用なし: DB2 は、オペレーティ<br>$\bullet$<br>ング・システムおよびビット・レベ<br>ルが一致している必要があります。                                                              |

v *location* は、製品がインストールされるディレクトリーへのパスです。WebSphere Application Server Network Deployment のサポートされる既存のインスタンスにインストールする場合は、そのディレ クトリーを指定します。

ヒント**:** インストール・パスはできるだけ短くしてください。そうしないと、後で他のコンポーネン トのパスをこのパスに追加して 255 文字のパス制限を超えたときに、問題が発生する可能性があり ます。

v *repository* は、ファイルが抽出されたリポジトリーへのパスで、以下のいずれかのディレクトリーで す。

```
extract_directory/repository/repos_32bit
extract_directory/repository/repos_64bit
```
複数のリポジトリーを指定する場合は、リポジトリーの場所をコンマで区切ってください。

v *key=value* は、インストール環境に渡すキーと値のコンマで区切られたリストです。コンマとコンマ の間にスペースを入れないでください。 IBM Installation Manager を使用して、暗号化パスワードを 作成します。

注**:** この表は、DB2 Express をインストールする場合のみ使用できます。

表 *65.* キー

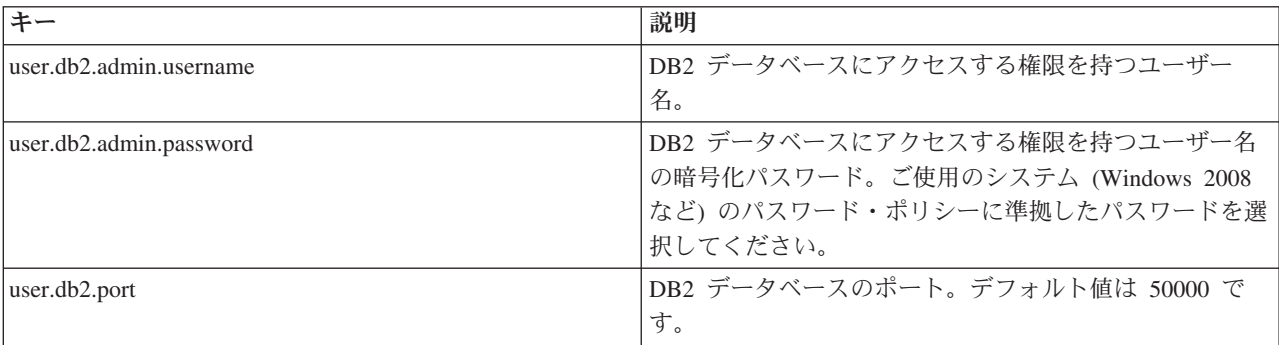

v *logName* は、メッセージおよび結果が記録されるログ・ファイルの名前です。

このコマンドを実行すると、デフォルト・フィーチャーの製品がインストールされます。特定のフィー チャーをインストールする場合、またはその他の変更を行う場合は、imcl のコマンド行引数に関する参 照リンクを参照してください。

Installation Manager により、リストした製品がインストールされ、指定したディレクトリーにログ・ファ イルが書き出されます。エラーも警告もない場合、ログ・ファイルは空になります。

以下の例では、IBM Business Process Manager Express、WebSphere Application Server Network Deployment、および DB2 Express が Windows にインストールされます。

imcl install com.ibm.bpm.EXP.v85,ExpressProcessCenter com.ibm.websphere.ND.v85,core.feature,ejbdeploy, thinclient,embeddablecontainer,samples,com.ibm.sdk.6\_32bit com.ibm.ws.DB2EXP10.winia32 -acceptLicense -installationDirectory C:/IBM/BPM85 -repositories D:/temp/BPM/repository -properties user.db2.admin.username=bpmadmin,user.db2.admin.password=Vvrs88V/a9BUdxwodz0nUg== -showVerboseProgress -log silentinstall.log

IBM Business Process Manager をインストールしたら、**BPMConfig** コマンドを使用することで、プロファ イルおよびデータベースを構成する必要があります。

### 関連資料:

■ imcl [のコマンド行引数](http://publib.boulder.ibm.com/infocenter/install/v1r5/index.jsp?topic=%2Fcom.ibm.cic.commandline.doc%2Ftopics%2Fr_tools_imcl.html)

■ [IBM Business Process Manager Express](http://www.ibm.com/software/integration/business-process-manager/express/sysreqs/) のシステム要件 関連情報:

[IBM WebSphere Application Server](http://www14.software.ibm.com/webapp/wsbroker/redirect?version=phil&product=was-nd-mp&topic=welcome_ndmp) インフォメーション・センター

# 応答ファイルを使用したサイレント・インストール*:*

応答ファイルを作成し、その応答ファイルを使用して製品をインストールするコマンドを実行すれば、IBM Business Process Manager Express をサイレント・インストールできます。

IBM Business Process Manager Express のインストールに必要な前提条件の基本製品がない場合、サイレン ト・インストールの一部としてそれをインストールする必要があります。必要な基本製品は以下のとおりで す。

- Installation Manager
- v WebSphere Application Server Network Deployment (ejbdeploy および thinclient フィーチャーを含む)

パスポート・アドバンテージからダウンロードしたイメージからインストールする場合は、必要な 3 つの Windows 用イメージすべてをダウンロードし、これらのイメージを同じディレクトリーに解凍したことを 確認してください。

応答ファイルを使用すると、保存された共有可能なファイルでインストール・オプションを設定し、そのフ ァイルを 1 台以上のマシンで使用できるため、サイレント・インストールを単純化し、プロセスにおける エラーを減らすことができます。インストール・ソフトウェアには、サポートされる各オペレーティング・ システムおよびビット・バージョン用のサンプルの応答ファイルが用意されています。サンプルの応答ファ イルを変更せずにそのまま使用すると、デフォルト設定でサイレント・インストールを実行することができ ます。あるいは、これらの応答ファイルを変更して、特定の値を設定することもできます。サンプルの応答 ファイル内のコメントに、詳細な説明と、値の設定に関する情報が記載されています。

サイレント・インストールでは、以下のタスクが実行されます。

- Installation Manager がまだインストールされていない場合はインストールし、既にインストールされて いる場合は適切なレベルに更新します。
- 必要な基本製品および IBM Business Process Manager Express をインストールします。

1 つの IBM Installation Manager だけで、IBM Business Process Manager の複数のインスタンスをインスト ールできます。

1. 次のコマンドを実行して、DB2 および管理コンソールに安全に接続するために、IBM Installation Manager を使用して暗号化されたパスワードを生成します。

重要**:** Windows 7、Windows Vista、または Windows Server 2008 を実行している場合、右クリックし て「管理者として実行」を選択してコマンド・プロンプトを開始します。

*extract\_directory*/IM/tools/imutilsc -silent -nosplash encryptString *password\_to\_encrypt*

注**:** 64 ビットのシステム上で作業中で、32 ビット版の Installation Manager がまだインストールされて いない場合は、*extract\_directory*/IM64/tools ディレクトリーからコマンドを実行する必要がありま す。

2. 必要な基本製品と IBM Business Process Manager Express をインストールする応答ファイルを作成しま す。 以下のディレクトリーから、ご使用のビット・バージョンおよびユーザー・アクセス・レベルに適 したサンプル応答ファイルをコピーします。

*extract\_directory*/responsefiles/BPM/

あるいは、応答ファイルは Installation Manager でアクションを記録することによっても作成できま す。応答ファイルを記録すると、Installation Manager で行った選択が XML ファイルに保管されます。 Installation Manager をサイレント・モードで実行すると、Installation Manager は XML 応答ファイル内 のデータを使用してインストールを実行します。

3. サンプル応答ファイルに指定されたデフォルト値では基本インストールが実行されますが、ファイルと そのコメントを確認し、ご使用の環境に合わせて必要に応じてパラメーターとユーザー ID のアクセ ス・レベルを変更してください。

特に、以下のパラメーターと値を確認してください。

- v 非管理者ユーザー ID の場合は、すべてのロケーション変数が、そのユーザーが許可を持つロケーシ ョンを指していることを確認してください。
- v リポジトリー・ロケーション。*extract\_directory*/responsefiles/BPM/ ディレクトリーから直接実 行しない場合は、使用するインストール・リポジトリーの場所を指定します。リポジトリーは、ロー カルでもリモートでも構いません。DVD から実行する場合は、DVD から応答ファイルをコピーし、 DVD 上のリポジトリーでこの応答ファイルを再び指定します。
- IBM Installation Manager が既にインストールされているか、これからインストールされるインスト ール・ロケーション (**installLocation**)。
- v IBM Business Process Manager Express がインストールされるインストール・ロケーション。 WebSphere Application Server Network Deployment のサポートされる既存のインスタンスにインスト ールする場合は、そのディレクトリーを指定します。

ヒント**:** インストール・パスはできるだけ短くしてください。そうしないと、後で他のコンポーネン トのパスをこのパスに追加して 255 文字のパス制限を超えたときに、問題が発生する可能性があり ます。

- v Eclipse ロケーション (**eclipseLocation**)。WebSphere Application Server Network Deployment のサポ ートされる既存のインスタンスにインストールする場合は、その Eclipse ロケーション・ディレクト リーを指定します。
- 製品のフィーチャーのリスト。
- v 実動用または非実動用。
- v DB2 Express をインストールする場合は、応答ファイルの説明に従って、必要なユーザー ID とパス ワードを指定します。含める暗号化パスワードを生成するには、手順 1 の説明に従ってください。
- 4. インストールを行う前に、ライセンス条項を読み、同意します。 **-acceptLicense** をコマンド行に追加す ると、すべてのライセンスに同意したことになります。
- 5. 次のコマンドを実行します。

重要**:** Windows 7、Windows Vista、または Windows Server 2008 を実行している場合、右クリックし て「管理者として実行」を選択してコマンド・プロンプトを開始します。

管理者:

```
extract_directory/IM/installc.exe -acceptLicense input
  extract_directory/responsefiles/BPM/response_file_name.xml
  -log preferred_log_location/silent_install.log
```
非管理者:

Installation Manager により、必要なすべての前提条件および IBM Business Process Manager Express がイ ンストールされ、指定したディレクトリーにログ・ファイルが書き出されます。

IBM Business Process Manager をインストールしたら、**BPMConfig** コマンドを使用することで、プロファ イルおよびデータベースを構成する必要があります。

関連タスク:

[サイレント・モードでの作業](http://publib.boulder.ibm.com/infocenter/install/v1r5/topic/com.ibm.silentinstall12.doc/topics/t_silentinstall_overview.html)

■ Installation Manager [を使用した応答ファイルの記録](http://publib.boulder.ibm.com/infocenter/install/v1r5/topic/com.ibm.silentinstall12.doc/topics/t_silent_create_response_files_IM.html)

関連資料:

⋫ [IBM Business Process Manager Express](http://www.ibm.com/software/integration/business-process-manager/express/sysreqs/) のシステム要件

プロファイル作成または拡張のための、非管理ユーザーに対するファイルとディレクトリーの書き込み権限 の付与**:**

製品をインストールしたユーザーでない場合は、IBM Business Process Manager インストール内の選択さ れたディレクトリーへの書き込み権限を持つ必要があります。製品インストール・ユーザーは、この権限を 付与することも、プロファイルの作成または拡張権限を持つグループを作成することもできます。

製品インストール・ユーザー (管理ユーザーの場合または非管理ユーザーの場合がある) は、該当する IBM Business Process Manager のファイルとディレクトリーへの書き込み権限を非管理ユーザーに付与す ることができます。この権限付与を行うと、非管理ユーザーがプロファイルを作成できるようになります。 また、製品インストール・ユーザーは、プロファイルを作成する権限のあるユーザーのグループを作成した り、プロファイルを作成する権限を個々のユーザーに与えたりすることができます。

非管理ユーザーは、独自のプロファイルを作成して自分の環境を管理します。通常、これらのユーザーは開 発の目的で環境を管理します。

非管理ユーザーは、製品の installation root¥profiles ディレクトリーではなく、自身の専用ディレクト リー構造にプロファイルを保管する必要があります。

### 制約事項**:**

- v IBM Business Process Manager では、製品インストール・ユーザーから非管理ユーザーへの既存のプロ ファイルの所有権の変更はサポートされていません。非管理ユーザーは、別のユーザーが所有するプロ ファイルを拡張することはできません。
- v 固有の名前とポート値を提示してくれるプロファイル管理ツール内の仕組みは、非管理ユーザーには使 用不可になります。さらに非管理ユーザーは、プロファイル管理ツールのフィールドのうち、プロファ イル名、ノード名、セル名、ポート割り当ての各フィールドのデフォルト値を変更することも必要にな ります。製品インストール・ユーザーは、各フィールドの値の範囲を非 root ユーザーに割り当てること ができ、また非管理ユーザーが各自の割り当てられた値の範囲を遵守し、また自分の定義の整合性を維 持するための責任をユーザーに割り当てることもできます。

少なくとも 1 つのプロファイルを既に作成してある場合は、該当するディレクトリーおよびファイルが作 成されています。このトピック内にある、これらのディレクトリーおよびファイルの作成手順は、スキップ して構いません。以前にプロファイルを作成したことがない場合は、必要なディレクトリーおよびファイル を作成するための手順を完了する必要があります。

以下の作業の例では、プロファイルの作成権限があるグループの作成方法を示しています。「インストー ル・ユーザー」と「製品インストール・ユーザー」という用語は、IBM Business Process Manager をイン ストールしたユーザー ID のことを指しています。インストール・ユーザーは、以下の手順を実行して、 profilers グループを作成し、このグループにプロファイル作成のための適切な権限を付与することができ ます。

- 1. 製品インストール・ユーザーとして、IBM Business Process Manager システムにログオンします 製品 インストール・ユーザーは、管理ユーザーの場合または非管理ユーザーの場合があります。
- 2. オペレーティング・システム・コマンドを使用して、以下の手順を実行します。
	- a. プロファイルの作成を実行できるユーザーをすべて組み込むグループ (名前は **profilers**) を作成しま す。
	- b. プロファイルを作成できる、**user1** という名前のユーザーを作成します。
	- c. ユーザーの **product\_installer** および **user1** を **profilers** グループに追加します。
- 3. ログオフし、インストール・ユーザーとして再びログオンして、新しいグループを有効にします。
- 4. プロファイルが存在しない場合は、以下のディレクトリーをインストール・ユーザーとして作成しま す。
	- v Windows の資料の説明に従って、*install\_root***¥logs¥manageprofiles** ディレクトリーを作成します。こ の手順例の場合、ディレクトリーは次のとおりです。

*install\_root*¥logs¥manageprofiles

v Windows の資料の説明に従って、*install\_root***¥properties¥fsdb** ディレクトリーを作成します。この手 順例の場合、ディレクトリーは次のとおりです。

*install\_root*¥properties¥fsdb

5. プロファイルが存在しない場合は、profileRegistry.xml ファイルをインストール・ユーザーとして作 成します。 この例の場合、ファイル・パスは次のとおりです。

*install\_root*¥properties¥profileRegistry.xml

profileRegistry.xml ファイルに次の情報を追加します。ファイルは、UTF-8 でエンコードする必要が あります。

<?xml version="1.0" encoding="UTF-8"?>  $<$ profiles/>

6. 製品インストール・ユーザーとして、オペレーティング・システムのツールを使用して、ディレクトリ ーとファイルのアクセス許可を変更します。 次の例では、変数 **\$WASHOME** が IBM Business Process Manager のルート・インストール・ディレクトリーの **C:¥Program Files¥IBM¥WebSphere¥AppServer** であると想定しています。Windows の資料の説明に従って、**profilers** グループに以下のディレクトリー とそれらのファイルに対する読み取り権限および書き込み権限を付与します。

@WASHOME¥logs¥manageprofiles @WASHOME¥properties @WASHOME¥properties¥fsdb @WASHOME¥properties¥profileRegistry.xml

非管理ユーザーに許可エラーが発生した場合は、追加ファイルの許可を変更することが必要になる場合 があります。例えば、製品インストール・ユーザーが非管理ユーザーにプロファイルの削除の権限を与 える場合、製品インストール・ユーザーは以下のファイルを削除することが必要になる場合がありま す。

*install\_root*¥properties¥profileRegistry.xml\_LOCK

非管理ユーザーがファイルを削除できるようにするには、それらのユーザーにファイルの書き込み権限 を与えます。非管理ユーザーがプロファイルを削除できない場合でも、製品インストール・ユーザーは プロファイルを削除できます。

インストール・ユーザーによって **profilers** グループが作成され、非管理ユーザーがプロファイルを作成す るのに必要なディレクトリーおよびファイルへの正しい権限がこのグループに付与されました。

**profilers** グループに属している非管理ユーザーは、この非管理ユーザーが所有していて、書き込み権限を 持っているディレクトリーにプロファイルを作成することができます。ただし、非管理ユーザーは、製品の インストール・ルート・ディレクトリーにプロファイルを作成することはできません。

管理ユーザーと非管理ユーザーは、同じタスクを使用してプロファイルを管理できます。

#### プロファイルおよびデータベースの構成**:**

標準インストールを使用しなかった場合は、製品をインストールした後に、1 つ以上のプロファイルを作成 または拡張してランタイム環境を定義する必要があります。プロファイルを開始する前に、そのプロファイ ルで使用することになるデータベースを構成しておく必要があります。

### *Windows* における *DB2* データベース・サーバーを使用するスタンドアロン環境の構成*:*

DB2 データベース・サーバーのスタンドアロン環境を構成することができます。

#### *DB2* データベースの作成*:*

プロファイルを作成して Network Deployment 環境を構成する前に、IBM Business Process Manager V8.5 で必要なデータベースを作成する必要があります。通常は、Process データベース、Performance Data Warehouse データベース、および共通データベースが必要です。Advanced 専用デプロイメント環境の場合 は、共通データベースのみが必要です。

Process Server および Performance Data Warehouse には、固有の独立したデータベースが必要であり、こ れらを他の BPM コンポーネントと同じデータベース上に構成することはできません。

デフォルトのデータベース名は、Process データベースの場合は BPMDB、Performance Data Warehouse デ ータベースの場合は PDWDB、共通データベースの場合は CMNDB です。

IBM Business Process Manager 環境では、データベースを作成するために **createDatabase.sql** スクリプ トが使用されます。これは、*BPM\_HOME*¥BPM¥dbscripts¥DB2¥Create フォルダーに格納されています。

以下の例の *@DB\_NAME@* は、作成されたデータベースで使用する名前に置き換え、*@DB\_USER@* はそ のデータベースに使用するユーザー名に置き換えてください。

- 1. IBM Business Process Manager がマシン上にインストールされている場合は、実行する SQL スクリプ ト **createDatabase.sql** を探します。それ以外の場合は、コマンド行オプションを使用します。
- 2. 以下のサンプル・スクリプトを実行して各データベースを作成します。

*BPM\_HOME*¥BPM¥dbscripts¥DB2¥Create¥createDatabase.sql

必要に応じて、コマンド・エディターで上記の SQL ファイルの内容をコピーし、以下のようにコマン ドを実行することができます。

create database @DB\_NAME@ automatic storage yes using codeset UTF-8 territory US pagesize 32768; connect to @DB\_NAME@; grant dbadm on database to user @DB\_USER@; UPDATE DB CFG FOR @DB\_NAME@ USING LOGFILSIZ 4096 DEFERRED; UPDATE DB CFG FOR @DB\_NAME@ USING LOGSECOND 64 DEFERRED; connect reset;

IBM Business Process Manager がインストールされていない場合は、コマンド行から以下のコマンドを 実行します。

db2 -tvf createDatabase.sql

### *BPM* データベース表の作成およびスタンドアロン・プロファイルの構成*:*

**BPMConfig** コマンドを使用して、スタンドアロン・プロファイルを作成し、それと同時にデータベース表を 作成するか、または後でデータベース表を作成するためのスクリプトを生成します。**manageprofiles** コマ ンド行ユーティリティーを使用して、既存の WebSphere Application Server スタンドアロン・プロファイル を拡張することができます。

### <span id="page-271-0"></span>*BPMConfig* コマンドを使用したデータベース表およびプロファイルの同時作成*:*

デプロイメント環境と同じコンピューターでデータベースを実行している場合は、**BPMConfig** コマンドを使 用して、スタンドアロン・プロファイルとデータベース表を同時に作成できます。

拡張したい既存の WebSphere Application Server プロファイルがある場合は、代わりに **manageprofiles** コ マンド行ユーティリティーを使用する必要があります。

スタンドアロン・プロファイルとデータベース表を同時に作成するには、以下のステップを実行します。

- 1. *BPM\_home*¥BPM¥samples¥config¥express で、ご使用の環境に基づいて適切なサンプル・プロパティー・ ファイルを見つけます。 例えば、DB2 と IBM BPM Express を使用する Process Center 環境のサンプ ル構成プロパティー・ファイルの名前は、Express-PC-Standalone-DB2.properties です。
- 2. 使用するバージョンのプロパティー・ファイルを変更して、値が自分の構成に対応するようにします。 ファイルを保存するときには、UTF-8 エンコードを使用するようにしてください。使用可能なプロパテ ィーについては、サンプル・ファイル内のコメントを参照するか、**BPMConfig** コマンドの解説と例を参 照してください。 プロファイルが作成されるのと同時に、データベース表が作成されるようにするに は、必ず **bpm.de.deferSchemaCreation** の設定値を false に設定してください。
- 3. 上記手順で作成したプロパティー・ファイルの名前を **BPMConfig** コマンドに渡して実行します。 *BPM\_home*¥bin¥BPMConfig -create -de *my\_environment.properties*

新規のスタンドアロン・プロファイルとデータベース表は、プロパティー・ファイルで指定された設定 値を使用して作成されます。

クイック・スタート・コンソールに進み、作成したスタンドアロン・プロファイルに対応するサーバーを始 動します。

環境およびアプリケーションのセキュリティーについて詳しくは、IBM Business Process Manager および アプリケーションの保護を参照してください。

### *BPMConfig* コマンドを使用したデータベース表およびプロファイルの個別作成*:*

デプロイメント環境とは異なるコンピューターにデータベースが存在するようにしたい場合は、**BPMConfig** コマンドを使用して、スタンドアロン・プロファイルを作成し、後でデータベース表を作成するためのスク リプトを生成することができます。

### <span id="page-272-0"></span>*BPMConfig* コマンドを使用した *DB2* データベース・スクリプトの生成*:*

**BPMConfig** コマンドを使用して、データベース表の作成に使用されるデータベース・スクリプトを生成でき ます。**BPMConfig** コマンドを使用するか、管理コンソールの Network Deployment 環境ウィザードを使用し てデプロイメント環境を作成した場合は、自動的にスクリプトが生成されます。

以下の情報を準備します。

- v 設計するデータベース構成に関する情報。この情報としては、データベース管理者やソリューション・ アーキテクトが提供する、データベース構成の一般的な目的を説明する文書が考えられます。または、 必須のパラメーターやプロパティーの説明であることもあります。この情報には以下が含まれている必 要があります。
	- データベースのロケーション。
	- データベースに対する認証用のユーザー ID とパスワード。
- IBM Business Process Manager とそのコンポーネントがインストールされた方法、使用されているデー タベース・ソフトウェア、およびそのタイプのデータベースに必要なプロパティーに関する情報。
- v 作成するプロファイル (特にプロファイル・タイプとデータベースの間の機能面の関係) の理解。
- v 実装するトポロジー・パターンに関する情報、および使用するパターンにデータベース設計を適合させ る方法に関する理解。

データベース表の作成に使用できるデータベース SQL スクリプトを生成するには、以下のステップを実行 します。

- 1. データベースを作成したマシンで、該当するサンプル・プロパティー・ファイル (*BPM\_HOME*¥BPM¥samples¥config) を探します。
- 2. ターゲットのデプロイメント環境に最も近いサンプル・プロパティー・ファイルを見つけて、そのファ イルのコピーを作成します。

サンプル構成ファイルについて詳しくは、『BPMConfig コマンドで使用するサンプル構成プロパティ ー・ファイル』を参照してください。

- 3. パラメーター **-sqlfiles** および選択する同等のプロパティー・ファイルの名前を指定して **BPMConfig** コ マンドを実行します。
	- v デプロイメント・マネージャー・プロファイルの dbscripts ディレクトリー内にデータベース・ス クリプトを生成するには、以下の構文を使用します。

*BPM\_HOME*¥bin¥BPMConfig -create -sqlfiles *my\_environment.properties*

注**:** デフォルトでは、SQL スクリプトは *STAND-ALONE\_PROFILE*/dbscripts フォルダーに生成されま す。**BPMConfig** コマンドをもう一度実行するか、デプロイメント環境ウィザードを使用してデプロイ メント環境を構成すると、これらのスクリプトが削除されます。

v 出力ディレクトリーを選択してデータベース・スクリプトを生成したい場合は、以下の構文を使用し ます。

*BPM\_HOME*¥bin¥BPMConfig -create -sqlfiles *my\_environment.properties* -outputDir ¥MyBPMScriptDir

注**: BPMConfig** コマンドで **-outputDir** パラメーターを指定しなかった場合、データベース・スクリ プトの生成前であっても、プロファイルが存在しない場合は生成されます。

デフォルトでは、データベース SQL スクリプトが *STAND-ALONE\_PROFILE*¥dbscripts フォルダーに生成さ れます。このフォルダーには以下のサブフォルダーが含まれています。

v *deployment\_environment\_name* - それぞれのデプロイメント環境について、このフォルダーには実行する 必要がある SQL ファイルが格納されます。

これらのサブディレクトリーに、**createDatabase.sql** スクリプトも格納されます。このスクリプトを使用 してデータベース・スクリプトを実行し、DB2 データベース表を作成することができます。

DB2 データベースを使用する **Standard** デプロイメント環境のデフォルト構成には、以下のサブフォルダ ーと SQL スクリプトが含まれています。

### v *deployment\_environment\_name*

- DB2
	- *CMNDB*
		- createSchema Standard.sql
		- createSchema Messaging.sql
	- *BPMDB*
		- createSchema Standard.sql
		- createProcedure Standard.sql
	- *PDWDB*
		- createSchema\_Standard.sql

注**:** Process Server データベースと Performance Data Warehouse データベースの *BPMDB* フォルダーと *PDWDB* フォルダーは、**Advanced** 専用デプロイメント環境では生成されません。

# 生成された *DB2* データベース・スクリプトの実行*:*

プロパティー *bpm.de.deferSchemaCreation* を **true** に設定して BPMConfig コマンドを実行した場合、また はデプロイメント環境ウィザードを使用し、「テーブルの作成」オプションをクリアした場合は、生成され たデータベース・スクリプトを手動で実行してデータベース表を作成する必要があります。

この作業を開始する前に、**BPMConfig** コマンドまたはデプロイメント環境ウィザードを実行して、正しい SQL スクリプトを生成しておく必要があります。

プロパティー *bpm.de.deferSchemaCreation* が **false** に設定されている場合、またはデプロイメント環境ウィ ザードを使用し、「テーブルの作成」オプションをクリアしなかった場合、SQL スクリプトはデプロイメ ント環境の構成中に実行されます。

デフォルトでは、データベース SQL スクリプトは *profile\_name*¥dbscripts フォルダーに生成されます。 1. 生成された SQL スクリプトを見つけます。

DB2 データベースを使用する **Standard** デプロイメント環境のデフォルト構成には、以下のサブフォル ダーと SQL スクリプトが含まれています。

### v *deployment\_environment\_name*

- DB2
	- *CMNDB*
		- createSchema Standard.sql
		- createSchema Messaging.sql
	- *BPMDB*
		- createSchema Standard.sql
- createProcedure Standard.sql
- *PDWDB*
	- createSchema Standard.sql

注**:** Process Server データベースと Performance Data Warehouse データベースの *BPMDB* フォルダーと *PDWDB* フォルダーは、**Advanced** 専用デプロイメント環境では生成されません。

2. スクリプトを実行して、スキーマを CMNDB に適用します。

例えば、以下のコマンドを使用して、デプロイメント環境レベルの共通データベース構成用にスクリプ トを手動で実行します。

db2 connect to CMNDB USER *username* USING *password*

**db2 -tvf profiles¥DmgrProfile¥dbscripts¥** *deployment\_environment\_name***¥DB2¥CMNDB¥createSchema\_Standard.sql db2 -tvf profiles¥DmgrProfile¥dbscripts¥** *deployment\_environment\_name***¥DB2¥CMNDB¥createSchema\_Messaging.sql** db2 connect reset

3. スクリプトを実行して、スキーマを BPMDB に適用します。

例えば、以下のコマンドを使用して、Process データベース構成用にスクリプトを手動で実行します。

db2 -tvf profiles¥DmgrProfile¥dbscripts¥*deployment\_environment\_name* ¥DB2¥BPMDB¥createDatabase.sql db2 connect to BPMDB USER *username* USING *password*

**db2 -tvf profiles¥DmgrProfile¥dbscripts¥***deployment\_environment\_name* **¥DB2¥BPMDB¥createSchema\_Standard.sql**

**db2 -tdGO -vf profiles¥DmgrProfile¥dbscripts¥***deployment\_environment\_name* **¥DB2¥BPMDB¥createProcedure\_Standard.sql** db2 connect reset

4. スクリプトを実行して、スキーマを PDWDB に適用します。

例えば、以下のコマンドを使用して、Performance Data Warehouse データベース構成用にスクリプトを 手動で実行します。

db2 connect to PDWDB USER *username* USING *password*

**db2 -tvf profiles¥DmgrProfile¥dbscripts¥***deployment\_environment\_name* **¥DB2¥PDWDB¥createSchema\_Standard.sql** db2 connect reset

### 関連タスク:

267 ページの『BPMConfig コマンドを使用した DB2 [データベース・スクリプトの生成』](#page-272-0) **BPMConfig** コマンドを使用して、データベース表の作成に使用されるデータベース・スクリプトを生成でき ます。**BPMConfig** コマンドを使用するか、管理コンソールの Network Deployment 環境ウィザードを使用し てデプロイメント環境を作成した場合は、自動的にスクリプトが生成されます。

*BPMConfig* コマンドを使用した *DB2* データベース・サーバーによるスタンドアロン・プロファイルの作 成*:*

**BPMConfig** コマンドを使用して、スタンドアロン・プロファイルを構成できます。

拡張したい既存の WebSphere Application Server プロファイルがある場合は、代わりに **manageprofiles** コ マンド行ユーティリティーを使用する必要があります。

- 1. *BPM\_home*¥BPM¥samples¥config¥express で、ご使用の環境に基づいて適切なサンプル・プロパティー・ ファイルを見つけます。 例えば、DB2 と IBM BPM Express を使用する Process Center 環境のサンプ ル構成プロパティー・ファイルの名前は、Express-PC-Standalone-DB2.properties です。
- 2. 使用するバージョンのプロパティー・ファイルを変更して、値が自分の構成に対応するようにします。 ファイルを保存するときには、UTF-8 エンコードを使用するようにしてください。使用可能なプロパテ ィーについては、サンプル・ファイル内のコメントを参照するか、**BPMConfig** コマンドの解説と例を参 照してください。

3. 上記手順で作成したプロパティー・ファイルの名前を **BPMConfig** コマンドに渡して実行します。 *BPM\_home*¥bin¥BPMConfig -create -profile *my\_environment.properties*

新規スタンドアロン・プロファイルは、プロパティー・ファイルで指定された設定値に従って作成され ます。

- クイック・スタート・コンソールに進み、作成したスタンドアロン・プロファイルに対応するサーバー を始動します。
- v 環境およびアプリケーションのセキュリティーについて詳しくは、IBM Business Process Manager およ びアプリケーションの保護を参照してください。

### *manageprofiles* コマンド行ユーティリティーを使用したスタンドアロン・プロファイルの拡張*:*

**manageprofiles** コマンド行ユーティリティーを使用して、既存の WebSphere Application Server スタンド アロン・プロファイルを拡張することができます。

拡張する予定のプロファイルに関連付けられたすべてのサーバーを必ずシャットダウンしてください。

同じプロファイルで **manageprofiles** コマンド行ユーティリティーを実行していないことを確認してくださ い。コマンドを実行してエラー・メッセージが表示された場合は、進行中のプロファイル作成または拡張ア クションが他にないかを確認してください。実行されている場合は、完了するまで待ってください。

制約事項**: manageprofiles** コマンドを Windows 7、Windows Vista あるいは Windows Server 2008 で実 行するには、**runas** コマンドを使用して Microsoft Windows ユーザー・アカウントの特権を上げる必要が あります。必ず **manageprofiles** コマンドとすべてのパラメーターを二重引用符で囲んでください。例え ば、*installation\_root*¥bin ディレクトリーから以下のコマンドを実行できます。

runas /env /user:MyAdminName "**manageprofiles.bat**"

非管理ユーザーに、管理者パスワードの入力を求めるプロンプトが出されます。

Windows ドメイン・コントローラー環境で BPM をインストールし、DB2 Express をインストールの一部 としてインストールした場合は、ドメイン・ユーザー ID を使用して新規のデータベースおよび表を作成 できないため、プロファイルの作成が失敗します。プロファイルを作成する前に、以下のいずれかの解決方 法を使用します。

- v Windows システムにローカル・システム・ユーザーとしてログインして、プロファイルを作成する。
- v プロファイルを作成する前に、『DB2 ログ・ファイル・エラー: SQL1092N「USERID には要求されたコ マンドまたは操作を実行する権限がありません。」』にリストされた手順を実行する。
- 1. 拡張したい既存のプロファイルを作成する際に使用されたテンプレートを特定します。 スタンドアロ ン・プロファイルを拡張する必要があります。

制約事項**:** デフォルトの WebSphere VMM ユーザー・レジストリーが変更されている場合 (例えば、 LDAP を使用するように変更されている場合)、スタンドアロン・プロファイルを拡張することはできま せん。

テンプレートは、*installation\_root*¥properties¥profileRegistry.xml ファイルのプロファイル・レジ ストリーを表示して判別できます。このファイルは変更しないでください。テンプレートを確認するだ けにしてください。

2. 拡張に使用する適切なテンプレートを見つけます。

各プロファイルのテンプレートは、*installation\_root*¥profileTemplates¥BPM ディレクトリー (BPM テンプレートの場合) にあります。 スタンドアロン・プロファイルの場合は、BPM/BpmServer テンプレ ートを使用します。このテンプレートは、IBM BPM Express でのみ使用可能です。

3. 拡張テンプレートを使用して既存のプロファイルに変更を加える場合は、augment パラメーターを使用 します。 augment パラメーターを使用すると、**manageprofiles** コマンド行ユーティリティーは **-templatePath** パラメーターのテンプレートを使用して、**-profileName** パラメーターで指定されている プロファイルを更新または拡張します。使用できる拡張テンプレートは、どの IBM 製品のどのバージ ョンが環境にインストールされているかによって決まります。**-templatePath** のファイル・パスは、完 全修飾パスである必要はありません。/profileTemplates が自動的に接頭部として追加されます。

注**:** *installation\_dir*/profileTemplates/BPM ディレクトリー内のファイルは手動で変更しないでくだ さい。

4. このファイルをコマンド行から実行します。**-profilePath** パラメーターは使用しないでください。 以 下に例を示します。

manageprofiles.bat -augment -templatePath BPM/BpmServer -profileName MyProfileName -adminUsername celladmin -adminPassword celladmin

コマンドの実行が完了すると、コンソール・ウィンドウに状況が書き込まれます。

- クイック・スタート・コンソールに進み、作成したスタンドアロン・プロファイルに対応するサーバー を始動します。
- v 環境およびアプリケーションのセキュリティーについて詳しくは、IBM Business Process Manager およ びアプリケーションの保護を参照してください。

### 関連タスク:

BPMConfig [コマンドを使用したデータベース表およびプロファイルの同時作成](#page-271-0) デプロイメント環境と同じコンピューターでデータベースを実行している場合は、**BPMConfig** コマンドを使 用して、スタンドアロン・プロファイルとデータベース表を同時に作成できます。

### *Windows* における *Oracle* データベース・サーバーを使用するスタンドアロン環境の構成*:*

Oracle データベース・サーバーのスタンドアロン環境を構成することができます。

### *Oracle* データベース用のユーザーの作成*:*

プロファイルを作成して Network Deployment 環境を構成する前に、Oracle データベースのユーザーを作 成できます。セル・スコープ型ユーザー、デプロイメント環境レベル・ユーザー、Process Server ユーザ ー、および Performance Data Warehouse ユーザーを作成します。注: Process Server ユーザーおよび Performance Data Warehouse ユーザーは、Advanced 専用デプロイメント環境では必要ありません。

デフォルトのデータベース名は、Process データベースの場合は BPMDB、Performance Data Warehouse デ ータベースの場合は PDWDB、共通データベースの場合は CMNDB です。

Oracle の単一インスタンスを使用して BPM を構成できます。Oracle インスタンスが存在し、アクセス可 能でなければなりません。Oracle インスタンスを作成するには、Oracle の資料を参照してください。単一 の Oracle インスタンスを使用する場合は、3 つの異なる BPM データベースに対して必ず別々のユーザー ID を使用してください。

IBM Business Process Manager がインストールされている場合、*BPM\_HOME*¥BPM¥dbscripts¥Oracle¥Create フォルダーには、Oracle データベースのユーザーを作成するために使用される **createUser.sql** スクリプ トが含まれています。

以下の例の *@DB\_USER@* は、データベースに対して使用したいユーザー名で置き換え、*@DB\_PASSWD@* は、そのユーザーのパスワードで置き換えてください。

以下のサンプル・スクリプトを実行してデータベース・ユーザーを作成します。

*BPM\_HOME*¥BPM¥dbscripts¥Oracle¥Create¥createUser.sql

必要に応じて、または IBM Business Process Manager がインストールされていない場合は、コマンド・エ ディターで上記の SQL ファイルの内容をコピーし、以下のようにコマンドを実行することができます。

CREATE USER @DB\_USER@ IDENTIFIED BY @DB\_PASSWD@; grant connect, resource, unlimited tablespace to @DB USER@; grant create view to @DB\_USER@; grant javauserpriv to @DB USER@; grant execute on dbms lock to @DB USER@;

#### *BPM* データベース表の作成およびスタンドアロン・プロファイルの構成*:*

**BPMConfig** コマンドを使用して、スタンドアロン・プロファイルを作成し、それと同時にデータベース表を 作成するか、または後でデータベース表を作成するためのスクリプトを生成します。**manageprofiles** コマ ンド行ユーティリティーを使用して、既存の WebSphere Application Server スタンドアロン・プロファイル を拡張することができます。

#### <span id="page-277-0"></span>*BPMConfig* コマンドを使用したデータベース表およびプロファイルの同時作成*:*

デプロイメント環境と同じコンピューターでデータベースを実行している場合は、**BPMConfig** コマンドを使 用して、スタンドアロン・プロファイルとデータベース表を同時に作成できます。

拡張したい既存の WebSphere Application Server プロファイルがある場合は、代わりに **manageprofiles** コ マンド行ユーティリティーを使用する必要があります。

スタンドアロン・プロファイルとデータベース表を同時に作成するには、以下のステップを実行します。

- 1. *BPM\_home*¥BPM¥samples¥config¥express で、ご使用の環境に基づいて適切なサンプル・プロパティー・ ファイルを見つけます。 例えば、Oracle と IBM BPM Express を使用する Process Center 環境のサン プル構成プロパティー・ファイルの名前は、Express-PC-Standalone-Oracle.properties です。
- 2. 使用するバージョンのプロパティー・ファイルを変更して、値が自分の構成に対応するようにします。 ファイルを保存するときには、UTF-8 エンコードを使用するようにしてください。使用可能なプロパテ ィーについては、サンプル・ファイル内のコメントを参照するか、**BPMConfig** コマンドの解説と例を参 照してください。 プロファイルが作成されるのと同時に、データベース表が作成されるようにするに は、必ず **bpm.de.deferSchemaCreation** の設定値を false に設定してください。
- 3. 上記手順で作成したプロパティー・ファイルの名前を **BPMConfig** コマンドに渡して実行します。 *BPM\_home*¥bin¥BPMConfig -create -de *my\_environment.properties*

新規のスタンドアロン・プロファイルとデータベース表は、プロパティー・ファイルで指定された設定 値を使用して作成されます。

クイック・スタート・コンソールに進み、作成したスタンドアロン・プロファイルに対応するサーバーを始 動します。

環境およびアプリケーションのセキュリティーについて詳しくは、IBM Business Process Manager および アプリケーションの保護を参照してください。

### <span id="page-278-0"></span>*BPMConfig* コマンドを使用したデータベース表およびプロファイルの個別作成*:*

デプロイメント環境とは異なるコンピューターにデータベースが存在するようにしたい場合は、**BPMConfig** コマンドを使用して、スタンドアロン・プロファイルを作成し、後でデータベース表を作成するためのスク リプトを生成することができます。

### *BPMConfig* コマンドを使用した *Oracle* データベース・スクリプトの生成*:*

**BPMConfig** コマンドを使用して、データベース表の作成に使用されるデータベース・スクリプトを生成でき ます。**BPMConfig** コマンドを使用するか、管理コンソールの Network Deployment 環境ウィザードを使用し てデプロイメント環境を作成した場合は、自動的にスクリプトが生成されます。

以下の情報を準備します。

- v 設計するデータベース構成に関する情報。この情報としては、データベース管理者やソリューション・ アーキテクトが提供する、データベース構成の一般的な目的を説明する文書が考えられます。または、 必須のパラメーターやプロパティーの説明であることもあります。この情報には以下が含まれている必 要があります。
	- データベースのロケーション。
	- データベースに対する認証用のユーザー ID とパスワード。
- IBM Business Process Manager とそのコンポーネントがインストールされた方法、使用されているデー タベース・ソフトウェア、およびそのタイプのデータベースに必要なプロパティーに関する情報。
- v 作成するプロファイル (特にプロファイル・タイプとデータベースの間の機能面の関係) の理解。
- v 実装するトポロジー・パターンに関する情報、および使用するパターンにデータベース設計を適合させ る方法に関する理解。

重要**:** Oracle データベースを使用している場合は、オプションのデータベースを含むすべてのデータベース について、データベースのユーザー名とパスワードを指定する必要があります。

データベース表の作成に使用できるデータベース SQL スクリプトを生成するには、以下のステップを実行 します。

- 1. データベースを作成したマシンで、該当するサンプル・プロパティー・ファイル (*BPM\_HOME*¥BPM¥samples¥config) を探します。
- 2. ターゲットのデプロイメント環境に最も近いサンプル・プロパティー・ファイルを見つけて、そのファ イルのコピーを作成します。

サンプル構成ファイルについて詳しくは、『BPMConfig コマンドで使用するサンプル構成プロパティ ー・ファイル』を参照してください。

- 3. パラメーター **-sqlfiles** および選択する同等のプロパティー・ファイルの名前を指定して **BPMConfig** コ マンドを実行します。
	- デプロイメント・マネージャー・プロファイルの dbscripts ディレクトリー内にデータベース・ス クリプトを生成するには、以下の構文を使用します。

*BPM\_HOME*¥bin¥BPMConfig -create -sqlfiles *my\_environment.properties*

注**:** デフォルトでは、SQL スクリプトは *STAND-ALONE\_PROFILE*/dbscripts フォルダーに生成されま す。**BPMConfig** コマンドをもう一度実行するか、デプロイメント環境ウィザードを使用してデプロイ メント環境を構成すると、これらのスクリプトが削除されます。

v 出力ディレクトリーを選択してデータベース・スクリプトを生成したい場合は、以下の構文を使用し ます。

*BPM\_HOME*¥bin¥BPMConfig -create -sqlfiles *my\_environment.properties* -outputDir ¥MyBPMScriptDir

注**: BPMConfig** コマンドで **-outputDir** パラメーターを指定しなかった場合、データベース・スクリ プトの生成前であっても、プロファイルが存在しない場合は生成されます。

デフォルトでは、データベース SQL スクリプトが *STAND-ALONE\_PROFILE*¥dbscripts フォルダーに生成さ れます。このフォルダーには以下のサブフォルダーが含まれています。

v *deployment\_environment\_name* - それぞれのデプロイメント環境について、このフォルダーには実行する 必要がある SQL ファイルが格納されます。

これらのサブディレクトリーに、**createDatabase.sql** スクリプトも格納されます。このスクリプトを使用 してデータベース・スクリプトを実行し、Oracle データベース表を作成することができます。

Oracle データベースを使用する **Standard** デプロイメント環境のデフォルト構成には、以下のサブフォル ダーと SQL スクリプトが含まれています。

- v *deployment\_environment\_name*
	- Oracle
		- *orcl*
			- v *cmnuser*
				- createSchema\_Standard.sql
				- createSchema\_Messaging.sql
			- v *psuser*
				- createSchema\_Standard.sql
				- createProcedure\_Standard.sql
			- *pdwuser* 
				- createSchema\_Standard.sql

上の例の **orcl** は Oracle インスタンス、**cmnuser** はデプロイメント環境レベルのユーザー、**psuser** は Process Server のユーザー、**pdwuser** は Performance Data Warehouse のユーザーです。

注**:** Process Server データベースと Performance Data Warehouse データベースの *BPMDB* フォルダーと *PDWDB* フォルダーは、**Advanced** 専用デプロイメント環境では生成されません。

### 生成された *Oracle* データベース・スクリプトの実行*:*

プロパティー *bpm.de.deferSchemaCreation* を **true** に設定して BPMConfig コマンドを実行した場合、また はデプロイメント環境ウィザードを使用し、「テーブルの作成」オプションをクリアした場合は、生成され たデータベース・スクリプトを手動で実行してデータベース表を作成する必要があります。

この作業を開始する前に、**BPMConfig** コマンドまたはデプロイメント環境ウィザードを実行して、正しい SQL スクリプトを生成しておく必要があります。

プロパティー *bpm.de.deferSchemaCreation* が **false** に設定されている場合、またはデプロイメント環境ウィ ザードを使用し、「テーブルの作成」オプションをクリアしなかった場合、SQL スクリプトはデプロイメ ント環境の構成中に実行されます。

デフォルトでは、データベース SQL スクリプトは *profile\_name*¥dbscripts フォルダーに生成されます。 1. 生成された SQL スクリプトを見つけます。

Oracle データベースを使用する **Standard** デプロイメント環境のデフォルト構成には、以下のサブフォ ルダーと SQL スクリプトが含まれています。

- v *deployment\_environment\_name*
	- Oracle
		- *orcl*
			- v *cmnuser*
				- createSchema\_Standard.sql
				- createSchema\_Messaging.sql
			- *psuser* 
				- createSchema\_Standard.sql
				- createProcedure\_Standard.sql
			- *pdwuser* 
				- createSchema\_Standard.sql

上の例の **orcl** は Oracle インスタンス、**cmnuser** はデプロイメント環境レベルのユーザー、**psuser** は Process Server のユーザー、**pdwuser** は Performance Data Warehouse のユーザーです。

注**:** Process Server データベースと Performance Data Warehouse データベースの *BPMDB* フォルダーと *PDWDB* フォルダーは、**Advanced** 専用デプロイメント環境では生成されません。

2. スクリプトを実行して、スキーマを CMNDB に適用します。

例えば、以下のコマンドを使用して、デプロイメント環境レベルの共通データベース構成用にスクリプ トを手動で実行します。

sqlplus *cmnuser*/*cmnpassword*@orcl *@BPM\_HOME*¥profiles¥DmgrProfile¥dbscripts¥ *deployment\_environment\_name*¥Oracle¥orcl ¥cmnuser¥ createSchema\_Standard.sql

sqlplus *cmnuser*/*cmnpassword*@orcl *@BPM\_HOME*¥profiles¥DmgrProfile¥dbscripts¥ *deployment\_environment\_name* ¥Oracle¥orcl¥cmnuser¥ createSchema\_Messaging.sql

3. スクリプトを実行して、スキーマを BPMDB に適用します。

例えば、以下のコマンドを使用して、Process データベース構成用にスクリプトを手動で実行します。

sqlplus *psuser*/*pspassword*@orcl *@BPM\_HOME*¥profiles¥DmgrProfile¥dbscripts¥ *deployment\_environment\_name* ¥Oracle¥orcl¥psuser¥

createSchema\_Standard.sql

sqlplus *psuser*/*pspassword*@orcl *@BPM\_HOME*¥profiles¥DmgrProfile¥dbscripts ¥*deployment\_environment\_name* ¥Oracle¥orcl¥psuser¥

createProcedure\_Standard.sql

4. スクリプトを実行して、スキーマを PDWDB に適用します。

例えば、以下のコマンドを使用して、Performance Data Warehouse データベース構成用にスクリプトを 手動で実行します。

sqlplus *pdwuser*/*pdwpassword* @orcl *@BPM\_HOME*¥profiles¥DmgrProfile¥dbscripts¥ *deployment\_environment\_name* ¥Oracle¥orcl¥pdwuser¥ createSchema\_Standard.sql

関連タスク:

273 ページの『BPMConfig コマンドを使用した Oracle [データベース・スクリプトの生成』](#page-278-0) **BPMConfig** コマンドを使用して、データベース表の作成に使用されるデータベース・スクリプトを生成でき ます。**BPMConfig** コマンドを使用するか、管理コンソールの Network Deployment 環境ウィザードを使用し てデプロイメント環境を作成した場合は、自動的にスクリプトが生成されます。

# *BPMConfig* コマンドを使用した *Oracle* データベース・サーバーによるスタンドアロン・プロファイルの 作成*:*

**BPMConfig** コマンドを使用して、スタンドアロン・プロファイルを構成できます。

拡張したい既存の WebSphere Application Server プロファイルがある場合は、代わりに **manageprofiles** コ マンド行ユーティリティーを使用する必要があります。

- 1. *BPM\_home*¥BPM¥samples¥config¥express で、ご使用の環境に基づいて適切なサンプル・プロパティー・ ファイルを見つけます。 例えば、DB2 と IBM BPM Express を使用する Process Center 環境のサンプ ル構成プロパティー・ファイルの名前は、Express-PC-Standalone-DB2.properties です。
- 2. 使用するバージョンのプロパティー・ファイルを変更して、値が自分の構成に対応するようにします。 ファイルを保存するときには、UTF-8 エンコードを使用するようにしてください。使用可能なプロパテ ィーについては、サンプル・ファイル内のコメントを参照するか、**BPMConfig** コマンドの解説と例を参 照してください。
- 3. 上記手順で作成したプロパティー・ファイルの名前を **BPMConfig** コマンドに渡して実行します。 *BPM\_home*¥bin¥BPMConfig -create -profile *my\_environment.properties*

新規スタンドアロン・プロファイルは、プロパティー・ファイルで指定された設定値に従って作成され ます。

- クイック・スタート・コンソールに進み、作成したスタンドアロン・プロファイルに対応するサーバー を始動します。
- v 環境およびアプリケーションのセキュリティーについて詳しくは、IBM Business Process Manager およ びアプリケーションの保護を参照してください。

### *manageprofiles* コマンド行ユーティリティーを使用したスタンドアロン・プロファイルの拡張*:*

**manageprofiles** コマンド行ユーティリティーを使用して、既存の WebSphere Application Server スタンド アロン・プロファイルを拡張することができます。

拡張する予定のプロファイルに関連付けられたすべてのサーバーを必ずシャットダウンしてください。

同じプロファイルで **manageprofiles** コマンド行ユーティリティーを実行していないことを確認してくださ い。コマンドを実行してエラー・メッセージが表示された場合は、進行中のプロファイル作成または拡張ア クションが他にないかを確認してください。実行されている場合は、完了するまで待ってください。

制約事項**: manageprofiles** コマンドを Windows 7、Windows Vista あるいは Windows Server 2008 で実 行するには、**runas** コマンドを使用して Microsoft Windows ユーザー・アカウントの特権を上げる必要が あります。必ず **manageprofiles** コマンドとすべてのパラメーターを二重引用符で囲んでください。例え ば、*installation\_root*¥bin ディレクトリーから以下のコマンドを実行できます。

runas /env /user:MyAdminName "**manageprofiles.bat**"

非管理ユーザーに、管理者パスワードの入力を求めるプロンプトが出されます。

1. 拡張したい既存のプロファイルを作成する際に使用されたテンプレートを特定します。 スタンドアロ ン・プロファイルを拡張する必要があります。

制約事項**:** デフォルトの WebSphere VMM ユーザー・レジストリーが変更されている場合 (例えば、 LDAP を使用するように変更されている場合)、スタンドアロン・プロファイルを拡張することはできま せん。

テンプレートは、*installation\_root*¥properties¥profileRegistry.xml ファイルのプロファイル・レジ ストリーを表示して判別できます。このファイルは変更しないでください。テンプレートを確認するだ けにしてください。

2. 拡張に使用する適切なテンプレートを見つけます。

各プロファイルのテンプレートは、*installation\_root*¥profileTemplates¥BPM ディレクトリー (BPM テンプレートの場合) にあります。 スタンドアロン・プロファイルの場合は、BPM/BpmServer テンプレ ートを使用します。このテンプレートは、IBM BPM Express でのみ使用可能です。

3. 拡張テンプレートを使用して既存のプロファイルに変更を加える場合は、augment パラメーターを使用 します。 augment パラメーターを使用すると、**manageprofiles** コマンド行ユーティリティーは **-templatePath** パラメーターのテンプレートを使用して、**-profileName** パラメーターで指定されている プロファイルを更新または拡張します。使用できる拡張テンプレートは、どの IBM 製品のどのバージ ョンが環境にインストールされているかによって決まります。**-templatePath** のファイル・パスは、完 全修飾パスである必要はありません。/profileTemplates が自動的に接頭部として追加されます。

注**:** *installation\_dir*/profileTemplates/BPM ディレクトリー内のファイルは手動で変更しないでくだ さい。

4. このファイルをコマンド行から実行します。**-profilePath** パラメーターは使用しないでください。 以 下に例を示します。

manageprofiles.bat -augment -templatePath BPM/BpmServer -profileName MyProfileName -adminUsername celladmin -adminPassword celladmin

コマンドの実行が完了すると、コンソール・ウィンドウに状況が書き込まれます。

- クイック・スタート・コンソールに進み、作成したスタンドアロン・プロファイルに対応するサーバー を始動します。
- v 環境およびアプリケーションのセキュリティーについて詳しくは、IBM Business Process Manager およ びアプリケーションの保護を参照してください。

#### 関連タスク:

BPMConfig [コマンドを使用したデータベース表およびプロファイルの同時作成](#page-277-0) デプロイメント環境と同じコンピューターでデータベースを実行している場合は、**BPMConfig** コマンドを使 用して、スタンドアロン・プロファイルとデータベース表を同時に作成できます。

#### *Windows* における *SQL Server* データベース・サーバーを使用するスタンドアロン環境の構成*:*

Microsoft SQL Server データベース・サーバーのスタンドアロン環境を構成することができます。

### スタンドアロン・プロファイル作成前の *SQL Server* データベースの作成および構成*:*

ユーザーまたはデータベース管理者は、スタンドアロン・プロファイルの作成や拡張を行う前に、データベ ースを作成する必要があります。

### *XA* トランザクションの構成*:*

Microsoft SQL Server データベースをインストールしたら、サーバーを始動する前に、XA トランザクショ ンを構成する必要があります。SQL Server JDBC ドライバーは、Java Platform Enterprise Edition/JDBC 2.0 のオプションの分散トランザクションのサポートを提供します。**SQLServerXADataSource** クラスから取得 した JDBC 接続は、Java Platform Enterprise Edition (Java EE) アプリケーション・サーバーなどの標準分 散トランザクション処理環境に参加できます。

XA トランザクションが構成されないと、サーバーの始動時に次のエラーが起こる可能性があります。 **javax.transaction.xa.XAException: com.microsoft.sqlserver.jdbc.SQLServerException: XA** コントロール接続 を作成できませんでした。エラー**:** ストアード・プロシージャー **'master..xp\_sqljdbc\_xa\_init\_ex'** が見つか りませんでした。**(Error: "Could not find stored procedure 'master..xp\_sqljdbc\_xa\_init\_ex'.").**.

MS DTC サービスには、Service Manager で「Automatic」のマークを付けて、SQL Server サービスの開始 時に実行されるようにしてください。

1. XA トランザクション用に MS DTC を使用可能にするには、以下のステップを実行する必要がありま す。

**Windows XP** および **Windows Server 2003** の場合**:**

- a. 「コントロール パネル」 > 「管理ツール」 > 「コンポーネント・サービス」を選択します。
- b. 「コンポーネント・サービス」 > 「コンピュータ」を選択し、「マイ コンピュータ」を右クリッ クして、「プロパティ」を選択します。
- c. 「**MSDTC**」タブをクリックし、次に「セキュリティー構成」をクリックします。
- d. 「**XA** トランザクションを使用可能にする **(Enable XA Transactions)**」チェック・ボックスを選択 し、「**OK**」をクリックします。これで、MS DTC サービスが再始動します。
- e. もう一度「**OK**」をクリックして「プロパティ」ウィンドウを閉じ、「コンポーネント・サービス」 を閉じます。
- f. SQL Server サーバーを再始動して、MS DTC の変更と同期していることを確認します。

**Windows Vista**、**Windows 7**、および **Windows Server 2008 R2** の場合**:**

- a. 「コントロール パネル」 > 「管理ツール」 > 「コンポーネント・サービス」を選択します。
- b. 「コンポーネント・サービス」 > 「コンピュータ」 > 「マイ コンピュータ」 > 「分散トランザ クション コーディネータ」を選択します。
- c. 「ローカル **DTC (Local DTC)**」を右クリックし、「プロパティ」を選択します。
- d. 「ローカル **DTC** のプロパティ **(Local DTC Properties)**」ウィンドウで「セキュリティ」タブをク リックします。
- e. 「**XA** トランザクションを使用可能にする **(Enable XA Transactions)**」チェック・ボックスを選択 し、「**OK**」をクリックします。これで、MS DTC サービスが再始動します。
- f. もう一度「**OK**」をクリックして「プロパティ」ウィンドウを閉じ、「コンポーネント・サービス」 を閉じます。
- g. SQL Server サーバーを再始動して、MS DTC の変更と同期していることを確認します。
- 2. JDBC 分散トランザクション・コンポーネントを構成します。
	- a. IBM Business Process Manager がインストールされていない場合は、「リソース」セクションの URL を使用して Microsoft のサイトから「Microsoft SQL Server JDBC Drive 3.0」ドライバーをダ ウンロードし、任意のフォルダーに解凍します。
- b. 既に BPM がインストールされている場合は、*bpm\_install\_root*¥jdbcdrivers¥SQLServer¥xa に移 動し、以下のステップで必要なファイルを取得します。
	- sqljdbc xa.dll ファイルを、JDBC unarchived ディレクトリーから SQL Server コンピューター の Binn ディレクトリー (デフォルトの SQL Server インストール済み環境の場合。ロケーション は C:\Program Files\Microsoft SQL Server\MSSQL10\_50.MSSQLSERVER\MSSQL\Binn) にコピーしま す。32 ビット SQL サーバーで XA トランザクションを使用する場合は、SQL サーバーが x64 プロセッサーにインストールされていても、x86 フォルダーの sqljdbc\_xa.dll ファイルを使用 します。x64 プロセッサー上の 64 ビット SQL サーバーで XA トランザクションを使用する場 合は、x64 フォルダーの sqljdbc\_xa.dll ファイルを使用します。
	- v SQL サーバーで xa\_install.sql データベース・スクリプトを実行します。例えば、コマンド・ プロンプトから **sqlcmd -i xa\_install.sql** を実行します。このスクリプトにより、sqljdbc\_xa.dll で呼び出される拡張ストアード・プロシージャーがインストールされます。これらの拡張ストア ード・プロシージャーにより、Microsoft SQL Server JDBC ドライバー用の分散トランザクション および XA サポートが実装されます。このスクリプトは、SQL Server インスタンスの管理者と して実行する必要があります。存在しないプロシージャーを削除できないというエラーは無視し てかまいません。
	- v SQL Server Management Studio を開いて、**master** データベースの下にある security フォルダー を探します。JDBC ドライバーを使用する分散トランザクションに参加する権限を特定のユーザ ーに付与するには、そのユーザーをマスター・データベース内の **SqlJDBCXAUser** ロールに追加 します (例えば Lombardi ユーザーの場合、「ユーザー」マッピングにマスター・データベースを 追加して、**SqlJDBCXAUser** ロールにチェック・マークを付けます)。
- 3. Windows 認証を構成する場合は、以下のステップを実行します。
	- v **sqljdbc\_auth.dll** を探します。 IBM Business Process Manager がインストールされていない場合は、 *BPM\_install\_root*¥jdbcdrivers¥SQLServer¥auth に移動して、このファイルを取得してください。 BPM がインストールされていない場合は、ダウンロードした Microsoft JDBC ドライバー・パッケ ージでこの dll ファイルを探してください。
	- sqljdbc auth.dll ファイルを SQL Server コンピューターの Binn ディレクトリー (デフォルトの SQL Server インストール済み環境の場合。ロケーションは C:/Program Files/Microsoft SQL Server/MSSQL10\_50.MSSQLSERVER/MSSQL/Binn) にコピーします。使用している JRE が 32 ビットの 場合は、SQL Server が x64 プロセッサーにインストールされていても、**x86** フォルダーの sqljdbc auth.dll ファイルを使用してください。使用している JRE が 64 ビットの場合は、x64 フ ォルダーの **sqljdbc\_auth.dll** ファイルを使用してください。

XA トランザクションを構成してからサーバーを開始するまでの間に、以下のステップに従って TCP/IP 接 続を構成する必要があります。

- 1. 「スタート」メニューから、「**Microsoft SQL Server 2008 R2**」 > 「構成ツール」 > 「**SQL Server Configuration Manager**」をクリックします。
- 2. 「**SQL Server** ネットワークの構成」 > 「**SQL2008** のプロトコル **(Protocols for SQL2008)**」を展開し ます。
- 3. 画面右側で「**TCP/IP**」を探します。
- 4. 「**TCP/IP**」をダブルクリックして、「プロトコル」タブで TCP/IP を使用可能にします。
- 5. 「**IP** アドレス」タブをクリックして、構成済みの各 IP アドレスについて TCP ポートを使用可能にし ます。

### *SQL Server* データベースの作成*:*

IBM Business Process Manager には、Process データベース、Performance Data Warehouse データベース、 および共通データベースが必要です。共通データベースには、Business Space とその他のコンポーネントが 含まれます。データベースは、Network Deployment の前に作成する必要があります。

- 複数のインストール済み環境またはデプロイメント環境間でデータベースを共有することはできませ  $h_{\alpha}$
- v Process および Performance Data Warehouse には、固有の独立したデータベースが必要であり、これら を他の BPM コンポーネントと同じデータベース上に構成することはできません。
- v Process コンポーネントと Performance Data Warehouse コンポーネントでは、SQL Server に対してデー タベースの大/小文字を区別する必要はありません。
- v CommonDB コンポーネントとレガシー WPS コンポーネントでは、SQL Server に対してデータベース の大/小文字を区別する必要があります。
- v 各コンポーネントで使用されるスキーマ名は、ユーザー名に一致している必要があります。

デフォルトのデータベース名は、Process データベースの場合は BPMDB、Performance Data Warehouse デ ータベースの場合は PDWDB、共通データベースの場合は CMNDB です。

IBM Business Process Manager がマシン上にインストールされている場合、 **createDatabase\_CaseInsensitive.sql** スクリプトと **createDatabase\_CaseSensitive.sql** スクリプトは、 *BPM\_HOME*¥BPM¥dbscripts¥SQLServer¥Create フォルダーに格納されています。

以下の例の *@DB\_NAME@* は、作成されたデータベースで使用したい名前に置き換えてください。

- 1. IBM Business Process Manager がマシン上にインストールされている場合は、実行する SQL スクリプ トを探します。それ以外の場合は、コマンド行オプションを使用します。
- 2. スクリプトを実行して、BPMDB データベースと PDWDB データベースを作成します。 以下のサンプ ル・スクリプトを実行します。

BPM\_HOME¥BPM¥dbscripts¥SQLServer¥Create¥createDatabase\_CaseInsensitive.sql

必要に応じて、コマンド・エディターで上記の SQL ファイルの内容をコピーし、以下のようにコマン ドを実行することができます。

CREATE DATABASE @DB\_NAME@ COLLATE SQL Latin1 General CP1 CI AS;

IBM Business Process Manager がインストールされていない場合は、コマンド行から以下のコマンドを 実行します。

sqlcmd -Q "CREATE DATABASE @DB\_NAME@ COLLATE SQL Latin1 General CP1 CI AS"

3. スクリプトを実行して CommonDB データベースを作成します。 以下のサンプル・スクリプトを実行 します。

BPM\_HOME¥BPM¥dbscripts¥SQLServer¥Create¥createDatabase\_CaseSensitive.sql

必要に応じて、コマンド・エディターで上記の SQL ファイルの内容をコピーし、以下のようにコマン ドを実行することができます。

CREATE DATABASE @DB\_NAME@ COLLATE SQL Latin1 General CP1 CS AS;

IBM Business Process Manager がインストールされていない場合は、コマンド行から以下のコマンドを 実行します。

sqlcmd -Q "CREATE DATABASE @DB\_NAME@ COLLATE SQL Latin1 General CP1 CS AS"

注**: COLLATE** 属性値の *CI* という文字は、大/小文字を区別しないデータベースに適用され、*CS* とい う文字は、大/小文字を区別するデータベースに適用されます。

### *SQL Server* データベースのユーザーおよびスキーマの作成*:*

SQL Server データベースを作成したら、ユーザーとスキーマを作成する必要があります。

IBM Business Process Manager データベース・ユーザーを、以下の 3 つのロールに割り当てます。

注**:** データベースは、データベース管理者が作成する必要があります。作成後、データベース管理者は、 IBM Business Process Manager のデータベース・ユーザーにこれらのロールを割り当てることができま す。

- db\_ddladmin
- db datawriter
- db\_datareader

これらのロールに設定されている権限については、Microsoft の資料を参照してください。

重要**:** Microsoft SQL Server では、ユーザーと関連付けられたデフォルトのスキーマ名がユーザー名と同じ でなければなりません。例えば、Performance Data Warehouse データベースのユーザー名が *dbuser* の場合 は、*dbuser* というユーザー名に関連付けられたデフォルトのスキーマ名も *dbuser* にする必要があります。 スーパーユーザー (*sa* など) を使用するのではなく、通常のデータベース・ユーザーを作成し、そのユー ザーに必要な権限を割り当てる必要があります。この理由は、スーパーユーザーのデフォルトのスキーマが dbo であり、これを変更できないためです。

既存のテーブルが、ユーザー名と同じスキーマと関連付けられていない場合は、以下のステップを実行でき ます。

- 1. SQL Server Management Studio のオブジェクト・エクスプローラーで、テーブル名を右クリックし、 「設計」をクリックします。
- 2. 「設計」ビューで、F4 キーを押して「プロパティー」ウィンドウを表示します。
- 3. 「プロパティー」ウィンドウで、スキーマ名を更新します。
- 4. タブを右クリックし、「閉じる」を選択して「設計」ビューを閉じます。
- 5. 保存するか尋ねられたら、「**OK**」 をクリックします。選択したテーブルが、スキーマに転送されま す。
- 6. Performance Data Warehouse データベース内のすべてのテーブルに対して、上記のステップを繰り返し ます。

Windows 認証を使用する場合は、SQL Sever ログインにドメイン・アカウントが追加されていることを確 認する必要があります。また、SQL Server 管理者としてログインし、以下のステップに従って Windows 認証用のユーザーとスキーマを作成する必要があります。

1. Windows マシンのログイン情報を使用して、そのマシン用の SQL Server ログイン・アカウントを作成 します。 例えば、Windows マシンのユーザー名が **user1** で、パスワードが **password** である場合は、 以下のコマンド構文を使用します。

USE [master] GO CREATE LOGIN [user1¥password] FROM WINDOWS WITH DEFAULT\_DATABASE=[master] GO

注**:** 作成された SQL Server ログインに SYSADMIN 特権を付与しないでください。ログイン・ユーザ ーに SYSADMIN 特権を付与すると、**sysadmin** ユーザーのデフォルト・スキーマが常に *dbo* になるた め、SQL Server によるデータベース接続において、指定されたスキーマ値が無視されることになりま す。

2. マスター・データベースを更新して、Windows ユーザーに対して XA トランザクションへのアクセス 権を付与します。 以下の構文を使用してください。

USE [master]; CREATE USER [sqluser] FOR LOGIN [user1¥password]; USE [master]; EXEC sp\_addrolemember N'SqlJDBCXAUser', N'sqluser';

3. 作成するデータベースごとに、SQL Server ログイン用のデフォルト・スキーマを設定する必要がありま す。 BPMDB (Process Server) データベースの場合は、以下のコマンド構文を使用します。

```
CREATE DATABASE BPMDB COLLATE SQL_Latin1_General_CP1_CI_AS
GO
USE [BPMDB]
GO
CREATE USER [sqluser] FOR LOGIN [user1¥password] WITH DEFAULT_SCHEMA=[BPMPS00]
GO
CREATE SCHEMA [BPMPS00] AUTHORIZATION [sqluser]
GO
EXEC sp addrolemember 'db ddladmin', 'sqluser';
EXEC sp_addrolemember 'db_datareader', 'sqluser';
EXEC sp_addrolemember 'db_datawriter', 'sqluser';
```
注**:**

- v BPMDB データベースと PDWDB データベースは、大/小文字を区別しないデータベースとして作成 する必要があります。そのためには、コマンド **COLLATE SQL\_Latin1\_General\_CP1\_CI\_AS** を使用 します。**CI** は、大/小文字を区別しないデータベースに適用される **COLLATE** 属性値です。
- v CommonDB データベースは、大/小文字を区別するデータベースとして作成する必要があります。そ のためには、コマンド **COLLATE SQL\_Latin1\_General\_CP1\_CS\_AS** を使用します。**CS** は、大/小 文字を区別するデータベースに適用される **COLLATE** 属性値です。

生成されたスクリプトを使用してデータベース・スキーマを作成する場合は、テーブルの作成権限が自分の ユーザー ID に設定されている必要があります。テーブルが作成された後では、テーブル内の情報の選 択、挿入、更新、削除を行う権限が必要です。

次の表では、データ・ストアにアクセスするために必要なデータベース特権について説明します。

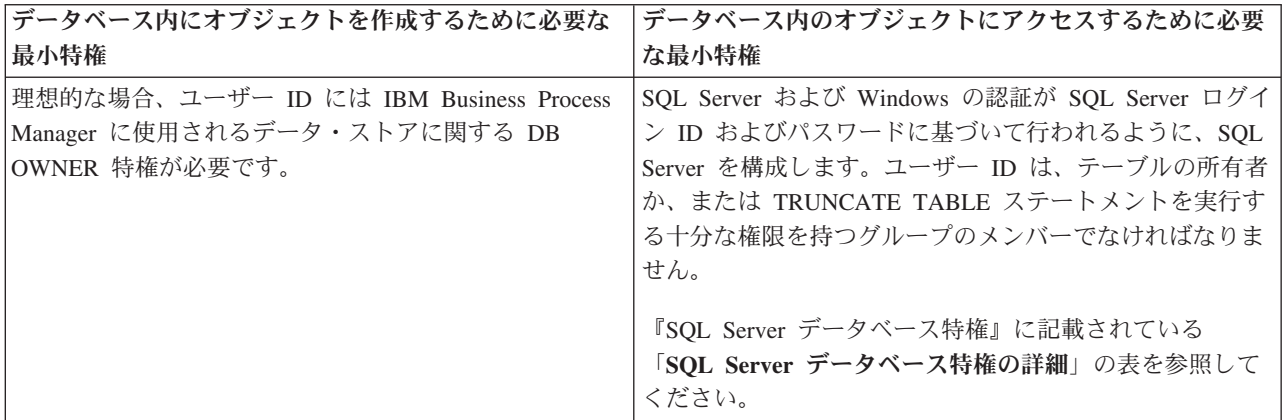

表 *66.* データベース特権
## <span id="page-288-0"></span>*BPM* データベース表の作成およびスタンドアロン・プロファイルの構成*:*

**BPMConfig** コマンドを使用して、スタンドアロン・プロファイルを作成し、それと同時にデータベース表を 作成するか、または後でデータベース表を作成するためのスクリプトを生成します。**manageprofiles** コマ ンド行ユーティリティーを使用して、既存の WebSphere Application Server スタンドアロン・プロファイル を拡張することができます。

### <span id="page-288-1"></span>*BPMConfig* コマンドを使用したデータベース表およびプロファイルの同時作成*:*

デプロイメント環境と同じコンピューターでデータベースを実行している場合は、**BPMConfig** コマンドを使 用して、スタンドアロン・プロファイルとデータベース表を同時に作成できます。

拡張したい既存の WebSphere Application Server プロファイルがある場合は、代わりに **manageprofiles** コ マンド行ユーティリティーを使用する必要があります。

スタンドアロン・プロファイルとデータベース表を同時に作成するには、以下のステップを実行します。

- 1. *BPM\_home*¥BPM¥samples¥config¥express で、ご使用の環境に基づいて適切なサンプル・プロパティー・ ファイルを見つけます。 例えば、SQL サーバーと IBM BPM Express を使用する Process Center 環境 のサンプル構成プロパティー・ファイルの名前は、Express-PC-Standalone-SQLServer.properties で す。
- 2. 使用するバージョンのプロパティー・ファイルを変更して、値が自分の構成に対応するようにします。 ファイルを保存するときには、UTF-8 エンコードを使用するようにしてください。使用可能なプロパテ ィーについては、サンプル・ファイル内のコメントを参照するか、**BPMConfig** コマンドの解説と例を参 照してください。 プロファイルが作成されるのと同時に、データベース表が作成されるようにするに は、必ず **bpm.de.deferSchemaCreation** の設定値を false に設定してください。
- 3. 上記手順で作成したプロパティー・ファイルの名前を **BPMConfig** コマンドに渡して実行します。

*BPM\_home*¥bin¥BPMConfig -create -de *my\_environment.properties*

新規のスタンドアロン・プロファイルとデータベース表は、プロパティー・ファイルで指定された設定 値を使用して作成されます。

クイック・スタート・コンソールに進み、作成したスタンドアロン・プロファイルに対応するサーバーを始 動します。

環境およびアプリケーションのセキュリティーについて詳しくは、IBM Business Process Manager および アプリケーションの保護を参照してください。

#### *BPMConfig* コマンドを使用したデータベース表およびプロファイルの個別作成*:*

デプロイメント環境とは異なるコンピューターにデータベースが存在するようにしたい場合は、**BPMConfig** コマンドを使用して、スタンドアロン・プロファイルを作成し、後でデータベース表を作成するためのスク リプトを生成することができます。

### *BPMConfig* コマンドを使用した *SQL* データベース・スクリプトの生成*:*

**BPMConfig** コマンドを使用して、データベース表の作成に使用されるデータベース・スクリプトを生成でき ます。**BPMConfig** コマンドを使用するか、管理コンソールの Network Deployment 環境ウィザードを使用し てデプロイメント環境を作成した場合は、自動的にスクリプトが生成されます。

以下の情報を準備します。

- v 設計するデータベース構成に関する情報。この情報としては、データベース管理者やソリューション・ アーキテクトが提供する、データベース構成の一般的な目的を説明する文書が考えられます。または、 必須のパラメーターやプロパティーの説明であることもあります。この情報には以下が含まれている必 要があります。
	- データベースのロケーション。
	- データベースに対する認証用のユーザー ID とパスワード。
- IBM Business Process Manager とそのコンポーネントがインストールされた方法、使用されているデー タベース・ソフトウェア、およびそのタイプのデータベースに必要なプロパティーに関する情報。
- v 作成するプロファイル (特にプロファイル・タイプとデータベースの間の機能面の関係) の理解。
- v 実装するトポロジー・パターンに関する情報、および使用するパターンにデータベース設計を適合させ る方法に関する理解。

データベース表の作成に使用できるデータベース SQL スクリプトを生成するには、以下のステップを実行 します。

- 1. データベースを作成したマシンで、該当するサンプル・プロパティー・ファイル (*BPM\_HOME*¥BPM¥samples¥config) を探します。
- 2. ターゲットのデプロイメント環境に最も近いサンプル・プロパティー・ファイルを見つけて、そのファ イルのコピーを作成します。

サンプル構成ファイルについて詳しくは、『BPMConfig コマンドで使用するサンプル構成プロパティ ー・ファイル』を参照してください。

- 3. パラメーター **-sqlfiles** および選択する同等のプロパティー・ファイルの名前を指定して **BPMConfig** コ マンドを実行します。
	- v デプロイメント・マネージャー・プロファイルの dbscripts ディレクトリー内にデータベース・ス クリプトを生成するには、以下の構文を使用します。

*BPM\_HOME*¥bin¥BPMConfig -create -sqlfiles *my\_environment.properties*

注**:** デフォルトでは、SQL スクリプトは *STAND-ALONE\_PROFILE*/dbscripts フォルダーに生成されま す。**BPMConfig** コマンドをもう一度実行するか、デプロイメント環境ウィザードを使用してデプロイ メント環境を構成すると、これらのスクリプトが削除されます。

v 出力ディレクトリーを選択してデータベース・スクリプトを生成したい場合は、以下の構文を使用し ます。

*BPM\_HOME*¥bin¥BPMConfig -create -sqlfiles *my\_environment.properties* -outputDir ¥MyBPMScriptDir

注**: BPMConfig** コマンドで **-outputDir** パラメーターを指定しなかった場合、データベース・スクリ プトの生成前であっても、プロファイルが存在しない場合は生成されます。

デフォルトでは、データベース SQL スクリプトが *STAND-ALONE\_PROFILE*¥dbscripts フォルダーに生成さ れます。このフォルダーには以下のサブフォルダーが含まれています。

v *deployment\_environment\_name* - それぞれのデプロイメント環境について、このフォルダーには実行する 必要がある SQL ファイルが格納されます。

これらのサブディレクトリーに、**createDatabase.sql** スクリプトも格納されます。このスクリプトを使用 してデータベース・スクリプトを実行し、SQL Server データベース表を作成することができます。

SQL Server データベース使用する **Standard** デプロイメント環境のデフォルト構成には、以下のサブフォ ルダーと SQL スクリプトが含まれています。

- v *deployment\_environment\_name*
	- SQLServer
		- *CMNDB*
			- *schema* name
				- createSchema\_Standard.sql
				- createSchema\_Messaging.sql
		- *BPMDB*
			- v *schema name*
				- createSchema\_Standard.sql
				- createProcedure\_Standard.sql
		- *PDWDB*
			- v *schema name*
				- createSchema\_Standard.sql

注**:** Process Server データベースと Performance Data Warehouse データベースの *BPMDB* フォルダーと *PDWDB* フォルダーは、**Advanced** 専用デプロイメント環境では生成されません。

# 生成された *SQL Server* データベース・スクリプトの実行*:*

プロパティー *bpm.de.deferSchemaCreation* を **true** に設定して BPMConfig コマンドを実行した場合、また はデプロイメント環境ウィザードを使用し、「テーブルの作成」オプションをクリアした場合は、生成され たデータベース・スクリプトを手動で実行してデータベース表を作成する必要があります。

この作業を開始する前に、**BPMConfig** コマンドまたはデプロイメント環境ウィザードを実行して、正しい SQL スクリプトを生成しておく必要があります。

プロパティー *bpm.de.deferSchemaCreation* が **false** に設定されている場合、またはデプロイメント環境ウィ ザードを使用し、「テーブルの作成」オプションをクリアしなかった場合、SQL スクリプトはデプロイメ ント環境の構成中に実行されます。

デフォルトでは、データベース SQL スクリプトは *profile\_name*¥dbscripts フォルダーに生成されます。 1. 生成された SQL スクリプトを見つけます。

SQL Server データベース使用する **Standard** デプロイメント環境のデフォルト構成には、以下のサブフ ォルダーと SQL スクリプトが含まれています。

- v *deployment\_environment\_name*
	- SQLServer
		- *CMNDB*
			- v *schema name*
				- createSchema\_Standard.sql
				- createSchema\_Messaging.sql
		- *BPMDB*
			- *schema name* 
				- createSchema\_Standard.sql
				- createProcedure\_Standard.sql
- *PDWDB*
	- v *schema name*
		- createSchema\_Standard.sql

注**:** Process Server データベースと Performance Data Warehouse データベースの *BPMDB* フォルダーと *PDWDB* フォルダーは、**Advanced** 専用デプロイメント環境では生成されません。

2. スクリプトを実行して、スキーマを CMNDB に適用します。

例えば、以下のコマンドを使用して、デプロイメント環境レベルの共通データベース構成用にスクリプ トを手動で実行します。

sqlcmd -U *@DB\_USER@* -P *@DB\_PASSWD@* -d CMNDB -i profiles¥DmgrProfile¥dbscripts¥ *deployment\_environment\_name* ¥SQLServer¥ CMNDB¥schema1¥ createSchema\_Standard.sql sqlcmd -U *@DB\_USER@* -P *@DB\_PASSWD@* -d CMNDB -i

profiles¥DmgrProfile¥dbscripts¥*deployment\_environment\_name*¥SQLServer¥CMNDB¥schema1¥createSchema\_Messaging.sql

上記の例と以下の例の **schema1** は、使用するスキーマの名前です。

3. スクリプトを実行して、スキーマを BPMDB に適用します。

例えば、以下のコマンドを使用して、Process データベース構成用にスクリプトを手動で実行します。

sqlcmd -U *@DB\_USER@* -P *@DB\_PASSWD@* -d BPMDB -i profiles¥DmgrProfile¥dbscripts¥ *deployment\_environment\_name*¥SQLServer ¥BPMDB¥schema1¥ createSchema\_Standard.sql sqlcmd -U *@DB\_USER@* -P *@DB\_PASSWD@* -d BPMDB -i profiles¥DmgrProfile¥dbscripts¥ *deployment\_environment\_name*

- ¥SQLServer¥BPMDB¥schema1¥createProcedure\_Standard.sql
- 4. スクリプトを実行して、スキーマを PDWDB に適用します。

例えば、以下のコマンドを使用して、Performance Data Warehouse データベース構成用にスクリプトを 手動で実行します。

sqlcmd -U *@DB\_USER@* -P *@DB\_PASSWD@* -d PDWDB -i profiles¥DmgrProfile¥dbscripts¥ *deployment\_environment\_name* ¥SQLServer¥PDWDB¥schema1¥createSchema\_Standard.sql

### 関連タスク:

283 ページの『BPMConfig コマンドを使用した SQL [データベース・スクリプトの生成』](#page-288-0) **BPMConfig** コマンドを使用して、データベース表の作成に使用されるデータベース・スクリプトを生成でき ます。**BPMConfig** コマンドを使用するか、管理コンソールの Network Deployment 環境ウィザードを使用し てデプロイメント環境を作成した場合は、自動的にスクリプトが生成されます。

*BPMConfig* コマンドを使用した *SQL Server* データベース・サーバーによるスタンドアロン・プロファイ ルの作成*:*

**BPMConfig** コマンドを使用して、スタンドアロン・プロファイルを構成できます。

拡張したい既存の WebSphere Application Server プロファイルがある場合は、代わりに **manageprofiles** コ マンド行ユーティリティーを使用する必要があります。

1. *BPM\_home*¥BPM¥samples¥config¥express で、ご使用の環境に基づいて適切なサンプル・プロパティー・ ファイルを見つけます。 例えば、DB2 と IBM BPM Express を使用する Process Center 環境のサンプ ル構成プロパティー・ファイルの名前は、Express-PC-Standalone-DB2.properties です。

- 2. 使用するバージョンのプロパティー・ファイルを変更して、値が自分の構成に対応するようにします。 ファイルを保存するときには、UTF-8 エンコードを使用するようにしてください。使用可能なプロパテ ィーについては、サンプル・ファイル内のコメントを参照するか、**BPMConfig** コマンドの解説と例を参 照してください。
- 3. 上記手順で作成したプロパティー・ファイルの名前を **BPMConfig** コマンドに渡して実行します。 *BPM\_home*¥bin¥BPMConfig -create -profile *my\_environment.properties*

新規スタンドアロン・プロファイルは、プロパティー・ファイルで指定された設定値に従って作成され ます。

- クイック・スタート・コンソールに進み、作成したスタンドアロン・プロファイルに対応するサーバー を始動します。
- v 環境およびアプリケーションのセキュリティーについて詳しくは、IBM Business Process Manager およ びアプリケーションの保護を参照してください。

#### *manageprofiles* コマンド行ユーティリティーを使用したスタンドアロン・プロファイルの拡張*:*

**manageprofiles** コマンド行ユーティリティーを使用して、既存の WebSphere Application Server スタンド アロン・プロファイルを拡張することができます。

拡張する予定のプロファイルに関連付けられたすべてのサーバーを必ずシャットダウンしてください。

同じプロファイルで **manageprofiles** コマンド行ユーティリティーを実行していないことを確認してくださ い。コマンドを実行してエラー・メッセージが表示された場合は、進行中のプロファイル作成または拡張ア クションが他にないかを確認してください。実行されている場合は、完了するまで待ってください。

制約事項**: manageprofiles** コマンドを Windows 7、Windows Vista あるいは Windows Server 2008 で実 行するには、**runas** コマンドを使用して Microsoft Windows ユーザー・アカウントの特権を上げる必要が あります。必ず **manageprofiles** コマンドとすべてのパラメーターを二重引用符で囲んでください。例え ば、*installation\_root*¥bin ディレクトリーから以下のコマンドを実行できます。

runas /env /user:MyAdminName "**manageprofiles.bat**"

非管理ユーザーに、管理者パスワードの入力を求めるプロンプトが出されます。

1. 拡張したい既存のプロファイルを作成する際に使用されたテンプレートを特定します。 スタンドアロ ン・プロファイルを拡張する必要があります。

制約事項**:** デフォルトの WebSphere VMM ユーザー・レジストリーが変更されている場合 (例えば、 LDAP を使用するように変更されている場合)、スタンドアロン・プロファイルを拡張することはできま せん。

テンプレートは、*installation\_root*¥properties¥profileRegistry.xml ファイルのプロファイル・レジ ストリーを表示して判別できます。このファイルは変更しないでください。テンプレートを確認するだ けにしてください。

2. 拡張に使用する適切なテンプレートを見つけます。

各プロファイルのテンプレートは、*installation\_root*¥profileTemplates¥BPM ディレクトリー (BPM テンプレートの場合) にあります。 スタンドアロン・プロファイルの場合は、BPM/BpmServer テンプレ ートを使用します。このテンプレートは、IBM BPM Express でのみ使用可能です。

3. 拡張テンプレートを使用して既存のプロファイルに変更を加える場合は、augment パラメーターを使用 します。 augment パラメーターを使用すると、**manageprofiles** コマンド行ユーティリティーは **-templatePath** パラメーターのテンプレートを使用して、**-profileName** パラメーターで指定されている

プロファイルを更新または拡張します。使用できる拡張テンプレートは、どの IBM 製品のどのバージ ョンが環境にインストールされているかによって決まります。**-templatePath** のファイル・パスは、完 全修飾パスである必要はありません。/profileTemplates が自動的に接頭部として追加されます。

注**:** *installation\_dir*/profileTemplates/BPM ディレクトリー内のファイルは手動で変更しないでくだ さい。

4. このファイルをコマンド行から実行します。**-profilePath** パラメーターは使用しないでください。 以 下に例を示します。

manageprofiles.bat -augment -templatePath BPM/BpmServer -profileName MyProfileName -adminUsername celladmin -adminPassword celladmin

コマンドの実行が完了すると、コンソール・ウィンドウに状況が書き込まれます。

- クイック・スタート・コンソールに進み、作成したスタンドアロン・プロファイルに対応するサーバー を始動します。
- v 環境およびアプリケーションのセキュリティーについて詳しくは、IBM Business Process Manager およ びアプリケーションの保護を参照してください。

## 関連タスク:

BPMConfig [コマンドを使用したデータベース表およびプロファイルの同時作成](#page-288-1) デプロイメント環境と同じコンピューターでデータベースを実行している場合は、**BPMConfig** コマンドを使 用して、スタンドアロン・プロファイルとデータベース表を同時に作成できます。

# 既存のインストール済み環境の変更および拡張

IBM Business Process Manager でシステム上にランタイム環境をインストールして構成した後、構成のカ スタマイズが必要になる場合があります。例えば、設定のカスタマイズ、追加のセキュリティー・プロバイ ダーのセットアップ、ユーザー・アカウントのセットアップ、パスワードの変更と暗号化などが必要になる 場合があります。